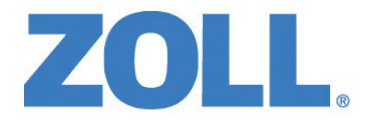

# Podręcznik operatora urządzenia ZOLL M2<sup>®</sup>

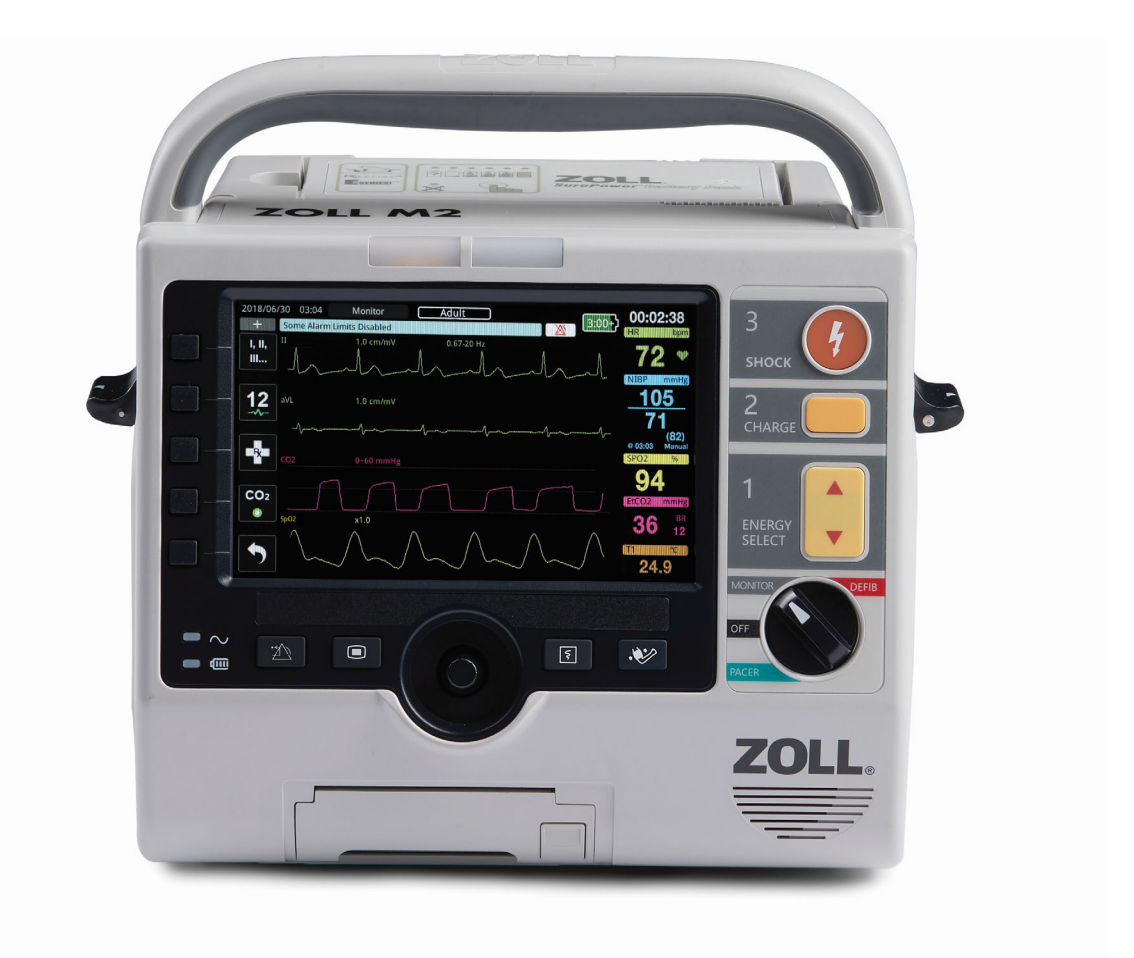

9650-000873-04 Rev. B

Data wydania Podręcznika operatora urządzenia ZOLL M2 (**REF** 9650-000873-04 Rev. B) to **Sierpień 2023 r**.

Copyright © 2023 ZOLL Medical Corporation. Wszelkie prawa zastrzeżone. CPR-D-padz, Pedi-padz, Propadz, R Series, Real CPR Help, Rectilinear Biphasic, RescueNet, Stat-padz, SurePower, Uni-padz, X Series, ZOLL i ZOLL M2 są znakami towarowymi lub zastrzeżonymi znakami towarowymi firmy ZOLL Medical Corporation w Stanach Zjednoczonych i (lub) innych krajach. Wszystkie pozostałe znaki towarowe należą do odpowiednich właścicieli.

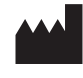

**Suzhou ZOLL Medical Technology Co., Ltd.** Room 102-2, Block 19, No.8 Jinfeng Road Suzhou New District, 215163 Suzhou Jiangsu, P.R. China

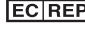

*<u>ECREP</u>* ZOLL International Holding B.V. Einsteinweg 8A

6662 PW Elst **Netherlands** 

**Manufactured for:**

**ZOLL Medical Corporation** 269 Mill Road Chelmsford, MA USA 01824-4105 TEL: 1-978-421-9655 FAX: 1-978-421-0010 WEB: www.zoll.com EMAIL: TService\_master@zoll.com

 $\epsilon$ **0123**

# Spis treści

#### Informacje ogólne Rozdział 1

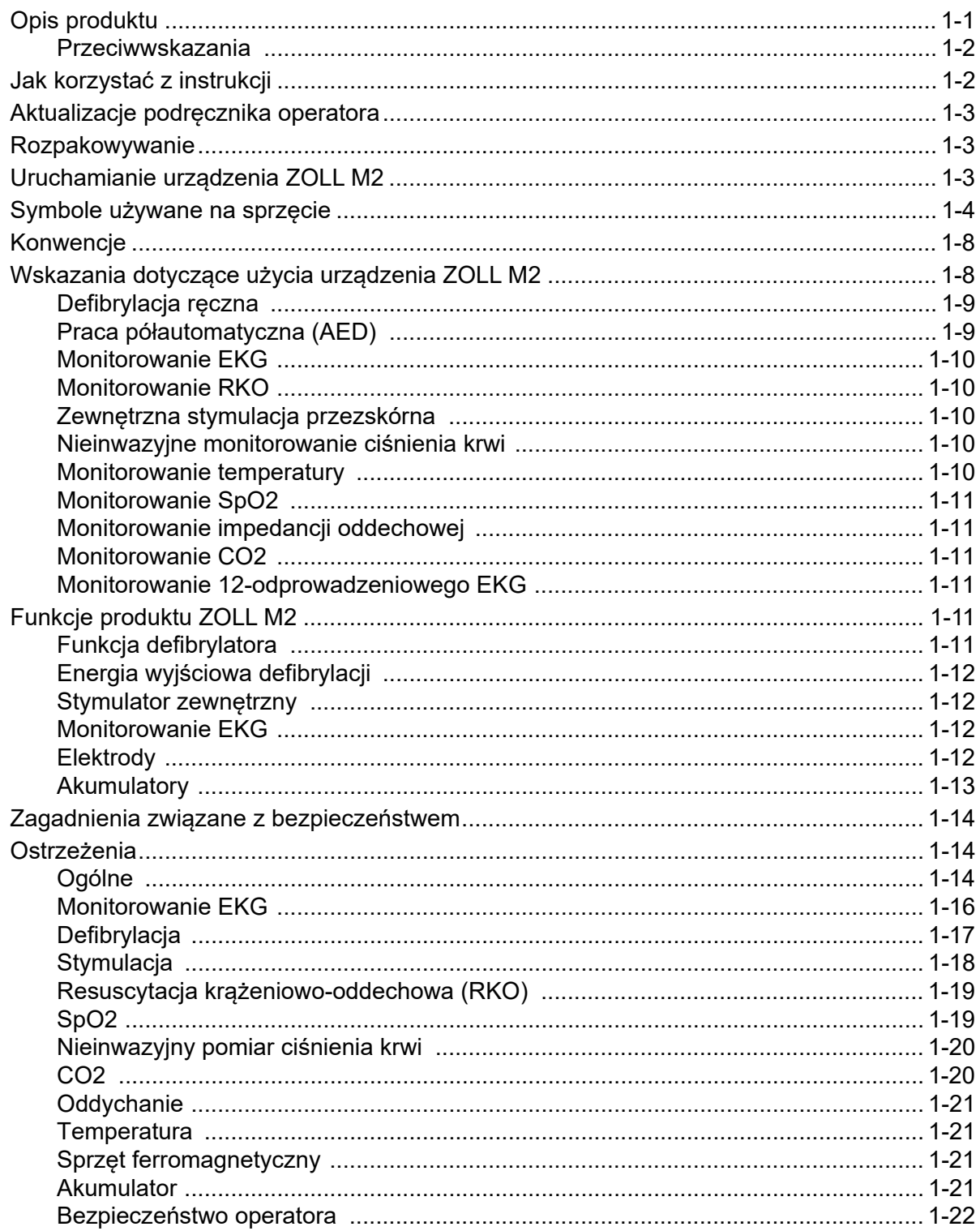

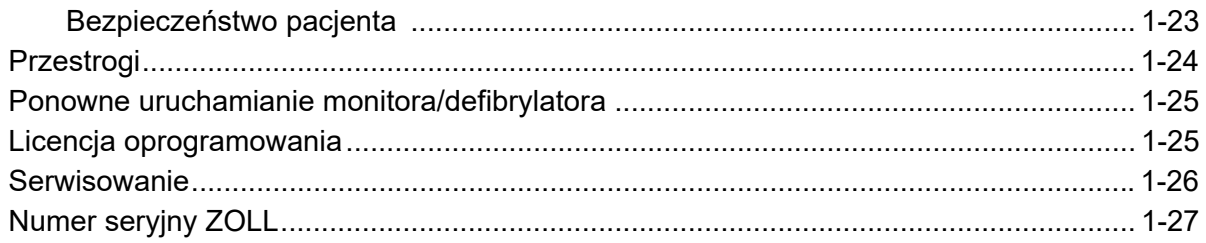

## Rozdział 2 Omówienie produktu

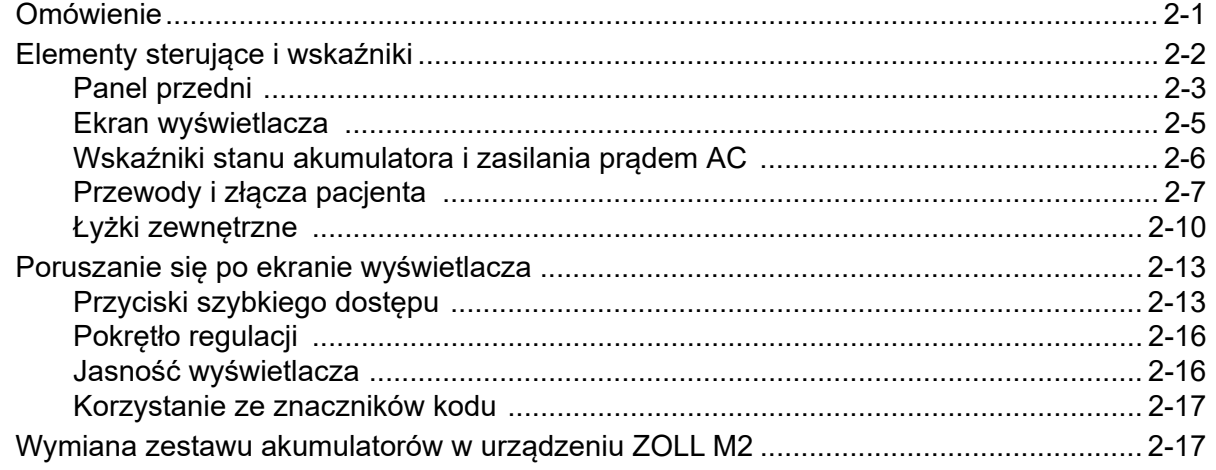

## Rozdział 3 Omówienie monitorowania

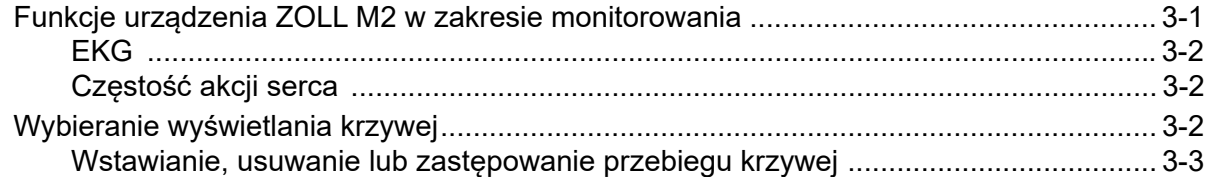

## Rozdział 4 Trendy

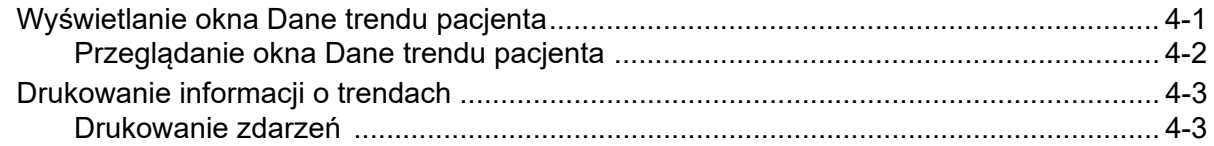

## Rozdział 5 Alarmy

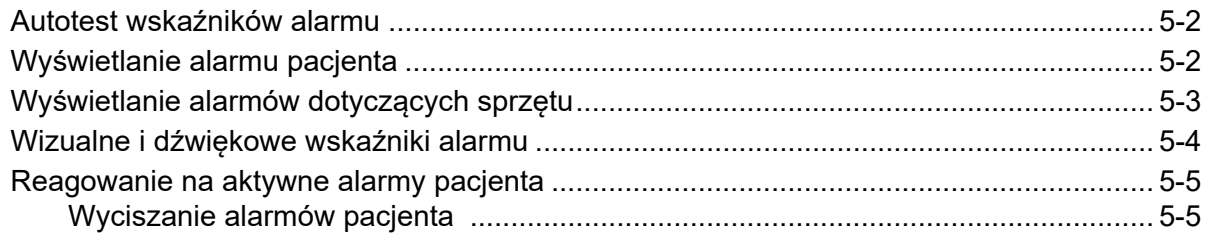

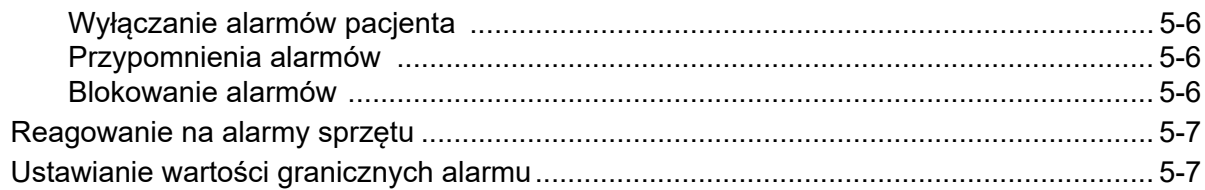

## Rozdział 6 Monitorowanie EKG

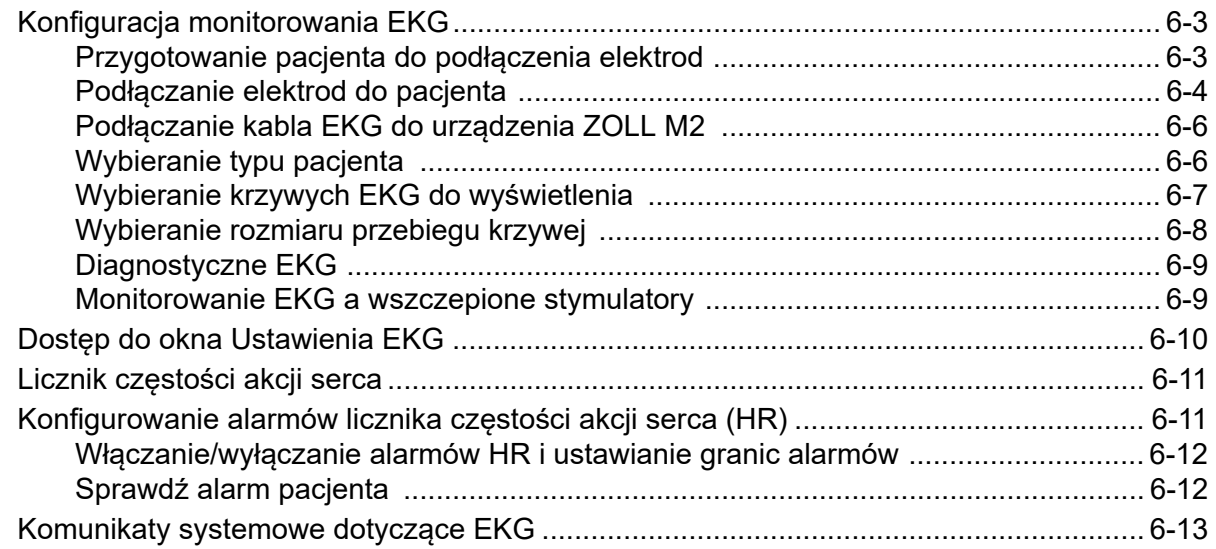

## Rozdział 7 Monitorowanie oddechu (Resp) i częstości akcji serca (HR)

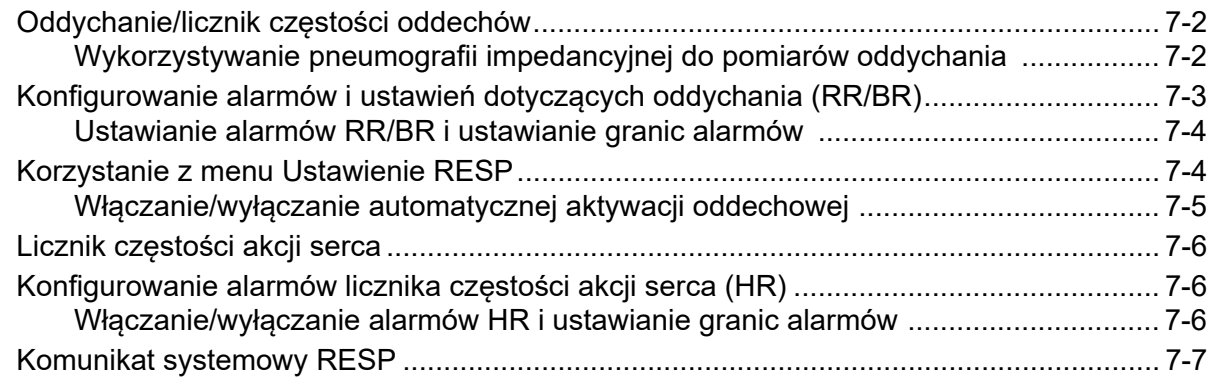

## Rozdział 8 Nieinwazyjne monitorowanie ciśnienia krwi (NIBP)

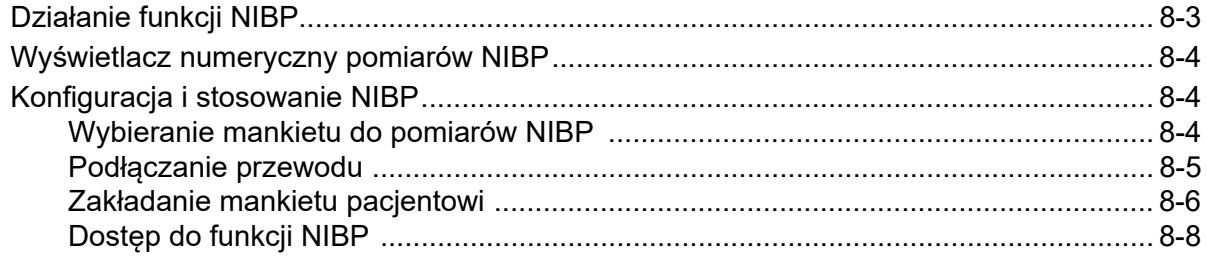

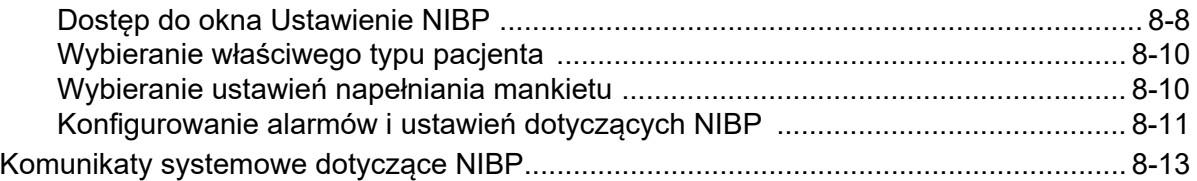

## Rozdział 9 Monitorowanie CO2

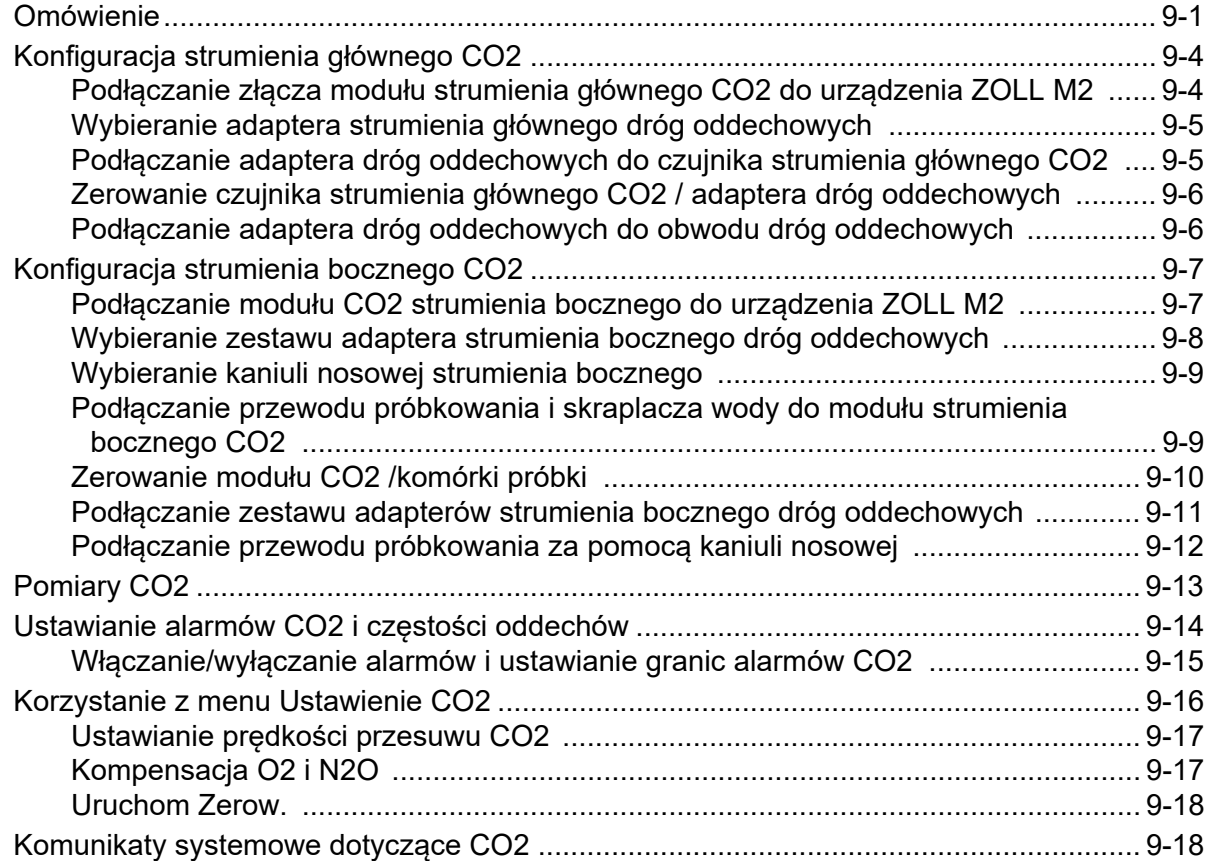

# Rozdział 10 Monitorowanie SpO2

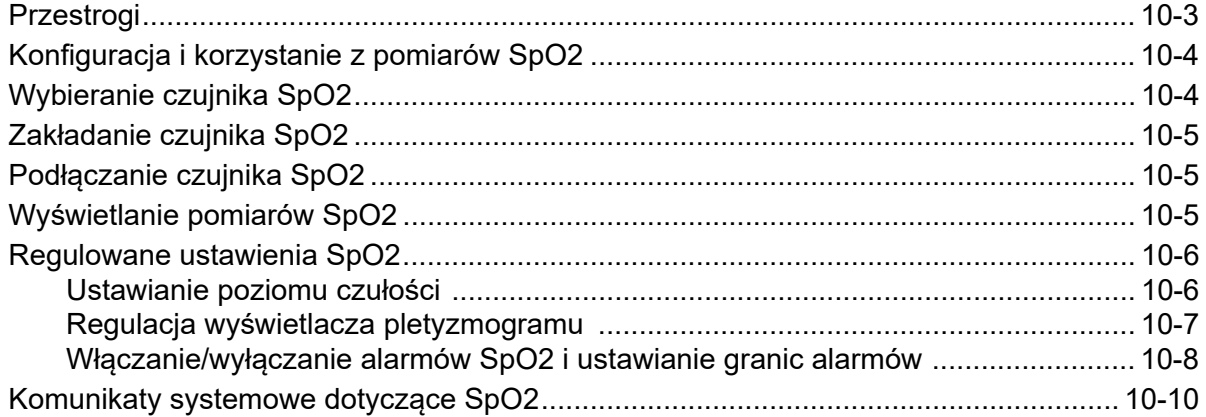

## Rozdział 11 Monitorowanie temperatury

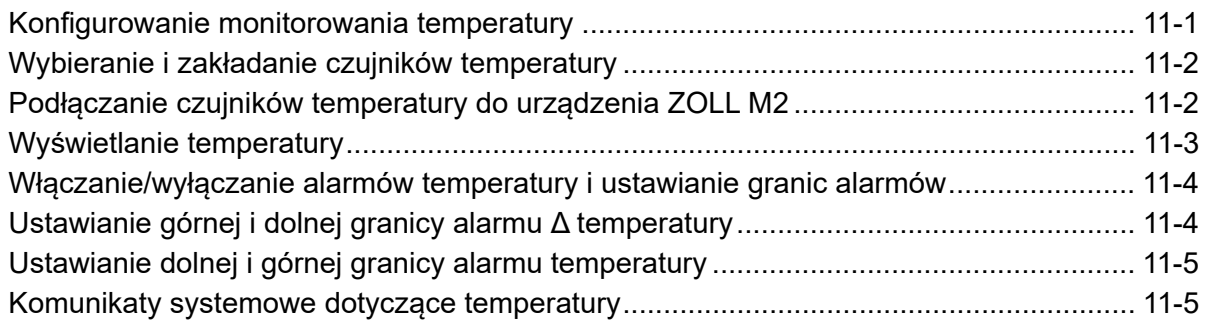

# Rozdział 12 Obsługa automatycznego defibrylatora zewnętrznego (AED)

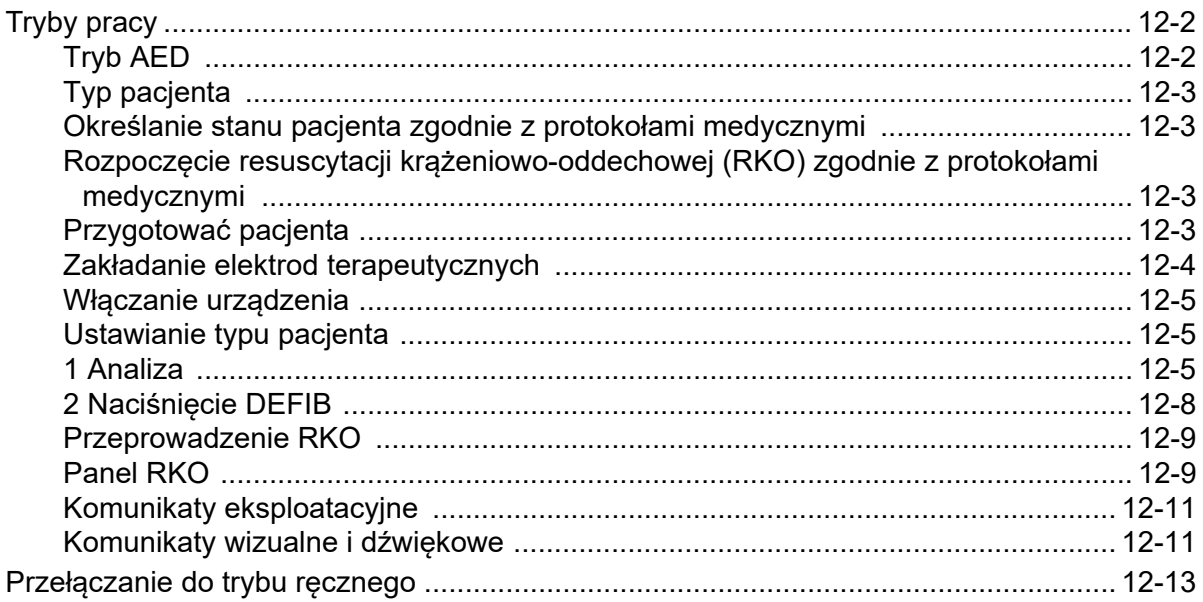

## Rozdział 13 Monitorowanie 12-odprowadzeniowego EKG

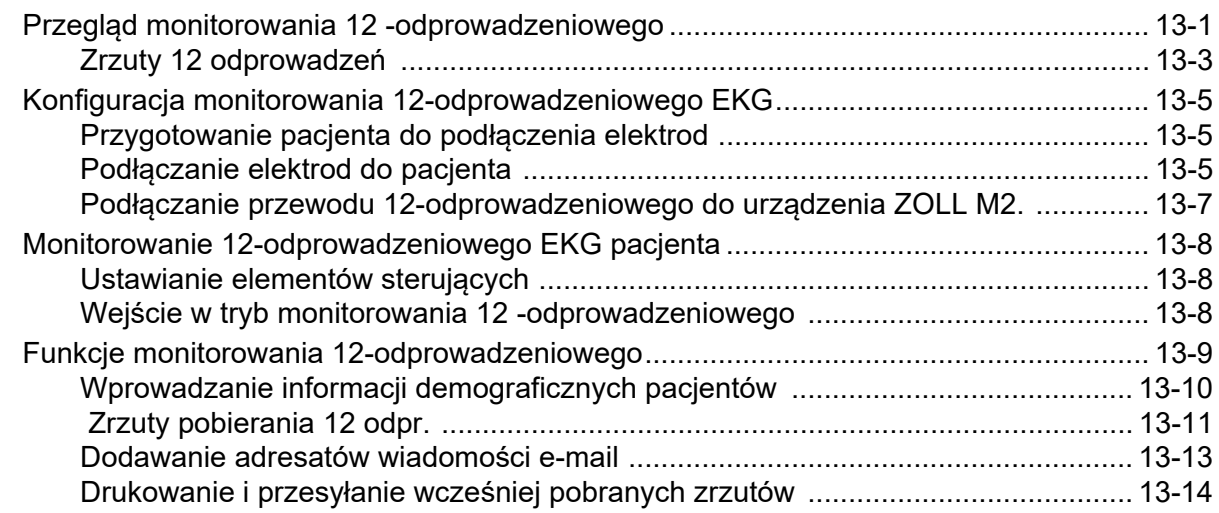

# Rozdział 14 Defibrylacja ręczna

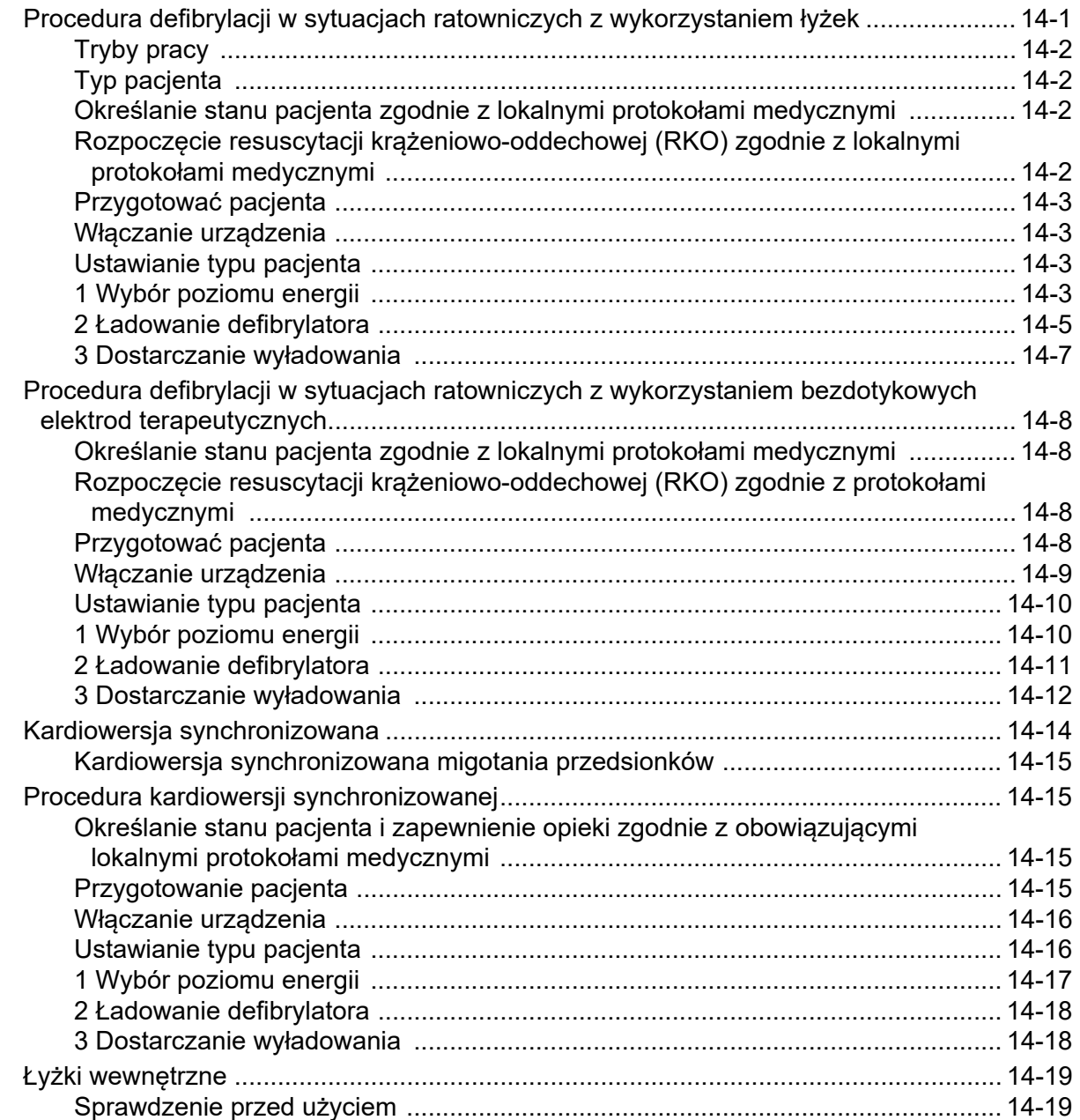

## Rozdział 15 Asystent RKO Real CPR Help

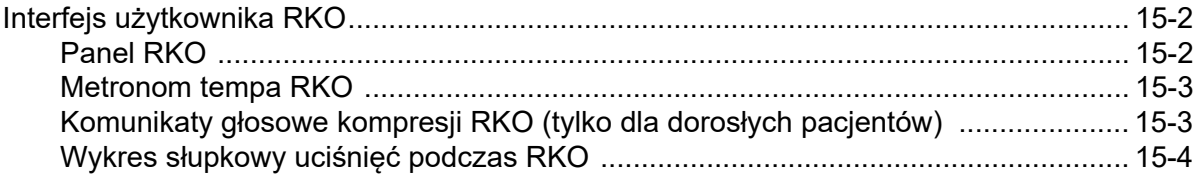

# Rozdział 16 Zewnętrzna stymulacja

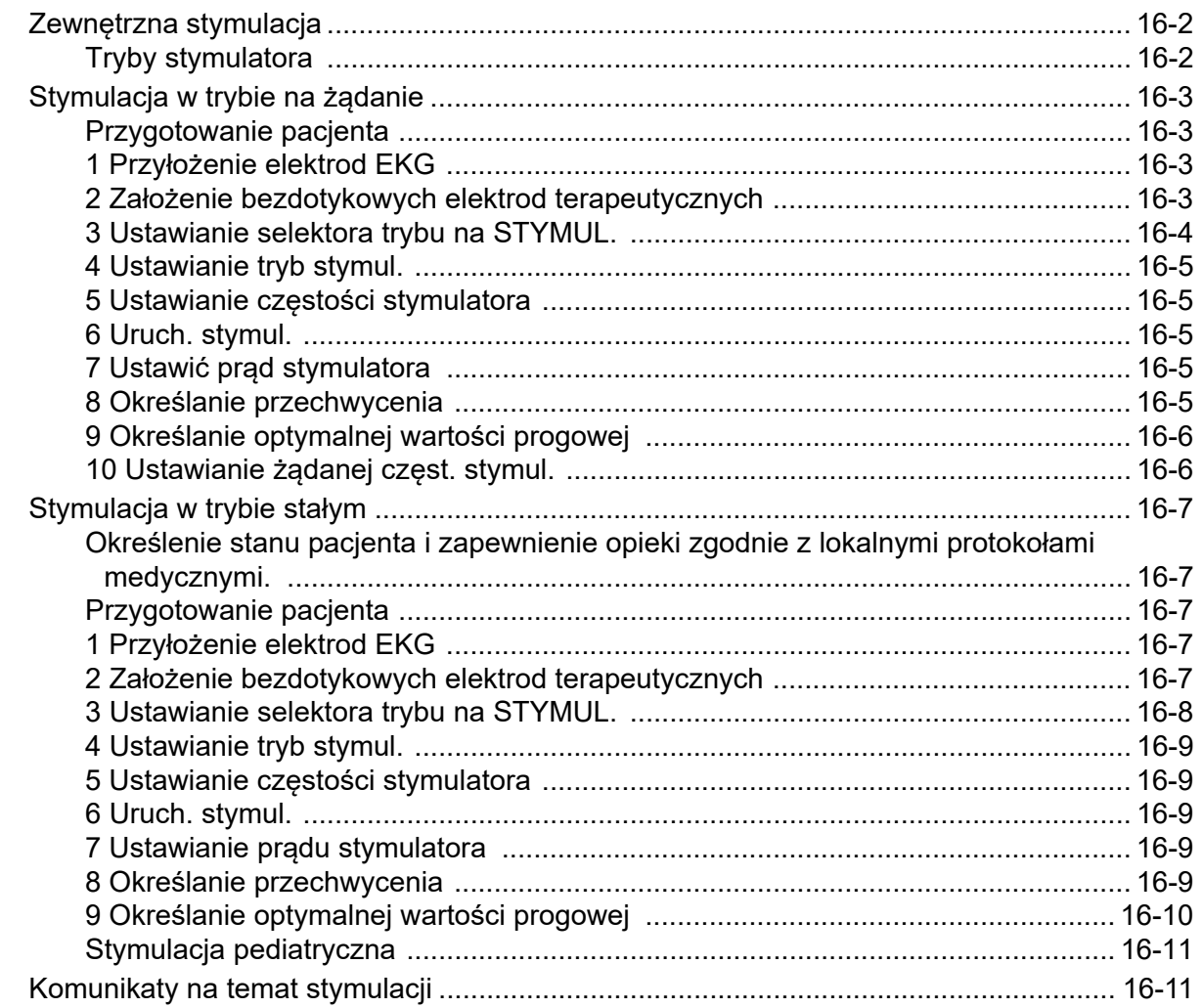

## Rozdział 17 Dane i raporty o zdarzeniach

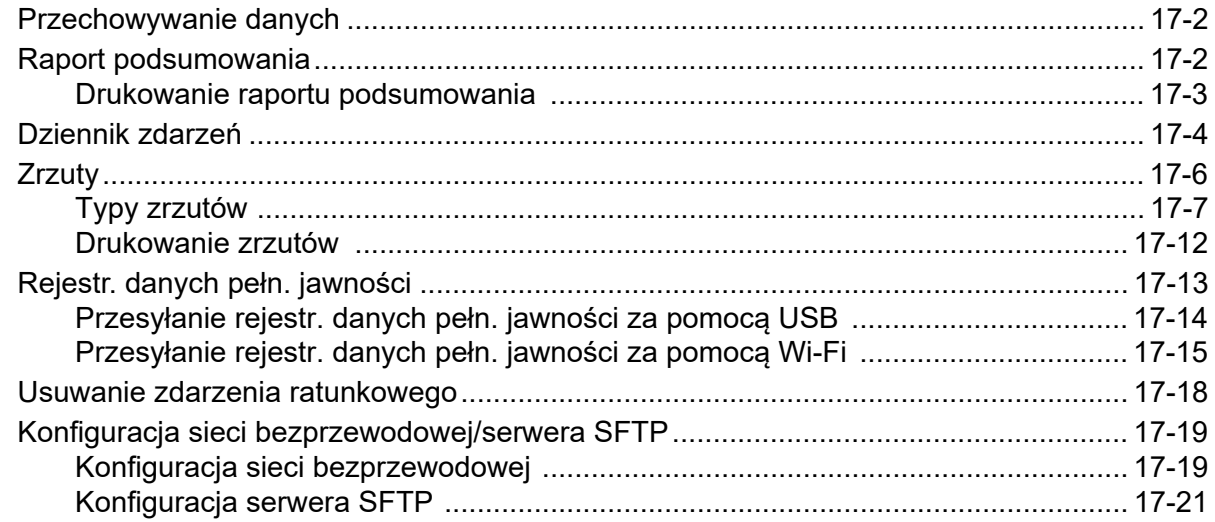

# Rozdział 18 Konserwacja i rozwiązywanie problemów

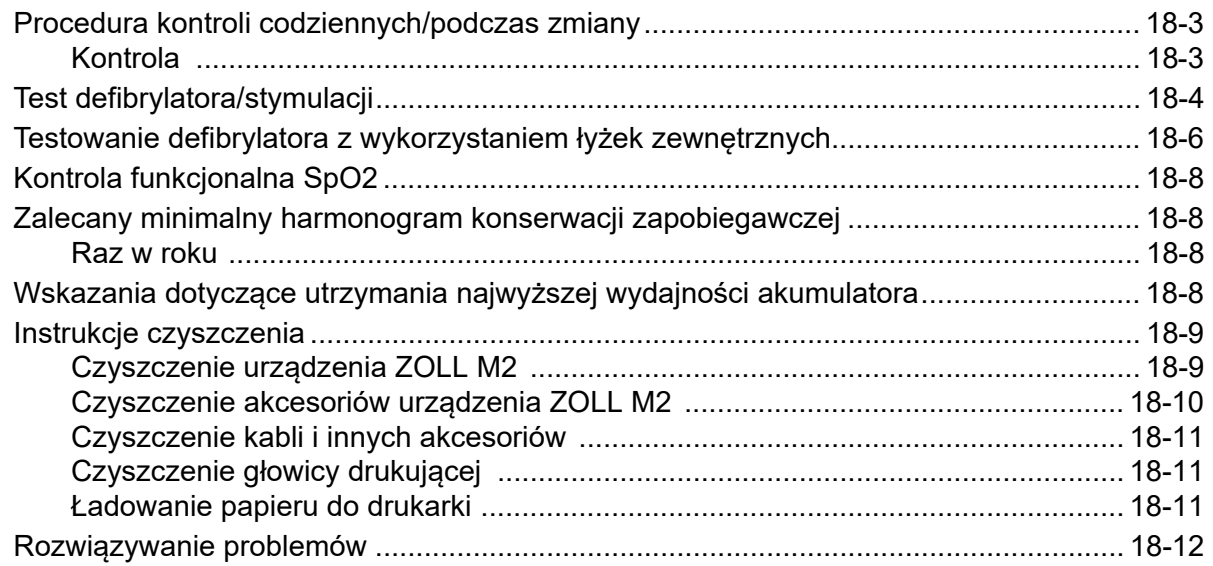

# Załącznik A Dane techniczne

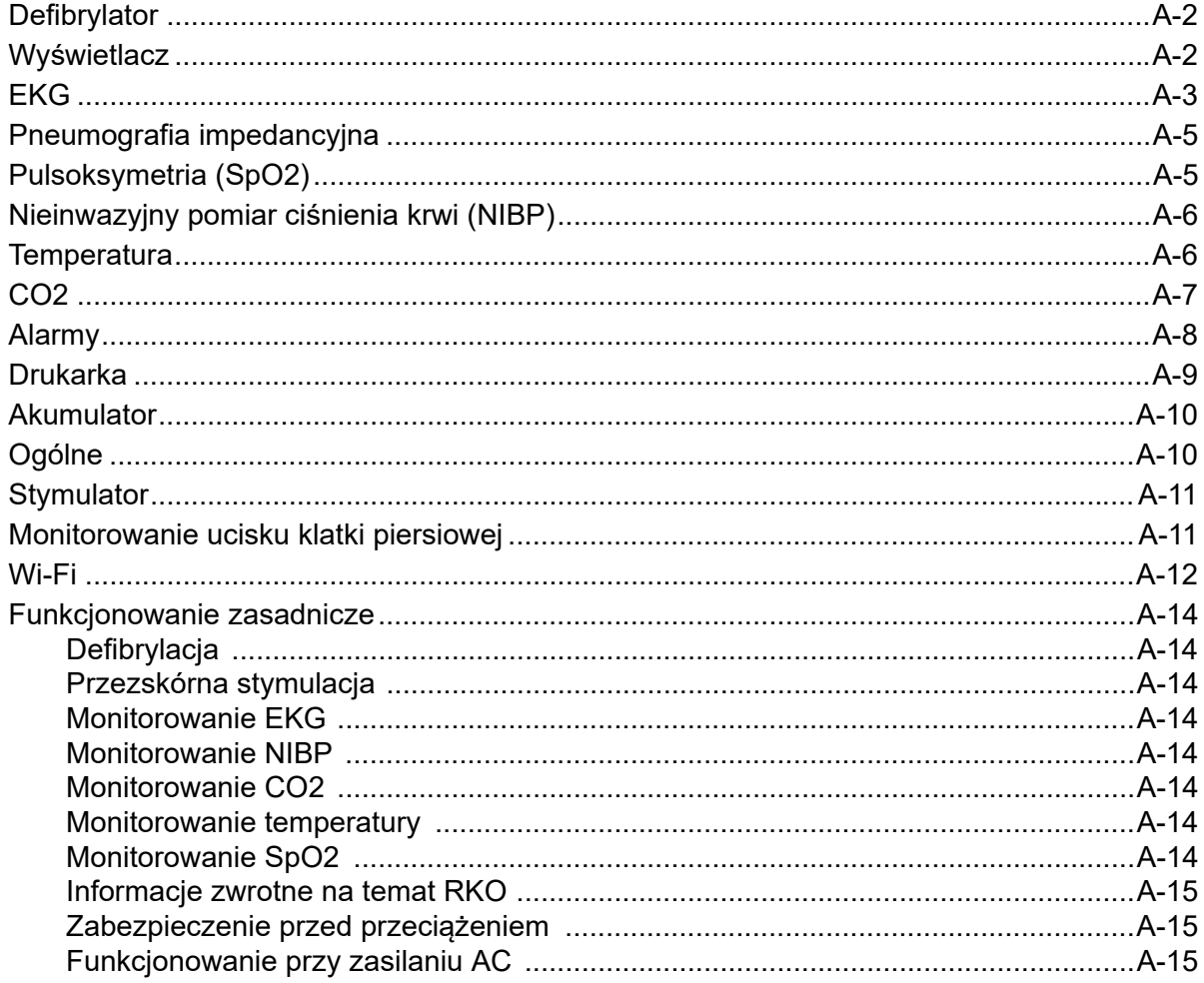

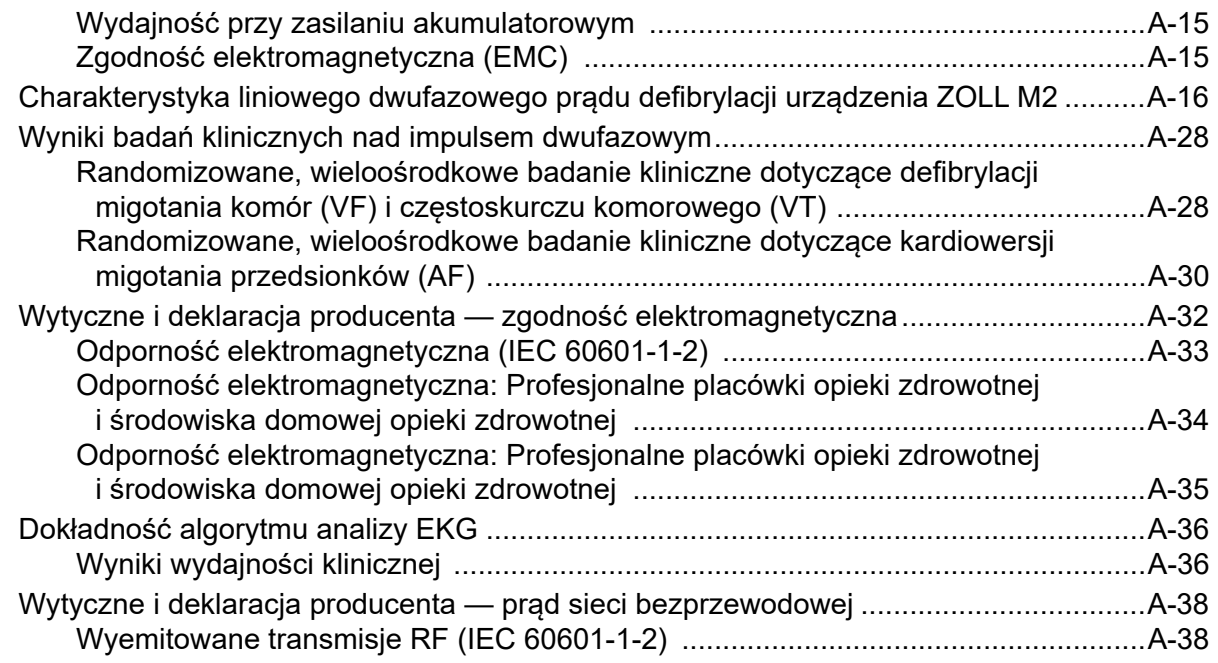

# Załącznik B Akcesoria

Dodatek C Komunikaty

# Rozdział 1 Informacje ogólne

# Opis produktu

Urządzenie ZOLL M2® to łatwy do użycia monitor/defibrylator przenośny łączący defibrylację i stymulację zewnętrzną z następującymi funkcjami monitorowania:

- **•** EKG
- **•** Częstość akcji serca
- **•** Częstość i głębokość ucisków klatki piersiowej związanych z RKO
- Wysycenie tlenem hemoglobiny tętniczej  $(SpO<sub>2</sub>)$
- **•** Nieinwazyjny pomiar ciśnienia krwi (NIBP)
- **•** Częstość oddechów
- **Oddechowy CO<sub>2</sub>/EtCO<sub>2</sub>**
- **•** Temperatura
- **Uwaga:** Urządzenie ZOLL M2 można skonfigurować do ręcznej defibrylacji lub pracy półautomatycznej (AED).

Moduł ZOLL M2 to wytrzymałe, kompaktowe i lekkie urządzenie przeznaczone do wszystkich sytuacji wymagających resuscytacji, które idealnie nadaje się do transportu naziemnego. Urządzenie ZOLL M2 może być zasilane prądem AC i/lub łatwym do wymiany akumulatorem, który automatycznie ładuje się po podłączeniu urządzenia ZOLL M2 do zasilania prądem AC. Ponadto do ładowania i testowania akumulatora urządzenia ZOLL M2 można użyć stacji ładowania ZOLL® SurePower™.

Produkt został zaprojektowany do użycia zarówno w środowisku szpitalnym, jak i w przypadku ratunkowej interwencji medycznej w trudnych warunkach. Dane urządzenie to wszechstronny zautomatyzowany defibrylator zewnętrzny z możliwością stosowania ustawień ręcznych, który można skonfigurować do uruchamiania trybu defibrylatora w trybie półautomatycznym (AED) lub trybie ręcznym.

W sytuacji pracy w trybie ręcznej defibrylacji, urządzenie funkcjonuje jak tradycyjny defibrylator, w którym operator sprawuje pełną kontrolę nad ładowaniem i rozładowywaniem urządzenia. W trybie AED niektóre funkcje urządzenia są zautomatyzowane, a do identyfikacji migotania komór, częstoskurczu komorowego z szerokimi zespołami komór oraz określenia stosowności zaaplikowania wyładowania defibrylacyjnego stosowany jest zaawansowany algorytm detekcji. W zależności od lokalnych protokołów urządzenie może zostać skonfigurowane tak, aby automatycznie analizowały rytm EKG pacjenta, ładowały defibrylator i wydawały operatorowi polecenia "*Naciśnij defib*". Na potrzeby zaawansowanych zabiegów resuscytacyjnych (ACLS) urządzenie jest przełączane z trybu AED do trybu ręcznego poprzez naciśnięcie odpowiedniego przycisku na panelu przednim.

Urządzenie ZOLL M2 asystuje osobom udzielającym pomocy podczas resuscytacji krążeniowo-oddechowej (RKO) poprzez pomiar tempa i głębokości uciśnięć klatki piersiowej oraz dostarczenie informacji zwrotnej do ratownika.

Urządzenie jest wyposażone w duży, kolorowy wyświetlacz LCD prezentujący dane liczbowe oraz krzywe, doskonale widoczny pod dowolnym kątem i z dowolnego miejsca w pomieszczeniu. Równocześnie wyświetlane mogą być przebiegi krzywych EKG, krzywych pletyzmograficznych SpO2 oraz krzywych oddychania, co gwarantuje łatwy, jednoczesny dostęp do wszystkich danych związanych z monitorowaniem pacjenta. Urządzenie ZOLL M2 obejmuje przezskórny stymulator składający się z generatora impulsów oraz układu elektrycznego odczytującego EKG. Funkcja stymulacji obsługuje nieinwazyjną stymulację zarówno na żądanie, jak i w trybie ze stałą częstością u pacjentów dorosłych, dzieci oraz u niemowląt.

Urządzenie ZOLL M2 jest wyposażone w system przeglądania i gromadzenia danych pacjenta pozwalający na ich drukowanie, przechowywanie i przenoszenie. Urządzenie ZOLL M2 zawiera drukarkę i port USB, przez który można drukować dane i przenosić je na komputer PC.

Urządzenie ZOLL M2 może wysyłać pełne dzienniki ujawnienia do zdalnego serwera za pośrednictwem opcjonalnego połączenia bezprzewodowego. Raporty 12-odprowadzeniowe mogą być wysyłane bezprzewodowo w przenośnym formacie dokumentów (PDF) na dowolny wskazany adres e-mail. Ponadto zarejestrowane przez urządzenie ZOLL M2 przypadki pełnej jawności mogą być przeglądane i drukowane za pomocą oprogramowania ZOLL RescueNet® Code Review (sprzedawanego osobno).

#### Przeciwwskazania

Przed użyciem urządzenia należy dokładnie zapoznać się z przestrogami i ostrzeżeniami zawartymi w niniejszej instrukcji.

Tryb AED nie jest wskazany do stosowania u pacjentów w wieku poniżej 1 roku.

Funkcja NIBP nie jest przeznaczona do stosowania u pacjentów uczulonych na mankiet do pomiaru ciśnienia krwi wykonany z nylonu, TPU lub PVC.

# Jak korzystać z instrukcji

Przewodnik użytkownika urządzenia ZOLL M2 dostarcza informacji potrzebnych użytkownikowi do bezpiecznego i wydajnego użytkowania oraz dbania o urządzenie ZOLL M2. Istotne jest, aby wszystkie osoby korzystające z tego urządzenia przeczytały i zrozumiały wszystkie informacje zawarte w instrukcji.

Należy uważnie przeczytać rozdział zawierający uwagi dotyczące bezpieczeństwa użytkowania i ostrzeżenia.

Procedury codziennej kontroli oraz dbania o urządzenie zawiera Rozdział 18, "Konserwacja i rozwiązywanie problemów".

# Aktualizacje podręcznika operatora

Data wydania lub korekty niniejszej instrukcji jest umieszczona na odwrocie strony tytułowej. Jeżeli od tej daty upłynęły ponad trzy lata, należy skontaktować się z firmą ZOLL Medical Corporation w sprawie dostępności ewentualnych aktualizacji informacji o produkcie.

Wszyscy użytkownicy powinni dokładnie przeanalizować każdą aktualizację instrukcji, aby zrozumieć jej znaczenie, a następnie wpiąć ją w odpowiedni dział podręcznika, aby móc do niej później wracać.

Dokumentacja produktu jest dostępna na stronie firmy ZOLL pod adresem www.zoll.com. Z menu Products (Produkty) należy wybrać pozycję Product Manuals (Podręczniki produktów).

## Rozpakowywanie

Dokładnie sprawdzić, czy żadne opakowanie z urządzeniem nie jest uszkodzone. Jeśli opakowanie transportowe lub materiał przeciwwstrząsowy są uszkodzone, należy zachować je do momentu, aż zostanie sprawdzona kompletność zawartości oraz mechaniczna i elektryczna integralność urządzenia. Jeśli zawartość jest niekompletna, występują uszkodzenia mechaniczne lub monitor/defibrylator nie przechodzi przez zasilanie podczas autotestu, należy skontaktować się z najbliższym autoryzowanym przedstawicielem firmy ZOLL. Jeśli uszkodzone jest opakowanie transportowe, należy również poinformować przewoźnika.

# Uruchamianie urządzenia ZOLL M2

Po rozpakowaniu i sprawdzeniu urządzenie ZOLL M2 można przygotować do monitorowania i leczenia pacjenta.

- 1. Przed uruchomieniem urządzenia ZOLL M2 sprawdzić, czy monitor/defibrylator nie został uszkodzony mechanicznie oraz czy zewnętrzne i akcesoria są prawidłowo podłączone.
- 2. Włożyć przewód zasilający do gniazda zasilania AC na tylnym panelu. W przypadku zasilania akumulatorowego upewnić się, że akumulator jest w pełni naładowany i że zapasowy, w pełni naładowany akumulator jest łatwo dostępny.
- 3. Przekręcić Przełącznik trybu, aby przejść do wymaganego trybu pracy. Gdy ekran się zaświeci, urządzenie zaczyna samoczynnie autotest i drukowanie raportu (jeśli jest skonfigurowany): ssystem emituje sygnał dźwiękowy, dwa wskaźniki wizualne alarmu zaświecą się odpowiednio nażółto i czerwono (a następnie zgasną), a okno Wszystkie testy zaliczone wyświetli się.
- 4. Nacisnąć pokrętło regulacji, aby wybrać przycisk OK, aby rozpocząć monitorowanie i leczenie pacjenta.
	- **Uwaga:** Zapoznać się z odpowiednim rozdziałem niniejszego podręcznika, aby uzyskać instrukcje dotyczące przygotowania pacjenta przed leczeniem.

# Symbole używane na sprzęcie

W niniejszej instrukcji lub na tym sprzęcie, na sprzęcie lub na opakowaniu sprzętu lub akcesoriów można użyć dowolnych lub wszystkich następujących symboli:

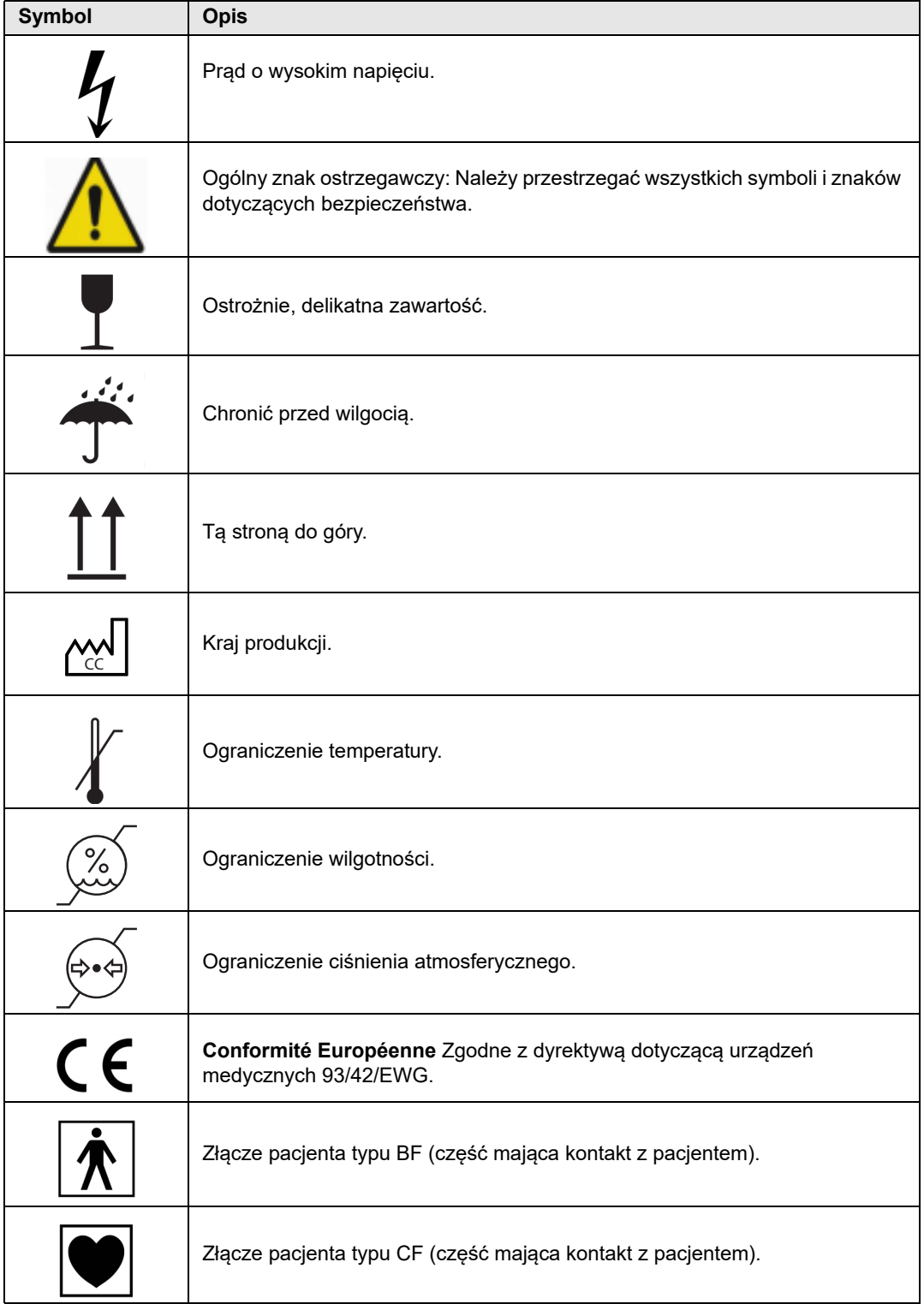

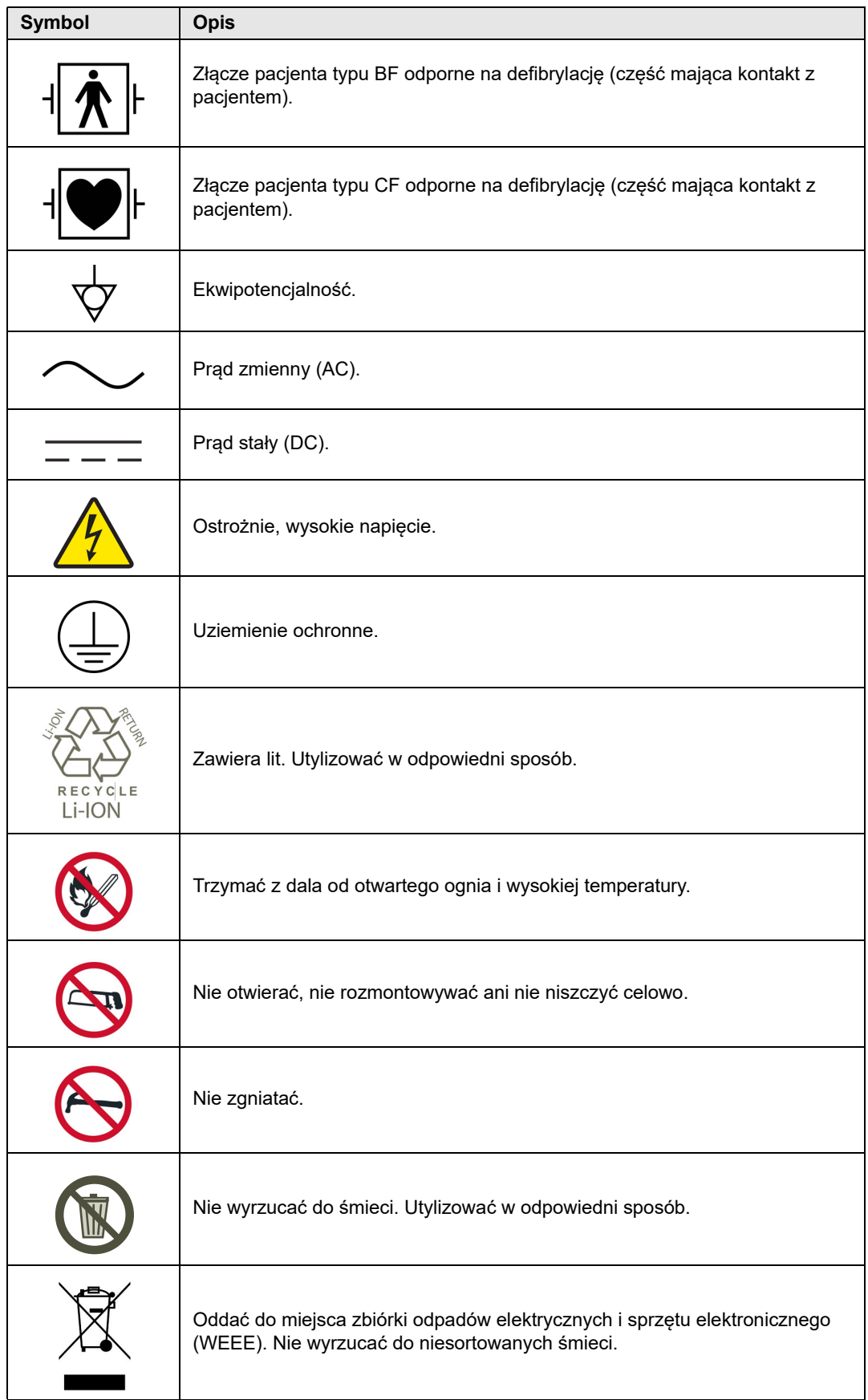

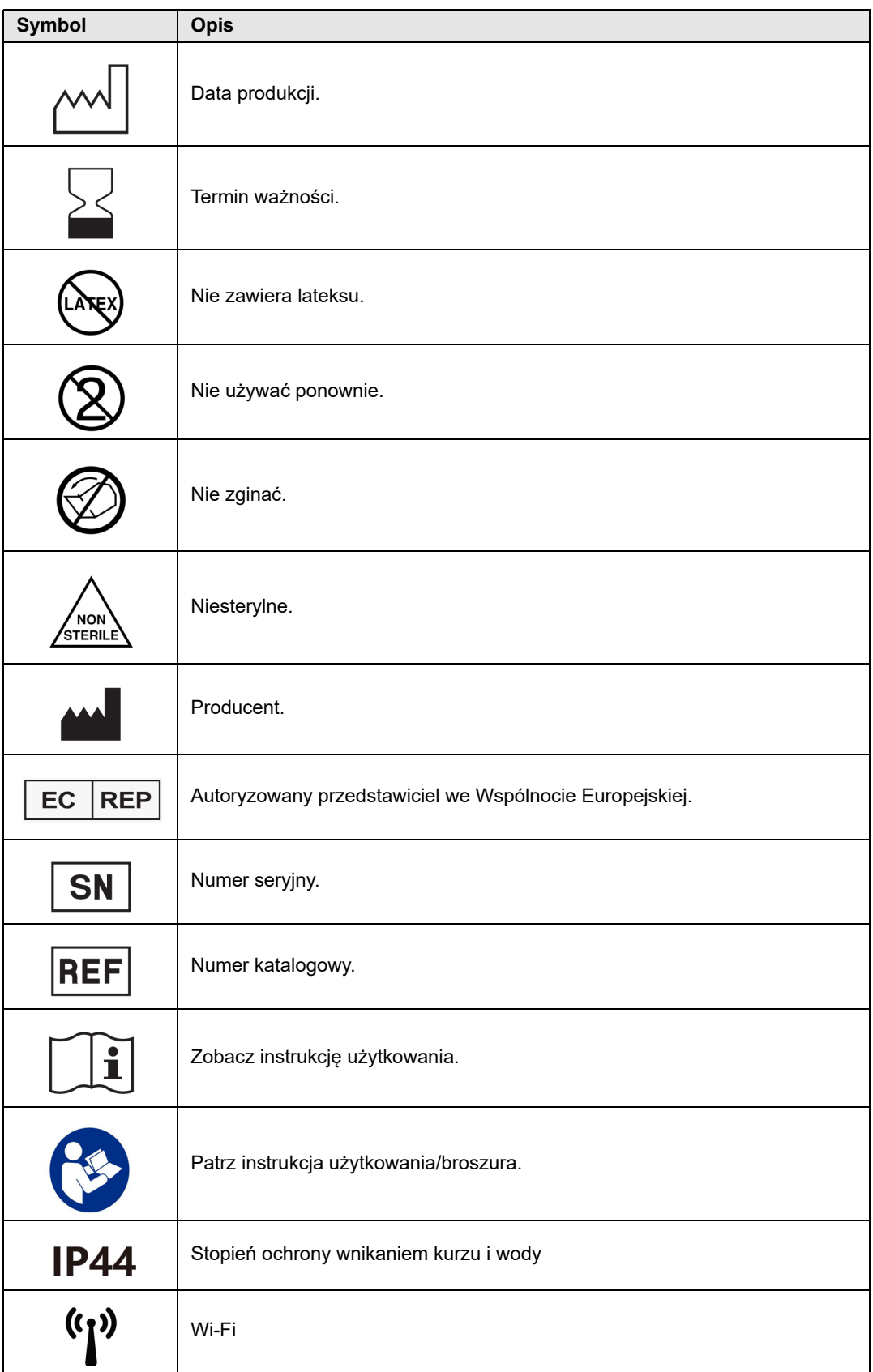

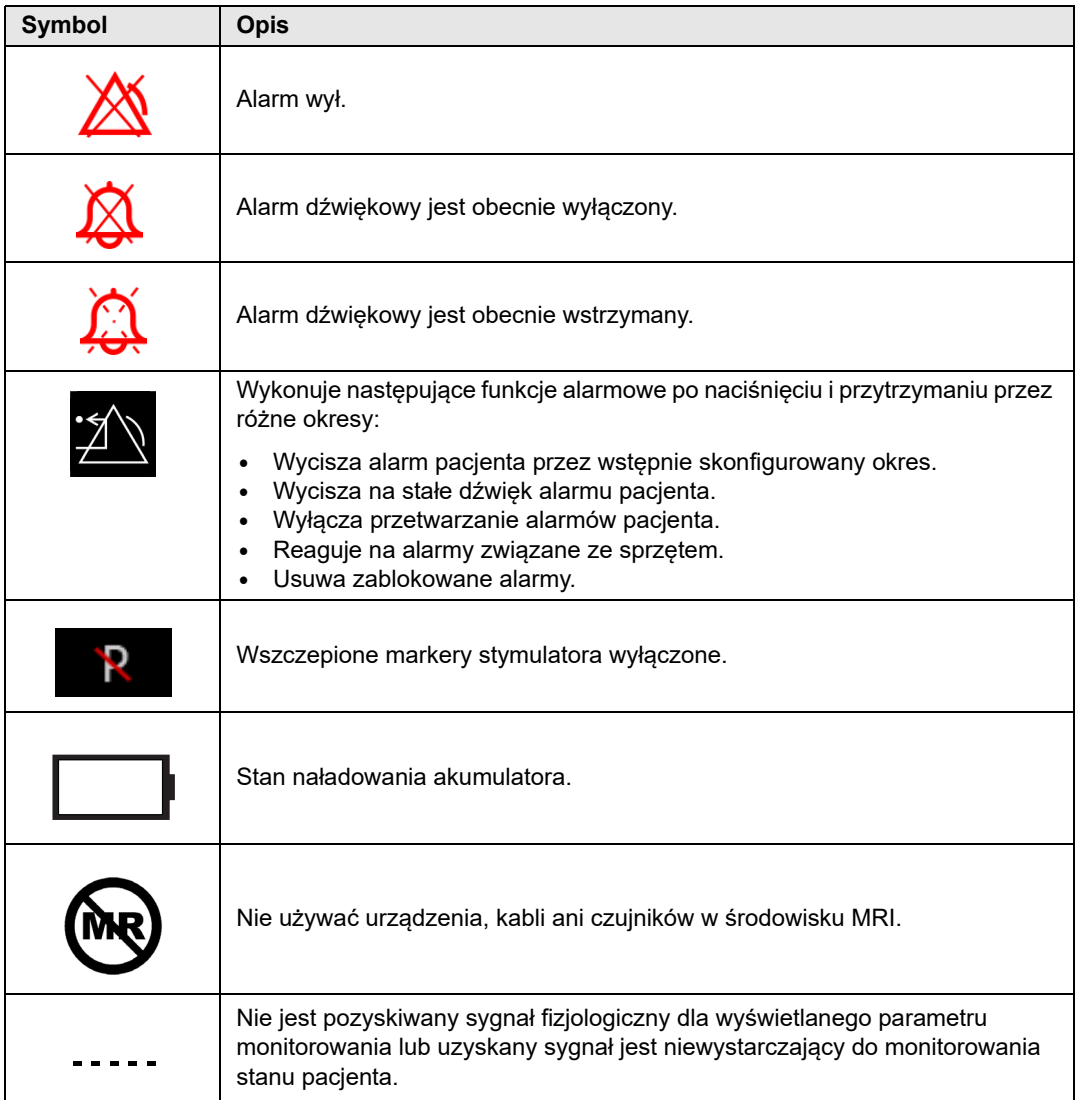

# Konwencje

W niniejszym podręczniku zastosowano następujące konwencje:

W tekście nazwy i oznaczenia przycisków i przycisków szybkiego dostępu wyróżniono **pogrubioną** czcionką (na przykład, "Proszę nacisnąć przycisk **ŁADUJ**").

W niniejszym podręczniku komunikaty głosowe oraz wiadomości tekstowe wyświetlane na ekranie wyróżniono wielkimi literami i kursywą (na przykład *Odpr. EKG wył*).

**Przestroga** Fragmenty oznaczone jako przestrogi zwracają uwagę operatora na warunki lub czynności, które mogą spowodować uszkodzenie urządzenia.

**Ostrzeżenie! Fragmenty oznaczone jako ostrzeżenia zwracają uwagę operatora na warunki lub czynności, które mogą spowodować obrażenia ciała lub śmierć.**

# Wskazania dotyczące użycia urządzenia ZOLL M2

Urządzenie ZOLL M2 jest przeznaczone do użytkowania przez przeszkolony personel medyczny zapoznany z podstawami monitorowania pacjenta, oceną parametrów życiowych, ratunkową opieką medyczną w chorobach serca oraz z użytkowaniem monitora/defibrylatora ZOLL M2.

Urządzenie ZOLL M2 jest przeznaczone do użytkowania także przez lekarzy (lub na ich zlecenie) w miejscu udzielania pomocy lub w szpitalnym gabinecie ratunkowym, na oddziale intensywnej opieki medycznej, oddziale leczenia chorób serca lub innych podobnych miejscach w szpitalu. Urządzenie ZOLL M2 może być stosowane w każdej karetce pogotowia. Jest też przeznaczone do użytkowania podczas transportu pacjentów. Urządzenie ZOLL M2 będzie wykorzystywane przede wszystkim u pacjentów z objawami zatrzymania krążenia oraz w sytuacjach po urazie. Może być również stosowane do monitorowania parametrów fizjologicznych pacjenta, których pomiar jest obsługiwany przez urządzenie. Urządzenie ZOLL M2 może być stosowane u noworodków, dzieci i dorosłych pacjentów (jak opisano w poniższej tabeli):

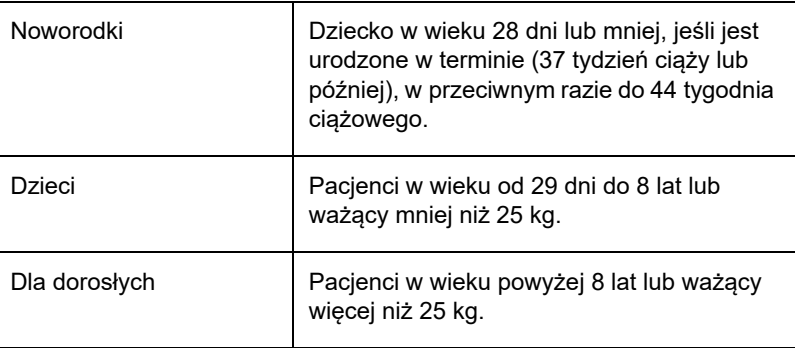

#### Defibrylacja ręczna

Użycie urządzenia ZOLL M2 w trybie ręcznym w celu przeprowadzenia defibrylacji zewnętrznej i na otwartej klatce piersiowej jest wskazane u pacjentów z zatrzymaniem akcji serca, u których występuje ewidentny brak krążenia wskazany przez następujące objawy:

- **•** utratę przytomności,
- **•** brak oddechu,
- **•** braku tętna

Niniejszy produkt powinien być stosowany wyłącznie przez wykwalifikowany personel medyczny w celu przekształcenia migotania komór i szybkiej tachykardii komorowej w rytm zatokowy bądź inne rytmy sercowe zdolne do wygenerowania hemodynamicznie znaczących uderzeń serca.

Urządzenie można także wykorzystać do synchronizowanej kardiowersji określonych arytmii przedsionkowych lub komorowych. Decyzję dotyczącą właściwego momentu zastosowania synchronizowanej kardiowersji musi podjąć wykwalifikowany personel medyczny.

Tryb ręczny może być używany ze wszystkimi typami pacjentów z odpowiednimi ustawieniami energii.

## Praca półautomatyczna (AED)

Produkty ZOLL M2 opracowano pod kątem użytkowania przez personel udzielający pomocy w nagłych wypadkach, który przeszedł szkolenie i spełnia wymagania certyfikacyjne odpowiednie do obsługi defibrylatora, w przypadku gdy operator urządzenia kontroluje podanie wyładowań defibrylacyjnych pacjentowi.

Produkty ZOLL M2 zostały zaprojektowane w szczególności do wykorzystania w programach wczesnej defibrylacji, gdzie dostarczenie wyładowania defibrylacyjnego w czasie resuscytacji obejmującej RKO, transportu oraz ostatecznej opieki znajduje się w zatwierdzonych medycznych protokołach opieki nad pacjentem.

Wykorzystanie urządzenia ZOLL M2 w trybie półautomatycznym do defibrylacji jest wskazane u pacjentów z zatrzymaniem akcji serca, u których występują wyraźne oznaki zatrzymania krążenia, na co wskazuje:

- utrata przytomności,
- brak oddechu,
- brak tętna.

Dane techniczne dotyczące funkcji analizy rytmu EKG zamieszczono w części "Dokładność algorytmu analizy EKG" na str. A–36.

Gdy pacjent ma mniej niż 8 lat lub waży mniej niż 25 kg, należy stosować elektrody defibrylacyjne ZOLL dla dzieci. Nie należy opóźniać zastosowania terapii w celu dokładnego określenia wieku bądź wagi pacjenta.

Tryb AED nie jest wskazany do stosowania u pacjentów w wieku poniżej 1 roku.

#### Monitorowanie EKG

Urządzenie ZOLL M2 jest przeznaczone do użytkowania w celu monitorowania i/lub rejestrowania krzywej przebiegu 2- (elektrody defibrylacyjne/łyżki), 3-, 5- lub 12-odprowadzeniowego EKG oraz częstości akcji serca, jak również do alarmowania w przypadku, gdy częstość akcji serca będzie wolniejsza lub szybsza niż granice wyznaczone przez operatora. Populacja pacjentów obejmuje osoby od noworodków po pacjentów dorosłych.

#### Monitorowanie RKO

Funkcja monitorowania resuscytacji krążeniowo-oddechowej (RKO) dostarcza wizualnych i dźwiękowych informacji zwrotnych ułatwiających ratownikom wykonywanie ucisków klatki piersiowej z częstotliwością zgodną z wytycznymi AHA/ERC. Komunikaty głosowe i wizualne zachęcają do głębokości ucisku co najmniej 5,0 cm u dorosłych pacjentów i współczynnika ucisku większego niż 100 cpm.

Głębokość ucisku i monitorowanie bez monitowania dźwiękowego jest zapewnione w trybie pacjenta pediatrycznego. Ratownicy muszą określić odpowiednią głębokość ucisku dla swojego pacjenta pediatrycznego.

#### Zewnętrzna stymulacja przezskórna

Produkt ten może zostać wykorzystany do zewnętrznej stymulacji serca u pacjentów przytomnych oraz nieprzytomnych jako alternatywa stymulacji wewnątrzsercowej.

Stymulację przeprowadza się w przypadku:

- **•** Resuscytacji w sytuacji zatrzymania pracy serca lub bradykardii o dowolnej etiologii
- **•** Stosowanie w trybie oczekiwania, gdy spodziewane jest wystąpienie zatrzymania pracy serca lub bradykardii
- **•** W celu ograniczenia tachykardii
- **•** Stymulacja pediatryczna

#### Nieinwazyjne monitorowanie ciśnienia krwi

Opcja NIBP urządzenia ZOLL M2 jest przeznaczona do wykonywania nieinwazyjnych pomiarów ciśnienia tętniczego krwi oraz do alarmowania, jeśli ciśnienie skurczowe, rozkurczowe lub średnie wykracza poza limity określone przez użytkownika. Pomiary są wykonywane za pomocą nadmuchiwanego mankietu założonego na rękę lub nogę pacjenta. Zamierzona populacja pacjentów waha się od dzieci (w wieku powyżej 3 lat) do dorosłych.

#### Monitorowanie temperatury

Urządzenie ZOLL M2 jest przeznaczone do użytkowania w celu ciągłego mierzenia temperatury odbytu, przełyku lub powierzchni ciała, jak również w celu alarmowania w przypadku, gdy temperatura wykroczy poza granice wyznaczone przez użytkownika. Zamierzona populacja pacjentów obejmuje osoby od dzieci po pacjentów dorosłych.

## Monitorowanie SpO<sub>2</sub>

Moduł ZOLL M2 SpO<sub>2</sub> przeznaczony jest do ciągłego nieinwazyjnego monitorowania funkcjonalnego wysycenia tlenem hemoglobiny tętniczej (SpO<sub>2</sub>), tętna (PR) oraz do alarmowania, jeśli którykolwiek z parametrów wykracza poza limity ustawione przez użytkownika. Pulsoksymetr i akcesoria są przeznaczone do stosowania u pacjentów dorosłych i dzieci.

## Monitorowanie impedancji oddechowej

Urządzenie ZOLL M2 jest przeznaczone do użytkowania w celu ciągłego monitorowania częstości oddechów i alarmowania w przypadku, gdy częstość ta wykroczy poza zakres wyznaczony przez operatora. Ponieważ metoda pomiaru w rzeczywistości pozwala na pomiar wysiłku oddechowego (nie przepływ powietrza), epizody bezdechu z trwającym wysiłkiem oddechowym (takie jak bezdech obturacyjny) mogą nie być wykrywane. Metoda ta nie jest przeznaczona do stosowania w roli monitora bezdechu. Zamierzona populacja pacjentów obejmuje osoby od dzieci po pacjentów dorosłych.

## Monitorowanie  $CO<sub>2</sub>$

Moduły ZOLL M2 głównego i strumienia bocznego  $CO<sub>2</sub>$  są przeznaczone do ciągłego nieinwazyjnego pomiaru częstości oddechów i stężenia dwutlenku węgla w gazach wydychanych i wdychanych. Stężenie  $CO<sub>2</sub>$  w gazach końcowowydechowych (gazy na końcu wydechu) jest również mierzone i wyświetlane w postaci liczbowej. Zamierzona populacja pacjentów obejmuje osoby od dzieci po pacjentów dorosłych.

## Monitorowanie 12-odprowadzeniowego EKG

12-odprowadzeniowa funkcja monitorowania EKG jest przeznaczona do jednoczesnego pozyskiwania danych EKG z odprowadzeń klatki piersiowej i kończyn oraz prezentowania tych danych w standardowym formacie raportów 12-odprowadzeniowych. Raporty te są przydatne między innymi do identyfikacji pacjentów ze STEMI i innymi istotnymi zaburzeniami rytmu serca. Zamierzona populacja pacjentów waha się od noworodków do dorosłych.

# Funkcje produktu ZOLL M2

## Funkcja defibrylatora

Urządzenie ZOLL M2 zawiera defibrylator zasilany prądem stałym (DC) zdolny do dostarczenia energii do 200 dżuli lub większej. Może być stosowany w trybie zsynchronizowanym do przeprowadzania synchronizowanej kardiowersji z wykorzystaniem danych pacjenta dotyczących załamka R jako odniesienia czasowego. Urządzenie wykorzystuje łyżki, elektrody wielokrotnego użytku z wymiennym żelem lub jednorazowe, wstępnie żelowane elektrody do defibrylacji.

#### Energia wyjściowa defibrylacji

Defibrylatory ZOLL M2 mogą dostarczać energię dwufazową przy ustawieniach w zakresie od 1 do 200 dżuli. Energia podana przez ścianę klatki piersiowej zależy jednak od impedancji przezklatkowej pacjenta. Aby zminimalizować impedancję, na łyżki należy nanieść odpowiednią ilość żelu elektrolitowego oraz przyłożyć siłę 10–12 kilogramów na każdą łyżkę. W przypadku stosowania bezdotykowych elektrod terapeutycznych należy upewnić się, że są prawidłowo przymocowane, a ich data ważności nie została przekroczona. (Należy zapoznać się z instrukcjami na opakowaniu elektrod).

#### Stymulator zewnętrzny

Defibrylatory ZOLL M2 zawierają przezskórny stymulator składający się z generatora impulsów oraz układu elektrycznego odczytującego EKG. Nieinwazyjna przezskórna stymulacja (NTP) to udowodniona i sprawdzona technika. Terapia ta może zostać łatwo i szybko zastosowana zarówno w sytuacjach nagłych, jak i niewymagających natychmiastowej reakcji, gdy wskazana jest tymczasowa stymulacja pracy serca.

Wyjściowe natężenie prądu stymulatora zmienia się w sposób stały w zakresie od 8 do 140 mA (stymulacja jest wstrzymana, gdy prąd wyjściowy wynosi 0 mA). Częstość jest zmienna w sposób ciągły od 30 do 180 impulsów na minutę (ppm), co 2 ppm.

Wyjściowy impuls stymulacyjny jest dostarczany do serca za pomocą bezdotykowych elektrod firmy ZOLL do defibrylacji/stymulacji umieszczonych na plecach pacjenta oraz w okolicy przedsercowej.

Właściwa obsługa urządzenia łącznie z odpowiednim umieszczeniem elektrod jest kluczowa do osiągnięcia optymalnych wyników.

#### Monitorowanie EKG

EKG pacjenta jest monitorowane poprzez podłączenie pacjenta do urządzenia za pomocą kabla pacjenta z 3, 5 lub 12 odprowadzeniami, wewnętrznego/zewnętrznego defibrylatora lub za pomocą bezdotykowych elektrod terapeutycznych. Na wyświetlaczu prezentowana jest krzywa EKG wraz z następującymi informacjami:

- **•** Średnia częstość akcji serca, uzyskana przez pomiar odstępów od R do R w krzywej EKG, pokazana u góry wyświetlacza urządzenia ZOLL M2
- **•** Wybór odprowadzenia: I, II, III, aVR, aVL, aVF, V1, V2, V3, V4, V5, V6 (z kablem EKG), ŁYŻKI lub ELEKTRODY.
- **•** Wzmocnienie EKG 0,125, 0,25, 0,5, 1,0, 1,5, 2,0, 3,0 cm/mV, AUTO
- **•** Komunikaty o stanie.

Szerokość pasma EKG może być wybierana przez użytkownika.

#### **Elektrody**

Urządzenia ZOLL M2 będą prowadzić defibrylację, kardiowersję i monitorowanie EKG za pomocą bezdotykowych elektrod terapeutycznych, łyżek zewnętrznych lub wewnętrznych. Urządzenie ZOLL M2 prowadzi stymulację z wykorzystaniem bezdotykowych elektrod terapeutycznych firmy ZOLL.

Elementy sterujące **WYBÓR ENERGII**, **ŁADOWANIE** oraz **DEFIB** zlokalizowane są na łyżkach oraz na panelu przednim. W przypadku stosowania bezdotykowych elektrod terapeutycznych koniecznie należy korzystać z elementów sterujących na panelu przednim urządzenia. Aby przełączyć się między łyżkami a bezdotykowymi elektrodami terapeutycznymi, należy wypiąć przewód wielofunkcyjny (MFC) z łyżki koniuszkowej i podłączyć do niego bezdotykowe elektrody terapeutyczne.

Należy zawsze sprawdzić datę przydatności na opakowaniu elektrod. Nie używać elektrod przeterminowanych — mogą one spowodować niedokładne odczyty impedancji pacjenta i wpłynąć na poziom dostarczanej energii, jak również spowodować oparzenia.

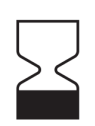

Obok tego symbolu na opakowaniu elektrod znajduje się data przydatności do użycia.

W przypadku elektrod Stat-padz® II symbol ten nie występuje; data przydatności do użycia znajduje się w prawym dolnym rogu etykiety pod numerem partii.

**Uwaga:** Elektrody firmy ZOLL nie zawierają żadnych substancji niebezpiecznych i mogą być usuwane razem ze zwykłymi odpadami, o ile nie są skażone patogenami. Podczas utylizacji skażonych elektrod należy przestrzegać odpowiednich środków ostrożności.

Gdy pacjent ma mniej niż 8 lat lub waży mniej niż 25 kg, należy stosować elektrody defibrylacyjne ZOLL dla dzieci. Nie należy opóźniać zastosowania terapii podczas próby dokładnego określenia wieku bądź wagi pacjenta.

#### Akumulatory

W modelach ZOLL M2 stosowany jest łatwy do wymiany zestaw akumulatorów litowojonowych wielokrotnego ładowania (zestaw akumulatorów *SurePower*). Nowy, w pełni naładowany zestaw akumulatorów zazwyczaj zapewnia ponad 4 godzin monitorowania EKG. Korzystanie z innych funkcji (np. z defibrylatora, drukarki lub stymulatora) skraca podany czas pracy.

W przypadku, gdy urządzenie ZOLL M2 emituje *ostrzeżenie o niskim poziomie naładowania akumulatora* i stale wyświetla komunikat *o niskim poziomie naładowania* akumulator należy wymienić i naładować.

Do naładowania akumulatora zastosować jedną z następujących metod:

**• Ładowanie wewnętrzne** — podłączyć urządzenie ZOLL M2 do zasilania prądem AC, aby automatycznie rozpocząć ładowanie zainstalowanego akumulatora. Wskaźnik akumulatora na panelu przednim działa w następujący sposób:

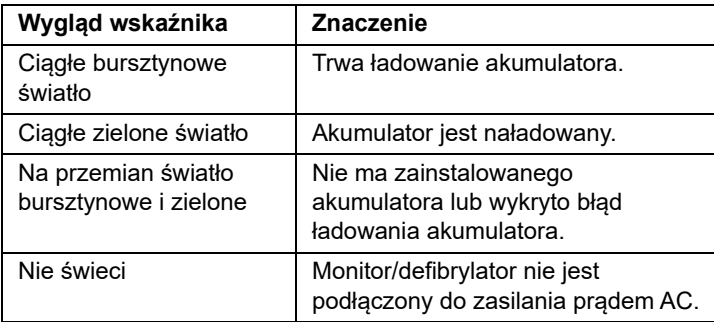

**Uwaga:** Od włączenia do wyświetlenia dokładnego czasu pracy przez diody LED na akumulatorze upływa około 7 sekund.

**• Ładowanie zewnętrzne** — użyć ładowarki ZOLL SurePower lub ładowarki Single Bay Charger do naładowania zestawu akumulatorów i sprawdzenia pojemności akumulatora. Szczegółowe informacje zamieszczono w *Instrukcji obsługi zestawu akumulatorów SurePower*.

Aby uzyskać informacje o ikonach stanu akumulatora i ich wskazaniach, zobacz "Wskaźniki stanu akumulatora i zasilania prądem AC" na str. 2–6.

Gdy wymagana jest kalibracja akumulatora, wyświetlany jest alert dotyczący sprzętu, a ikona

LED ponownej kalibracji  $(|2|)$  na opakowaniu akumulatora świeci przez około 10 sekund (po naciśnięciu i zwolnieniu przycisku Home). Jeśli podświetlona zostanie dioda LED ponownej kalibracji, wskaźnik czasu pracy nie wyświetli czasu pracy dla tego akumulatora. Aby przywrócić wskazania czasu pracy akumulatora i uniknąć nieoczekiwanego niskiego poziomu naładowania akumulatora lub wyłączenia urządzenia, należy jak najszybciej ponownie skalibrować akumulator.

Aby ręcznie ponownie skalibrować zestaw akumulatorów SurePower, należy umieścić akumulator w stacji ładowania SurePower lub ładowarce Single Bay Charger i przeprowadzić test ręczny (więcej informacji można znaleźć w *Podręczniku operatora stacji ładowania* ZOLL *SurePower*).

Po przeprowadzeniu ponownej kalibracji akumulatora dioda LED ponownej kalibracji będzie migać jedynie po naciśnięciu przycisku Wyświetl.

# Zagadnienia związane z bezpieczeństwem

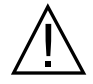

Wszyscy operatorzy powinni przed rozpoczęciem użytkowania urządzenia ZOLL M2 przejrzeć niniejsze zagadnienia dotyczące bezpieczeństwa.

Urządzenia ZOLL M2 to defibrylatory o wysokiej energii zdolne dostarczyć energię rzędu 200 dżuli. Aby dezaktywować urządzenie, należy wyłączyć selektor trybów **WYŁ**.

Aby ręcznie rozładować naładowany (bądź ładujący się) defibrylator, należy wykonać jedną z następujących czynności:

- **•** Nacisnąć przycisk szybkiego dostępu **Rozładuj**.
- **•** Zmienić wybrany poziom energii.
- **•** Obrócić selektor trybów do pozycji **WYŁ.** lub **MONITOR**.
- **•** Zmienić typ pacjenta.

Ze względów bezpieczeństwa urządzenie ZOLL M2 automatycznie rozładuje się, jeśli zostanie pozostawiony w stanie naładowania na czas dłuższy niż 60 sekund (lub inny konfigurowalny odstęp użytkownika), bez wciśnięcia przycisku **DEFIB**.

# Ostrzeżenia

#### Ogólne

- **•** Defibrylację w sytuacjach krytycznych powinni wykonywać wyłącznie odpowiednio przeszkoleni, wykwalifikowani pracownicy zaznajomieni z obsługą urządzenia. Odpowiedzialny lekarz zlecający terapię powinien określić, jaki certyfikat szkoleniowy, taki jak kurs zaawansowanych zabiegów resuscytacyjnych ACLS (Advanced Cardiac Life Support) czy podstawowych zabiegów resuscytacyjnych BLS (Basic Life Support) jest odpowiedni.
- **•** Kardiowersję synchronizowaną może przeprowadzać wyłącznie personel przeszkolony w zakresie zaawansowanych zabiegów resuscytacyjnych (ACLS) oraz zaznajomiony z obsługą urządzenia. Przed podjęciem próby defibrylacji należy precyzyjnie określić rodzaj arytmii serca.
- **•** Niniejsze instrukcje użytkowania opisują funkcje i prawidłową pracę produktów ZOLL M2. Nie zastępują one formalnego szkolenia dotyczącego opieki nad pacjentem. Operatorzy powinni przejść formalne szkolenie przeprowadzone przez odpowiednie służby, zanim będą mogli użyć tego monitora/defibrylatora do leczenia pacjentów.
- **•** Właściwa obsługa urządzenia i odpowiednie umieszczenie elektrod mają kluczowe znaczenie dla osiągnięcia optymalnych wyników. Operatorzy muszą być gruntownie zaznajomieni z odpowiednią obsługą urządzenia.
- **•** Nie zaleca się używania zewnętrznych elektrod do stymulacji/defibrylacji, akcesoriów ani urządzeń adapterowych pochodzących od innych producentów niż firma ZOLL. Firma ZOLL nie udziela żadnych gwarancji ani poręczeń dotyczących działania i skuteczności swoich produktów używanych w połączeniu z elektrodami do stymulacji/defibrylacji i urządzeniami adapterowymi pochodzącymi od innych producentów. Awarie defibrylatora, które można przypisać użyciu elektrod do stymulacji/defibrylacji lub adapterów niewyprodukowanych przez firmę ZOLL, mogą spowodować unieważnienie gwarancji firmy ZOLL.
- **•** W momencie odbioru dostawy należy sprawdzić elektrody do stymulacji/defibrylacji, aby upewnić się, że są zgodne z systemem ZOLL M2.
- **•** Umieścić przewody pacjenta w taki sposób, aby przypadkowo nie wciągały na siebie elektrod.
- **•** Należy starannie ułożyć przewody pacjenta, aby uniknąć potknięcia się o nie, zaplątania pacjenta lub nieumyślnego zrzucenia urządzenia na pacjenta.
- **•** Urządzenie ZOLL M2 spełnia wymagania stopnia ochrony IPX4, gdy jest zasilane akumulatorem. Zaleca się używanie akumulatora tylko do zasilania urządzenia ZOLL M2 podczas deszczu lub śniegu. Jeśli zasilanie prądem przemiennym musi być używane w deszczu lub śniegu, zawsze należy się upewnić, że przewód zasilający AC jest mocno podłączony do urządzenia ZOLL M2.
- **•** Podczas pozycjonowania urządzenia ZOLL M2 podłączonego do zasilania prądem przemiennym należy zawsze ustawiać urządzenie tak, aby jego wtyczka była łatwo dostępna w przypadku konieczności awaryjnego rozłączenia.
- **•** Nie wolno rozmontowywać urządzenia. Występuje niebezpieczeństwo porażenia prądem. Wszystkie problemy należy zgłaszać pracownikom autoryzowanego serwisu.
- **•** Należy stosować się do wszystkich zaleceń dotyczących konserwacji. W przypadku wystąpienia problemu należy bezzwłocznie wezwać pomoc techniczną. Nie wolno używać monitora/defibrylatora, dopóki nie zostanie on sprawdzony przez odpowiedni personel.
- **•** Urządzenie ZOLL M2 nie powinno być przechowywane ani użytkowane w warunkach otoczenia wykraczających poza wartości graniczne przedstawione w załączniku A tego podręcznika.
- **•** Urządzenie ZOLL M2 może pracować niezgodnie z danymi technicznymi, jeśli przechowuje się je w dolnej bądź górnej wartości granicznej temperatury przechowywania, a następnie od razu wprowadzi do użycia. Powrót do pełnej funkcjonalności urządzenia ZOLL M2 po przechowywaniu w temperaturze -30°C zajmuje do 20 minut; do 160 minut zajmuje urządzeniu ZOLL M2 powrót do pełnej funkcjonalności po przechowywaniu w temperaturze 70°C. Jeśli urządzenie ZOLL M2 jest potrzebne natychmiast po przechowywaniu, ZOLL zaleca, aby nie przechowywać urządzenia w temperaturze osiągającej dolne lub górne limity lub się do nich zbliżającej.
- **•** Unikać używania urządzenia ZOLL M2 ustawionego na innych urządzeniach lub obok nich. Jeżeli nie da się tego uniknąć, należy przed użyciem klinicznym sprawdzić, czy urządzenie działa w normalny sposób w takiej konfiguracji.
- **•** Urządzenie ZOLL M2 należy zainstalować i oddać do użytku zgodnie z informacjami dotyczącymi zgodności elektromagnetycznej (EMC) znajdującymi się w załączniku A tego podręcznika.
- **•** Użycie akcesoriów, przetworników oraz kabli innych niż podane w niniejszej instrukcji może spowodować zwiększoną emisję lub zmniejszoną odporność na interferencję elektromagnetyczną monitora/defibrylatora ZOLL M2.
- **•** Aby zapewnić ochronę przed skutkami wyładowania defibrylatora, należy stosować wyłącznie akcesoria zatwierdzone przez ZOLL.
- **•** Przed użyciem należy zawsze wykonać test funkcjonowania łyżek wewnętrznych.
- **•** Jeśli dojdzie do upuszczenia urządzenia, zawsze należy je sprawdzić pod kątem uszkodzeń.
- **•** Menu Administrator mogą być wykorzystywane wyłącznie przez upoważniony personel.
- **•** W razie niepewności co do dokładności jakiegokolwiek pomiaru najpierw należy sprawdzić parametry życiowe pacjenta za pomocą innej metody, a następnie upewnić się, że monitor funkcjonuje prawidłowo.
- **•** Nie korzystać z urządzenia ZOLL M2 w obecności łatwopalnych środków znieczulających, innych środków łatwopalnych (takich jak benzyna) ani w atmosferze bogatej w tlen. Używanie urządzenia w takim otoczeniu może spowodować wybuch.
- **•** Urządzenie może normalnie pracować w środowisku o temp. do 50°C, jednak ciągłe monitorowanie lub leczenie powinno być wykonywane w mniej ekstremalnych temperaturach, aby zmniejszyć ryzyko obrażeń pacjenta związanych z temperaturą.
- **•** Przed utylizacją sprzętu należy koniecznie w odpowiedni sposób zdezynfekować i odkazić monitor/defibrylator i inne akcesoria urządzenia oraz wyjąć akumulator, aby zapobiec skażeniu lub zakażeniu pracowników, skażeniu środowiska lub innego sprzętu. Należy zutylizować urządzenie i akcesoria zgodnie z krajowymi przepisami dotyczącymi sprzętu zawierającego części elektroniczne.
- **•** Gdy inne urządzenia są używane z urządzeniem ZOLL M2, ich zaciski stabilizatora potencjału mogą być połączone ze sobą, aby wyeliminować potencjalne różnice między różnymi urządzeniami.
- **•** Nie należy wykonywać konserwacji zapobiegawczej na urządzeniu ZOLL M2, gdy jest ono podłączone do pacjenta.
- **•** Nie należy modyfikować urządzenia ZOLL M2.
- **•** Przenośne urządzenia komunikacyjne RF (w tym urządzenia peryferyjne, takie jak przewody antenowe i anteny zewnętrzne) powinny być używane nie bliżej niż 30 cm od dowolnej części urządzenia ZOLL M2, w tym przewodów określonych przez producenta. W przeciwnym razie może dojść do pogorszenia wydajności tego sprzętu.

#### Monitorowanie EKG

- **•** Wszczepione stymulatory mogą powodować, że podczas epizodów zatrzymania akcji serca lub innych zaburzeń rytmu serca licznik częstości akcji serca będzie zliczać częstość impulsów stymulatora. Dedykowane układy elektryczne do detekcji stymulatora mogą nie wykryć wszystkich impulsów wszczepionych stymulatorów. Należy sprawdzać tętno pacjenta; nie należy polegać wyłącznie na wskazaniach częstości akcji serca. W określaniu obecności wszczepionego stymulatora istotne są wywiad medyczny oraz badanie fizykalne. Pacjenci ze wszczepionymi stymulatorami powinni być uważnie obserwowani. W części "Odrzucanie impulsów stymulatora:" na str. A–4 tego podręcznika zamieszczono informacje o możliwości odrzucania impulsów stymulatora przez to urządzenie.
- **•** Należy używać wyłącznie elektrod EKG spełniających normę AAMI dotyczącą działania elektrod (AAMI EC-12). Wskutek zastosowania elektrod niespełniających normy AAMI może dojść do znaczącego opóźnienia w powrocie przebiegu EKG po defibrylacji.
- **•** Przed podjęciem próby kardiowersji synchronizowanej należy upewnić się, że jakość sygnału EKG jest dobra oraz że znaczniki synchronizacji są wyświetlane powyżej każdego zespołu QRS.
- **•** Nie wolno umieszczać elektrod bezpośrednio nad wszczepionym stymulatorem.
- **•** Urządzenie ZOLL M2 wykrywa jedynie elektryczne sygnały EKG. Nie wykrywa ono tętna (efektywna perfuzja obwodowa). Należy zawsze sprawdzać tętno i częstość akcji serca za pomocą badania fizykalnego. Nigdy nie wolno zakładać, że wskazanie niezerowej częstości akcji serca oznacza, że pacjent ma puls.
- **•** Niewystarczające lub niewłaściwe przygotowanie skóry w miejscach elektrod EKG może prowadzić do niepożądanych poziomów artefaktu sygnału. Należy postępować zgodnie z instrukcją przygotowania skóry zamieszczoną w rozdziale 6: "Monitorowanie EKG".
- **•** Urządzenia, takie jak sprzęt do elektrokauteryzacji i diatermii, czytniki RFID, systemy zabezpieczeń przed kradzieżą (EAS) oraz wykrywacze metalu, emitujące silne sygnały o częstotliwościach radiowych mogą spowodować zakłócenia elektryczne i zaburzać sygnał EKG wyświetlany przez monitor, uniemożliwiając w ten sposób dokładną analizę rytmu. Należy zapewnić odpowiednią odległość separacji między takimi emiterami, urządzeniem ZOLL M2 i pacjentem podczas wykonywania analizy rytmu.
- **•** Stosowanie akcesoriów innych niż określone w instrukcji obsługi może w negatywny sposób wpływać na prądy upływowe działające na pacjenta.
- **•** Niektóre monitory kontroli izolacji mogą powodować zakłócenia na wyświetlaczu EKG oraz hamować alarmy dotyczące częstości akcji serca.

#### **Defibrylacja**

- **•** Urządzenie ZOLL M2 może dostarczyć energię elektryczną większą niż 200 dżuli. Jeśli ta energia nie zostanie właściwie rozładowana, jak opisano w tym podręczniku, może to spowodować uraz lub zgon operatora lub osoby stojącej obok.
- **•** Aby uniknąć potencjalnego uszkodzenia urządzenia ZOLL M2, należy wyłączyć stymulację przed rozpoczęciem defibrylacji pacjenta za pomocą drugiego defibrylatora.
- **•** Z wyjątkiem sytuacji, gdy jest to konieczne podczas leczenia pacjenta w sytuacjach krytycznych, nie należy wielokrotnie ładować i rozładowywać defibrylatora w krótkim odstępie czasu. Jeśli testowanie defibrylatora wymaga powtarzających się rozładowań, należy zezwolić na okres oczekiwania co najmniej jednej minuty po co trzecim rozładowaniu.
- **•** Gdy urządzenie ZOLL M2 jest używane do kardiowersji, tryb SYNC może zostać wyczyszczony po każdym wyładowaniu. Może być konieczne ponowne naciśnięcie przycisku SYNC przez użytkownika po każdym synchronizowanym wyładowaniu wykonanym u pacjenta. W menu administratora urządzenie ZOLL M2 można skonfigurować tak, aby po każdej defibrylacji pozostawało w trybie SYNC.
- **•** Kardiowersję synchronizowaną można prowadzić za pomocą zewnętrznych łyżek do monitorowania EKG. Jednak ruch łyżek może spowodować artefakt EKG, który może nieumyślnie spowodować rozładowanie defibrylatora. Zaleca się stosowanie monitorowania w odprowadzeniach I, II lub III podczas zsynchronizowanej kardiowersji; elektrody bezdotykowe mogą być również skutecznie stosowane jako źródło EKG do kardiowersji.
- **•** Jeśli żel przewodzący tworzy ciągłą ścieżkę między elektrodami defibrylatora, dostarczana energia może zostać znacznie zmniejszona; zmienić położenie elektrod, aby wyeliminować drogę bocznikowania przed podjęciem próby zastosowana dodatkowych wyładowań.
- **•** Wskutek niewłaściwej techniki defibrylacji może dojść do oparzeń skóry. Aby ograniczyć możliwe oparzenia skóry, należy stosować na łyżkach wyłącznie żel do defibrylacji firmy ZOLL, zapewnić, aby żel pokrywał całą powierzchnię łyżek, i solidnie docisnąć łyżki do klatki piersiowej pacjenta.
- **•** Nie używać elektrod bezdotykowych ani akcesoriów żelowych po upływie daty ważności, ponieważ takie użycie może prowadzić do zmniejszenia dostarczania energii, oparzeń skóry lub niemożności dostarczenia wstrząsów defibrylacyjnych.
- **•** Wybranie nowego poziomu energii podczas ładowania defibrylatora lub, gdy defibrylator jest naładowany, automatycznie rozbraja defibrylator. Nacisnąć ponownie przycisk **ŁADUJ**, aby ponownie zainicjować ładowanie defibrylatora.
- **•** Przed defibrylacją należy odłączyć od pacjenta wszystkie elektryczne urządzenia medyczne nieoznakowane jako "zabezpieczone przed defibrylacją".
- **•** Przed ładowaniem defibrylatora należy sprawdzić, czy energia wybrana na wyświetlaczu odpowiada potrzebnemu poziomowi energii.

### **Stymulacja**

- **•** Migotanie komór nie odpowiada na stymulację i wymaga natychmiastowej defibrylacji. Dlatego zaburzenia rytmu serca pacjenta muszą zostać natychmiast rozpoznane, tak aby było możliwe wprowadzenie właściwej terapii. Jeśli u pacjenta stwierdzono migotanie komór i defibrylacja zakończyła się sukcesem, lecz wystąpiło zatrzymanie pracy serca (asystolia), należy skorzystać ze stymulatora.
- **•** Tachykardia komorowa lub nadkomorowa może zostać przerwana poprzez stymulację, jednak w sytuacjach nagłych lub w czasie zapaści krążeniowej szybszą i pewniejszą metodą jest kardiowersja synchronizowana.
- **•** Po przedłużającym się zatrzymaniu krążenia lub w innych stanach chorobowych przebiegających z depresją mięśnia sercowego może dojść do aktywności elektrycznej bez tętna (PEA). W tym przypadku stymulacja może wywołać odpowiedzi EKG bez efektywnych skurczów mechanicznych, co wymaga zastosowania innej skutecznej terapii.
- **•** Stymulacja może wywołać niepożądane powtarzające się odpowiedzi, tachykardię lub migotanie w obecności uogólnionej hipoksji, niedokrwienia mięśnia sercowego, toksyczności leków nasercowych, zachwiania równowagi elektrolitowej lub innych chorób serca.
- **•** Stymulacja prowadzona każdą metodą zmierza do wytłumienia rytmu własnego. Należy unikać gwałtownego zaprzestania stymulacji, szczególnie o wysokiej częstości, gdyż może to spowodować zatrzymanie komór.
- **•** Nieinwazyjna tymczasowa stymulacja może powodować dyskomfort o różnym natężeniu, który czasami może być poważny i może wykluczać dalsze stosowanie takiej stymulacji u przytomnych pacjentów.
- **•** Stymulacja przezskórna może powodować dyskomfort o nasileniu łagodnym do ciężkiego w zależności od poziomu tolerancji pacjenta, skurczów mięśni i umiejscowienia elektrod. W niektórych przypadkach dyskomfort można zmniejszyć, nieco przestawiając elektrody stymulacyjne.
- **•** Nieuniknione skurcze mięśni szkieletowych mogą być dokuczliwe dla poważnie chorych pacjentów i mogą ograniczać ciągłe stosowanie urządzenia do kilku godzin. Pod bezdotykowymi elektrodami terapeutycznymi często występuje rumień lub przekrwienie skóry; działanie to jest zazwyczaj nasilone na obwodzie elektrody. Zaczerwienienie to powinno w znacznym stopniu ustąpić w ciągu 72 godzin.
- **•** W przypadku stymulacji u dorosłych z poważnie ograniczonym przepływem krwi w obrębie skóry zgłaszane były oparzenia pod przednią elektrodą. W tych sytuacjach należy unikać długotrwałej stymulacji i okresowo sprawdzać skórę pod elektrodą.
- **•** Podczas używania dostępnych wcześniej urządzeń występowały przypadki chwilowego zatrzymania oddechu u nieprzytomnych pacjentów w sytuacji zbyt niskiego umieszczenia elektrody przedniej na brzuchu.
- **•** Zawsze sprawdzać, czy pacjent jest skutecznie stymulowany, dotykając jego tętna i porównując je z ustawieniem szybkości stymulatora.
- **•** Artefakt oraz szumy EKG mogą sprawić, że detekcja załamka R będzie niewiarygodna, wpływając na licznik HR oraz częstość stymulacji w trybie na żądanie. Zawsze należy dokładnie obserwować pacjenta podczas działań stymulacyjnych. Jeśli nie jest możliwe uzyskiwanie wiarygodnego przebiegu EKG, należy rozważyć stosowanie asynchronicznego trybu stymulacji.
- **•** Ważne jest ścisłe monitorowanie pacjenta w celu zweryfikowania, że przechwytywane są zarówno sygnały mechaniczne, jak i elektryczne. Przechwytywanie elektryczne można zweryfikować, obserwując obecność dużych ektopowych uderzeń po dostarczeniu impulsu stymulacyjnego. Wielkość i morfologia uderzenia zależą od pacjenta. Przechwytywanie mechaniczne można zweryfikować, sprawdzając oznaki zwiększonego przepływu krwi, tj. zaczerwienienie skóry, tętno wyczuwane palpacyjnie, podwyższone ciśnienie krwi itp. Należy w sposób ciągły obserwować pacjenta podczas stymulacji, aby zagwarantować utrzymanie przechwytywania. Podczas stosowania zewnętrznej terapii stymulacyjnej nie wolno pozostawiać pacjenta bez nadzoru.

#### **OSTRZEŻENIE! To urządzenie może być wykorzystywane wyłącznie do zewnętrznej stymulacji pacjentów i nie może być używane do stymulacji wewnętrznej. Nie należy podłączać wewnętrznych odprowadzeń stymulacyjnych do monitora/defibrylatora ZOLL M2.**

#### Resuscytacja krążeniowo-oddechowa (RKO)

- **•** Przed wykonaniem ucisku klatki piersiowej należy umieścić pacjenta na twardej powierzchni.
- **•** Pacjent musi być nieruchomy podczas ucisków klatki piersiowej, aby zapewnić dokładne pomiary RKO. Podczas wykonywania ucisków klatki piersiowej u dzieci, należy upewnić się, że typ pacjenta w urządzeniu ZOLL M2 jest ustawiony na dziecko. Nieustawienie prawidłowego typu pacjenta może spowodować wyświetlenie komunikatów dźwiękowych "Uciśnij mocniej", które są nieodpowiednie dla niektórych pacjentów pediatrycznych.
- **•** Umieścić elektrody RKO na pacjencie zgodnie ze wskazaniami na opakowaniu elektrody, aby zapewnić dokładny pomiar głębokości ucisków.

## $SpO<sub>2</sub>$

- **•** Zakładany na palec czujnik musi pozostawać czysty i suchy.
- **•** Nie należy ponownie używać żadnych elementów oznakowanych jako produkty przeznaczone wyłącznie do jednorazowego użytku.
- Na pomiary SpO<sub>2</sub> mogą wpływać określone stany u pacjenta: ciężka niewydolność prawej strony serca, niedomykalność zastawki trójdzielnej lub zatkanie powrotu krwi żylnej do serca.
- Na pomiary SpO<sub>2</sub> może wpływać korzystanie z barwników wewnątrznaczyniowych, ekstremalne zwężenie naczyń lub zmniejszenie objętości krwi w krążeniu, jak również brak pulsującego łożyska naczyń tętniczych.
- Pomiary SpO<sub>2</sub> mogą być ulec zmianie w obecności silnych pól EMI, urządzeń elektrochirurgicznych, lamp na podczerwień, jasnego oświetlenia, nieprawidłowo przyłożonych czujników, zastosowania czujników od innego producenta niż firma ZOLL lub czujników uszkodzonych, u pacjentów w stanie po wdychaniu dymu, przy zatruciu tlenkiem węgla oraz w przypadku ruchu pacjenta.
- **•** Nieprawidłowe założenie czujników lub pozostawienie ich w tym samym miejscu przez dłuższy czas może spowodować uszkodzenie tkanek. Czujnik należy przesuwać co 4 godziny, aby ograniczyć możliwość uszkodzenia tkanek.
- **•** Podczas skanowania MRI nie należy używać żadnych czujników oksymetrycznych. Procedury MRI mogą powodować przepływ przewodzonego prądu przez czujniki, doprowadzając do oparzeń u pacjenta.
- Nie wolno umieszczać czujnika SpO<sub>2</sub> na tej samej kończynie, na której założono mankiet NIBP. W momencie odcięcia krążenia podczas pomiaru NIBP może zostać wyemitowany alarm SpO<sub>2</sub> i wpłynąć na pomiar SpO<sub>2</sub>.

## Nieinwazyjny pomiar ciśnienia krwi

- **•** Na wyniki pomiarów ciśnienia krwi może mieć wpływ pozycja pacjenta, jego stan fizjologiczny oraz inne czynniki.
- **•** Wstawienie podzespołu innego niż elementy dostarczane przez firmę ZOLL (mankiet, przewody itp.) może być przyczyną błędu pomiaru. Należy stosować wyłącznie mankiety i przewody zatwierdzone przez firmę ZOLL.
- **•** Nie wolno używać mankietu do pomiaru ciśnienia na kończynie z podłączonym wlewem dożylnym lub monitorowaniem  $SpO<sub>2</sub>$ .
- **•** U osób z arytmiami, wstrząsami, konwulsjami i drgawkami może nie być możliwe osiągnięcie dokładnego odczytu ciśnienia. Także leki mogą wpływać na odczyty ciśnienia. Kluczowe znaczenie dla uzyskania dokładnych odczytów ciśnienia krwi ma właściwy rozmiar mankietu.
- **•** Przewody do pomiaru ciśnienia krwi muszą być pozbawione przeszkód i zagięć.
- **•** Jeśli mankiet pacjenta nie znajduje się na poziomie serca, może dojść do błędu pomiarowego.
- **•** Przy częstym monitorowaniu ciśnienia krwi należy obserwować kończynę z mankietem pod kątem oznak zakłóconego przepływu krwi.
- **•** Podczas przyspieszania lub zwalniania w przemieszczającym się pojeździe pomiar ciśnienia krwi może być niedokładny.
- **•** Jeśli wynik pomiaru NIBP jest wątpliwy, należy powtórzyć pomiar. Jeśli wynik powtórzonego pomiaru jest w dalszym ciągu wątpliwy, należy użyć innej metody pomiaru ciśnienia krwi.
- **•** Nie należy podejmować próby przeprowadzenia pomiaru NIBP u pacjenta podłączonego do systemu krążenia pozaustrojowego.
- **•** Przed użyciem upewnić się, że pacjent nie jest uczulony na mankiety do pomiaru ciśnienia krwi wykonane z nylonu, TPU lub PVC.

## $CO<sub>2</sub>$

- **•** Podczas skanowania MRI monitor musi znajdować się poza pomieszczeniem do wykonywania badań MRI. Gdy monitor jest wykorzystywany na zewnątrz pomieszczenia do MRI, monitorowanie EtCO<sub>2</sub> można uruchomić przy zastosowaniu długiego przewodu próbkowania pozwalającego na umieszczenie monitora poza pomieszczeniem do MRI.
- **•** W przypadku używania monitora podczas stosowania anestetyków, podtlenku azotu lub wysokich stężeń tlenu należy podłączyć wylot gazu do systemu odprowadzania gazów.
- Używać wyłącznie przewodów do próbkowania CO<sub>2</sub> określonych przez ZOLL.
- Przewody do próbkowania CO<sub>2</sub> są oznakowane jako produkty do stosowania wyłącznie u jednego pacjenta. Nie należy ponownie używać przewodów do próbkowania.
- Na odczyty poziomu CO<sub>2</sub> oraz wyniki częstości oddechów mają wpływ błędy umieszczenia czujnika, określone warunki otoczenia oraz określone stany u pacjenta.
- Aby zapewnić dokładne wyniki pomiarów  $CO<sub>2</sub>$ , należy dostosować kompensację  $O<sub>2</sub>$  i / lub  $N<sub>2</sub>O$  za każdym razem, gdy  $N<sub>2</sub>O$  lub wysoki poziom  $O<sub>2</sub>$  są obecne w obwodzie oddechowym pacjenta.

## **Oddychanie**

- **•** Podczas stosowania pneumografii impedancyjnej nie należy używać urządzenia M2 z innymi monitorem oddychania opartym na impedancji u tego samego pacjenta, ponieważ sygnały pomiarów oddychania mogą się nakładać na siebie.
- **•** Podczas wykrywania zaprzestania czynności oddechowej nie należy polegać na wskazaniach monitorowania oddechu opartych na impedancji. Należy przestrzegać wytycznych i najlepszych praktyk klinicznych danego szpitala, w tym w zakresie monitorowania dodatkowych parametrów wskazujących stan nasycenia pacjenta tlenem.
- **•** Jeśli w monitorze, który wykrywa wysiłek oddechowy na podstawie pneumografii impedancyjnej, wystąpi artefakt spowodowany ruchem pacjenta, drżeniem materaca wykrywającego bezdech lub urządzeniami elektrochirurgicznymi, to epizody bezdechu mogą nie zostać wykryte. Podczas używania pneumografii impedancyjnej do monitorowania funkcji oddychania należy zawsze monitorować SpO2 i ustawiać odpowiednie alarmy.
- **•** Nie należy używać tego urządzenia jako monitora bezdechu.
- **•** W niektórych przypadkach, takich jak niedrożne drogi oddechowe, próby oddychania pacjenta mogą nie powodować wymiany powietrza, ale dopóki nie spowodują zmian wielkości klatki piersiowej, tworząc zmiany impedancji, które można wykryć za pomocą detektora oddychania. Najlepiej jest używać pulsoksymetru i monitorowania  $CO<sub>2</sub>$  podczas monitorowania oddechów, aby uzyskać dokładne odczyty pacjenta.

#### **Temperatura**

- **•** Używać tylko czujnika temperatury określonego przez ZOLL.
- **•** Czujniki temperatury są wielokrotnego użytku i powinny być czyszczone oraz konserwowane zgodnie z wytycznymi zawartymi w Rozdział 18, "Konserwacja i rozwiązywanie problemów".

#### Sprzęt ferromagnetyczny

- Urządzenia i akcesoria biomedyczne, takie jak elektrody EKG, kable i czujniki SpO<sub>2</sub>, zawierają materiały ferromagnetyczne. Sprzęt ferromagnetyczny nie może być stosowany w obecności silnych pól magnetycznych generowanych przez urządzenia do obrazowania metodą rezonansu magnetycznego (MRI) lub sprzętu jądrowego rezonansu magnetycznego (NMR).
- **•** Silne pola magnetyczne generowane przez urządzenie MRI lub NMR mogą przyciągać sprzęt ferromagnetyczny z wyjątkowo gwałtowną siłą, co może doprowadzić do poważnego urazu lub zgonu osób znajdujących się między takim sprzętem a urządzeniem MRI lub NMR.

## Akumulator

- **•** Chociaż urządzenie może pracować przy samym zasilaniu prądem AC, firma ZOLL zdecydowanie zaleca pracę z akumulatorem zainstalowanym przez cały czas. Praca urządzenia z akumulatorem stanowi rezerwę na wypadek awarii zasilania prądem AC. Akumulator może być automatycznie ładowany, jeśli jest zainstalowany w urządzeniu. Zawsze należy przechowywać z monitorem/defibrylatorem w pełni naładowany zapasowy zestaw akumulatorów.
- **•** Urządzenie ZOLL M2 spełnia wymagania stopnia ochrony IPX4, gdy jest zasilany akumulatorem; zaleca się używanie akumulatora tylko do zasilania urządzenia ZOLL M2 w deszczu lub śniegu. Jeśli zasilanie prądem przemiennym musi być używane w deszczu lub śniegu, zawsze należy się upewnić, że przewód zasilający AC jest mocno podłączony do urządzenia ZOLL M2.
- **•** Zestawy akumulatorów należy regularnie testować. Akumulator, który nie przejdzie testu pojemności naładowania w ładowarce firmy ZOLL, może nieoczekiwanie spowodować wyłączenie urządzenia ZOLL M2.
- **•** Gdy pojawi się alarm niskiego *poziomu naładowania akumulatora*, podłączyć urządzenie ZOLL M2 do zasilania prądem przemiennym lub jak najszybciej włożyć w pełni naładowany akumulator. Jeśli pojawi się alarm *Wymień akumulator,* należy natychmiast wymienić zestaw akumulatorów na zestaw w pełni naładowany lub podłączyć urządzenie ZOLL M2 do źródła zasilania, ponieważ wkrótce dojdzie do wyłączenia urządzenia z akumulatorem o niskim poziomie naładowania.
- **•** W przypadku złego traktowania, akumulator może spowodować zagrożenie pożarowe. Nie należy rozmontowywać zestawu akumulatorów, powodować zwarcia jego zacisków ani wyrzucać go do ognia.

#### Bezpieczeństwo operatora

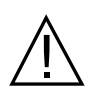

- **•** Urządzenie ZOLL M2 może dostarczyć energię elektryczną większą niż 200 dżuli. Jeśli ta energia nie zostanie właściwie rozładowana (jak opisano w tym podręczniku), może to spowodować uraz lub zgon operatora lub osób stojących obok.
- **•** Nie wolno używać urządzenia w stojącej wodzie ani w jej pobliżu. Bezpieczeństwo elektryczne może ulec pogorszeniu po zamoczeniu monitora/defibrylatora.
- **•** Nie wolno rozładowywać defibrylatora w inny sposób niż ten wskazany w instrukcji. Defibrylator można rozładowywać wyłącznie wtedy, gdy elektrody lub łyżki są odpowiednio przyłożone do pacjenta.
- **•** Aby uniknąć porażenia prądem elektrycznym, to urządzenie wolno podłączać jedynie do zasilania prądem przemiennym z uziemieniem ochronnym.
- **•** Aby uniknąć ryzyka porażenia prądem elektrycznym, w czasie stymulacji i defibrylacji nie należy dotykać pokrytych żelem powierzchni bezdotykowych elektrod terapeutycznych.
- **•** Aby uniknąć ryzyka porażenia prądem elektrycznym, należy zapobiegać gromadzeniu się żelu elektrolitowego na rękach lub pomiędzy łyżkami elektrod lub uchwytach łyżek.
- **•** W przypadku defibrylacji z zastosowaniem łyżek należy korzystać wyłącznie z żelu elektrolitowego o wysokim przewodnictwie przeznaczonego przez producenta do takiego zastosowania.
- **•** Podczas korzystania z łyżek w celu defibrylacji należy naciskać przyciski **WYŁADUJ** kciukami. W ten sposób można uniknąć niepożądanego wyładowania skierowanego do operatora.
- **•** Użycie akcesoriów, które nie spełniają równoważnych wymogów bezpieczeństwa monitora/ defibrylatora ZOLL M2, może obniżyć poziom bezpieczeństwa utworzonego w ten sposób złożonego systemu. Podczas wyboru akcesoriów należy rozważyć następujące aspekty:
	- **•** użycie akcesoriów w pobliżu pacjenta;
	- **•** dowód, że certyfikacja bezpieczeństwa akcesoriów została przeprowadzona zgodnie z odpowiednimi zharmonizowanymi standardami krajowymi IEC (EN) 60601-1.
- **•** Przed użyciem należy zawsze sprawdzić, czy urządzenie funkcjonuje prawidłowo i jest we właściwym stanie.
- **•** Przed rozładowaniem defibrylatora należy wszystkich ostrzec, aby ODSUNĘLI SIĘ od pacjenta.
- **•** Podczas defibrylacji nie wolno dotykać łóżka, pacjenta ani żadnego sprzętu podłączonego do pacjenta. Grozi to poważnym porażeniem. W celu uniknięcia niebezpiecznych dróg przepływu prądu defibrylacyjnego nie należy dopuszczać do kontaktu odsłoniętych części ciała pacjenta z jakimikolwiek elementami metalowymi, takimi jak rama łóżka.
- **•** Aby uniknąć ryzyka porażenia prądem elektrycznym, nie można dopuścić do kontaktu drukarki z innymi częściami przewodzącymi, takimi jak urządzenia podłączone do portu USB.

#### Bezpieczeństwo pacjenta

- **•** Nieodpowiednia defibrylacja lub kardiowersja pacjenta (na przykład wykonana, gdy nie ma on złośliwejarytmii) może doprowadzić do migotania komór, asystolii lub innych niebezpiecznych postaci niemiarowości rytmu serca.
- **•** W przypadku nieprawidłowego podłączenia elektrod lub niewłaściwego nałożenia żelu elektrolitowego na łyżki defibrylacja może okazać się nieskuteczna i może spowodować poparzenia, zwłaszcza jeśli konieczne jest wielokrotne podanie wyładowań. Pod łyżkami lub elektrodami często występuje rumień lub przekrwienie skóry; działanie to jest zazwyczaj nasilone na obwodzie łyżek lub elektrod. Rumień ten powinien znacznie się zmniejszyć w ciągu 72 godzin.
- **•** To urządzenie może być podłączone jednocześnie tylko do jednego pacjenta.
- **•** Ustawienia poziomów defibrylacji dorosłych i dzieci powinny zostać ustalone na podstawie protokołów klinicznych stosowanych w danej placówce.
- **•** Aby zapewnić bezpieczeństwo pacjenta, nie należy umieszczać urządzenia ZOLL M2 w żadnym miejscu, w którym mógłby on upaść na pacjenta.
- **•** Aby zapewnić bezpieczeństwo pacjenta, urządzenie ZOLL M2 należy podłączać wyłącznie do sprzętu posiadającego obwody izolowane elektrycznie.
- **•** Należy używać wyłącznie elektrod EKG o wysokiej jakości. Elektrody EKG są przeznaczone wyłącznie do odczytywania rytmu; nie można używać elektrod EKG do defibrylacji ani stymulacji.
- **•** Nie należy korzystać z elektrod terapeutycznych ani z elektrod EKG w przypadku wyschnięcia lub rozdzielenia żelu albo jego oddarcia lub oddzielenia od folii; w przypadku korzystania z takich elektrod może dojść do oparzeń pacjenta. Słabe przyleganie elektrod terapeutycznych i/lub obecność pod nimi poduszek powietrza może prowadzić do iskrzenia oraz oparzeń skóry.
- **•** Należy sprawdzić datę przydatności na opakowaniu elektrod. Nie wolno używać elektrod po upływie daty przydatności.
- **•** Zbyt duże owłosienie ciała pacjenta bądź mokra, spocona skóra może zakłócać kontakt elektrod ze skórą. Należy spiąć nadmiar włosów i wysuszyć wszelką wilgoć z miejsca, gdzie ma być umieszczona elektroda.
- **•** Należy regularnie wymieniać elektrody terapeutyczne podczas ciągłej stymulacji. Należy zapoznać się z instrukcją właściwej wymiany zamieszczoną we wskazówkach dotyczących użytkowania elektrod.
- **•** Długotrwała stymulacja (powyżej 30 minut) może powodować oparzenia, szczególnie u pacjentów z poważnie ograniczonym przepływem krwi. Należy okresowo kontrolować skórę pod elektrodami.
- **•** Przewody pacjenta należy starannie ułożyć z dala od szyi, aby zmniejszyć prawdopodobieństwo zaplątania się pacjenta w przewody lub jego uduszenia.
- **•** Aby uniknąć oparzeń elektrochirurgicznych w miejscach nałożenia elektrod monitorujących, należy zapewnić właściwe podłączenie elektrochirurgicznego obwodu zwrotnego, tak aby ścieżka powrotna nie mogła przebiegać wzdłuż elektrod monitorujących i czujników.
- **•** Podczas zabiegów elektrochirurgicznych należy przestrzegać poniższych wytycznych, aby zminimalizować zakłócenia spowodowane stosowaniem urządzeń elektrochirurgicznych (ESU) oraz zapewnić maksymalne bezpieczeństwo operatora oraz pacjenta:
	- **•** Wszystkie monitorujące przewody pacjenta należy ułożyć z dala od uziemienia, noży elektrochirurgicznych oraz elektrochirurgicznych przewodów zwrotnych.
	- **•** Należy stosować elektrochirurgiczne podkłady uziemiające o największej powierzchni stykowej.
- **•** Zawsze należy właściwie umieszczać elektrochirurgiczną elektrodę zwrotną na ciele pacjenta.
- Przed użyciem należy sprawdzić poziomy upływu pradu elektrycznego. Prad upływowy może być nadmierny w sytuacji, gdy do pacjenta podłączony jest więcej niż jeden monitor lub inny element sprzętu.
- **•** Aby uniknąć ryzyka porażenia prądem pacjenta w karetce pogotowia, urządzenie ZOLL M2 może być podłączone tylko do gniazdka sieciowego prądu przemiennego, które zawiera niezawodne uziemienie ochronne. Jeśli nie jest dostępne niezawodne uziemienie ochronne, urządzenie ZOLL M2 musi być obsługiwane wyłącznie przy użyciu zasilania akumulatorowego.
- **•** Aby uniknąć ryzyka porażenia prądem, nie dopuszczać do kontaktu przewodzących części elektrod (w tym elektrody neutralnej) lub złączy związanych z przyłożonymi częściami, w tym z ziemią.

# Przestrogi

- **•** Jeśli urządzenie ma być przechowywane dłużej niż przez 30 dni, należy wyjąć zestaw akumulatorów.
- **•** Nie należy sterylizować monitora/defibrylatora ani jego akcesoriów, chyba że akcesoria są oznakowane jako urządzenia nadające się do sterylizacji.
- **•** Żadnej części monitora/defibrylatora nie wolno zanurzać w wodzie.
- **•** Nie wolno używać monitora/defibrylatora, jeśli na urządzeniu widoczny jest nadmiar skroplin.
- **•** Na powierzchni monitora/defibrylatora nie wolno używać ketonów (takich jak aceton czy keton metylowo-etylowy).
- **•** Należy unikać stosowania szorstkich materiałów (w tym ręczników papierowych) na powierzchni okna wyświetlacza.
- **•** Aby osiągnąć określony poziom ochrony przed rozlanymi lub rozchlapującymi się cieczami, należy dokładnie wysuszyć wszystkie wyeksponowane powierzchnie tego urządzenia przed rozpoczęciem pracy lub przed podłączeniem zasilania prądem AC.
- **•** Jeśli do złączy urządzenia dostaną się ciecze, należy usunąć je ze złączy i przed użyciem urządzenia odczekać do jego dokładnego wysuszenia.
- **•** Niezawodność uziemienia może być osiągnięta wyłącznie w sytuacji, gdy urządzenie jest podłączone do gniazda oznaczonego "TYLKO DO UŻYTKU SZPITALNEGO", "KLASA SZPITALNA" lub równoważnym określeniem. Jeśli integralność uziemienia kabla lub gniazda AC jest wątpliwa, należy korzystać z monitora/defibrylatora z wykorzystaniem wyłącznie zasilania z akumulatora.
- **•** Nie należy podłączać urządzenia do gniazda elektrycznego z wyłącznikiem lub ściemniaczem.
- **•** Aby zabezpieczyć urządzenie przed uszkodzeniem w czasie defibrylacji, zapewnić dokładne informacje EKG i ochronić urządzenie przed szumami i innymi zakłóceniami, należy stosować wyłącznie kable EKG z wewnętrznymi opornikami określone lub dostarczone przez firmę ZOLL.
- **•** Aby zapewnić ciągłe bezpieczeństwo oraz odpowiednią charakterystykę pracy przy zakłóceniach elektromagnetycznych (EMI), należy używać wyłącznie kabla dostarczonego przez firmę ZOLL.
- **•** Okablowanie elektryczne w pomieszczeniu lub budynku, w którym ma być używane urządzenie ZOLL M2, musi spełniać przepisy określone w kraju, w którym ma być używany ten sprzęt.
- **•** Zestawy akumulatorów należy utylizować zgodnie z krajowymi, regionalnymi i lokalnymi przepisami. Zestawy akumulatorów powinno się dostarczyć do placówki odzyskiwania surowców wtórnych w celu odzyskania składników plastikowych i metalowych — jest to właściwa metoda zarządzania odpadami.
- **•** Nie należy umieszczać urządzenia w miejscu, w którym pacjent mógłby zmienić ustawienia elementów sterowania.
- **•** Umieścić urządzenie ZOLL M2 w ustawieniu, które jest łatwe do obserwacji, obsługi i konserwacji.
- **•** Ryzyko porażenia prądem elektrycznym: Należy przeprowadzać okresowe testy, aby sprawdzić, czy prądy upływowe w obwodach użytych u pacjenta oraz w systemie mieszczą się w dopuszczalnych granicach określonych w odpowiednich normach bezpieczeństwa. Należy sprawdzać sumę prądów upływowych. Musi ona być zgodna z normą EN/IEC 60601-1. Należy sprawdzać prąd upływowy w systemie podczas podłączania zewnętrznych urządzeń do systemu. Jeśli dojdzie na przykład do upuszczenia podzespołu z wysokości co najmniej ok. 1/2 metra czy rozlania krwi lub innych płynów na urządzenie/do urządzenia, należy przed użyciem ponownie przetestować urządzenie, aby uniknąć obrażeń ciała.

# Ponowne uruchamianie monitora/defibrylatora

Niektóre zdarzenia wymagają ponownego uruchomienia produktów ZOLL M2 po ich wyłączeniu lub osiągnięciu stanu niezdolności do pracy (np. gdy akumulator wyczerpie się i urządzenie się wyłączy).

W takich sytuacjach zawsze należy przywrócić działanie monitora/defibrylatora w następujący sposób:

- 1. Przestawić przełącznik wyboru trybu do położenia **WYŁ**.
- 2. Jeśli to konieczne, wymienić wyczerpany akumulator na w pełni naładowany zestaw lub podłączyć monitor/defibrylator do zasilania prądem AC.
- 3. Przestawić przełącznik wyboru trybu w pozycję żądanego trybu pracy i zrestartować urządzenie.

Sekwencja ta jest niezbędna do ponownego uruchomienia monitora/defibrylatora i może zostać wykorzystana również do kasowania niektórych komunikatów o błędach w sytuacji, gdy wymagane jest natychmiastowe skorzystanie z monitora/defibrylatora.
Jeżeli urządzenie ZOLL M2 pozostaje wyłączone przez krócej niż przez 30 sekund, wszystkie ustawienia monitorowanych parametrów pacjenta zostaną zachowane. Jeśli urządzenie było wyłączone przez ponad 30 sekund, wszystkie parametry swoiste dla pacjenta (granice alarmów, energia defibrylatora itp.) zostaną zresetowane do wartości domyślnych.

# Licencja oprogramowania

**Uwaga:** Przed użyciem jakiegokolwiek produktu ZOLL M2 należy uważnie przeczytać podręcznik operatora oraz umowę licencyjną.

Oprogramowanie dostarczone w systemie jest chronione przez prawa autorskie oraz międzynarodowe porozumienia dotyczące praw autorskich, jak również przez inne przepisy i porozumienia chroniące własność intelektualną. Oprogramowanie to jest licencjonowane, a nie odsprzedane. Poprzez przyjęcie i korzystanie z tego systemu Nabywca podpisuje umowę oraz wyraża zgodę na poniższe warunki i postanowienia:

- 1. **Udzielenie licencji:** W zamian za uiszczenie opłaty za licencję na oprogramowanie będącą częścią ceny zapłaconej za ten produkt firma ZOLL Medical Corporation udziela Nabywcy niewyłącznej licencji bez prawa udzielania podlicencji na użytkowanie oprogramowania systemu jedynie w formie kodu wynikowego.
- 2. **Własność oprogramowania/oprogramowania wbudowanego:** Tytuł prawny, własność wszelkich praw i udziałów w oprogramowaniu systemu i wszystkich jego kopiach należy w każdym momencie do producenta oraz Licencjodawców ZOLL Medical Corporation i prawa te nie przechodzą na nabywcę.
- 3. **Przeniesienie:** Nabywca zgadza się, że nie będzie przenosić, udzielać podlicencji ani w inny sposób przenosić lub dzielić się swoimi prawami na podstawie licencji bez wyraźnego zezwolenia udzielonego na piśmie przez firmę ZOLL Medical Corporation.
- 4. **Ograniczenia użytkowania:** Nabywca może fizycznie przenosić produkty z jednej lokalizacji do innej, pod warunkiem że oprogramowanie/oprogramowanie wbudowane nie jest kopiowane. Nie można ujawniać, publikować, tłumaczyć, wydawać ani dystrybuować kopii oprogramowania/oprogramowania wbudowanego innym osobom. Nie można zmieniać, przystosowywać, tłumaczyć, przeprowadzać inżynierii odwrotnej, dekompilacji, kompilacji skrośnej, demontażu ani tworzyć prac pochodnych na podstawie oprogramowania/oprogramowania wbudowanego.

## Serwisowanie

Właściwie przeszkolony i wykwalifikowany personel powinien jednak przeprowadzać okresowe testy funkcjonowania monitora/defibrylatora, aby zweryfikować jego prawidłową pracę.

Jeśli urządzenie wymaga serwisowania, należy skontaktować się z działem pomocy technicznej firmy ZOLL.

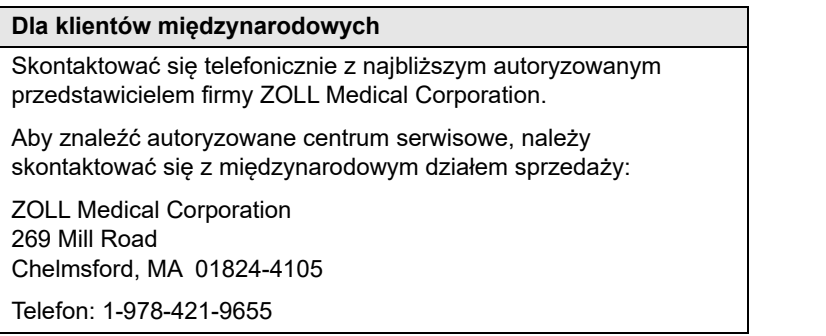

Zamawiając serwis urządzenia, należy podać przedstawicielowi pomocy technicznej następujące informacje:

- **•** Numer seryjny urządzenia
- **•** Opis problemu
- **•** Dział używający urządzenia oraz nazwisko osoby kontaktowej
- **•** Numer zlecenia zakupu w celu śledzenia sprzętu dzierżawionego
- **•** Numer zlecenia zakupu w przypadku urządzenia z zakończonym okresem gwarancyjnym
- **•** Przykładowe EKG lub inne wykresy pokazujące problem (o ile są dostępne i mają zastosowanie) bez jakichkolwiek poufnych informacji o pacjentach.

#### **Zwrot urządzenia do serwisu**

Przed wysłaniem urządzenia do działu pomocy technicznej firmy ZOLL w celu naprawy należy uzyskać numer zlecenia serwisowego (SR) od przedstawiciela ds. pomocy technicznej.

Wyjąć zestaw akumulatorów z urządzenia. Włożyć urządzenie wraz z kablami i akumulatorem do oryginalnego opakowania (jeśli jest dostępne) lub opakowania zastępczego. Należy dopilnować, aby numer zlecenia serwisowego znalazł się na każdym opakowaniu.

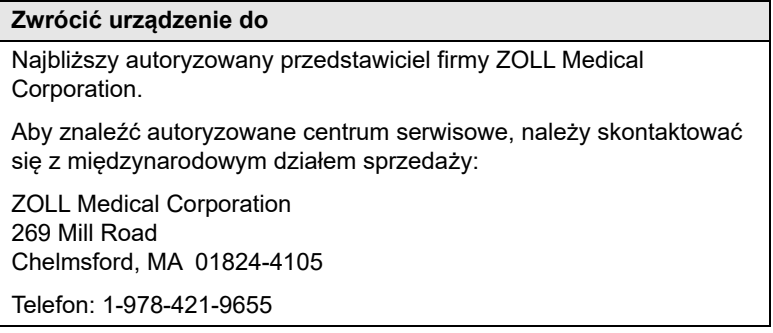

# Numer seryjny ZOLL

Każdy produkt ZOLL wyświetla numer seryjny, który zawiera informacje o tym produkcie. Numer seryjny ZOLL skonstruowany jest w następujący sposób (od strony lewej do prawej):

- **•** Składający się z dwóch znaków kod produktu
- **•** Składający się z trzech znaków kod daty produkcji
- **•** Numer seryjny produktu składający się z sześciu lub więcej alfanumerycznych znaków

Dwa pierwsze znaki kodu daty produkcji zawierają dwie ostatnie cyfry roku (na przykład "18" pojawi się, jeśli produkt został wyprodukowany w 2018roku). Ostatni znak kodu daty produkcji podaje miesiąc, w którym urządzenie zostało wyprodukowane. Miesiąc jest oznaczony pojedynczym znakiem alfanumerycznym: "A" oznacza styczeń, "B" — luty, "C" marzec itd. aż do litery "L" oznaczającej grudzień.

Numer seryjny produktu to unikalny zestaw znaków alfanumerycznych przypisany przez firmę ZOLL do każdego konkretnego urządzenia.

# Rozdział 2 Omówienie produktu

# Omówienie

Rozdział ten zawiera informacje o funkcjonowaniu monitora/defibrylatora ZOLL M2 oraz o tym, jak obsługiwać urządzenie i wykonywać codzienne zadania. Dodatkowe informacje znajdują się w dalszych rozdziałach:

- **•** Elementy sterujące i wskaźniki
- **•** Poruszanie się po ekranie wyświetlacza
- **•** Wymiana zestawu akumulatora

# Elementy sterujące i wskaźniki

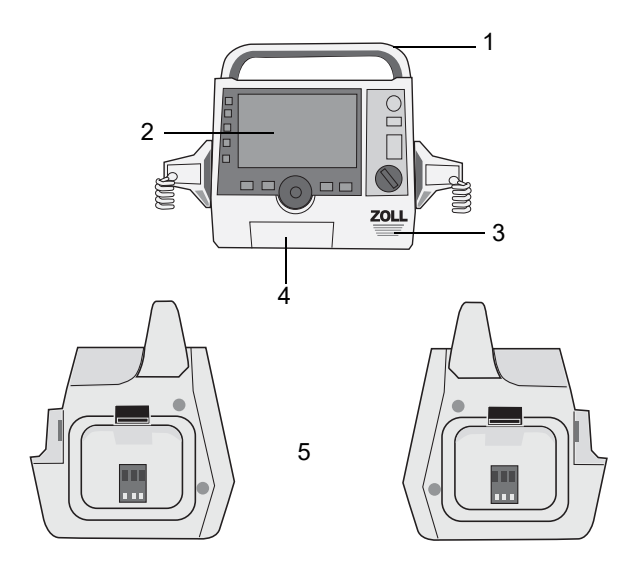

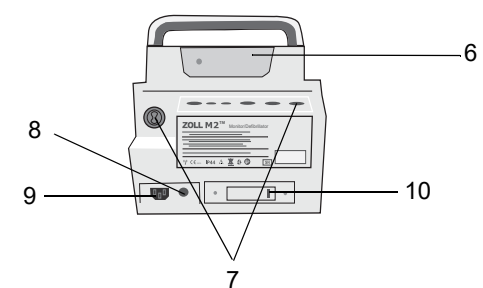

**Tabela 1: Funkcje urządzenia ZOLL M2**

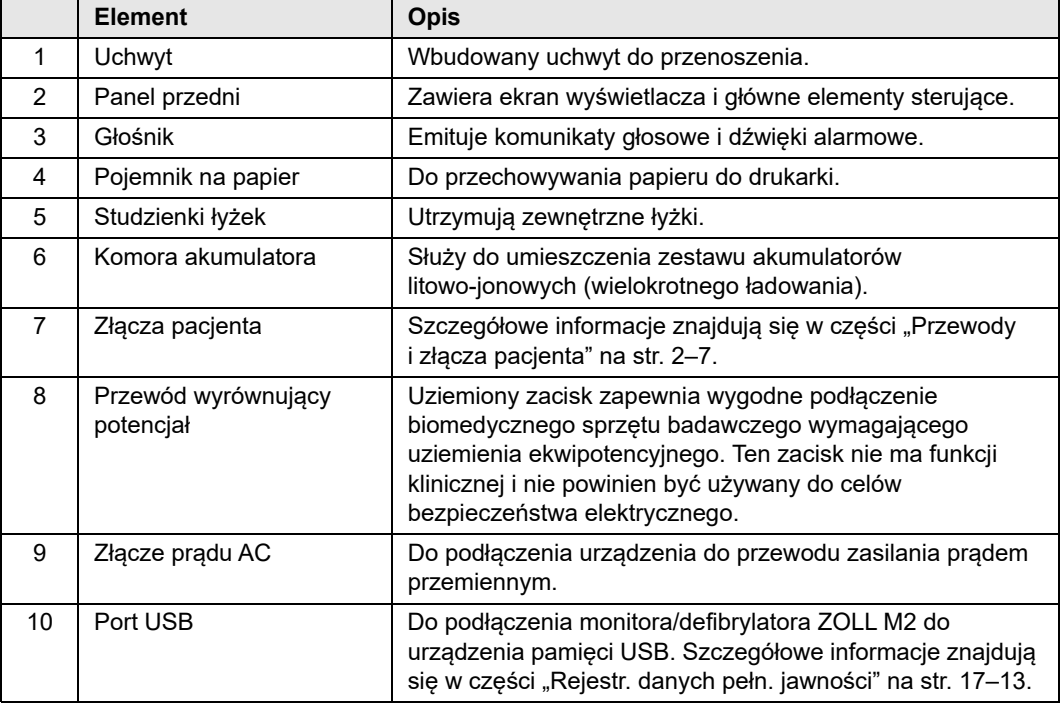

## Panel przedni

Przedni panel urządzenia ZOLL M2 zawiera ekran wyświetlacza oraz różne przyciski i wskaźniki, które przekazują użytkownikowi informacje zwrotne. Zobacz Rycina 2-1. Informacje na temat elementów sterujących i wskaźników zawiera Tabela 2 na str. 2-3.

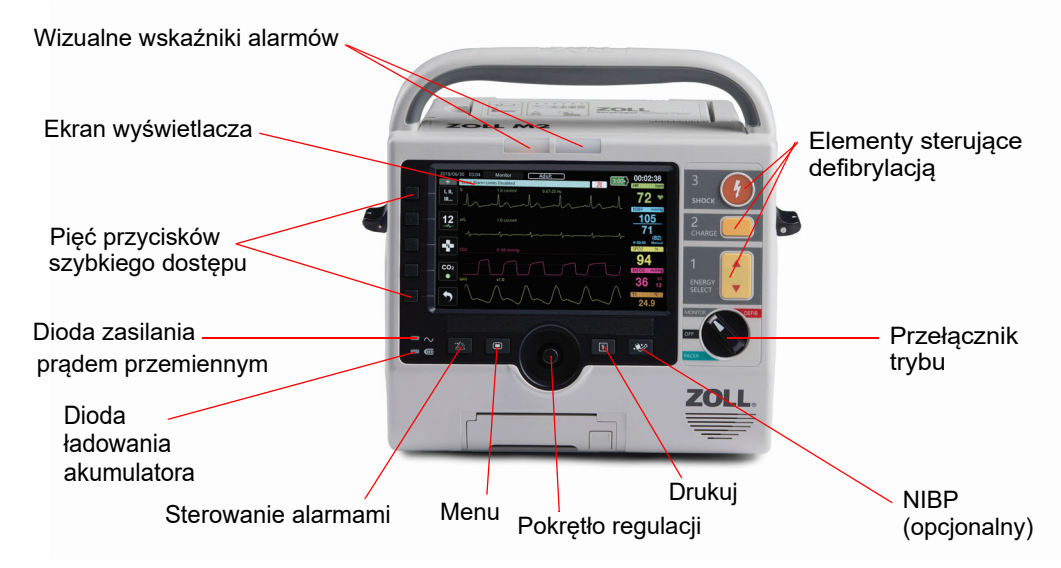

#### **Rycina 2-1. Panel przedni urządzenia**

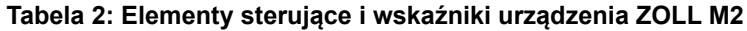

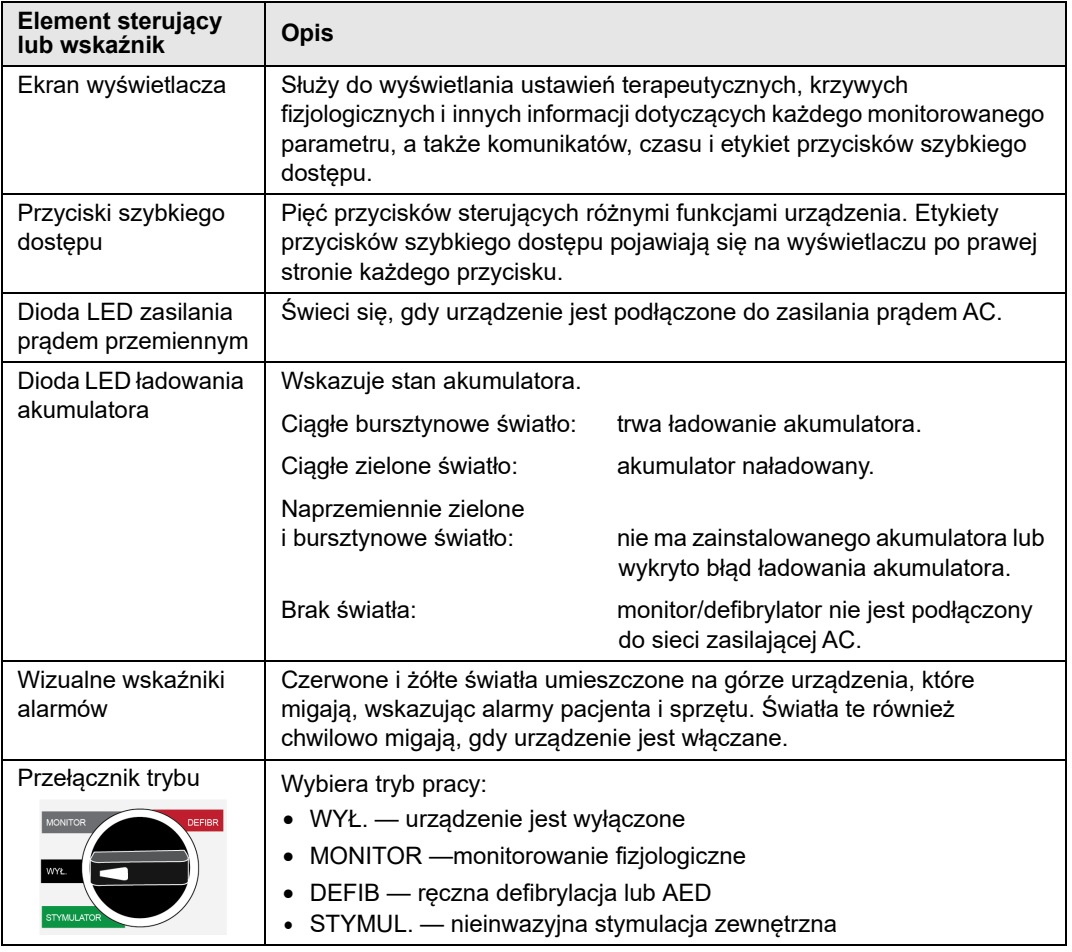

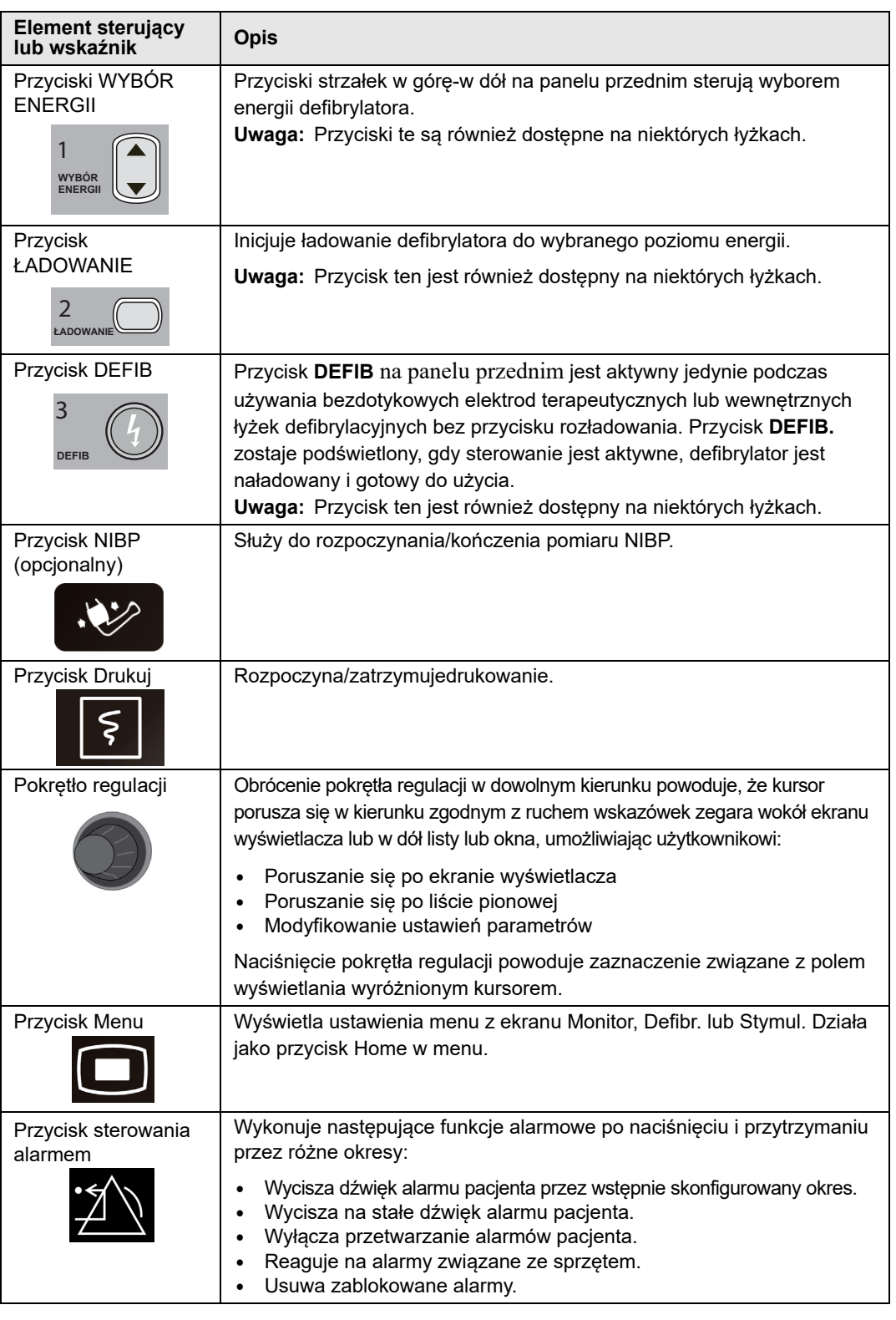

## **Tabela 2: Elementy sterujące i wskaźniki urządzenia ZOLL M2 (cd.)**

## Ekran wyświetlacza

Na panelu przednim znajduje się kolorowy wyświetlacz wyświetlający:

- **•** Data i godzina
- **•** Tryb pracy
- **•** Typ pacjenta
- **•** Stan Wi-Fi
- **•** Stan USB
- **•** Wskaźnik stanu akumulatora
- **•** Czas, który upłynął (od włączenia urządzenia)
- **•** Przyciski szybkiego dostępu
- **•** Źródło krzywej
- **•** Oznaczone kolorami krzywe i identyfikatory odprowadzenia EKG
- Dane liczbowe  $SpO<sub>2</sub>$
- **•** Dane liczbowe częstości akcji serca
- **•** Dane liczbowe częstości oddechów
- **•** Dane liczbowe temperatury
- **•** Dane liczbowe nieinwazyjnego pomiaru ciśnienia krwi
- **Dane liczbowe EtCO<sub>2</sub>**
- **•** Krzywa RKO i dane liczbowe
- **•** Wybrana energia, stan ładowania i energia dostarczona podczas defibrylacji i synchronizowanej kardiowersji w trybie Defibr.
- **•** Prąd wyjściowy, tryb i częstość impulsu dla stymulacji w trybie Stymul.
- **•** Komunikaty i monity

Poniższy obraz przedstawia układ wartości parametrów, krzywych, danych systemowych i etykiet przycisków szybkiego dostępu. Urządzenie wyświetla informacje w kolorach konfigurowalnych przez użytkownika.

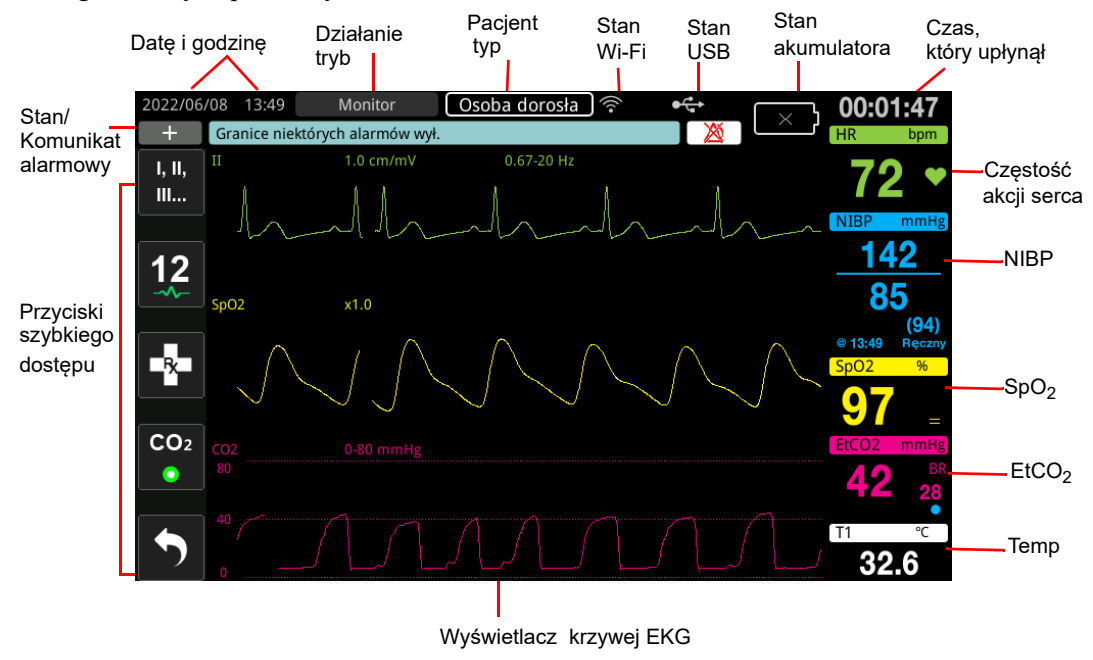

**Rycina 2-2. Ekran wyświetlacza urządzenia ZOLL M2**

## Wskaźniki stanu akumulatora i zasilania prądem AC

Gdy urządzenie jest podłączone do zasilania prądem AC, dioda LED zasilania prądem AC świeci się.

Wskaźnik stanu akumulatora wyświetla różne ikony akumulatora wskazujące przybliżony pozostały czas działania urządzenia na podstawie stanu naładowania akumulatora. Ikony te dodatkowo dostarczają informacji na temat stanu połączeń akumulatora oraz komunikacji z urządzeniem. Nie wszystkie ikony akumulatora są pokazane w poniższej tabeli; istnieją dodatkowe ikony akumulatora, które wyświetlają trzydziestominutowe przyrosty, takie jak 1:30+ i 2:30+.

**Uwaga:** W normalnych warunkach pojemność akumulatora zostaje wyświetlona w krótkim czasie po włączeniu urządzenia ZOLL M2. W pewnych sytuacjach, takich jak np. uruchomienie monitora/defibrylatora natychmiast po włączeniu urządzenia, ikona akumulatora może wyświetlać jego pojemność wystarczającą na mniej niż godzinę przez ok. dwie minuty po zakończeniu pracy w trybie defibrylacji.

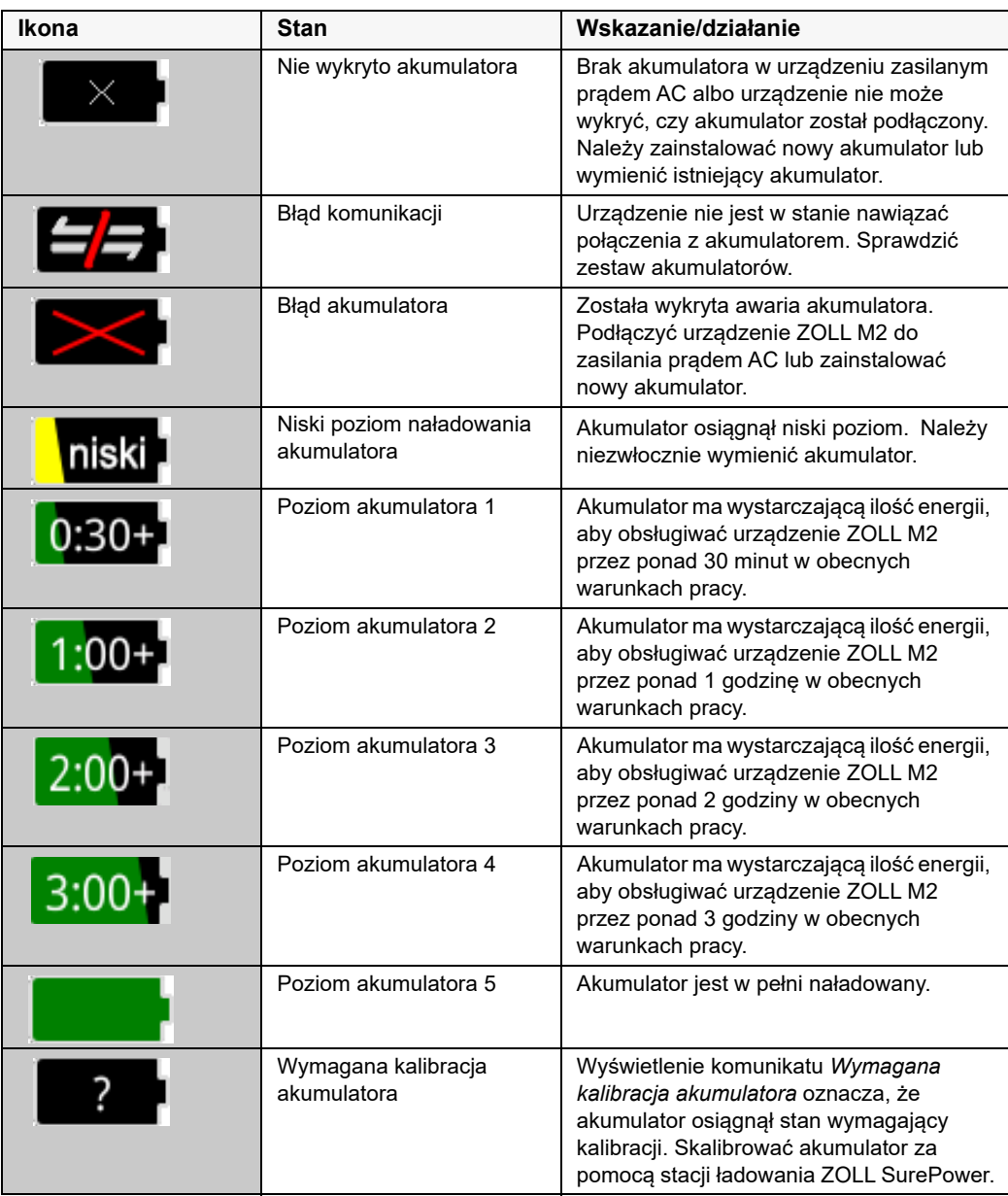

# Przewody i złącza pacjenta

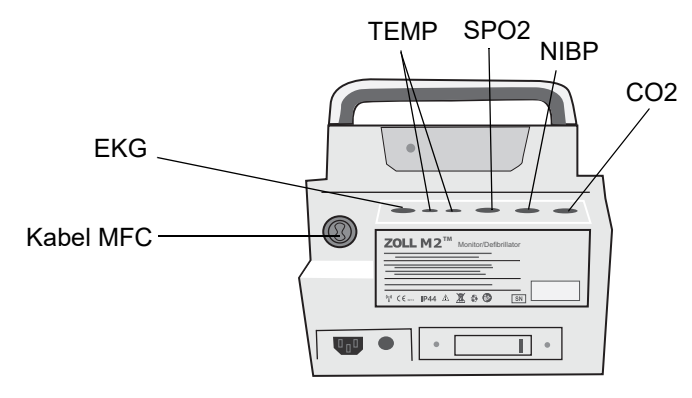

Z tyłu urządzenia ZOLL M2 znajdują się złącza pacjenta.

#### **Rycina 2-3. Złącza przewodów pacjenta z tyłu urządzenia ZOLL M2**

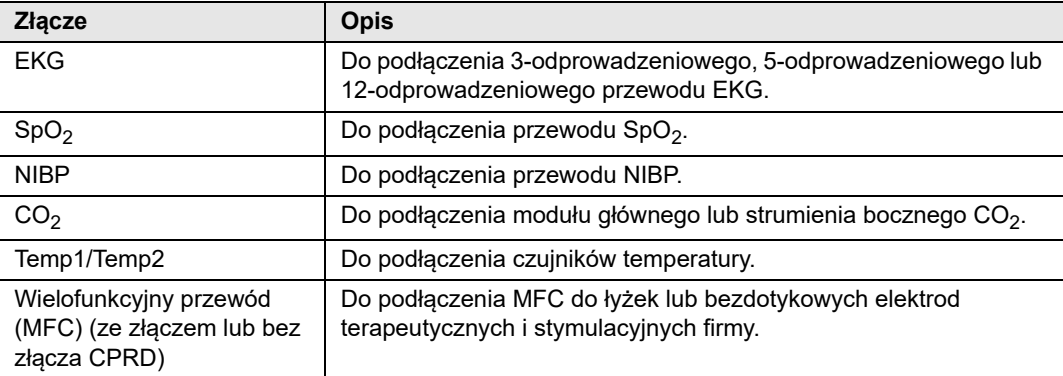

### **Przewody i akcesoria**

Urządzenie ZOLL M2 jest dostarczane z przewodem MFC, który jest używany z łyżkami wewnętrznymi/zewnętrznymi. Aby używać łyżek wewnętrznych/zewnętrznych i bezdotykowych elektrod monitorujących RKO, należy nosić przy sobie zarówno adapter MFC, jak i CPRD; używać adaptera CPRD do wszystkich zastosowań elektrod bezdotykowych. Wyjąć adapter, aby podłączyć łyżki wewnętrzne lub zewnętrzne do urządzenia ZOLL M2.

Dostępny jest również MFC ze złączem CPRD. Ten przewód może być używany z bezdotykowymi elektrodami do monitorowania EKG, defibrylacji, stymulacji zewnętrznej i monitorowania/sprzężenia zwrotnego RKO; ten przewód nie może być używany z łyżkami wewnętrznymi lub zewnętrznymi.

Oba przewody (MFC ze złączem CPRD i MFC) są dostarczane ze złączem testowym, które jest używane do autotestu 30 dżuli.

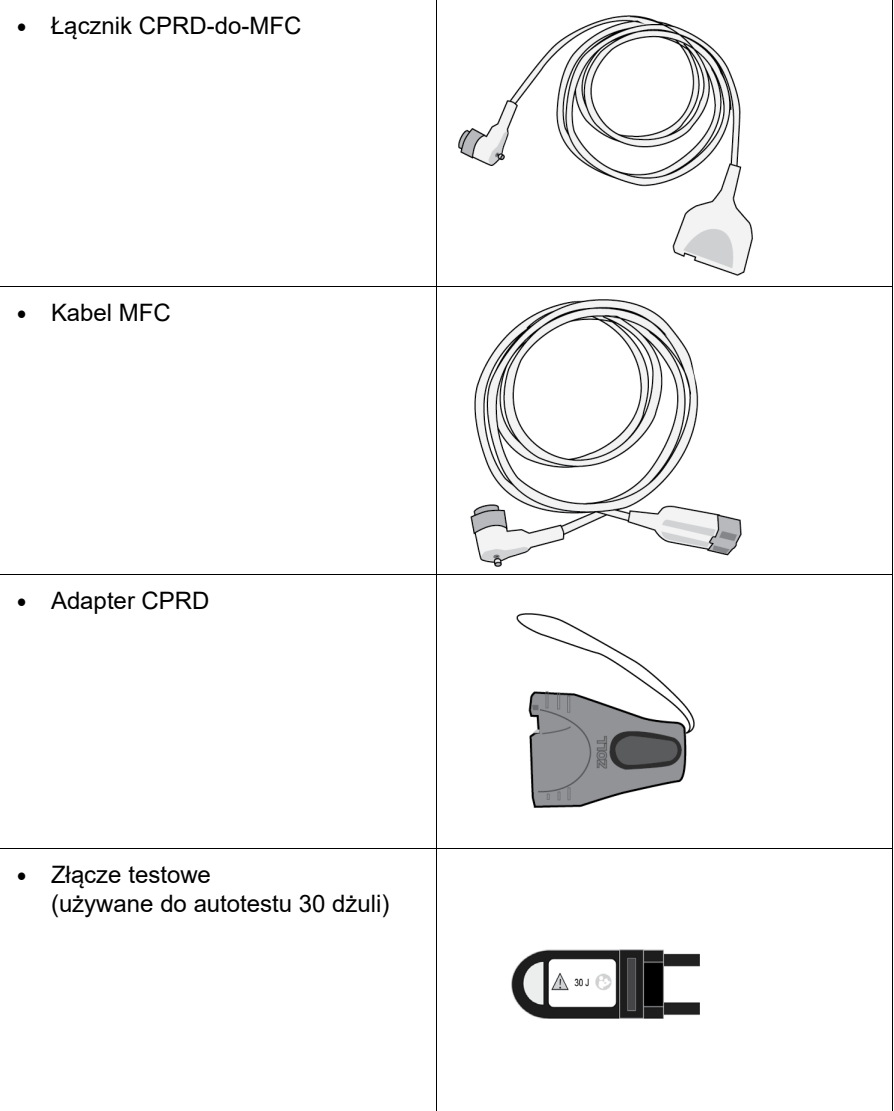

W poniższej sekcji znajduje się lista zgodnych i łyżek/elektrod oraz ich wspólne działanie.

### **Zgodne akcesoria**

Poniższa lista zawiera zgodny MFC (lub połączenie MFC i CPRD) na podstawie używanych łyżek lub bezdotykowych elektrod.

#### **Łyżki wewnętrzne/zewnętrzne**

**•** MFC (do EKG i defibrylacji)

#### **Elektrody bezdotykowe z czujnikiem RKO**

- **•** MFC ze złączem CPRD (do defibrylacji, EKG, informacji zwrotnej RKO i stymulacji)
- **•** MFC ze adapterem CPRD (do defibrylacji, EKG, informacji zwrotnej RKO i stymulacji)

#### **Elektrody bezdotykowe bez czujnika RKO**

**•** MFC (do EKG, defibrylacji i stymulacji)

#### **Wkładanie kabli do urządzenia**

Włożyć złącze przewodu do złącza MFC z tyłu urządzenia i dokręcić.

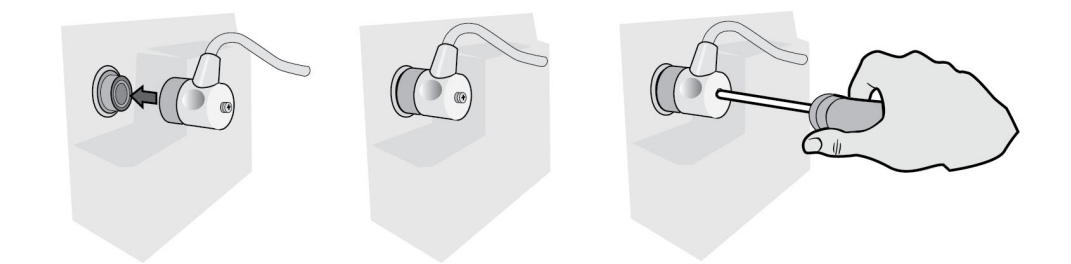

#### **Rycina 2-4. Podłączanie MFC do urządzenia**

#### **Wkładanie złącza testowego do MFC (autotest 30 dżuli)**

Aby wykonać autotest 30 dżuli, należy podłączyć złącze testowe, jak pokazano na ilustracji.

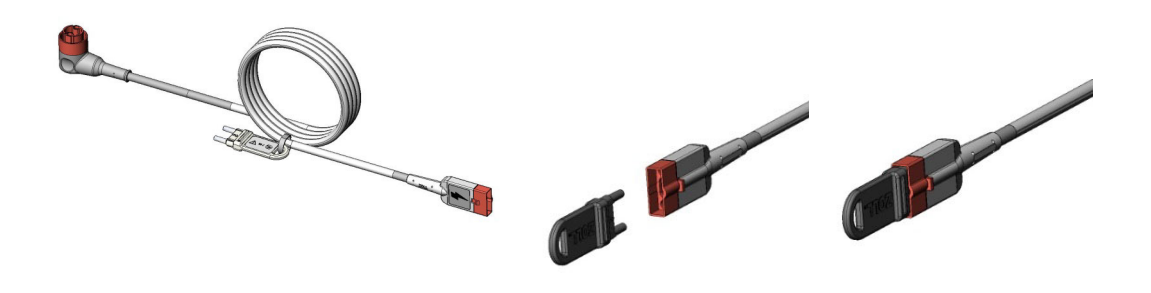

**Rycina 2-5. Autotest 30 dżuli z MFC**

## **Wkładanie złącza testowego do MFC za pomocą złącza CPRD (autotest 30 dżuli)**

Aby wykonać autotest 30 dżuli, należy podłączyć złącze testowe, jak pokazano na ilustracji.

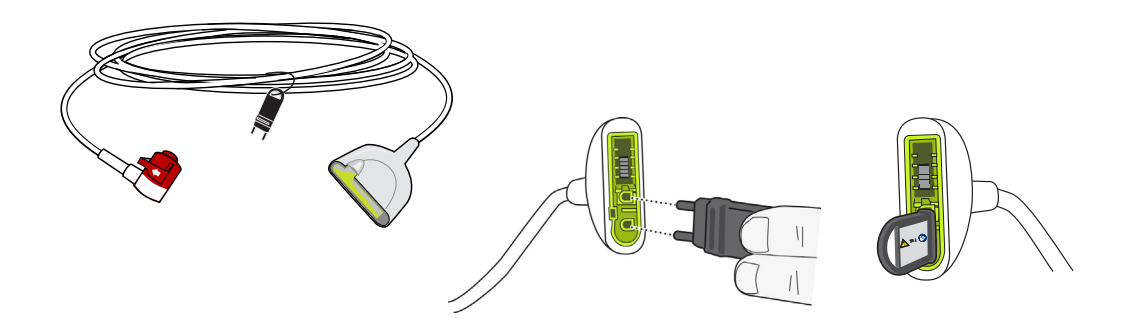

**Rycina 2-6. Autotest 30 dżuli ze złączem CPRD**

## Łyżki zewnętrzne

Łyżki zewnętrzne są sprzętem typu CF odpornym na defibrylację.

Łyżki zewnętrzne urządzenia ZOLL M2 są stosowane do defibrylacji i synchronizowanej kardiowersji.

**Przestroga** Nie wolno używać łyżek do zewnętrznej stymulacji przezskórnej.

### **Uwalnianie łyżek**

Łyżki są schowane w studzienkach po obu stronach urządzenia. Aby zwolnić łyżki, należy złapać za uchwyty, a następnie nacisnąć przycisk blokady nad każdą łyżką. Obrócić krawędź łyżki z dala od blokady, a następnie wyjąć ze studzienki.

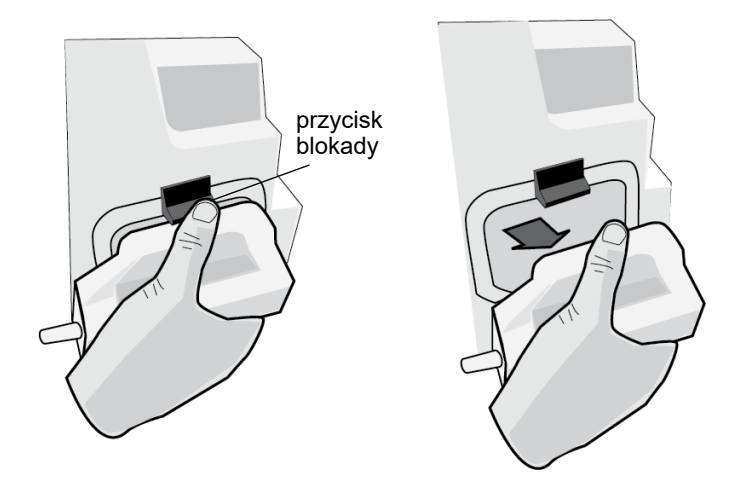

#### **Rycina 2-7. Zwolnienie łyżki**

#### **Podłączanie przewodu MFC**

Podłączyć przewód MFC wychodzący z urządzenia ZOLL M2 do złącza w podstawie łyżki KONIUSZKOWEJ.

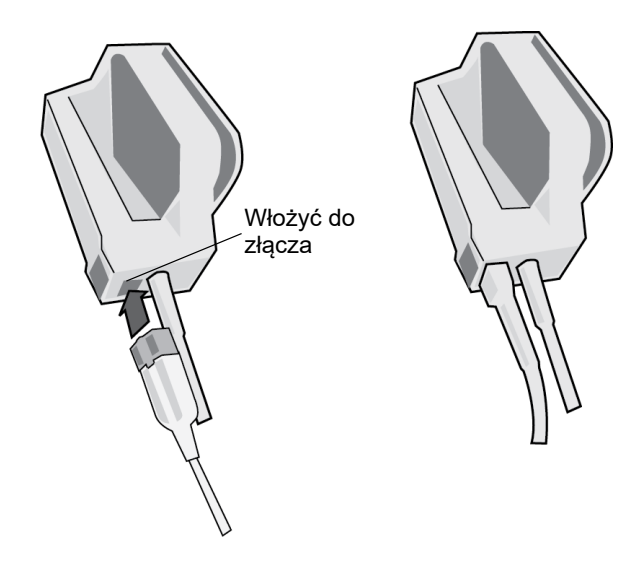

**Rycina 2-8. Kabel MFC podłączony do łyżki KONIUSZKOWEJ**

Jeśli trzeba odłączyć przewód MFC od łyżek KONIUSZKOWYCH, należy nacisnąć przycisk ZWOLNIJ w kierunku strzałki i odłączyć przewód MFC.

Zapoznać się z Rozdział 14, "Defibrylacja ręczna" przed użyciem łyżek do defibrylacji. Na łyżkach znajdują się elementy sterujące służące do wybierania energii defibrylacji, ładowania, dostarczania wyładowania oraz włączania i wyłączania drukarki.

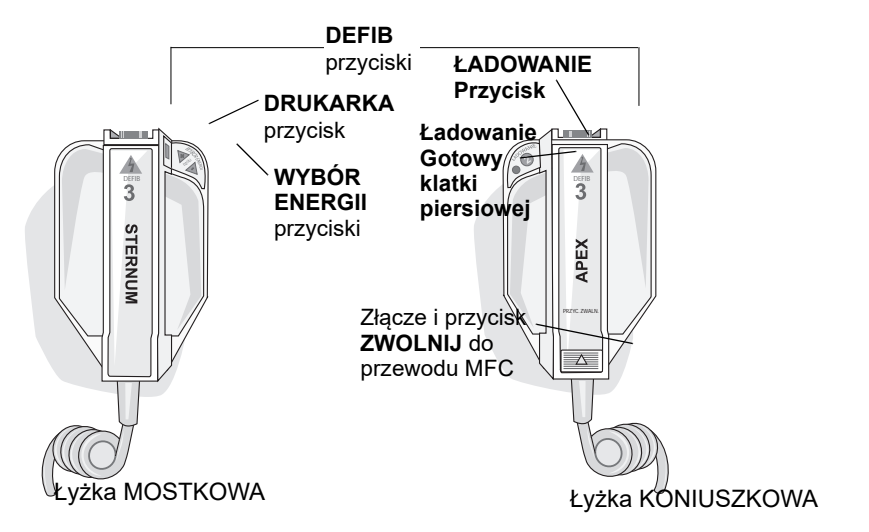

Elektrody pediatryczne są wbudowane w zestaw łyżek poniżej standardowych płytek elektrody. Użytkownik musi ręcznie dostosować ustawienia energii do poziomów pediatrycznych zgodnie z protokołem danej instytucji.

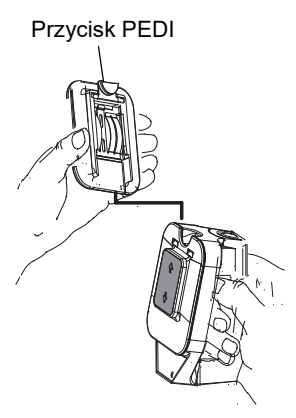

Aby odsłonić płytkę pediatryczną, należy nacisnąć przycisk PEDI w górnej części łyżki, a następnie przesunąć płytkę dla dorosłych do góry.

Przed ponownym umieszczeniem płytki dla dorosłych należy dokładnie oczyścić płytkę dla dzieci i otaczający obszar.

Wsunąć płytkę dla dorosłych na łyżkę, aż zaskoczy na miejsce.

#### **Rycina 2-9. Płytka pediatryczna**

**Uwaga:** Monitor/defibrylator ZOLL M2 obsługuje także łyżki wewnętrzne firmy ZOLL nadające się do sterylizacji w autoklawie używane podczas defibrylacji na otwartej klatce piersiowej.

# Poruszanie się po ekranie wyświetlacza

Do funkcji urządzenia ZOLL M2 można uzyskać dostęp za pomocą przycisków szybkiego dostępu znajdujących się po lewej stronie ekranu wyświetlacza oraz przycisku regulacji zlokalizowanego po środku panelu przedniego.

## Przyciski szybkiego dostępu

Pięć przycisków szybkiego dostępu po lewej stronie ekranu wyświetlacza umożliwia łatwy dostęp do funkcji urządzenia ZOLL M2. Funkcje niektórych przycisków zmieniają się, gdy urządzenie ZOLL M2 jest przełączane między trybami Monitor i Defib lub Stymul. Po

naciśnięciu przycisku Więcej/Wstecz ( $\blacktriangle$ ) wyświetlane są dodatkowe przyciski.

Uwaga: Po naciśnięciu przycisku Szybki dostęp do danych ( $\mathbb{S}_{\mathbb{R}}$ ) wyświetlany jest dodatkowy poziom związanych z danymi.

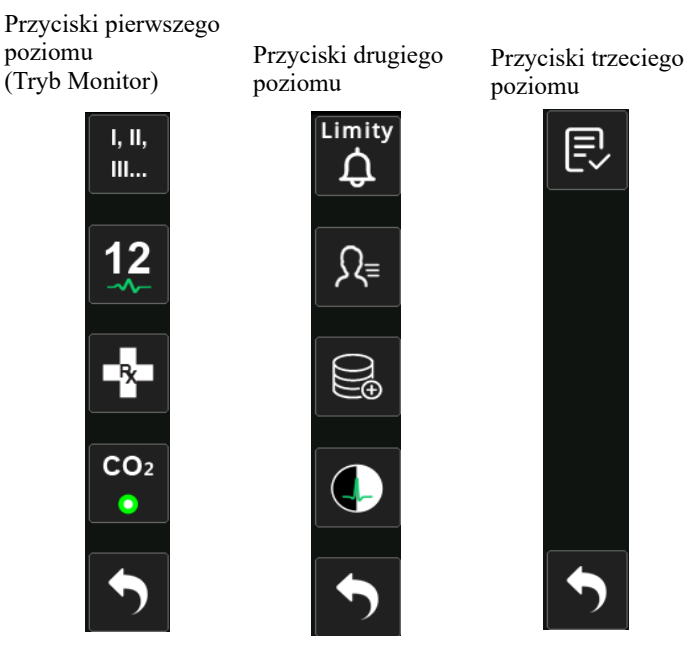

**Tabela 3: Przyciski szybkiego dostępu urządzenia ZOLL M2**

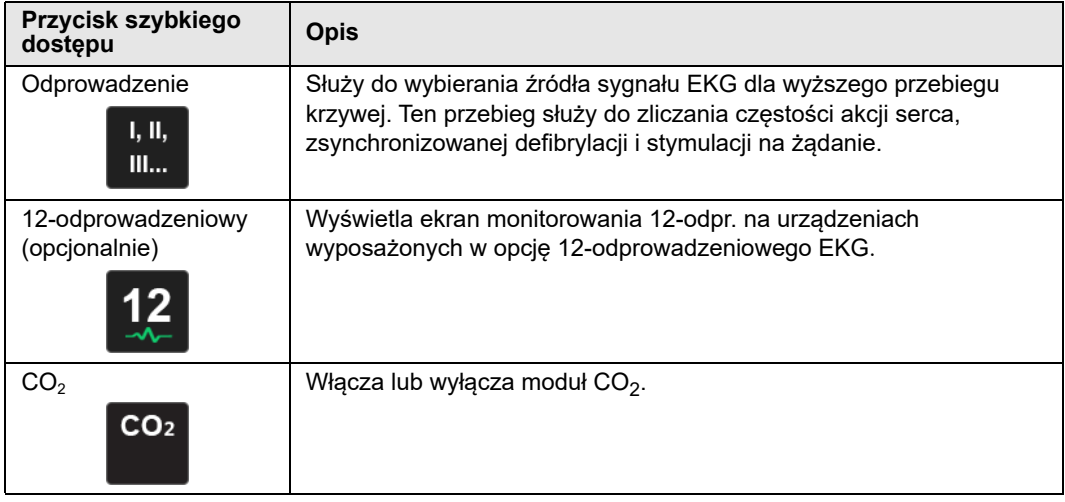

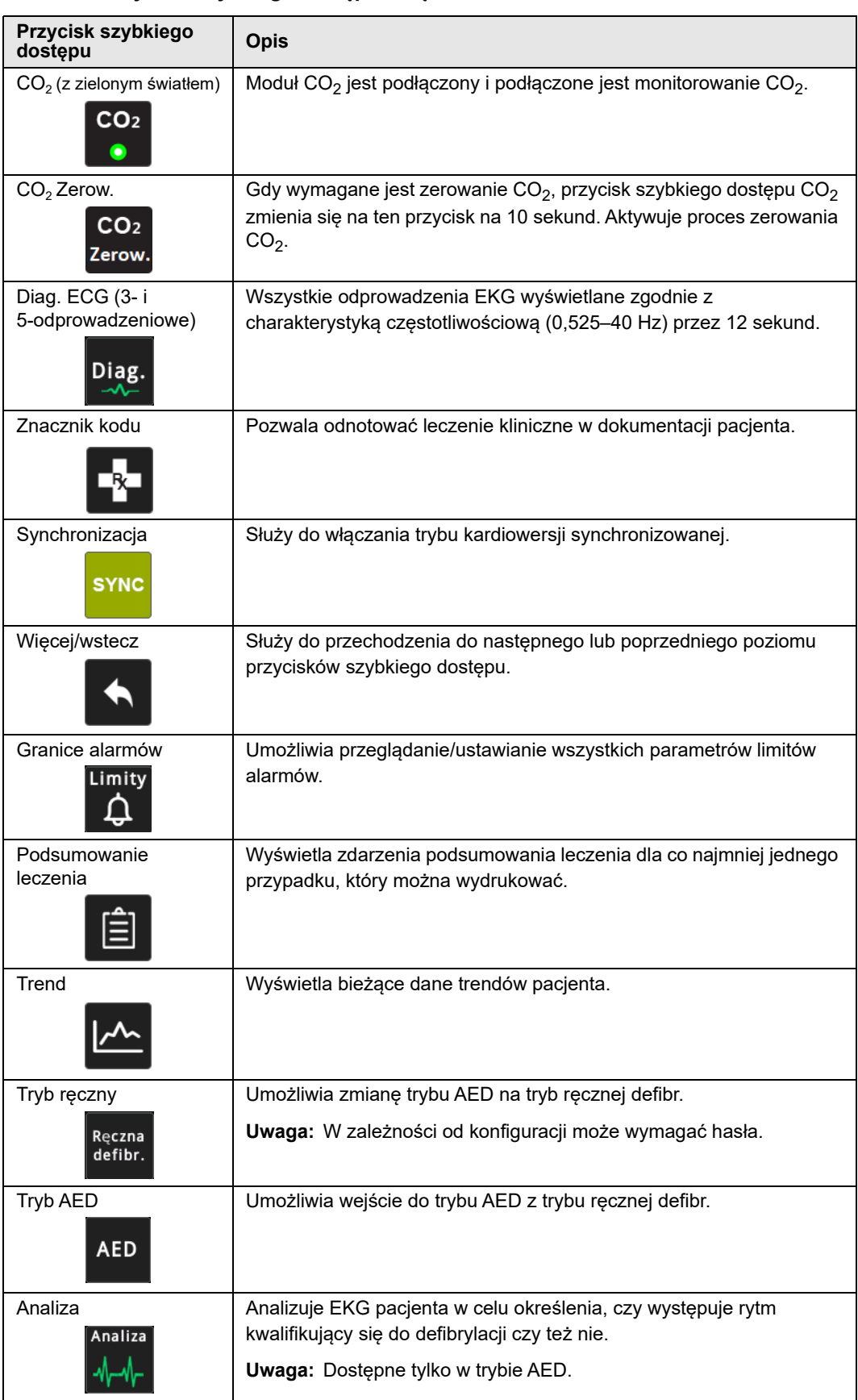

## **Tabela 3: Przyciski szybkiego dostępu urządzenia ZOLL M2**

| Przycisk szybkiego<br>dostępu | <b>Opis</b>                                                                                                    |  |  |  |  |  |  |
|-------------------------------|----------------------------------------------------------------------------------------------------|--|--|--|--|--|--|
| Eksportowanie danych          | Eksportuje dane za pośrednictwem dysku USB lub sieci Wi-Fi.                                                                                        |  |  |  |  |  |  |
| Wyczyść zaznaczenie           | Usuwa wybrane dane przechowywane w pamięci nieulotnej.                                                                                             |  |  |  |  |  |  |
| Pobierz                       | Służy do pobierania 10 sekund danych z 12 odpr. EKG do wydruku<br>lub przesyłania.<br>Uwaga: Dostępne tylko z opcją 12-odprowadzeniową.            |  |  |  |  |  |  |
| Informacje o pacjencie        | Umożliwia wprowadzanie informacji o pacjencie towarzyszących<br>raportom podsumowującym i raportom pełnej jawności.                                |  |  |  |  |  |  |
| Data                          | Wyświetla dodatkowe przyciski szybkiego dostępu do danych: Trend,<br>Podsumowanie leczenia, Eksport danych i Wyczyść.                              |  |  |  |  |  |  |
| Jasność                       | Służy do zmiany ustawień jasności - do przełączania od<br>wyświetlacza o wysokim kontraście (białe tło) i kolorowego<br>wyświetlacza (czarne tło). |  |  |  |  |  |  |
| Przegl 12 odpr.               | Zapewnia dostęp do 12-odprowadzeniowych przechwyconych danych<br>do drukowania raportów.<br>Uwaga: Dostępne tylko z opcją 12-odprowadzeniową.      |  |  |  |  |  |  |
| Wyjdź 12-odpr.<br>Wyjdź       | Umożliwia wyście z ekranu monitorowania 12 odprowadzeń.<br>Uwaga: Dostępne tylko z opcją 12-odprowadzeniową.                                       |  |  |  |  |  |  |
| Rozładuj<br>Rozładuj          | Służy do bezpiecznego rozładowania wewnętrznego defibrylatora.<br>Energia nie jest dostarczana do pacjenta.                                        |  |  |  |  |  |  |
| Test 30 dżuli                 | Wykonuje test defibrylatora z energią 30 dżuli.                                                                                                    |  |  |  |  |  |  |
| 4:1<br>4:1                    | Włącz/wyłącz tryb stymul. 4:1.                                                                                                    |  |  |  |  |  |  |

**Tabela 3: Przyciski szybkiego dostępu urządzenia ZOLL M2**

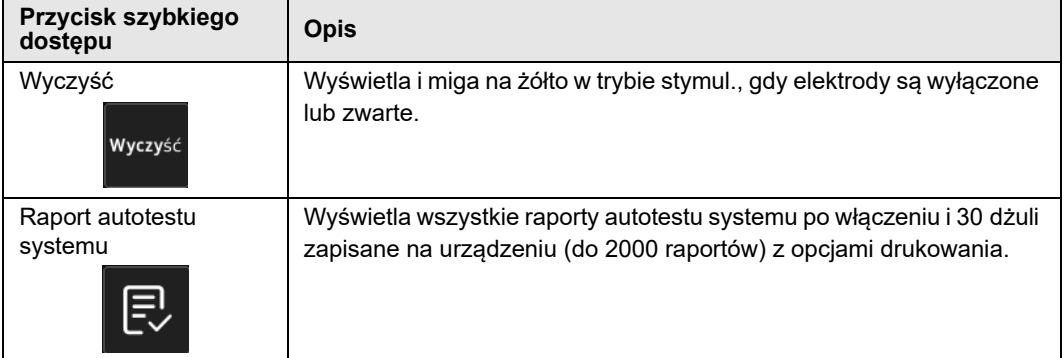

#### **Tabela 3: Przyciski szybkiego dostępu urządzenia ZOLL M2**

## Pokrętło regulacji

Obrócić pokrętło regulacji zgodnie z ruchem wskazówek zegara, aby kursor poruszał się w kierunku zgodnym z ruchem wskazówek zegara wokół ekranu lub w dół listy lub okna. Obrócić pokrętło regulacji w kierunku przeciwnym do ruchu wskazówek zegara, aby kursor poruszał się w kierunku przeciwnym do ruchu wskazówek zegara wokół ekranu lub w górę listy lub okna.

Obrócić pokrętło regulacji w kierunku zgodnym z ruchem wskazówek zegara i przeciwnie do ruchu wskazówek zegara, aby wykonać następujące czynności:

- **•** przechodzenie w prawo i w lewo między głównymi oknami wyświetlacza
- **•** poruszanie się w górę i w dół w oknie
- **•** zmiana ustawień parametrów.

Nacisnąć pokrętło regulacji, aby wykonać następujące czynności:

- **•** wyświetlenie okna ustawień, gdy parametr jest podświetlony w oknie głównym;
- **•** wybrać opcje z okna.

## Jasność wyświetlacza

Podczas wyświetlania wyświetlacz może korzystać z różnych trybów jasności. Wahają się od bardzo jasnych do bardzo ciemnych. Tryby wyświetlacza z większym kontrastem sprawiają, że cyfry i krzywe są najłatwiejsze do odczytania.

Sposób wybierania różnych opcji jasności przedstawia następująca procedura.

- 1. Nacisnąć przycisk Menu  $\Box$ ).
- 2. Obrócić pokrętło regulacji, aby podświetlić i wybrać Ustawienie systemu, a następnie nacisnąć pokrętło, aby je wybrać.
- 3. Obrócić pokrętło regulacji, aby przejść do opcjiJasność wyświetl.,a następnie nacisnąć pokrętło, aby wybrać to pole.
- 4. Obrócić pokrętło regulacji, aby wybrać ustawienie jasności (liczba), a następnie nacisnąć pokrętło, aby je wybrać.
- 5. Obrócić pokrętło regulacji, aby podświetlić X w prawym górnym rogu okna i nacisnąć pokrętło, aby zamknąć okno.
- **Uwaga:** Wybranie ustawienia większej jasności (takiej jak poziom 5) powoduje szybsze rozładowanie zestawu akumulatorów niż wybranie ustawienia mniejszej jasności (takiej jak poziom 3).

Można także przełączać się między wysokim kontrastem z białym tłem (dla optymalnego wyświetlania w jasnym świetle słonecznym) a kolorem z czarnym tłem (cyfry i krzywe są łatwiejsze do odczytania).

## Korzystanie ze znaczników kodu

Naciśnięcie przycisku szybkiego dostępu Znacznik kodu ( $\blacktriangleright$ ) powoduje wyświetlenie przez urządzenie wstępnie skonfigurowanej listy działań klinicznych, takich jak leki lub zabiegi zastosowane u pacjenta. Jednocześnie na ekranie może być wyświetlanych do 28 znaczników kodu. Użycie pokrętła regulacji (obracanie, a następnie naciskanie pokrętła) w celu wybrania określonej akcji powoduje, że akcja ta zostanie zarejestrowana wraz ze znacznikiem daty i godziny w pamięci Raport podsumowania i Pełn. jawności.

# Wymiana zestawu akumulatorów w urządzeniu ZOLL M2

W tej części opisano wymianę zestawu akumulatorów w urządzeniu ZOLL M2.

### **Wymiana zestawu akumulatorów w urządzeniu ZOLL M2**

Aby wyjąć zestaw akumulatora, należy wcisnąć płytkę na końcu komory akumulatora, a następnie obrócić i wyjąć akumulator z komory.

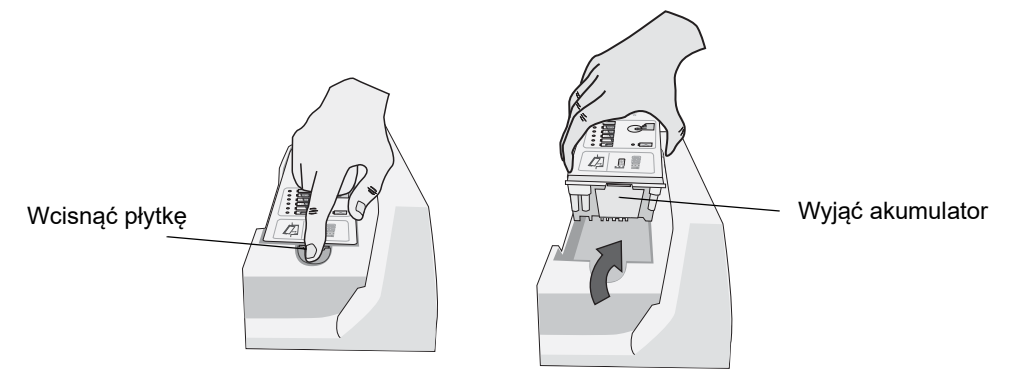

#### **Rycina 2-10. Wyjmowanie zestawu akumulatorów**

Aby zainstalować zestaw akumulatorów:

- 1. Włożyć koniec akumulatora bez wypustek do komory akumulatora, jak pokazano na schemacie na etykiecie akumulatora SurePower.
- 2. Opuścić wypustki akumulatora do komory i nacisnąć wciskany koniec akumulatora, aż zablokuje się na swoim miejscu.

**Przestroga** Podczas wkładania akumulatora należy uważać, aby nie przytrzasnąć palców.

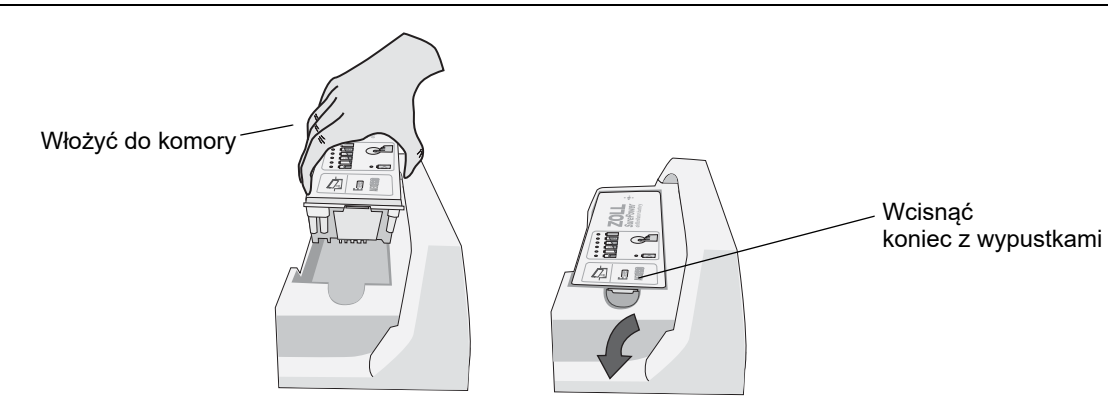

**Rycina 2-11. Instalowanie zestawu akumulatorów**

# Rozdział 3 Omówienie monitorowania

W tym rozdziale przedstawiono opis funkcji monitorowania dostępnych w urządzeniu ZOLL M2. Opisano rodzaje monitorowania parametrów życiowych zapewniane przez urządzenie ZOLL M2 oraz oferowane przez urządzenie ZOLL M2 możliwości dostosowywania wyświetlania informacji dotyczących parametrów życiowych pacjenta.

# Funkcje urządzenia ZOLL M2 w zakresie monitorowania

Urządzenie ZOLL M2 zapewnia standardowe funkcje monitorowania i umożliwia przeglądanie pomiarów parametrów życiowych w różnych formatach. Urządzenie ZOLL M2 umożliwia również ustawianie wartości granicznych alarmów dla funkcji monitorowania. Jeżeli wartości pomiarów parametrów życiowych przekroczą te wartości graniczne, gdy włączone są funkcje alarmowe, urządzenie ZOLL M2 ostrzeże o tym, emitując słyszalny alarm dźwiękowy i wyświetlając wizualne wskazania alarmu.

Jeżeli urządzenie ZOLL M2 pozostaje wyłączone przez krócej niż przez 30 sekund, wszystkie ustawienia monitorowanych parametrów pacjenta zostaną zachowane. Jeśli urządzenie ZOLL M2 jest wyłączone przez ponad 30 sekund lub dłużej, wszystkie parametry swoiste dla pacjenta (limity alarmowe, energia defibrylatora itp.) zostaną zresetowane do wartości domyślnych.

Urządzenie ZOLL M2 pozwala monitorować następujące parametry życiowe pacjenta:

- **•** EKG
- **•** Częstość akcji serca
- **•** Częstość i głębokość ucisków klatki piersiowej związanych z RKO
- Wysycenie tlenem hemoglobiny tętniczej  $(SpO<sub>2</sub>)$
- **•** Nieinwazyjny pomiar ciśnienia krwi (NIBP)
- **•** Częstość oddechów
- Oddechowy  $CO<sub>2</sub>/EtCO<sub>2</sub>$
- **•** Temperatura

## EKG

Przebieg krzywej EKG jest wyświetlany w górnej części obszaru wyświetlacza. Można określić, że urządzenie ma wyświetlać krzywą dowolnego dostępnego źródła EKG (takiego jak ELEKTRODY, odprowadzenia EKG I, II, III, aVR, aVL, aVF, V1, V2, V3, V4, V5 lub V6). Istnieje możliwość skonfigurowania urządzenia ZOLL M2, tak aby wyświetlało do czterech przebiegów krzywych EKG. Ponadto, oprócz określenia źródła EKG dla każdego przebiegu krzywej, można dostosować skalę wyświetlania tych przebiegów w celu ułatwienia ich przeglądania.

## **Drukowanie krzywych EKG**

Krzywe wyświetlane na ekranie można wydrukować, naciskając przycisk Drukuj ( $\boxed{5}$ ). Urządzenie ZOLL M2 wydrukuje wyświetlone krzywe zgodnie z wybraną opcją konfiguracji Liczba wydr. przebiegów. Opcję Drukuj liczbę przebiegów można ustawić na 1, 2, 3 lub 4. Numery parametrów życiowych pacjenta są drukowane nad krzywymi. Zapisy wykresów w czasie rzeczywistym są opatrzone co 10 sekund adnotacjami z aktualnymi wartościami parametrów fizjologicznych.

**Uwaga:** Jeśli na wyświetlaczu znajduje się linia przerywana zamiast krzywej EKG, dane EKG nie są pobierane. Sprawdzić, czy elektrody, łyżki lub połączenie EKG oraz czy elektrody, łyżki lub elektrody monitorujące są prawidłowo zastosowane.

Krzywe EKG są drukowane na siatce z głównymi podziałami co 5 mm i mniejszymi podziałami co 1 mm. Krzywa EKG jest zawsze drukowana, jeśli monitorowane jest EKG.

Domyślna prędkość drukowania krzywych fizjologicznych wynosi 25 mm/s; Dostępna jest również prędkość drukowania 50 mm/s.

## Częstość akcji serca

Licznik częstości akcji serca podaje częstość akcji serca pacjenta w uderzeniach na minutę (**bpm**). Częstość akcji serca pochodzi z górnego przebiegu EKG monitora.

# Wybieranie wyświetlania krzywej

W trybie monitora na ekranie można wyświetlić maksymalnie cztery krzywe przebiegów. Pierwsza krzywa przebiegu zawsze wykorzystuje odprowadzenie EKG jako źródło (takie jak ELEKTRODY, odprowadzenie EKG I, II, III, aVR, aVL, aVF, V1, V2, V3, V4, V5 lub V6). Odprowadzenie zasilające w trybie monitora i ręcznej defibr. jest konfigurowalne. Odprowadzenie II jest domyślnym odprowadzeniem dla trybu monitora; ELEKTRODY są domyślnym odprowadzeniem dla trybu Defib. Odprowadzenie II jest domyślnym odprowadzeniem dla trybu Stymul. i nie można go zmienić.

## Wstawianie, usuwanie lub zastępowanie przebiegu krzywej

Aby wstawić, usunąć lub zastąpić przebieg krzywej na ekranie wyświetlania, należy wykonać następujące czynności:

1. Obrócić pokrętło regulacji, aby podświetlić etykietę przebiegu nad przebiegiem, a następnie nacisnąć pokrętło regulacji, aby ją wybrać. Zostanie wyświetlone menu Źródła krzywych.

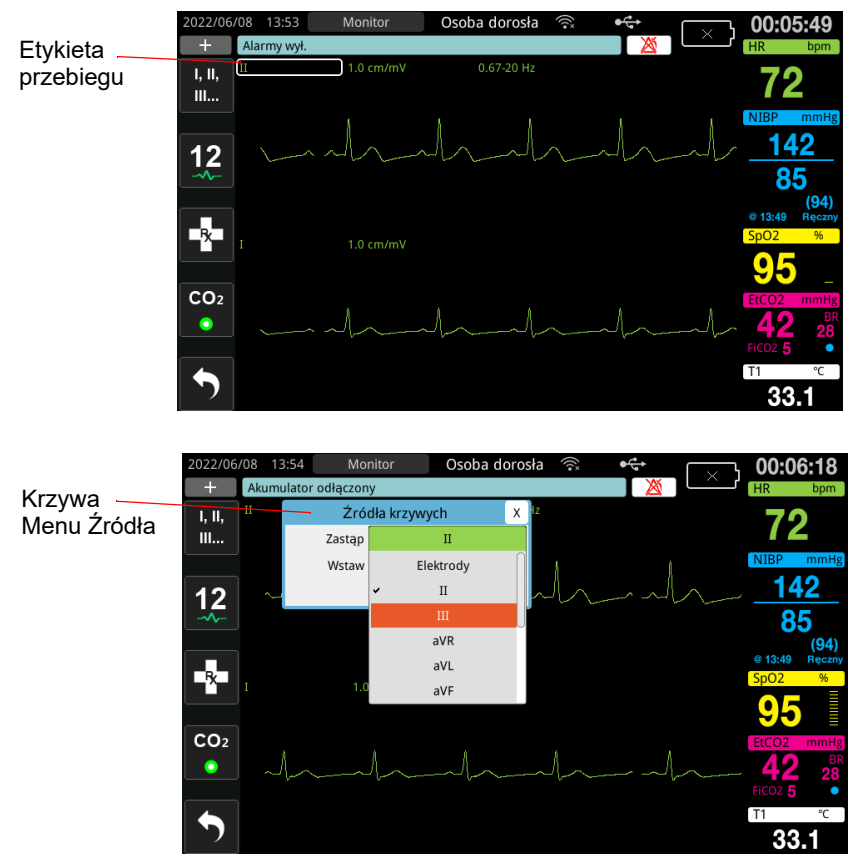

- 2. W menu Źródła krzywych można wykonać następujące czynności:
	- **• Wstaw** aby wstawić nową krzywą przebiegu poniżej wybranego bieżącego przebiegu.
	- **• Zastąp** aby zastąpić wybraną bieżącą krzywą przebiegu.

**• Usuń** — aby usunąć wybraną bieżącą krzywą przebiegu.

**Uwaga:** Krzywej górnego przebiegu nie można usunąć.

- 3. Jeśli wybrano opcję Wstaw lub Zastąp, należy obrócić pokrętło regulacji, aby poruszać się po menu, a następnie nacisnąć pokrętło, aby dokonać wyboru. Zostanie wyświetlone nowe okno umożliwiające wybranie nowej lub dodatkowej krzywej do wyświetlenia.
- 4. Aby opuścić menu po zakończeniu, należy wykonać jedną z następujących czynności:
	- **•** Obrócić pokrętło regulacji do X w prawym górnym rogu okna i nacisnąć pokrętło, aby opuścić okno.
	- **•** Nacisnąć przycisk Menu ( ), aby opuścić okno.

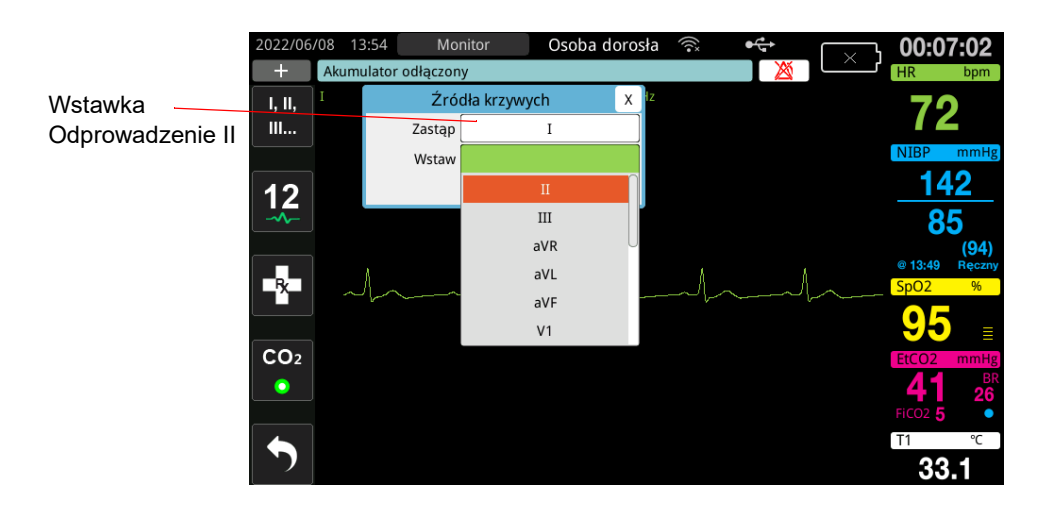

W poniższym przykładzie przebieg EKG Odprowadzenie II jest wstawiany poniżej bieżącego przebiegu (Odprowadzenie I).

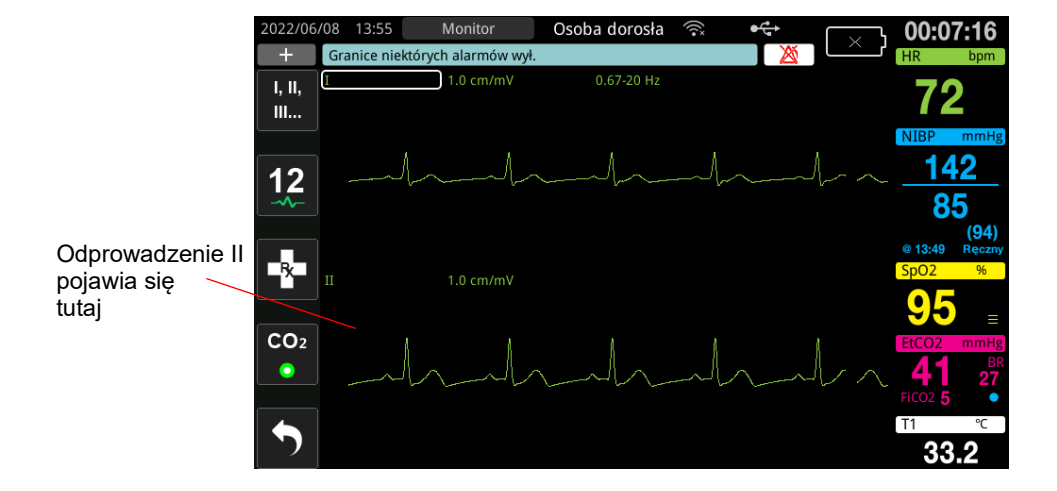

# Rozdział 4 **Trendy**

Urządzenie ZOLL M2 rejestruje informacje o trendach życiowych pacjenta w pamięci w konfigurowalnych przez użytkownika odstępach od 30 sekund do 30 minut (domyślnie 30 sekund).

Rejestruje również wszystkie monitorowane pomiary parametrów życiowych, gdy wystąpi alarm pacjenta i pomiar NIBP zostanie zakończony.

Można wyświetlić i wydrukować wszystkie zarejestrowane informacje o trendach.

# Wyświetlanie okna Dane trendu pacjenta

W oknie stanu trendów wyświetlane są skumulowane informacje o trendach oraz godzina zarejestrowania pomiarów trendów. Zdarzenia alarmów pacjenta i pomiary NIBP, wraz z wartościami, są rejestrowane i zgłaszane w określonych momentach, w których występują. W tym oknie można określić odstęp między wyświetlanymi informacjami o pomiarach trendów w raporcie danych trendu.

## Przeglądanie okna Dane trendu pacjenta

Należy zapoznać się z poniższą procedurą, aby wyświetlić zdarzenia w oknie Dane trendu pacjenta.

- **Uwaga:** Wyłączenie urządzenia ZOLL M2 na dłużej niż 30 sekund kończy zdarzenie. Gdy urządzenie zostanie ponownie włączone po ponad 30 sekundach bez zasilania, utworzy nowe zdarzenie, nawet jeśli jest monitorowany ten sam pacjent.
- 1. Nacisnąć przycisk szybkiego dostępu (**1. pr. l.)**, następnie przycisk szybkiego dostępu Dane (
- 2. Nacisnąć przycisk szybkiego dostępu Trend ( $\sim$ ), aby wyświetlić okno Dane trendu pacjenta.
	- **Uwaga:** Gdy pacjent jest podłączony do urządzenia ZOLL M2, w oknie wyświetlane są tylko dane uzyskane podczas bieżącego zdarzenia. Gdy żaden pacjent nie jest podłączony do urządzenia, można wyświetlić dane trendów zarejestrowane podczas innych zdarzeń ratunkowych.

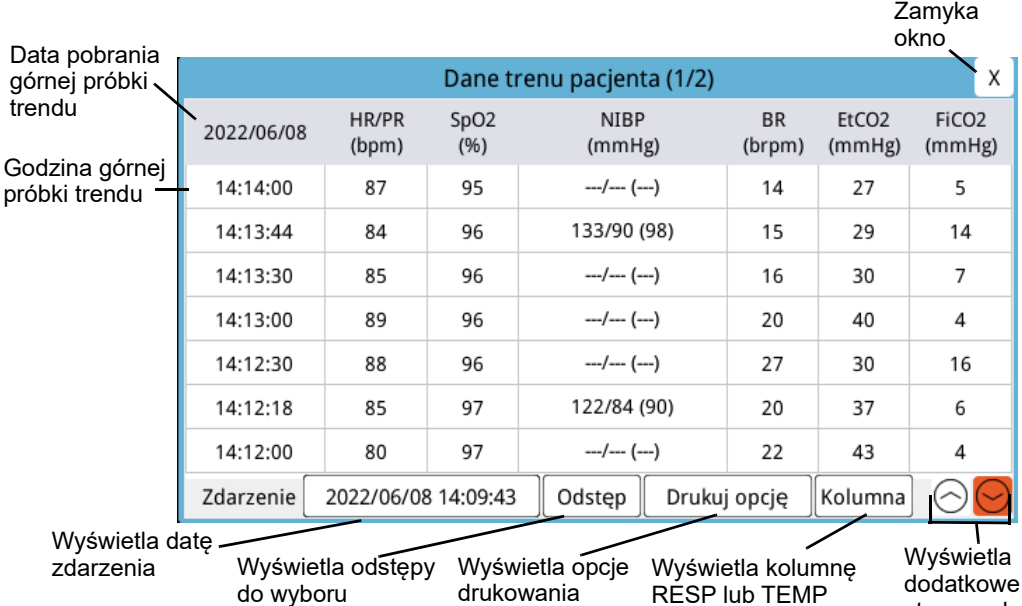

#### **Rycina 4-1. Okno stanu trendów**

#### **Nawigacja w oknie Dane trendu pacjenta**

Obrócić pokrętło regulacji zgodnie z ruchem wskazówek zegara lub przeciwnie do ruchu wskazówek zegara, aby poruszać się po oknie. Aby wybrać inne zdarzenie, użyć pokrętła regulacji, aby podświetlić żądane zdarzenie, a następnie nacisnąć pokrętło, aby je wybrać. Można dokonać następujących wyborów:.

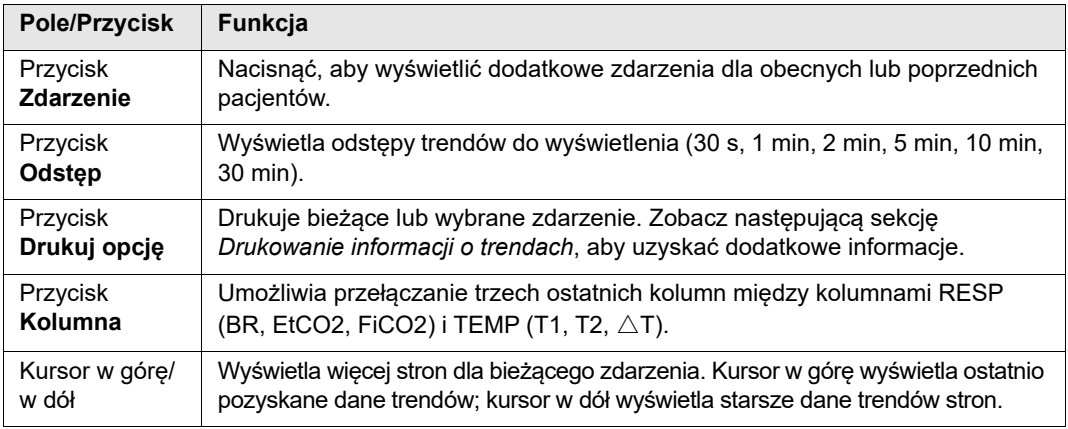

strony z dane

trendów od

# Drukowanie informacji o trendach

Dane trendu parametrów życiowych dla bieżącego zdarzenia lub dla wybranej serii zdarzeń można wydrukować w Raporcie danych trendu.

## Drukowanie zdarzeń

- 1. W oknie Dane trendu pacjenta obrócić pokrętło regulacji, aby wybrać Drukuj opcję, a następnie nacisnąć pokrętło, aby wybrać.
- 2. Użyć pokrętła regulacji, aby dokonać jednej z następujących opcji:
	- **• Bieżące zdarzenie** -- drukuje zdarzenie, które jest aktualnie wyświetlane w oknie. Nacisnąć przycisk Wstecz, aby wrócić do okna Dane trendu pacjenta.
	- **• Wybrane zdarzenie** -- aby wyświetlić okno Wybierz akcję ratunkową do wydrukowania (patrz poniżej).

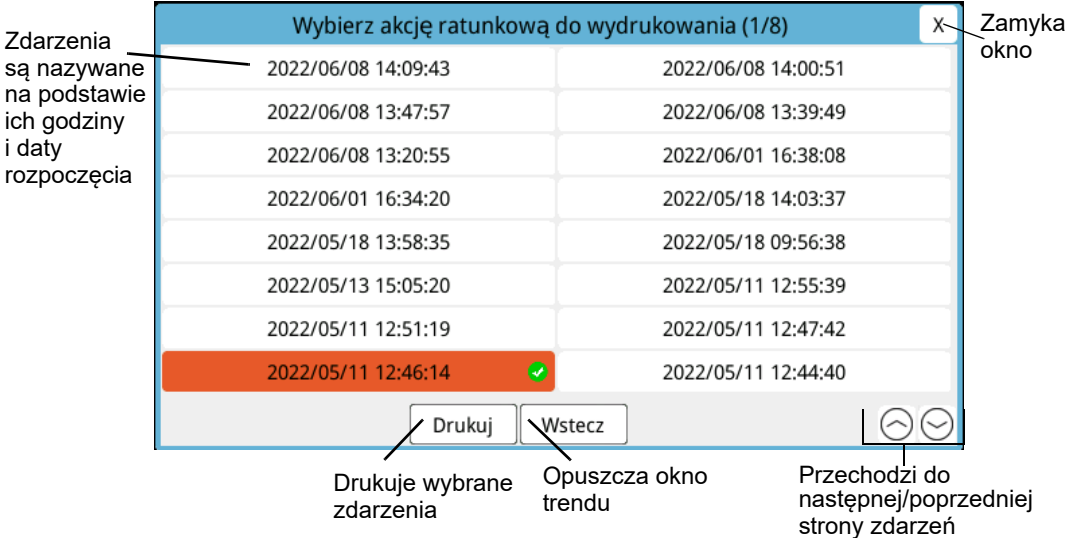

- 3. Obrócić pokrętło regulacji, aby poruszać się po oknie, a następnie nacisnąć pokrętło, aby wybrać zdarzenie. Po wybraniu zdarzenia obok każdego z nich zostanie wyświetlony zielony znacznik wyboru.
- 4. Po wybraniu wszystkich zdarzeń do wydrukowania obrócić pokrętło regulacji, aby podświetlić opcję **Drukuj**, a następnie nacisnąć pokrętło, aby ją wybrać. Zobacz poniższy krok, aby zapoznać się z przykładem Raportu danych trendu.
- 5. Nacisnąć X w prawym górnym rogu, aby wyjść z okna Trend, lub nacisnąć przycisk **Wstecz**, aby wrócić do okna Dane trendu pacjenta.

| <b>RAPORT DANYCH TRENDU</b>                      | Godzina:   | <b>HR/PR</b> | <b>SpO2</b> | <b>NIBP</b>                      | <b>BR</b>        | EtCO <sub>2</sub> | FiCO <sub>2</sub> | T1            | T <sub>2</sub> | ΔT                       |
|--------------------------------------------------|------------|--------------|-------------|----------------------------------|------------------|-------------------|-------------------|---------------|----------------|--------------------------|
| Czas rozp. akcji ratunkowej: 2022/06/08 14:09:43 | 2022/06/08 | (bpm)        | (96)        | (mmHg)                           | (brpm)           | (mmHg)            | (mmHg)            | $(^{\circ}C)$ | $(^{\circ}C)$  | $(^{\circ}C)$            |
| ID urządzenia: 123456                            | 14:22:30   | 86           | 96          | $-1 - 1 - 1$                     | 24               | 44                | 5                 | 33.9          | <b>SALE</b>    |                          |
|                                                  | 14:22:23   | 86           | 96          | 131/93 (105)                     | 24               | 44                | 5                 | 33.9          | $***$          | $\cdots$                 |
| Numer serviny: BA18I000054                       | 14:22:00   | 86           | 94          | $-1 - (-1)$                      | 22               | 43                | 5                 | 33.8          | $\overline{a}$ | <b>And</b>               |
| ID zdarzenia: ZEBA18I000054_20220608_140943B     | 14:21:39   | 86           | 96          | 121/89 (100)                     | 24               | 43                | 5                 | 33.7          | <b>AAA</b>     | $\overline{\phantom{a}}$ |
| Nazwisko pacjenta:                               | 14:21:30   | 87           | 96          | $-1-(-)$                         | 25               | 43                | $6 \,$            | 33.7          | $\frac{1}{2}$  | in.                      |
|                                                  | 14:21:00   | 86           | 95          | $-1-(-1)$                        | 27               | 42                | 5                 | 33.6          | Ш              | <b>State</b>             |
| ID pacjenta:                                     | 14:20:30   | 87           | 94          | $/(-)$                           | 25               | 44                | 5                 | 33.3          |                | $\frac{1}{2}$            |
|                                                  | 14:20:19   | 86           | 95          | 138/89 (101)                     | 26               | 44                | 5                 | 33.2          | $\cdots$       | $\cdots$                 |
|                                                  | 14:20:00   | 89           | 94          | $-1 - (-1)$                      | 27               | 42                | 5                 | 33.0          | til.           | $\overline{1}$           |
|                                                  | 14:19:30   | ш.           |             | $-1 - (-1)$                      | 32               | 42                | $\overline{5}$    | 32.1          | $\cdots$       |                          |
|                                                  | 14:19:00   |              | $\cdots$    | $-1 - (-1)$                      | $\mathbf{0}$     | $\overline{4}$    | $\bf{0}$          | 28.8          | $***$          | <b>Address</b>           |
|                                                  | 14:18:30   |              | $-$         | $/-(-)$                          | $\mathbf{C}$     | $\overline{4}$    | $\overline{4}$    | 30.0          | $\overline{a}$ | m                        |
|                                                  | 14:18:00   |              |             | $\cdots$ / $\cdots$ ( $\cdots$ ) | $\boldsymbol{0}$ | $\frac{1}{2}$     | 4                 | 31.6          | ware.          | $-1$                     |
|                                                  | 14:17:30   | ₩            | in a        | $-1-(-1)$                        | n                | $\overline{4}$    | $\bf{0}$          | 33.6          | w.             | بلننة                    |

**Rycina 4-2. Raport danych trendu**

# Rozdział 5 Alarmy

Urządzenie ZOLL M2 obsługuje wykrywanie i wskazywanie alarmów pacjenta (fizjologicznych) i alarmów urządzenia (technicznych).

Alarm pacjenta jest generowany, gdy monitorowany parametr fizjologiczny znajduje się poza zasięgiem, na przykład zmierzony parametr życiowy, który wykracza poza skonfigurowaną granicę alarmu. Stan alarmu pacjenta jest wskazywany na trzy sposoby: sygnał dźwiękowy alarmu, podświetlony komunikat tekstowy i kontrolki na przednim panelu urządzenia. Granice alarmów pacjenta można skonfigurować w odniesieniu do każdej monitorowanej funkcji fizjologicznej.

Alarm sprzętu jest generowany w przypadku wykrycia stanu związanego ze sprzętem, który niekorzystnie wpływa lub ogranicza działanie urządzenia ZOLL M2, takiego jak odłączony przewód EKG lub odprowadzenie defibrylatora, nieprawidłowo działający czujnik temperatury lub pulsoksymetrii lub awaria diagnostyki wewnętrznej. Stan alarmu sprzętu jest również wskazywany na trzy sposoby: sygnał dźwiękowy alarmu, komunikat tekstowy i kontrolki na przednim panelu urządzenia. *Alarmy sprzętu są zawsze włączone i użytkownik nie może ich konfigurować.*

Alarmy pacjenta zawsze są klasyfikowane jako alarmy o wysokim priorytecie. Alarmy sprzętu można sklasyfikować jako alarmy o wysokim, średnim i niskim priorytecie. Pozostałe komunikaty o stanie sprzętu są klasyfikowane jako sygnały informacyjne.

Jeśli aktywny jest więcej niż jeden alarm, komunikaty alarmowe są wyświetlane kolejno w obszarze stanu alarmowego. Wszystkie alarmy pacjenta są sygnalizowane sygnałami dźwiękowymi i kontrolkami, a sterowane przez aktywny alarm o najwyższym priorytecie.

Informacje związane z występowaniem alarmów pacjenta i alarmów sprzętu są przechowywane w pamięci urządzenia ZOLL M2 i przechowywane do czasu usunięcia lub zastąpienia nowymi danymi.

- **Uwaga:** Po włączeniu urządzenia i wyłączeniu co najmniej jednej granicy alarmu urządzenie ZOLL M2 wyświetla komunikat *Granice niektórych alarmów wył.* jako przypomnienie.
- **Uwaga:** Komunikaty głosowe w trybie AED i komunikaty RKO nie mają wpływu, gdy dźwięk alarmu jest wstrzymany lub dźwięk alarmu jest wyłączony.

# Autotest wskaźników alarmu

Po uruchomieniu urządzenie ZOLL M2 przeprowadza kilka autotestów dotyczących dźwiękowych i wizualnych wskaźników alarmu. Aby upewnić się, że alarmy działają prawidłowo, należy sprawdzić, czy słyszalny jest sygnał alarmu, a kontrolki świecą się przez trzy sekundy po uruchomieniu urządzenia.

# Wyświetlanie alarmu pacjenta

Jeśli pomiary parametrów życiowych pacjenta spowodują uruchomienie alarmu, moduł oprócz sygnału dźwiękowego i podświetlenia kontrolek, urządzenie ZOLL M2 wyświetli komunikat tekstowy alarmu w polu komunikatu stanu/alarmu. Zostanie także zmieniony sposób wyświetlania danych monitorowanej funkcji na wyświetlaczu numerycznym (parametr, który jest źródłem alarmu, jest wyświetlany czerwoną czcionką na białym tle).

**Uwaga:** Gdy pojawi się więcej niż jeden komunikat alarmu, pole po lewej stronie pola stanu/komunikatu alarmu zmienia się z "-" na "+". Kliknąć znak plus, aby wyświetlić ukryte komunikaty alarmowe.

W poniższym przykładzie częstość akcji serca (160 uderzeń na minutę) wzrosła powyżej górnej granicy alarmu (alarm Wysoka HR):

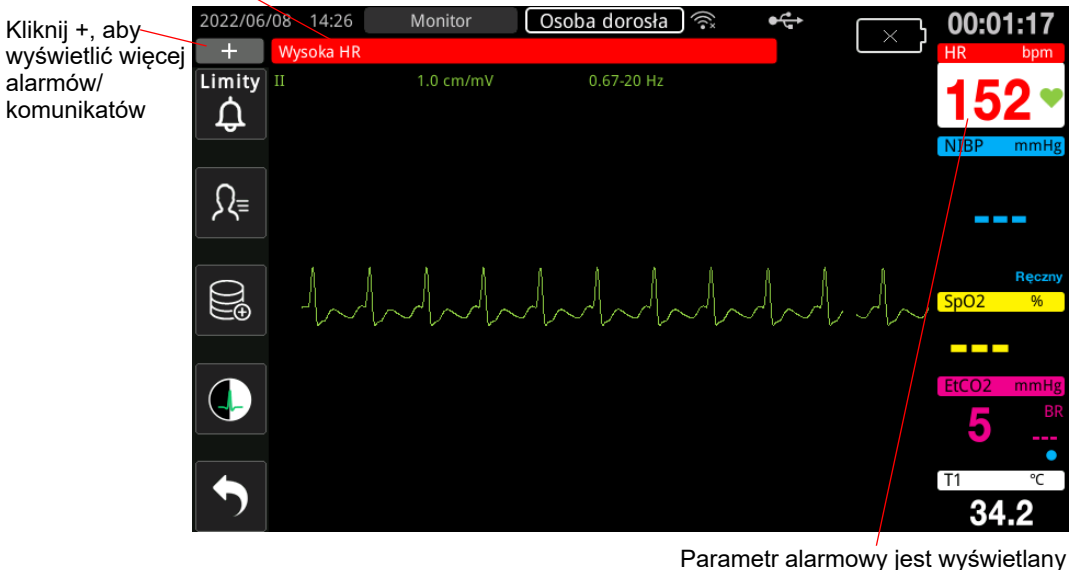

Pole komunikatu stanu/alarmu jest czerwone z białym tekstem

**Rycina 5-1. Wyświetlanie alarmu pacjenta**

w kolorze czerwonym/białym

.

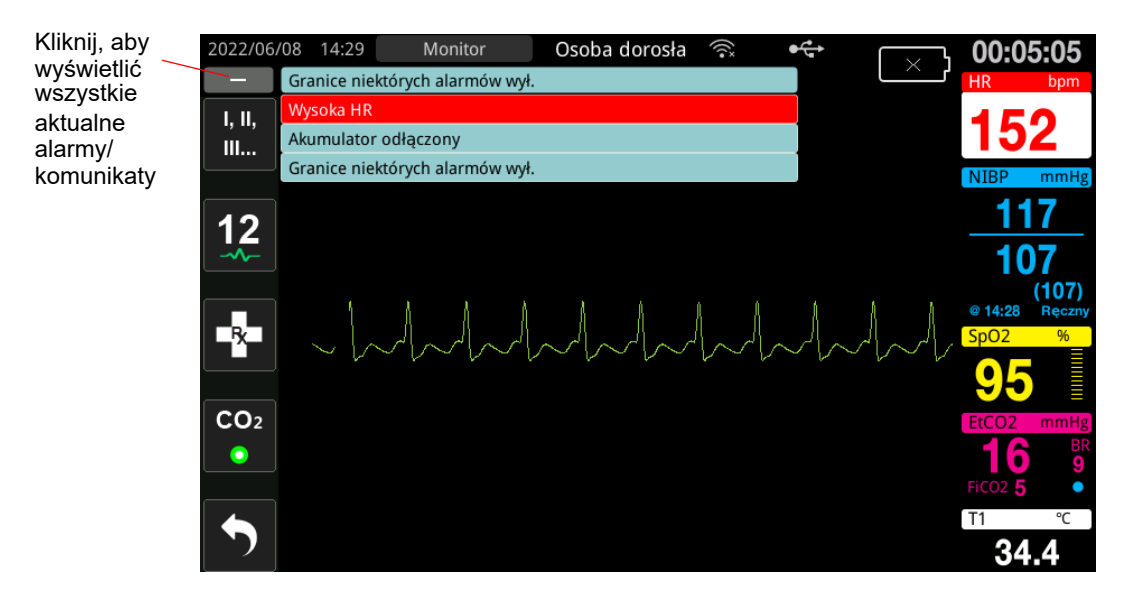

**Rycina 5-2. Wyświetlanie wielu alarmów**

# Wyświetlanie alarmów dotyczących sprzętu

Gdy problem z urządzeniem ZOLL M2 lub podłączonym czujnikiem uruchamia alarm, oprócz sygnału alarmowego i migających kontrolek alarmu urządzenia, urządzenie ZOLL M2 wyświetla komunikat ostrzegawczy w polu komunikatu stanu/alarmu w następujący sposób:

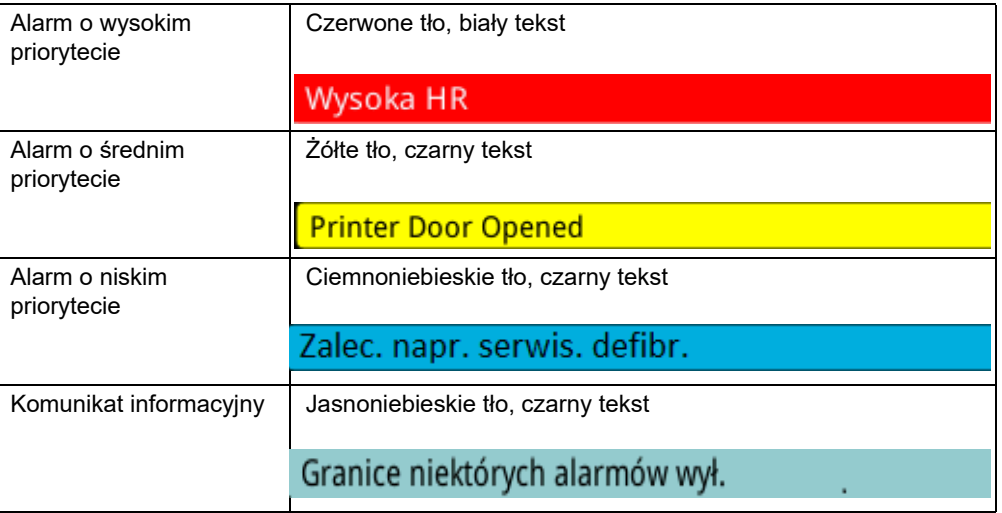

**Ostrzeżenie! Na alarmy sprzętu należy zawsze reagować natychmiast, ponieważ w przypadku wystąpienia pewnych sytuacji alarmowych pacjent może nie być monitorowany.**

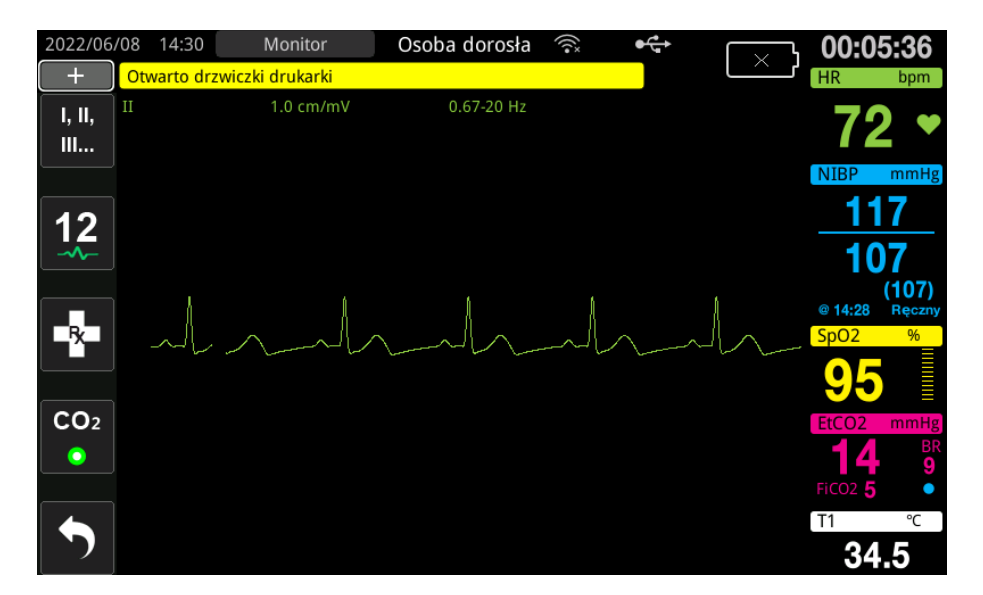

**Rycina 5-3. Wyświetlanie alarmu sprzętu**

# Wizualne i dźwiękowe wskaźniki alarmu

Oprócz komunikatów stanu/alarmu pojawiających się na wyświetlaczu urządzenie ZOLL M2 podświetla czerwone lub żółte kontrolki na panelu przednim i emituje alarm dźwiękowy, aby pokazać poziom priorytetu aktywnego alarmu o najwyższym priorytecie.

Urządzenie ZOLL M2 ma trzy poziomy alarmów.

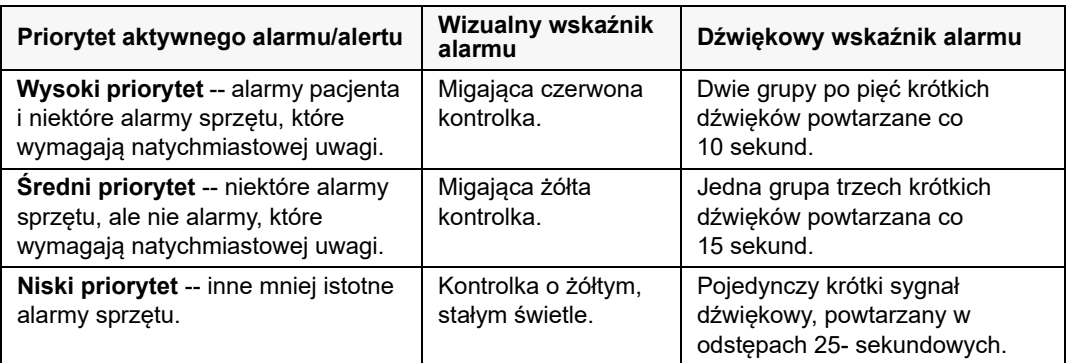

**Uwaga:** Urządzenie ZOLL M2 wyświetla również komunikaty w polu komunikatu stanu/ alarmu bez kontrolek lub sygnałów dźwiękowych alarmu, aby pomóc użytkownikom rozwiązać problemy, które nie są tak ważne jak alarmy.

# Reagowanie na aktywne alarmy pacjenta

W przypadku wystąpienia alarmu pacjenta, urządzenie emituje powtarzający się wzór dźwięków wskazujący na priorytet alarmu, podświetla na wyświetlaczu wartość parametru przekraczającego granicę, a ikona dzwonka powiązanego z tym parametrem zaczyna migać. Należy wykonać następujące czynności:

- 1. Sprawdzić stan pacjenta i zapewnić mu odpowiednią opiekę.
- 2. Nacisnąć przycisk Sterowanie alarmem  $\left( \frac{1}{2} \right)$  na panelu przednim urządzenia ZOLL M2 przez *mniej niż jedną sekundę*, aby zatrzymać dźwięk alarmu pacjenta na 90 sekund (ustawienie domyślne). Dźwięk alarmu zatrzymuje się, a urządzenie wyświetla ikonę Alarm dźwiękowy wyciszony ( ) i komunikat *Alarm dźwiękowy wyciszony*. Komunikat alarmowy jest nadal wyświetlany, a wartość parametru alarmowego pozostaje podświetlona. (Ten okres wyciszenia można skonfigurować tylko w menu administratora).
- 3. Po zapewnieniu opieki pacjentowi sprawdzić, czy zostały ustawione odpowiednie alarmy (aby uzyskać informacje na temat ustawiania alarmów, zapoznać się z "Ustawianie wartości granicznych alarmu" na str. 5–7).

W ciągu 90 sekund, jeśli ponownie zostanie naciśnięty przycisk Sterowanie alarmem, funkcje alarmu i dźwięku zostaną wznowione.

Po upływie 90 sekund, jeśli parametr pacjenta pozostanie na poziomie uaktywniającym alarm, urządzenie ponownie wyemituje alarmowy sygnał dźwiękowy i usunie ikonę Alarm dźwiękowy wyciszony.

Jeśli parametr pacjenta powróci do normalnego zakresu w ciągu 90- sekundowego okresu Alarm dźwiękowy wyciszony, urządzenie ZOLL M2:

- **•** Nie włącza ponownie sygnału alarmowego
- **•** Usuwa wyświetlacz komunikatu alarmowego
- **•** Usuwa wskaźniki parametrów alarmowych na wyświetlaczu
- **•** Usuwa ikonę Wyciszenie dźwięku
- **•** Zatrzymuje migające kontrolki

Jeśli po wyciszeniu sygnału alarmu wystąpi inny alarm, istnieje możliwość wyciszenia sygnału alarmu dla drugiego parametru poprzez ponowne naciśnięcie przycisku Sterowanie alarmem. Urządzenie zachowuje się tak samo, jak opisano dla pierwszego alarmu. Wyciszenie drugiego alarmu nie zmienia czasu ani przetwarzania wcześniej wyciszonego alarmu.

**Uwaga:** Alarmy pacjenta są wstrzymane przez 10 sekund po każdym wyładowaniu. Po upływie 10 sekund jednostka przywraca alarm zgodnie z ustawieniami przed dostarczeniem wyładowania. Alarmy sprzętu nie ulegają wstrzymaniu w tym okresie po wyładowaniu.

## Wyciszanie alarmów pacjenta

Aby wyciszyć wszystkie alarmy dźwiękowe pacjenta na czas nieokreślony, należy nacisnąć

przycisk Sterowanie alarmami ( ) *przez jedną do trzech sekund*. Ikona Alarm dźwiękowy

wył. ( ) i komunikat *Alarm dźwiękowy wył.* wskazują stan. Alarmy dźwiękowe nie są generowane, dopóki urządzenie ZOLL M2 jest w tym trybie.

**Uwaga:** Wizualne wskaźniki alarmu nadal migają, a parametry alarmowe są podświetlane, gdy dźwięk alarmu pacjenta jest wyłączony.

Jeśli stan alarmu pacjenta zostanie wyczyszczony (parametr pacjenta powróci do wartości w zakresie) po wyłączeniu dźwięków alarmu, urządzenie będzie nadal wyświetlać ikonę Alarm dźwiękowy wył. przez czas nieokreślony.

Aby ponownie włączyć wyciszony dźwięk alarmu pacjenta, należy nacisnąć przycisk Sterowanie alarmem przez *mniej niż jedną sekundę*.

#### **Ostrzeżenie! • Nie należy wstrzymywać lub wyciszać alarmu dźwiękowego, jeśli może być zagrożone bezpieczeństwo pacjenta.**

**• Nie należy ustawiać głośności sygnału alarmu poniżej poziomu szumu otoczenia, jeśli może to wpłynąć na rozpoznawanie sygnałów alarmów przez operatora.**

## Wyłączanie alarmów pacjenta

Aby wyłączyć wszystkie alarmy pacjenta na urządzeniu ZOLL M2:

1. Nacisnąć i przytrzymać przycisk Sterowanie alarmem ( $\Box$ ) na panelu przednim *przez ponad 3 sekundy*. Urządzenie ZOLL M2 przełączy się na stan Alarm wył. i wyświetli ikonę Alarm wył. (Xii) oraz komunikat *Alarmy wył*.. Alarmy pacjenta są wyłączone, a wszystkie wartości parametrów alarmu pacjenta są wyświetlane normalnie (bez podświetlania).

Aby ponownie włączyć alarmy, należy nacisnąć przycisk Sterowanie alarmem przez *mniej niż jedną sekundę*.

## **Ostrzeżenie! W przypadku wyłączenia alarmów dźwiękowych należy zapewnić dokładną obserwację pacjenta.**

## Przypomnienia alarmów

Urządzenie ZOLL M2 może być skonfigurowane tak, aby co określony czas generowało dźwięk alarmu przypomnienia. Gdy funkcja Komunikat o wył. alarmu jest włączona, pojedynczy sygnał dźwiękowy przez czas trwania 190 ms co 5, 10 lub 15 minut (w zależności od konfiguracji), jeśli stan Dźwięk wył. lub Alarm wył. utrzymuje się. Gdy funkcja Komunikat o wył. alarmu jest wyłączona, nie są wyświetlane żadne przypomnienia, jeśli stan Dźwięk wył. lub Alarm wył. nadal występuje.

## Blokowanie alarmów

Wszystkie alarmy pacjenta w urządzeniu ZOLL M2 są skonfigurowane tak, że można je zablokować. Wskaźniki alarmu (sygnał dźwiękowy, wiadomość tekstowa, kontrolki) są emitowane niezależnie od tego, czy stan alarmu występuje, dopóki użytkownik nie zareaguje. Na alarmy blokowane należy zareagować, nawet jeśli przyczyna alarmu przestała istnieć. Alarm blokowany można anulować tylko poprzez naciśnięcie przycisku Sterowanie alarmem

**(** ). Blokowanie alarmów jest przydatne w sytuacjach, w których pacjent nie może być ciągle nadzorowany przez lekarza; alarmy te zwracają uwagę na sytuacje alarmowe pacjenta niezależnie od obecności przyczyny alarmu.
# Reagowanie na alarmy sprzętu

Gdy wystąpi alarm sprzętu, urządzenie emituje powtarzający się wzór dźwięków wskazujących na priorytet alarmu, podświetla czerwone lub żółte kontrolki na panelu przednim, a na wyświetlaczu pojawia się komunikat stanu/alarmu.

Należy wykonać następujące czynności:

- 1. Sprawdzić stan pacjenta i zapewnić mu odpowiednią opiekę.
- 2. Jeśli to możliwe, należy spróbować skorygować stan alarmu sprzętowego. Na przykład w przypadku alarmu *Odpr. wył.* należy sprawdzić połączenie odprowadzenia EKG z pacjentem lub połączenie z urządzeniem ZOLL M2. Patrz również "Komunikaty systemowe dotyczące EKG" na str. 6–13 lub "Rozwiązywanie problemów" na str. 18–12. Po wyczyszczeniu stanu alarmowego sygnał alarmu zatrzymuje się, kontrolki przestają migać, a komunikat o stanie/alarmie przestaje być wyświetlany na ekranie.
- 3. W razie potrzeby (na przykład przewody/czujniki pacjenta zostały celowo odłączone przez operatora) należy nacisnąć przycisk Sterowanie alarmem ( $\Box \land$ ) na przednim panelu urządzenia ZOLL M2 przez *mniej niż jedną sekundę*, aby wyczyścić alarm. Sygnał alarmu zatrzymuje się, a kontrolki przestają migać. W przypadku niektórych alarmów technicznych komunikat o stanie/alarmie przestaje być wyświetlany na ekranie po wyczyszczeniu alarmu.

# Ustawianie wartości granicznych alarmu

Wykonać poniższe czynności, aby wyświetlić lub zmienić ustawienia w oknie Ustawianie limitów alarmów.

**Uwaga:** Ustawienia alarmu są zachowywane, gdy zasilanie jest wyłączone na mniej niż 30 sekund. Jeśli zasilanie jest wyłączone na dłużej niż 30 sekund, ustawienia alarmu zostaną zresetowane do domyślnych ustawień alarmu.

**Uwaga:** Rozwiązanie ustawienia limitów alarmu:

 $HR - 1$  bpm Resp — 1 brpm NIBP — 1 mmHg lub 0,1 kPa  $CO<sub>2</sub> - 0.1%$  lub 0.1 kPa lub 1 mmHg  $SpO<sub>2</sub> - 1%$ Temp  $-0.1$ °C lub  $0.1$ °F

1. Aby ustawić limity alarmów, należy nacisnąć przycisk szybkiego dostępu Więcej  $( \bullet )$ ,

a następnie przycisk szybkiego dostępu Granice alarmów  $(\bigcap_{i=1}^{\text{matrix}})$ . Zostanie wyświetlone okno Ustawianie limitów alarmów.

**Uwaga:** Przycisk Menu (**Q)** można również nacisnąć jeden lub więcej razy, aż zostanie wyświetlone okno Ustawianie limitów alarmów. Obrócić pokrętło regulacji, aby podświetlić pole Granice alarmów, a następnie nacisnąć pokrętło, aby je wybrać.

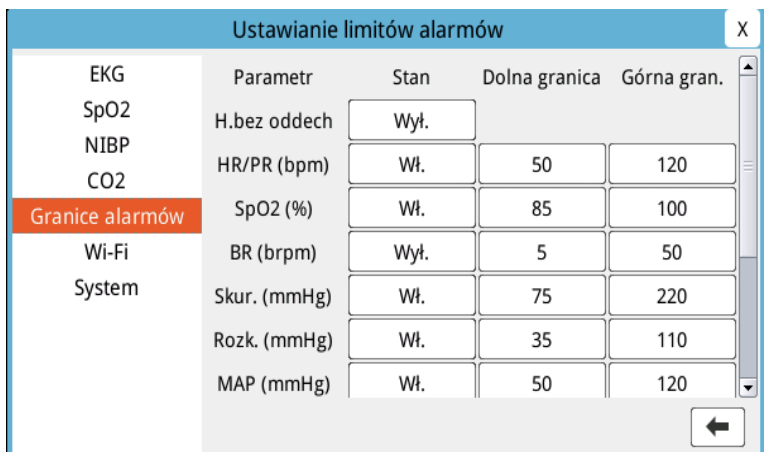

- 2. Obrócić pokrętło regulacji, aby podświetlić stan lub limit parametru, który chce się dostosować, a następnie nacisnąć pokrętło, aby je wybrać. Pole zmienia kolor na zielony.
- 3. Obrócić pokrętło regulacji zgodnie z ruchem wskazówek zegara lub przeciwnie do ruchu wskazówek zegara, aby zmienić wartość, a następnie nacisnąć pokrętło, aby wybrać nową wartość.
- 4. Po zakończeniu wprowadzania zmian należy wykonać jedną z następujących czynności:
	- **•** Obrócić pokrętło regulacji do X w prawym górnym rogu okna i nacisnąć pokrętło, aby opuścić okno.
	- Nacisnąć przycisk Menu (**nep**), aby opuścić okno.

#### **Ostrzeżenie! • Potwierdzić, że granice alarmów są odpowiednie dla każdego pacjenta.**

- **Nie należy ustawiać granic alarmów na tak skrajne wartości, że system alarmów staje się bezużyteczny.**
- **Potencjalne zagrożenie może istnieć, jeśli w jednym obszarze stosowane są różne ustawienia alarmowe dla sprzętu monitorującego pacjenta.**

# Rozdział 6 Monitorowanie EKG

W tym rozdziale omówiono sposób używania urządzenia ZOLL M2 do monitorowania EKG.

Urządzenia ZOLL M2 umożliwiają monitorowanie EKG z wykorzystaniem przewodów pacjenta z 3, 5 lub 12 odprowadzeniami EKG, elektrod wielofunkcyjnych lub standardowych łyżek defibrylacyjnych.

Do monitorowania EKG można użyć konfiguracji 3-odprowadzeniowej, 5-odprowadzeniowej lub 12-odprowadzeniowej (więcej informacji można znaleźć w rozdziale "Monitorowanie 12-odprowadzeniowego EKG" na str. 13–1).

**Uwaga:** 12-odprowadzeniowa funkcja monitorowania jest opcjonalna.

- **Ostrzeżenie! Nadmierne owłosienie lub wilgotna, spocona skóra mogą zakłócić przyleganie elektrod. Należy usunąć owłosienie i/lub osuszyć miejsca, w których mają być umieszczone elektrody.**
	- **Należy korzystać wyłącznie z elektrod, które nie przekroczyły terminu ważności podanego na opakowaniu.**
	- **Należy wyjąć elektrody EKG ze szczelnie zamkniętych opakowań bezpośrednio przed ich użyciem. Stosowanie elektrod wcześniej otwartych lub przeterminowanych może pogorszyć jakość sygnału EKG.**
	- **Elektrody monitorujące w czasie wyładowania defibrylacyjnego mogą ulegać polaryzacji, co powoduje chwilowe zniknięcie krzywej EKG z ekranu. Firma ZOLL Medical Corporation zaleca użycie elektrod wysokiej jakości wykonanych ze srebra/chlorku srebra (Ag/AgCl) w celu zminimalizowania tego efektu; obwód stabilizacyjny urządzenia przywraca prawidłowe wyświetlanie przebiegu na ekranie w ciągu kilku sekund.**
	- **Aby zapewnić ochronę przed skutkami wyładowania defibrylatora, należy stosować wyłącznie akcesoria zatwierdzone przez ZOLL.**
	- **W celu uniknięcia niebezpieczeństwa porażenia i zakłóceń z pobliskiego sprzętu elektrycznego elektrody i przewody pacjenta należy trzymać z dala od uziemionych przedmiotów metalowych oraz innego sprzętu elektrycznego.**
	- **Aby uniknąć oparzeń elektrochirurgicznych w miejscach nałożenia elektrod monitorujących, należy zapewnić właściwe podłączenie elektrochirurgicznego obwodu zwrotnego, tak aby ścieżka powrotna nie przebiegała wzdłuż elektrod monitorujących ani czujników.**
	- **Należy regularnie sprawdzać działanie i integralność urządzenia ZOLL M2 oraz kabla EKG, przeprowadzając codzienną kontrolę działania.**
	- **Wszczepione stymulatory mogą powodować, że podczas epizodów zatrzymania akcji serca lub innych zaburzeń rytmu serca licznik częstości akcji serca będzie zliczać częstość impulsów stymulatora. Pacjentów ze wszczepionymi stymulatorami należy starannie obserwować. Należy sprawdzać tętno pacjenta; nie należy polegać wyłącznie na wskazaniach częstości akcji serca. Dedykowane układy elektryczne do detekcji stymulatora mogą nie wykryć wszystkich impulsów wszczepionych stymulatorów. W celu określenia obecności wszczepionego stymulatora istotne są wywiad medyczny oraz badanie fizykalne.**

# Konfiguracja monitorowania EKG

W celu uzyskania wysokiej jakości monitorowania EKG ważne jest prawidłowe przymocowanie i umiejscowienie elektrod. Dobre przyleganie elektrody do skóry minimalizuje prawdopodobieństwo wystąpienia artefaktów wynikających z ruchu oraz zakłóceń sygnału.

**Uwaga:** Monitorowanie EKG nie jest odpowiednie do bezpośredniego stosowania kardiologicznego.

Poniższa procedura opisuje, w jaki sposób należy monitorować EKG pacjenta z wykorzystaniem przewodów EKG z 3, 5 lub 12 odprowadzeniami. Aby uzyskać informacje dotyczące podłączania i korzystania z wielofunkcyjnych elektrod i łyżek zewnętrznych, za pomocą których również można monitorować EKG, zobacz *Rozdział 14, "Defibrylacja ręczna".*

W celu monitorowania EKG pacjenta za pomocą przewodów EKG z 3, 5 lub 12 odprowadzeniami należy wykonać następujące czynności:

- 1. Przygotować skórę pacjenta do podłączenia elektrod:
- 2. Podłączyć elektrody do pacjenta.
- 3. Podłączyć każde odprowadzenie kabla EKG do odpowiedniej elektrody.
- 4. Podłączyć przewód pacjenta do złącza wejściowego EKG w urządzeniu ZOLL M2.
- 5. Wybrać wyświetlanie krzywych EKG na ekranie wyświetlania przebiegu krzywych.
- **Uwaga:** Aby zapewnić dokładne zliczanie czynności akcji serca, optymalną stymulację na żądanie i kardiowersję, należy wybrać odprowadzenie EKG z największymi, najbardziej wyraźnymi bezgłośnymi falami R.
- 6. Obserwować na wyświetlaczu elektrokardiogram pacjenta i w razie potrzeby dostosować rozmiary przebiegów krzywych EKG.

## Przygotowanie pacjenta do podłączenia elektrod

W celu uzyskania wysokiej jakości monitorowania EKG ważne jest prawidłowe przymocowanie elektrod. Dobre przyleganie elektrody do skóry minimalizuje prawdopodobieństwo wystąpienia artefaktów wynikających z ruchu oraz zakłóceń sygnału.

Przed podłączeniem elektrod należy odpowiednio przygotować skórę pacjenta:

- **•** Zgolić lub odgarnąć nadmierne owłosienie z miejsca umieszczania elektrody.
- **•** Oczyścić tłustą skórę łagodnym mydłem i wodą.
- **•** Energicznie wytrzeć miejsce do sucha.
- **•** Lekko zetrzeć skórę w proponowanym miejscu elektrody.

## Podłączanie elektrod do pacjenta

W poniższych częściach pokazano miejsca, w których należy umieścić elektrody w przypadku monitorowania EKG za pomocą przewodów z 3 lub 5 odprowadzeniami. W przypadku przewodów EKG z 3 odprowadzeniami elektrody należy przyłożyć jak na rycinie 6-1, *Umieszczanie elektrod 3-odprowadzeniowych*. W przypadku przewodów EKG z 5 odprowadzeniami elektrody należy przyłożyć jak na rycinie 6-2, *Umieszczanie elektrod 5-odprowadzeniowych*.

**Uwaga:** Patrz Rozdział 13, "Monitorowanie 12-odprowadzeniowego EKG" umieszczenie 12-odprowadzeniowych elektrod EKG.

Należy unikać umieszczania elektrod nad ścięgnami i dużymi mięśniami.

Należy sprawdzić, czy elektrody EKG są umieszczone tak, aby w razie potrzeby można było przeprowadzić defibrylację.

#### **Umieszczanie elektrod 3-odprowadzeniowych**

Odprowadzenia EKG oznaczone są etykietami RA, LA i LL (lub R, L i F) w zależności od miejsca zastosowania. W poniższej tabeli podano oznaczenia i kolory dla różnych zestawów odprowadzeń.

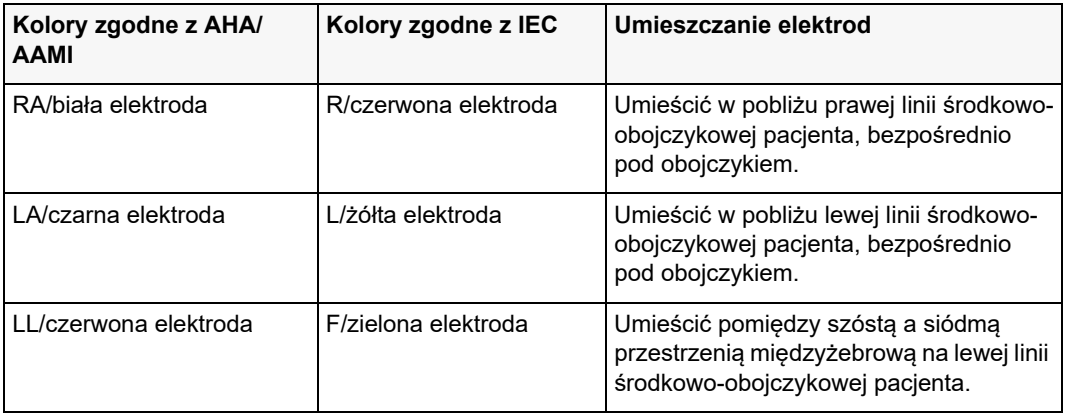

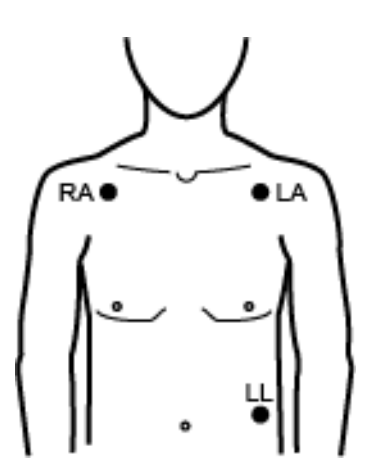

**Rycina 6-1. Umieszczanie elektrod 3-odprowadzeniowych**

#### **Umieszczanie elektrod 5-odprowadzeniowych**

W zależności od lokalnego stosowania odprowadzenia EKG są oznaczone jako RA, LA, LL, RL oraz V lub R, L, F, N oraz C. W poniższej tabeli przedstawiono oznakowanie oraz kolory dla różnych zestawów odprowadzeń.

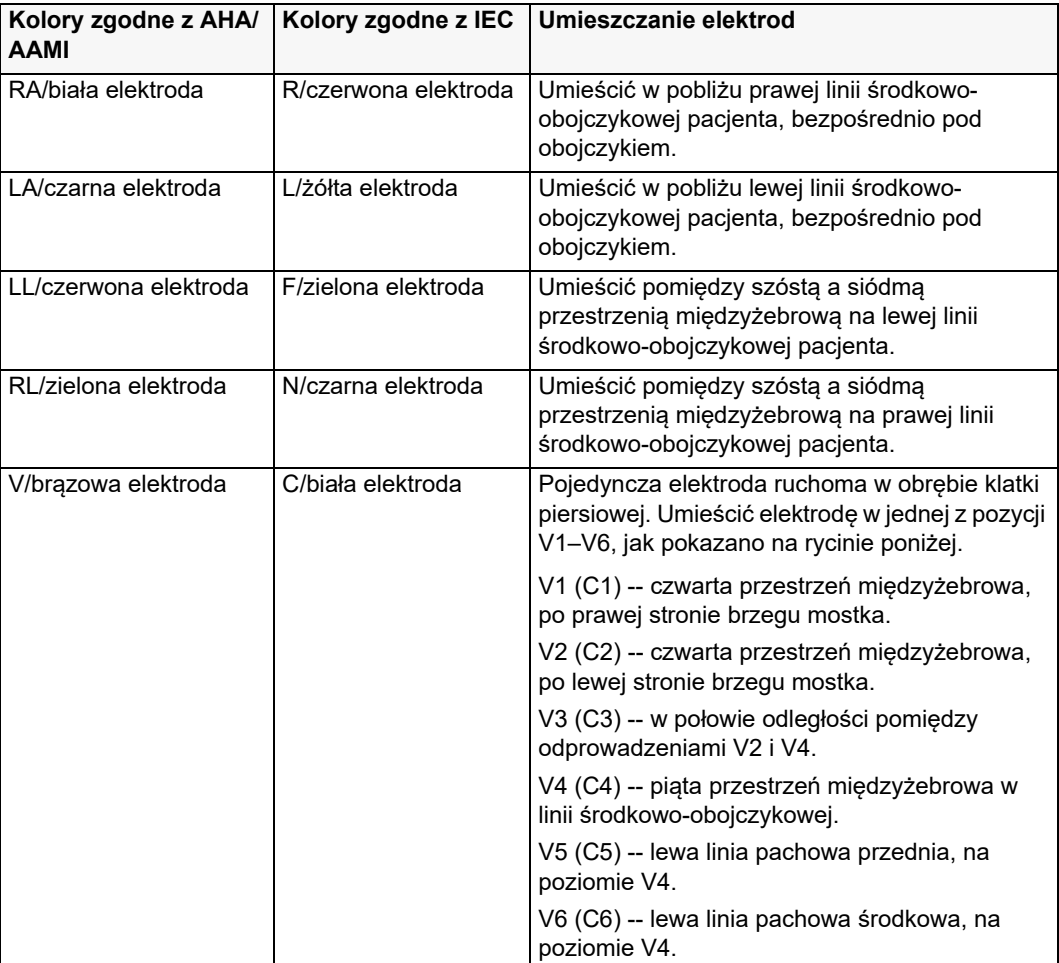

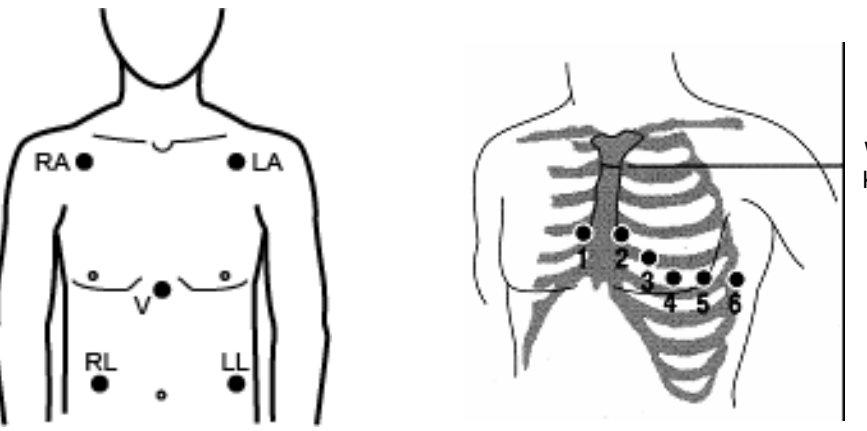

Wcięcie szyjne Kąt mostkowy

**Rycina 6-2. Umieszczanie elektrod 5-odprowadzeniowych**

## Podłączanie kabla EKG do urządzenia ZOLL M2

Podłączyć kabel EKG do złącza EKG umieszczonego z tyłu urządzenia ZOLL M2 w następujący sposób:

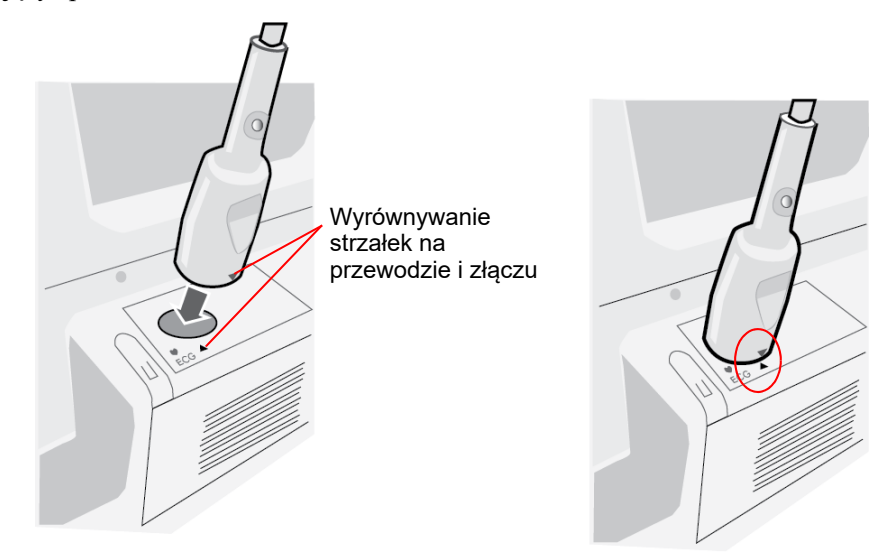

#### **Rycina 6-3. Podłączanie przewodu EKG do urządzenia ZOLL M2**

**Uwaga:** Ustawić EKG tak, aby strzałka na końcu złącza była wyrównana ze strzałką etykiety na urządzeniu ZOLL M2 i podłączyć go.

## Wybieranie typu pacjenta

Urządzenie ZOLL M2 może działać w trybie Osoby dorosłej lub Dziecka; wybrać tryb Osoby dorosłej dla dorosłych pacjentów, wybrać tryb Dziecko dla pacjentów pediatrycznych/ noworodków.

## Wybieranie krzywych EKG do wyświetlenia

W trybie monitora urządzenie ZOLL M2 może zmieścić do czterech krzywych na wyświetlaczu. W górnej części wyświetlacza wyświetlana jest zawsze jako pierwsza krzywa EKG. W poniższym przykładzie źródłem przebiegu krzywej EKG jest odprowadzenie II (RA-LL):

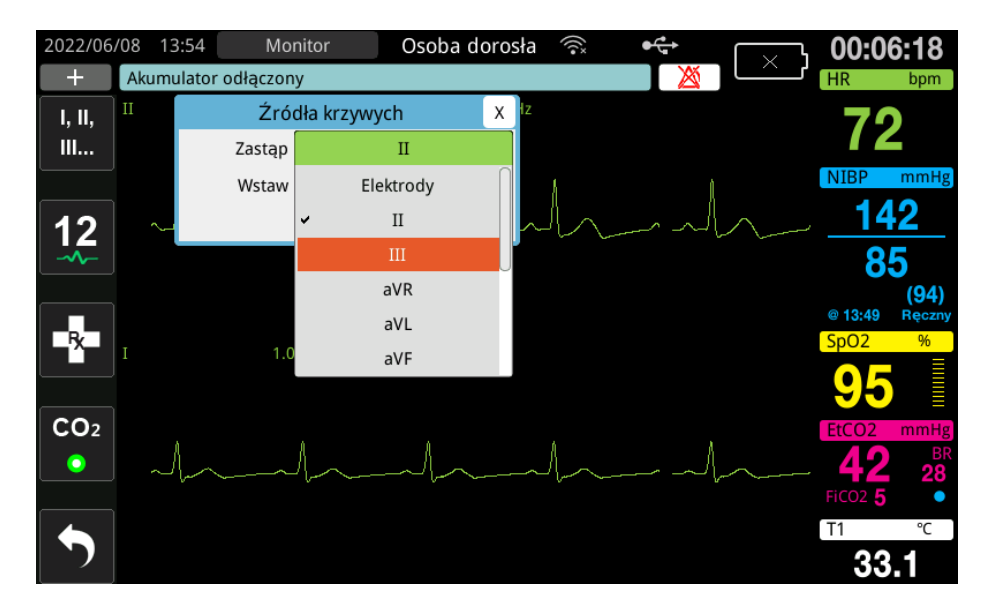

Urządzenie ZOLL M2 wyświetla inną domyślną krzywą górnego przebiegu w zależności od bieżącego trybu pracy. W trybach Stymul. i Monitor domyślną krzywą EKG jest Odprow. II. W trybach Ręczna defibr. i AED domyślną krzywą EKG są elektrody/łyżki. Domyślną krzywą wybraną do wyświetlania w górnej części ekranu wyświetlacza w Monitorze i Ręcznej defibr. można zmienić w menu administratora.

Istnieją dwa sposoby ustalania, które z odprowadzeń EKG jest źródłem podstawowego (górnego) przebiegu krzywej:

- Naciśnij przycisk szybkiego dostępu wyboru odprowadzenia EKG ... sekwencjonować wyświetlanie dostępnych krzywych odprowadzenia EKG. O dostępności źródeł krzywych decyduje typ kabla EKG podłączonego do urządzenia.
- **•** Obrócić pokrętło regulacji, aby przejść do etykiety źródłowej podstawowej krzywej EKG (Odprow. I wyświetla się na poniższym ekranie), a następnie nacisnąć pokrętło, aby ją wybrać. Urządzenie ZOLL M2 wyświetli wówczas dostępne źródła krzywych EKG. Można wybrać Odprow. I (aktualnie wyświetlana krzywa) lub obrócić pokrętło regulacji**,** aby podświetlić i nacisnąć pokrętło, aby wybrać inne odprowadzenie EKG jako źródło krzywej przebiegu.

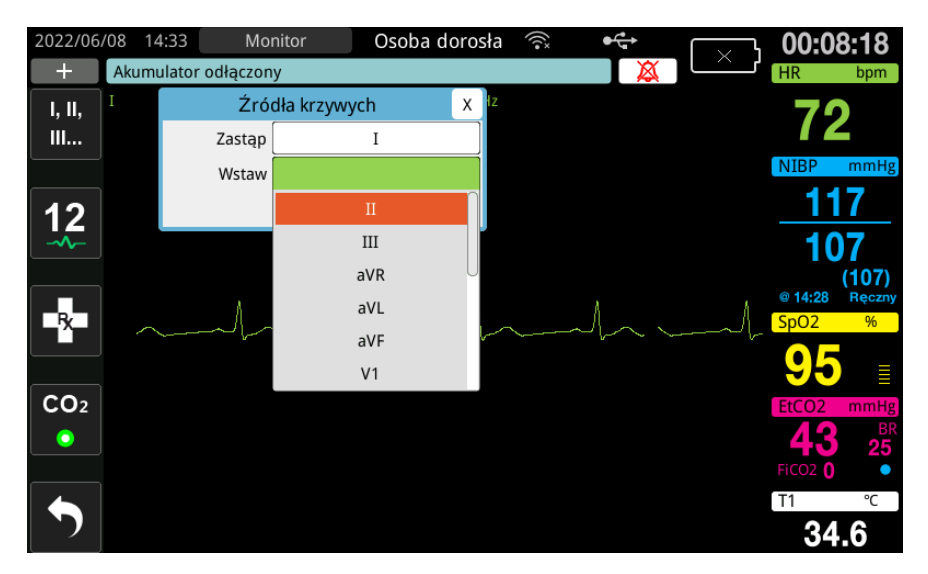

Po wybraniu źródła krzywej, które jest obecnie pobierane, urządzenie natychmiast wyświetla krzywą. W przypadku wybrania źródła krzywej, które nie jest obecnie dostępne, urządzenie wyświetli linię przerywaną i komunikat *Odpr. EKG wył.* (dla odprowadzenia EKG) lub *Dołącz elek.* lub *Sprawdź elektrody — zwarcie elektr.* (dla ELEKTROD). W przypadku wybrania opcji Łyżki urządzenie ZOLL M2 zawsze wyświetla sygnał Łyżki EKG (linia ciągła), nawet gdy łyżki są zwarte razem lub nie są połączone z pacjentem.

Aby uzyskać więcej informacji o konfiguracji wyświetlania krzywych w urządzeniu ZOLL M2, zobacz Rozdział 3 *Przegląd monitorowania*.

## Wybieranie rozmiaru przebiegu krzywej

Urządzenie ZOLL M2 pozwala na regulację wielkości wyświetlanej krzywej EKG.

Aby wybrać rozmiar krzywej, obrócić pokrętło regulacji, aby podświetlić rozmiar przebiegu, który pojawia się po prawej stronie etykiety elektrody, a następnie nacisnąć pokrętło, aby wyświetlić menu rozwijane:

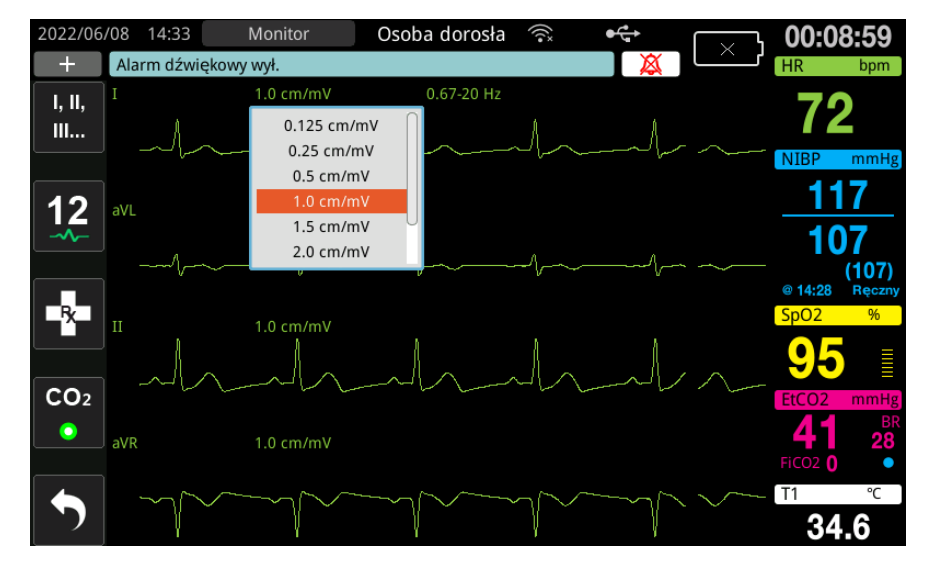

Domyślny rozmiar krzywej to **1 cm/mV**. Można wybrać większy (**1,5, 2,0, 3,0 cm/mV**) lub mniejszy (**0,125, 0,25, 0,5 cm/mV**) rozmiar przebiegu lub Auto.

**Uwaga:** Opcja rozmiaru Automat. jest dostępna tylko w trybie monitora. Nie jest dostępny w trybie Defibr. ani Stymul.

## Diagnostyczne EKG

Urządzenia ZOLL M2 bez opcji 12-odprowadzeniowej posiadają tryb diagnostyczny, który po aktywacji powoduje wyświetlanie/drukowanie wyświetlanych przewodów EKGz pasmem przenoszenia0,525–40 Hz. To ustawienie odpowiedzi częstotliwościowej zachowuje charakterystykę segmentu ST krzywej EKG, umożliwiając wykrycie/ocenę odchyleń segmentu ST od normy. Nacisnąć przycisk szybkiego dostępu Diagnostyka  $_{\text{base}}$ , aby przejść do trybu diagnostycznego.

Gdy urządzenie jest w trybie diagnostycznym, przełącza filtrowanie odprowadzenia EKG na 0,525–40 Hz i przewija nieco opóźnioną wersję wyświetlania sygnału czasu rzeczywistego przez okres 12 sekund. Po wyświetleniu diagnostycznie filtrowanego EKG przez 12 sekund podstawowe filtrowanie krzywej EKG powraca do wcześniej wybranej charakterystyki częstotliwości monitorowania.

## Monitorowanie EKG a wszczepione stymulatory

W przypadku monitorowania EKG u pacjentów ze wszczepionym stymulatorem funkcja wskaźnika stymulatora urządzenia ZOLL M2 może wskazać na występowanie sygnałów stymulatora. Jeśli pacjent ma stymulator serca, znacznik stymulatora powinien być ustawiony na Wł.

Jeżeli znacznik stymulatora znajduje się w ustawieniu wł., urządzenie ZOLL M2 wykona następujące czynności:

- **•** wykryje impulsy wszczepionego stymulatora,
- **•** wyłączy impulsy stymulatora z krzywej zapobiegając spowodowanym przez nie zakłóceniom krzywej EKG i umożliwiając prawidłowe wykrycie zespołów QRS,
- **•** wyświetli i wydrukuje pionowe linie przerywane oznaczające wykryte sygnały stymulatora.

Gdy ustawienie Znacznik stymulatora jest wyłączone, ikona Znacznik wyłączenia stymulatora

( ) pojawia się u góry ekranu wyświetlacza. W tym ustawieniu wszczepione impulsy stymulatora nie są wykrywane przez urządzenie ZOLL M2 ani eliminowane z sygnału EKG.

W niektórych przypadkach artefakt EKG może przypominać sygnały stymulatora i powodować błędne wykrycie stymulatora i wyłączenie impulsów. W takich przypadkach zespoły QRS mogą zostać nieprawidłowo wykryte, dlatego konieczne może być wyłączenie Znacznika stymulatora. Odwrotnie, w przypadku gdy Znacznik stymulatora znajduje się w ustawieniu wył., sygnały wszczepionego stymulatora mogą powodować nieprawidłowe wykrycie zespołów QRS i konieczne może być włączenie Znacznika stymulatora.

Więcej informacji na temat włączania/wyłączania Znacznika stymulatora można znaleźć w poniższej sekcji.

**Uwaga:** Po przełączeniu częstotliwości w trybie diagnostycznym występuje krótkie opóźnienie, zanim będzie można wyświetlić krzywą w nowej częstotliwości EKG.

# Dostęp do okna Ustawienia EKG

Wykonać poniższe czynności, aby wyświetlić lub zmienić ustawienia w oknie Ustawianie EKG.

- 1. Wykonać jedną z następujących opcji:
	- **•** Obrócić pokrętło regulacji, aby podświetlić i wybrać wyświetlacz numeryczny HR, a następnie nacisnąć pokrętło.

LUB

- Nacisnąć przycisk Menu (**Q**).
- 2. Nacisnąć pokrętło regulacji, aby wybrać EKG.

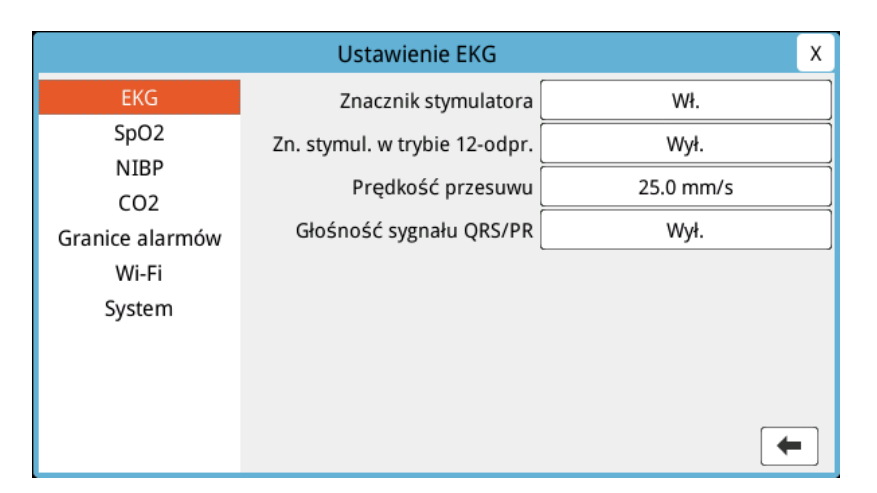

#### **Rycina 6-4. Okno Ustawienia EKG**

W oknie Ustawienia EKG wyświetlane są następujące pola:

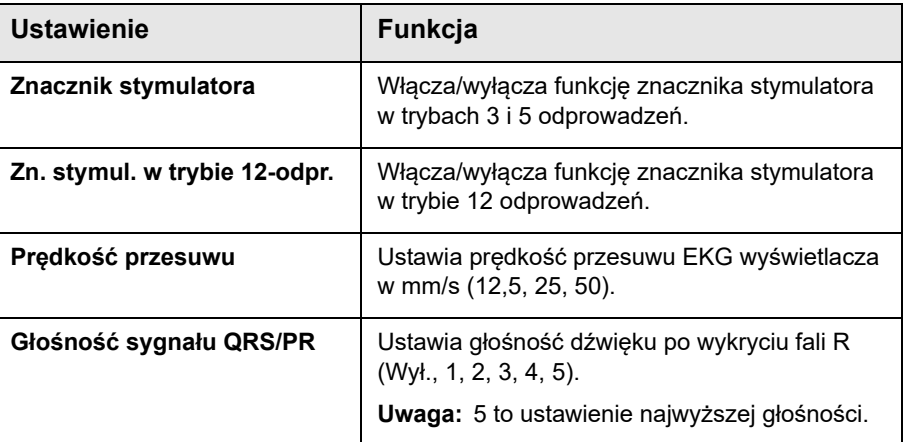

- 3. Obrócić pokrętło regulacji, aby poruszać się po ustawieniach, a następnie nacisnąć pokrętło, aby dokonać wyboru.
- 4. Po zakończeniu wyświetlania i wprowadzania zmian w ustawieniach wykonać jedną z następujących czynności:
	- **•** Obrócić pokrętło regulacji do X w prawym górnym rogu okna i nacisnąć pokrętło, aby opuścić okno.
	- Nacisnąć przycisk Menu (**Q)**, aby opuścić okno.

# Licznik częstości akcji serca

Licznik częstości akcji serca wyświetla złożoną częstość QRS, którą czerpie z funkcji monitorowania EKG. Licznik częstości akcji serca zawsze liczy częstość akcji serca z górnej krzywej. Licznik częstości akcji serca jest oznaczony jako **HR** (jak w poniższym przykładzie).

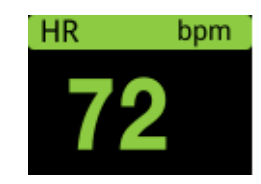

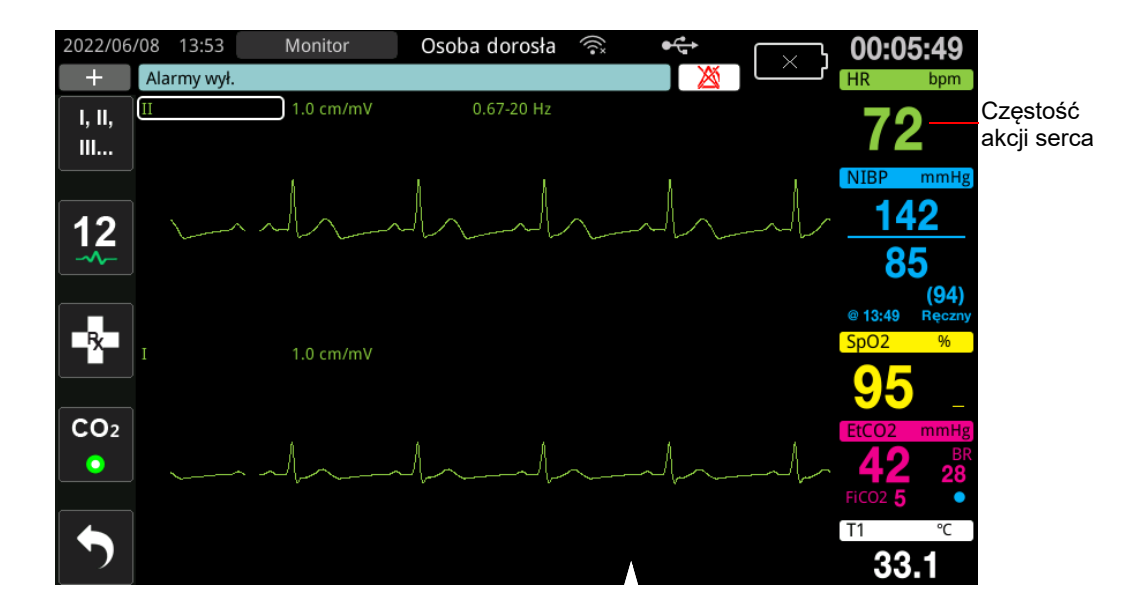

# Konfigurowanie alarmów licznika częstości akcji serca (HR)

Urządzenie ZOLL M2 umożliwia włączanie i wyłączanie alarmów częstości akcji serca (HR), ustawianie granic alarmów oraz wybieranie wykrywanie głośności dźwięku QRS. Domyślne ustawienia alarmu HR (włączanie/wyłączanie, granice alarmów) są konfigurowalne przez administratora.

### **Granice alarmu częstości akcji serca (HR)**

Początkowo menu ustawień alarmów HR/PR określa, że alarmy są włączone (**WŁ.)** lub wyłączone (**WYŁ.),** i wyświetla domyślną dolną i górną granicę alarmów częstości akcji serca. W poniższej tabeli przedstawiono domyślne granice alarmów HR dla dorosłych i dzieci orazzakresy wartości, w jakich można ustawić te granice:

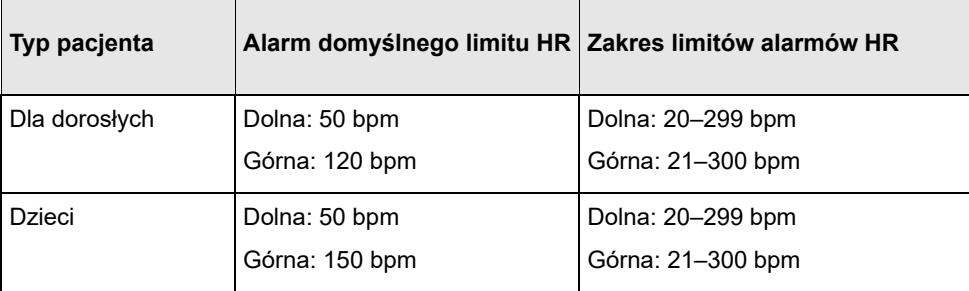

## Włączanie/wyłączanie alarmów HR i ustawianie granic alarmów

Przy włączonej funkcji urządzenie ZOLL M2 emituje i wyświetla alarmy, jeśli częstość akcji serca pacjenta jest wyższa lub niższa niż określone granice alarmów częstości akcji serca.

Można włączyć (lub wyłączyć) alarmy HR i ustawić Górne i dolne granice alarmów z

zastosowaniem przycisku szybkiego dostępu **Granice alarmów** ( ).

Aby skonfigurować alarm HR za pomocą przycisku szybkiego dostępu **Granice alarmów:** 

- 1. Nacisnąć przycisk  $(\bullet)$ .
- 2. Nacisnąć przycisk ( $\overrightarrow{L}$ ), aby przejść do menu Granice alarmów.
- 3. Obrócić pokrętło regulacji, aby wybrać pola, które chcesz zmienić dla HR:
	- **•** Stan aby włączyć lub wyłączyć funkcję alarmu HR
	- **•** Dolna granica ustawienie dolnej granicy alarmu
	- **•** Górna granica ustawienie górnej granicy alarmu
- 4. Aby zmienić ustawienie, nacisnąć pokrętło regulacji, a pole funkcji życiowych zmieni kolor na zielony. Obrócić pokrętło regulacji zgodnie z ruchem wskazówek zegara lub przeciwnie do ruchu wskazówek zegara, aby zmienić wartość, a następnie nacisnąć pokrętło, aby wybrać nową wartość.
- 5. Po zakończeniu wprowadzania zmian należy wykonać jedną z następujących czynności:
	- **•** Obrócić pokrętło regulacji do X w prawym górnym rogu okna i nacisnąć pokrętło, aby opuścić okno.
	- **•** Nacisnąć przycisk Menu ( ), aby opuścić okno.

# Sprawdź alarm pacjenta

Jeśli alarm częstości akcji serca jest włączony w trybie monitora lub defib (w niektórych konfiguracjach AED), urządzenie przeprowadza ciągłą analizę przebiegu krzywej EKG. W przypadku wykrycia migotania komór lub szerokiego złożonego częstoskurczu komorowego funkcja alarmu Sprawdź alarm pacjenta uruchamia alarm dźwiękowy i wyświetla komunikat *Sprawdź pacjenta*.

Jeśli alarm częstości akcji serca jest włączony w trybie Stymul., urządzenie wyświetla komunikat *Alarmy VF/VT wyłączone* wskazujący, że funkcja Sprawdź alarm pacjenta została wyłączona.

# Komunikaty systemowe dotyczące EKG

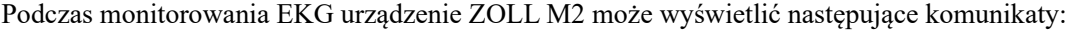

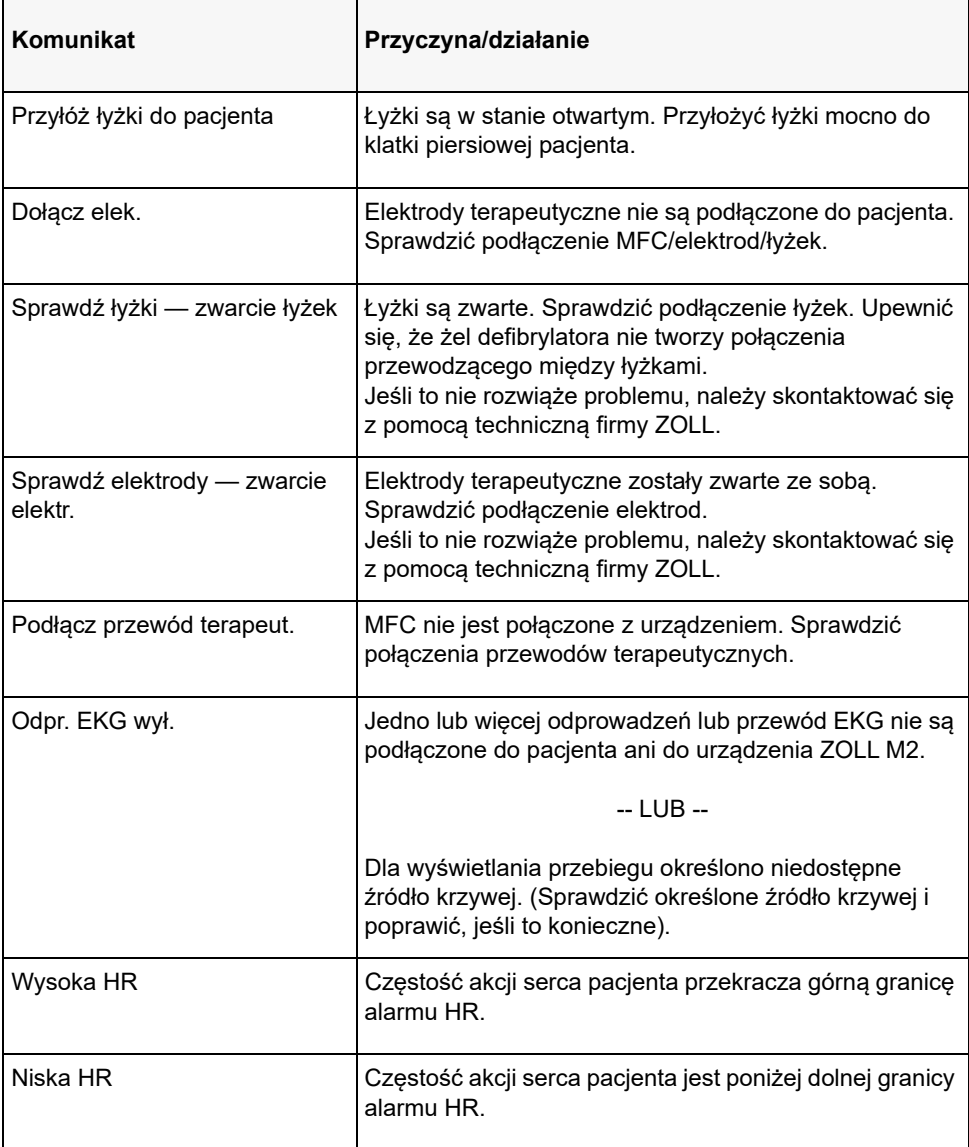

**Uwaga:** Jeśli przewód/odprowadzenie monitorowania EKG zostanie celowo odłączony, można zareagować na alarm Odpr. EKG wył., naciskając przycisk Sterowanie alarmem.

# Rozdział 7 Monitorowanie oddechu (Resp) i częstości akcji serca (HR)

W tym rozdziale opisano sposób używania urządzenia ZOLL M2 do monitorowana częstości oddechów (Resp) i częstości akcji serca (HR) z zastosowaniem odprowadzeń EKG.

Urządzenie ZOLL M2 wyświetla liczniki częstości oddechów (RESP) i częstości akcji serca (HR). Liczniki częstości oddechów i akcji serca wyświetlają wartości, które ZOLL M2 urządzenie uzyskuje z pomiarów EKG i impedancji klatki piersiowej wykonanych za pomocą odprowadzeń EKG. Gdy odprowadzenia EKG nie są podłączone do pacjenta, HR i RESP można uzyskać z innych funkcji monitorowania, takich jak pulsoksymetria (PR) i  $CO<sub>2</sub>$  (BR).

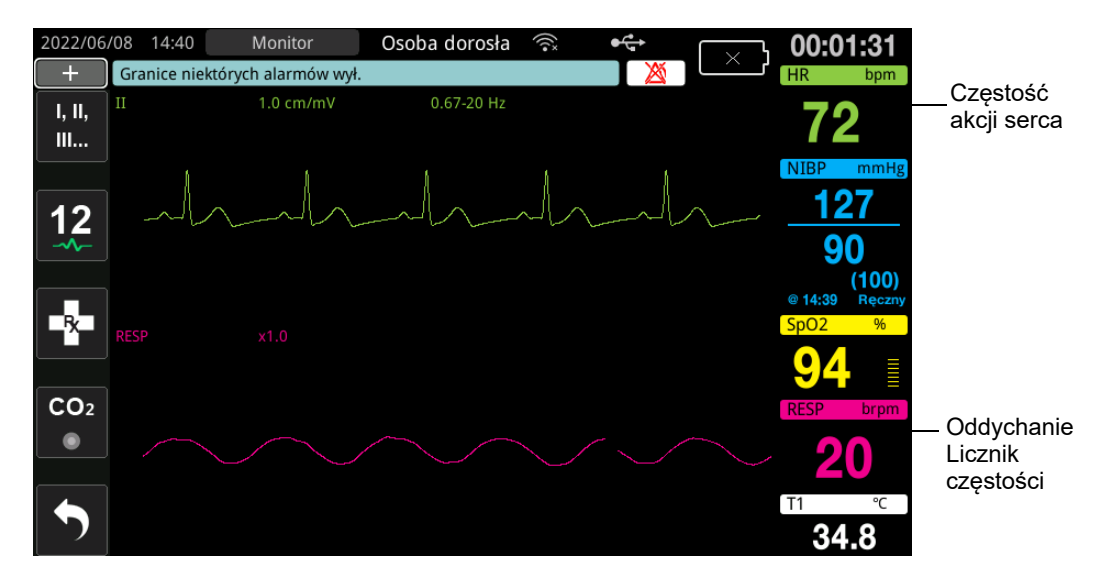

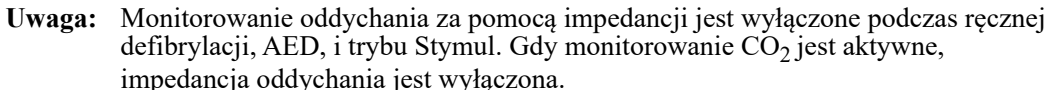

# Oddychanie/licznik częstości oddechów

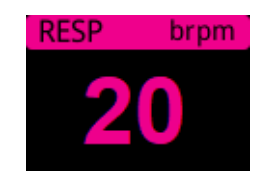

Domyślnie licznik oddechów wyświetla częstość oddechów, która mierzy przy wykorzystaniu opcjonalnych danych  $CO<sub>2</sub>$  funkcji monitorowania. Jeśli  $CO<sub>2</sub>$  monitorowanie nie jest dostępne (lub  $CO<sub>2</sub>$  funkcja monitorowania jest wyłączona lub nie jest podłączony czujnik  $CO<sub>2</sub>$ ), urządzenie wyprowadza częstość oddechów, mierząc zmiany impedancji klatki piersiowej spowodowane oddychaniem (pneumografia impedancyjna) między elektrodami EKG Odpr. I (RA – LA). Jeśli monitorowanie EKG nie działa i nie jest podłączone, licznik RESP/BR nie wyświetli częstości oddechów.

## Wykorzystywanie pneumografii impedancyjnej do pomiarów oddychania

Pneumografia impedancyjna wykrywa oddychanie dzięki wysyłaniu do pacjenta sygnału prądu zmiennego o wysokiej częstotliwości i niskim natężeniu oraz mierzeniu zmian impedancji za pośrednictwem elektrod EKG Odpr l (RA – LA). W momencie wykonywania przez pacjenta wdechu zwiększa się objętość klatki, rośnie także impedancja; w czasie wydechu impedancja maleje.

#### **Przygotowanie pacjentów do monitorowania impedancji**

Należy wyciszyć pacjenta, aby uniknąć artefaktu wywołanego ruchem.

- 1. Przyłożyć elektrody do standardowych lokalizacji RA i LA. Aby uzyskać lepsze wyniki, przyłożyć elektrody RA i LA na klatkę piersiową na środkową linię pachową, tuż poniżej prawej i lewej pachy.
- 2. Włączyć monitorowanie impedancji.
- 3. Wyświetlić sygnał oddechowy (krzywa).
- 4. Dostosować rozmiar sygnału oddechowego.

Aby włączyć funkcję Monitorowanie oddychania przy włączaniu zasilania, gdy  $CO<sub>2</sub>$ monitorowanie nie jest używane, oraz włączyć funkcję automatycznej aktywacji RESP, należy zapoznać się z *ZOLL M2 Instrukcją konfiguracji*. Monitorowanie oddychania za pomocą impedancji jest domyślnie wyłączone

Aby włączyć ustawienie Automatyczna aktywacja RESP podczas użytku klinicznego, przejść do okna Ustawienie Resp i ustawić opcję Aktywacja automatyczna na *Włączone*.

**Ostrzeżenie! • Pneumografia impedancyjna wykrywa wysiłek oddechowy, mierząc zmiany impedancji spowodowane ruchami ściany klatki piersiowej. Nie wykrywa przepływu powietrza do i z płuc. Dlatego wysiłki oddechowe bez przepływu powietrza mogą być fałszywie wykrywane jako skuteczne oddychanie. Podczas używania pneumografii impedancyjnej do monitorowania funkcji oddychania należy zawsze monitorować SpO2 i ustawiać odpowiednie alarmy.**

- **Jeśli w monitorze, który wykrywa wysiłek oddechowy na podstawie pneumografii impedancyjnej, wystąpi artefakt spowodowany aktywnością układu sercowooddechowego, ruchem pacjenta, drżeniem materaca wykrywającego bezdech lub urządzeniami elektrochirurgicznymi, to epizody bezdechu mogą nie zostać wykryte. Podczas używania pneumografii impedancyjnej do monitorowania funkcji oddychania należy zawsze monitorować SpO2 i ustawiać odpowiednie alarmy.**
- **Podczas stosowania pneumografii impedancyjnej nie należy używać urządzenia ZOLL M2 z innymi monitorem oddychania u tego samego pacjenta, ponieważ sygnały pomiarów oddychania mogą się nakładać na siebie.**
- **Nie zaleca się stosowania pneumografii impedancyjnej jednocześnie z wentylacją o wysokiej częstości.**
- **Ponieważ pneumografia impedancyjna korzysta z tych samych odprowadzeń co kanał EKG, moduł ZOLL M2 określa, które sygnały są spowodowane przez artefakty sercowonaczyniowe, a które są wynikiem wysiłku oddechowego. Jeśli częstość oddechów mieści się w granicach pięciu procent częstości akcji serca, monitor może nie być w stanie odróżnić aktywności oddechowej od czynności serca. W takim przypadku w polu RR**  pojawia się znak "--" i wyświetlany jest komunikat "Wykryto artefakt RESP CV".

# Konfigurowanie alarmów i ustawień dotyczących oddychania (RR/BR)

Urządzenie ZOLL M2 umożliwia włączanie i wyłączanie alarmu częstości oddechów (RR/BR), ustawianie limitów alarmów, ustawianie prędkości przesuwu przebiegu oddechowego oraz włączanie/wyłączanie monitorowania oddychania za pomocą impedancji.

Jeśli oddychanie jest monitorowane przez impedancję, wyświetlacz pokazuje RR, jeśli monitorowanie CO<sub>2</sub> jest dostępne, wyświetlacz pokazuje BR.

### **Granice alarmu częstości oddechów**

Początkowo okno Ustawienia alarmu Resp określa, że alarmy Resp są włączone (Wł.) lub wyłączone (Wył.) oraz wyświetla domyślną dolną i górną granicę alarmu częstości oddechów. W poniższej tabeli przedstawiono domyślne granice alarmów częstości oddechów dla dorosłych oraz dzieci, a także zakresy wartości, w jakich można ustawić te granice:

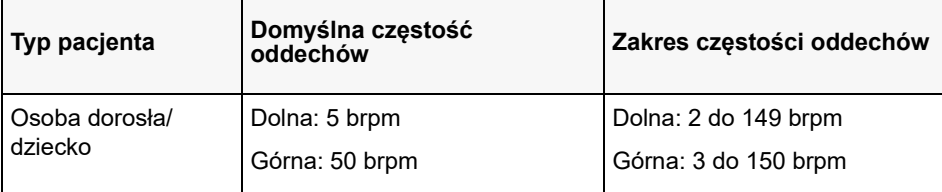

#### **Alarm oddechowy Brak oddechu**

Godzinę alarmu Braku oddechu można ustawić na Wył. (domyślnie) lub zakres czasu od 10 do 60 sekund. Gdy godzina alarmu Brak oddechu jest ustawiona na Wył., funkcja sprawdzania Braku oddechu jest wyłączona. Gdy alarm jest ustawiony na skonfigurowany czas, urządzenie ZOLL M2 generuje alarm Brak oddechu, jeśli czas od ostatniego oddechu przekracza skonfigurowany czas.

## Ustawianie alarmów RR/BR i ustawianie granic alarmów

Po włączeniu tej funkcji urządzenie ZOLL M2 emituje alarmy dźwiękowe, jeśli częstość oddechów pacjenta jest wyższa lub niższa niż określone granice alarmów częstości oddechów.

Aby włączyć (lub wyłączyć) alarmy Resp i ustawić Górne i dolne granice alarmów, należy

nacisnąć przycisk szybkiego dostępu Granice alarmów (

Aby skonfigurować alarm RR/BR za pomocą przycisku szybkiego dostępu Granice alarmów:

- 1. Nacisnąć przycisk szybkiego dostępu Więcej (  $\leftrightarrow$ ) do momentu wyświetlenia przycisku szybkiego dostępu Granice alarmów.
- 2. Nacisnąć  $\bigcap_{n=0}^{\text{limit}}$ , aby wyświetlić okno Granice alarmów.
- 3. Obrócić pokrętło regulacji, aby wybrać pola, które chcesz zmienić dla RR/BR:
	- **•** Stan włączenie lub wyłączenie alarmów
	- **•** Dolna granica ustawienie dolnej granicy alarmu
	- **•** Górna granica ustawienie górnej granicy alarmu
- 4. Aby zmienić ustawienie, nacisnąć pokrętło regulacji, a pole zmieni kolor na zielony. Obrócić pokrętło regulacji, aby zmienić wartość, a następnie nacisnąć pokrętło, aby wybrać nową wartość.
- 5. Po zakończeniu wprowadzania zmian obrócić pokrętło regulacji, aby podświetlić **X** w prawym górnym rogu, a następnie nacisnąć pokrętło, aby zamknąć okno Ustawianie limitów alarmów.

# Korzystanie z menu Ustawienie RESP

Aby wyświetlić okno Ustawienie Resp, wykonać jedną z następujących czynności:

**•** Obrócić pokrętło regulacji, aby podświetlić wyświetlacz numeryczny RESP, a następnie nacisnąć pokrętło, aby go wybrać.

lub

**Nacisnąć przycisk Menu (<b>I)**. Obrócić pokrętło regulacji na RESP, a następnie nacisnąć pokrętło, aby je wybrać.

Wyświetlone zostanie okno Ustawienie RESP.

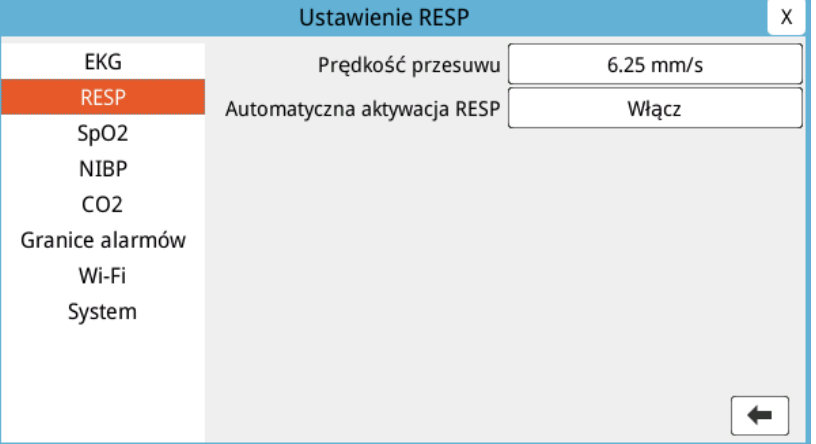

#### **Rycina 7-1. Panel sterowania parametrami oddychania**

Panel sterowania parametrami Resp umożliwia skonfigurowanie następujących parametrów:

- **•** Prędkość przesuwu -- służy do ustawiania prędkości przesuwu oddychania na wyświetlaczu.
- **•** Automatyczna aktywacja RESP -- włącza/wyłącza monitorowanie oddychania, gdy  $CO<sub>2</sub>$  nie jest używany.

## Włączanie/wyłączanie automatycznej aktywacji oddechowej

Aby włączyć lub wyłączyć monitorowanie oddechu, należy wybrać komunikat Automatyczna aktywacja Resp. Po ustawieniu opcji Wyłącz (domyślnie) urządzenie ZOLL M2 wyświetla licznik Częst. oddechu jako linię przerywaną, gdy monitorowanie  $CO<sub>2</sub>$ nie jest używane. Gdy Automatyczna aktywacja Resp. jest ustawiona na Włącz, urządzenie ZOLL M2 wyświetla licznik częstości oddechów i zmierzone wartości częstości, gdy moduł CO<sub>2</sub> nie jest aktywny, a odprowadzenia EKG są podłączone do pacjenta.

**Ostrzeżenie! Podczas stosowania pneumografii impedancyjnej urządzenie ZOLL M2 automatycznie odrzuca artefakty sercowo-naczyniowe (CVA, cardiovascular artifact). Ta funkcja wymaga precyzyjnego wykrywania załamka R w EKG. Dlatego zaleca się, aby odprowadzenie EKG z najbardziej widocznym zespołem QRS było wybierane jako źródło najwyższej krzywej przebiegu EKG podczas stosowania pneumografii impedancyjnej do monitorowania oddychania. Należy pamiętać, że monitorowanie oddychania za pomocą impedancji jest zawsze wykonywane przy użyciu elektrod Odprowadzenie I (RA – LA), niezależnie od odprowadzenia wybranego do monitorowania częstości akcji serca EKG.**

# Licznik częstości akcji serca

Licznik częstości akcji serca wyświetla częstość akcji serca, które urządzenie ZOLL M2 pozyskuje z funkcji monitorowania EKG lub z pulsoksymetru, gdy odprowadzenia EKG (lub elektrody/łyżki) nie są podłączone do pacjenta. Licznik częstości akcji serca wyprowadza częstość akcji serca z górnej krzywej przebiegu EKG. Licznik częstości akcji serca jest oznaczony jako HR (jak w poniższym przykładzie), jeśli źródłem jest EKG, i PR, jeśli SpO<sub>2</sub> jest mierzone, a odprowadzenie EKG (lub elektrody/łyżki) jest odłączone.

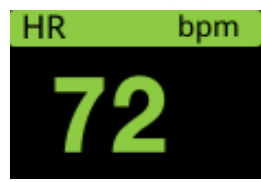

**Uwaga:** W opcjonalnym trybie 12-odprowadzeniowym HR jest uzyskiwany z wybranego pierwotnego odprowadzenia EKG w trybie monitora (np. ODPROWADZENIA).

# Konfigurowanie alarmów licznika częstości akcji serca (HR)

Urządzenie ZOLL M2 umożliwia włączanie i wyłączanie funkcji alarmów częstości akcji serca (HR), ustawianie granic alarmów oraz wybieranie głośności dźwięku częstości akcji serca.

#### **Granice alarmu częstości akcji serca (HR/PR)**

Początkowo menu ustawień alarmów HR/PR określa, że alarmy są włączone (Wł.) lub wyłączone (Wył.), i wyświetla domyślną dolną i górną granicę alarmów częstości akcji serca.

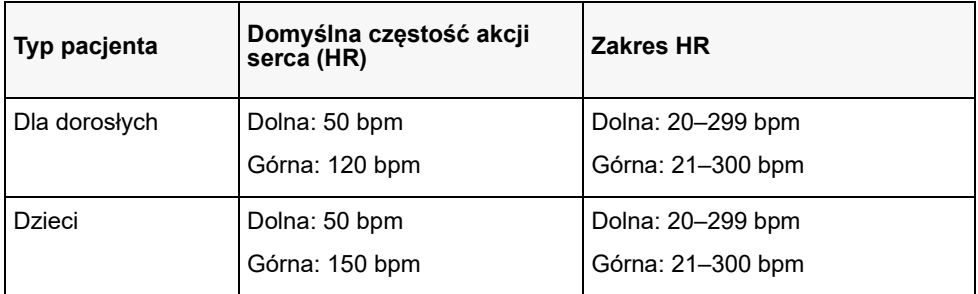

W poniższej tabeli przedstawiono domyślne granice alarmów HR dla dorosłych i dzieci orazzakresy wartości, w jakich można ustawić te granice:

# Włączanie/wyłączanie alarmów HR i ustawianie granic alarmów

Przy włączonej funkcji urządzenie ZOLL M2 emituje alarmy dźwiękowe, jeśli częstość akcji serca pacjenta jest wyższa lub niższa niż określone granice alarmów częstości akcji serca.

Aby włączyć (lub wyłączyć) alarmy HR i ustawić górne i dolne granice alarmów, należy

nacisnąć przycisk szybkiego dostępu Granice alarmów ( $\bigcap_{n=1}^{\text{Limit}}$ ).

Aby skonfigurować alarm HR za pomocą przycisku szybkiego dostępu Granice alarmów:

- 1. Nacisnąć przycisk  $(\leftrightarrow)$ .
- 2. Nacisnąć przycisk  $\left(\bigoplus_{\Delta}^{\text{Limit}}\right)$ , aby przejść do menu granice alarmów.
- 3. Obrócić pokrętło regulacji, aby podświetlić i wybrać HR/PR.
- 4. W menu ustawień HR/PR można zmienić następujące pola:
	- **•** Stan włączenie/wyłączenie alarmów
	- **•** Dolna granica ustawienie dolnej granicy alarmu
	- **•** Górna granica ustawienie górnej granicy alarmu
- 5. Aby zmienić ustawienie, nacisnąć pokrętło regulacji, a pole zmieni kolor na zielony. Obrócić pokrętło, aby zmienić wartość, a następnie nacisnąć pokrętło, aby wybrać nową wartość.
- 6. Po zakończeniu wprowadzania zmian obrócić pokrętło regulacji, aby podświetlić **X** w prawym górnym rogu, a następnie nacisnąć pokrętło, aby zamknąć okno Ustawianie limitów alarmów.

# Komunikat systemowy RESP

W czasie monitorowania funkcji oddychania z użyciem pneumografii impedancyjnej urządzenie ZOLL M2 może wyświetlić następujące komunikaty:

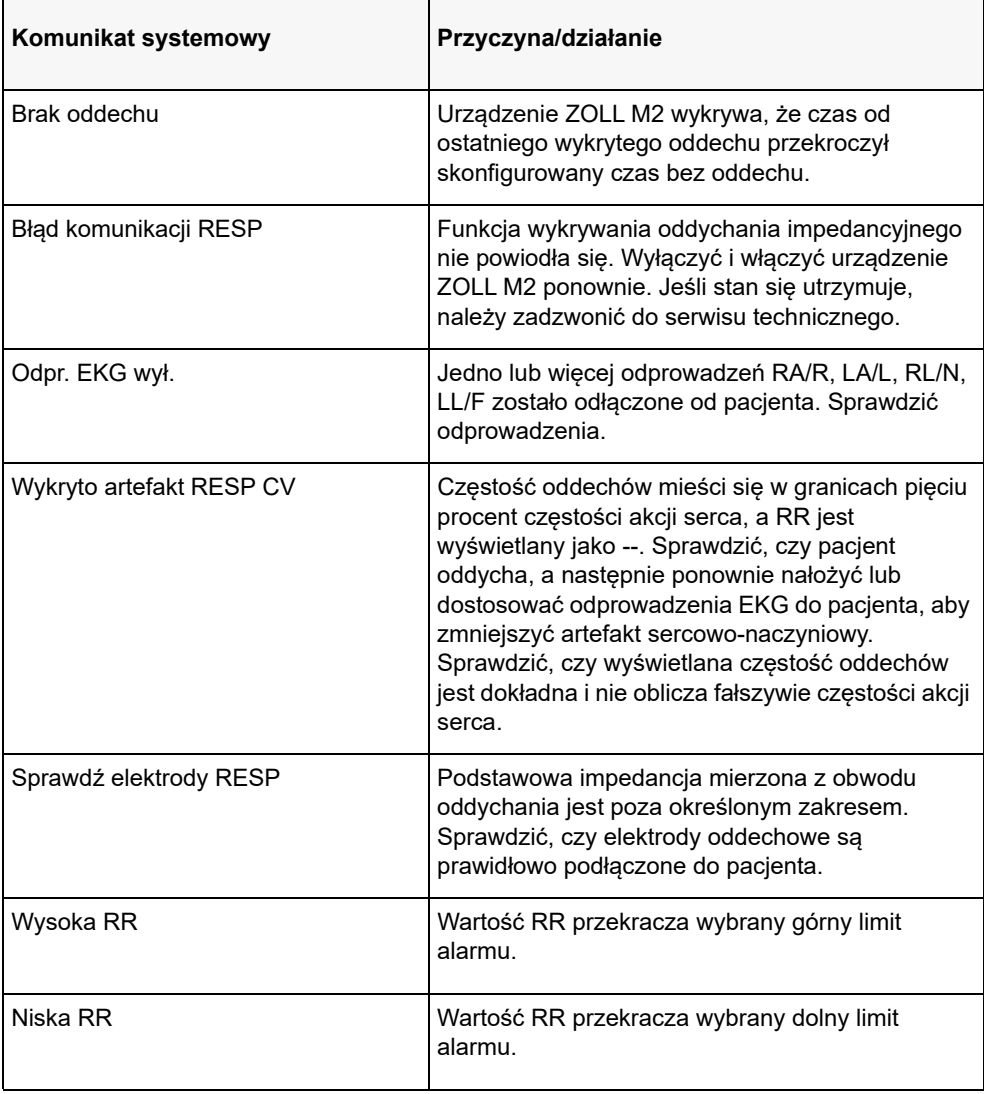

# Rozdział 8

# Nieinwazyjne monitorowanie ciśnienia krwi (NIBP)

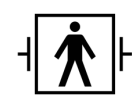

Mankiety NIBP ZOLL M2 to zabezpieczone przed defibrylacją złącze pacjenta typu BF (część mająca kontakt z pacjentem).

W tym rozdziale opisano sposób używania opcji NIBP urządzenia ZOLL M2 w celu przeprowadzania nieinwazyjnych pomiarów ciśnienia krwi (NIBP) przy użyciu nadmuchiwanego mankietu do pomiaru ciśnienia tętniczego.

**Uwaga:** Funkcja NIBP jest przeznaczona wyłącznie dla pacjentów dorosłych i pediatrycznych; nie jest przeznaczony do stosowania u noworodków lub kobiet w ciąży, w tym u pacjentek ze stanem przedrzucawkowym.

**Ostrzeżenie! • Opcji NIBP nie należy używać bez przejścia odpowiedniego przeszkolenia.**

- **Okresowo sprawdzać kończynę pacjenta w mankiecie, aby upewnić się, że powtarzające się pomiary ciśnienia krwi nie upośledzają funkcji kończyny.**
- **Podczas monitorowania pacjentek po mastektomii nie należy umieszczać mankietu po tej samej stronie co rana po mastektomii. W przypadku obustronnej mastektomii należy stosować funkcję monitorowania NIBP tylko wtedy, gdy związane z tym ryzyko jest klinicznie dopuszczalne.**
- **Nie stosować mankietu na kończynę z cewnikiem do infuzji dożylnej. Może to spowodować uszkodzenie tkanek wokół cewnika, gdy infuzja jest spowolniona lub zablokowana podczas pompowania mankietu.**
- **Upewnić się, że przewód powietrzny łączący mankiet z ciśnieniomierzem nie jest zablokowany, załamany ani zaplątany pacjenta, ponieważ może to spowodować ciągłe ciśnienie mankietu, upośledzenie przepływu krwi i potencjalne obrażenia pacjenta.**
- **Jeśli wynik nieinwazyjnego pomiaru ciśnienia krwi wydaje się wątpliwy, należy powtórzyć pomiar. Jeśli pomiar nadal budzi zastrzeżenia, należy zastosować inną metodę do określenia ciśnienia krwi, taką jak osłuchiwanie.**
- **Należy sprawdzić, czy został wybrany odpowiedni tryb pacjenta, aby zapewnić prawidłowe ustawienie początkowego napełnienia mankietu. W przypadku alarmu przekroczenia zakresu podczas monitorowania NIBP dużego lub starszego dziecka należy zmienić wybór trybu pacjenta z pediatrycznego na dorosłego.**
- **Upewnić się, że ustawienie typu pacjenta jest prawidłowo ustawione podczas wykonywania pomiarów u dzieci. Nieprawidłowe ustawienie typu pacjenta może powodować dyskomfort lub obrażenia u dziecka, ponieważ ciśnienie w mankietach dorosłych jest wyższe niż w przypadku dzieci.**
- **Ruchy pacjenta, dreszcze, słabe tętno, arytmia serca oraz wibracje ze źródeł zewnętrznych mogą pogorszyć dokładność pomiarów ciśnienia krwi.**
- **Nie należy podejmować próby przeprowadzenia pomiaru NIBP u pacjenta podłączonego do systemu krążenia pozaustrojowego.**
- **Podczas przeprowadzania testu NIBP w menu Serwisowanie niektóre lub wszystkie funkcje bezpieczeństwa NIBP są wyłączone. Nie wolno wykonywać testów NIBP, jeśli mankiet jest podłączony do pacjenta.**
- **Skuteczność tego manometru do pomiaru ciśnienia tętniczego nie została ustalona w przypadku pacjentek w ciąży, w tym w stanie przedrzucawkowym.**
- **Przed użyciem upewnić się, że pacjent nie jest uczulony na mankiety do pomiaru ciśnienia krwi wykonane z nylonu, TPU lub PVC.**

# Działanie funkcji NIBP

Opcja NlBP urządzenia ZOLL M2 nieinwazyjnie mierzy ciśnienie tętnicze krwi u pozostających w spoczynku pacjentów dorosłych i pediatrycznych.

Mankiet do pomiaru ciśnienia krwi wraz z przewodem należy podłączyć do urządzenia ZOLL M2 poprzez złącze NIBP na panelu z tyłu urządzenia. Przycisk NIBP na panelu przednim urządzenia umożliwia rozpoczęcie i zakończenie pomiarów ciśnienia krwi, które są wyświetlane na obszarze NIBP monitora. Można również inicjować i kończyć pomiary w trybie automatycznym lub STAT z menu NIBP.

Urządzenie ZOLL M2 nieinwazyjnie mierzy ciśnienie tętnicze krwi metodą oscylometryczną. Metoda ta polega na pomiarze pulsacji tętniczych indukowanych w nadmuchiwanym mankietach przy różnych ciśnieniach mankietu i wykorzystaniu amplitudy tych pulsacji do oszacowania skurczowego, rozkurczowego i średniego ciśnienia krwi.

Cykl pomiaru ciśnienia trwa zazwyczaj 30–45 sekund i przebiega w następujący sposób:

- 1. Mankiet nadmuchuje się do wstępnie skonfigurowanego ciśnienia powyżej skurczowego ciśnienia krwi pacjenta, aby zablokować przepływ krwi przez tętnice w monitorowanej kończynie. Skonfigurowana domyślna wartość ciśnienia mankietu dla dorosłych pacjentów wynosi 160 mmHg.
- 2. Mankiet będzie się stopniowo opróżniał, umożliwiając przepływ krwi przez mankiet do monitorowanej kończyny.
- 3. Podczas przepływu krwi przez częściowo opróżniony mankiet powstają oscylacje w zakresie ciśnienia mankietu, które są przesyłane przez przewód do urządzenia ZOLL M2.
- 4. Urządzenie ZOLL M2 mierzy pulsacje wywołane przepływem i wykorzystuje je do obliczenia odpowiednich wartości skurczowego, rozkurczowego i średniego ciśnienia krwi.
- 5. Opcja NIBP automatycznie dostosowuje procedurę pomiaru ciśnienia krwi w odpowiedzi na określone warunki wystąpienia błędu, takie jak:

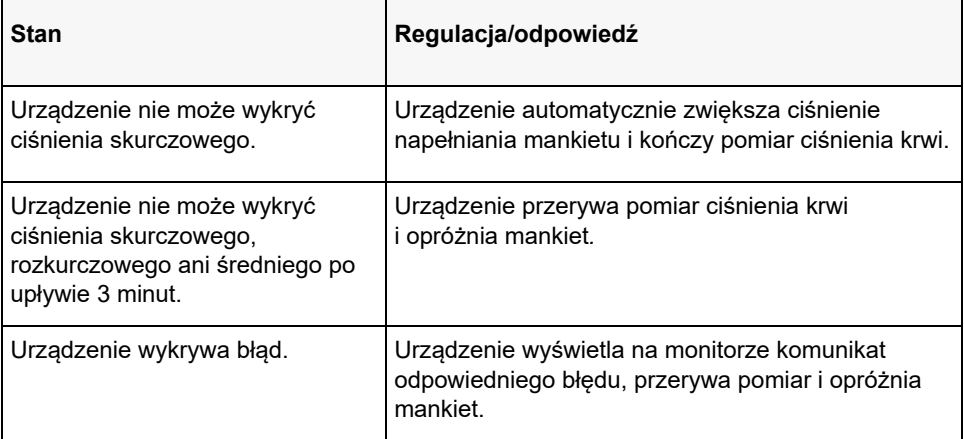

**Uwaga:** Należy zapoznać się z dodatkowymi komunikatami systemowymi i ich stanami w części "Komunikaty systemowe dotyczące NIBP" na str. 8–13.

# Wyświetlacz numeryczny pomiarów NIBP

Po skonfigurowaniu monitorowania NIBP i rozpoczęciu przez urządzenie ZOLL M2 pomiarów NIBP wartości skurczowego, rozkurczowego i średniego ciśnienia krwi pojawiają się na wyświetlaczu numerycznym NIBP w następującej postaci:

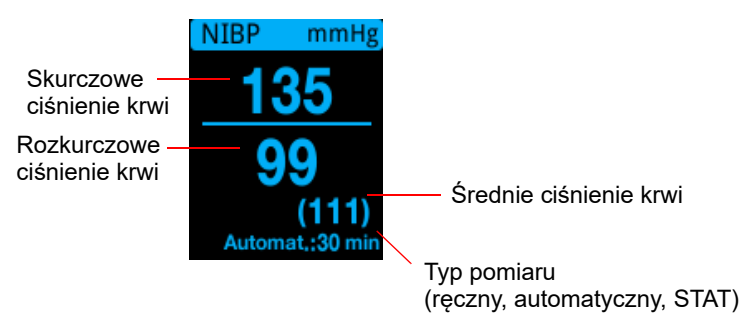

Po wybraniu typu pomiaru automatycznego odstęp (domyślnie: 30 minut) między pomiarami. Jeśli wybrano typ pomiaru STAT, wyświetlany jest czas pozostały w bieżącym cyklu pomiarowym STAT (w MM:SS). Jeśli wybrano typ pomiaru ręcznego, czas ostatniego pomiaru ciśnienia krwi jest wyświetlany w lewym dolnym rogu wyświetlacza (w GG:MM). Odczyty ciśnienia są wyświetlane w mmHg lub kPa, w zależności od ustawień konfiguracyjnych w menu administratora.

Jeśli artefakt ruchu pacjenta zostanie wykryty podczas pomiaru, po prawej stronie odczytu ciśnienia krwi zostanie wyświetlony znak "**?**". W razie potrzeby ponowić próbę pomiaru NIBP, utrzymując pacjenta tak nieruchomo, jak to możliwe.

W kolejnych częściach przedstawiono sposób konfigurowania monitorowania NIBP.

# Konfiguracja i stosowanie NIBP

W celu przeprowadzenia dokładnych i bezpiecznych pomiarów NIBP za pomocą urządzenia ZOLL M2 należy wykonać następujące czynności opisane w odpowiednich częściach tego rozdziału. Przed rozpoczęciem pomiarów NIBP należy uważnie przeczytać każdą część.

- 1. Wybrać prawidłowy rozmiar mankietu.
- 2. Podłączyć przewód do napełniania do urządzenia ZOLL M2 oraz do mankietu.
- 3. Założyć mankiet pacjentowi.
- 4. Skonfigurować alarmy i ustawienia NIBP (jeśli aktualne alarmy i ustawienia NIBP są niewłaściwe).
- 5. Nacisnąć przycisk NIBP ( $\vee$ ) na panelu przednim urządzenia ZOLL M2 i przeprowadzić pomiar ciśnienia krwi.

## Wybieranie mankietu do pomiarów NIBP

Aby wykonać precyzyjne pomiary, należy zastosować mankiet o odpowiednim rozmiarze: długość dętki mankietu powinna wynosić co najmniej 80 procent obwodu kończyny, natomiast szerokość mankietu powinna być równa około 40 procentom obwodu kończyny.

**Przestroga** Należy używać wyłącznie przewodów i mankietów zatwierdzonych przez firmę ZOLL Medical Corporation. Wykaz zatwierdzonych mankietów i przewodów znajduje się w załączniku B *Akcesoria*. W celu wybrania odpowiedniego przewodu i mankietu należy skorzystać z następujących wskazówek:

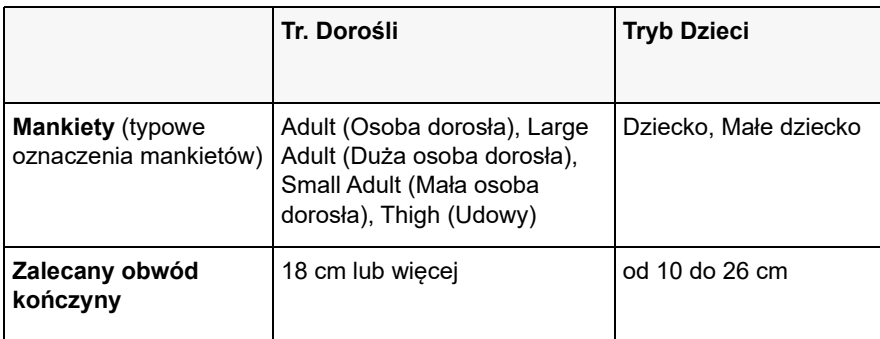

W urządzeniu ZOLL M2 zastosowano definicje dzieci i dorosłych określone w normie ISO 81060-2:

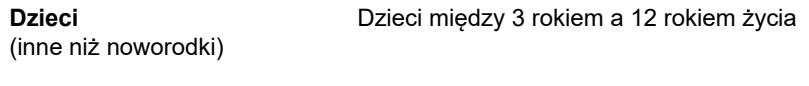

**Dla dorosłych** Osoby w wieku powyżej 12 lat

### Podłączanie przewodu

Opcja NIBP ma przewód z metalowym złączem na każdym końcu; należy przymocować przewód zarówno do tylnego panelu urządzenia ZOLL M2, jak i przewodu mankietu za pomocą dwóch metalowych złączy. Mankiet ma własną krótką długość przewodu ze złączem na końcu. To złącze pasuje do końca przewodu, który nie jest podłączony do urządzenia ZOLL M2.

Podłączanie przewodu:

1. Wyśrodkować metalowe złącze przewodu NIBP nad złączem NIBP z tyłu urządzenia ZOLL M2, a następnie popchnąć złącze, aż zatrzaśnie się na swoim miejscu.

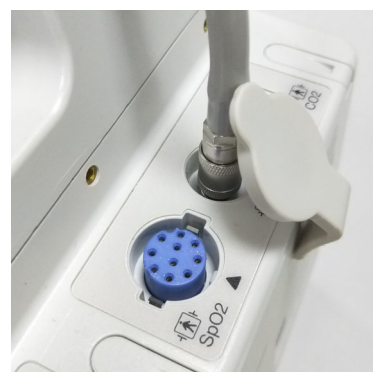

**Rycina 8-1. Mocowanie przewodu NIBP do urządzenia ZOLL M2**

2. Włożyć złącze przewodu mankietu (męskie) do metalowego złącza (żeńskiego) przewodu NIBP i wcisnąć złącza, aż się zablokują na swoim miejscu.

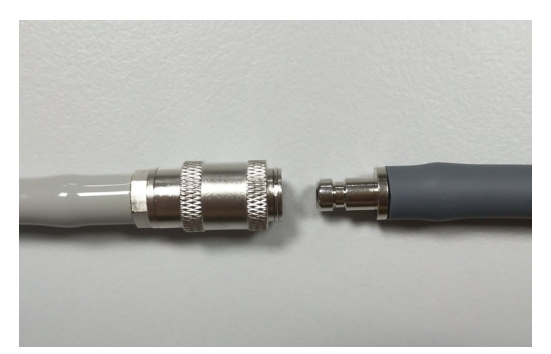

Można założyć teraz mankiet pacjentowi.

## Zakładanie mankietu pacjentowi

Aby założyć mankiet pacjentowi, należy:

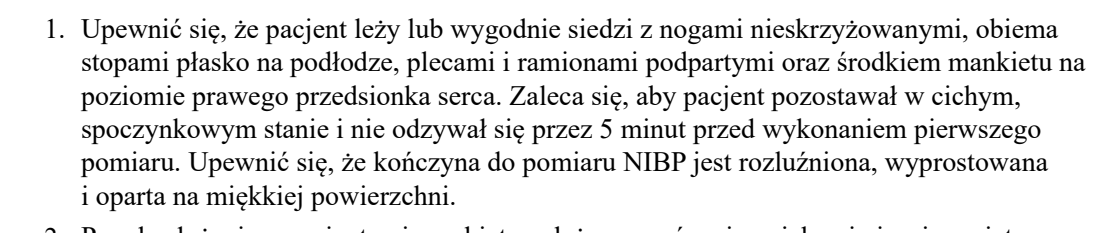

- 2. Przed założeniem pacjentowi mankietu należy usunąć z niego jak najwięcej powietrza.
- 3. Umieścić mankiet od 2 do 3 cm powyżej zagięcia łokcia lub od 3 do 5 cm powyżej zagięcia kolana.

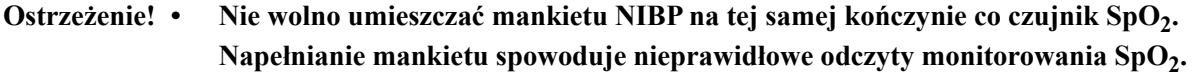

- **Nie należy zakładać mankietu na kończynę wykorzystywaną do wlewu dożylnego. Napełnienie mankietu może zablokować wlew, powodując zagrożenie dla pacjenta.**
- **Nie umieszczać mankietu nad raną, gdyż może to spowodować późniejsze obrażenia.**
- 4. Wyregulować mankiet w ten sposób, aby znacznik tętnicy na mankiecie znajdował się nad tętnicą, wskazując dłoń lub stopę.
- 5. Podczas owijania wokół kończyny sprawdzić, czy koniec mankietu znajduje się w zakresie zaznaczonych na nim linii.
- 6. Jeżeli koniec mankietu nie mieści się w tym zakresie, użyć mankietu o innym rozmiarze.
- 7. Owinąć opróżniony mankiet wokół kończyny na tyle ściśle, aby nie utrudniał przepływu krwi.
- 8. Upewnić się, że przewód przebiega w taki sposób, aby uniknąć nadmiernego ruchu, zaginania lub zaciskania.
- **Przestroga •** Zastosowanie mankietu zbyt luźno dopasowanego lub za małego spowoduje uzyskanie wartości wyższych niż rzeczywiste ciśnienie krwi pacjenta.
	- **•** Zastosowanie mankietu, który jest zbyt duży, spowoduje uzyskanie wartości niższych niż rzeczywiste ciśnienie krwi pacjenta.
	- W idealnej sytuacji mankiet powinien znajdować się na tym samym poziomie co serce. Umieszczenie mankietu zdecydowanie powyżej lub poniżej poziomu serca spowoduje uzyskanie błędnie zawyżonych lub zaniżonych wyników pomiarów ciśnienia krwi.

Poniżej przedstawiono jedno możliwe umieszczenie mankietu u pacjentów dorosłych/dzieci:

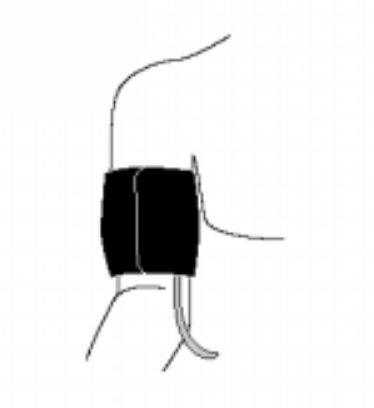

#### **Rycina 8-2. Zakładanie mankietu pacjentowi**

Teraz można uzyskać dostęp do funkcji NIBP.

#### Dostęp do funkcji NIBP

Jeśli nie ma pewności, że typ pacjenta, napełnianie mankietu i ustawienia alarmu NIBP są odpowiednie dla pacjenta, przed wykonaniem pomiaru ciśnienia krwi należy wyświetlić okno Ustawienie NIBP. Po pierwszym włączeniu urządzenia ZOLL M2 ustawienia NIBP mają wartości domyślne.

Chociaż fabrycznie zainstalowane ustawienia domyślne są odpowiednie dla większości dorosłych pacjentów, nie należy zakładać, że ustawienia są domyślne. Poprzedni użytkownik mógł:

- zmienić ustawienia (jeśli obecny użytkownik nie włączał urządzenia ZOLL M2).
- ponownie skonfigurować ustawienia domyślne.

Należy użyć ustawień domyślnych, chyba że są one wyraźnie nieodpowiednie dla pacjenta. Wszelkie zmiany tych ustawień pozostają w mocy do momentu ich ponownej zmiany lub przez 30 sekund po wyłączeniu urządzenia ZOLL M2. Jeśli nie odbyto szkolenia w zakresie ustawiania funkcji NIBP, nie należy używać tej opcji.

Aby ułatwić szybką reakcję w sytuacjach awaryjnych, można uzyskać bezpośredni dostęp do wielu funkcji NIBP bez wyświetlania menu NIBP (patrz poniższa tabela).

| Zadanie                                   | <b>Działanie</b>                                                                                                    |
|-------------------------------------------|----------------------------------------------------------------------------------------------------|
| Wykonanie<br>pojedynczego pomiaru         | Nacisnąć przycisk NIBP ( $\sqrt{2}$ )                                                                                                    |
| Wykonywanie pomiarów<br><b>STAT</b>       | Nacisnąć i przytrzymać przycisk NIBP<br>) przez co najmniej dwie sekundy<br>lub zobaczyć następną sekcję, "Dostęp do<br>okna Ustawienie NIBP". Pole wyświetlania<br>NIBP powinno pokazywać STAT i czas<br>pozostały w bieżącym cyklu pomiarowym<br>STAT (w MM:SS). |
| Wykonywanie<br>automatycznych<br>pomiarów | Zobacz następną sekcję "Dostęp do okna<br>Ustawienie NIBP". Pole wyświetlania NIBP<br>powinno pokazywać AUTO i wybrany<br>odstęp (domyślnie: 30 minut) między<br>pomiarami.                                                                                        |
| Przerwanie pomiaru w<br>toku              | Nacisnać przycisk <b>NIBP</b> $\left(\sqrt{\frac{1}{2}}\right)$                                                                                                    |
| Zmiana ustawień NIBP                      | Zobacz następną sekcję: Dostęp do okna<br>Ustawienie NIBP.                                                                                                    |

**Uwaga:** Dostęp do opcji konfiguracji można uzyskać za pośrednictwem menu administratora. Więcej informacji na temat tych ustawień można znaleźć w *Podręczniku konfiguracji ZOLL M2*.

## Dostęp do okna Ustawienie NIBP

O ile nie jest to sytuacja awaryjna, w której niezbędna jest szybka reakcja, przed wykonaniem pomiaru należy zawsze sprawdzić, czy ustawienia napompowania mankietu i alarmu są prawidłowe.

Aby wyświetlić okno **Ustawienie NIBP**, należy wykonać jedną z następujących czynności:

**•** Obrócić pokrętło regulacji, aby podświetlić i wybrać wyświetlacz numeryczny NIBP, a następnie nacisnąć pokrętło, aby go wybrać.

lub

• Nacisnąć przycisk **Menu** (**Q**), obrócić pokrętło regulacji na NIBP, a następnie nacisnąć pokrętło, aby je wybrać.

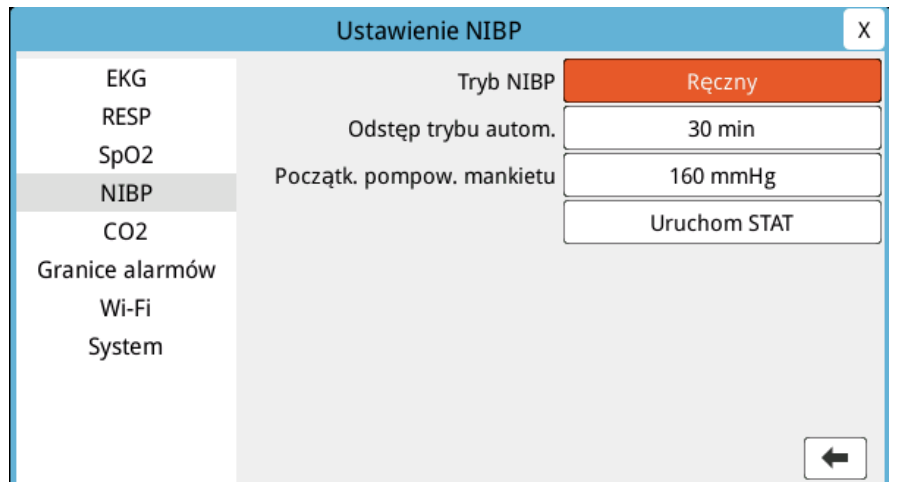

#### **Rycina 8-3. Okno Ustawienie NIBP**

Informacje na temat tych ustawień i ich funkcji można znaleźć w poniższej tabeli:

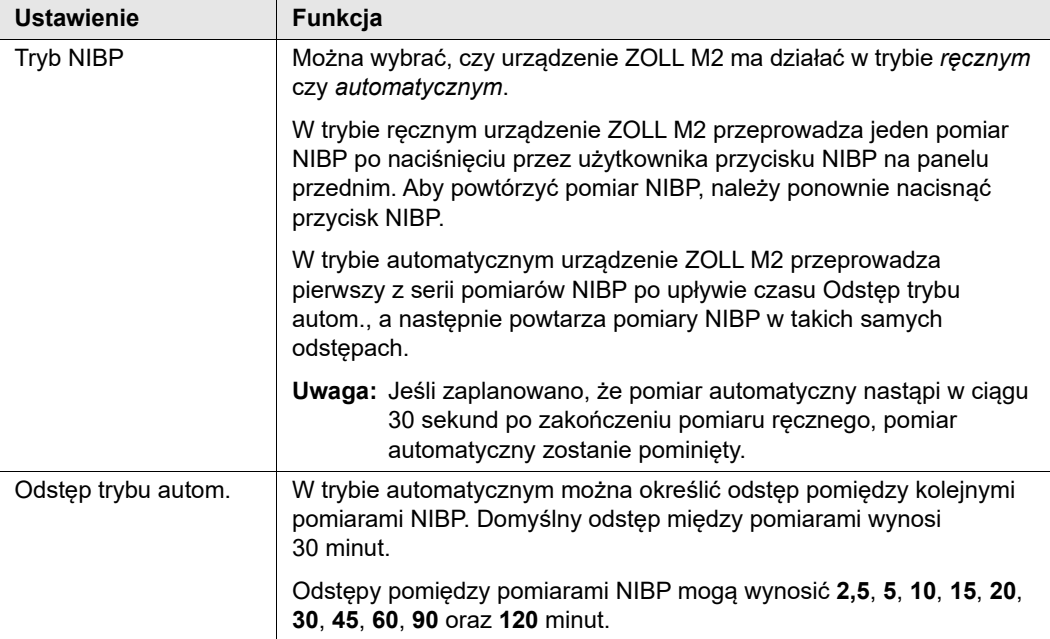

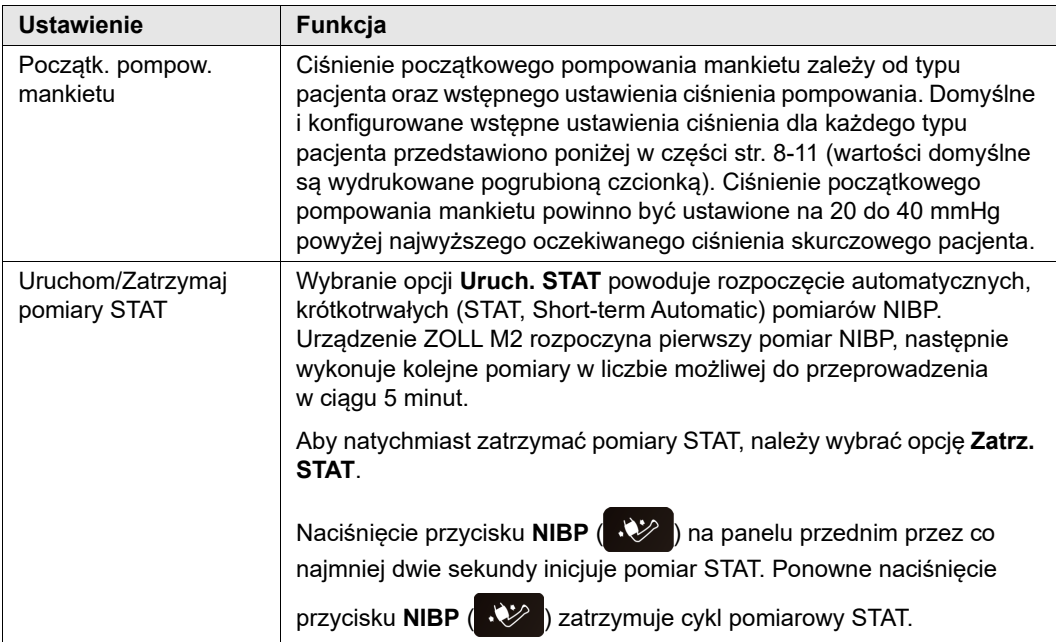

# Wybieranie właściwego typu pacjenta

Przed wykonaniem pomiaru NIBP należy upewnić się, że określono prawidłowy typ pacjenta (w górnej części wyświetlacza okna). Na urządzeniach ZOLL M2 można wybrać typ pacjenta dorosłego lub dziecka do pomiarów NIBP. Ustawienie typu pacjenta określa domyślne ciśnienie napompowania mankietu, a także domyślne granice alarmów dla wysokich/niskich wartości skurczowych, rozkurczowych i średniego ciśnienia krwi.

Aby ocenić typ pacjenta, należy obrócić pokrętło regulacji, aby podświetlić typ pacjenta w górnej części okna wyświetlacza. Aby zmienić typ pacjenta, nacisnąć pokrętło regulacji, aby wyświetlić menu rozwijane, a następnie obrócić je, aby wybrać inny typ pacjenta. Nacisnąć ponownie pokrętło regulacji, aby potwierdzić wybór.

## Wybieranie ustawień napełniania mankietu

Przed wykonaniem pomiaru należy upewnić się, że ustawienia napełnienia mankietu są dla niego odpowiednie.

Należy sprawdzić, czy wybrano prawidłowy typ pacjenta. Ciśnienie początkowe pompowania mankietu (ciśnienie, do którego mankiet jest napompowany na początku każdego cyklu pomiarowego) zależy od typu pacjenta i skonfigurowanego ustawienia wstępnego napompowania mankietu. Domyślne i konfigurowane wstępne ustawienia ciśnienia mankietu dla każdego typu pacjenta przedstawiono w następującej tabeli (wartości domyślne są wydrukowane pogrubioną czcionką).

Jeśli funkcja inteligentnego pompowania jest włączona w menu administratora, po zakończeniu pierwszego pomiaru początkowe, ciśnienie początkowego pompowania mankietu używane do następnego pomiaru NIBP jest automatycznie dostosowywane przez urządzenie ZOLL M2, na podstawie poprzedniej skurczowej wartości pomiaru.

Użyć ustawienia domyślnego, chyba że jest ono wyraźnie nieodpowiednie. Wszelkie zmiany tego ustawienia pozostają w mocy do momentu zmiany ustawienia lub 30 sekund po wyłączeniu urządzenia ZOLL M2 (przywrócenie ustawienia do wartości domyślnych).

Opcje ciśnienia pompowania mankietu to:

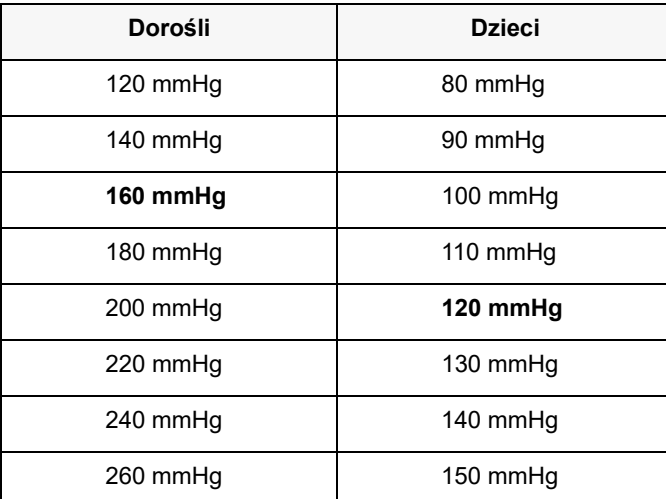

Aby zmienić bieżące ustawienie ciśnienia pompowania mankietu, patrz "Dostęp do okna Ustawienie NIBP" na str. 8–8.

Aby umożliwić dokładny pomiar ciśnienia skurczowego, ciśnienie początkowego pompowania musi być na tyle wysokie, aby zapewnić zamknięcie tętnicy pod mankietem. Jednak zbyt wysokie ustawienie ciśnienia początkowego pompowania może niepotrzebnie wydłużyć czas do uzyskania odczytu oraz spowodować dyskomfort pacjenta. Zgodnie z ogólną zasadą, ciśnienie początkowego pompowania mankietu powinno być ustawione na 20 do 40 mmHg powyżej najwyższego oczekiwanego ciśnienia skurczowego pacjenta.

Jeśli funkcja inteligentnego pompowania jest włączona w menu administratora, po każdym pomiarze NIBP urządzenie ZOLL M2 dostosowuje ciśnienie pompowania mankietu, aby zoptymalizować następny pomiar NIBP.

#### **Ostrzeżenie! Przed użyciem urządzenia ZOLL M2 do monitorowania nowego pacjenta należy je wyłączyć na** *co najmniej 30 sekund***, aby wyzerować wszystkie ustawienia i włączyć domyślne wartości i usunąć wszystkie dostosowania wprowadzone dla poprzedniego pacjenta.**

## Konfigurowanie alarmów i ustawień dotyczących NIBP

Ostatnią czynnością w ramach przygotowania do przeprowadzenia pomiarów NIBP jest sprawdzenie, czy wszystkie konieczne alarmy są włączone (lub wyłączone), czy są one odpowiednio ustawione oraz czy ustawienia NIBP są prawidłowe.

#### **Włączanie/wyłączanie alarmów NIBP i ustawianie granic alarmów**

Po włączeniu urządzenie ZOLL M2 emituje sygnały alarmowe wysokiego priorytetu, jeśli pomiary znajdują się poza ustalonymi wartościami granicznymi w następujących przypadkach:

- **•** Wysokie i niskie ciśnienie skurczowe
- **•** Wysokie i niskie ciśnienie rozkurczowe
- **•** Wysokie i niskie średnie ciśnienie tętnicze (MAP)

Aby skonfigurować granice alarmów NIBP:

1. Naciskać przycisk szybkiego dostępu Więcej ( $\blacktriangle$ ) do momentu wyświetlenia przycisku

szybkiego dostępu Limity (  $\bigcup_{n=0}^{\text{tuning}}$  ), a następnie nacisnąć przycisk szybkiego dostępu Limity

), aby przejść do menu ustawień Granice alarmów. Można też nacisnąć przycisk

Menu  $(\Box)$  i użyć pokrętła regulacji, aby wybrać opcję Granice alarmów.

- 2. Obrócić **pokrętło regulacji,** aby podświetlić i wybrać odpowiednią pozycję z menu alarmu. Zostanie wyświetlone okno Ustawienie granic alarmów.
- 3. Nacisnąć pokrętło regulacji, aby wybrać opcję Granice alarmów. W przypadku NIBP menu alarmów to **SYS, DIA** i **MAP**.
- 4. W wybranym menu ustawień alarmu NIBP obrócić **pokrętło regulacji**, aby podświetlić pola, które chce się zmienić, i nacisnąć pokrętło, aby je wybrać. Są to następujące pola:
	- **• Stan**
	- **• Dolna granica**
	- **• Górna granica**
- 5. Po zakończeniu zmiany wartości w oknie Ustawienia granic alarmów obrócić pokrętło regulacji, aby przejść do przycisku Wstecz ( $\leftarrow$ ) lub Wyjdź ( $\times$ ) i nacisnąć pokrętło, aby potwierdzić swoje wybory i wyjść z menu.

#### **Ustawianie dolnej i górnej granicy alarmu ciśnienia skurczowego**

Początkowo menu **Ustaw. alarmu ciśn. skur. NIBP** wskazuje, że alarmy ciśnienia skurczowego NIBP są włączone lub wyłączone**i** wyświetla domyślne górną i dolną granice ciśnienia skurczowego. W poniższej tabeli przedstawiono domyślne granice ciśnienia skurczowego NIBP dla osób dorosłych i dzieci oraz zakresy wartości, w jakich można ustawić te granice:

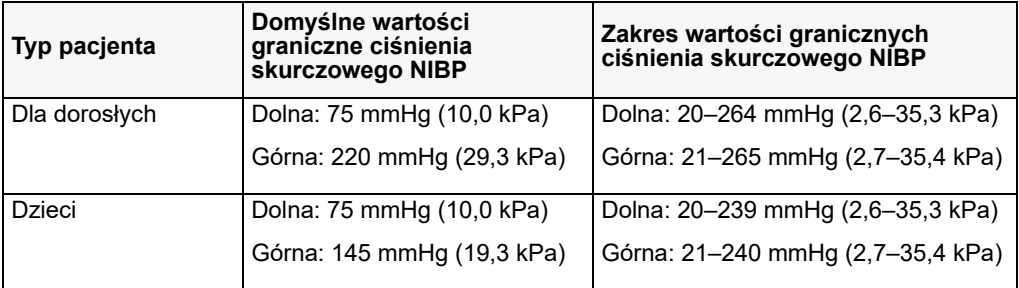

#### **Ustawianie dolnej i górnej granicy alarmu ciśnienia rozkurczowego**

Początkowo menu **Ustaw. alarmu ciśn. rozkurcz. NIBP** wskazuje, że alarmy ciśnienia rozkurczowego NIBP są włączone lub wyłączone**i** wyświetla domyślne górną i dolną granice ciśnienia rozkurczowego. W poniższej tabeli przedstawiono domyślne granice ciśnienia rozkurczowego dla dorosłych i dzieci oraz zakresy wartości, w jakich można ustawić te granice:

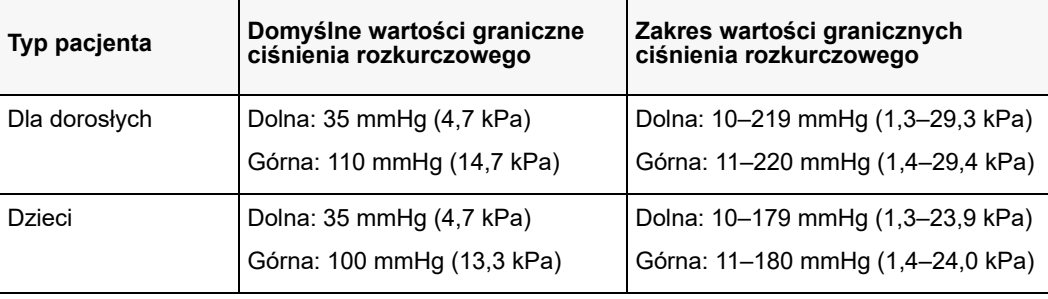
#### **Ustawianie górnej i dolnej granicy alarmów MAP NIBP**

Początkowo **menu Ustaw. alarmu MAP NIBP** wskazuje, że alarmy **Śr. ciśn. tętn. (MAP) NIBP**są włączone lub wyłączone**i** wyświetla domyślne granice górną i dolną ciśnienia średniego. W poniższej tabeli przedstawiono domyślne granice alarmów MAP dla dorosłych i dzieci orazzakresy wartości, w jakich można ustawić te granice:

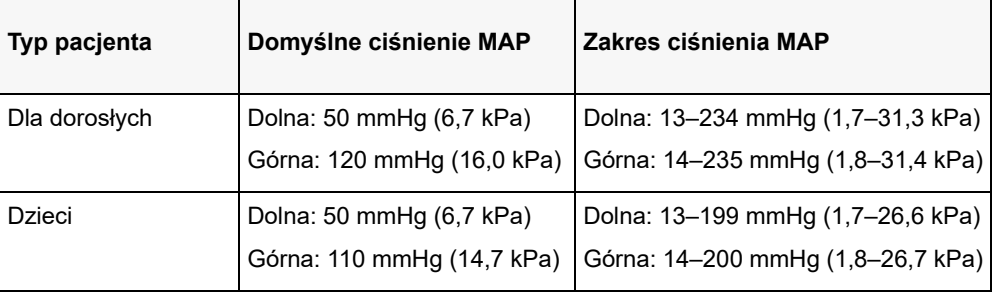

Alarmy są domyślnie włączone fabrycznie.

# Komunikaty systemowe dotyczące NIBP

Podczas monitorowania NIBP urządzenie ZOLL M2 może wyświetlać następujące komunikaty:

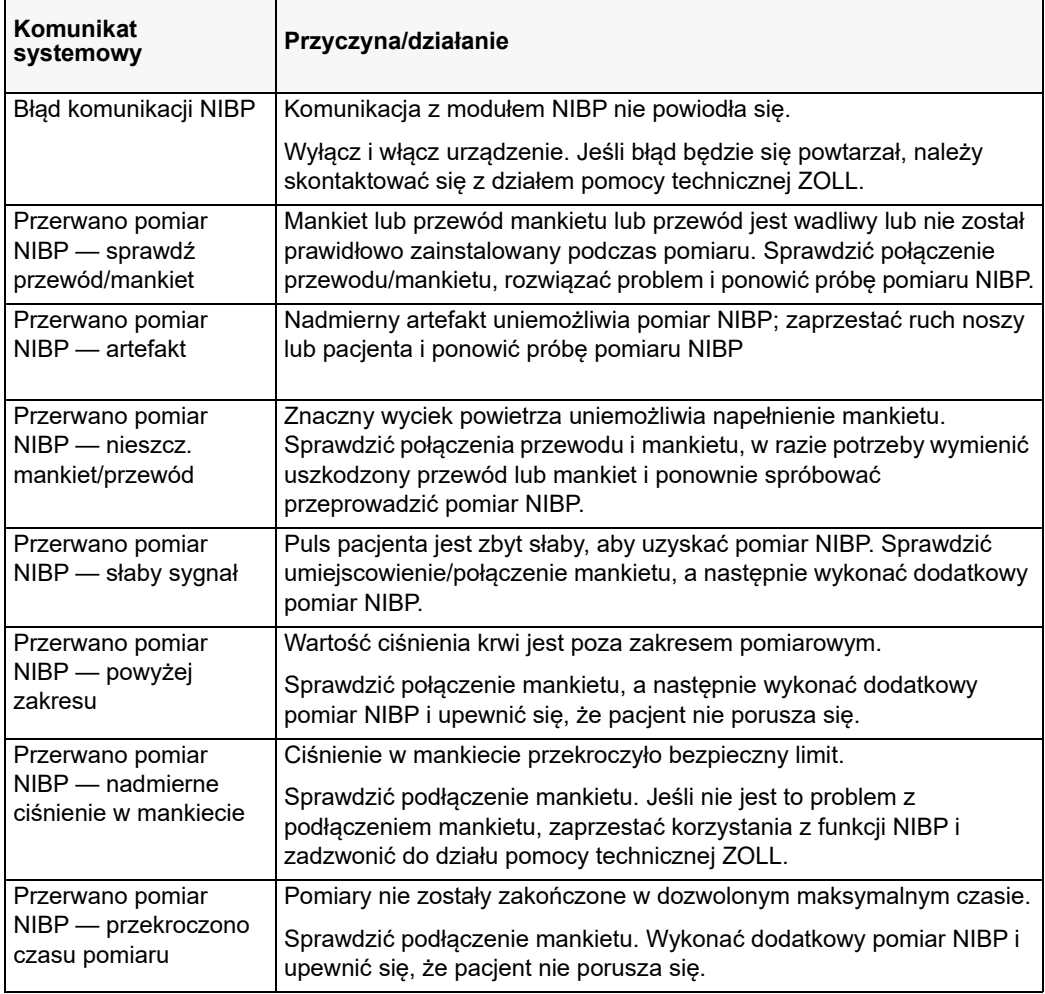

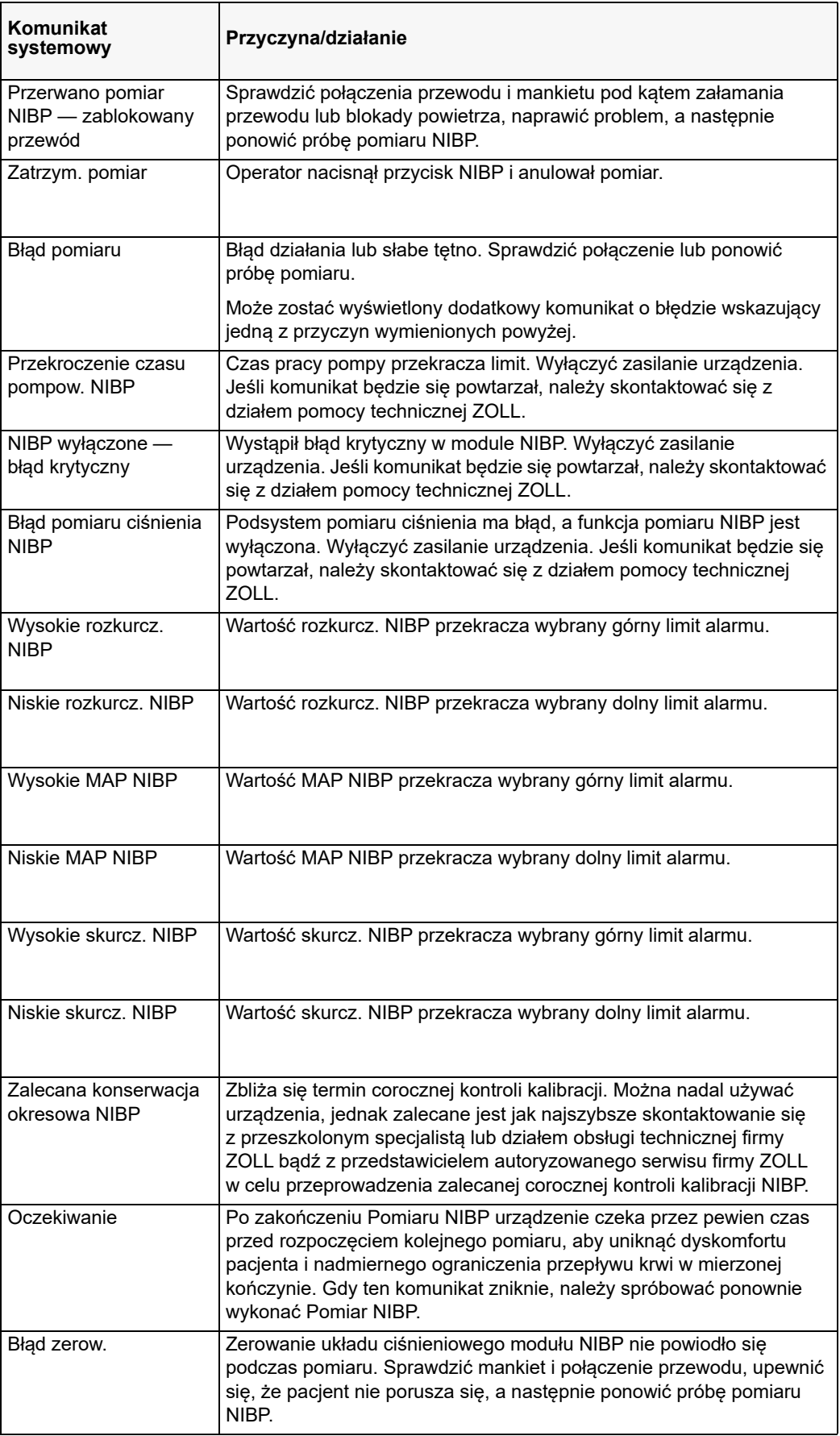

# Rozdział 9 Monitorowanie CO<sub>2</sub>

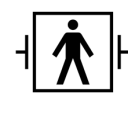

Akcesoria CO<sub>2</sub> urządzenia ZOLL M2 są to zabezpieczone przed defibrylacją złącze pacjenta typu BF (część mająca kontakt z pacjentem).

W tym rozdziale opisano sposoby używania urządzenia ZOLL M2 do monitorowania końcowo-wydechowego stężenia dwutlenku węgla ( $EtCO<sub>2</sub>$ ), częstości oddechów oraz stężenia dwutlenku węgla w gazie wdychanym (FiCO2). Te parametry fizjologiczne można zmierzyć za pomocą czujnika strumienia głównego lub bocznego urządzenia ZOLL M2. Te opcje wykorzystują to samo złącze urządzenia ZOLL M2 i można je stosować wymiennie.

## Omówienie

Urządzenie ZOLL M2 wykorzystuje zewnętrzne czujniki głównego lub strumienia bocznego do monitorowania  $CO<sub>2</sub>$  w gazach wdychanych i wydychanych.

Czujnik strumienia głównego jest przymocowany do adaptera dróg oddechowych, który łączy się z rurką dotchawiczą (ET) i mierzy gazy przepływające przez te elementy obwodu oddechowego.

Czujnik strumienia bocznego zawiera pompę, która pobiera niewielkie próbki gazów z dróg oddechowych pacjenta przez kaniulę donosową/doustną lub adapter do dróg oddechowych i przepuszczają te gazy przez półprzewodnikowy czujnik podczerwieni (umieszczony w module strumienia bocznego) mierzący stężenie CO<sub>2</sub>. Podczas gdy system strumienia bocznego jest zwykle stosowany u pacjentów nieintubowanych, może być również stosowany do pomiaru EtCO<sub>2</sub> u intubowanych niemowląt, dzieci i dorosłych pacjentów. Nie należy jednak stosować systemu strumienia bocznego u pacjentów, którzy nie tolerują usuwania próbki gazów z obwodu oddechowego w tempie 50 ml/min. Moduł strumienia bocznego wykorzystuje specjalnie zaprojektowane kaniule i adaptery dróg oddechowych do pobierania próbek gazów z dróg oddechowych, które łączą się z czujnikiem CO<sub>2</sub> modułu. Kaniule te zawierają skraplacz wody, który wychwytuje płyny w przewodzie próbkowania, chroniąc w ten sposób system przed aspiracją tych płynów.

W obu systemach czujnik  $CO<sub>2</sub>$  generuje światło podczerwone i przesyła je przez adapter dróg oddechowych lub komórkę próbki do detektora po przeciwnej stronie.  $CO<sub>2</sub>$  od pacjenta, przepływając przez adapter dróg oddechowych strumienia głównego lub komórkę próbki, pochłania część tej energii podczerwonej. Urządzenie ZOLL M2 określa stężenie  $CO<sub>2</sub>$  w gazach oddechowych, mierząc ilość światła pochłanianego przez gazy przepływające przez adapter dróg oddechowych lub celę próbki.

Urządzenie ZOLL M2 wyświetla stężenia EtCO<sub>2</sub> (stężenie dwutlenku węgla wykrywane na koniec każdego wydechu) i w postaci liczbowej w milimetrach słupa rtęci (mmHg), procentach (%) lub kilopaskalach (kPa). Urządzenie może także wyświetlać kapnogram. Ten kapnogram stanowi ważne narzędzie kliniczne, które można wykorzystać do oceny integralności dróg oddechowych pacjenta, a także prawidłowości umieszczenia rurki dotchawiczej (ET). Urządzenie oblicza częstość oddechów, mierząc odstęp czasowy pomiędzy dwoma wykrytymi maksymalnymi wychyleniami krzywej  $CO<sub>2</sub>$ .

Urządzenie ZOLL M2 automatycznie kompensuje zmiany ciśnienia atmosferycznego, które w przeciwnym razie miałyby wpływ na odczyty  $CO<sub>2</sub>$ .

- **Ostrzeżenie! W przypadku stosowania przewodu próbkowania u zaintubowanych pacjentów z zamkniętym systemem do odsysania nie należy umieszczać adaptera do dróg oddechowych pomiędzy cewnikiem do odsysania a rurką dotchawiczą. Ma to na celu zapewnienie, że adapter nie zakłóca działania cewnika do odsysania.**
	- **Nie należy obcinać ani usuwać żadnej części przewodu próbkowania. Obcięcie przewodu próbkowania może spowodować błędne odczyty.**
	- **Jeśli do przewodu próbkowania przedostaje się za dużo wilgoci (na przykład z otoczenia lub w przypadku oddychania niezwykle wilgotnym powietrzem), w obszarze komunikatów zostanie wyświetlony komunikat** *Sprawdź przewód próbkowania CO2***.**
	- **Luźne lub uszkodzone połączenia mogą pogarszać wentylację lub powodować niedokładne pomiary gazów oddechowych. Należy dokładnie połączyć wszystkie elementy i sprawdzić połączenia pod kątem wycieków zgodnie ze standardowymi procedurami klinicznymi.**
	- **Aby zapewnić bezpieczną i niezawodną pracę, w tym biokompatybilność, należy używać** wyłącznie odpowiednich akcesoriów głównego i strumienia bocznego CO<sub>2</sub> **określonych przez firmę ZOLL do użytku z systemem ZOLL M2.**
	- **Po włączeniu adaptera do dróg oddechowych należy zawsze sprawdzić integralność obwodu oddechowego pacjenta, kontrolując poprawność krzywej CO<sub>2</sub> (kapnogramu) na ekranie monitora.**
	- **• Port wydechowy czujnika strumienia bocznego CO2 stanowi wyjście jedynie dla wydychanych gazów pochodzących od pacjenta i ze wszelkich podłączonych aparatów oddechowych. Jest on przeznaczony wyłącznie do podłączania urządzeń do gromadzenia gazów, takich jak urządzenia do odprowadzania gazów, --** *nie należy podłączać żadnych innych urządzeń do tego portu***. Połączenie portu wydechowego z układem oddychania pacjenta może spowodować zakażenie krzyżowe pacjenta.**

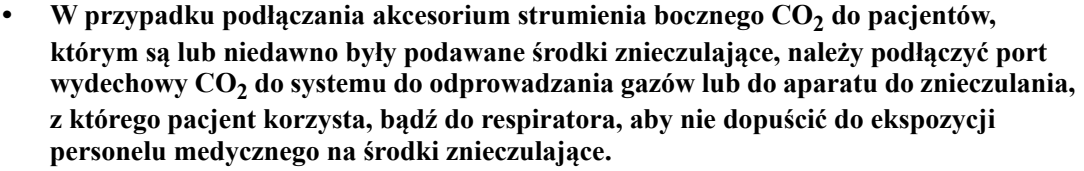

- **Nie należy podnosić modułu strumienia bocznego za przewód próbkowania, ponieważ może on odłączyć się od modułu, powodując upadek modułu na pacjenta lub jego uszkodzenie.**
- **Jeśli przewód próbkowania zostanie narażony na działanie lasera lub urządzeń do elektrochirurgii w obecności wysokich stężeń O2, może się zapalić. Podczas wykonywania takich zabiegów należy zachować ostrożność.**
- **Jednorazowy przewód próbkowania strumienia bocznego do nosa oraz zestawy kaniul lub adapterów do dróg oddechowych są przeznaczone do użytku przez jednego pacjenta. NIE wolno używać ponownie ani sterylizować żadnej części tego produktu, ponieważ czyszczenie lub ponowne użycie przewodu próbkowania może spowodować uszkodzenie czujnika.**
- **Kaniula nosowa nie może być używana do dostarczania tlenu.**
- **Sprawdzić połączenia między kaniulą nosową lub łącznikiem dróg oddechowych, skraplaczem wody i modułem strumienia bocznego, aby upewnić się, że są one bezpieczne przed i podczas stosowania pacjenta.**

**Przestroga** Przewody próbkowania CO<sub>2</sub> są przeznaczone do zastosowania u jednego pacjenta i nie mogą być przetwarzane w celu ponownego zastosowania. Zaleca się wymianęzestawu przewodu próbkowania i skraplacza wody co 15 godzin; co 120 godzin w przypadku zestawu z suszarką; lub natychmiast, jeśli przewód zostanie zablokowany, uszkodzony, zanieczyszczony lub wyciekną gazy oddechowe. Nie należy podejmować prób czyszczenia, dezynfekowania, sterylizowania ani przepłukiwania żadnej części przewodu próbkowania, ponieważ może to spowodować uszkodzenie czujnika CO<sub>2</sub>.

Przed użyciem należy dokładnie przeczytać *Instrukcję obsługi* przewodu próbkowania CO2.

Usuwanie strumienia bocznego EtCO<sub>2</sub> należy przeprowadzać zgodnie ze standardowymi procedurami operacyjnymi lub lokalnymi przepisami dotyczącymi usuwania zanieczyszczonych odpadów medycznych.

Adaptery dróg oddechowych są przeznaczone do zastosowania u jednego pacjenta i nie mogą być przetwarzane w celu ponownego zastosowania.

Wymienić adapter dróg oddechowych, jeśli obserwuje się nadmierne wydzielanie.

NIE wolno umieszczać adapterów do dróg oddechowych strumienia głównego lub bocznego pomiędzy rurką intubacyjną a kolankiem obwodu oddechowego, ponieważ może to spowodować gromadzenie się wydzielin pacjenta w adapterze.

Ustawić adaptery dróg oddechowych z oknami w pozycji pionowej, a NIE poziomej. Pomaga to zapobiegać gromadzeniu się wydzielin pacjenta w oknach.

# Konfiguracja strumienia głównego CO<sub>2</sub>

Aby skonfigurować czujnik strumienia głównego CO<sub>2</sub>, należy wykonać następujące kroki:

- 1. Podłączyć moduł strumienia głównego CO<sub>2</sub> do złącza urządzenia ZOLL M2.
- 2. Wybrać adapter dróg oddechowych strumienia głównego dla typu pacjenta (osoba dorosła/ dziecko lub niemowlęcy).
- 3. Podłączyć adapter dróg oddechowych do czujnika CO<sub>2</sub>.
- 4. Zerowanie czujnika / adaptera dróg oddechowych strumienia głównego.
- 5. Podłączyć czujnik/adapter do obwodu dróg oddechowych.

#### Podłączanie złącza modułu strumienia głównego CO<sub>2</sub> do urządzenia ZOLL M2

Aby podłączyć moduł strumienia głównego  $CO<sub>2</sub>$  do urządzenia ZOLL M2, należy delikatnie popchnąć i obrócić metalowe złącze modułu, wkładając je do wpuszczonego złącza CO<sub>2</sub> urządzenia ZOLL M2, aż zatrzaśnie się na swoim miejscu.

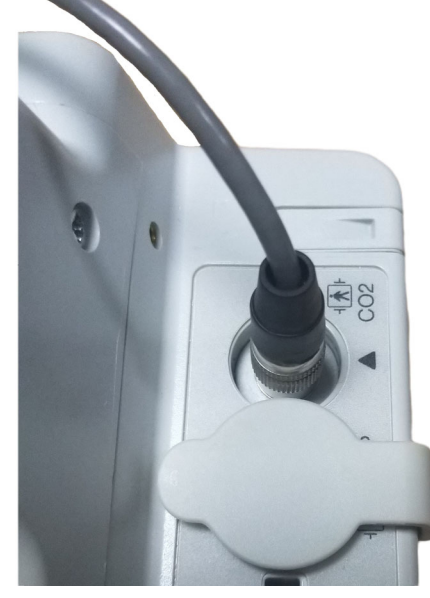

## Wybieranie adaptera strumienia głównego dróg oddechowych

Określić prawidłowy adapter dróg oddechowych CO<sub>2</sub> na podstawie średnicy rurki ET pacjenta i sytuacji monitorowania.

Można użyć następujących podstawowych akcesoriów do monitorowania strumienia głównego CO2 za pomocą urządzenia ZOLL M2. Adaptery dróg oddechowych strumienia głównego ZOLL M2 są jednorazowe i do użytku przez jednego pacjenta.

Tabela 7-1. Adaptery dróg oddechowych strumienia głównego do użytku z urządzeniami ZOLL M2.

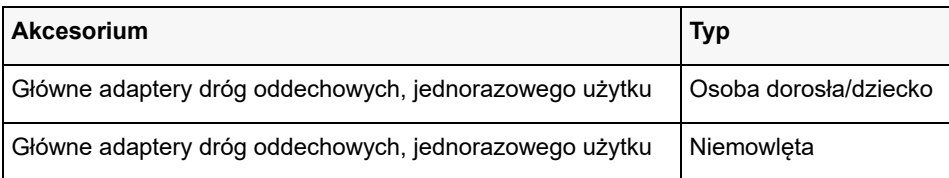

 $\bullet$ 

## Podłączanie adaptera dróg oddechowych do czujnika strumienia głównego CO<sub>2</sub>

Przed podłączeniem adaptera dróg oddechowych do czujnika CO<sub>2</sub> sprawdzić, czy okna adaptera dróg oddechowych są czyste i suche. W razie potrzeby wyczyścić lub wymienić adapter.

Podłączyć adapter dróg oddechowych do czujnika w następujący sposób:

- 1. Wyrównać adapter dróg oddechowych z dnem czujnika CO2 (istnieje tylko jeden sposób montażu na miejscu).
- 2. Nacisnąć czujnik i adapter dróg oddechowych razem, aż klikną.
- 3. Obrócić selektor trybu na urządzeniu na **MONITOR**.
- 4. Sprawdzić przycisk szybkiego dostępu CO<sub>2</sub>. Jeśli jest to szara kropka, nacisnąć przycisk szybkiego dostępu CO<sub>2</sub>, aby włączyć czujnik CO<sub>2</sub>, a pojawi się zielona kropka.  $\overline{CO_2}$
- 5. Poczekać, aż adapter dróg oddechowych i czujnik się rozgrzeją. Urządzenie będzie wyświetlać komunikat *Podgrzewanie CO2* przez około dwie minuty,

podczas gdy czujnik i adapter nagrzewają się do temperatury roboczej. Komunikat znika, gdy czujnik jest gotowy do użycia.

**Uwaga:** Czas podgrzewania zmienia się w zależności od temperatury otoczenia czujnika.

- 6. Jeśli urządzenie wyświetla komunikat *Sprawdź adapter CO2 do dróg oddechowych*, wykonać kroki od a do c.
	- a. Sprawdzić prawidłowe podłączenie adaptera do czujnika.
	- b. Sprawdzić, czy okna adaptera dróg oddechowych są czyste i suche.
	- c. Jeśli adapter jest prawidłowo podłączony, a okna są czyste i suche, wyzeruj adapter zgodnie z opisem w następnej sekcji, "Zerowanie czujnika strumienia głównego  $CO<sub>2</sub>$  / adaptera dróg oddechowych".

## Zerowanie czujnika strumienia głównego  $CO<sub>2</sub>$  / adaptera dróg oddechowych

**Uwaga:** Nie zerować czujnika bez zainstalowanego adaptera dróg oddechowych.

Zerowanie adaptera kompensuje różnice optyczne między adapterami dróg oddechowych i powinno być wykonywane, gdy pojawi się komunikat *Wymagane zerowanie CO2.* Zaleca się zerowanie między każdym użyciem modułu strumienia głównego, w celu uzyskania dokładnych odczytów. Jest to wymagane, gdy pojawi się komunikat *Wymagane zerowanie CO2*. Aby wyzerować adapter:

- 1. Umieścić czujnik z zainstalowanym adapterem z dala od wszystkich źródeł  $CO<sub>2</sub>$  (w tym wydychanych przez pacjenta – i własnych – zaworów wydechowych i respiratora).
- 2. Sprawdzić przycisk szybkiego dostępu CO<sub>2</sub>. Jeśli jest to szara kropka, nacisnąć przycisk szybkiego dostępu  $CO<sub>2</sub>$ , aby włączyć czujnik  $CO<sub>2</sub>$ , a pojawi się zielona kropka.
- 3. Nacisnąć przycisk Menu lub, używając pokrętła regulacji, wybrać pole  $CO<sub>2</sub>$ , a następnie nacisnąć pokrętło regulacji.
- 4. Wybrać menu  $CO<sub>2</sub>$ .
- 5. Obrócić pokrętło regulacji na **Zerow.**, a następnie nacisnąć pokrętło regulacji. Urządzenie zeruje adapter i wyświetla komunikat *Zerowanie CO2 w toku* przez około 10 sekund.

Urządzenie wyświetla komunikat *Ukończono zerowanie CO2* po zakończeniu zerowania.

- **Uwaga:** Nie próbować zerowania do 20 sekund po wyjęciu łącznika z dróg oddechowych pacjenta. Ten czas pozwala na rozproszenie CO<sub>2</sub> pozostałego w adapterze przed zerowaniem. Nie próbować zerowania adaptera, gdy jest on podłączony do dróg oddechowych pacjenta. Zerowanie z  $CO<sub>2</sub>$  w adapterze może prowadzić do niedokładnego pomiaru i/lub innych błędów. W przypadku próby zerowania, gdy CO<sub>2</sub> pozostaje w adapterze, czas wymagany do wyzerowania adaptera może zostać wydłużony. Jeśli nie można ukończyć zerowania, zostanie wyświetlony komunikat *Błąd zerowania CO2*. Jeśli tak się stanie, usunąć wszelkie oklucje w adapterze, usunąć wszelkie źródła CO<sub>2</sub>, odczekać 20 sekund i spróbować ponownie zerowania.
- **Uwaga:** Gdy moduł CO<sub>2</sub> musi zostać wyzerowany, pojawia się komunikat *Wymagane* zerowanie CO2, a przycisk szybkiego dostępu CO<sub>2</sub> zmienia się na Sterowanie zerowaniem. Nacisnąć ten przycisk, aby zainicjować zerowanie. Jeśli nie zostanie naciśnięty po 10 sekundach, powróci do sterowania wł./wył. CO<sub>2</sub>.

## Podłączanie adaptera dróg oddechowych do obwodu dróg oddechowych

Jeśli jeszcze tego nie wykonano, należy podłączyć adapter dróg oddechowych do obwodu oddechowego przed przymocowaniem go do czujnika CO<sub>2</sub>.

Przymocować adapter dróg oddechowych do obwodu oddechowego w następujący sposób:

- 1. Umieścić adapter dróg oddechowych CO2 między łokciem a obwodem wentylatora.
	- **Uwaga:** NIE wolno umieszczać adaptera do dróg oddechowych pomiędzy rurką intubacyjną a kolankiem, ponieważ może to spowodować gromadzenie się wydzielin pacjenta w adapterze.

Ustawić adapter dróg oddechowych z oknami w pozycji pionowej, a NIE poziomej. Pomaga to zapobiegać gromadzeniu się wydzielin pacjenta w oknach. W przypadku nagromadzenia się wydzielin adapter można wyjąć, wypłukać wodą i ponownie podłączyć do obwodu. Aby zapobiec spływaniu wilgoci do adaptera dróg oddechowych, NIE umieszczać adaptera dróg oddechowych w pozycji zależnej od grawitacji.

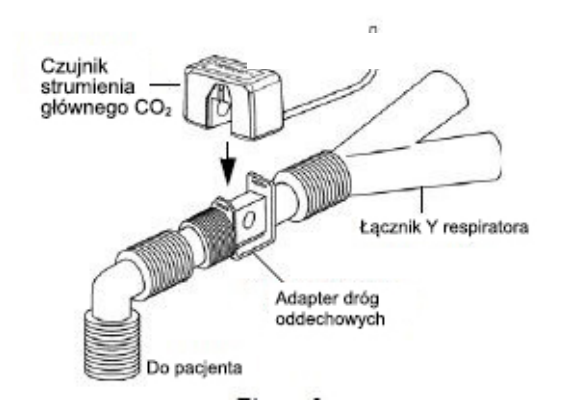

- 2. Podłaczyć czujnik CO<sub>2</sub> do adaptera dróg oddechowych, aż "zatrzaśnie się" na miejscu.
- 3. Sprawdzić, czy połączenia zostały wykonane prawidłowo, weryfikując obecność prawidłowej krzywej CO<sub>2</sub> na wyświetlaczu urządzenia ZOLL M2.
- 4. Przewód czujnika powinien być skierowany z dala od pacjenta.

# Konfiguracja strumienia bocznego CO<sub>2</sub>

Aby skonfigurować system CO<sub>2</sub> strumienia bocznego, należy wykonać następujące kroki:

- 1. Podłączyć moduł strumienia bocznego do złącza CO<sub>2</sub> urządzenia ZOLL M2.
- 2. Wybrać jedną z następujących opcji:
	- **•** prawidłowy zestaw adaptera dróg oddechowych strumienia bocznego dla pacjenta. Zestaw adaptera dróg oddechowych strumienia bocznego składa się ze skraplacza wody, przewodu próbkowania i złącza przewodu L lub T.

lub

- **•** prawidłowy zestaw przewodu próbkowania nosowego CO2 dla pacjenta. Zestaw przewodu próbkowania nosowego składa się ze skraplacza wody, przewodu próbkowania i kaniuli nosowej (dla osoby dorosłej lub dziecka).
- 3. Sprawdzić złącza Luer Lock między różnymi częściami zestawu, aby upewnić się, że są dobrze zamocowane. Podłączyć zestaw (koniec skraplacza wody) do modułu strumienia bocznego.
- 4. Zerowanie modułu  $CO<sub>2</sub>$ .
- 5. Podłączyć zestaw adaptera dróg oddechowych strumienia bocznego do obwodu oddechowego lub włożyć do nosa przewody próbkowania do pacjenta.

## Podłączanie modułu CO2 strumienia bocznego do urządzenia ZOLL M2

Aby podłączyć moduł strumienia bocznego do urządzenia ZOLL M2, należy delikatnie popchnąć i obrócić metalowe złącze modułu, wkładając je do wpuszczonego złącza CO<sub>2</sub> urządzenia ZOLL M2, aż zatrzaśnie się na swoim miejscu.

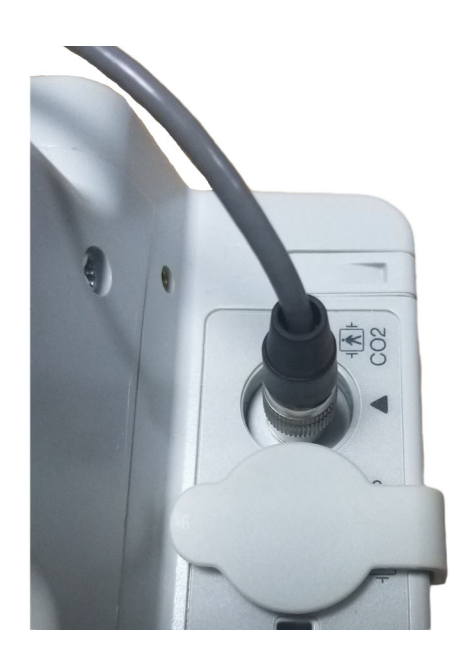

## Wybieranie zestawu adaptera strumienia bocznego dróg oddechowych

Wybrać zestaw adaptera dróg oddechowych, na podstawie rozmiaru, średnicy rurki ET pacjenta i sytuacji monitorowania. Zestawy adapterów dróg oddechowych są jednorazowego użytku i przeznaczone do użytku u jednego pacjenta.

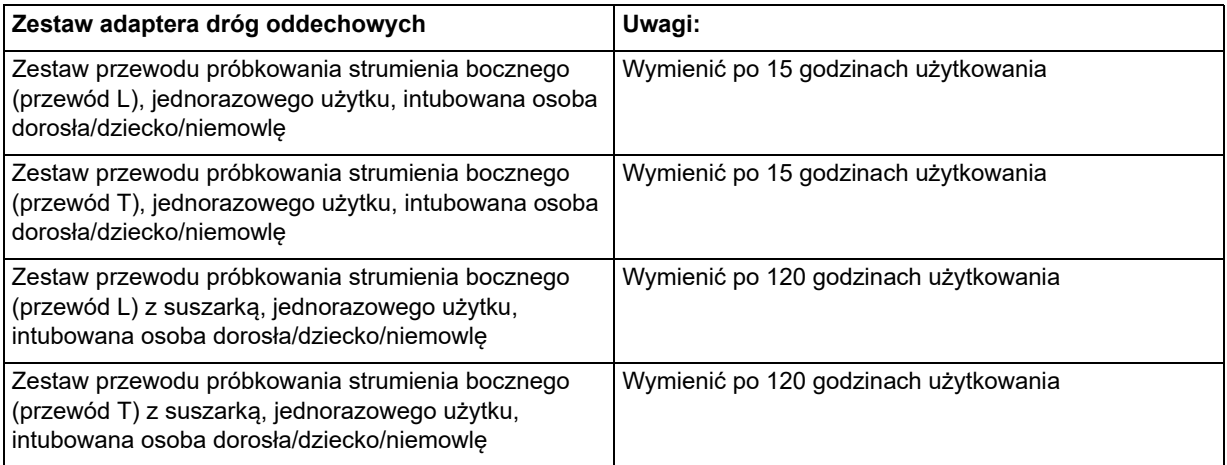

- **Uwaga:** Jeśli jest używany system odprowadzania gazów, należy sprawdzić, czy jest on zainstalowany i podłączony do portu wydechowego modułu strumienia bocznego zgodnie z instrukcjami producenta. System odprowadzania gazów musi spełniać wymagania normy ISO 8835-3.
- **Uwaga:** Aby uniknąć gromadzenia wilgoci i niedrożności przewodu próbkowania podczas nebulizacji lub odsysania stosowanych u zaintubowanych pacjentów, należy odłączyć od modułu złącze typu luer przewodu próbkowania.

## Wybieranie kaniuli nosowej strumienia bocznego

Wybrać kaniulę nosową strumienia bocznego na podstawie wielkości pacjenta i sytuacji monitorowania. Kaniule są jednorazowego użytku i dla jednego pacjenta.

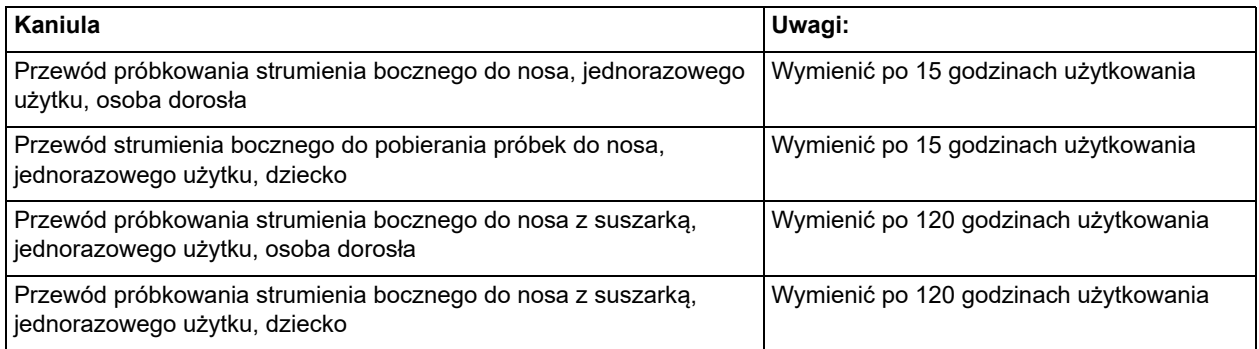

## Podłączanie przewodu próbkowania i skraplacza wody do modułu strumienia bocznego CO<sub>2</sub>

Wykonać następujące kroki:

1. Wyjąć z opakowania kaniulę próbkowania lub zestaw adaptera do dróg oddechowych.

2. Sprawdzić złącza Luer Lock między różnymi częściami zestawu, aby upewnić się, że są dobrze zamocowane.

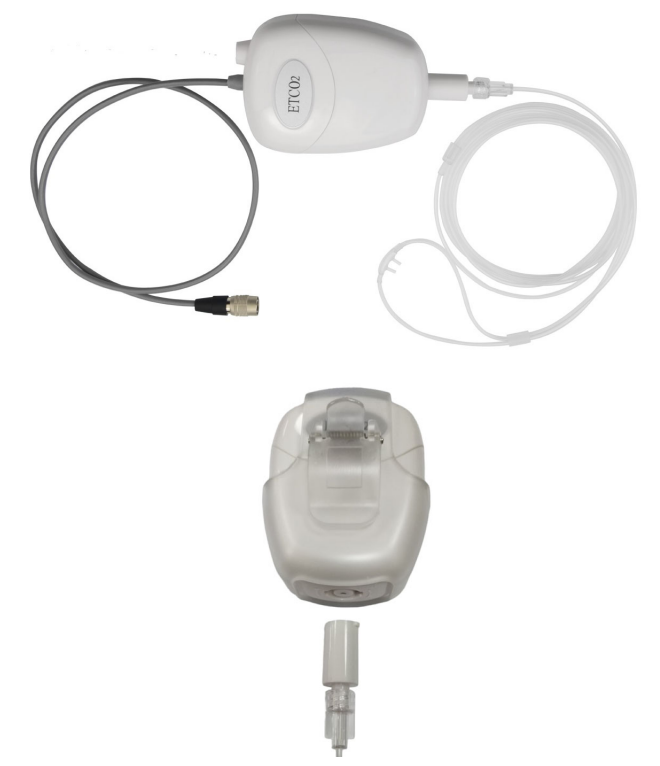

3. Podłączyć skraplacz wody do modułu strumienia bocznego, popychając koniec do wlotu CO2, a następnie obracając go zgodnie z ruchem wskazówek zegara, aż będzie szczelny.

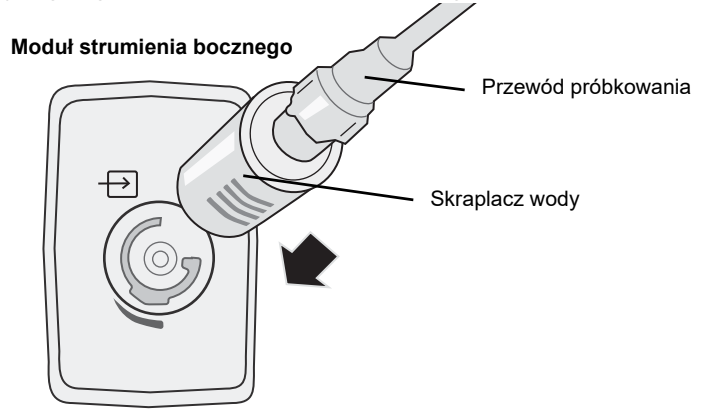

- 4. Upewnić się, że rura wylotowa modułu odprowadza gazy z dala od środowiska modułu.
- 5. Obrócić pokrętło regulacji na urządzeniu ZOLL M2 na ustawienie **MONITOR**. Nacisnąć przycisk szybkiego dostępu CO<sub>2</sub>, aż pojawi się zielona kropka.
- 6. Poczekać, aż moduł  $CO_2$ się rozgrzeje.

Urządzenie będzie przez około 30 sekund wyświetlać komunikat *Podgrzewanie CO2*, podczas gdy moduł rozgrzewa się do temperatury roboczej. Komunikat znika, gdy moduł jest gotowy do użycia.

**Uwaga:** Czas rozgrzewania zmienia się w zależności od temperatury otoczenia modułu.

## Zerowanie modułu CO<sub>2</sub> /komórki próbki

Zerowanie pozwala modułowi CO<sub>2</sub> dostosować charakterystykę optyczną komórki próbki modułu w celu dokładnego pomiaru CO<sub>2</sub>. Zaleca się zerowanie przed każdym użyciem modułu CO2, w celu uzyskania dokładnych odczytów. Jest to wymagane, gdy pojawi się komunikat *Wymagane zerowanie CO2*.

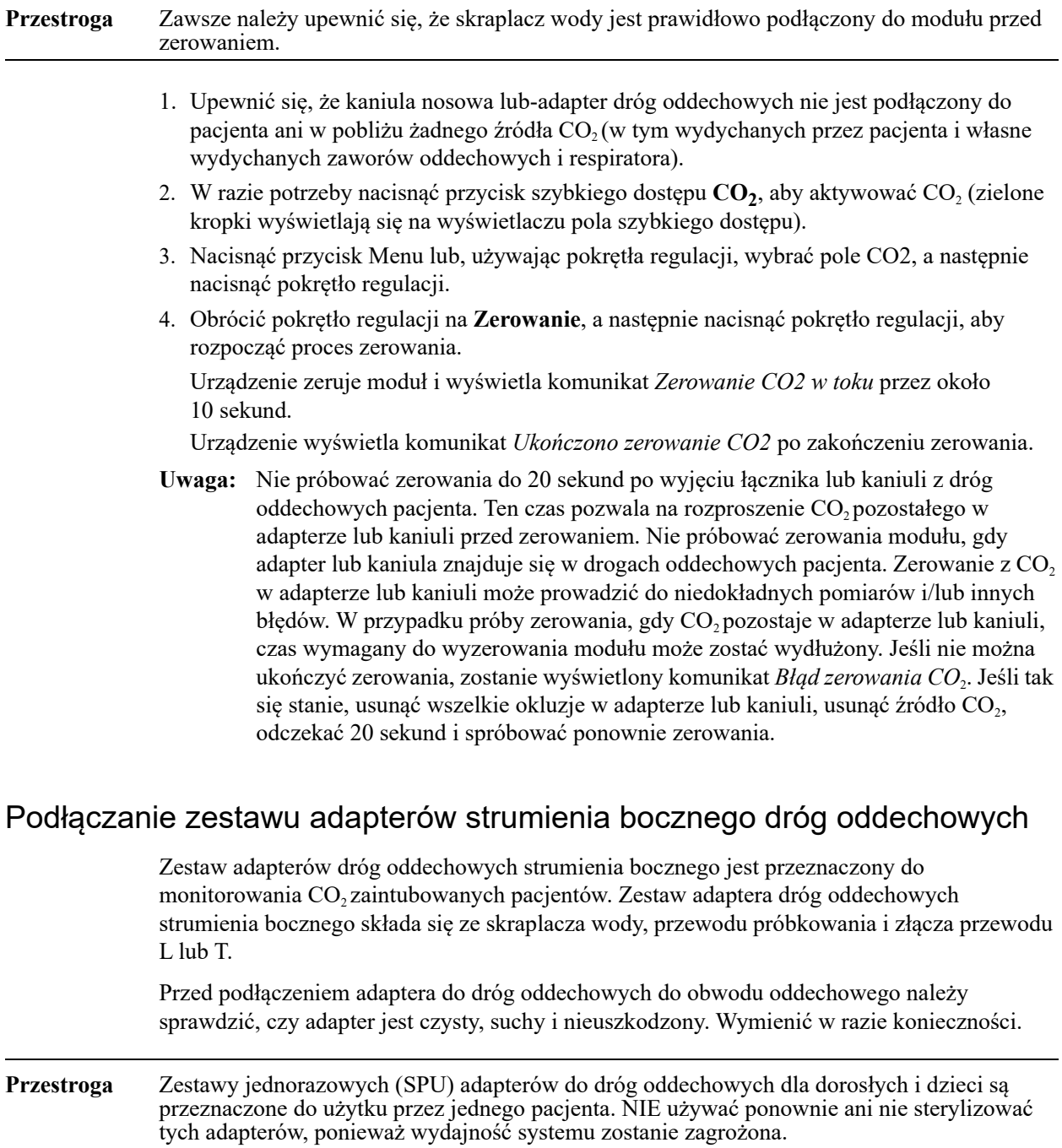

- 1. Sprawdzić złącza Luer Lock między różnymi częściami adaptera dróg oddechowych, aby upewnić się, że są dobrze zamocowane. Podłączyć zestaw adaptera dróg oddechowych (koniec skraplacza wody) do wlotu CO2 modułu strumienia bocznego. Upewnić się, że wszystkie połączenia są dobrze zamocowane i szczelne.
- 2. W przypadku zestawu złączy przewodu T umieścić złącze przewodu T na bliższym końcu obwodu dróg oddechowych między kolankiem a obwodem respiratora. NIE wolno umieszczać adaptera do dróg oddechowych pomiędzy rurką intubacyjną a kolankiem, ponieważ może to spowodować gromadzenie się wydzielin pacjenta w adapterze. W przypadku zestawu złączy przewodu L użyć złącza przewodu L jako kolanka i umieścić je między przewodu ET a obwodem respiratora.

W przypadku nagromadzenia się wydzielin adapter można wyjąć, wypłukać wodą i ponownie podłączyć do obwodu. Aby zapobiec ściekaniu wilgoci do przewodów próbkowania, należy upewnić się, że przewód próbkowania wychodzi z adaptera od góry, a nie z jego boków lub od spodu.

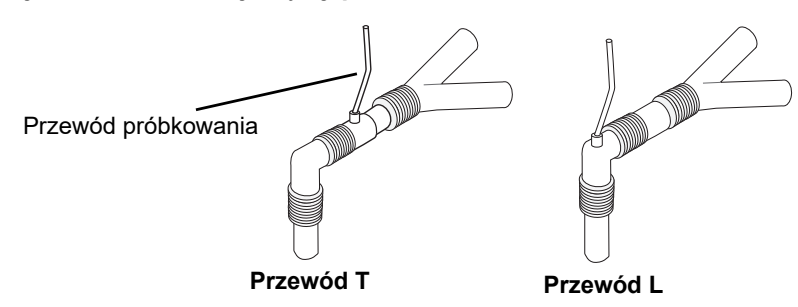

#### **Rycina 9-1. Zestawy złączy przewodów T i L**

3. Sprawdzić, czy połączenia zostały wykonane prawidłowo, weryfikując obecność prawidłowego kapnogramu CO2 na wyświetlaczu urządzenia ZOLL M2.

### Podłączanie przewodu próbkowania za pomocą kaniuli nosowej

#### **Podłączanie zestawu przewodu próbkowania**

Zestaw przewodu próbkowania służy do monitorowania  $CO<sub>2</sub>$ u niezaintubowanych pacjentów. Sprawdzić złącza Luer Lock między skraplaczem wody a przewodem próbkowania nosowego w zestawie, aby upewnić się, że są dobrze zamocowane. Podłączyć zestaw (koniec skraplacza wody) do modułu strumienia bocznego.

#### **Zakładanie kaniuli pacjentowi**

Zestaw kaniuli donosowej służy do monitorowania  $CO<sub>2</sub>$  u niezaintubowanych pacjentów.

Założyć pacjentowi kaniulę doustną/donosową, jak pokazano poniżej.

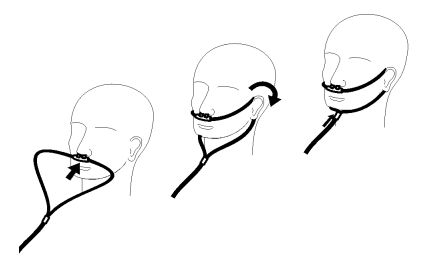

# Pomiary CO<sub>2</sub>

Po zakończeniu konfiguracji sprawdzić, czy monitorowanie CO<sub>2</sub> zostało rozpoczęte (zielona kropka wyświetla się na przycisku  $CO<sub>2</sub>$ ), a na ekranie pojawi się numeryczny wyświetlacz CO<sub>2</sub>. Wyświetlanie wartości FiCO<sub>2</sub> można włączyć lub wyłączyć (ustawienie domyślne). Wyświetlacz CO<sub>2</sub> podaje aktualną wartość EtCO<sub>2</sub> i częstość oddychania pacjenta (w oddechach/minutę), zidentyfikowaną jako **BR**:

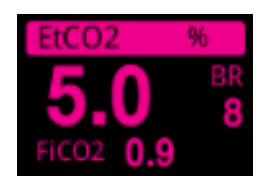

Należy sprawdzić, czy połączenia są prawidłowe, oceniając poprawność wyświetlanego kapnogramu (krzywa jest umieszczana automatycznie w oknie wyświetlania krzywych).

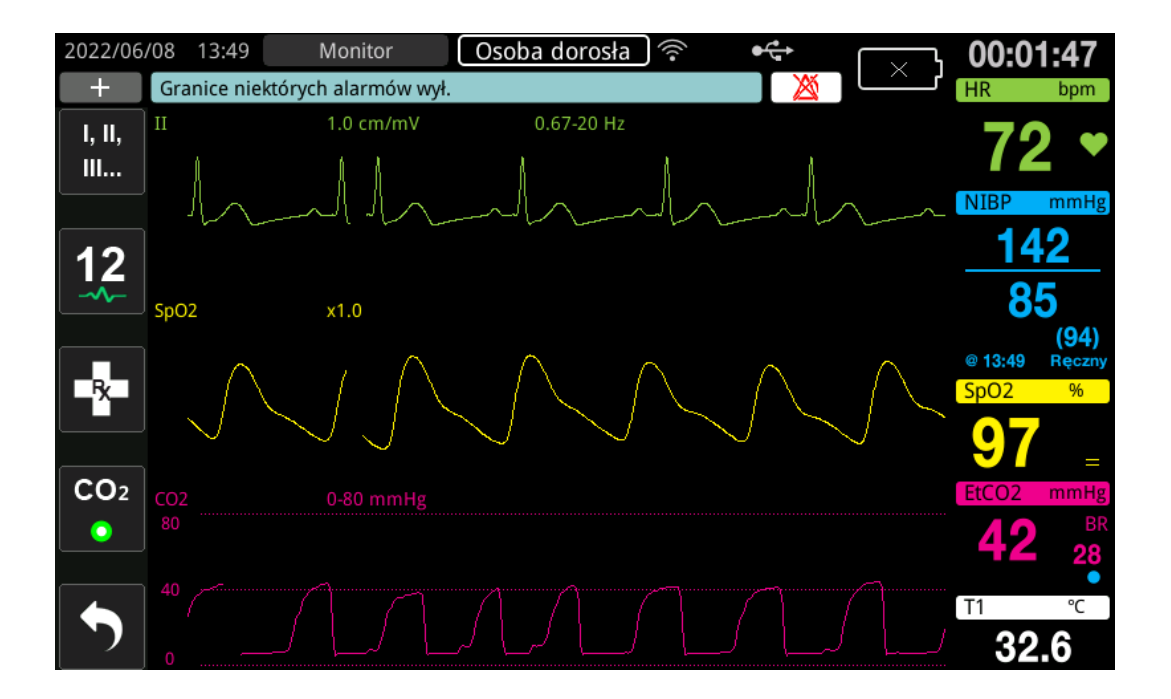

Wyświetlacz CO<sub>2</sub> urządzenia można ustawić w jednostkach kPa, mmHg lub %. Zakres wyświetlania krzywej CO<sub>2</sub> można regulować: obrócić pokrętło regulacji, aby podświetlić zakres wyświetlacza, a następnie nacisnąć pokrętło, aby go wybrać. Dostępne opcje zakresu wyświetlacza to:

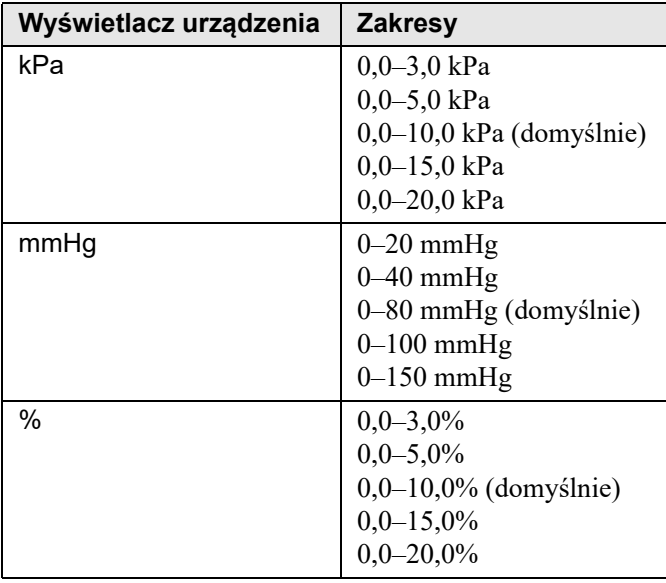

Gdy kompensacja O<sub>2</sub> jest ustawiona na wartość większą niż 0 w menu ustawień CO<sub>2</sub>, niebieska kropka zostanie wyświetlona pod odczytem BR. Gdy kompensacja N<sub>2</sub>O jest ustawiona na wartość większą niż 0 w menu ustawień  $CO<sub>2</sub>$ , pomarańczowa kropka zostanie wyświetlona pod odczytem BR. Gdy kompensacje  $O_2$  i N<sub>2</sub>O są ustawione na wartości większe niż 0, zarówno niebieskie, jak i pomarańczowe kropki będą wyświetlane pod odczytem BR.

Krzywa CO<sub>2</sub> może być wyświetlana jako wypełniony (kolor pod krzywą) dla jasności; aby zmienić styl wyświetlacza CO2, należy zapoznać się z *Instrukcją konfiguracji* ZOLL M2, aby uzyskać instrukcje.

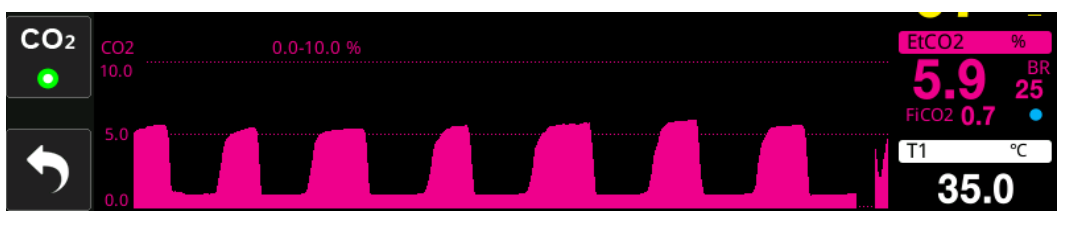

# Ustawianie alarmów  $CO<sub>2</sub>$  i częstości oddechów

Urządzenie ZOLL M2 emituje sygnały alarmowe, jeśli pomiary znajdują się poza ustalonymi wartościami granicznymi w następujących przypadkach:

- Wysokie i niskie stężenie EtCO<sub>2</sub>
- **•** Wysoka i niska częstość oddechów (w oddechach na minutę, zidentyfikowana jako BR)
- **•** Wysokie i niskie stężenie FiCO<sub>2</sub>
- **•** Godzina bez oddechu

## Włączanie/wyłączanie alarmów i ustawianie granic alarmów CO<sub>2</sub>

Aby włączyć (lub wyłączyć) alarmy  $CO<sub>2</sub>$  i ustawić górne i dolne granice alarmów, należy nacisnąć przycisk szybkiego dostępu Granice alarmów.

Aby skonfigurować alarmy  $CO<sub>2</sub>$  za pomocą przycisku szybkiego dostępu Granice alarmów, należy:

1. Naciskać przycisk szybkiego dostępu Więcej ( $\blacktriangle$ ) do momentu wyświetlenia przycisku

szybkiego dostępu Limity ( $\bigcap_{i=1}^{\text{Limity}}$ ), a następnie nacisnąć przycisk szybkiego dostępu Limity

( ), aby przejść do menu ustawień Granice alarmów. Można też nacisnąć przycisk

Menu ( $\Box$ ) i użyć pokrętła regulacji, aby wybrać opcję Granice alarmów.

- 2. Obrócić pokrętło regulacji, aby podświetlić i wybrać odpowiednią pozycję z menu alarmu. W przypadku CO<sub>2</sub> są dostępne następujące opcje wyboru menu: Alarm EtCO<sub>2</sub>, alarm FiCO<sub>2</sub> oraz alarm RR/BR.
- 3. W menu ustawienia alarmów użyć pokrętła regulacji, aby wybrać pola, które mają zostać zmienione. Dokonać zmiany i nacisnąć pokrętło regulacji, aby potwierdzić zmianę. Są to następujące pola:
	- **• Stan**
	- **• Dolna granica**
	- **• Górna granica**
	- **• Godzina bez oddechu**
- 4. Po wprowadzeniu zmian wybranych wartości w menu ustawienia granic alarmów nacisnąć przycisk Strzałki wstecz ( $\blacklozenge$ ) lub przycisk Zakończ ( $\blacktriangle$ ), aby wyjść z tego menu.

#### Ustawianie górnej i dolnej granicy alarmów EtCO<sub>2</sub>

Początkowo menu Alarm EtCO<sub>2</sub> określa, że alarmy EtCO<sub>2</sub> są włączone (WŁ.) lub wyłączone (WYŁ.) i wyświetla domyślną Dolną i Górną granicę EtCO<sub>2</sub>. W poniższej tabeli przedstawiono domyślne granice  $EtCO_2$  dla dorosłych i dzieci oraz zakresy wartości, w jakich można ustawić te granice:

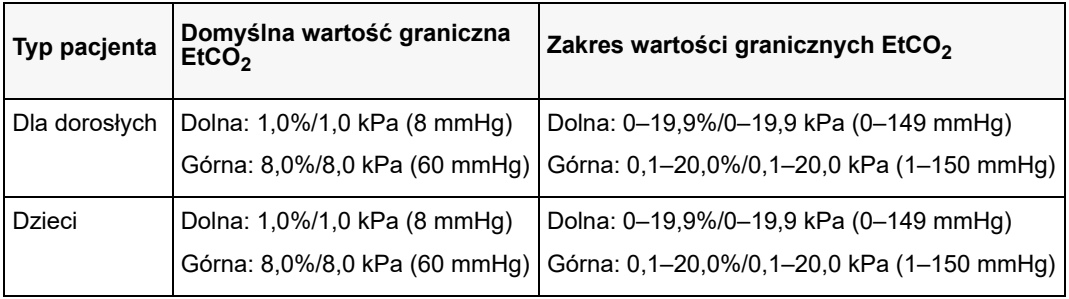

#### **Przestroga** W miejscach położonych wysoko nad poziomem morza wartości EtCO<sub>2</sub> mogą być niższe niż wartości obserwowane na poziomie morza, co wyraża prawo Daltona dotyczące ciśnień cząstkowych. Jeśli urządzenie ZOLL M2 jest używane na dużej wysokości nad poziomem morza, zaleca się odpowiednie dostosowanie ustawień alarmu  $ECO<sub>2</sub>$ .

#### Ustawianie górnej i dolnej granicy FiCO<sub>2</sub> alarmu

Początkowo menu Alarm FiCO<sub>2</sub> określa, że FiCO<sub>2</sub> alarmy są włączone (WŁ.) lub wyłączone (WYŁ.) i wyświetla domyślne górne i dolne FiCO<sub>2</sub> granice. W poniższej tabeli przedstawiono domyślne wartości górnych granic FiCO<sub>2</sub> dla dorosłych i dzieci oraz zakresy wartości, w jakich można ustawić te granice:

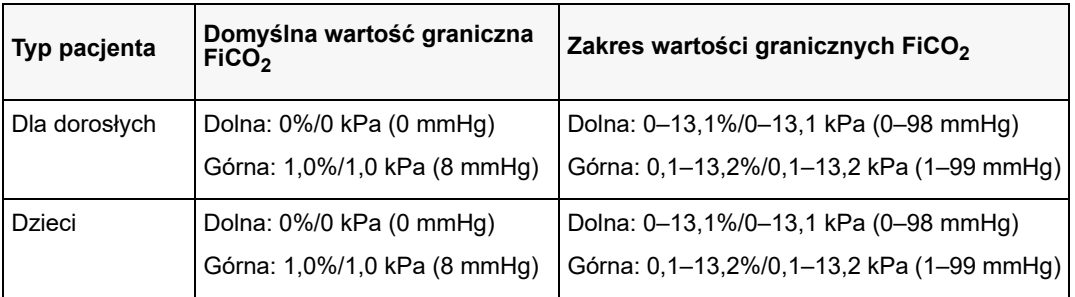

#### **Ustawianie granicy Godziny bez oddechu**

Początkowo menu alarmu Godziny bez oddechu jest wyłączone (**WYŁ**). Zarówno dla pacjentów dorosłych, jak i dzieci, czas alarmu między oddechami można wybrać spośród następujących: 10 sekund, 15 sekund, 20 sekund, 25 sekund, 30 sekund, 40 sekund, 50 sekund lub 60 sekund.

#### **Ustawianie dolnej i górnej granicy częstości oddechów (RR/BR)**

Początkowo menu Alarm RR/BR określa, że alarmy RR/BR są włączone (**WŁ.**) lub wyłączone (**WYŁ.**) i wyświetla domyślną górną i dolną granicę częstości oddychania. W poniższej tabeli przedstawiono domyślne granice wartości oddechów dla dorosłych i dzieci w oddechach na minutę oraz zakresy wartości, w jakich można ustawić te granice:

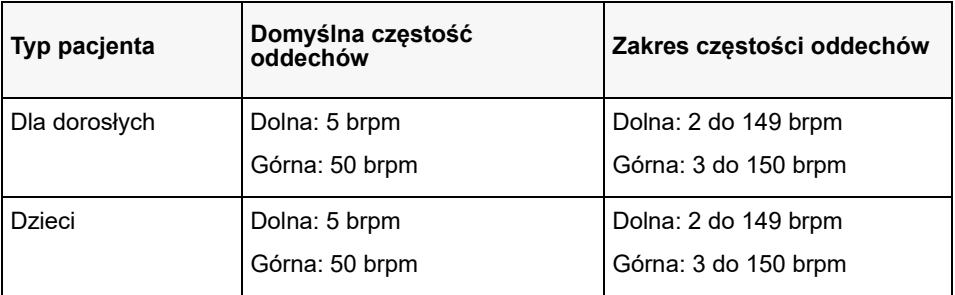

## Korzystanie z menu Ustawienie CO<sub>2</sub>

Aby wyświetlić menu ustawień  $CO<sub>2</sub>$ :

Obrócić pokrętłoregulacji, aby podświetlić i wybrać wyświetlacz numeryczny  $CO<sub>2</sub>$ .

lub:

- 1. Nacisnąć przycisk Menu (**Q**).
- 2. Obrócić pokrętło regulacji na  $C$ <sub>2</sub> i nacisnąć pokrętło regulacji.

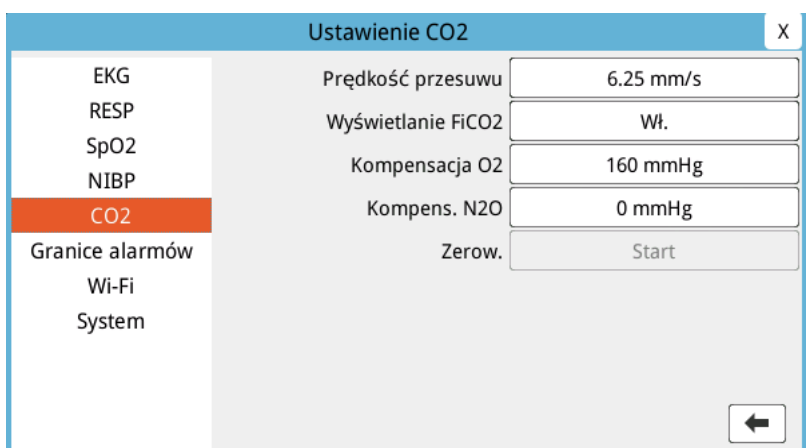

**Rycina 9-2. Menu ustawień CO2**

W menu ustawień  $CO_2$  można włączyć i wyłączyć wyświetlacz FiCO<sub>2</sub>, wyzerować czujnik  $CO<sub>2</sub>$ , wyregulować kompensację  $O<sub>2</sub>$  lub N<sub>2</sub>O i wybrać prędkość przemiatania wyświetlacza kapnogramu.

## Ustawianie prędkości przesuwu CO<sub>2</sub>

Prędkość przesuwu EtCO<sub>2</sub> decyduje o skali osi X kapnogramu. W przypadku pacjentów o niższej częstości oddechów wolniejszy przesuw ułatwi przeglądanie kapnogramu. Można wyznaczyć prędkość przesuwu jako 6,25; 12,5 i 25 mm/s. Domyślna prędkość przesuwu to 6,25 mm/s.

## Kompensacja O<sub>2</sub> i N<sub>2</sub>O

Urządzenie ZOLL M2 może kompensować podwyższony poziom tlenu i /lub obecność podtlenku azotu w gazach oddechowych pacjenta. Kompensacja tlenu powinna być aktywowana, gdy w obwodzie dróg oddechowych występuje poziom tlenu przekraczający 30%. Kompensacja podtlenku azotu powinna być aktywowana, gdy podtlenek azotu jest obecny w obwodzie dróg oddechowych.

Użyj pokrętła regulacji, aby ustawić wartości kompensacji O 2 i N<sub>2</sub>O, aby dopasować procent gazu  $O_2$  i N<sub>2</sub>O w obwodzie dróg oddechowych pacjenta. Wartość domyślna dla kompensacji  $O_2$  wynosi 21,0%; wartość domyślna dla kompensacji N<sub>2</sub>O wynosi 0,0%.

Gdy kompensacja O<sub>2</sub> jest ustawiona na wartość większą niż 0 w menu ustawień CO<sub>2</sub>, niebieska kropka zostanie wyświetlona pod odczytem BR. Gdy kompensacja  $N_2O$  jest ustawiona na wartość większą niż 0 w menu ustawień CO<sub>2</sub>, pomarańczowa kropka zostanie wyświetlona pod odczytem BR. Gdy kompensacje O<sub>2</sub> i N<sub>2</sub>O są ustawione na wartości większe niż 0, zarówno niebieskie, jak i pomarańczowe kropki będą wyświetlane pod odczytem BR.

#### Uruchom Zerow.

Urządzenie ZOLL M2 umożliwia użytkownikom ręczne uruchomienie funkcji zerowania  $CO<sub>2</sub>$ , gdy czujnik  $CO<sub>2</sub>$  jest podłączony do adaptera dróg oddechowych lub przewodu próbkowania. Aby rozpocząć zerowanie  $CO_2$ :

- 1. Przyłożyć adapter powietrza lub przewód próbkowania do czujnika/modułu CO<sub>2</sub>.
- 2. Naciskać przycisk szybkiego dostępu  $CO<sub>2</sub>$  w celu rozpoczęcia pomiaru  $CO<sub>2</sub>$ .
- 3. Umieścić wlot przewodu próbkowania lub adapter strumienia głównego z dala od źródeł CO<sub>2</sub>, takich jak nos lub usta oddychających pacjentów lub opiekunów.
- 4. Nacisnąć przycisk Menu (**Q**).
- 5. Obrócić pokrętło regulacji na  $CO<sub>2</sub>$ i nacisnąć pokrętło regulacji.
- 6. Obrócić pokrętło regulacji na Zerow., anastępnie nacisnąć pokrętło regulacji.
- Uwaga: Przed rozpoczęciem zerowania CO<sub>2</sub> upewnić się, że adapter dróg oddechowych lub przewód próbkowania jest podłączony do czujnika  $CO<sub>2</sub>$ , wystawiony na działanie powietrza i oddalony od jakiegokolwiek źródła CO<sub>2</sub> lub układu oddechowego pacjenta.

# Komunikaty systemowe dotyczące CO<sub>2</sub>

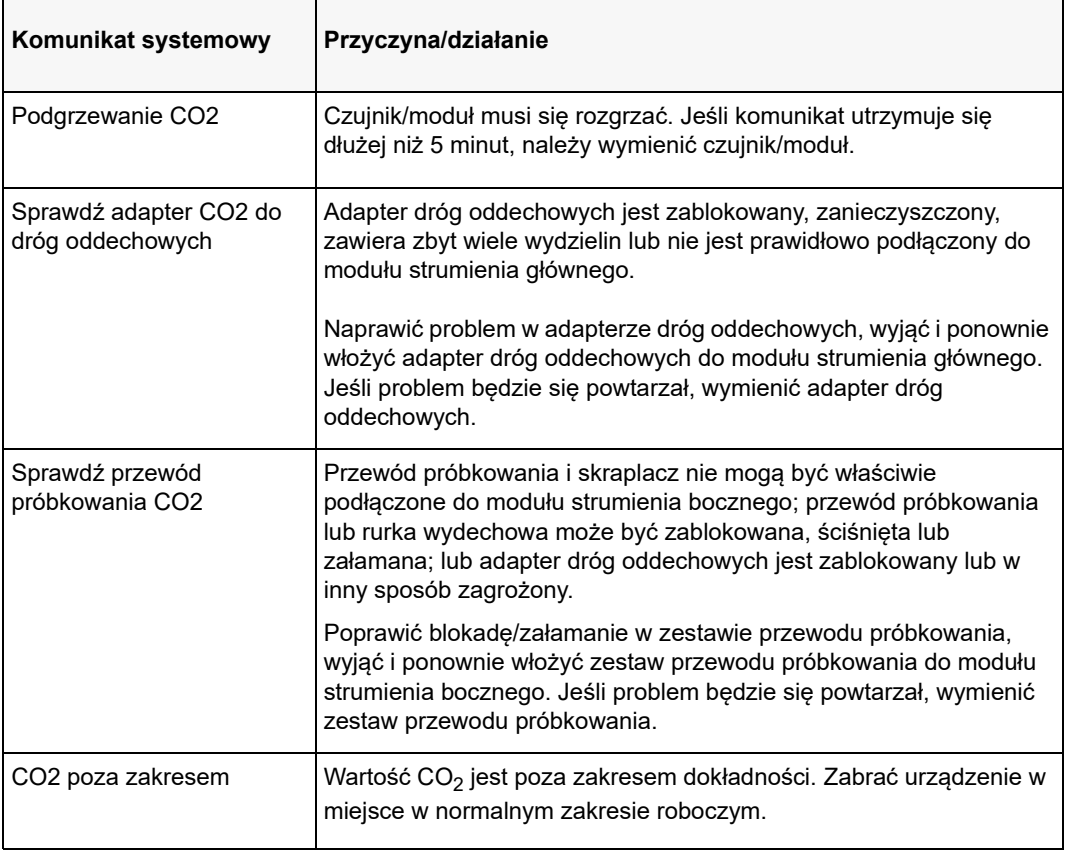

Podczas monitorowania CO<sub>2</sub> urządzenie ZOLL M2 może wyświetlać następujące komunikaty:

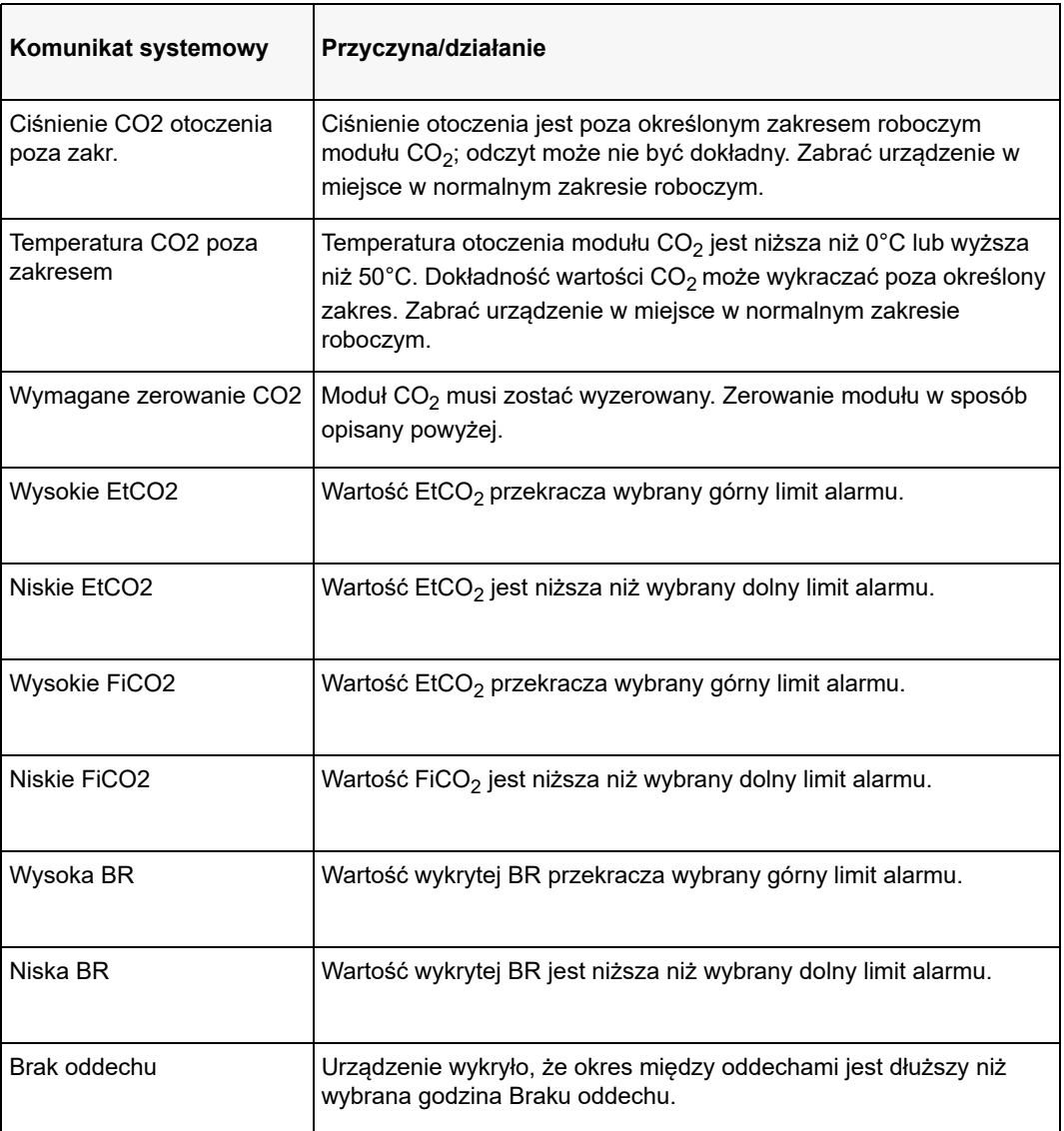

# Rozdział 10 Monitorowanie SpO<sub>2</sub>

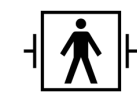

Czujniki SpO2 ZOLL M2 to zabezpieczone przed defibrylacją złącze pacjenta typu BF (część mająca kontakt z pacjentem).

W tym rozdziale opisano sposób używania urządzenia ZOLL M2 do monitorowania SpO<sub>2</sub> i tętna.

Moduł SpO<sub>2</sub> urządzenia ZOLL M2 w sposób ciągły i nieinwazyjny dokonuje pomiaru w miejscu krążenia obwodowego, takim jak palec:

- **Wysycenie tlenem hemoglobiny tętniczej (SpO<sub>2</sub>)**
- **•** Tętno (PR)

Takie monitorowanie dostarcza informacje o układzie sercowym i oddechowym, a także szczegółowe informacje o transporcie tlenu w organizmie. Jest to powszechnie stosowana metoda, ponieważ jest nieinwazyjna, ciągła, łatwa do zastosowania i bezbolesna.

Monitorowanie SpO<sub>2</sub> i związane z nim akcesoria mogą być stosowane wyłącznie u pacjentów dorosłych i dzieci.

#### **Ostrzeżenie! Nie należy ponownie używać żadnych elementów oznakowanych jako produkty przeznaczone wyłącznie do jednorazowego użytku.**

Moduł SpO2 (opcjonalny) urządzenia ZOLL M2 przeznaczony jest wyłącznie do stosowania z czujnikami pulsoksymetrycznymi ZOLL M2. Czujnik  $SpO<sub>2</sub>$  zawiera diody LED wysyłające światło czerwone i podczerwone przez kończyny pacjenta. Przesyłane światło jest wychwytywane przez fotodetektor w zakresie czujnika, który konwertuje je na sygnał elektroniczny. Ten sygnał jest wysyłany do urządzenia ZOLL M2 w celu przetworzenia.

We krwi nasycona tlenem hemoglobina absorbuje światło inaczej niż hemoglobina nienasycona. Dlatego ilość światła czerwonego i podczerwonego pochłoniętego przez krew płynącą w odpowiedniej obwodowej części ciała pacjenta, zwykle palca u ręki u osób dorosłych, może zostać wykorzystana do obliczenia stosunku ilości hemoglobiny wysyconej tlenem do ilości całkowitej hemoglobiny we krwi tętniczej. Monitor wyświetla ten stosunek jako procent w pełni nasyconego (normalne wartości zazwyczaj wahają się od 95% do 100% na poziomie morza).

Jakość pomiaru zależy od prawidłowej wielkości i umieszczenia czujnika, odpowiedniego przepływu krwi przez miejsce założenia czujnika oraz docierania do osłony czujnika światła zewnętrznego. Sposób i miejsce odpowiedniego umieszczania czujnika opisano w *Instrukcji użytkowania* dołączanej do wszystkich opakowań czujników SpO<sub>2</sub>.

- **Uwaga:** Urządzenie ZOLL M2 wyświetlawartość tętna (PR), kiedy nie podłącza się odprowadzeń EKG lub elektrod defibrylacji do pacjenta.
- **Uwaga:** Informacje o długości fali LED czujnika SpO<sub>2</sub> (dodatek A) mogą być przydatne dla klinicystów.
- **Uwaga:** Kontrolę funkcjonalną SpO<sub>2</sub> (np. SpO<sub>2</sub>, PR, wyświetlacz pletyzmografu) można przeprowadzić, przykładając czujnik  $SpO<sub>2</sub>$  do palca operatora.

**Ostrzeżenie! • Tak jak w przypadku każdego urządzenia medycznego przewody pacjenta należy starannie ułożyć, aby zmniejszyć prawdopodobieństwo zaplątania się pacjenta w przewody lub jego uduszenia.** 

- **Nie należy umieszczać monitora/defibrylatora urządzenia ZOLL M2 w żadnym miejscu, w którym mógłby on upaść na pacjenta.**
- **Przewody i czujniki wymienione w** *Dodatku B: Akcesoria* **są przeznaczone do użytku z tym konkretnym monitorem i testowane pod kątem zgodności z normą 80601-2-61 ISO: 2011.**
- **Nieprawidłowe założenie czujników lub pozostawienie ich w tym samym miejscu przez dłuższy czas może spowodować uszkodzenie tkanek. Czujnik SpO<sub>2</sub> należy przesuwać co 4 godziny, aby ograniczyć możliwość uszkodzenia tkanek.**
- **Nie należy korzystać z funkcji monitorowania SpO2, jeśli wydaje się lub podejrzewa się, że jest uszkodzona lub działa nieprawidłowo.**
- **Pomiary SpO2 mogą ulec zmianie w obecności silnych pól elektromagnetycznych, urządzeń elektrochirurgicznych, lamp na podczerwień, jasnego oświetlenia, nieprawidłowo przyłożonych czujników, zastosowania czujników od innego producenta niż firma ZOLL M2 lub czujników uszkodzonych, u pacjentów w stanie po wdychaniu dymu, przy zatruciu tlenkiem węgla oraz w przypadku ruchu pacjenta.**
- **Aby zapewnić bezpieczeństwo, należy unikać ustawiania wielu urządzeń jedno na drugim oraz umieszczania czegokolwiek na działającym przyrządzie.**
- **W celu ochrony przed urazami należy postępować zgodnie ze wskazówkami przedstawionymi poniżej:** 
	- **Unikać ustawiania urządzenia na powierzchniach z widocznymi rozlanymi płynami.**
	- **Nie zamaczać ani nie zanurzać urządzenia w płynach.**
- **Nie próbować sterylizować urządzenia ani jego akcesoriów.**
- **Używać roztworów czyszczących wyłącznie zgodnie z instrukcją zamieszczoną w tym podręczniku operatora.**
- **Nie próbować czyścić urządzenia podczas monitorowania stanu pacjenta.**
- **Aby uchronić się przed porażeniem prądem, należy zawsze zdjąć czujnik przed kąpielą pacjenta.**
- **Jeśli jakikolwiek pomiar jest wątpliwy, sprawdzić parametry życiowe pacjenta za pomocą alternatywnych środków.**
- **Niedokładność odczytów SpO2 może być spowodowana przez:** 
	- **niewłaściwe założenie czujnika;**
	- **barwniki wewnątrznaczyniowe, takie jak zieleń indocyjaninowa lub błękit metylenowy;**
	- **nakładane zewnętrznie barwniki i struktury, takie jak lakier do paznokci, tipsy akrylowe, brokat, itp.;**
	- **podwyższony poziom bilirubiny;**
	- **ciężką anemię;**
	- **niską perfuzję tętniczą;**
	- **ruch pacjenta w miejscu czujnika;**
	- **substancje zakłócające: Barwniki lub wszelkie substancje zawierające barwniki, które zmieniają standardowe zabarwienie krwi, mogą powodować błędy odczytu.**
- **Odpowiedzialna organizacja i/lub operator musi zweryfikować kompatybilność monitora, sondy i przed użyciem, w przeciwnym razie może dojść do obrażeń pacjenta.**

# Przestrogi

- **•** Ryzyko porażenia prądem elektrycznym i zapłonu: przed czyszczeniem zawsze należy wyłączać urządzenie i odłączać je od wszystkich źródeł zasilania.
- **•** Pacjenci poddawani terapii fotodynamicznej mogą być wrażliwi na źródła światła. Aby zminimalizować wzajemne zakłócenia z terapią fotodynamiczną, można stosować pomiar  $SpO<sub>2</sub>$  jedynie pod skrupulatnym nadzorem klinicznym i przez krótki czas.
- Jeśli wartości SpO<sub>2</sub> wskazują na niedotlenienie krwi, należy pobrać próbkę krwi, aby potwierdzić stan pacjenta.
- Gdy sygnał sondy SpO<sub>2</sub> nie jest wystarczający do określenia nasycenia hemoglobiny tętniczej, strefa numeryczna SpO<sub>2</sub> wyświetla "- - -".
- W przypadku monitorowania SpO<sub>2</sub> podczas naświetlania całego ciała czujnik powinien znajdować się poza naświetlanym obszarem. W okresie aktywnego naświetlania czujnik wystawiony na działanie promieniowania może dawać niedokładne lub zerowe odczyty.
- **•** Pomiary stężeń hemoglobiny mogą być silnie zróżnicowane i mogą zależeć od techniki pobierania próbek oraz od stanu fizjologicznego pacjenta. Wszelkie wyniki niespójne ze stanem klinicznym pacjenta wymagają powtórzenia pomiaru i (lub) uzupełnienia o dodatkowe dane z badań. Przed podjęciem decyzji klinicznej należy przeprowadzić laboratoryjną analizę próbek krwi, aby w pełni określić stan pacjenta.
- **•** Usuwanie produktu: Podczas usuwania przyrządu i (lub) jego akcesoriów należy zachować zgodność z lokalnymi przepisami.
- **•** Aby zakłócenia radiowe były ograniczone do minimum, inne urządzenia elektryczne emitujące transmisje częstotliwości radiowych nie powinny się znajdować w bezpośredniej bliskości monitora/defibrylatora lub czujników SpO<sub>2</sub> urządzenia ZOLL M2.
- **•** Symulatory funkcjonalne nie mogą być używane do oceny dokładności sondy lub monitora  $SpO<sub>2</sub>$

## Konfiguracja i korzystanie z pomiarów SpO<sub>2</sub>

W celu przeprowadzania dokładnych pomiarów SpO<sub>2</sub> za pomocą urządzenia ZOLL M2 należy stosować się do następujących punktów, z których każdy odpowiada kolejnej części niniejszego rozdziału.

- 1. Wybrać prawidłowy czujnik.
- 2. Założyć czujnik pacjentowi.
- 3. Podłączyć czujnik do urządzenia ZOLL M2.
- 4. Skonfigurować alarmy i ustawienia (jeśli aktualne alarmy i ustawienia są niewłaściwe).

Pomiary SpO<sub>2</sub> rozpoczną się natychmiast po założeniu czujnika pacjentowi i podłączeniu do urządzenia ZOLL M2.

- **Uwaga:** Urządzenie ZOLL M2 jest skalibrowane tak, aby wyświetlało funkcjonalne nasycenie tlenem.
- **Uwaga:** Funkcjonalny tester SpO<sub>2</sub> taki jak Index 2, może być używany do oceny podstawowej pracy i dokładności tętna systemu SpO<sub>2</sub>, ale nie jego dokładności pomiaru.

Przed nałożeniem czujnika na pacjenta należy sprawdzić czujnik i jego, aby sprawdzić czystość i dobry stan elektryczny. Wymienić przewód czujnika, jeśli są na nim widoczne ślady zużycia, uszkodzenia lub przetarcia.

# Wybieranie czujnika  $SpO<sub>2</sub>$

Wybierając czujnik, należy wziąć pod uwagę masę ciała pacjenta, poziom perfuzji, dostępność miejsc założenia czujnika oraz przewidywany czas trwania monitorowania. Aby uzyskać więcej informacji, należy zapoznać się z częścią *Akcesoria* w tym rozdziale, która zawiera listę zatwierdzonych przez firmę ZOLL czujników wielokrotnego użytku dla dorosłych i dzieci. Czujniki wielokrotnego użytku — po oczyszczeniu i zdezynfekowaniu — mogą być ponownie używane u różnych pacjentów. Przed założeniem czujnika należy zawsze zapoznać się z *Instrukcją obsługi* dołączoną do czujnika.

# Zakładanie czujnika SpO<sub>2</sub>

Wybrać miejsce dobrze ukrwione i jak najmniej ograniczające ruchy pacjenta. Preferowany jest palec serdeczny (IV) lub środkowy (III) ręki niedominującej.

Aby zapobiec zakłóceniom powodowanym przez światło zewnętrzne, należy upewnić się, że czujnik jest prawidłowo założony, i w razie potrzeby, zakryć miejsce założenia czujnika nieprzejrzystym materiałem. Zaniechanie podjęcia tego środka ostrożności przy silnym świetle zewnętrznym może skutkować niedokładnym pomiarem.

Nie wolno zakładać czujnika  $SpO<sub>2</sub>$ na tej samej ręce/nodze, na której znajduje się mankiet NIBP. Napełnianie mankietu spowoduje nieprawidłowy odczyt wartości SpO<sub>2</sub>.

Sprawdzić, czy typ pacjenta wyświetlany na urządzeniu ZOLL M2 jest odpowiedni dla pacjenta.

# Podłączanie czujnika SpO<sub>2</sub>

Aby podłączyć czujnik do urządzeniaZOLL M2:

- 1. Podłączyć kabel przedłużający czujnika do gniazda SpO $_2$  z tyłu urządzenia ZOLL M2.
- **Uwaga:** Ustawić przewód SpO<sub>2</sub> tak, aby strzałka na złączu SpO<sub>2</sub> była wyrównana ze strzałką na złączu panelu tylnego ZOLL M2, a następnie wepchnąć złącze do złącza panelu.

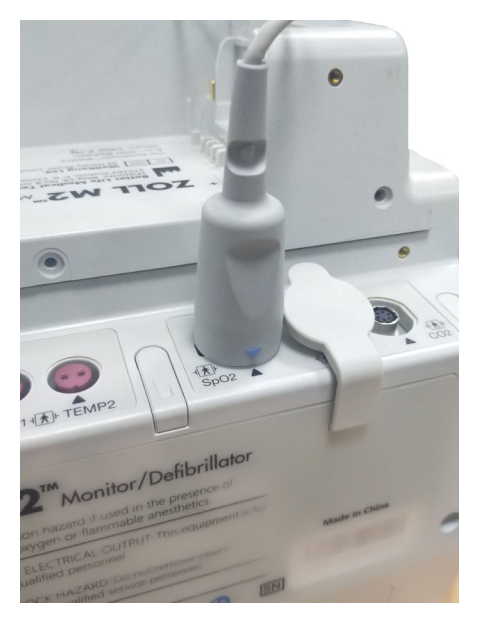

# Wyświetlanie pomiarów SpO<sub>2</sub>

Po nawiązaniu połączenia między czujnikiem a urządzeniem ZOLL M2 urządzenie wyświetla znormalizowany przebieg pletyzmografu oraz komunikaty *Poszuk. pulsu* i *Inicjowanie*.

Okno wyświetlacza numerycznego  $SpO<sub>2</sub>$  jest pokazane po prawej stronie urządzenia.

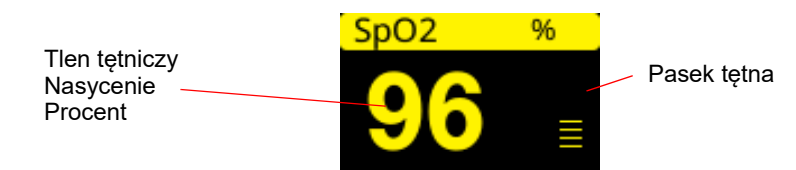

Po prawej stronie okna wyświetlacza numerycznego  $SpO<sub>2</sub>$  wyświetlany jest pasek tętna. Śledzi amplitudę znormalizowanej krzywej pletyzmografii.

- **Uwaga:** Jeśli "- -" wyświetla się i utrzymuje przez dłuższy czas, nie jest wykrywane żadne tętno. Spróbować zastosować czujnik w innym miejscu.
- Uwaga: Jeśli obok wartości SpO<sub>2</sub> wyświetla się znak "?", pulsacje tętnicze są zbyt słabe, aby umożliwić dokładne pomiary SpO<sub>2</sub>. Zwiększyć czułość monitorowania SpO<sub>2</sub> lub przenieść czujnik do miejsca pacjenta z lepszą perfuzją.

Zobacz "Komunikaty systemowe dotyczące SpO2" na str. 10–9 więcej informacji na temat komunikatów związanych z  $SpO<sub>2</sub>$ , które mogą być wyświetlane.

## Regulowane ustawienia  $SpO<sub>2</sub>$

Pulsoksymetr zawiera kilka ustawień, które można dostosować, gdy urządzenie jest w trybie klinicznym:

- Poziom czułości
- Wyświetlacz pletyzmogramu
- Stan alarmowy i limity  $SpO<sub>2</sub>$  (SpO<sub>2</sub> i tętno)

#### Ustawianie poziomu czułości

Urządzenie ZOLL M2 umożliwia wybranie niskiej, średniej lub wysokiej czułości do monitorowania SpO<sub>2</sub>. Średnia czułość jest zalecana dla większości pacjentów. W warunkach bardzo niskiej perfuzji, takich jak ciężkie niedociśnienie lub wstrząs, wysoka czułość może zapewnić dokładniejsze pomiary.

**Uwaga:** Dzięki wysokiej czułości pomiary SpO<sub>2</sub> są łatwiej zanieczyszczone artefaktem; należy uważnie i stale obserwować pacjenta.

Aby ustawić poziom czułości SpO<sub>2</sub>:

1. Po podświetleniu wyświetlacza numerycznego  $SpO<sub>2</sub>$  należy nacisnąć pokrętło regulacji.

Wyświetlone zostanie okno Ustawienie SpO<sub>2</sub>:

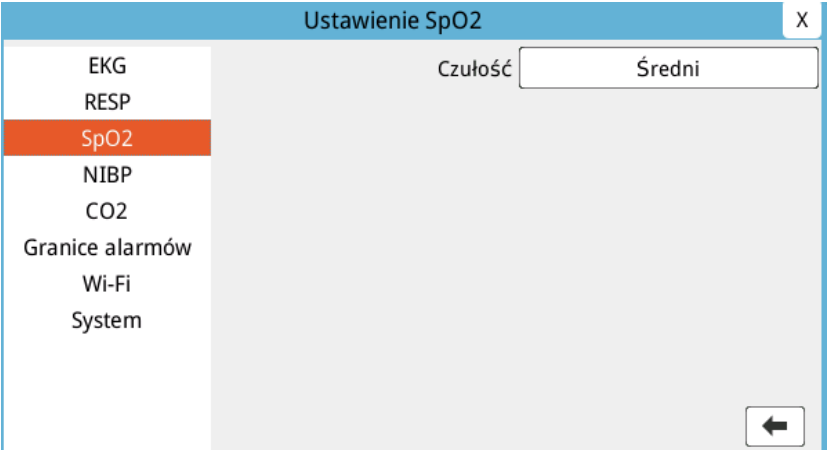

- 2. Obrócić pokrętło, aby wybrać żądaną czułość z menu rozwijanego, a następnie nacisnąć pokrętło, aby ją wybrać.
- 3. Po zakończeniu wprowadzania zmian obrócić pokrętło, aby podświetlić **X** w prawym górnym rogu, a następnie nacisnąć pokrętło, aby zamknąć okno Ustawianie limitów alarmów.

## Regulacja wyświetlacza pletyzmogramu

Gdy pulsoksymetria jest w użyciu, urządzenie może wyświetlać znormalizowany pletyzmogram poniżej EKG w drugiej, trzeciej lub czwartej pozycji przebiegu w trybie MONITOR.

Amplituda znormalizowanego pletyzmogramu pozostaje stała dla wszystkich pacjentów. Kształt samej fali jest zmienny.

#### **Regulacja rozmiaru pletyzmogramu**

Urządzenie ZOLL M2 pozwala na regulację wielkości wyświetlanej krzywej platyzmogramu SpO2. Aby wybrać rozmiar krzywej:

1. Użyć pokrętła regulacji, aby podświetlić i wybrać rozmiar przebiegu wyświetlany po prawej stronie etykiety przebiegu (SpO2):

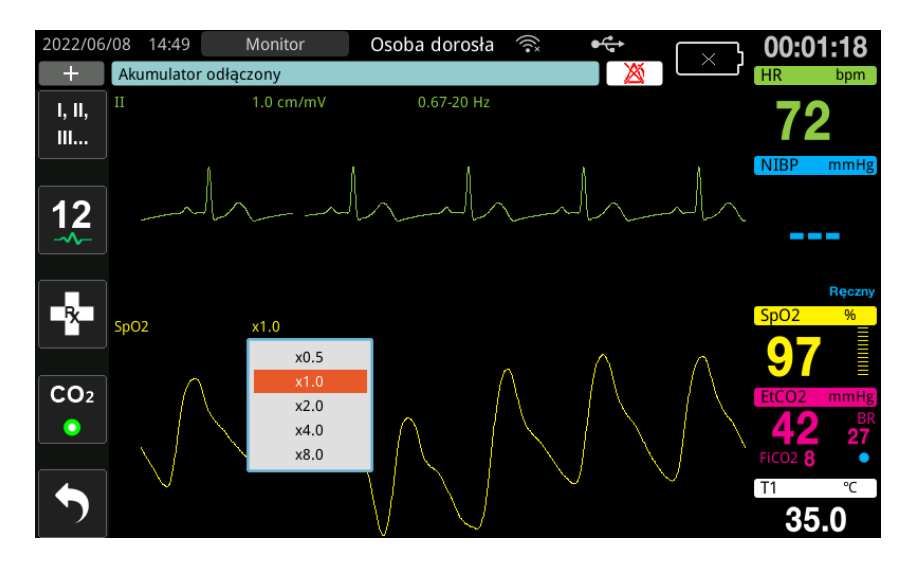

2. Obrócić pokrętło, aby podświetlić rozmiar przebiegu, a następnie nacisnąć pokrętło, aby go wybrać.

Domyślny rozmiar krzywej to 1,0. Można również wybrać większy rozmiar przebiegu (2,0, 4,0 lub 8,0) lub mniejszy rozmiar przebiegu (0,5).

## Włączanie/wyłączanie alarmów SpO<sub>2</sub> i ustawianie granic alarmów

Jeżeli alarmy są włączone, urządzenie ZOLL M2 wysyła alarm dźwiękowy za każdym razem, gdy wartości pomiarów przekroczą ustalone granice dla wysokich i niskich wartości SpO<sub>2</sub> (oraz, elektrody EKG nie są podłączone, wartość PR).

Można włączyć (lub wyłączyć) alarmy i ustawić Górne i dolne granice alarmów z zastosowaniem przycisku szybkiego dostępu Granice alarmów (

Aby skonfigurować alarmy, używając przycisku szybkiego dostępu Granice alarmów, należy:

1. Naciskać przycisk szybkiego dostępu Więcej (  $\blacktriangle$ ) do momentu wyświetlenia przycisku

szybkiego dostępu Limity ( $\bigcap_{i=1}^{\text{Limity}}$ ), a następnie nacisnąć przycisk szybkiego dostępu Limity

(imity), aby przejść do menu ustawień Granice alarmów. Można/ też nacisnąć przycisk

Menu ( $\Box$ ) i użyć pokrętła regulacji, aby wybrać opcję Granice alarmów.

- 2. Obrócić pokrętło regulacji, aby podświetlić i wybrać SpO<sub>2</sub> (%).
- 3. W menu Ustawienia  $SpO<sub>2</sub>(%)$  można zmienić następujące pola:
	- **•** Stan włączenie/wyłączenie alarmów
	- **•** Dolna granica ustawienie dolnej granicy alarmu
	- **•** Górna granica ustawienie górnej granicy alarmu
- 4. Aby zmienić ustawienie, nacisnąć pokrętło regulacji, a pole zmieni kolor na zielony. Obrócić pokrętło, aby zmienić wartość, a następnie nacisnąć pokrętło, aby wybrać nową wartość.
- 5. Po zakończeniu wprowadzania zmian obrócić pokrętło regulacji, aby podświetlić **X** w prawym górnym rogu, a następnie nacisnąć pokrętło, aby zamknąć okno Ustawianie limitów alarmów.

#### **Ustawianie górnej i dolnej granicy alarmów SpO2**

Początkowo menu Ustawienia alarmu SpO<sub>2</sub> określa, czy alarmy SpO<sub>2</sub> są włączone (Wł.) czy wyłączone (Wył.), i wyświetla domyślne górne i dolne granice SpO<sub>2</sub>. W poniższej tabeli przedstawiono domyślne granice  $SpO<sub>2</sub>$  dla dorosłych i dzieci oraz zakresy wartości, w jakich można ustawić te granice.

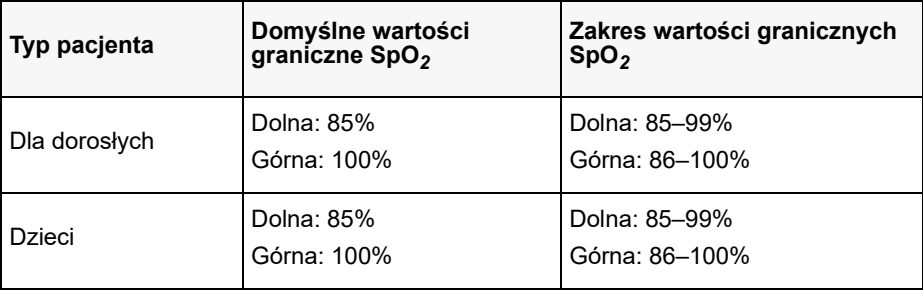

#### **Ustawianie górnej i dolnej granicy alarmu ciśnienia HR/PR**

Początkowo menu ustawień alarmów HR/PR określa, że alarmy są włączone (Wł.) lub wyłączone (Wył.), i wyświetla domyślną dolną i górną granicę alarmów częstości tętna.

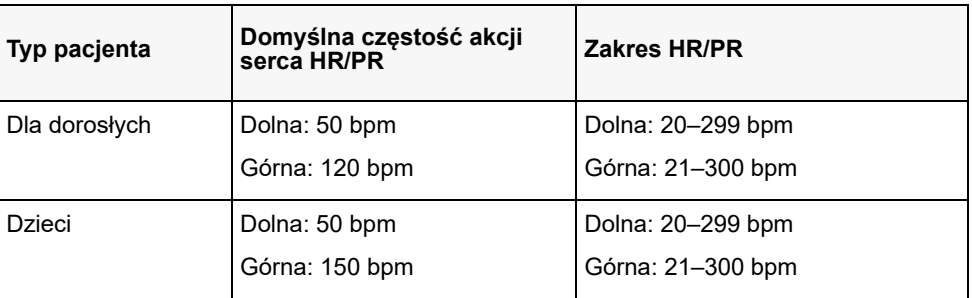

W poniższej tabeli przedstawiono domyślne granice alarmów HR/PR dla dorosłych i dzieci orazzakresy wartości, w jakich można ustawić te granice:

# Komunikaty systemowe dotyczące SpO<sub>2</sub>

W czasie monitorowania SpO<sub>2</sub>, urządzenie ZOLL M2 może wyświetlić następujące komunikaty systemowe:

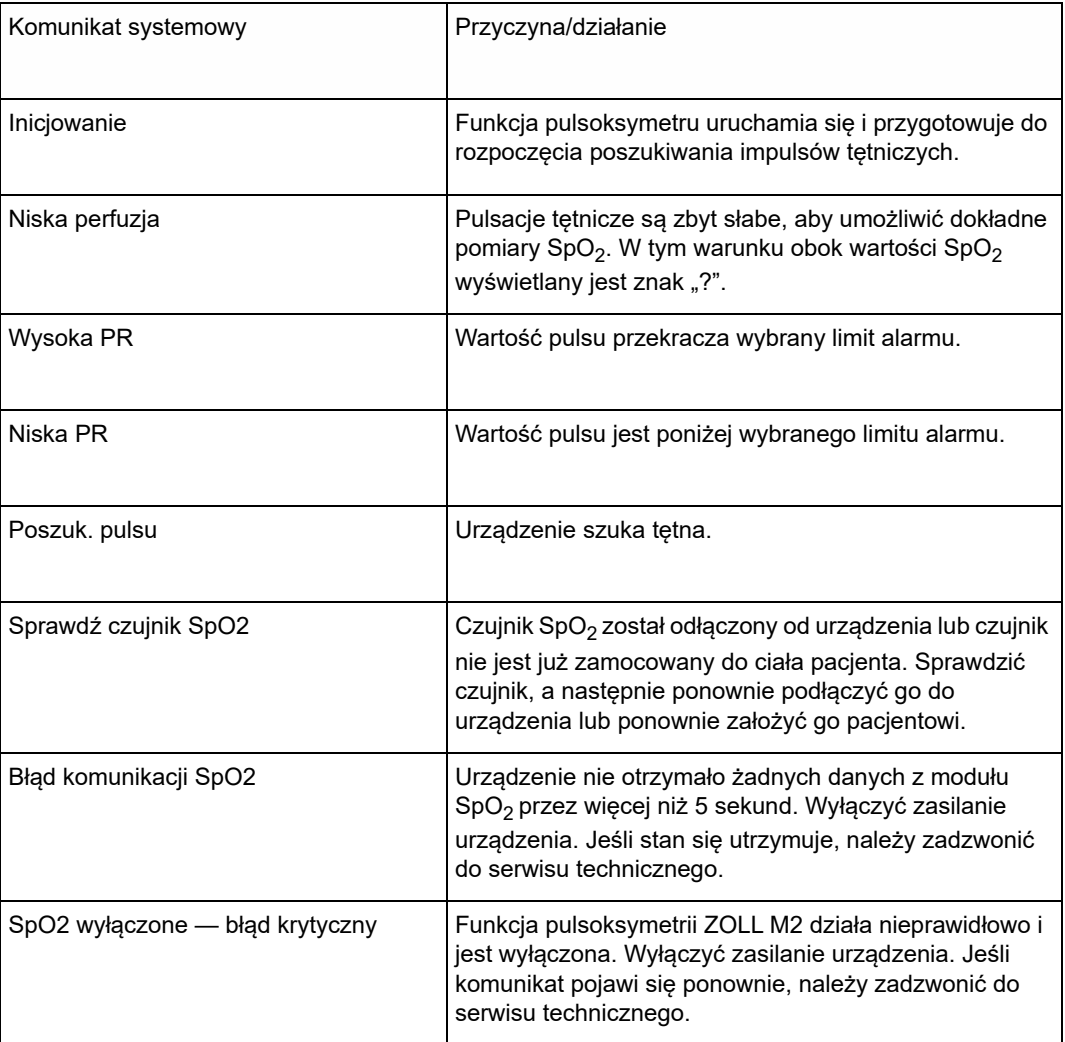

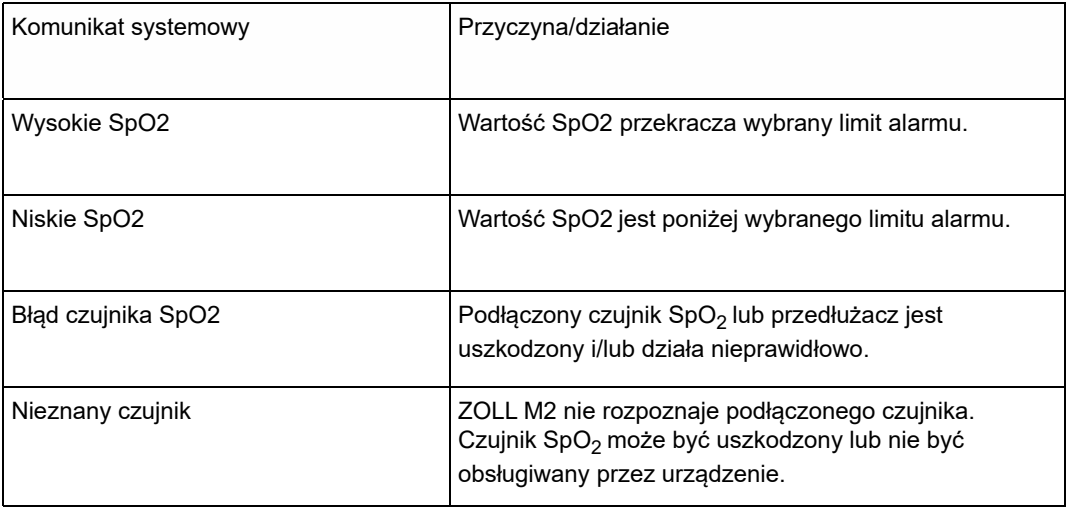

# Rozdział 11 Monitorowanie temperatury

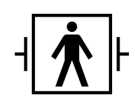

Wejścia temperatury urządzenia ZOLL M2 to zabezpieczone przed defibrylacją złącze pacjenta typu BF (część mająca kontakt z pacjentem).

W tym rozdziale opisano sposób używania urządzenia ZOLL M2 do monitorowania temperatury.

Urządzenie ZOLL M2 oferuje dwa kanały pomiaru temperatury. W przypadku, gdy używane są oba kanały, urządzenie wyświetla kolejno wartości dla każdego kanału, a następnie różnicę między pomiarami temperatury (z oznaczeniem ΔT).

## Konfigurowanie monitorowania temperatury

Aby monitorować temperaturę za pomocą urządzenia ZOLL M2, należy wykonać następujące czynności:

- 1. Wybrać czujnik temperatury i założyć go pacjentowi.
- 2. Podłączyć czujnik temperatury do urządzenia ZOLL M2.
- 3. Skonfigurować alarmy i ustawienia temperatury (jeśli aktualne alarmy i ustawienia temperatury są niewłaściwe).

## Wybieranie i zakładanie czujników temperatury

Należy używać wyłącznie czujników temperatury zatwierdzonych do stosowania z urządzeniem ZOLL M2. Wykaz czujników temperatury zatwierdzonych przez firmę ZOLL znajduje się w załączniku B *Akcesoria*. Używanie innych czujników, mających odmienne parametry robocze niż czujniki zatwierdzone przez firmę ZOLL, może spowodować niewłaściwe odczyty temperatury.

Aby założyć pacjentowi czujnik temperatury, należy postępować zgodnie ze standardowymi procedurami danej placówki. Przed użyciem czujnika należy zawsze zapoznać się z *Instrukcją użytkowania* dostarczoną przez producenta czujnika.

- **Ostrzeżenie! Zakładanie i używanie czujników temperatury w metalowej obudowie, które stykają się z elementami przewodzących lub których może dotykać personel medyczny w czasie elektrokauteryzacji, może powodować oparzenia w miejscu przylegania czujnika do ciała pacjenta.**
	- **Aby zapewnić bezpieczne i wiarygodne działanie, należy używać wyłącznie czujników temperatury zatwierdzonych przez firmę ZOLL.**

## Podłączanie czujników temperatury do urządzenia ZOLL M2

Podłączyć sondy temperatury do jednego z dwóch gniazd połączeniowych (obok złącza EKG) z tyłu urządzenia ZOLL M2, jak pokazano poniżej.

**Uwaga:** Ustawić przewód temperatury tak, aby strzałka znajdująca się na złączu sondy temperatury była wyrównana ze strzałką na złączu tylnego panelu urządzenia.

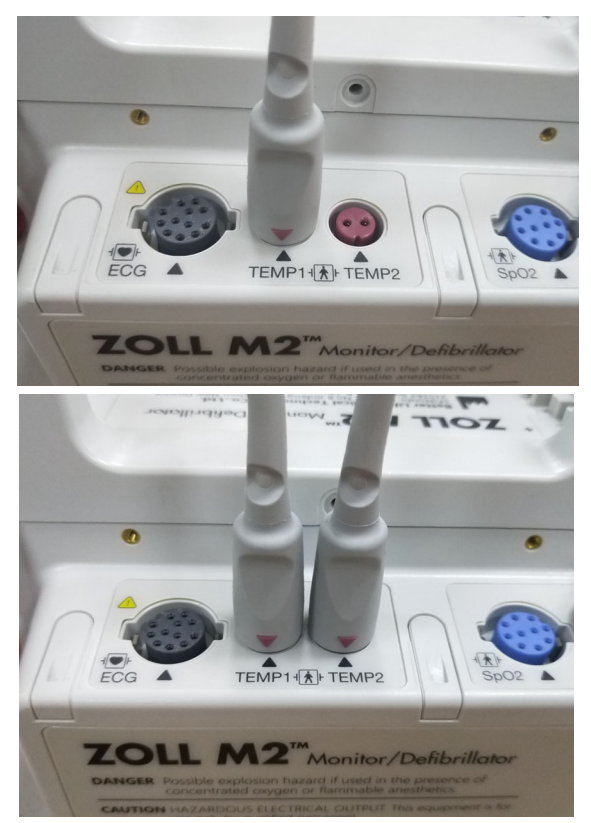

**Rycina 11-1. Podłączanie sondy temperatury do urządzenia ZOLL M2**

# Wyświetlanie temperatury

Po podłączeniu przewodu urządzenie po krótkiej przerwie zaczyna wyświetlać temperaturę. Urządzenie ZOLL M2 wyświetla temperaturę w postaci wartości liczbowej w oknie temperatury. Można skonfigurować urządzenie tak, aby wyświetlało temperaturę w °C lub °F.

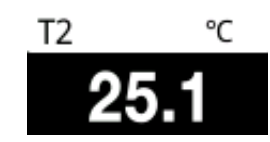

# Włączanie/wyłączanie alarmów temperatury i ustawianie granic alarmów

Po włączeniu urządzenie ZOLL M2 emituje sygnały alarmowe, jeśli pomiary temperatury znajdują się poza ustalonymi wartościami granicznymi.

Można włączyć (lub wyłączyć) alarmy temperatury i ustawić górne i dolne granice alarmów z

zastosowaniem przycisku szybkiego dostępu Granice alarmów (limity).

Aby skonfigurować alarmy temperatury, używając przycisku szybkiego dostępu Granice alarmów, należy:

1. Naciskać przycisk szybkiego dostępu Więcej (A) do momentu wyświetlenia przycisku

szybkiego dostępu Limity ( $\bigcap_{i=1}^{\text{Limity}}$ ), a następnie nacisnąć przycisk szybkiego dostępu Limity

(  $\bigcap_{k=1}^{\text{Limit}}$  ), aby przejść do menu ustawień Granice alarmów. Można też nacisnąć przycisk

Menu ( $\Box$ ) i użyć pokrętła regulacji, aby wybrać opcję Granice alarmów.

- 2. Obrócić pokrętło regulacji, aby podświetlić i wybrać odpowiednią pozycję z menu alarmu. W przypadku wyboru temperatury dostępne menu alarmu są następujące: Alarm T1, Alarm T2 lub **Alarm T**. Δ
- 3. W menu Temperatura można zmienić następujące pola:
	- **•** Stan włączenie/wyłączenie alarmów
	- **•** Dolna granica ustawienie dolnej granicy alarmu
	- **•** Górna granica ustawienie górnej granicy alarmu
- 4. Aby zmienić ustawienie, nacisnąć pokrętło regulacji, a pole zmieni kolor na zielony. Obrócić pokrętło, aby zmienić wartość, a następnie nacisnąć pokrętło, aby wybrać nową wartość.
- 5. Po zakończeniu wprowadzania zmian obrócić pokrętło regulacji, aby podświetlić **X** w prawym górnym rogu, a następnie nacisnąć pokrętło, aby zamknąć okno Ustawianie limitów alarmów.

# Ustawianie górnej i dolnej granicy alarmu Δ temperatury

Początkowo menu ΔUstawienia alarmów temperatury określa, że Δalarmów temperatury są Wł. lub Wył., i wyświetla domyślne granice górną i dolną. W poniższej tabeli przedstawiono domyślne Δgranic wartości temperatury dla dorosłych i dzieci oraz zakresy wartości, w jakich można ustawić te granice:

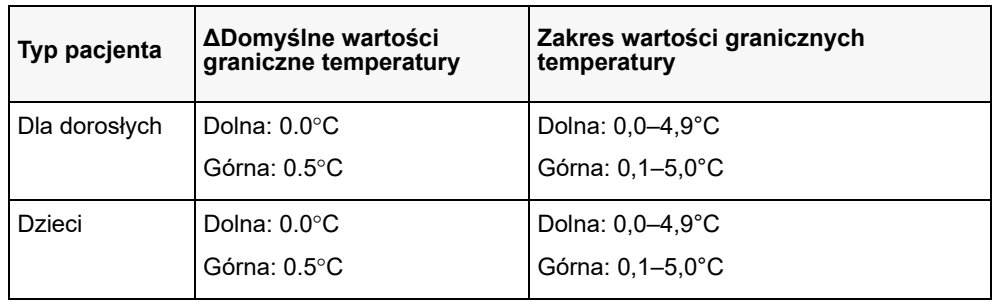

## Ustawianie dolnej i górnej granicy alarmu temperatury

Początkowo menu Ustawienia alarmów temperatury określa, że alarmy temperatury są Wł. lub Wył., i wyświetla domyślne granice górną i dolną. W poniższej tabeli przedstawiono domyślne granice wartości temperatury dla dorosłych i dzieci oraz zakresy wartości, w jakich można ustawić te granice:

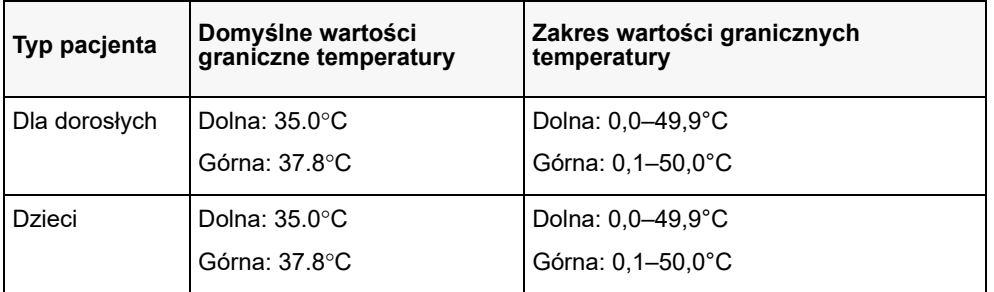

## Komunikaty systemowe dotyczące temperatury

W czasie monitorowania temperatury urządzenie ZOLL M2 może wyświetlić następujące komunikaty:

**Uwaga:** Funkcja temperatury wykonuje autotest po jej włączeniu, gdy funkcja jest aktywna.

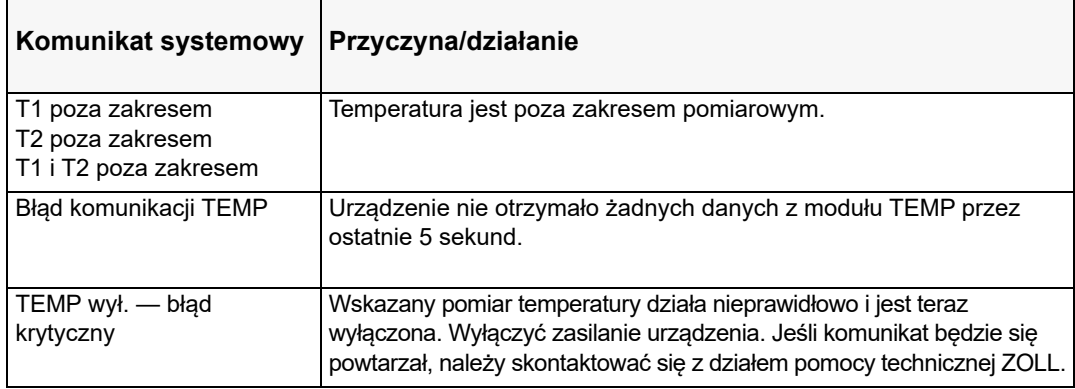

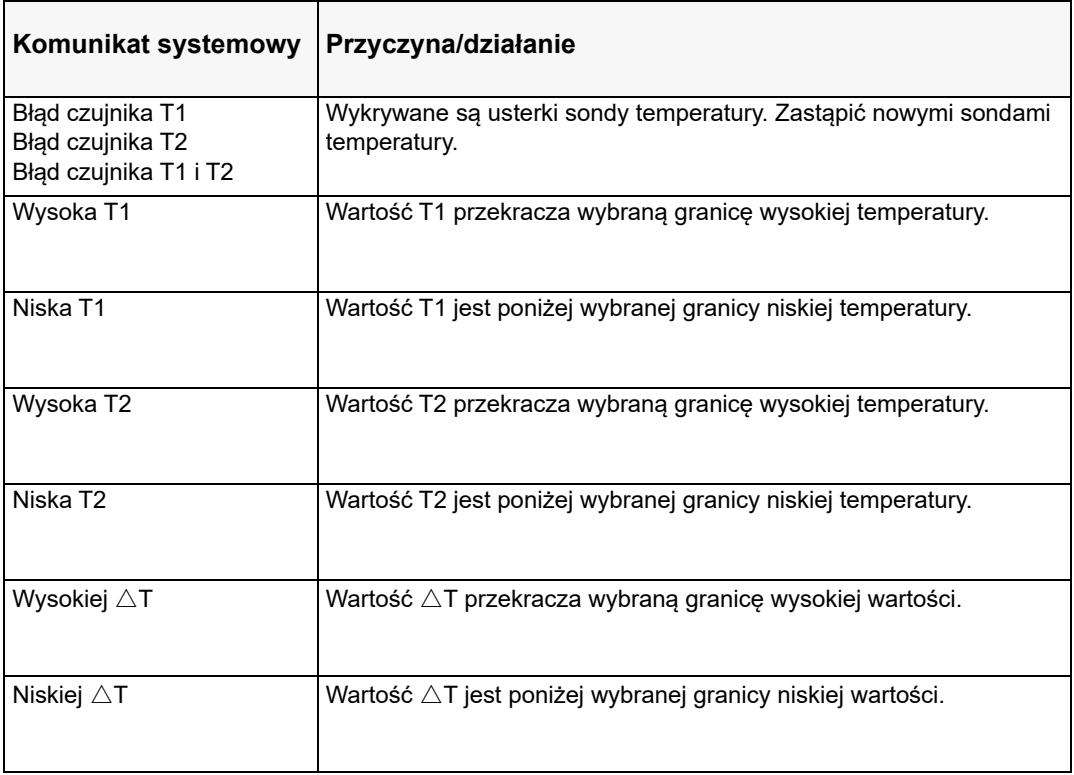
# Rozdział 12 Obsługa automatycznego defibrylatora zewnętrznego (AED)

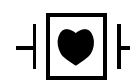

Bezdotykowe elektrody terapeutyczne firmy ZOLL są zabezpieczonymi przed defibrylacją złączami pacjenta typu CF (część mająca kontakt z pacjentem).

#### **OSTRZEŻENIE! Tryb AED urządzenia ZOLL M2 nie jest wskazany ani dostępny do stosowania u noworodków. U pacjentów w wieku poniżej 1 roku używać trybu Ręczna defibr. Algorytm analizy EKG zintegrowany z urządzeniem ZOLL M2 nie został zatwierdzony do stosowania u noworodków.**

**OSTRZEŻENIE! Należy pamiętać, aby korzystać z trybu pacjenta pediatrycznego u pacjentów w wieku poniżej 8 lat. Użycie trybu dla osoby dorosłej w przypadku dzieci może spowodować dostarczenie zbyt dużych dawek energii.**

> W tym rozdziale opisano domyślną konfigurację fabryczną funkcji AED. Ta konfiguracja jest zgodna z protokołami leczenia BLS zalecanymi przez wytyczne Amerykańskiego Towarzystwa Kardiologicznego (AHA, American Heart Association) i Europejskiej Rady Resuscytacji (ERC, European Resuscitation Council) dotyczącymi podstawowych zabiegów resuscytacyjnych u dorosłych i korzystania z automatycznych defibrylatorów zewnętrznych, a także obsługuje je.<sup>12</sup>

> Niniejszy rozdział opisuje również sposób przełączania urządzenia AED w tryb ręczny (więcej informacji w "Przełączanie do trybu ręcznego" na str. 12–12).

**<sup>1.</sup> AHA: Circulation. 2015; 132:S414-S435**

**<sup>2.</sup> ERBN: Resuscitation (2015); 95:81-99**

# Tryby pracy

Monitor/defibrylator ZOLL M2 można skonfigurować do pracy jako defibrylator AED lub ręczny, gdy selektor trybu jest początkowo ustawiony w pozycji DEFIBR. Tryb pracy monitora/defibrylatora ZOLL M2 jest oznaczony słowami AED lub Ręczna defibr. u góry ekranu wyświetlacza.

Po skonfigurowaniu jako AED urządzenie ZOLL M2 zacznie działać jako półautomatyczny defibrylator za każdym razem, gdy selektor trybu zostanie ustawiony na tryb DEFIBR. (do momentu przejścia do trybu Ręczna defibr., jak opisano w dalszej części tego rozdziału). Po przejściu do trybu ręcznego defibrylatora urządzenie ZOLL M2 działa w trybie ręcznym za każdym razem, gdy selektor trybu zostanie ustawiony na DEFIBR., dopóki urządzenie nie zostanie wyłączone na dłużej niż 30 sekund lub przycisk szybkiego dostępu **AED** zostanie naciśnięty, aby przejść do trybu AED.

Po skonfigurowaniu jako defibrylator ręczny urządzenie ZOLL M2 rozpocznie pracę w trybie ręcznym za każdym razem, gdy selektor trybu zostanie ustawiony na DEFIBR. (do momentu przejścia do trybu AED po naciśnięciu przycisku szybkiego dostępu **AED**). Po przejściu do trybu AED urządzenie ZOLL M2 działa w trybie AED za każdym razem, gdy selektor trybu zostanie ustawiony na DEFIBR., dopóki urządzenie nie zostanie wyłączone na dłużej niż 30 sekund lub nie przejdzie do trybu Ręczna defibr., zgodnie z opisem w dalszej części tego rozdziału.

# **Tryb AED**

Podczas obsługi AED urządzenie ZOLL M2 uruchamia się w trybie Analiza / Defib / Protokół RKO i prowadzi przez zdarzenie resuscytacji serca (lub zatrzymanie akcji serca), wykonując analizę EKG w celu ustalenia, czy EKG pacjenta wskazuje na potrzebę leczenia za pomocą defibrylacji. Jeśli podczas analizy zostanie wykryty rytm EKG kwalifikujący się do defibrylacji, ładuje defibrylator, przygotowując urządzenie do wyładowania, następnie pojawia się monit o naciśnięcie przycisku **DEFIB**, a potem prowadzi przez okres RKO. Ten cykl jest powtarzany, dopóki aktywny jest tryb Analiza / Defib. / Protokół RKO, a elektrody są podłączone do pacjenta. Jeśli elektrody oderwą się od pacjenta podczas analizy, ładowania lub okresów gotowości, urządzenie wyda ostrzeżenie *Dołącz elek*.

Analiza przeprowadzana przez defibrylator ZOLL M2 może być inicjowana automatycznie, gdy przebiega zgodnie z zaprogramowaną sekwencją trybów/funkcji AED, lub inicjowana przez użytkownika przez naciśnięcie konfigurowalnego przycisku **ANALIZA** w okresach RKO (w zależności od konfiguracji). Po naciśnięciu przycisku Analiza w okresie RKO urządzenie ZOLL M2 zatrzymuje (skraca) okres RKO i rozpoczyna analizę EKG.

Analiza EKG określa, czy występuje rytm kwalifikujący się do defibrylacji. Jeśli występuje rytm kwalifikujący się do defibrylacji, urządzenie automatycznie wystosuje monit o zastosowanie u pacjenta wyładowania o wcześniej skonfigurowanym poziomie energii. Jeśli analiza nie wykryje rytmu kwalifikującego się do defibrylacji, urządzenie ostrzeże, że defibrylacja nie jest zalecana. Jeśli przycisk **DEFIB** jest naciśnięty, a defibrylacja dostarczona, liczba defibryl. zwiększa się o jeden i zostaje wyświetlona na ekranie.

W obu przypadkach (wyładowanie lub brak wyładowania) urządzenie rozpoczyna okres RKO, monitując o rozpoczęcie RKO. Jeśli elektrody defibrylatora z czujnikiem RKO są podłączone do urządzenia ZOLL M2, rozpoczyna ono monitorowanie głębokości i szybkości ucisków klatki piersiowej, wyświetla te wartości i może wydawać monity dźwiękowe i wyświetlać komunikaty, aby pomóc w dostarczeniu ucisków o zalecanej głębokości i szybkości.

# **Typ pacjenta**

AED w urządzeniu ZOLL M2 może działać w trybie Osoba dorosła lub Dziecko w oparciu o wybór typu pacjenta dorosłego lub pediatrycznego. W trybie dla osoby dorosłej algorytm analizy EKG i automatyczny wybór energii defibrylatora są dostosowane do dorosłych pacjentów. W trybie pediatrycznym algorytm analizy EKG i dobór energii defibrylatora są ukierunkowane na stosowanie u pacjentów pediatrycznych w wieku od 1 do 8 lat lub <25 kg.

Tryb AED urządzenia ZOLL M2 jest wstępnie skonfigurowany do dostarczania pierwszych trzech wyładowań z rosnącą energią (120, 150, 200 dżuli) dla dorosłych i (50, 70, 85 dżuli) u pacjentów pediatrycznych. Wszystkie wyładowani po pierwszych trzech wyładowaniach są dostarczane z taką samą energią jak po trzecim wyładowaniu.

Wszystkie trzy ustawienia energii w trybie dorosłym i pediatrycznym są wstępnie skonfigurowane. Można wybierać między protokołami wyboru energii dla dorosłych i dzieci, ale nie można zmieniać ustawień energii ani ich sekwencji, z wyjątkiem funkcji konfiguracji urządzenia.

Po ustawieniu typu pacjenta urządzenie ZOLL M2 wybiera i wyświetla domyślną energię dla tego typu pacjenta. Po dostarczeniu pierwszego wyładowania urządzenie ZOLL M2 automatycznie zwiększa ustawienie energii następnego wyładowania, które jest odpowiednie dla pacjenta. Po trzecim wyładowaniu wszystkie kolejne wstrząsy są dostarczane z trzecim ustawieniem energii. Zmiana typu pacjenta powoduje, że dobór energii powraca do pierwszego ustawienia.

# **Określanie stanu pacjenta zgodnie z protokołami medycznymi**

Zweryfikować:

- **•** utratę przytomności,
- **•** brak oddechu,
- **•** brak tętna.

# **Rozpoczęcie resuscytacji krążeniowo-oddechowej (RKO) zgodnie z protokołami medycznymi**

Poprosić o dodatkową pomoc.

# **Przygotować pacjenta**

- 1. Zdjąć całe ubranie przykrywające klatkę piersiową pacjenta. Osuszyć klatkę piersiową w razie potrzeby. Jeśli klatka piersiowa pacjenta jest gęsto porośnięta włosami, należy je odgarnąć lub zgolić, aby zapewnić właściwe przyleganie elektrod.
- 2. Przymocować bezdotykowe elektrody terapeutyczne zgodnie z instrukcją na opakowaniu elektrod lub żelu Dura-padz. Elektrody można umieścić koniuszkowo/mostkowo lub w pozycji przedniej/tylnej (przód/tył) do analizy EKG i defibrylacji (patrz następna sekcja dla ilustracji).
- **Uwaga:** Czujnik RKO musi być zawsze umieszczony na środku klatki piersiowej pacjenta (nad wyrostkiem mieczykowatym) w celu dokładnego monitorowania RKO.
- 3. Upewnić się, że elektrody dobrze przylegają do skóry pacjenta i nie przykrywają żadnej części elektrod EKG ani innych przewodów/urządzeń podłączonych do pacjenta.
- 4. Podłączyć bezdotykowe elektrody terapeutyczne do przewodu wielofunkcyjnego (adapter serii MFC i RKO lub MFC-CPRD), jeśli nie jest jeszcze podłączony.
- **Uwaga:** Jeśli elektrody terapeutyczne nie przylegają dobrze do skóry pacjenta, zostanie wyświetlony komunikat *Dołącz elek.* i dostarczanie energii nie będzie dozwolone.
- **Uwaga:** W trybie AED analiza jest wykonywana tylko wtedy, gdy wybranym odprowadzeniem EKG (górna krzywa) są elektrody.

# **Zakładanie elektrod terapeutycznych**

**OSTRZEŻENIE! Słabe przyleganie elektrod terapeutycznych i/lub obecność pod nimi powietrza może prowadzić do iskrzenia oraz oparzeń skóry.**

- 1. Przymocować jedną krawędź elektrody do ciała pacjenta.
- 2. Rozwinąć gładko elektrodę od przymocowanego brzegu do następnego, zwracając uwagę, aby nie uwięzić pęcherzy powietrza pomiędzy żelem a skórą.

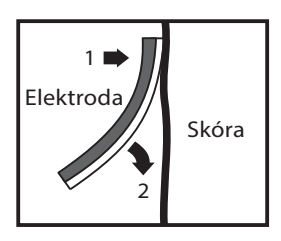

**Uwaga:** Jeśli nie ma możliwości umieszczenia "TYLNEJ" elektrody na plecach pacjenta, należy przymocować elektrody w standardowej pozycji koniuszkowo-mostkowej (jak pokazano poniżej). W tej sytuacji defibrylacja będzie skuteczna, ale do skutecznej stymulacji będzie zwykle wymagany większy prąd.

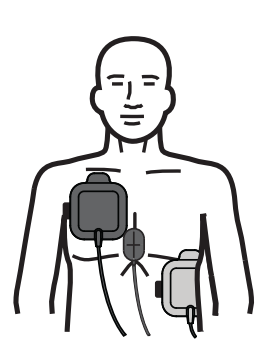

**OSTRZEŻENIE! Nie przeprowadzać ręcznych ucisków klatki piersiowej przez elektrody. Może to spowodować uszkodzenie elektrod, które może prowadzić do możliwości iskrzenia i oparzeń skóry. W przypadku elektrod z czujnikiem RKO należy umieścić ręce bezpośrednio na czujniku RKO podczas przeprowadzania ucisków klatki piersiowej.**

# **Włączanie urządzenia**

Przestawić przełącznik wyboru trybu do położenia DEFIB. Jeśli urządzenie było wcześniej wyłączone, lampki czerwona i żółta na górnej części urządzenia zaświecą się i zgasną, a następnie na urządzeniu zostanie wyświetlony komunikat *Wszystkie testy zaliczone*.

Jeśli do pacjenta i do urządzenia ZOLL M2 nie zostały podłączone bezdotykowe elektrody terapeutyczne, urządzenie wyemituje komunikat *Dołącz elek.* i komunikat głosowy.

# **Ustawianie typu pacjenta**

Przed rozpoczęciem terapii należy określić prawidłowy typ pacjenta (który pojawia się u góry wyświetlacza). Aby zmienić typ pacjenta, należy obrócić pokrętło regulacji i podświetlić typ pacjenta w górnej części okna. Nacisnąć pokrętło regulacji, aby je wybrać, a następnie obrócić je, aby wybrać inny typ pacjenta. Nacisnąć ponownie pokrętło regulacji, aby potwierdzić wybór.

Po ustawieniu typu pacjenta urządzenie ZOLL M2 wybiera i wyświetla domyślną energię dla wybranego typu pacjenta. Automatycznie wybiera również energię do kolejnych wyładowań, które są odpowiednie dla pacjenta.

Oznacza, że urządzenie pracuje w trybie AED. Wskazuje typ pacjenta

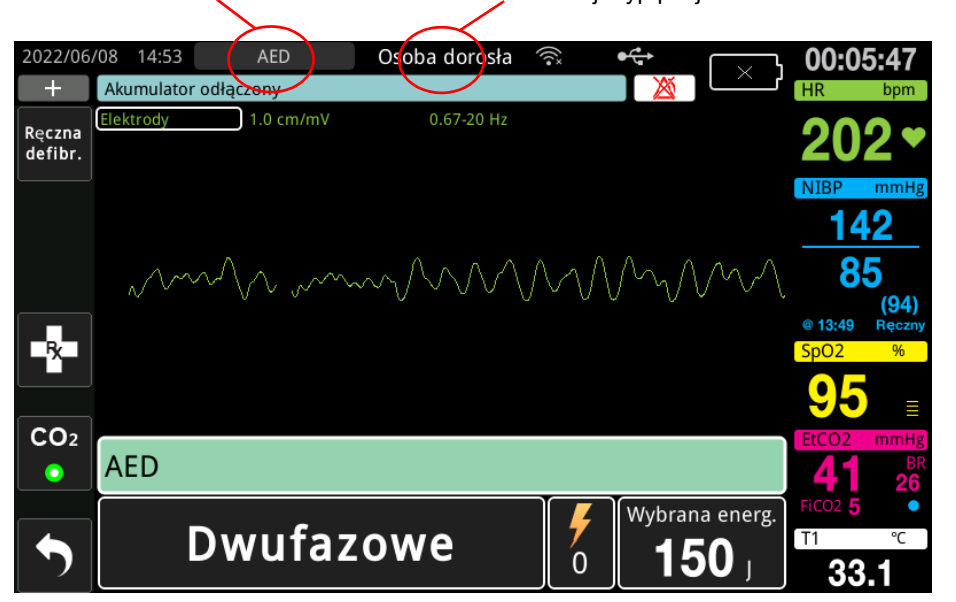

Wykonywać polecenia urządzenia w celu rozpoczęcia akcji ratunkowej. Jeśli urządzenie ZOLL M2 zostało skonfigurowane do rozpoczęcia resuscytacji krążeniowo-oddechowej po uruchomieniu, rozpocznie ono automatycznie okres RKO (ustawienie domyślne zaczyna się od analizy).

# **1 Analiza**

Analiza EKG ma na celu wykrycie zagrażających życiu rytmów EKG podatnych na defibrylację. Rytmy te obejmują migotanie komór (VF) i częstoskurcz komorowy (VT) z szerokimi zespołami QRS.

#### **OSTRZEŻENIE! Analiza rytmu EKG nie ostrzega o wystąpieniu u pacjenta asystolii, która nie jest rytmem kwalifikującym się do defibrylacji.**

#### **OSTRZEŻENIE! Nie należy prowadzić analizy EKG podczas ruchów pacjenta. Podczas analizy EKG pacjent musi pozostawać w bezruchu. Nie dotykać pacjenta w czasie trwania analizy. Przed rozpoczęciem analizy EKG należy wstrzymać wszelkie ruchy wywołane ruchami noszy lub pojazdu.**

Urządzenie ZOLL M2 automatycznie rozpoczyna analizę rytmu EKG pacjenta, wyświetla komunikat *Analiza EKG* przez 5 sekund oraz emituje i wyświetla komunikat *Odsuń się*. Jeśli elektrody terapeutyczne nie zostały prawidłowo podłączone do pacjenta, zostanie wyświetlony komunikat *Dołącz elek.* lub *Sprawdź elek.*, a analiza zostanie wstrzymana.

**Uwaga:** Jeśli urządzenie ZOLL M2 zostało skonfigurowane do wykonywania RKO podczas uruchamiania, wyświetla konfigurowalny komunikat RKO wraz z komunikatem głosowym na skonfigurowany czas trwania przed rozpoczęciem analizy. Aby rozpocząć analizę EKG w okresie RKO, należy nacisnąć przycisk **ANALIZA**.

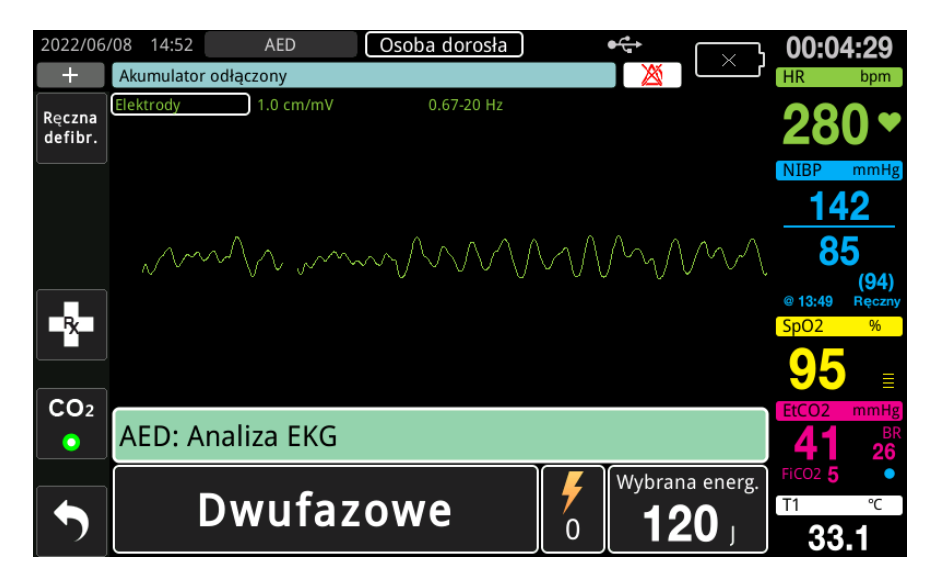

Podczas *Analizy EKG* pacjenta jest wyświetlany komunikat "ANALIZA EKG". Po zakończeniu analizy urządzenie wskaże, czy defibrylacja jest zalecana czy też nie.

#### **Opcje wyboru energii**

Opcje wyboru energii są wstępnie skonfigurowany i można je zmienić tylko w menu administratora.

Domyślne opcje wyboru energii w przypadku pacjentów dorosłych to:

Wyładowanie 1 — 120 dżuli Wyładowanie 2 — 150 dżuli Wyładowanie 3 — 200 dżuli

Domyślne opcje wyboru energii w przypadku dzieci to:

Wyładowanie 1 — 50 dżuli Wyładowanie 2 — 70 dżuli

Wyładowanie 3 — 85 dżuli

- **Uwaga:** Poziomy energii defibrylacji pediatrycznej powinny zostać wstępnie skonfigurowane na podstawie protokołów obowiązujących w danej placówce.
- **Uwaga:** Kolejne wstrząsy są dostarczane z taką samą energią jak trzecie wyładowanie (Wyładowanie 3).

**Defibr. zalecana** Jeśli rytm pacjenta jest kwalifikujący się do defibrylacji, urządzenie wyświetla i ogłasza *Defibr. zalecana*, a następnie automatycznie ładuje defibrylator do wstępnie skonfigurowanego ustawienia energii. Gdy defibrylator jest gotowy do dostarczenia wstrząsu, ogłasza i wyświetla komunikat *Naciśnij defib*. Defibrylator automatycznie monituje operatora o dostarczenie pacjentowi wyładowania o wcześniej ustawionym poziomie energii i świeci się przycisk **DEFIB**.

Ciągły ton brzmi przez 10–50 sekund (w zależności od konfiguracji), a następnie wyższy ton przez 5–10 sekund. Jeśli wyładowanie nie zostanie dostarczone w tym 15 lub 60- sekundowym odstępie (w zależności od konfiguracji), defibrylator rozbraja się i rozpoczyna okres RKO.

Zobacz "2 Naciśnięcie DEFIB" na str. 12–8, aby poznać kolejne kroki, które należy wykonać.

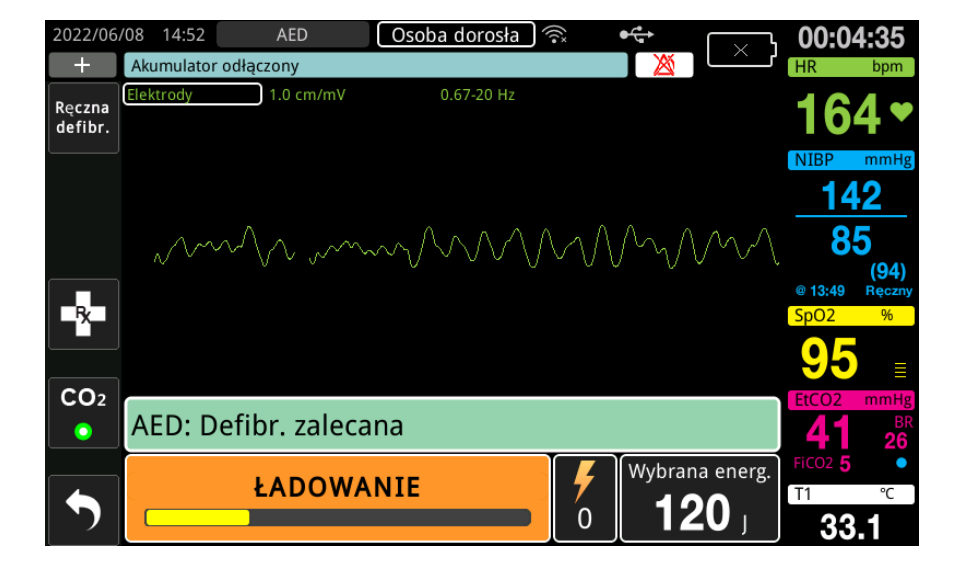

**Defibrylacja niezalecana** W sytuacji wykrycia rytmu niekwalifikującego się do defibrylacji urządzenie wyświetli komunikat *Defibrylacja niezalecana*. Po takim komunikacie należy niezwłocznie rozpocząć uciski klatki piersiowej i wykonywanie innych zabiegów zgodnie z protokołem.

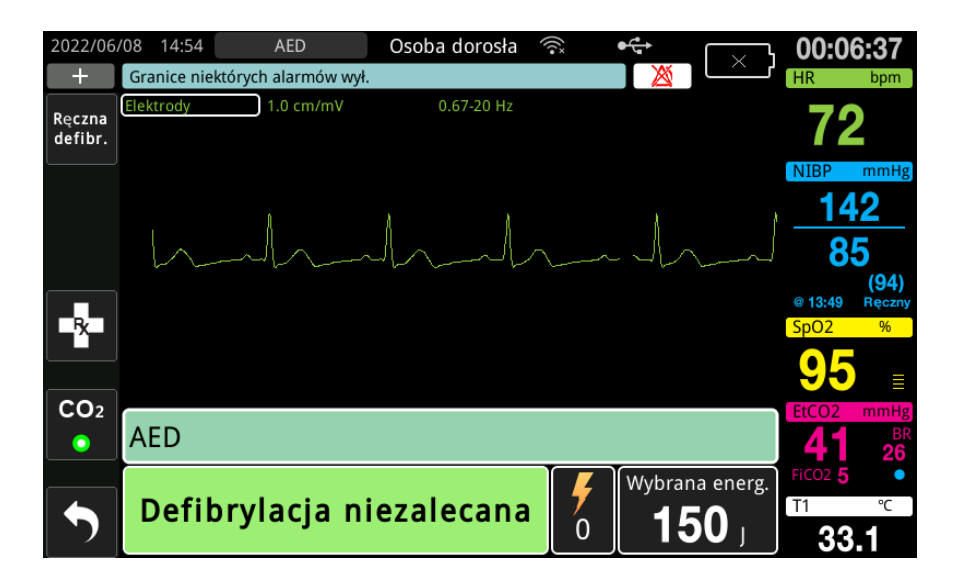

# **2 Naciśnięcie DEFIB**

**OSTRZEŻENIE! Należy ostrzec wszystkie osoby znajdujące się w otoczeniu pacjenta, aby**  *ODSUNĘŁY SIĘ* **przed wyładowaniem defibrylacyjnym.**

> **Podczas defibrylacji nie wolno dotykać łóżka, pacjenta ani żadnego sprzętu podłączonego do pacjenta. Grozi to poważnym porażeniem. Nie należy dopuszczać do kontaktu odsłoniętych części ciała pacjenta z elementami metalowymi, takimi jak rama łóżka, gdyż może to spowodować powstanie niepożądanych dróg przepływu prądu.**

**Nacisnąć i przytrzymać do czasu dostarczenia energii do pacjenta podświetlony przycisk DEFIB na panelu przednim.**

Należy obserwować pacjenta lub odpowiedź EKG, aby sprawdzić, czy wyładowanie zostało dostarczone.

Poziom dostarczonej energii i numer wyładowania (1) są wyświetlane na panelu w dolnej części ekranu.

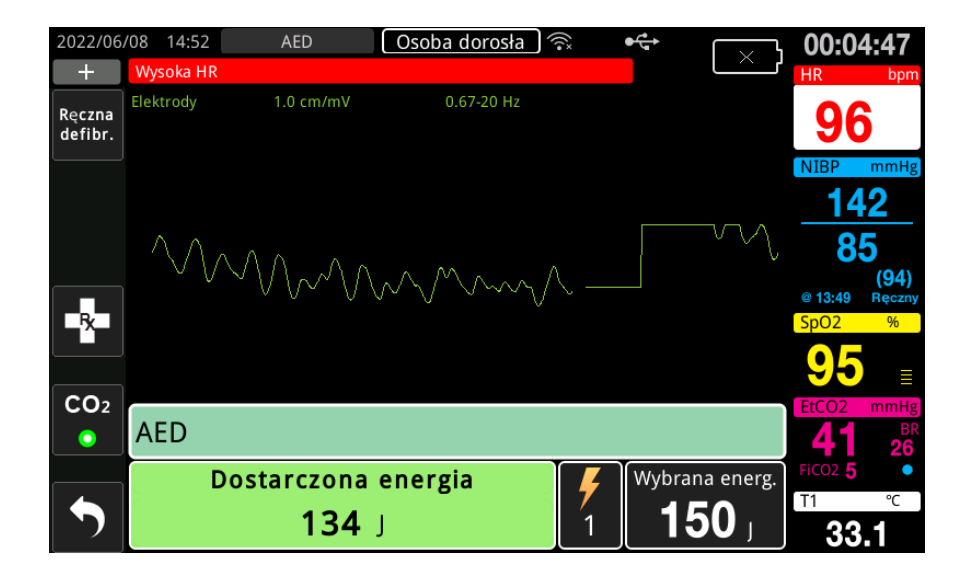

# **Przeprowadzenie RKO**

Rozpocząć uciskanie klatki piersiowej i wykonywanie oddechów ratowniczych zgodnie z lokalnym protokołem. Postępować zgodnie z taktomierzem RKO, uciskając klatkę piersiową pacjenta w synchronizacji z sygnałami dźwiękowymi taktomierza.

#### **OSTRZEŻENIE! Umieścić pacjenta na twardej powierzchni przed rozpoczęciem ucisków klatki piersiowej. Monitorowanie głębokości ucisku może nie być dokładne, gdy uciski są wykonywane z pacjentem na elastycznej powierzchni, takiej jak materac.**

**Uwaga:** Jeśli są podłączone elektrody do RKO, a pacjent jest osobą dorosłą, urządzenie monitoruje częstość igłębokość ucisków klatki piersiowej i może wyświetlać komunikaty *Uciśnij mocniej* i *Dobry ucisk* i generować komunikaty głosowe.

# **Panel RKO**

Pulpit nawigacyjny RKO wyświetla się u dołu ekranu i pokazuje pomiary szybkości i głębokości RKO, komunikaty RKO i licznik odliczania odstępów RKO. W trybie AED pulpit nawigacyjny jest wyświetlany tylko w okresach RKO i jest zastępowany komunikatami defibrylacji w okresach innych niż RKO.

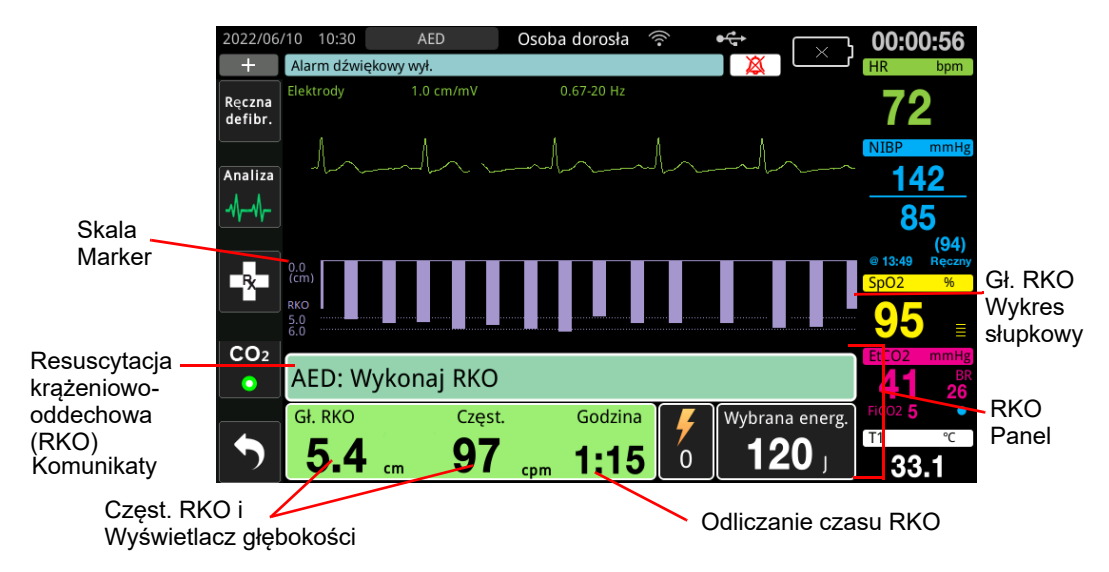

## **Gł. i Częst. RKO**

Wartość głębokości i częstotliwości RKO wyświetla bieżącą głębokość i częstotliwość ucisku klatki piersiowej (uciski na minutę) określone przez urządzenie ZOLL M2. Gdy w ciągu ostatnich kilku sekund nie wykryto żadnych ucisków klatki piersiowej, wyświetlacz częstotliwości pokazuje "- - -".

## **Odliczanie czasu RKO**

Wskaźnik wyświetla zegar odliczający czas RKO, aby pokazać ile czasu (w minutach i sekundach) pozostało do końca obecnego okresu RKO. Pokazany czas zmniejsza się do zera.

W okresach RKO domyślna wartość docelowej głębokości ucisku wynosi 5 centymetrów. Domyślna wartość odstępu RKO to 2 minuty. Wartości te można skonfigurować za pomocą menu administratora, gdy urządzenie ZOLL M2 nie jest używane.

**Uwaga:** Naciśnięcie przycisku Analiza podczas okresu RKO skraca okres RKO i rozpoczyna nową analizę EKG.

#### **Komunikaty głosowe ucisku (tylko dla dorosłych)**

Jeśli wykryte zostaną uciski klatki piersiowej, lecz ich głębokość będzie konsekwentnie mniejsza niż docelowa głębokość 5 cm, urządzenie okresowo wyemituje komunikat głosowy "Uciskaj mocniej". Jeśli ratownik zareaguje stałym zwiększeniem głębokości uciśnięć powyżej głębokości docelowej, urządzenie wyemituje komunikat "Dobry ucisk".

**Uwaga:** Komunikaty głosowe RKO są dostępne tylko wtedy, gdy typ pacjenta jest ustawiony na dorosły.

#### **Metronom RKO**

Domyślna konfiguracja taktomierza RKO to sygnał dźwiękowy z prędkością 105 sygnałów dźwiękowych na minutę podczas wszystkich okresów RKO AED. Taktomierz można również skonfigurować tak, aby zaczynał piszczeć z prędkością 105 sygnałów dźwiękowych na minutę po wykryciu pierwszych kilku ucisków klatki piersiowej i kontynuował sygnał dźwiękowy, dopóki uciski klatki piersiowej nie ustaną na dłużej niż kilka sekund. Taktomierz można również skonfigurować dla innych częstotliwości za pomocą menu administratora.

# **Komunikaty eksploatacyjne**

Urządzenie ZOLL M2 wykorzystuje zarówno dźwiękowe, jak i wizualne komunikaty w celu przekazania istotnych informacji operatorom. Urządzenie wydaje komunikaty dźwiękowe tylko raz, ale wyświetla komunikaty wizualne do czasu podjęcia nowej czynności lub zmiany stanu urządzenia. Poniższe informacje opisują domyślną konfigurację urządzenia. Jeśli urządzenie zostało skonfigurowane przez użytkownika, niektóre z tych informacji mogą być inne.

# **Komunikaty wizualne i dźwiękowe**

W trybie AED urządzanie może wydawać opisane poniżej komunikaty głosowe oraz wyświetlać komunikaty na wyświetlaczu.

#### **DOŁĄCZ ELEK.**

Jeśli urządzenie włącza się bez podłączonych do pacjenta elektrod terapeutycznych lub jeśli elektrody oderwą się od pacjenta podczas leczenia, komunikat *Dołącz elek.* jest ogłaszany i wyświetlany.

#### **DOŁĄCZ PRZEWÓD TERAPEUTYCZNY**

Jeśli urządzenie włącza się bez podłączonego do urządzenia MFC lub zostanie odłączony podczas pracy w trybie AED, komunikat *Podłącz przewód terapeut.* zostanie ogłoszony i wyświetlony.

#### **ANALIZA EKG/ODSUŃ SIĘ**

Po automatycznym rozpoczęciu analizy EKG lub naciśnięciu przycisku **ANALIZA** jest wyświetlany komunikat *Analiza EKG*, a komunikat *Odsuń się* jest wyświetlany i emitowany. Te komunikaty informują o tym, że aktywna analiza EKG jest w toku.

#### **DEFIBRYLACJA ZALECANA**

Ten komunikat jest wyświetlany i ogłaszany, gdy wykryto rytm kwalifikujący się do defibrylacji i zalecana jest defibrylacja. Zostanie wyświetlony wybrany poziom energii.

#### **NACIŚNIJ DEFIB**

Komunikat ten jest wyświetlany i emitowany, jeśli analiza EKG określiła, że zalecana jest defibrylacja, oraz gdy wybrana energia jest gotowa do dostarczenia.

#### **DEFIBRYLACJA NIEZALECANA**

Jeśli w wyniku analizy EKG zostanie wykryty rytm niekwalifikujący się do defibrylacji, ten komunikat jest emitowany i wyświetlany przez 5 sekund po zakończeniu analizy.

#### **SPRAWDŹ PULS; JEŻELI BRAK PULSU, WYKONAJ RKO**

Jeśli tak skonfigurowano urządzenie, ten komunikat jest wyświetlany i emitowany w następujących sytuacjach:

- **•** na początku odstępu RKO,
- **•** po wyniku analizy Defibrylacja niezalecana,
- **•** po dostarczeniu wyładowania,
- **•** jeśli defibrylacja jest zalecana, ale nie dostarczona.

#### **BRAK PULSU — ZACZNIJ RKO**

Jeśli tak skonfigurowano urządzenie, ten komunikat jest wyświetlany i emitowany w następujących sytuacjach:

- **•** na początku odstępu RKO,
- **•** po wyniku analizy Defibrylacja niezalecana,
- **•** po dostarczeniu wyładowania,
- **•** jeśli defibrylacja jest zalecana, ale nie dostarczona.

#### **WYKONAJ RKO**

Jeśli tak skonfigurowano urządzenie, ten komunikat jest wyświetlany i emitowany w następujących sytuacjach:

- **•** na początku odstępu RKO,
- **•** po wyniku analizy Defibrylacja niezalecana,
- **•** po dostarczeniu wyładowania,
- **•** jeśli defibrylacja jest zalecana, ale nie dostarczona.

#### **ZATRZYMAJ RKO**

Po wykonaniu RKO przez skonfigurowany okres urządzenie ogłosi i wyświetli komunikat *ZATRZ. RKO* bezpośrednio przed ponownym uruchomieniem analizy EKG.

#### **UCIŚNIJ MOCNIEJ (tylko dorośli pacjenci)**

Ten komunikat jest emitowany, gdy UCISKI klatki piersiowej zastosowane podczas RKO nie są wystarczająco głębokie w porównaniu ze skonfigurowanymi ustawieniami głębokości docelowej (5 centymetrów lub 2 cale) lub większymi w protokołach zalecanych przez AHA/ERC).

#### **DOBRY UCISK (tylko dorośli pacjenci)**

Ten komunikat jest emitowany, gdy ratownik reaguje na komunikat *Uciśnij mocniej*, konsekwentnie zwiększając głębokość ucisku klatki piersiowej do lub powyżej skonfigurowanej głębokości docelowej.

#### **SPRAWDŹ ELEKTRODY — ZWARCIE ELEKTR.**

Ten komunikat jest wyświetlany, a komunikat *Sprawdź elektrody* jest ogłaszany po wykryciu stanu zwarcia elektrod. Ten stan musi zostać skorygowany przed przeprowadzeniem analizy EKG lub leczenia defibrylacji. Ten komunikat jest wyświetlany, gdy MFC jest podłączony do wtyczki testowej używanej do autotestu 30 dżuli lub zewnętrznych łyżek znajdujących się w ich studzienkach magazynowych.

#### **SPRAWDŹ PACJENTA**

Ten komunikat jest wyświetlany i ogłaszany, gdy urządzenie wykryje rytm kwalifikujący się do defibrylacji po pełnym cyklu Analizy / RKO, gdy urządzenie ZOLL M2 jest skonfigurowane do pauzy po każdym okresie RKO. W tej konfiguracji przycisk **ANALIZA** inicjuje cykl analizy EKG/RKO.

# Przełączanie do trybu ręcznego

Wykonać poniższe czynności, aby przełączyć defibrylator z trybu AED na tryb ręcznej defibracji.

- 1. Przestawić przełącznik wyboru trybu do położenia DEFIB. Urządzenie przechodzi w tryb AED.
- 2. Nacisnąć przycisk szybkiego dostępu **Ręczna defibr.** znajdujący się po lewej stronie urządzenia, aby przejść do ręcznego trybu działania.
- 3. Wykonać jedną z następujących czynności na podstawie konfiguracji hasła:
- **•** Jeśli urządzenie nie zostało skonfigurowane tak, aby wymagało hasła, zostanie wyświetlony komunikat *Wyjść z AED i wejść do trybu defibr. ręcznej?*. Użyć przycisków regulacji, aby wybrać opcję **Tak**.
- **•** Jeśli urządzenie zostało skonfigurowane tak, aby wymagało hasła, po wyświetleniu ekranu hasła użyj pokrętła regulacji, aby wprowadzić hasło, a następnie naciśnij pokrętło, aby wybrać przycisk **OK**. Następnie urządzenie przełącza się w tryb ręczny.
- **Uwaga:** W przypadku wprowadzenia nieprawidłowego hasła urządzenie pozostanie w trybie AED.

Aby powrócić do trybu AED z trybu ręcznej defibrylacji, należy nacisnąć przycisk szybkiego dostępu **AED** lub wyłączyć urządzenie na dłużej niż 30 sekund, a następnie włączyć je ponownie.

# Rozdział 13 **Monitorowanie** 12-odprowadzeniowego EKG

W tym rozdziale opisano, jak używać urządzenia ZOLL M2 do pozyskiwania, wyświetlania, drukowania, przechowywania i przesyłania informacji na temat 12-odprowadzeniowego EKG u dorosłych i dzieci.

# Przegląd monitorowania 12 -odprowadzeniowego

Monitorowanie 12 odprowadzeń EKG w urządzeniu ZOLL M2 ma następujące funkcje:

- **•** Jednocześnie pobiera i wyświetla dane 12-odprowadzeniowego EKG.
- **•** Pobiera i przesyła dane 12-odprowadzeniowego EKG w formacie 4 x 3 lub 2 x 6, standardowym lub Cabrera.
- **•** Drukuje zrzuty 12 odprowadzeń w formacie standardowym 4 x 3 lub Cabrera po przejęciu lub przywołaniu z pamięci.
- **•** Przesyła zrzuty 12 odprowadzeń za pośrednictwem Wi-Fi w formacie PDF do odbiorców wiadomości e-mail.
- **•** Przechowuje dane zrzutu 12 odprowadzeń w plikach przypadków pełnego ujawnienia w celu przesłania do urządzenia pamięci masowej USB.

Dane 12-odprowadzeniowego EKG są wyświetlane w taki sam sposób, w jaki na ekranie prezentowane są krzywe 3- i 5-odprowadzeniowe w trybie monitora (najnowsze dane po lewej stronie ruchomego paska i najstarsze dane po prawej).

Zrzuty 12 odprowadzeń są przechowywane zarówno w raporcie podsumowania, jak i w plikach pełnego ujawnienia. Wcześniej przechowywane raporty 12 odprowadzeń, które nadal znajdują się w pamięci nieulotnej, można udostępnić i wydrukować lub wysłać pocztą elektroniczną do wyznaczonych ośrodków. Raporty wysyłane pocztą elektroniczną mogą być wysyłane w postaci plików PDF.

Podczas pracy w trybie 12-odprowadzeniowego EKG wszystkie sygnały EKG są odbierane z ustawieniami szerokości pasma filtra diagnostycznego, które dokładnie zachowują charakterystykę odcinka S-T. Urządzenie ZOLL M2 można skonfigurować do odbierania sygnałów 12-odprowadzeniowych przy szerokości pasma 0,525–40 Hz lub 0,05–150 Hz. Obie szerokości pasma dokładnie zachowują charakterystykę odcinka S-T, ale odpowiedź filtra 0,525–40 Hz tłumi składowe o wyższej częstotliwości sygnału EKG w celu zmniejszenia szumów.

- **Ostrzeżenie! Funkcja monitorowania 12-odprowadzeniowego EKG przeznaczona jest do zapisywania sygnałów 12-odprowadzeniowego EKG rejestrowanych u pacjentów dorosłych i dzieci w pozycji leżącej na plecach w spoczynku — podczas pobierania i analizy sygnałów 12-odprowadzeniowego EKG zawsze należy upewnić się, że pacjent leży nieruchomo.** 
	- **Nadmierne owłosienie lub wilgotna, spocona skóra mogą zakłócić przyleganie elektrod. Należy usunąć owłosienie i/lub osuszyć miejsca, w których mają być umieszczone elektrody.**
	- **Należy wyjąć elektrody EKG ze szczelnie zamkniętych opakowań bezpośrednio przed ich użyciem. Stosowanie elektrod wcześniej otwartych lub przeterminowanych może pogorszyć jakość sygnału EKG.**
	- **Elektrody monitorujące w czasie wyładowania defibrylacyjnego mogą ulegać polaryzacji, co powoduje chwilowe zniknięcie krzywej EKG z ekranu. Firma ZOLL Medical Corporation zaleca użycie elektrod wysokiej jakości wykonanych ze srebra/chlorku srebra (Ag/AgCl) w celu zminimalizowania tego efektu; obwód stabilizacyjny urządzenia przywraca prawidłowe wyświetlanie przebiegu na ekranie w ciągu kilku sekund.**
	- **Po wyładowaniu defibrylatora należy odczekać 15 sekund przed podjęciem próby pobrania 12-odprowadzeniowego EKG. Polaryzacja elektrod następująca po wyładowaniu defibrylatora może spowodować nadmierny szum na wydruku 12-odprowadzeniowego EKG.**
	- **Aby zapewnić ochronę przed skutkami wyładowania defibrylatora i oparzeniami spowodowanymi wysoką częstotliwością, należy stosować wyłącznie 12-odprowadzeniowe przewody dostarczane przez firmę ZOLL Medical Corporation.**
	- **Wszczepione stymulatory mogą powodować, że podczas epizodów zatrzymania akcji serca lub innych zaburzeń rytmu serca licznik częstości akcji serca będzie zliczać częstość impulsów stymulatora. Pacjentów ze wszczepionymi stymulatorami należy starannie obserwować. Należy sprawdzać tętno pacjenta; nie należy polegać wyłącznie na wskazaniach częstości akcji serca. Dedykowane układy elektryczne do detekcji stymulatora mogą nie wykryć wszystkich impulsów wszczepionych stymulatorów. W celu określenia obecności wszczepionego stymulatora istotne są wywiad medyczny oraz badanie fizykalne.**

# Zrzuty 12 odprowadzeń

Zrzuty 12 odprowadzeń EKG, które są drukowane lub wysyłane do innych urządzeń, obejmują:

- **•** Fragmenty 12-odprowadzeniowego EKG, w tym sygnały odprowadzeniowe kończyny i klatki piersiowej, plus 10 sekund ciągłego odprowadzenia krzywej EKG II wyświetlanego w skonfigurowanym formacie
- **•** Godzina i data pozyskania danych za pomocą 12 odprowadzeń
- **•** Godzina rozpoczęcia zdarzenia ratunkowego
- **•** Identyfikator urządzenia ZOLL M2
- **•** Numer seryjny ZOLL M2
- **•** Szerokość pasma EKG wykorzystywaną do pobrania sygnału
- **•** Nazwisko pacjenta (jeśli jest dostępne) lub puste pole wprowadzania danych do zapisu nazwiska pacjenta
- **•** Numer ID pacjenta (jeśli jest dostępny) lub puste pole wprowadzania danych do zapisu ID pacjenta
- **•** Wiek pacjenta (jeśli jest dostępny) lub puste pole wprowadzania danych do zapisu wieku pacjenta
- **•** Płeć pacjenta (jeśli jest dostępna) lub puste pole wprowadzania danych do zapisu płci pacjenta
- **•** Numer identyfikacyjny zdarzenia (nazwa pełnego pliku ujawniającego zdarzenie)
- **Uwaga:** Zrzuty 12 odprowadzeniowego EKG są zawarte w plikach przypadków i raportach podsumowania.

#### **Przykład zrzutu 12 odprowadzeń (standardowy 4 x 3)**

Informacje o pacjencie/przypadku

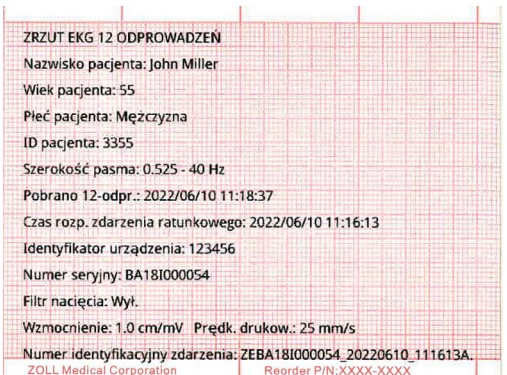

Odprowadzenia I, II, III (od 0 do 2,5 sekundy) i odprowadzenia aVR, aVL, aVF (2,5 do 5 sekund)

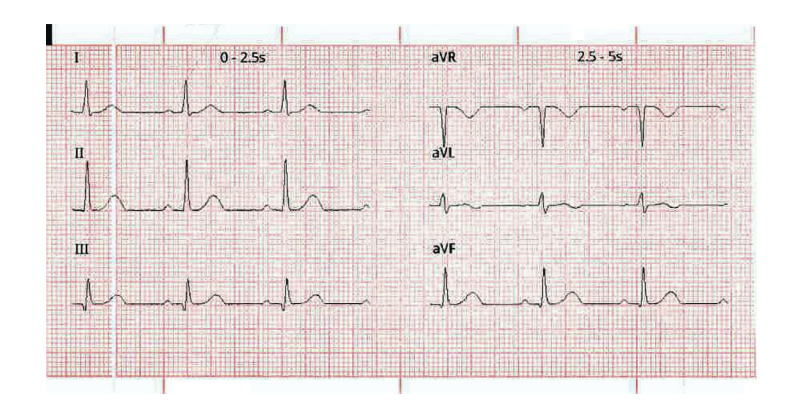

Odprowadzenia V1, V2, V3 (5,0 do 7,5 sekundy) i odprowadzenia V4, V5, V6 (7,5 do 10 sekund)

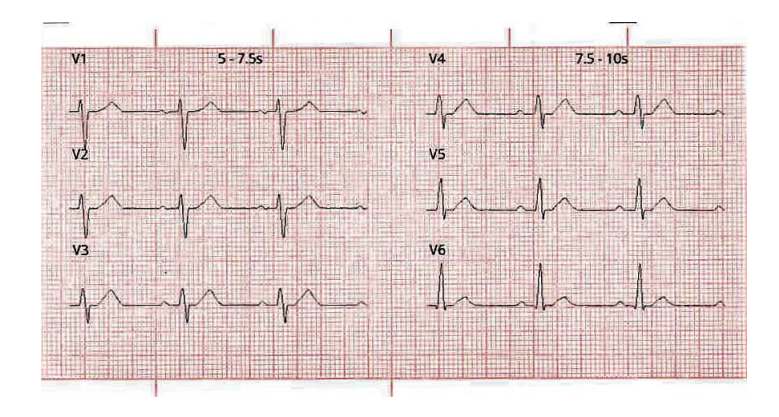

#### Odprowadzenie II

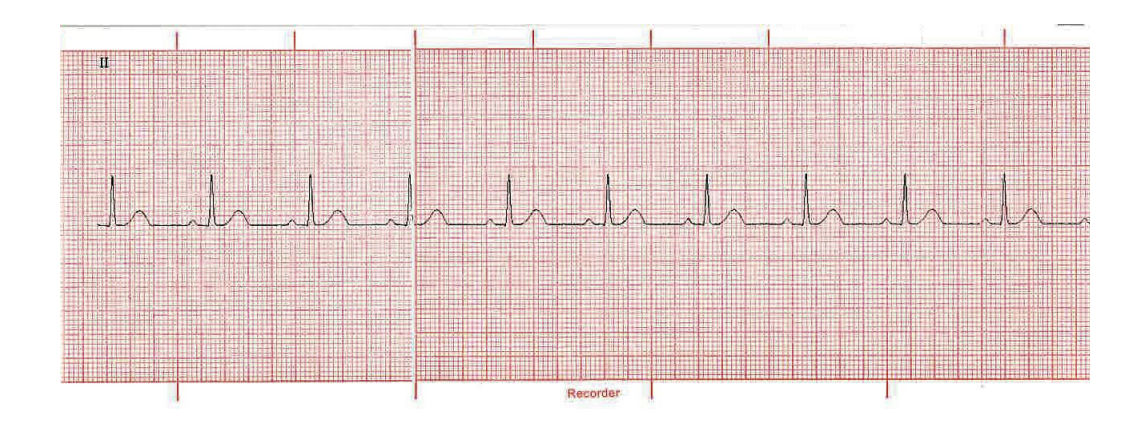

# Konfiguracja monitorowania 12-odprowadzeniowego EKG

Aby skonfigurować monitorowanie 12-odprowadzeniowego EKG, należy wykonać następujące czynności. Kroki te zostały szczegółowo omówione w tej sekcji. Po zakończeniu konfiguracji można monitorować pacjenta.

- 1. Przygotować skórę pacjenta do podłączenia elektrod.
- 2. Przyłożyć elektrody do pacjenta; podłączyć każde odprowadzenie EKG do odpowiedniej elektrody.
- 3. Podłączyć przewód 12-odprowadzeniowy do urządzenia ZOLL M2.

# Przygotowanie pacjenta do podłączenia elektrod

W celu uzyskania wysokiej jakości monitorowania 12-odprowadzeniowego EKG ważne jest prawidłowe umieszczenie i umiejscowienie elektrod. Dobre przyleganie elektrody do skóry minimalizuje prawdopodobieństwo wystąpienia artefaktów wynikających z ruchu oraz zakłóceń sygnału. Umieszczenie elektrody w znormalizowanych lokalizacjach ułatwia interpretację 12-odprowadzeniowego EKG.

Przed podłączeniem elektrod należy odpowiednio przygotować skórę pacjenta:

- **•** Zgolić lub odgarnąć nadmierne owłosienie z miejsca umieszczania elektrody.
- **•** Oczyść tłustą skórę za pomocą wacika nasączonego alkoholem lub mydła i wody.
- **•** Energicznie wytrzeć miejsce do sucha.
- **•** Ścierać skórę w każdym miejscu pod napięciem, aby usunąć martwą / łuszczącą się skórę i zoptymalizować kontakt elektrody ze skórą.

## Podłączanie elektrod do pacjenta

Przewody odprowadzeń EKG oznaczone są określonymi etykietami w zależności od miejsca zastosowania. W poniższej tabeli podano oznakowanie i kolory dla różnych zestawów odprowadzeń.

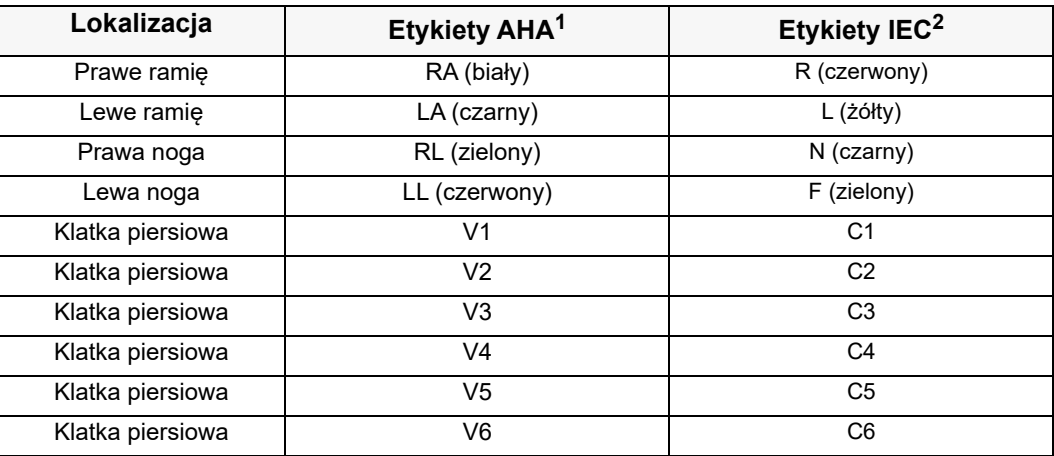

1 American Heart Association (Amerykańskie Stowarzyszenie Kardiologiczne)

2 International Electrotechnical Commission (Międzynarodowa Komisja Elektrotechniczna)

Podczas monitorowania 12-odprowadzeniowego EKG pacjent powinien pozostawać w pozycji leżącej na plecach, w spoczynku (z podpartymi kończynami). Firma ZOLL Medical Corporation zaleca umieszczanie elektrod kończynowych w dowolnym miejscu w okolicy nadgarstków i kostek.

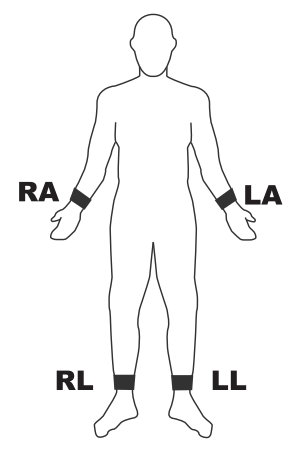

Należy unikać umieszczania elektrod nad ścięgnami i dużymi mięśniami.

Należy sprawdzić, czy elektrody EKG są umieszczone tak, aby w razie potrzeby można było przeprowadzić defibrylację.

Elektrody przedsercowe umieszcza się na klatce piersiowej w następujących miejscach:

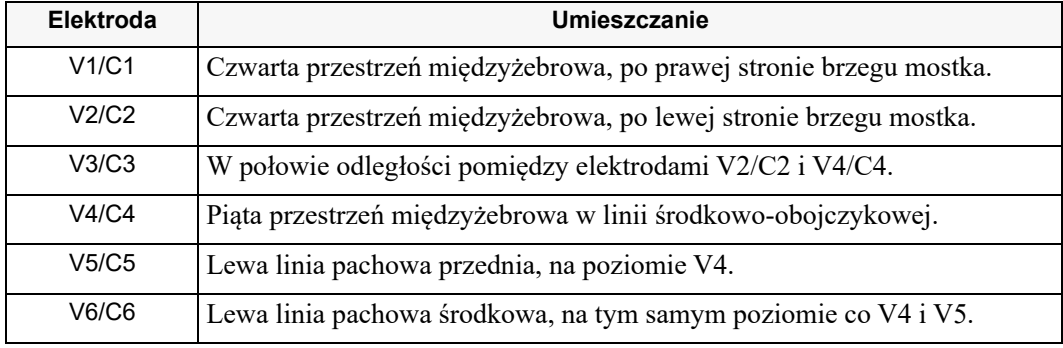

Lokalizacja pozycji V1/C1 (czwarta przestrzeń międzyżebrowa) ma kluczowe znaczenie, ponieważ stanowi punkt odniesienia podczas umieszczania pozostałych odprowadzeń V. Lokalizacja pozycji V1/C1:

- 1. Położyć swój palec na wcięciu szyjnym (rycina poniżej).
- 2. Powoli przesunąć palec w dół o około 3,8 centymetra (1,5 cala) do momentu wyczucia niewielkiej poziomej krawędzi lub uniesienia. Jest to kąt mostkowy, w którym rękojeść mostka łączy się z trzonem mostka.

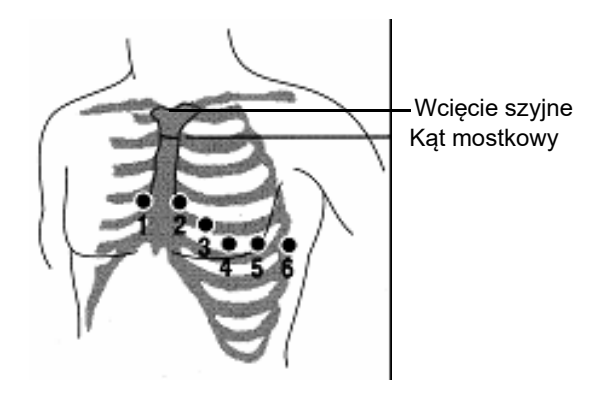

- 3. Zlokalizować drugą przestrzeń międzyżebrową po prawej stronie pacjenta, bocznie i nieco poniżej kąta mostkowego.
- 4. Przesunąć palec w dół o dwie kolejne przestrzenie międzyżebrowe do czwartej przestrzeni międzyżebrowej, która odpowiada pozycji V1.
- **Uwaga:** Podczas zakładania elektrod u kobiet elektrody V3–V6 należy zawsze umieszczać pod piersią, a nie na niej.

# Podłączanie przewodu 12-odprowadzeniowego do urządzenia ZOLL M2.

Podłączyć 12-odprowadzeniowy przewód EKG do złącza wejściowego EKG umieszczonego z tyłu urządzenia, jak pokazano poniżej:

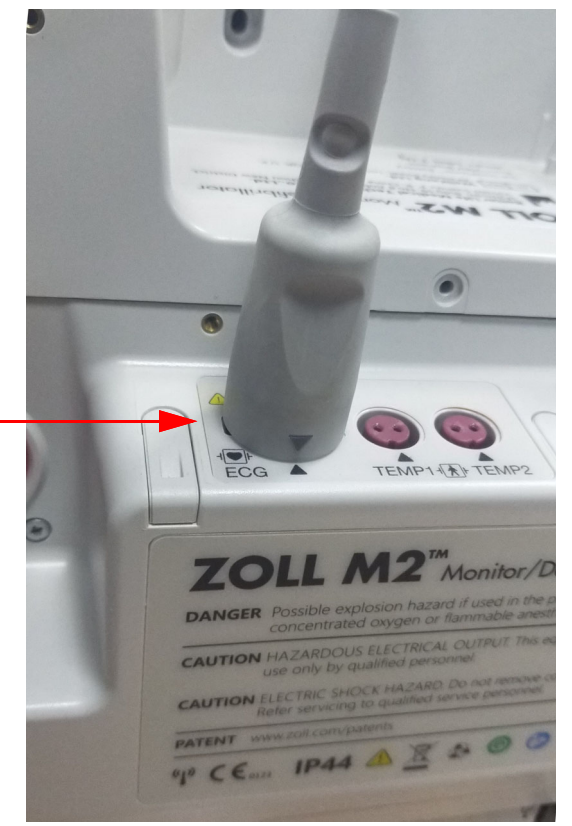

# Monitorowanie 12-odprowadzeniowego EKG pacjenta

Po pobraniu 12-odprowadzeniowych danych EKG pacjenta można je przesłać do pamięci USB lub odpowiedniego zrzutu 12-odprowadzeniowego EKG (w skonfigurowanym formacie) można wysłać pocztą elektroniczną do wybranych miejsc docelowych w Internecie za pośrednictwem Wi-Fi.

Należy pamiętać, że domyślne adresy e-mail muszą być skonfigurowane, aby przesyłać dane za pośrednictwem poczty e-mail. Jeśli jeszcze tego nie zrobiono, należy zapoznać się z *Instrukcją konfiguracji ZOLL M2*, aby uzyskać instrukcje.

## Ustawianie elementów sterujących

Przestawić przełącznik wyboru trybu do położenia MONITOR. Lampki czerwona i żółta na górnej części urządzenia zaświecą się i zgasną, a następnie na urządzeniu zostanie wyświetlony komunikat *Wszystkie testy zaliczone*.

Jeśli urządzenie wyświetla komunikat *Odpr. EKG wył.*, należy sprawdzić elektrody EKG, przewody odprowadzeniowe i pod kątem prawidłowych połączeń.

## Wejście w tryb monitorowania 12 -odprowadzeniowego

Aby przejść do trybu monitorowania 12 -odprowadzeniowego, należy nacisnąć przycisk

szybkiego dostępu 12-odpr. (**12**). Urządzenie ZOLL M2 zastępuje pole krzywej wyświetlacza trybu monitora polem przewijającym 12-odprowadzeniowe sygnały EKG w formacie 2 kolumn na 6 wierszy "w czasie rzeczywistym", z ustawieniem rozmiaru dla wszystkich przewodów wyświetlanych nad obszarem przebiegów.

Sygnały EKG wyświetlane w formacie 2-kolumnowym z 6-wierszowym obejmują (od góry do dołu ekranu):

- **•** Odprowadzenia I, II, III, aVR, aVL i aVF w lewej kolumnie
- **•** Odprowadzenia V1–V6 w prawej kolumnie
- **•** Linia przerywana " **- -**" dla każdego odprowadzenia wskazuje, że ta elektroda / przewód odprowadzeniowy nie jest podłączony do pacjenta. Jeśli wszystkie odprowadzenia są oznaczone linią przerywaną, oznacza to, że co najmniej jedno z odprowadzeń kończyn jest odłączone.

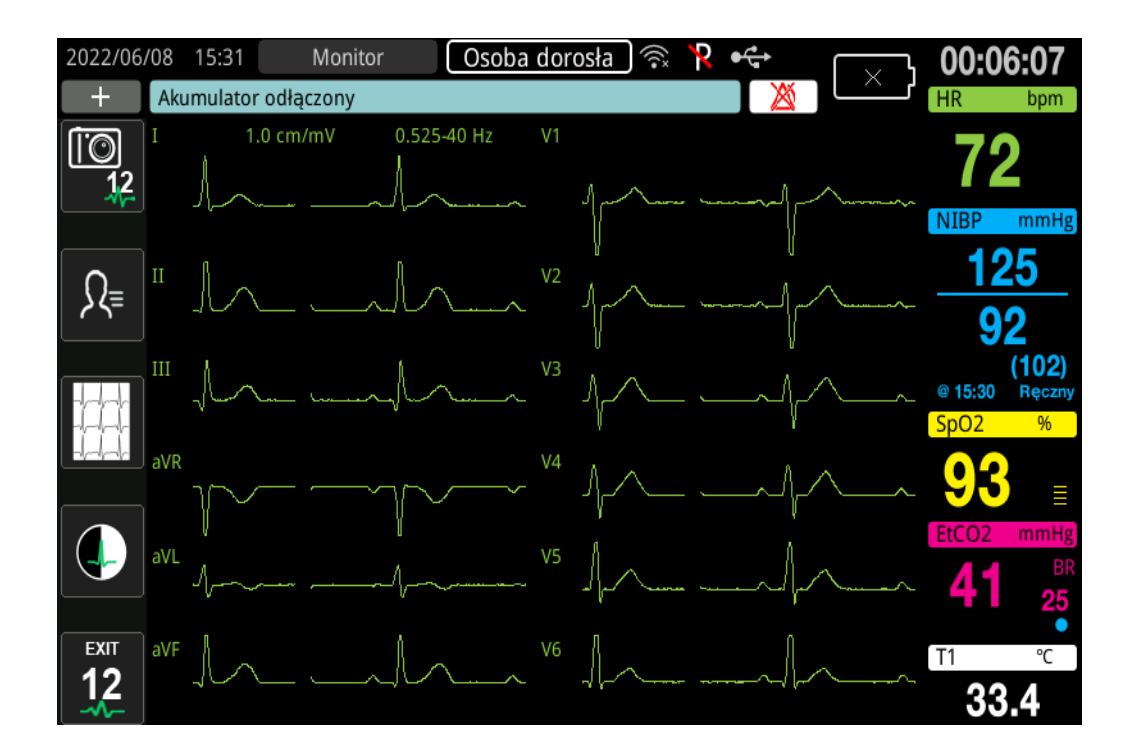

# Funkcje monitorowania 12-odprowadzeniowego

W trybie monitorowania 12-odpr. urządzenie ZOLL M2 wyświetla przyciski szybkiego dostępu po lewej stronie ekranu, aby ułatwić wykonywanie następujących funkcji:

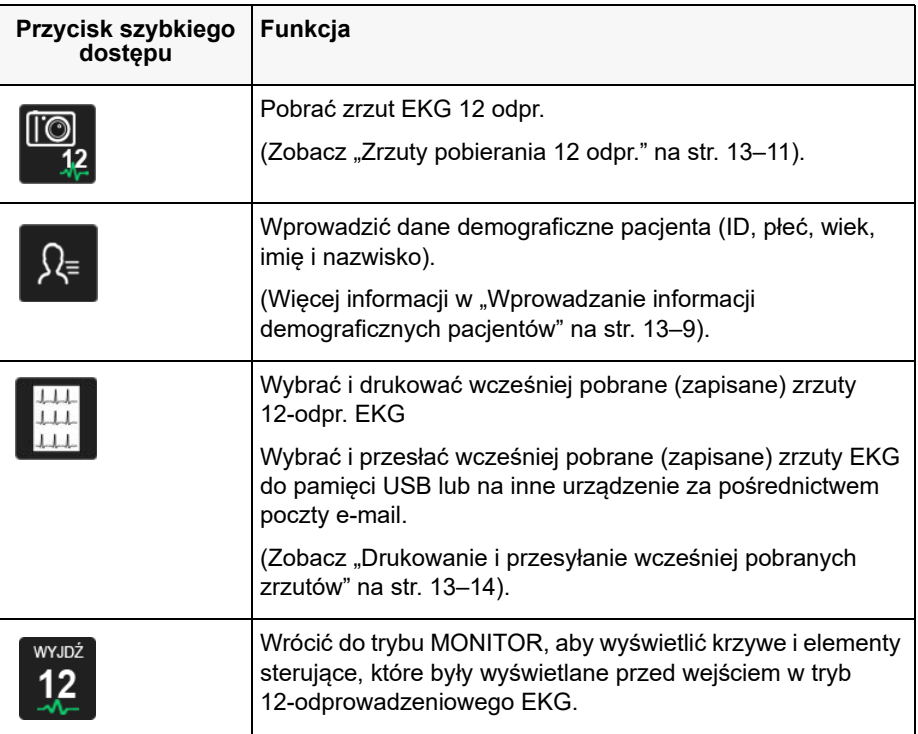

# Wprowadzanie informacji demograficznych pacjentów

Informacje demograficzne pacjentów mogą pojawić się w zrzutach danych 12-odprowadzeniowego EKG, jeśli zostaną wprowadzone w oknie Ustawienia pacjenta. Jeśli te informacje nie zostaną wprowadzone podczas procesu monitorowania 12-odpr., nie zostaną uwzględnione w zrzutach 12-odprowadzeniowego EKG.

Aby wprowadzić informacje o pacjencie, należy nacisnąć przycisk szybkiego dostępu

Informacje o pacjencie ( $\sqrt[k]{\cdot}$ ). Na ekranie wyświetlane jest okno Ustawienia pacjenta, aby umożliwić wprowadzenie numeru identyfikacyjnego pacjenta, płci, wieku i imienia i nazwiska:

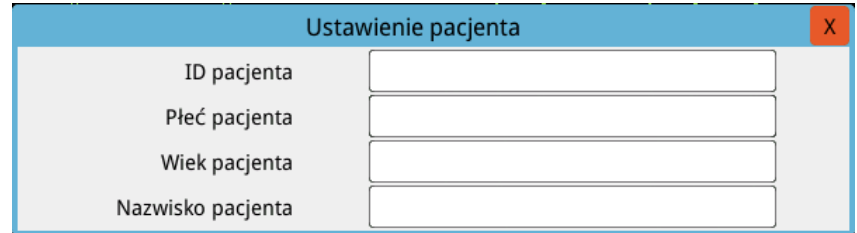

Aby wprowadzić informacje o pacjencie, należy obrócić pokrętło regulacji, aby podświetlić parametr w oknie, a następnie nacisnąć pokrętło regulacji, aby go wybrać.

#### **Wprowadzanie ID pacjenta**

Po wybraniu ID pacjenta w oknie Ustawienia pacjenta na ekranie wyświetlane jest okno ID pacjenta.

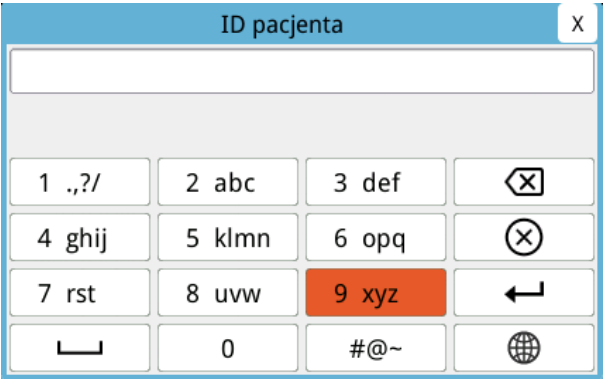

Aby wybrać znak do identyfikacji pacjenta, należy obrócić pokrętło regulacji, aby podświetlić zawierający żądany znak, a następnie nacisnąć to pokrętło, aby go wybrać. Znaki wyświetlane na wybranym przycisku są teraz wyświetlane pod polem ID. Za pomocą pokrętła regulacji należy zaznaczyć żądany znak, a następnie nacisnąć pokrętło regulacji, aby go wybrać. Wybrany znak pojawi się teraz w polu ID.

Należy użyć pokrętła regulacji, aby podświetlić następny lub poprzedni znak w polu ID, a następnie powtórzyć powyższą procedurę, aby wprowadzić nowy znak.

Po zakończeniu ID pacjenta należy obrócić pokrętło regulacji, aby podświetlić pozycję **Wprowadź** ( → ), a następnie nacisnąć pokrętło, aby ją wybrać.

#### **Wprowadzanie płci i wieku pacjenta**

Okno Ustawienia pacjenta zawiera pola dla parametrów Wiek pacjenta i Płeć pacjenta. Aby wprowadzić wartość, należy podświetlić i wybrać parametr, a następnie określić nową wartość w następujący sposób:

Aby wprowadzić wartość w polu Wiek pacjenta, należy obrócić pokrętło regulacji, aż w polu pojawi się żądana wartość, a następnie nacisnąć pokrętło, aby wybrać wiek.

Aby wprowadzić ustawienie dla opcji Płeć pacjenta, należy użyć pokrętła regulacji, aby przełączać się między M (mężczyzna) i K (kobieta), a następnie nacisnąć pokrętło, aby wybrać wartość.

#### **Wprowadzanie nazwiska pacjenta**

Po wybraniu Nazwiska pacjenta w oknie Ustawienia pacjenta na ekranie wyświetlane jest okno Nazwisko pacjenta.

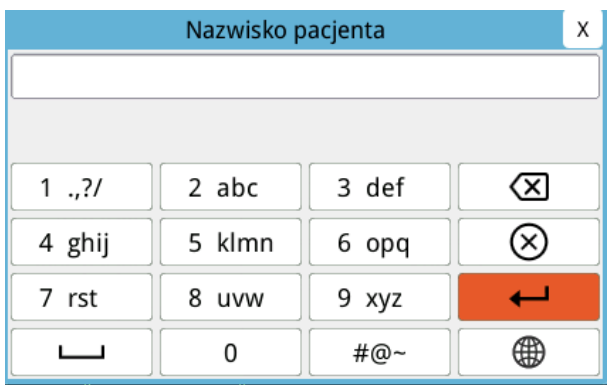

Aby wybrać znak do nazwiska pacjenta, należy obrócić pokrętło regulacji, aby podświetlić zawierający żądany znak, a następnie nacisnąć to pokrętło, aby go wybrać. Znaki przedstawione na wybranym przycisku są teraz wyświetlane w wierszu pod polem nazwiska pacjenta. Za pomocą pokrętła regulacji należy zaznaczyć żądany znak, a następnie nacisnąć pokrętło regulacji, aby go wybrać. Wybrany znak pojawi się teraz w polu nazwiska pacjenta.

Należy użyć pokrętła regulacji, aby podświetlić następny lub poprzedni znak w polu nazwiska pacjenta, a następnie powtórzyć powyższą procedurę, aby wprowadzić nowy znak.

Po zakończeniu wprowadzania nazwiska pacjenta należy obrócić pokrętło regulacji, aby podświetlić pozycję **Wprowadź** ( ), a następnie nacisnąć pokrętło, aby ją wybrać.

## Zrzuty pobierania 12 odpr.

Nacisnąć przycisk szybkiego dostępu Pobierz  $(\mathbb{Q}_2)$ . Na urządzeniu ZOLL M2 podczas 10 sekund *pobierania danych 12 -odprowadzeniowego* EKG wyświetla się pasek stanu Pobieranie 12-oodpr.

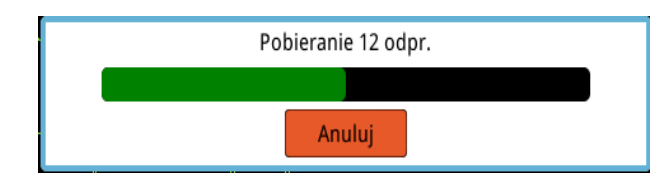

**Uwaga:** Jeśli przycisk **Anuluj** zostanie naciśnięty, aby zatrzymać pobieranie, urządzenie wyświetli komunikat *Zatrzymanie pobierania 12 odpr.*, a dane nie zostaną zapisane w pamięci.

Po pobieraniu danych EKG urządzenie wyświetla komunikat *Ukończono pobieranie 12 odpr*. Jeśli w menu administratora jest włączone ustawienie Autom. drukowanie raportu 12-odpr., dane 12 odprowadzeniowego EKG z urządzenia ZOLL M2 są automatycznie drukowane po ich pobraniu.

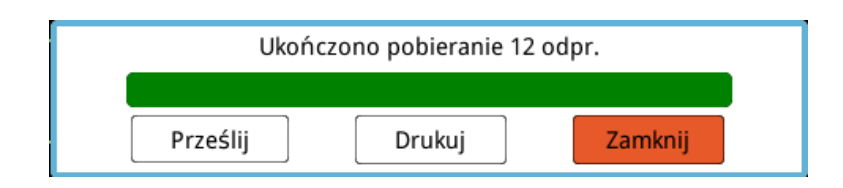

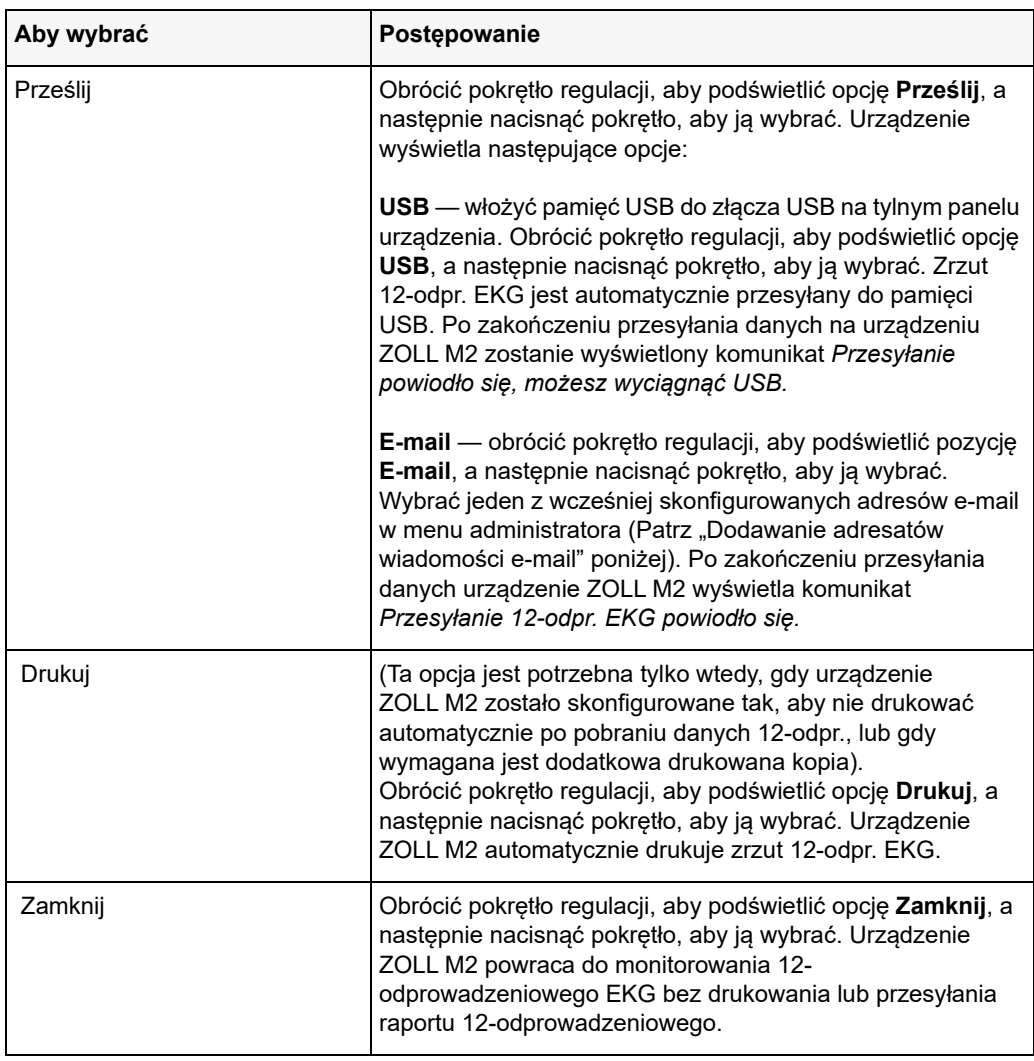

Wybrać jedną z następujących opcji:

# Dodawanie adresatów wiadomości e-mail

Zrzuty 12 odprowadzeń mogą być wysyłane w formacie PDF na adresy e-mail za pośrednictwem połączenia bezprzewodowego. Aby dodać adresy e-mail:

1. W menu administratora nacisnąć pokrętło regulacji, aby wybrać polecenie Modyfikuj konfigurację.

2. Obrócić pokrętło regulacji, aby podświetlić pozycję Poczta w menu po lewej stronie okna, a następnie naciśnij pokrętło, aby ją wybrać. Zostaje wyświetlone okno Ustawienie poczty.

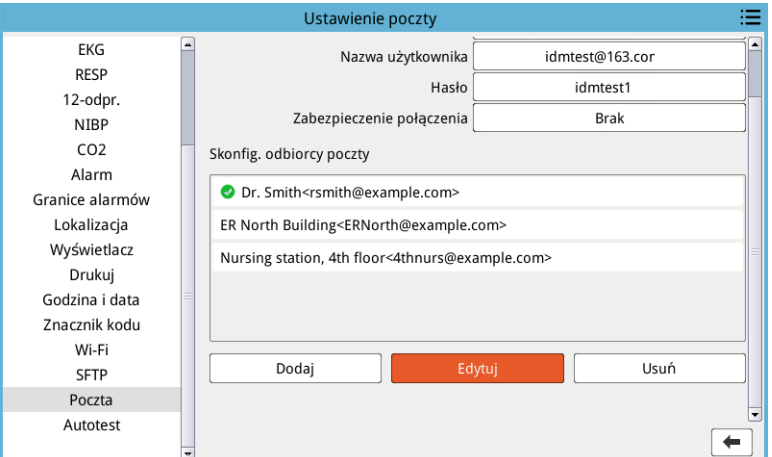

- 3. Obrócić pokrętło regulacji, aby przejść do każdego pola u góry, a następnie nacisnąć pokrętło, aby wprowadzić odpowiednie informacje, w tym serwer SMTP, port serwera SMTP, nazwę użytkownika, hasło i zabezpieczenie połączenia, które są używane do logowania się w wiadomości e-mail nadawcy w celu wysłania wiadomości e-mail do odbiorców.
- 4. Obrócić pokrętło regulacji, aby przejść do pola Dodaj, a następnie nacisnąć pokrętło, aby je wybrać. Zostanie wyświetlone menu Edytuj inform. o odbiorcy.

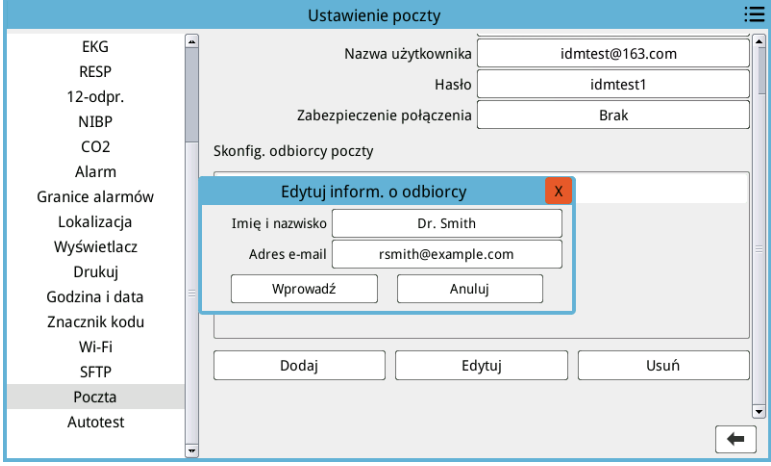

- 5. Obrócić pokrętło regulacji, aby przejść do każdego pola, i nacisnąć pokrętło, aby wprowadzić odpowiednie informacje.
- 6. Po zakończeniu wprowadzania informacji o odbiorcy obrócić pokrętło regulacji, aby przejść do opcji **Wprowadź**.
- 7. Obrócić pokrętło regulacji, aby przejść do ikony listy kategorii w prawym górnym rogu, a następnie nacisnąć pokrętło, aby wyjść do menu administratora. Wybrać opcję "Zapisz konfigurację, a następnie wyjdź", aby zapisać konfigurację i wyjść z menu administratora.

# Drukowanie i przesyłanie wcześniej pobranych zrzutów

Aby pobrać i wysłać zrzuty 12 odprowadzeń do pamięci USB lub na adres e-mail za pośrednictwem połączenia bezprzewodowego, nacisnąć przycisk szybkiego dostępu Wybierz/ Prześlij zrzuty 12 odprowadzeń ( $\frac{111}{111}$ ). Okno zrzutu 12 odprowadzeń wyświetla:

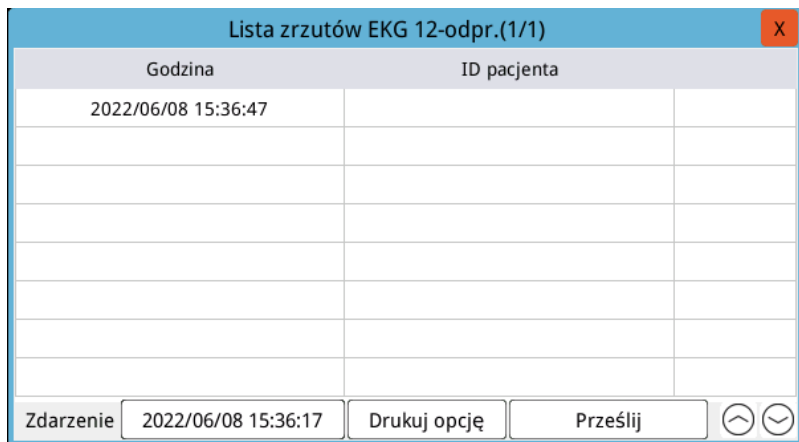

Jeśli wiele zdarzeń ma być wydrukowanych lub przesłanych, obrócić pokrętło regulacji, aby podświetlić każde zdarzenie, a następnie nacisnąć pokrętło, aby wybrać każde z nich. Użyć kursorów w górę i w dół w prawym dolnym rogu okna, aby wybrać zdarzenia, które nie są wyświetlane na bieżącej stronie. Po wybraniu zdarzenia obok każdego z nich zostanie wyświetlony zielony znacznik wyboru. Następnie można wykonać następujące czynności:

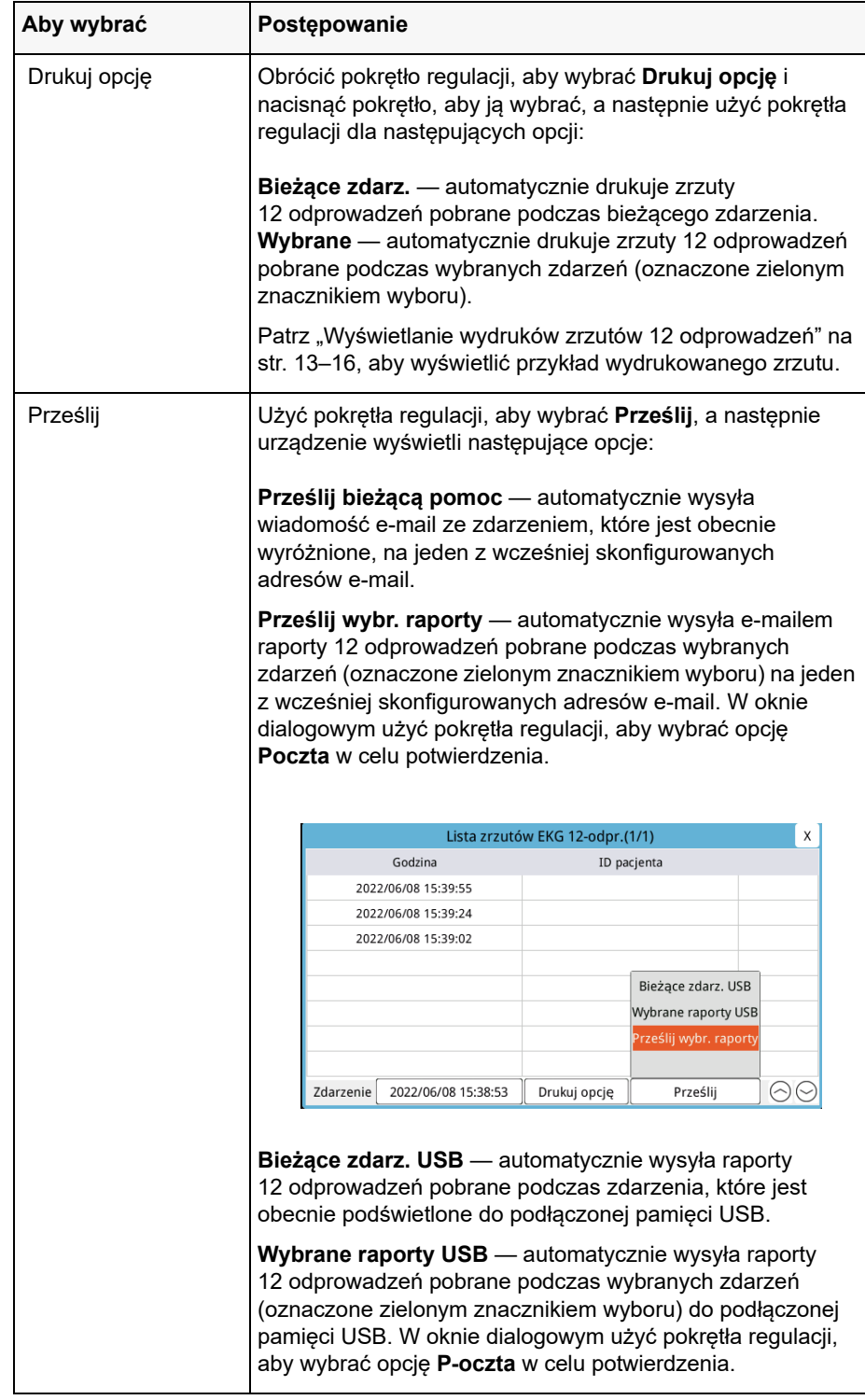

#### **Wyświetlanie wydruków zrzutów 12 odprowadzeń**

Ta opcja umożliwia określenie formatu wydruku przebiegów krzywych 12 odprowadzeń. Podczas drukowania na drukarce można drukować w formacie standardowym 4 x 3 (domyślnie) lub Cabrera 4 x 3. Raporty 12 odprowadzeń przesyłane za pośrednictwem formatu PDF można drukować w następujących formatach: standardowy 4 x 3 (domyślnie), Cabrera 4 x 3, standardowy 2 x 6 lub Cabrera 2 x 6. Każdy format wydruku 12 odprowadzeń został opisany poniżej. Należy pamiętać, że każdy format zawiera 10- sekundowy zapis odprowadzenia II EKG po fragmentach EKG.

#### **Standardowy 4 x 3**

Format 4 x 3 zapewnia 2,5- sekundowe fragmenty EKG ułożone w format rozłożonych okien czasowych:

- **•** Odprowadzenia I, II, III (od 0 do 2,5 sekundy)
- **•** Odprowadzenia aVR, aVL, aVF (2,5 do 5,0 sekundy)
- **•** Odprowadzenia V1, V2, V3 (od 5,0 do 7,5 sekundy)
- **•** Odprowadzenia V4, V5, V6 (od 7,5 do 10,0 sekundy)

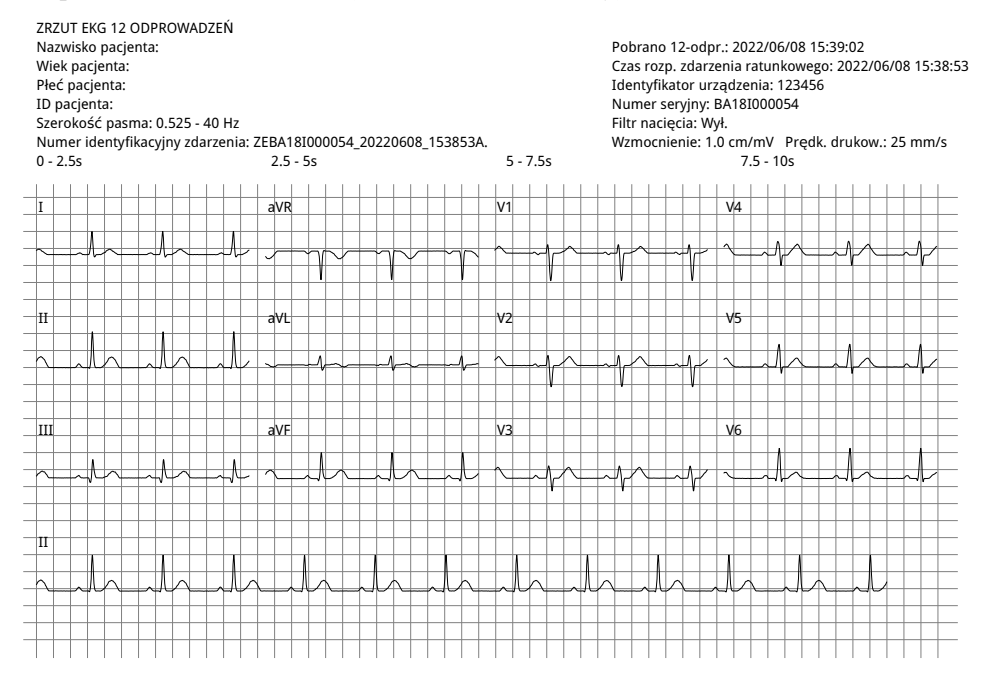

#### **Cabrera 4 x 3**

Format Cabrera 4 x 3 zapewnia 2,5- sekundowe fragmenty EKG ułożone w format rozłożonych okien czasowych:

- **•** Pierwsza kolumna 3 odprowadzeń (aVL, I, -aVR) przez 0–2,5 sekundy okresu pobierania
- **•** Druga kolumna 3 odprowadzeń (II, aVF, III) przez 2,5–5,0 sekundy okresu pobierania
- **•** Trzecia kolumna 3 odprowadzeń (V1, V2, V3) przez 5,0–7,5 sekundy okresu pobierania
- **•** Czwarta kolumna 3 odprowadzeń (V4, V5, V6) przez 7,5–10 sekundy okresu pobierania

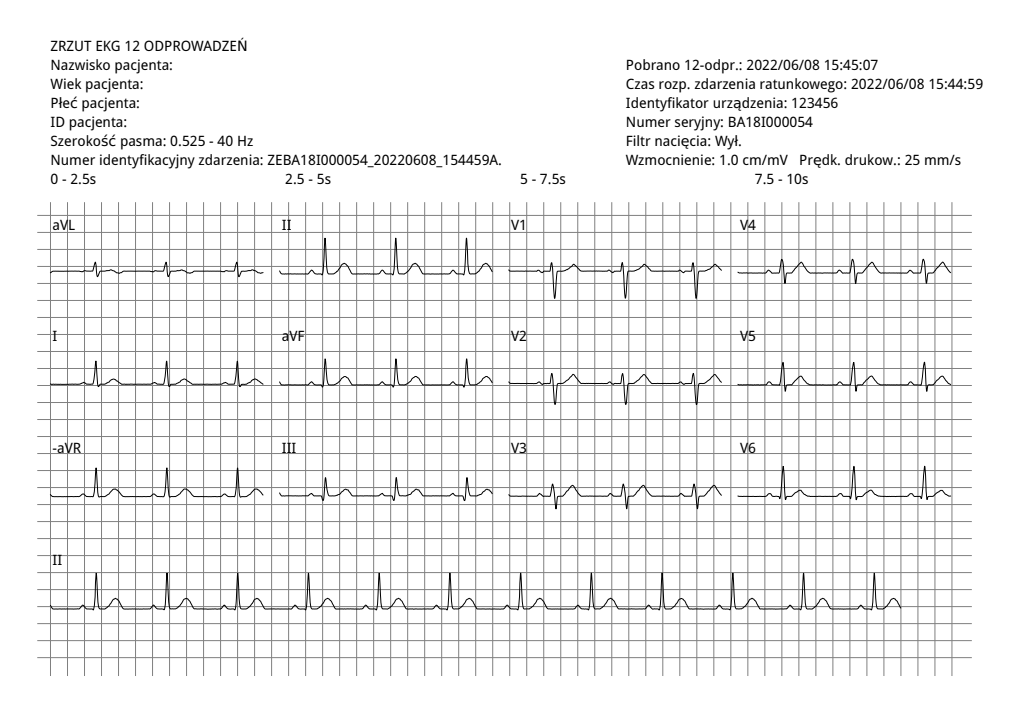

#### **Standardowy 2 x 6 (tylko PDF)**

Standardowy format 2 x 6 zapewnia 5- sekundowe fragmenty EKG, które są przesyłane do formatu PDF sformatowanego w macierzy składającej się z 2 kolumn i 6 wierszy:

- **•** Pierwsza kolumna 6 odprowadzeń (I, II, III, aVR, aVL, aVF)
- **•** Druga kolumna 6 odprowadzeń (V1, V2, V3, V4, V5, V6)

Każda kolumna pokazuje 5 sekund danych; wszystkie pokazane dane są rejestrowane jednocześnie w ciągu pierwszych 5 sekund okresu pobierania.

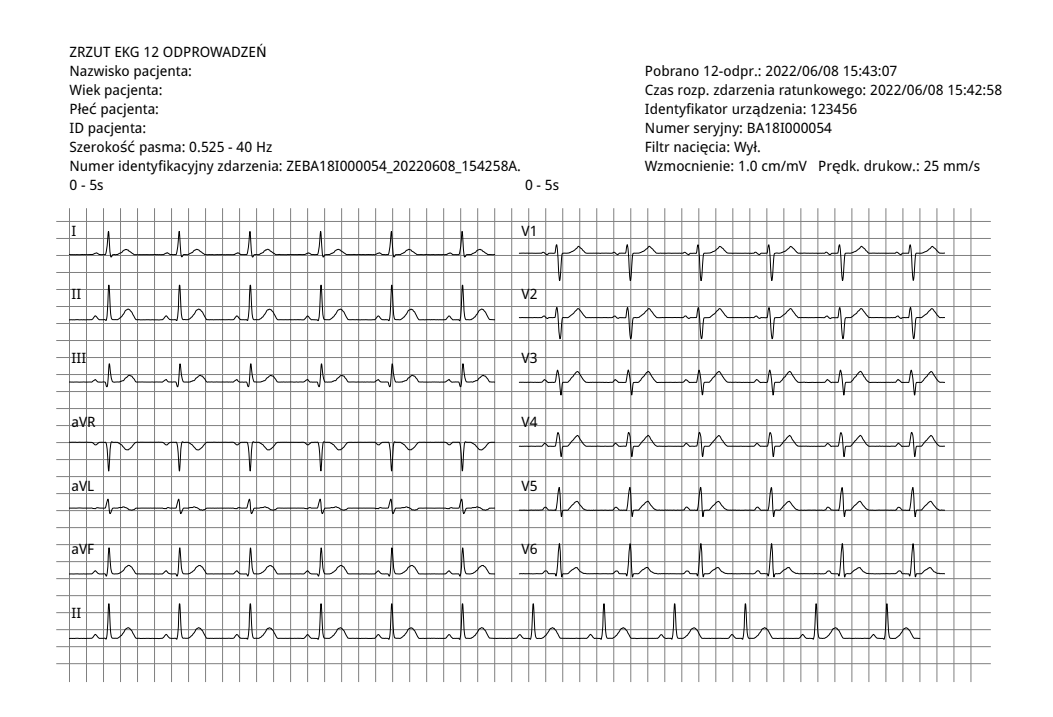

#### **Cabrera 2 x 6 (tylko PDF)**

Format Cabrera 2 x 6 zapewnia 5- sekundowe fragmenty EKG, które są przesyłane do formatu PDF sformatowanego w macierzy składającej się z 2 kolumn i 6 wierszy:

- **•** Pierwsza kolumna 6 odprowadzeń (aVL, I, -aVR, II, aVF, III)
- **•** Druga kolumna 6 odprowadzeń (V1, V2, V3, V4, V5, V6)

Każda kolumna pokazuje 5 sekund danych; wszystkie pokazane dane są rejestrowane jednocześnie w ciągu pierwszych 5 sekund okresu pobierania.

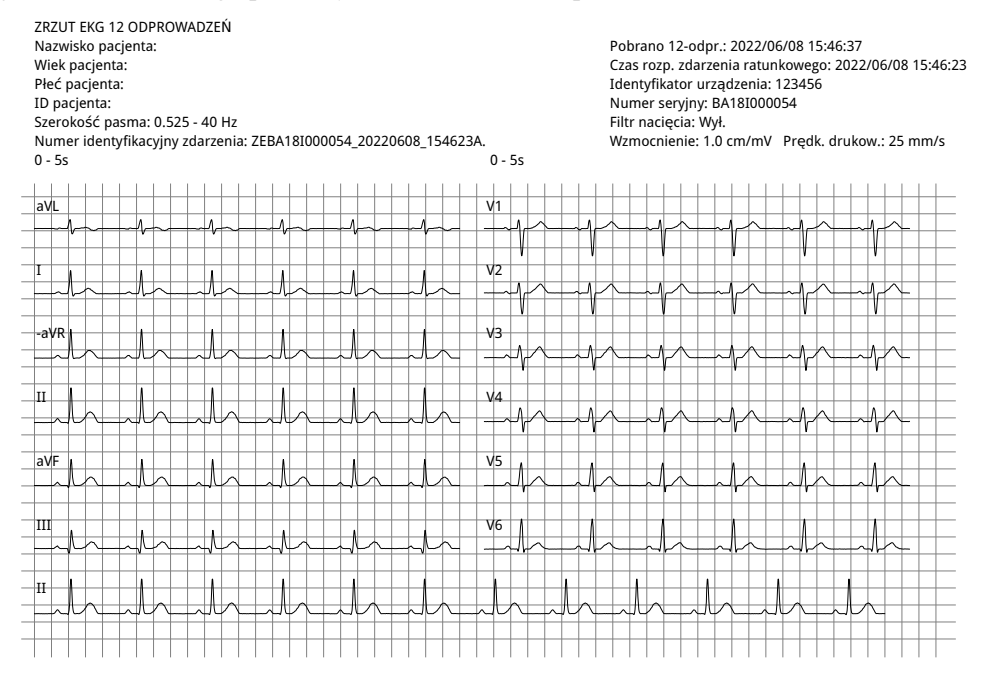

Po przejrzeniu i wydrukowaniu krzywych przebiegów 12 odprowadzeń należy nacisnąć przycisk szybkiego dostępu Wyjdź 12-odpr. (**12**), aby przywrócić wyświetlanie innych funkcji monitorowania.

# Rozdział 14 Defibrylacja ręczna

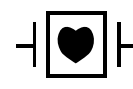

Elektrody i łyżki EKG to zabezpieczone przed defibrylacją złącze pacjenta typu CF (część mająca kontakt z pacjentem).

**Ostrzeżenie! Aby uniknąć ryzyka porażenia prądem elektrycznym, należy zapobiegać gromadzeniu się żelu elektrolitowego na rękach lub uchwytach łyżek. Aby uniknąć porażenia użytkownika podczas defibrylacji z wykorzystaniem łyżek, przyciski DEFIB należy naciskać za pomocą kciuków. Żadna część dłoni nie powinna znajdować się w pobliżu płytek łyżek. Należy się upewnić, że stosuje się prawidłowe łyżki/elektrody, dostosowane do rozmiaru pacjenta (dorośli — duże, dzieci/niemowlęta — małe) i typu pacjenta (ustawienie energii).**

# Procedura defibrylacji w sytuacjach ratowniczych z wykorzystaniem łyżek

Tryb ręcznej defibrylacji (lub tryb ręczny) zapewnia użytkownikowi pełną kontrolę nad funkcjami defibrylatora. Tryb ten pozwala określić potrzebę leczenia, wybrać ustawienie energii defibrylatora, naładować urządzenie, a następnie dostarczyć terapię w razie potrzeby.

# Tryby pracy

Po skonfigurowaniu jako defibrylator ręczny urządzenie ZOLL M2 rozpocznie pracę w trybie ręcznym za każdym razem, gdy selektor trybu ustawi selektor na DEFIB. Następnie można przejść do trybu AED, naciskając przycisk szybkiego dostępu **AED**. Tryb pracy defibrylatora jest oznaczony słowami Ręczna defibr. lub AED u góry ekranu wyświetlacza. Po przejściu do trybu AED urządzenie ZOLL M2 działa w trybie AED za każdym razem po ustawieniu selektora trybu na DEFIBR., dopóki nie zostanie wyłączone na dłużej niż 30 sekund lub przejdzie do trybu ręcznego po naciśnięciu klawisza szybkiego dostępu Ręczna defibr.

#### **Tryb ręczny**

W trybie ręcznej defibrylacji można wybrać dowolne dostępne ustawienie energii i dostarczyć energię w dowolnej żądanej sekwencji wybranych energii. Jednak domyślna konfiguracja zapewnia wstępnie skonfigurowane wybory energii wyładowania dla każdego typu pacjenta. Monitor/ defibrylator ZOLL M2 wyświetla wybraną energię przez cały czas, ale jeśli jest skonfigurowany do automatycznego wybierania ustawień energii, zwiększa ustawienie energii po każdym dostarczeniu wyładowania, aż do wybrania maksymalnej dostępnej energii. Aby zatrzymać to automatyczne sekwencjonowanie w dowolnym momencie, należy wybrać inną energię.

W trybie ręcznym można wykonać następujące czynności:

- **•** Defibrylować za pomocą wewnętrznych lub zewnętrznych łyżek, elektrod bezdotykowych lub elektrod do RKO.
- **•** Naładować urządzenie i defibrylować w dowolnym momencie cyklu sercowego lub wykonać zsynchronizowaną kardiowersję z dostarczaniem wyładowania zsynchronizowanego z falami R pacjenta.
- **•** Dostarczać uciski klatki piersiowej, podczas gdy urządzenie ZOLL M2 dostarcza informacje zwrotne dotyczące częstości i głębokości (w przypadku korzystania z elektrod wyposażonych w czujnik ZOLL CPR).

# Typ pacjenta

Urządzenie ZOLL M2 może działać w trybie Osoby dorosłej lub Dziecka; wybrać tryb Osoby dorosłej dla dorosłych pacjentów, wybrać tryb Dziecko dla pacjentów pediatrycznych/ noworodków. W trybie dla osoby dorosłej, automatyczny wybór energii defibrylatora jest dostosowany do stosowania u dorosłych pacjentów. W trybie dziecka dobór energii defibrylatora jest ukierunkowany na stosowanie u pacjentów w wieku od 1 do 8 lat lub < 25 kg. Domyślne opcje wyboru energii dla osoby dorosłej i dzieci patrz str. 14-4.

# Określanie stanu pacjenta zgodnie z lokalnymi protokołami medycznymi

Sprawdzić następujące elementy:

- **•** utratę przytomności,
- **•** brak oddechu,
- **•** brak tętna.

# Rozpoczęcie resuscytacji krążeniowo-oddechowej (RKO) zgodnie z lokalnymi protokołami medycznymi

Poprosić o dodatkową pomoc.

# **Przygotować pacjenta**

Zdjąć całe ubranie przykrywające klatkę piersiową pacjenta. Osuszyć klatkę piersiową w razie potrzeby.

# Włączanie urządzenia

Przestawić przełącznik wyboru trybu do położenia DEFIB. Jeśli urządzenie było wcześniej wyłączone, lampki czerwona i żółta na górnej części urządzenia zaświecą się i zgasną, a następnie na urządzeniu zostanie wyświetlony komunikat *Wszystkie testy zaliczone*.

**Uwaga:** Jeśli urządzenie ZOLL M2 jest skonfigurowane do uruchamiania w trybie AED, należy nacisnąć klawisz szybkiego dostępu **Ręczna defibr.** po lewej stronie przedniego panelu urządzenia, aby przejść do trybu ręcznego.

# Ustawianie typu pacjenta

Przed rozpoczęciem terapii należy określić prawidłowy typ pacjenta (który pojawia się u góry wyświetlacza). Aby zmienić typ pacjenta, należy obrócić pokrętło regulacji i podświetlić typ pacjenta w górnej części okna. Nacisnąć pokrętło regulacji, aby je wybrać, a następnie obrócić je, aby wybrać inny typ pacjenta. Nacisnąć ponownie pokrętło regulacji, aby potwierdzić wybór.

Po ustawieniu typu pacjenta urządzenie ZOLL M2 wybiera i wyświetla domyślną energię dla wybranego typu pacjenta. Automatycznie wybiera również energię do kolejnych wyładowań, które są odpowiednie dla pacjenta.

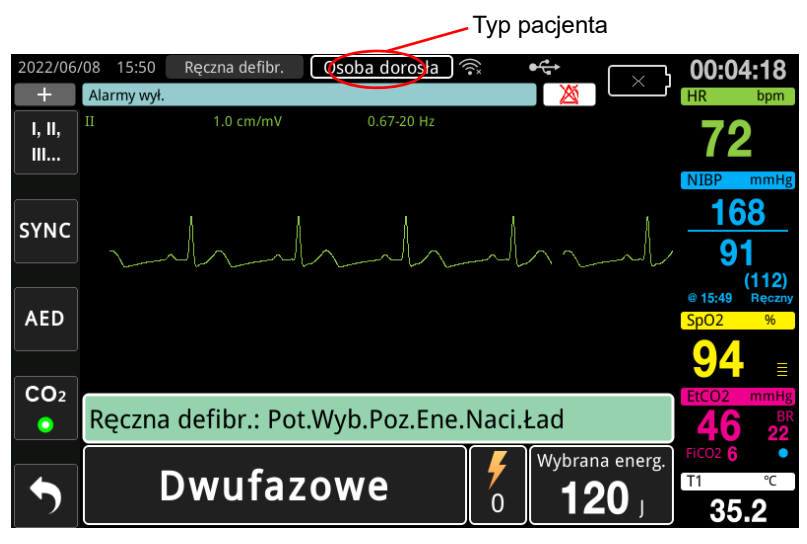

# 1 Wybór poziomu energii

Można ręcznie wybrać poziom energii lub użyć wstępnie skonfigurowanych ustawień energii. Aby wybrać poziom energii, należy nacisnąć strzałki **Wybór energii** w górę lub w dół, aby wybrać żądany poziom energii. Te przyciski znajdują się albo z przodu urządzenia, albo na łyżce MOSTKOWEJ.

Jeśli wyładowania 1, 2 i 3 zostały skonfigurowane do eskalacji poziomów energii za pomocą funkcji automatyczne narastanie energii, urządzenie ZOLL M2 automatycznie ustawia energię na wstępnie skonfigurowany poziom energii: Wyładowanie 1, 2, 3 ustawione przy włączaniu i po każdym z dwóch pierwszych wyładowań. Ręczna zmiana poziomu energii poza zaprogramowaną sekwencją i dostarczanie wyładowania wyłącza funkcję automatycznego narastania.

Domyślne opcje wyboru energii w przypadku pacjentów dorosłych to:

Wyładowanie 1 — 120 dżuli Wyładowanie 2 — 150 dżuli Wyładowanie 3 — 200 dżuli

Domyślne opcje wyboru energii w przypadku dzieci to:

Wyładowanie 1 — 50 dżuli Wyładowanie 2 — 70 dżuli Wyładowanie 3 — 85 dżuli

**Uwaga:** Poziomy energii defibrylacji dzieci i noworodków powinny zostać wybrane na podstawie protokołów obowiązujących w danej placówce.

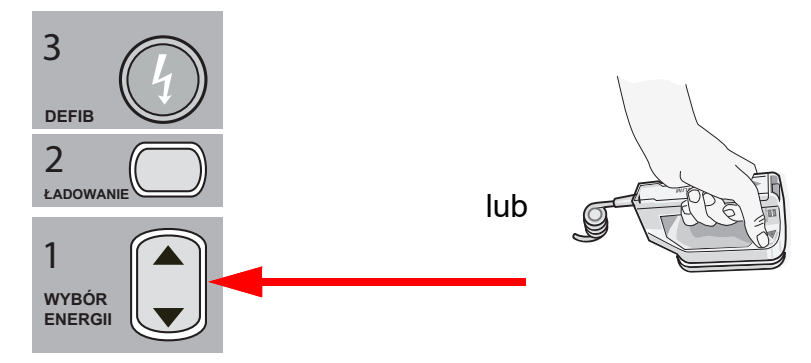

Wybrany poziom energii jest wyświetlany u dołu ekranu wyświetlacza.

#### **Przygotowanie łyżek**

Upewnić się, że łyżki są prawidłowo podłączone do kabla wielofunkcyjnego (MFC) oraz że kabel jest podłączony do urządzenia ZOLL M2. Nałożyć obfitą ilość żelu elektrolitowego na powierzchnię elektrody każdej łyżki i potrzeć powierzchnie o siebie, aby równomiernie rozprowadzić nałożony żel. (Żelowe wkładki z elektrodą można zastąpić żelem).

**Ostrzeżenie! Aby uniknąć ryzyka porażenia prądem elektrycznym, należy zapobiegać gromadzeniu się żelu elektrolitowego na rękach lub uchwytach łyżek.**

#### **Przykładanie łyżek do klatki piersiowej**

Mocno przyłożyć łyżki do przedniej ściany klatki piersiowej. Umieścić łyżkę MOSTKOWĄ na prawo od MOSTKA pacjenta (prawa strona pacjenta), bezpośrednio pod obojczykiem.

Umieścić łyżkę KONIUSZKOWĄ na ścianie klatki piersiowej tuż pod i na lewo od lewego sutka pacjenta, wzdłuż linii pachowej przedniej.

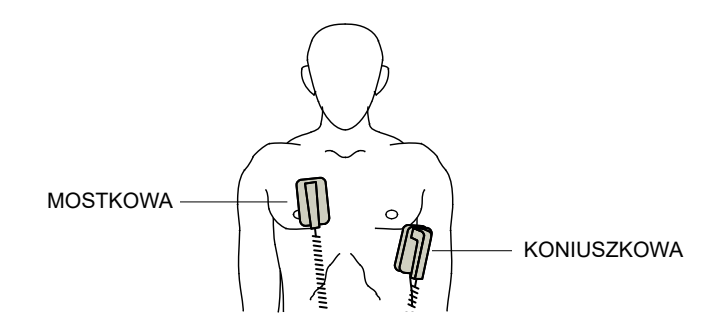

Potrzeć łyżkami o skórę pacjenta, aby zapewnić maksymalny kontakt łyżka-pacjent.

**OSTRZEŻENIE! Nie należy pozwalać na gromadzenie się żelu pomiędzy elektrodami łyżek na klatce piersiowej (most żelowy). Może to spowodować oparzenia i zredukować ilość energii dostarczonej do serca.**

> **W przypadku korzystania z żelowych wkładek defibrylatora należy upewnić się, że rozmiar wkładki jest wystarczająco duży, aby pokryć całą powierzchnię elektrody łyżki.**

Łyżki mogą być stosowane do monitorowania EKG w sytuacjach wyjątkowych, gdy czas nie pozwala na podłączenie standardowych elektrod monitorujących EKG.

Jeśli używany jest przewód EKG i elektrody EKG, należy nacisnąć przycisk ODPROWADZENIE, aby wybrać żądany przewód EKG.

# 2 Ładowanie defibrylatora

Nacisnąć przycisk **ŁADUJ** na uchwycie łyżki KONIUSZKOWEJ lub na panelu przednim.

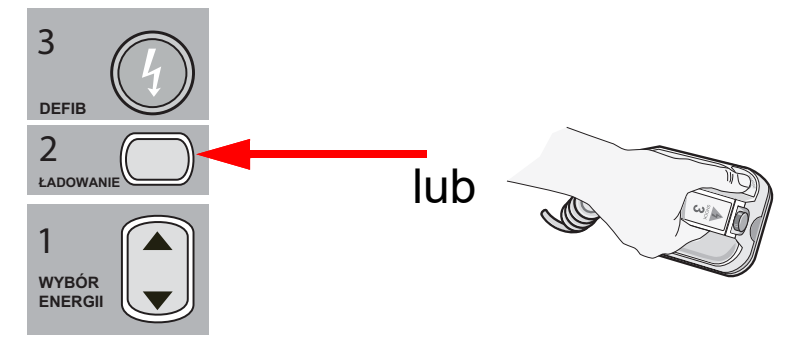

Jeśli przyciski WYŁADOWANIE na łyżkach są wciśnięte podczas ładowania urządzenia, na wyświetlaczu pojawi się komunikat *Zwolnij przycisk wyładowania*.

Aby zwiększyć lub zmniejszyć wybraną energię po naciśnięciu przycisku **ŁADUJ**, należy użyć przycisków defibrylatora **WYBÓR ENERGII** na łyżce MOSTKOWEJ lub panelu przednim defibrylatora, a następnie ponownie nacisnąć przycisk **ŁADUJ**, aby ponownie uruchomić proces ładowania.

**Uwaga:** Spowoduje to wyłączenie automatycznego narastania energii, dopóki urządzenie nie zostanie wyłączone na dłużej niż 30 sekund, a następnie ponownie włączone.

**Przestroga** Zmiana wybranej energii w czasie ładowania defibrylatora lub po jego naładowaniu skutkuje samoistnym rozładowaniem urządzenia. Nacisnąć ponownie przycisk **ŁADOWANIE**, aby naładować urządzenie do nowo wybranego poziomu energii.

> U dołu ekranu zostanie wyświetlony komunikat *ŁADOWANIE*, a charakterystyczne sygnały dźwiękowe będą wskazywać, że ładowanie trwa.

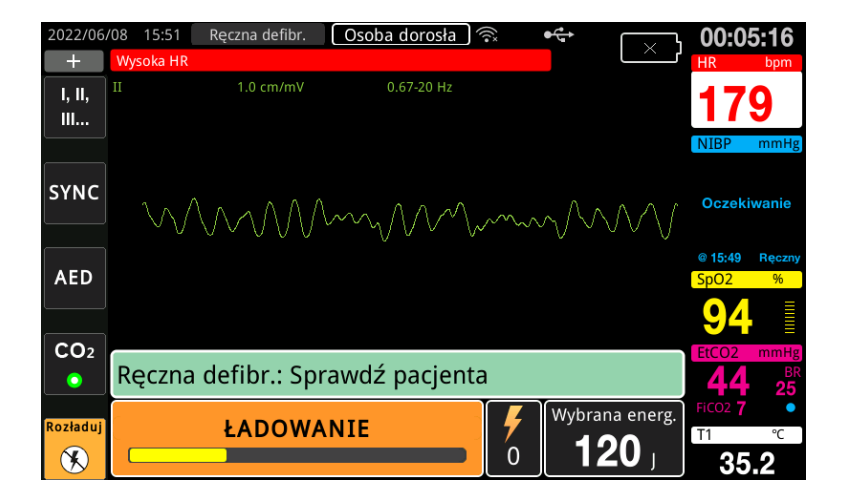

Na wykresie słupkowym energii na dole ekranu poziom ładowania jest podświetlany, dopóki nie zostanie osiągnięty wybrany poziom energii. Gdy urządzenie jest w pełni naładowane, dźwięk zmienia się na ciągły dźwięk gotowy do ładowania, a komunikat *GOTOWY* jest wyświetlany u dołu ekranu. Wskaźnik naładowania na łyżce koniuszkowej świeci się, gdy urządzenie ZOLL M2 jest gotowe do dostarczenia pacjentowi energii defibrylacji.

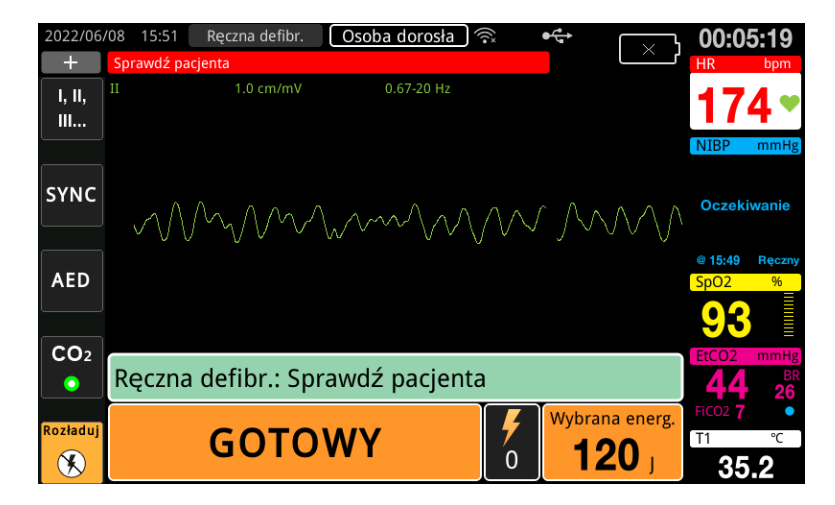
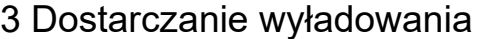

**OSTRZEŻENIE! Należy ostrzec wszystkie osoby znajdujące się w otoczeniu pacjenta, aby ODSUNĘŁY SIĘ przed wyładowaniem defibrylacyjnym.**

> **Podczas defibrylacji nie wolno dotykać łóżka, pacjenta ani żadnego sprzętu podłączonego do pacjenta. Grozi to poważnym porażeniem. Nie należy dopuszczać do kontaktu odsłoniętych części ciała pacjenta z elementami metalowymi, takimi jak rama łóżka, gdyż może to spowodować powstanie niepożądanych dróg przepływu prądu.**

Przyłożyć każdą łyżkę do klatki piersiowej pacjenta z siłą 10–12 kilogramów (22–26,4 funta) w celu zminimalizowania impedancji pacjenta i osiągnięcia optymalnych wyników.

**Uwaga:** Aby anulować defibrylację i rozładować defibrylator w dowolnym momencie, należy nacisnąć przycisk szybkiego dostępu **Rozładuj** (lub nacisnąć Wybór energii w górę lub w dół).

> Wyładowanie musi zostać dostarczone w ciągu 15 do 60 sekund po rozpoczęciu stanu gotowości (w zależności od konfiguracji), w przeciwnym razie defibrylator automatycznie się rozładuje.

Kciukami nacisnąć jednocześnie i przytrzymać oba przyciski **DEFIB** (po jednym na każdej łyżce) do momentu dostarczenia energii do pacjenta.

**Uwaga:** W czasie używania łyżek zewnętrznych z przyciskami defibrylacji przycisk **DEFIB** ( ) na panelu przednim jest nieaktywny. Naciśnięcie tego przycisku zamiast przycisków **DEFIB** na łyżkach powoduje wygenerowanie dźwięku nieprawidłowego działania.

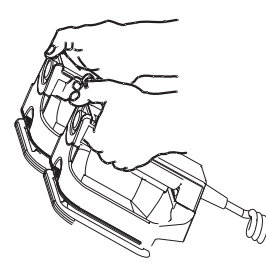

Poziom dostarczonej energii i numer wyładowania są wyświetlane w dolnej części ekranu.

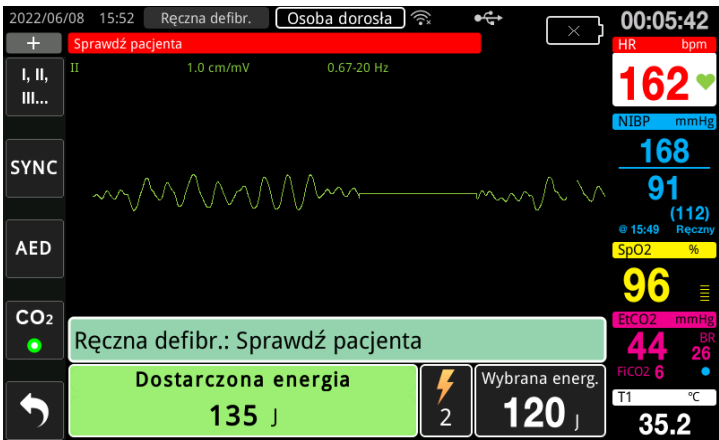

W przypadku konieczności powtórzenia wyładowania należy wykonać czynności od 1 do 3 tej procedury (początek na str. 14-3), aby ponownie dostosować ustawienia, naładować urządzenie i dostarczyć wyładowanie.

# Procedura defibrylacji w sytuacjach ratowniczych z wykorzystaniem bezdotykowych elektrod terapeutycznych

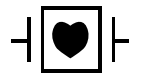

Elektrody EKG i bezdotykowe elektrody terapeutyczne firmy ZOLL są zabezpieczonymi przed defibrylacją złączami pacjenta typu CF (część mająca kontakt z pacjentem).

# Określanie stanu pacjenta zgodnie z lokalnymi protokołami medycznymi

Zweryfikować:

- **•** brak przytomności;
- **•** brak oddechu,
- **•** brak tętna.

# Rozpoczęcie resuscytacji krążeniowo-oddechowej (RKO) zgodnie z protokołami medycznymi

Poprosić o dodatkową pomoc.

# Przygotować pacjenta

- 1. Zdjąć całe ubranie przykrywające klatkę piersiową pacjenta. Osuszyć klatkę piersiową w razie potrzeby. Jeśli klatka piersiowa pacjenta jest gęsto porośnięta włosami, należy je odgarnąć lub zgolić, aby zapewnić właściwe przyleganie elektrod.
- 2. Przymocować bezdotykowe elektrody terapeutyczne zgodnie z instrukcją na opakowaniu elektrod. Elektrody mogą być umieszczone w miejscu koniuszkowym/mostkowym lub w pozycji przedniej/tylnej (przód/tył) w celu defibrylacji.
	- **Uwaga:** Czujnik RKO musi być zawsze umieszczony na środku klatki piersiowej pacjenta (nad wyrostkiem mieczykowatym) w celu dokładnego monitorowania RKO.
- 3. Upewnić się, że elektrody terapeutyczne dobrze przylegają do skóry pacjenta i nie przykrywają żadnej części elektrod EKG lub przewodów pacjenta.

#### **Zakładanie elektrod terapeutycznych**

#### **OSTRZEŻENIE! Słabe przyleganie elektrod terapeutycznych i/lub obecność pod nimi powietrza może prowadzić do iskrzenia oraz oparzeń skóry.**

- 1. Przymocować jedną krawędź elektrody do ciała pacjenta.
- 2. Rozwinąć gładko elektrodę od przymocowanego brzegu do następnego, zwracając uwagę, aby nie uwięzić pęcherzy powietrza pomiędzy żelem a skórą.

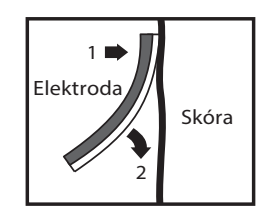

**Uwaga:** Jeśli nie ma możliwości umieszczenia "TYLNEJ" elektrody na plecach pacjenta, należy przymocować elektrody w standardowej pozycji koniuszkowo-mostkowej (patrz poniżej). W tej sytuacji defibrylacja będzie skuteczna, ale do skutecznej stymulacji będą zwykle wymagane większe ustawienia prądu.

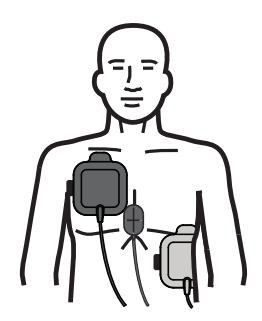

#### **OSTRZEŻENIE! Nie przeprowadzać ręcznych ucisków klatki piersiowej przez elektrody. Może to spowodować uszkodzenie elektrod, które może prowadzić do możliwości iskrzenia i oparzeń skóry. W przypadku elektrod z czujnikiem RKO należy umieścić ręce bezpośrednio na czujniku RKO podczas przeprowadzania ucisków klatki piersiowej.**

# Włączanie urządzenia

Przestawić przełącznik wyboru trybu do położenia DEFIB. Jeśli urządzenie było wcześniej wyłączone, lampki czerwona i żółta na górnej części urządzenia zaświecą się i zgasną, a następnie na urządzeniu zostanie wyświetlony komunikat *Wszystkie testy zaliczone*.

**Uwaga:** Jeśli urządzenie ZOLL M2 jest skonfigurowane do uruchamiania w trybie AED, należy nacisnąć klawisz szybkiego dostępu **Ręczna defibr.** po lewej stronie przedniego panelu urządzenia, aby przejść do trybu ręcznego.

Jeśli elektrody defibrylacyjne nie przylegają dobrze do skóry pacjenta, a wybranym odprowadzeniem EKG są ELEKTRODY, urządzenie wygeneruje komunikat *Dołącz elek.*  i uniemożliwi dostarczenie energii.

# Ustawianie typu pacjenta

Przed rozpoczęciem terapii należy określić prawidłowy typ pacjenta (który pojawia się u góry wyświetlacza). Aby zmienić typ pacjenta, należy obrócić pokrętło regulacji i podświetlić typ pacjenta w górnej części okna. Nacisnąć pokrętło regulacji, aby je wybrać, a następnie obrócić je, aby wybrać inny typ pacjenta. Nacisnąć ponownie pokrętło regulacji, aby potwierdzić wybór.

Po ustawieniu typu pacjenta urządzenie ZOLL M2 wybiera i wyświetla domyślną energię dla wybranego typu pacjenta. Automatycznie wybiera również energię do kolejnych wyładowań, które są odpowiednie dla pacjenta.

## 1 Wybór poziomu energii

Poziom energii może być ręcznie wybrany lub mogą być zastosowane wstępnie skonfigurowane ustawienia. Obserwować ustawienie energii na wyświetlaczu przed ręczną zmianą, ponieważ ręczna zmiana poziomu energii poza zaprogramowaną sekwencją i dostarczenie wyładowania wyłącza funkcję automatycznego narastania.

#### **Ręczny wybór energii**

Aby wybrać poziom energii, należy nacisnąć strzałki panelu przedniego **Wybór energii** w górę lub w dół, aby wybrać żądany poziom energii.

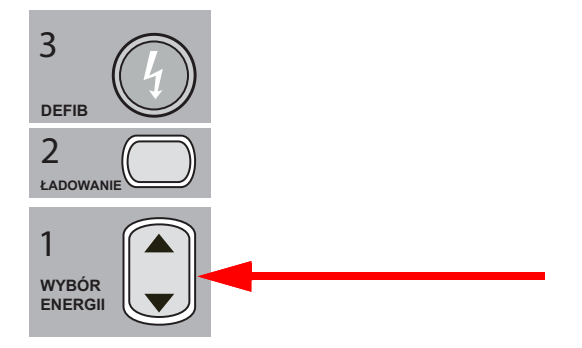

Wybrana wartość energii pojawia się na wyświetlaczu.

#### **Wstępnie skonfigurowany wybór energii**

Jeśli wyładowania 1, 2 i 3 zostały skonfigurowane do narastania poziomów energii za pomocą funkcji automatycznego narastania energii, urządzenie ZOLL M2 automatycznie ustawia energię na wstępnie skonfigurowany poziom energii: Wyładowanie 1, 2, 3 ustawione przy włączaniu i po każdym z dwóch pierwszych wyładowań.

**Uwaga:** Po trzecim wyładowaniu wszystkie kolejne wyładowania są dostarczane z taką samą energią jak trzeci wstrząs zarówno w trybie Osoby dorosłej, jak i Dziecka.

Domyślne opcje wyboru energii w przypadku pacjentów dorosłych to:

Wyładowanie 1 — 120 dżuli Wyładowanie 2 — 150 dżuli Wyładowanie 3 — 200 dżuli

Domyślne opcje wyboru energii w przypadku dzieci to:

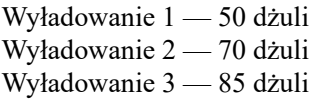

**Uwaga:** Wstępnie skonfigurowane ustawienia energii mogą nie zawsze być odpowiednie. Sprawdzić, czy aktualnie wybrana energia jest odpowiednia dla pacjenta i zmienić ustawienie, jeśli uzna to za konieczne.

# 2 Ładowanie defibrylatora

Nacisnąć przycisk **ŁADOWANIE** na panelu przednim.

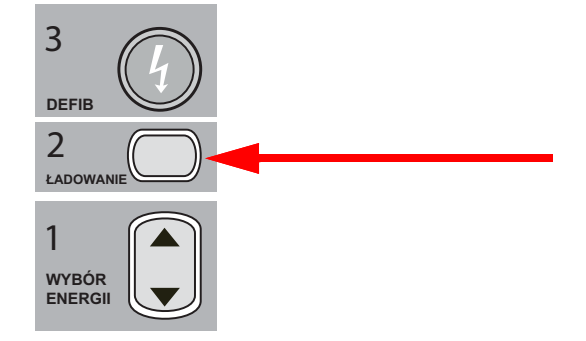

Aby zwiększyć lub zmniejszyć wybraną energię po naciśnięciu przycisku **ŁADUJ**, należy użyć strzałek defibrylatora **WYBÓR ENERGII** na łyżce MOSTKOWEJ lub panelu przednim defibrylatora, a następnie ponownie nacisnąć przycisk **ŁADUJ**, aby ponownie uruchomić proces ładowania.

**Uwaga:** Wyłączy to automatyczne narastanie energii.

**Przestroga** Zmiana wybranej energii w czasie ładowania defibrylatora lub po jego naładowaniu skutkuje samoistnym rozładowaniem urządzenia. Nacisnąć ponownie przycisk **ŁADOWANIE**, aby naładować urządzenie do nowo wybranego poziomu energii.

> U dołu ekranu zostanie wyświetlony komunikat *ŁADOWANIE*, a charakterystyczne sygnały dźwiękowe będą wskazywać, że ładowanie trwa.

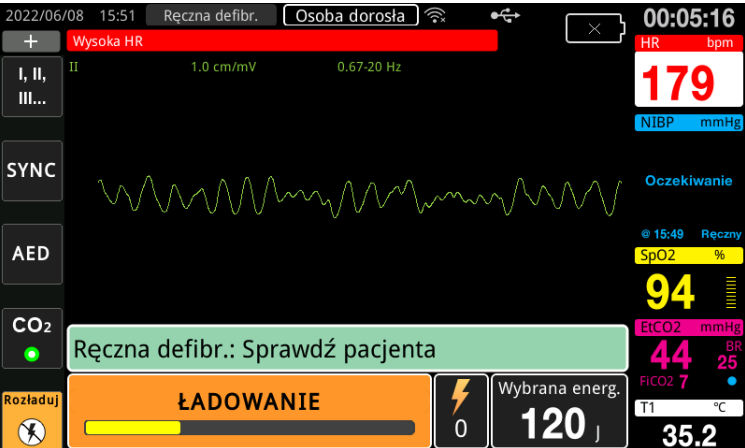

Na wykresie słupkowym energii na dole ekranu poziom ładowania jest podświetlany, dopóki nie zostanie osiągnięty wybrany poziom energii. Gdy urządzenie jest w pełni naładowane, dźwięk zmienia się na ciągły dźwięk zakończenia ładowania, a komunikat *GOTOWY* jest wyświetlany u dołu ekranu, a na panelu przednim świeci się przycisk **DEFIB**.

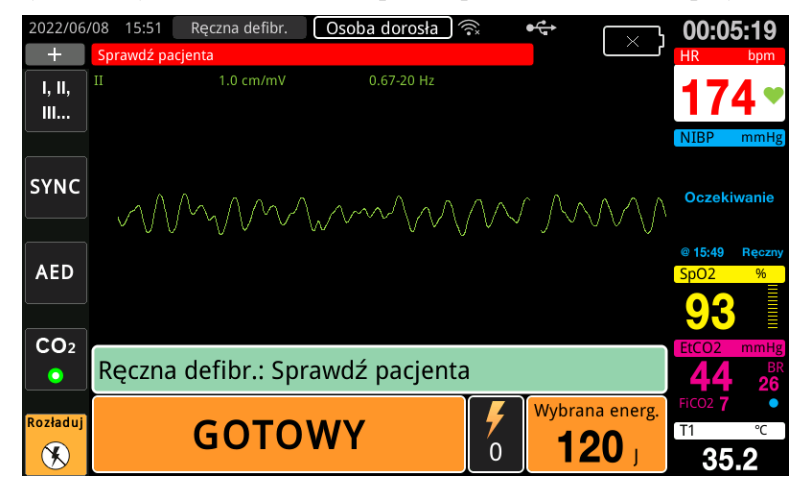

## 3 Dostarczanie wyładowania

**OSTRZEŻENIE! Należy ostrzec wszystkie osoby znajdujące się w otoczeniu pacjenta, aby** *ODSUNĘŁY SIĘ* **przed wyładowaniem defibrylacyjnym.**

> **Podczas defibrylacji nie wolno dotykać łóżka, pacjenta ani żadnego sprzętu podłączonego do pacjenta. Grozi to poważnym porażeniem. Nie należy dopuszczać do kontaktu odsłoniętych części ciała pacjenta z elementami metalowymi, takimi jak rama łóżka, gdyż może to spowodować powstanie niepożądanych dróg przepływu prądu.**

Nacisnąć i przytrzymać przycisk **DEFIB** na panelu przednim @ do czasu dostarczenia energii do pacjenta.

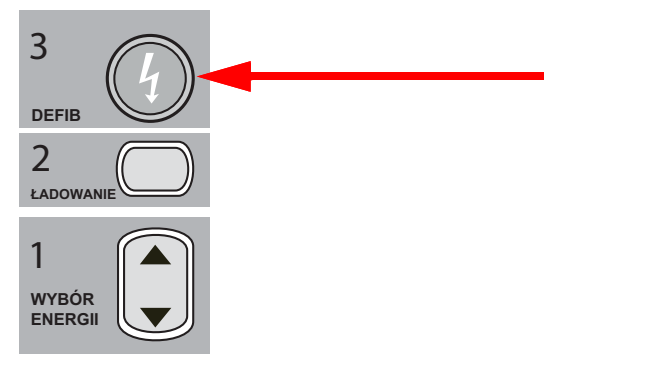

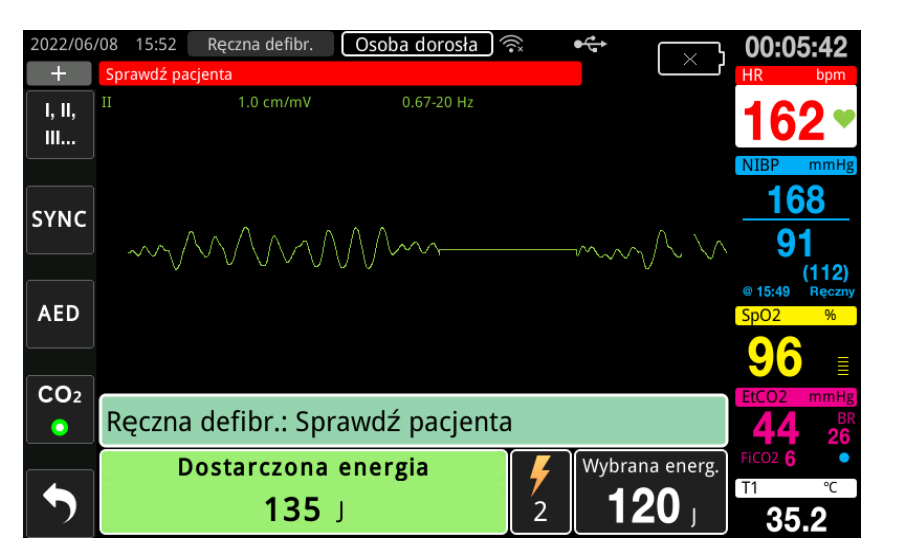

Poziom dostarczonej energii i numer wyładowania są wyświetlane w dolnej części ekranu.

**Uwaga:** Aby anulować stan gotowości w dowolnym momencie, należy nacisnąć przycisk szybkiego dostępu **Rozładuj**.

Jeśli w ciągu 15 do 60 sekund (zależnie od konfiguracji) po osiągnięciu wybranego poziomu energii defibrylator nie dostarczy wyładowania, rozładuje się automatycznie.

W przypadku konieczności powtórzenia wyładowania należy wykonać czynności od 1 do 3 tej procedury (początek na str. 14-10), aby ponownie dostosować ustawienia, naładować urządzenie i dostarczyć wyładowanie.

# Kardiowersja synchronizowana

#### **OSTRZEŻENIE! Kardiowersję synchronizowaną powinien przeprowadzać wyłącznie personel przeszkolony w zakresie zaawansowanych zabiegów ratujących życie oraz zaznajomiony z obsługą urządzenia. Przed podjęciem próby defibrylacji lub kardiowersji należy precyzyjnie określić rodzaj arytmii.**

**Przed rozpoczęciem kardiowersji synchronizowanej należy upewnić się, że jakość sygnału EKG jest wystarczająca do zminimalizowania ryzyka synchronizacji z artefaktem.**

Pewne arytmie, takie jak tachykardia komorowa, migotanie przedsionków oraz trzepotanie przedsionków, wymagają synchronizacji wyładowania defibrylacyjnego z załamkiem R w EKG, aby uniknąć indukcji migotania komór. W tym przypadku obwód synchronizujący (SYNC) w obrębie defibrylatora wykrywa załamki R pacjenta. Po wciśnięciu i przytrzymaniu przycisku **DEFIB** (lub przycisków w przypadku używania łyżek) urządzenie dokonuje wyładowania w momencie wykrycia kolejnego załamka R, unikając w ten sposób wrażliwego segmentu załamka T w cyklu pracy serca.

Sygnał EKG używany do zsynchronizowanej kardiowersji można uzyskać z elektrod bezdotykowych, łyżek defibrylatora lub odprowadzeń EKG kończynowych/klatki piersiowej. ZOLL zaleca, aby elektrody bezdotykowe lub odprowadzenia EKG były preferowane w stosunku do łyżek EKG, które są podatne na artefakty spowodowane ruchem łyżek. Aby uzyskać najlepsze wyniki, należy wybrać odprowadzenie EKG z najczystszą, najbardziej wolną od zakłóceń i najbardziej widoczną falą R jako źródło synchronizacji. Przebieg EKG wyświetlany w górnym polu krzywej EKG jest źródłem EKG używanym do synchronizacji wyładowania.

W trybie SYNC urządzenie wyświetla znaczniki (**S**) ponad górnym sygnałem EKG w celu wskazania punktów w cyklu pracy serca (załamków R), w których może nastąpić wyładowanie.

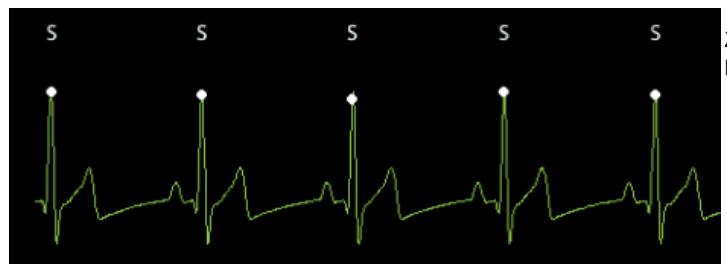

Znacznik S wskazuje każdy wykryty podczas synchronizacji załamek R.

Należy zweryfikować, czy znaczniki te są wyraźnie widoczne na monitorze oraz czy ich lokalizacja jest prawidłowa (nie powyżej fali T) i stała dla każdego uderzenia serca.

W trybie SYNC defibrylator nie rozładowuje się bez sygnału polecenia (wykrycia załamka R) z monitora EKG wskazanego przez znacznik SYNC na zapisie EKG.

**Uwaga:** Zsynchronizowana procedura kardiowersji dla bezdotykowych elektrod terapeutycznych ZOLL jest identyczna jak w przypadku łyżek, z wyjątkiem lokalizacji przycisku DEFIB (łyżki do przycisków wyładowania łyżek do kardiowersji; przycisk wyładowania na panelu przednim do kardiowersji bezdotykowej).

# Kardiowersja synchronizowana migotania przedsionków

Kardiowersja migotania przedsionków (AF) oraz ogólna skuteczność kliniczna ulega poprawie dzięki prawidłowemu umieszczeniu elektrod. Badania kliniczne (patrz wyżej) defibrylatora ZOLL M2 z impulsem dwufazowym wykazały, że w przypadku umieszczania elektrod jak na schemacie poniżej uzyskiwano wysokie współczynniki konwersji.

Zalecane umieszczenie elektrod tylnej/przedniej

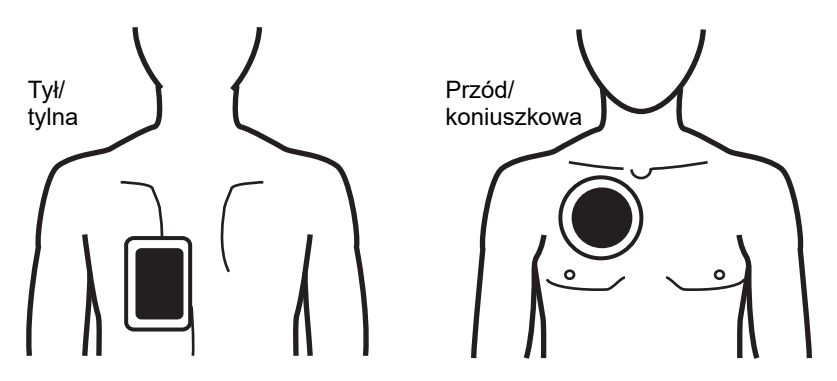

Elektrodę przednią (koniuszkową) należy umieścić na trzeciej przestrzeni międzyżebrowej, na prawej linii środkowo-obojczykowej klatki piersiowej. Elektrodę tylną należy umieścić w standardowym położeniu tylnym po lewej stronie pacjenta zgodnie ze schematem.

# Procedura kardiowersji synchronizowanej

Określanie stanu pacjenta i zapewnienie opieki zgodnie z obowiązującymi lokalnymi protokołami medycznymi

# Przygotowanie pacjenta

Zdjąć całe ubranie przykrywające klatkę piersiową pacjenta. Osuszyć klatkę piersiową w razie potrzeby. Jeśli klatka piersiowa pacjenta jest gęsto porośnięta włosami, należy je odgarnąć lub zgolić, aby zapewnić właściwe przyleganie elektrod.

Przymocować elektrody EKG (aby uzyskać instrukcje dotyczące podłączania elektrod EKG do pacjenta, zobacz Rozdział 6, "Monitorowanie EKG").

Zaleca się używanie podczas kardiowersji standardowego kabla EKG oraz elektrod EKG. Bezdotykowe elektrody terapeutyczne mogą być używane jako źródło EKG. Jakość sygnału będzie porównywalna do uzyskiwanej przy zastosowaniu odprowadzeń kończynowych/klatki piersiowej z wyjątkiem okresu bezpośrednio po wyładowaniu, kiedy to pojawia się większe zakłócenie spowodowane drżeniem mięśni, szczególnie w sytuacji, gdy elektroda nie przylega całkowicie do skóry pacjenta.

Przymocować bezdotykowe elektrody terapeutyczne zgodnie z instrukcją na opakowaniu elektrod i z opisem w części "Zakładanie elektrod terapeutycznych" na str. 14–8. W przypadku migotania przedsionków leczonych kardiowersją, umieścić elektrody bezdotykowe w sposób przedstawiony na powyższym rysunku.

Upewnić się, że elektrody terapeutyczne dobrze przylegają do skóry pacjenta i nie przykrywają żadnej części innych elektrod.

Jeśli elektrody terapeutyczne nie przylegają dobrze do skóry pacjenta, urządzenie wygeneruje komunikat *Dołącz elek.* i uniemożliwi dostarczenie energii. W przypadku zwarcia elektrod urządzenie wydaje komunikat *Sprawdź elektrody — zwarcie elektr*.

Stan *Odpr. EKG wył.* zapobiega zsynchronizowanemu rozładowaniu, jeśli przewody są wybrane jako główny przebieg EKG (źródło EKG). Ten stan nie uniemożliwia użycia defibrylatora, lecz nie dopuszcza on do korzystania z urządzenia w opcji synchronizacji.

Jeśli do synchronizowanej kardiowersji są stosowane łyżki, należy zapoznać się z częścią "Procedura defibrylacji w sytuacjach ratowniczych z wykorzystaniem łyżek" na str. 14–1 zawierającą informacje na temat przygotowania i przykładania łyżek, ładowania defibrylatora i dostarczania wyładowania. Należy mieć na uwadze, iż nie zaleca się używania synchronizowanych wyładowań z zastosowaniem łyżek jako źródła sygnału EKG, gdyż ich poruszenie może spowodować powstanie artefaktu, który będzie przypominał załamek R, co spowoduje uruchomienie wyładowania defibrylacyjnego w niewłaściwym czasie.

### Włączanie urządzenia

Przestawić przełącznik wyboru trybu do położenia DEFIB. Jeśli urządzenie było wcześniej wyłączone, lampki czerwona i żółta na górnej części urządzenia zaświecą się i zgasną, a następnie na urządzeniu zostanie wyświetlony komunikat *Wszystkie testy zaliczone*.

**Uwaga:** Jeśli urządzenie ZOLL M2 jest skonfigurowane do uruchamiania w trybie AED, należy nacisnąć klawisz szybkiego dostępu **Ręczna defibr.** po lewej stronie urządzenia, aby przejść do trybu ręcznego.

Jeśli elektrody defibrylacyjne nie przylegają dobrze do skóry pacjenta, a wybranym odprowadzeniem EKG są ELEKTRODY, urządzenie wygeneruje komunikat *Dołącz elek.*  i uniemożliwi dostarczenie energii.

## Ustawianie typu pacjenta

Przed rozpoczęciem terapii należy określić prawidłowy typ pacjenta (który pojawia się u góry wyświetlacza). Aby zmienić typ pacjenta, należy obrócić pokrętło regulacji i podświetlić typ pacjenta w górnej części okna. Nacisnąć pokrętło regulacji, aby je wybrać, a następnie obrócić je, aby wybrać inny typ pacjenta. Nacisnąć ponownie pokrętło regulacji, aby potwierdzić wybór.

Po ustawieniu typu pacjenta urządzenie ZOLL M2 wybiera i wyświetla domyślną energię dla wybranego typu pacjenta. Automatycznie wybiera również energię do kolejnych wyładowań, które są odpowiednie dla pacjenta.

#### **Naciśnięcie przycisku Sync**

Nacisnąć przycisk szybkiego dostępu **Sync** na panelu przednim. Przycisk synchronizacji zmienia kolor na zielony, aby wskazać, że system jest teraz w trybie zsynchronizowanego rozładowania załamka R (Sync). Znacznik synchronizacji (**S**) pojawia się w źródle sygnału EKG nad każdym wykrytym załamkiem R, aby wskazać, gdzie nastąpi rozładowanie, a komunikat *Synchronizuj defib* zastępuje komunikat *Ręczna defibr.* u dołu ekranu.

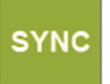

**Uwaga:** Jeśli znacznik nie pojawi się nad załamkiem R, należy wybrać inne odprowadzenie EKG. Jeśli wskaźnik synchronizacji nie jest wyświetlany, wyładowanie defibrylacyjne nie nastąpi.

Jeśli urządzenie nie zostało skonfigurowane inaczej, tryb synchronizacji będzie automatycznie wyłączany po każdym wyładowaniu. Aby wznowić tryb Sync, należy ponownie nacisnąć przycisk szybkiego dostępu **Sync** na panelu przednim. Urządzenie można skonfigurować tak, aby pozostawało w trybie synchronizacji po defibrylacji w domyślnych ustawieniach Defibr. podst. w menu administratora.

Urządzenie nie opuści trybu synchronizacji, gdy wystąpią następujące czynności:

- **•** Zezwalanie na przekroczenie limitu czasu w stanie gotowości
- **•** Zmiana wybranych poziomów energii
- **•** Naciśnięcie przycisku Rozładuj bez naciskania Defib

## 1 Wybór poziomu energii

Naciskać strzałki **WYBÓR ENERGII** w górę lub w dół, aby wybrać żądany poziom energii. Te przyciski znajdują się z przodu urządzenia lub na łyżce MOSTKOWEJ.

#### **OSTRZEŻENIE! Podczas korzystania z elektrod defibrylacji pediatrycznej typ pacjenta musi być ustawiony na Dziecko, a energie defibrylatora muszą być ustawione na podstawie swoistych protokołów ośrodka dotyczących defibrylacji pediatrycznej.**

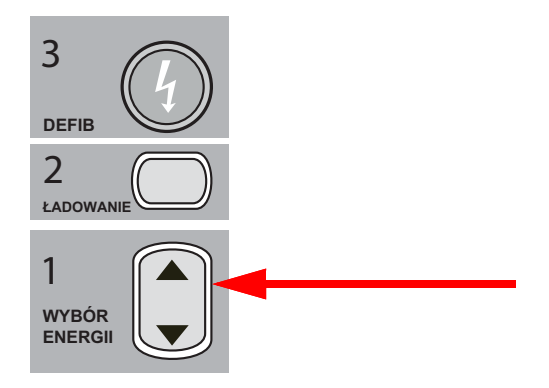

# 2 Ładowanie defibrylatora

KONIUSZKOWEJ.

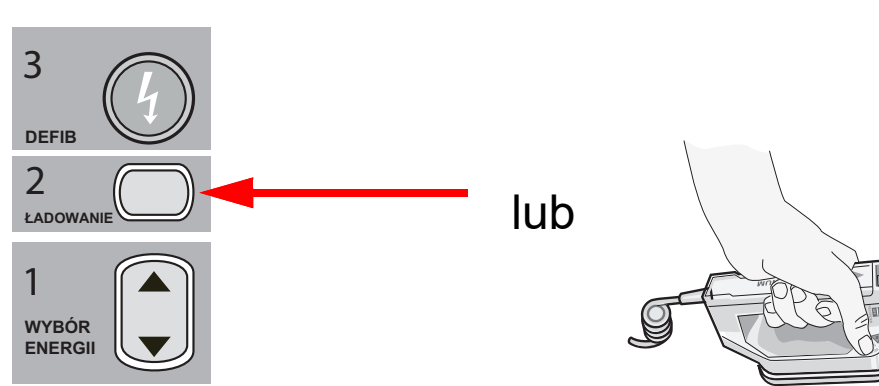

Nacisnąć przycisk **ŁADOWANIE** na panelu przednim lub na uchwycie łyżki

Aby zwiększyć lub zmniejszyć wybraną energię po naciśnięciu przycisku **ŁADUJ**, należy użyć strzałek defibrylatora **WYBÓR ENERGII** na panelu przednim lub na panelu łyżki mostkowej.

#### **Przestroga** Zmiana wybranej energii w czasie ładowania defibrylatora lub po jego naładowaniu skutkuje samoistnym rozładowaniem urządzenia. Nacisnąć ponownie przycisk **ŁADOWANIE**, aby naładować urządzenie do nowo wybranego poziomu energii.

U dołu ekranu zostanie wyświetlony komunikat *ŁADOWANIE*, a charakterystyczne sygnały dźwiękowe będą wskazywać, że ładowanie trwa.

Na wykresie słupkowym energii na dole wyświetlacza poziom ładowania jest podświetlany, dopóki nie zostanie osiągnięty wybrany poziom energii. Gdy urządzenie jest w pełni naładowane, dźwięk zmienia się w ciągły sygnał zakończenia ładowania, urządzenie wyświetla informację *GOTOWY* na ekranie wyświetlacza, a wskaźnik ładowania na przednim panelu lub łyżce koniuszkowej zapala się.

#### 3 Dostarczanie wyładowania

#### **OSTRZEŻENIE! Należy ostrzec wszystkie osoby znajdujące się w otoczeniu pacjenta, aby**  *ODSUNĘŁY SIĘ* **przed wyładowaniem defibrylacyjnym.**

#### **Należy upewnić się, że nikt nie dotyka pacjenta, kabli monitorujących, odprowadzeń, poręczy łóżka ani innych potencjalnych dróg przepływu prądu elektrycznego.**

Należy zweryfikować stabilność pierwotnego wykresu EKG oraz występowanie znaczników synchronizacji nad każdym załamkiem R i to, czy nie pojawiają się nad załamkiem T. Jeśli nie, przełączyć górny przebieg EKG na inne odprowadzenie lub elektrodę EKG, aby upewnić się, że znaczniki synchronizacji są odpowiednie i stałe dla każdego uderzenia serca.

Nacisnąć i przytrzymać podświetlony przycisk **DEFIB** na panelu przednim (lub jednocześnie nacisnąć i przytrzymać oba przyciski **DEFIB** na łyżkach) do momentu dostarczenia energii do pacjenta. Defibrylator przeprowadzi wyładowanie w momencie wykrycia kolejnego załamka R.

Poziom dostarczonej energii jest wyświetlany na panelu w dolnej części ekranu, a numer wyładowania na panelu.

- **Uwaga:** Aby anulować defibrylację w dowolnym momencie, należy nacisnąć przycisk szybkiego dostępu **Rozładuj**.
- **Przestroga** Jeśli w ciągu 15 do 60 sekund (zależnie od konfiguracji) po osiągnięciu wybranego poziomu energii defibrylator nie dostarczy wyładowania, rozładuje się automatycznie ale pozostanie w trybie synchronizacji.

W przypadku konieczności powtórzenia wyładowania należy nacisnąć przycisk szybkiego dostępu **Sync** i wykonać czynności od 1 do 3 tej procedury (początek na str. 14-17), aby ponownie dostosować ustawienia, naładować urządzenie i dostarczyć wyładowanie.

# Łyżki wewnętrzne

Nadające się do sterylizacji w autoklawie formowane uchwyty wewnętrzne z wbudowanymi elektrodami firmy ZOLL są przeznaczone do użytku z monitorem/defibrylatorem ZOLL M2 do defibrylacji serca podczas zabiegów na otwartej klatce piersiowej.

Gdy wewnętrzny zestaw uchwytów jest podłączony do urządzenia ZOLL M2, automatycznie ustawia wybraną energię na 10 dżuli. Maksymalny dozwolony wybór energii wynosi 50 dżuli, gdy używane są wewnętrzne łyżki.

Aby uzyskać szczegółowe informacje o procedurach defibrylacji podczas zabiegów na otwartej klatce piersiowej, a także informacje o czyszczeniu i sterylizacji elektrod przystosowanych do sterylizacji w autoklawie, zobacz *Podręcznik operatora elektrod i uchwytów wewnętrznych nadających się do sterylizacji w autoklawie*.

## Sprawdzenie przed użyciem

Przed każdym użyciem urządzenia ZOLL M2 należy sprawdzić prawidłowość działania łyżek wewnętrznych firmy ZOLL, stosując następującą procedurę. W przypadku używania uchwytów wewnętrznych bez przycisku rozładowania procedura ta wymaga pomocy drugiej osoby.

#### **OSTRZEŻENIE! Podczas przeprowadzania kontroli łyżek wewnętrznych nie należy zbliżać rąk do płytek elektrod w chwili naciśnięcia przycisku DEFIB.**

- 1. Sprawdzić gniazda styków złącza pod kątem uszkodzeń lub korozji. W przypadku zauważenia uszkodzeń lub korozji gniazd styków złącza należy zaprzestać używania danego zestawu.
- 2. Podłączyć nadające się do sterylizacji w autoklawie uchwyty wewnętrzne do urządzenia ZOLL M2. Użyć przycisku szybkiego dostępu Odprowadzenie **kwa**, aby sprawdzić, czy urządzenie ZOLL M2 prawidłowo identyfikuje zestaw wewnętrznego uchwytu i elektrody, wyświetlając informację **Łyżki wewn**.
- 3. Przed naładowaniem defibrylatora nacisnąć przycisk **Rozładuj** (jeśli jest) na zestawie uchwytów i sprawdzić, czy jest słyszalne kliknięcie i czy przycisk powraca do poprzedniego położenia po zwolnieniu. Sprawdzić, czy w oknie defibrylatora jest wyświetlany komunikat *Defibr. niegotowa — naciśnij ładowanie*. Ten komunikat stanowi potwierdzenie, że przycisk **Rozładuj** znajdujący się na prawym uchwycie działa prawidłowo.
- 4. Ścisnąć mocno razem powierzchnie płytek elektrod (z dala od ludzi i przedmiotów).
- 5. Nacisnąć przycisk szybkiego dostępu do autotestu 30 dżuli, trzymając łyżki razem. Defibrylator ładuje się do 30 dżuli, wyświetla *Test 30J — ŁADOWANIE* i *Test 30J — GOTOWY*, a następnie wydaje ton zakończenia ładowania.
- 6. Rozładować energię w następujący sposób.
- **•** W przypadku uchwytów wewnętrznych z przyciskiem rozładowania: Nacisnąć i przytrzymać przycisk **Rozładuj** na uchwycie koniuszkowym, aby dostarczyć energię testową do elektrod.
- **•** W przypadku uchwytów wewnętrznych bez przycisku rozładowania:

Poprosić drugą osobę o naciśnięcie i przytrzymanie przycisku **DEFIB** (1) na panelu przednim defibrylatora, aby dostarczyć energię testową do elektrod.

Urządzenie ZOLL M2 rozładowuje się i wyświetla komunikat *Test 30J zaliczony*.

# Rozdział 15 Asystent RKO Real CPR Help

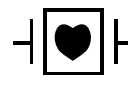

Bezdotykowe elektrody terapeutyczne firmy ZOLL są zabezpieczonymi przed defibrylacją złączami pacjenta typu CF (część mająca kontakt z pacjentem).

#### **OSTRZEŻENIE! Podczas korzystania z funkcji monitorowania RKO urządzenia ZOLL M2 upewnić się, że wybrano właściwy typ pacjenta. Wybór typu dorosłego, gdy pacjent jest dzieckiem, może spowodować, że komunikaty Uciśnij mocniej zostaną wydane niewłaściwie dla dziecka.**

Podczas stosowania z akcesoriami RKO, urządzenie ZOLL M2 może dostarczyć ratownikom informacje zwrotne dotyczące jakości przeprowadzanej u pacjentów resuscytacji krążeniowooddechowej. Sposób, w jaki funkcja Real CPR Help jest dostarczana, różni się w zależności od trybu pracy i wybranej przez użytkownika konfiguracji, ale jest oparta na pomiarach tempa i głębokości uciśnięć klatki piersiowej.

Jeśli jest stosowana zgodnie z instrukcją na opakowaniu, elektrody RKO umożliwiają korzystanie z czujnika uciśnięć klatki piersiowej, który jest umieszczany pomiędzy rękami ratownika a dolną częścią mostka pacjenta. Czujnik ten monitoruje tempo i głębokość uciśnięć klatki piersiowej i wysyła te informacje do urządzenia ZOLL M2 w celu przetworzenia i wyświetlenia.

Funkcja RKO monitora /defibrylatora urządzenia ZOLL M2 wykorzystuje te informacje do przekazywania ratownikowi informacji zwrotnych w co najmniej jednym z następujących elementów podsystemu monitorowania RKO:

- **•** Panel RKO
- **•** Komunikaty głosowe RKO
- **•** Częstotliwość taktomierza RKO
- **•** Wykres słupkowy uciśnięć podczas RKO

# Interfejs użytkownika RKO

Za każdym razem, gdy elektrody RKO są podłączone do monitora/defibrylatora urządzenia ZOLL M2 i wykrywają uciski klatki piersiowej, aktywują funkcję RKO, która zapewnia dźwięki i obrazy do prowadzenia ratownika w trybie Ręcznej defibr. lub AED.

**Uwaga:** W trybie AED funkcja monitorowania RKO emituje dźwięki i obrazy tylko w odstępach czasu, gdy zalecane są uciski klatki piersiowej. W trybie ręcznej defibr. funkcja monitorowania RKO jest aktywna w okresach, w których wykrywane są uciski klatki piersiowej (jeśli skonfigurowano ją tak, aby włączyć monitorowanie RKO w trybie ręcznej defibr. w menu administratora).

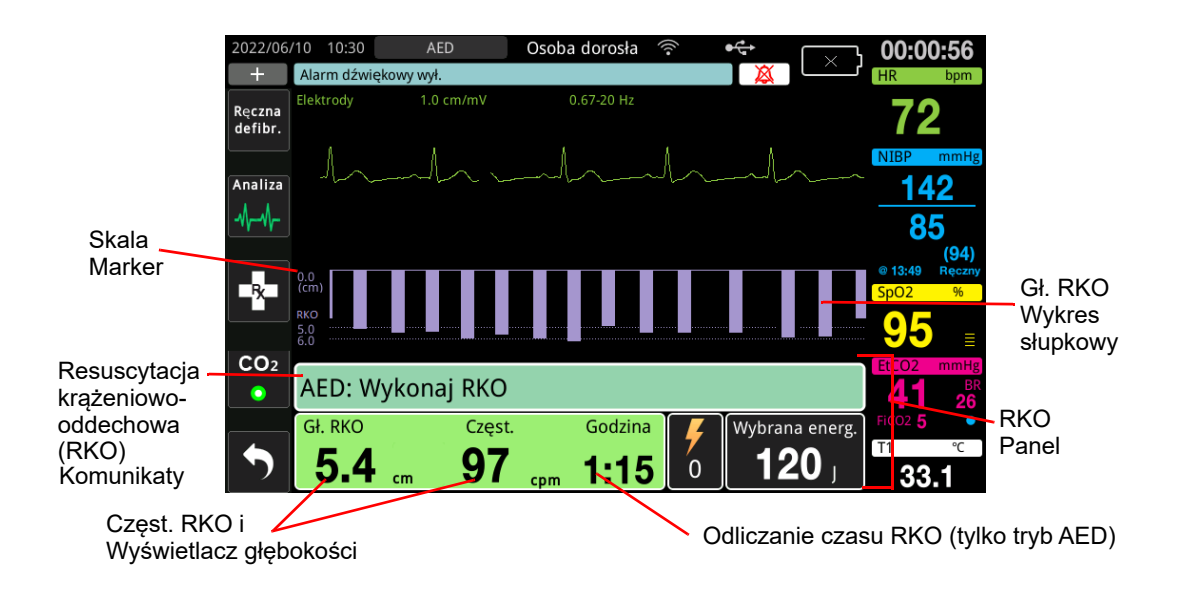

# **Panel RKO**

Pulpit nawigacyjny RKO wyświetla się u dołu ekranu i obejmuje Gł. RKO i częstość, komunikaty RKO i licznik odliczania odstępów RKO (tylko tryb AED). W trybie AED pulpit nawigacyjny jest wyświetlany tylko w okresach RKO i jest zastępowany komunikatami defibrylacji w okresach innych niż RKO.

Gdy urządzenie ZOLL M2 jest w trybie ręcznej defibr., pulpit nawigacyjny RKO zastępuje najniższy przebieg krzywej (wyświetlany u dołu ekranu), gdy spełnione są następujące warunki:

- **•** Elektrody RKO są podłączone
- **•** Wykryte są uciski klatki piersiowej

#### **Komunikaty RKO**

Urządzenie ZOLL M2 wyświetla komunikaty tekstowe (wraz z komunikatami głosowymi), które przekazują informacje zwrotne ratownikom wykonującym resuscytację. Następujące komunikaty RKO mogą być wyświetlane na pulpicie nawigacyjnym RKO:

- **•** *Wykonaj RKO* (tylko tryb AED)
- **•** *Zatrz. RKO* (tylko tryb AED)
- **•** *Uciśnij mocniej* (tylko dorośli pacjenci)
- **•** *Dobry ucisk* (tylko dorośli pacjenci)
- **•** *JEŚLI brak pulsu, wykonaj RKO* (tylko tryb AED)
- **•** *Sprawdź puls* (tylko tryb AED)

#### **Gł. i Częst. RKO**

Wartość głębokości i częstotliwości RKO wyświetla bieżącą głębokość i częstotliwość ucisku klatki piersiowej (uciski na minutę) określone przez urządzenie ZOLL M2. Gdy w ciągu ostatnich kilku sekund nie wykryto żadnych ucisków klatki piersiowej, wyświetlacz częstotliwości pokazuje "- - -".

#### **Odliczanie czasu RKO (tylko tryb AED)**

Wskaźnik wyświetla zegar odliczający czas RKO, aby pokazać ile czasu (w minutach i sekundach) pozostało do końca obecnego okresu RKO. Pokazany czas zmniejsza się do zera.

#### **Metronom tempa RKO**

Urządzenie ZOLL M2 jest wyposażone w funkcję taktomierza RKO, która może być wykorzystana do zachęcenia ratowników do wykonywania ucisków klatki piersiowej w zalecanych dawkach. Taktomierz emituje dźwięki zgodnie z tempem zalecanym przez AHA/ ERC, aby umożliwić ratownikowi naśladowanie jego rytmu.

W trybie AED sygnały dźwiękowe taktomierza są wydawane ze skonfigurowaną częstością, gdy elektrody RKO są w użyciu, a urządzenie ZOLL M2 znajduje się w okresie RKO. Taktomierz można również skonfigurować tak, aby zaczynał piszczeć po wykryciu pierwszych kilku ucisków klatki piersiowej i kontynuował sygnał dźwiękowy, dopóki uciski klatki piersiowej nie ustaną na dłużej niż kilka sekund.

W trybie Ręcznej defibr. taktomierz jest cichy, gdy bezdotykowe elektrody terapeutyczne nie wykrywają żadnych ucisków klatki piersiowej; urządzenie ZOLL M2 zaczyna wydawać sygnały dźwiękowe taktomierza po wykryciu ucisków i przestaje wydawać sygnały dźwiękowe kilka sekund po zatrzymaniu ucisków klatki piersiowej.

# **Komunikaty głosowe kompresji RKO (tylko dla dorosłych pacjentów)**

Urządzenie ZOLL M2 emituje komunikaty głosowe dotyczące głębokości ucisków klatki piersiowej i będące informacją zwrotną dla ratowników przeprowadzających resuscytację krążeniowo-oddechową. Do tego celu dostępne są dwa komunikaty głosowe:

- Uciśnij mocniej
- Dobry ucisk

Jeśli wykryte zostaną uciski klatki piersiowej, lecz ich głębokość będzie konsekwentnie mniejsza niż docelowa głębokość 5 cm, urządzenie okresowo wyemituje komunikat głosowy "Uciskaj mocniej". Jeśli ratownik zareaguje stałym zwiększeniem głębokości uciśnięć powyżej głębokości docelowej, urządzenie wyemituje komunikat "Dobry ucisk".

Komunikaty głosowe ucisku RKO są dostępne tylko wtedy, gdy typ pacjenta jest ustawiony na dorosły.

W trybie AED, komunikaty głosowe RKO są zawsze włączone w czasie, gdy protokół kliniczny instruuje użytkownika do wykonania RKO. W trybie ręcznej defibr. jedynymi komunikatami głosowymi są "Uciśnij mocniej" i "Dobry ucisk".

# **Wykres słupkowy uciśnięć podczas RKO**

Gdy monitor/defibrylator ZOLL M2 ma podłączone elektrody RKO i wykrywa powtarzające się uciski klatki piersiowej w krótkim okresie czasu, wyświetla wykres słupkowy głębokości ucisku z prędkością przesuwu 12,5 mm/s. Wykres słupkowy ucisku RKO jest obliczany na podstawie sygnałów czujnika RKO i wyświetlany nad panelem. Ten wykres słupkowy, reprezentujący głębokość ucisku, jest prezentowany w skali przemieszczenia od 0 do 7,6 cm ze znacznikami referencyjnymi na poziomie 0, 5 i 6 cm dla dorosłych pacjentów oraz 0, 2,5 i 5 cm dla dzieci. Jednostki wykresu słupkowego (cale, cm) można konfigurować.

Wykres słupkowy jest wyświetlany jako najniższa krzywa przebiegu u dołu okna i pozostaje na wyświetlaczu, dopóki ratownik nie wybierze innej krzywej lub nie wyjdzie z trybu ręcznej defibr. lub AED.

# Rozdział 16 Zewnętrzna stymulacja

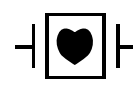

Elektrody EKG i bezdotykowe elektrody terapeutyczne firmy ZOLL są zabezpieczonymi przed defibrylacją złączami pacjenta typu CF (część mająca kontakt z pacjentem).

**OSTRZEŻENIE! Aby uniknąć ryzyka porażenia prądem elektrycznym, w czasie stymulacji nie należy dotykać pokrytych żelem powierzchni bezdotykowych elektrod terapeutycznych.**

> **Należy regularnie wymieniać elektrody terapeutyczne podczas leczenia. Należy zapoznać się z odpowiednimi zaleceniami zamieszczonymi w instrukcji użytkowania elektrod.**

**Długotrwała stymulacja (powyżej 30 minut) może powodować oparzenia, szczególnie u nastolatków, dzieci i niemowląt oraz dorosłych z poważnie ograniczonym przepływem krwi. Zalecane jest okresowe sprawdzanie skóry pod elektrodami.**

**Podczas stymulacji w trybie na żądanie, stymulator może być niekorzystnie dotknięty artefaktem wywołanym przez EMI, RFI lub ESU w sygnale EKG. Należy przenieść pacjenta w miejsce oddalone od wszelkich możliwych źródeł zakłóceń.**

**Jeśli urządzenie nie zostało wyłączone przez ponad 30 sekund i minęło mniej niż 10 minut od ostatniego użycia trybu stymulacji, ponowne wejście w tryb stymulacji spowoduje wznowienie stymulacji z wcześniej wybraną szybkością i prądem wyjściowym po kilku sekundach. Jeśli poprzednie ustawienia stymulatora nie są pożądane, natychmiast nacisnąć pokrętło regulacji i ustawić natężenie prądy wyjściowego stymulatora na 0 mA. Spowoduje to zatrzymanie stymulacji i zapewni czas potrzebny na zmianę ustawień stymulatora na żądane wartości.**

# **Zewnętrzna stymulacja**

Monitor/defibrylator ZOLL M2 jest wyposażony w nieinwazyjny tymczasowy stymulator do leczenia w trybie pilnym bradykardii z zaburzeniami hemodynamicznymi, bradykardii z rytmami zastępczymi niepodatnymi na leczenie farmakologiczne, częstoskurczu (nadkomorowego i komorowego) opornego na leczenie i zatrzymania czynności serca w mechanizmie bradyasystolii.

Monitor/defibrylator ZOLL M2 z funkcją stymulacji na żądanie to stymulator VVI na żądanie (VVI = stymulacja komorowa; wyczuwanie w komorze; stymulacja zahamowana, jeśli wyczuwa się uderzenie).

Prawidłowa stymulacja na żądanie wymaga niezawodnego sygnału powierzchniowego EKG o wysokiej jakości. W celu uzyskania optymalnych rezultatów należy założyć pacjentowi zarówno standardowe elektrody do monitorowania EKG, jak i bezdotykowe elektrody terapeutyczne do stymulacji.

- **Uwaga:** Do monitorowania EKG w czasie stymulacji wymagane jest korzystanie z przewodu pacjenta oraz elektrod EKG.
- **Uwaga:** W trybie Stymul. stan wyłączenia elektrod wyzwala komunikat *Dołącz elek.*, nawet jeśli dźwięk alarmu lub funkcja alarmu jest wyłączona.
- **Uwaga:** W trybie Stymul. stan wyłączenia lub zwarcia elektrod podczas aktywnej stymulacji wyzwala alarm sprzętu z żółtym przyciskiem szybkiego dostępu **Wyczyść** i dźwiękiem alarmu, nawet jeśli dźwięk alarmu jest wyłączony lub alarm jest wyłączony. Jeśli ten alarm zostanie uruchomiony, prawidłowo dołączyć elektrody do pacjenta i nacisnąć przycisk szybkiego dostępu **Wyczyść**, aby zareagować na alarm.

**Przestroga** Urządzenie ZOLL M2 stosuje impulsy stymulacji przez styki pacjenta na przewodzie wyjściowym stymulatora, nawet gdy elektrody bezdotykowe są odłączone od pacjenta lub przewodu stymulacyjnego. Nie dotykać powierzchni elektrod stymulacyjnych, gdy ustawienie natężenia prądu wyjściowego nie jest ustawione na 0 ma.

# **Tryby stymulatora**

W urządzeniach ZOLL M2 dostępne są dwa ustawienia trybu stymulatora: tryb na żądanie i tryb stały. Defibrylator zawsze domyślnie ustawia stymulację na żądanie, gdy funkcja Stymulator jest początkowo włączona.

W trybie na żądanie impulsy stymulacji są hamowane, gdy odstęp R-R pacjenta jest krótszy niż odstęp między impulsami stymulacyjnymi z wybraną szybkością. Jeśli w odstępie między impulsami stymulacji (z wybraną szybkością) nie zostaną wykryte żadne kompleksy QRS, pacjentowi dostarczany jest impuls stymulacji. W trybie na żądanie stymulator dostarcza taką liczbę impulsów stymulacyjnych, aby utrzymać częstość akcji serca pacjenta zbliżoną do wartości wybranej w oknie częstości stymulacji. Dodatkowe informacje znajdują się poniżej w części "Stymulacja w trybie na żądanie".

W trybie stałym impulsy stymulacyjne nie zależą od czynności serca pacjenta. Stała stymulacja dostarcza impulsy stymulacyjne z wybraną szybkością bez względu na obecność wewnętrznej elektrycznej aktywności serca i powinno być wykonywane tylko w nagłych wypadkach, gdy nie ma alternatywy. Więcej informacji można znaleźć w części "Stymulacja w trybie stałym" na str. 16–6.

# **Stymulacja w trybie na żądanie**

Określenie stanu pacjenta i zapewnienie opieki zgodnie z lokalnymi protokołami medycznymi.

Wykonać poniższą procedurę, aby przyspieszyć stymulację w trybie na żądanie.

# **Przygotowanie pacjenta**

Zdjąć całe ubranie przykrywające klatkę piersiową pacjenta. Osuszyć klatkę piersiową w razie potrzeby. Jeśli klatka piersiowa pacjenta jest gęsto porośnięta włosami, należy je ściąć, aby zapewnić właściwe przyleganie elektrod.

# **1 Przyłożenie elektrod EKG**

Przyłożyć elektrody EKG do pacjenta, przymocować przewody odprowadzeń i podłączyć kabel EKG do panelu tylnego urządzenia ZOLL M2 (instrukcje Rozdział 6, "Monitorowanie EKG" dotyczące zakładania pacjentowi elektrod EKG).

Podczas monitorowania pacjenta nacisnąć przycisk szybkiego dostępu Odprowadzenie  $\frac{L}{m}$ , aby wybrać odprowadzenie (I, II lub III) z najczystszym sygnałem z dużymi i charakterystycznymi kompleksami QRS.

Sprawdzić, czy urządzenie prawidłowo wykrywa załamki R, upewniając się, że dźwięki QRS (i/lub migające światło bicia serca) występują równocześnie z każdym wyświetlonym załamkiem R, lub sprawdzając, czy wyświetlana na urządzeniu ZOLL M2 częstość akcji serca odpowiada dokładnie częstości tętna pacjenta.

# **2 Założenie bezdotykowych elektrod terapeutycznych**

Przymocować bezdotykowe elektrody terapeutyczne zgodnie z instrukcją na opakowaniu elektrod. Elektody mogą być umieszczone w miejscu koniuszkowym/mostkowym lub w pozycji przedniej/tylnej (przód/tył).

**Uwaga:** Preferowane jest pozycjonowanie przednie/tylne, ponieważ zazwyczaj wymaga niższego prądu, aby uzyskać wychwyt.

Podłączyć te elektrody terapeutyczne do kabla wielofunkcyjnego (MFC).

**Uwaga:** Monitorowanie EKG za pomocą elektrod terapeutycznych nie jest dostępne w trybie Stymul.

#### **OSTRZEŻENIE! Słabe przyleganie elektrod terapeutycznych i/lub obecność pod nimi powietrza może prowadzić do iskrzenia oraz oparzeń skóry.**

- 1. Przymocować jedną krawędź elektrody do ciała pacjenta.
- 2. Rozwinąć gładko elektrodę od przymocowanego brzegu do następnego, zwracając uwagę, aby pomiędzy żel a skórę nie przedostały się pęcherzyki powietrza.

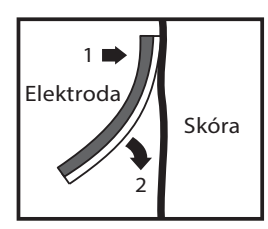

3. Upewnić się, że bezdotykowe elektrody terapeutyczne dobrze przylegają do skóry pacjenta i nie przykrywają żadnej części innych elektrod EKG, przewodów odprowadzeń ani przewodów czujników.

**Uwaga:** Gdy defibrylator zostanie początkowo umieszczony w trybie Stymul., wybór odprowadzenia EKG domyślnie to Odprowadzenie II.

## **3 Ustawianie selektora trybu na STYMUL.**

Przestawić przełącznik wyboru trybu do położenia **STYMUL**. Panel Stymul. wyświetla się.

**Uwaga:** Jeśli trybem domyślnym urządzenia jest tryb AED i zostało skonfigurowane tak, aby wymagało hasła, po wyświetleniu ekranu hasła użyj pokrętła regulacji, aby wprowadzić hasło, a następnie naciśnij pokrętło, aby wybrać przycisk **OK**.

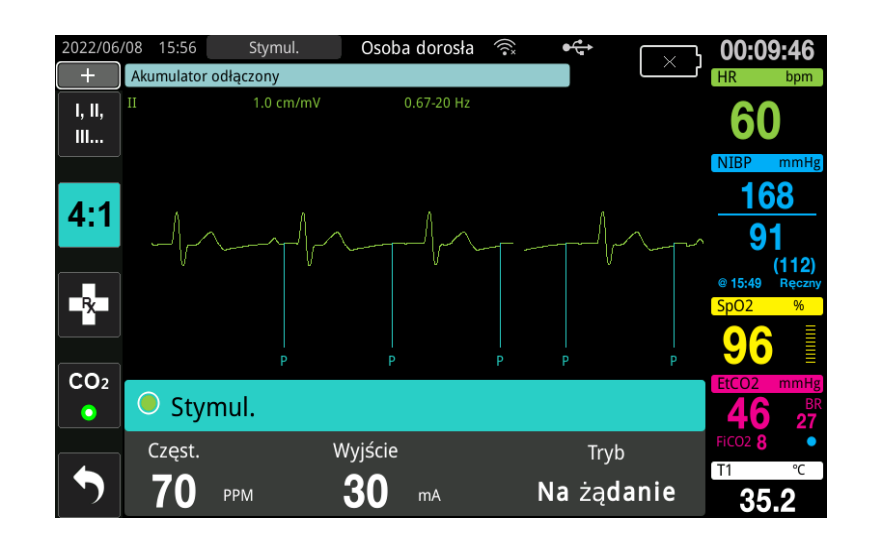

#### **Poruszanie się po Panelu stymulatora**

Gdy urządzenie jest w trybie Stymul., zostanie wyświetlony pulpit nawigacyjny Stymul., a pole Wyjście zostanie podświetlone. Aby poruszać się po panelu nawigacyjnym stymylatora, należy obrócić pokrętło regulacji, aby przejść do pola i je podświetlić. Nacisnąć pokrętło regulacji, aby wybrać pole, a następnie obrócić pokrętło regulacji, aby zmienić ustawienie, a następnie nacisnąć pokrętło ponownie, aby wprowadzić wybrane ustawienie.

Jeśli tryb stymulatora i ustawienia szybkości są akceptowalne bez wprowadzania żadnych zmian, przejść do kroku 7, aby ustawić prąd wyjściowy. W innym przypadku, należy przejść do kroku 4.

# **4 Ustawianie tryb stymul.**

Użyć pokrętła regulacji, aby przejść do pola Tryb na pulpicie nawigacyjnym Stymul. Nacisnąć pokrętło regulacji, aby aktywować pole trybu. Obrócić pokrętło regulacji, aby zmienić ustawienie na Na żądanie, a następnie nacisnąć pokrętło regulacji, aby je wybrać.

# **5 Ustawianie częstości stymulatora**

Aby określić optymalny prąd dla stymulacji na żądanie, szybkość stymulatora musi być tymczasowo ustawiona wystarczająco wysoko, aby zainicjować stymulację.

Za pomocą pokrętła regulacji przejść do pola Częst. na pulpicie Stymul., nacisnąć pokrętło, a następnie przekręcić pokrętło, aby ustawić wartość częstości stymulatora o 10–20 ppm większą niż częstość własnego rytmu pacjenta. Jeżeli brak częstości własnej, należy użyć wartości 100 ppm. Częstość stymulatora można zwiększać lub zmniejszać w krokach co 2 ppm.

**Uwaga:** Domyślna częstość stymulatora wynosi 70 ppm. Ta domyślna częstość jest konfigurowalna.

## **6 Uruch. stymul.**

Po wyświetleniu żądanej częstości stymulatora nacisnąć pokrętło regulacji, aby wprowadzić wybraną częstość stymulatora i go uruchomić.

**Uwaga:** Jeśli stymulacja była aktywna w ciągu ostatnich 10 minut i urządzenie ZOLL M2 nie zostało wyłączone przez ponad 30 sekund od odcinka stymulacji, rozpoczyna ono stymulację przy ostatnim bieżącym ustawieniu około 3 sekundy po aktywacji trybu Stymul. Prąd stymulatora domyślnie ustawia 0 mA we wszystkich innych warunkach.

## **7 Ustawić prąd stymulatora**

Użyć pokrętła regulacji, aby przejść i wybrać pole Wyjście na pulpicie nawigacyjnym Stymul. Obrócić pokrętło regulacji, aby stopniowo zwiększać natężenie prądu wyjściowego stymulatora. Wyjście stymulatora jest regulowane co 2 mA podczas zwiększania lub zmniejszania wydajności. Zakres wyjściowy wynosi od 8 do 140 mA. Obserwować krzywą EKG pod kątem oznak przechwycenia sygnału elektrycznego. Wybrać najniższe natężenie prądu wyjściowego, który zapewnia przechwycenie zarówno sygnału elektrycznego, jak i mechanicznego. Po wyświetleniu żądanego prądu nacisnąć ponownie pokrętło, aby zablokować wybrane ustawienie natężenia prądu wyjściowego.

# **8 Określanie przechwycenia**

Ważne jest, aby rozpoznać, kiedy w wyniku impulsu stymulacyjnego następuje odpowiedź komorowa (przechwycenie). W celu zapewnienia odpowiedniego wspomagania krążenia pacjenta przechwycenie należy potwierdzić zarówno pod względem elektrycznym, jak i mechanicznym.

Przechwycenie elektryczne stwierdza się na podstawie obecności poszerzonego zespołu QRS, braku jakiegokolwiek podstawowego rytmu własnego i pojawienia się wydłużonego (a czasami również podwyższonego) załamka T.

Odpowiedź komorowa zwykle charakteryzuje się zahamowaniem własnego zespołu QRS pacjenta.

#### **OSTRZEŻENIE! Aby stwierdzić przechwycenie elektrycznego, należy obserwować przebieg krzywej EKG na wyświetlaczu urządzenia ZOLL M2 ze złączem EKG podłączonym bezpośrednio do pacjenta. Użycie innych urządzeń monitorujących EKG mogłoby dostarczyć błędnych informacji ze względu na występowanie artefaktów stymulatora.**

Przechwycenie mechaniczne ocenia się na podstawie palpacyjnego badania tętna obwodowego.

Aby uniknąć pomylenia określonej reakcji mięśniowej na impulsy stymulacyjne z tętnem, pomiar pulsu podczas stymulacji należy przeprowadzać WYŁĄCZNIE w następujących miejscach:

- **•** tętnica udowa,
- **•** prawa tętnica ramienna lub promieniowa.

#### **Skuteczna stymulacja**

Zmiana odprowadzeń EKG oraz wzmocnienia może być pomocna w określeniu przechwycenia.

**Uwaga:** Kształt i rozmiar krzywych EKG mogą się różnić w zależności od wybranej konfiguracji odprowadzenia EKG. Można spodziewać się zmienności krzywych w zależności od pacjenta.

# **9 Określanie optymalnej wartości progowej**

Optymalnym natężeniem prądu stymulatora jest najniższa wartość, przy której występuje przechwycenie. Zwykle jest ona około 10% wyższa od wartości progowej. Z reguły progowe natężenie prądu mieści się w zakresie od 40 do 80 mA. Na wartość natężenia prądu wymaganą do uzyskania przechwycenia komorowego wpływa lokalizacja bezdotykowych elektrod terapeutycznych. Z reguły najniższą wartość progową daje umieszczenie elektrod w taki sposób, aby uzyskać najprostszą drogę do serca, unikając przy tym dużych mięśni klatki piersiowej. Niższe prądy stymulacyjne powodują mniej skurczy mięśni szkieletowych i są lepiej tolerowane.

#### **Tryb 4:1**

Naciśnięcie i przytrzymanie przycisku szybkiego dostępu 4: 1 tymczasowo wstrzymuje bodźce przyspieszające, umożliwiając w ten sposób obserwację rytmu i morfologii EKG pacjenta. Po naciśnięciu przycisk ten powoduje dostarczanie bodźców przyspieszających przy 1/4 wskazanego ustawienia ppm.

# **10 Ustawianie żądanej częst. stymul.**

Po określeniu optymalnego prądu stymulatora, należy dostosować częstość stymulatora do wartości HR, poniżej której pożądana jest stymulacja na żądanie.

# **Stymulacja w trybie stałym**

Jeśli elektrody EKG nie są dostępne lub istnieją pewne okoliczności, które uniemożliwiają lub zakłócają uzyskanie wysokiej jakości sygnału EKG powierzchniowego, można zastosować stymulację o stałej częstości.

Stymulację w trybie stałym należy stosować tylko w sytuacjach awaryjnych, kiedy inne rozwiązanie nie jest dostępne.

**Uwaga:** Gdy odprowadzenia EKG są wyłączone podczas stymulacji urządzenie ZOLL M2 zawsze powraca do stymulacji ze stałą częstością.

# **Określenie stanu pacjenta i zapewnienie opieki zgodnie z lokalnymi protokołami medycznymi**

# **Przygotowanie pacjenta**

Zdjąć całe ubranie przykrywające klatkę piersiową pacjenta. Osuszyć klatkę piersiową w razie potrzeby. Jeśli klatka piersiowa pacjenta jest gęsto porośnięta włosami, należy je ściąć, aby zapewnić właściwe przyleganie elektrod.

# **1 Przyłożenie elektrod EKG**

Przyłożyć elektrody EKG do pacjenta, przymocować przewody odprowadzeń i podłączyć kabel EKG do panelu tylnego urządzenia ZOLL M2 (instrukcje Rozdział 6, "Monitorowanie EKG" dotyczące zakładania pacjentowi elektrod EKG).

Podczas monitorowania pacjenta nacisnąć przycisk szybkiego dostępu Odprowadzenie  $\begin{bmatrix} 60 \\ 0 \\ 40 \end{bmatrix}$ aby wybrać odprowadzenie (I, II lub III) z najczystszym sygnałem z dużymi i charakterystycznymi kompleksami QRS.

**Uwaga:** Gdy defibrylator zostanie początkowo umieszczony w trybie Stymul., wybór odprowadzenia EKG domyślnie to Odprowadzenie II.

Sprawdzić, czy urządzenie prawidłowo wykrywa załamki R, upewniając się, że dźwięki QRS (i/lub migające światło bicia serca) występują równocześnie z każdym wyświetlonym załamkiem R, lub sprawdzając, czy wyświetlana na urządzeniu ZOLL M2 częstość akcji serca odpowiada dokładnie częstości tętna pacjenta.

## **2 Założenie bezdotykowych elektrod terapeutycznych**

Przymocować bezdotykowe elektrody terapeutyczne zgodnie z instrukcją na opakowaniu elektrod. Podłączyć te elektrody terapeutyczne do kabla wielofunkcyjnego (MFC).

**Uwaga:** Monitorowanie EKG z wykorzystaniem elektrod MFE nie jest dostępne w trybie stymulatora.

#### **OSTRZEŻENIE! Słabe przyleganie elektrod terapeutycznych i/lub obecność pod nimi powietrza może prowadzić do iskrzenia oraz oparzeń skóry.**

- 1. Przymocować jedną krawędź elektrody do ciała pacjenta.
- 2. Rozwinąć gładko elektrodę od przymocowanego brzegu do następnego, zwracając uwagę, aby pomiędzy żel a skórę nie przedostały się pęcherzyki powietrza.

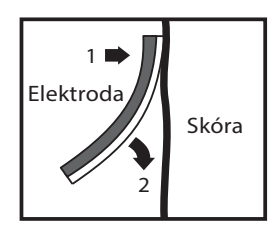

3. Upewnić się, że bezdotykowe elektrody terapeutyczne dobrze przylegają do skóry pacjenta i nie przykrywają żadnej części innych elektrod EKG.

## **3 Ustawianie selektora trybu na STYMUL.**

Przestawić przełącznik wyboru trybu do położenia **STYMUL**. Jeśli urządzenie było wcześniej wyłączone, lampki czerwona i żółta na górnej części urządzenia zaświecą się i zgasną, a następnie na urządzeniu zostanie wyświetlony komunikat *WSZYSTKIE TESTY ZALICZONE*.

Akumulator odłączony  $0.67 - 20$  Hz  $1.0 \text{ cm/m}$ I, II, 60 III... 168 4:1 91  $(112)$ -82  $CO<sub>2</sub>$  $\bullet$  Stymul. Częst. Wyjście Tryb 70 30 Na żądanie PPM  $mA$ 35.

Panel Stymul. wyświetla się:

#### **Poruszanie się po Panelu stymulatora**

Gdy urządzenie jest w trybie Stymul., zostanie wyświetlony pulpit nawigacyjny Stymul., a pole Wyjście zostanie podświetlone. Aby poruszać się po panelu nawigacyjnym stymylatora, należy obrócić pokrętło regulacji, aby przejść do pola i je podświetlić. Nacisnąć pokrętło regulacji, aby wybrać pole, a następnie obrócić pokrętło regulacji, aby zmienić ustawienie, a następnie nacisnąć pokrętło ponownie, aby wprowadzić wybrane ustawienie.

Jeśli tryb stymulatora i ustawienia szybkości są akceptowalne bez wprowadzania żadnych zmian, przejść do kroku 7, aby ustawić prąd wyjściowy. W innym przypadku, należy przejść do kroku 4.

## **4 Ustawianie tryb stymul.**

Użyć pokrętła regulacji, aby przejść do pola Tryb na pulpicie nawigacyjnym Stymul. Nacisnąć pokrętło regulacji, aby aktywować pole trybu. Obrócić pokrętło regulacji, aby zmienić ustawienie na Stały, a następnie nacisnąć pokrętło, aby je wybrać.

# **5 Ustawianie częstości stymulatora**

Za pomocą pokrętła regulacji przejść do pola Częst. na pulpicie Stymul., nacisnąć pokrętło regulacji, a następnie przekręcić pokrętło, aby ustawić wartość częstości stymulatora o 10–20 ppm większą niż częstość własnego rytmu pacjenta. Jeżeli brak częstości własnej, należy użyć wartości 100 ppm. Częstość stymulatora można zwiększać lub zmniejszać o wartość 2 ppm.

**Uwaga:** Domyślna częstość stymulatora wynosi 70 ppm. Tę domyślną częstość można zmienić w menu administratora.

# **6 Uruch. stymul.**

Po wyświetleniu żądanej częstości stymulatora nacisnąć środkowy przycisk pokrętła regulacji, aby wprowadzić wybraną częstość stymulatora i go uruchomić.

**Uwaga:** Jeśli stymulacja była aktywna w ciągu ostatnich 10 minut i urządzenie ZOLL M2 nie zostało wyłączone przez ponad 30 sekund od odcinka stymulacji, urządzenie rozpoczyna stymulację przy ostatnim bieżącym ustawieniu około 3 sekundy po aktywacji trybu Stymul. Prąd stymulatora domyślnie ustawia 0 mA we wszystkich innych warunkach.

# **7 Ustawianie prądu stymulatora**

Użyć pokrętła regulacji, aby przejść i wybrać pole Wyjście na pulpicie nawigacyjnym Stymul. Obrócić pokrętło regulacji, aby stopniowo zwiększać natężenie prądu wyjściowego stymulatora. Wyjście stymulatora jest regulowane co 2 mA podczas zwiększania lub zmniejszania wydajności. Zakres wyjściowy wynosi od 8 do 140 mA. Obserwować krzywą EKG pod kątem oznak przechwycenia sygnału elektrycznego. Wybrać najniższe natężenie prądu wyjściowego, który zapewnia przechwycenie zarówno sygnału elektrycznego, jak i mechanicznego. Po wyświetleniu żądanego prądu nacisnąć ponownie pokrętło, aby zablokować wybrane natężenie prądu wyjściowego.

# **8 Określanie przechwycenia**

Ważne jest, aby rozpoznać, kiedy w wyniku impulsu stymulacyjnego następuje odpowiedź komorowa (przechwycenie). W celu zapewnienia odpowiedniego wspomagania krążenia pacjenta przechwycenie należy potwierdzić zarówno pod względem elektrycznym, jak i mechanicznym.

Przechwycenie elektryczne stwierdza się na podstawie obecności poszerzonego zespołu QRS, braku jakiegokolwiek podstawowego rytmu własnego i pojawienia się wydłużonego, a czasami również podwyższonego, załamka T.

Odpowiedź komorowa zwykle charakteryzuje się zahamowaniem własnego zespołu QRS pacjenta.

#### **OSTRZEŻENIE! Aby stwierdzić przechwycenie elektrycznego, należy obserwować przebieg krzywej EKG na wyświetlaczu urządzenia ZOLL M2 ze złączem EKG podłączonym bezpośrednio do pacjenta. Użycie innych urządzeń monitorujących EKG mogłoby dostarczyć błędnych informacji ze względu na występowanie artefaktów stymulatora.**

Przechwycenie mechaniczne ocenia się na podstawie palpacyjnego badania tętna obwodowego.

Aby uniknąć pomylenia określonej reakcji mięśniowej na impulsy stymulacyjne z tętnem, pomiar pulsu podczas stymulacji należy przeprowadzać WYŁĄCZNIE w następujących miejscach:

- **•** tętnica udowa,
- **•** prawa tętnica ramienna lub promieniowa.

#### **Skuteczna stymulacja**

Zmiana odprowadzeń EKG oraz wzmocnienia może być pomocna w określeniu przechwycenia.

**Uwaga:** Kształt i rozmiar krzywych EKG mogą się różnić w zależności od wybranej konfiguracji odprowadzenia EKG. Można spodziewać się zmienności krzywych w zależności od pacjenta.

# **9 Określanie optymalnej wartości progowej**

Optymalnym natężeniem prądu stymulatora jest najniższa wartość, przy której występuje przechwycenie. Zwykle jest ona około 10% wyższa od wartości progowej. Z reguły progowe natężenie prądu mieści się w zakresie od 40 do 80 mA. Na wartość natężenia prądu wymaganą do uzyskania przechwycenia komorowego wpływa lokalizacja bezdotykowych elektrod terapeutycznych. Z reguły najniższą wartość progową daje umieszczenie elektrod w taki sposób, aby uzyskać najprostszą drogę do serca, unikając przy tym dużych mięśni klatki piersiowej. Niższe prądy stymulacyjne powodują mniej skurczy mięśni szkieletowych i są lepiej tolerowane.

#### **Tryb 4:1**

Naciśnięcie i przytrzymanie przycisku szybkiego dostępu 4: 1 tymczasowo wstrzymuje bodźce przyspieszające, umożliwiając w ten sposób obserwację rytmu i morfologii EKG pacjenta. Po naciśnięciu przycisk ten powoduje dostarczanie bodźców przyspieszających przy ¼ wskazanego ustawienia ppm.

## **Stymulacja pediatryczna**

Stymulacja nieinwazyjna pacjentów pediatrycznych przebiega w identyczny sposób jak stymulacja dorosłych. Mniejsze elektrody terapeutyczne dla dzieci są dostępne dla pacjentów o masie ciała poniżej 33 funtów / 15 kg. Jeśli konieczna jest stymulacja przez ponad 30 minut, zdecydowanie zaleca się okresową kontrolę skóry. Należy uważnie przestrzegać wszystkich instrukcji znajdujących się na opakowaniu elektrod.

# **Komunikaty na temat stymulacji**

**Komunikat systemowy Opis** 

Ustawianie natężenia prądu wyjściowego

stymulatora

Wybrano 4:1 **Funkcia 4:1 jest aktywowana, gdy urządzenie** jest w trybie Stymul. Dołącz elek. **Elektrody terapeutyczne nie są podłączone** lub nie przylegają całkowicie do skóry pacjenta. Podłączyć elektrody terapeutyczne do pacjenta. Sprawdź elektrody — zwarcie elektr. Nastąpiło zwarcie prądu wyjściowego stymulatora spowodowane podłączeniem wtyczki testowej lub awarią urządzenia/kabla MFC. Sprawdzić podłączenie elektrod. Podłącz przewód terapeut. MFC jest odłączany od urządzenia, gdy urządzenie jest w trybie Stymul. Stymulacja na żądanie wyłączona **Funkcja stymulatora na żądanie wyłączona** z powodu awarii autotestu. Pod tym warunkiem może być dostępna Stymulacja ze stałą częstością. Odpr. EKG wył. Jedno lub więcej odprowadzeń nie jest podłączonych do pacjenta ani do urządzenia ZOLL M2. Jeśli odprowadzenie EKG wyświetlane na krzywej podstawowej jest wyłączone, stymulator stymuluje się w trybie stałym. Stymulator wyłączony Funkcja stymulatora wyłączona z powodu awarii autotestu. Zwolnij przycisk 4:1 Przycisk szybkiego dostępu 4:1 został wciśnięty podczas przełączania do trybu Stymul.

W czasie stymulacji urządzenie ZOLL M2 może wyświetlić następujące komunikaty.

Natężenie prądu wyjściowego wynosi 0 mA

po przełączeniu w tryb Stymul.

Użyj elektrod do stymulacji Łyżki są podłączone do urządzenia w trybie

Stymul.

# Rozdział 17 Dane i raporty o zdarzeniach

Monitor/defibrylator ZOLL M2 rejestruje ważne informacje o zdarzeniach podczas akcji ratunkowych Zdarzenie ratunkowe rozpoczyna się, gdy urządzenie jest początkowo włączone (po wyłączeniu przez co najmniej 30 sekund) i trwa do momentu wyłączenia urządzenia na 30 sekund lub dłużej. Można pobrać te informacje w różnych formach:

- **• Dane trendu** informacje o trendach życiowych pacjenta, które są rejestrowane w pamięci w konfigurowalnym przez użytkownika odstępie od 30 sekund do 30 minut. Zobacz Rozdział 4, "Trendy", aby wyświetlić i wydrukować informacje o trendach pacjentów.
- **• Raport podsumowania** zbiór zrzutów zdarzeń wykonywanych automatycznie lub inicjowanych przez użytkownika podczas każdej akcji ratunkowej. Aby uzyskać więcej informacji na temat raportu podsumowania i sposobu jego drukowania, należy zapoznać się  $z$ , Raport podsumowania" na str. 17–2.
- **• Zrzuty** do 18 sekund oznaczonych czasem parametrów życiowych, przebiegów, alarmów i danych leczenia zarejestrowanych przed i podczas ważnych zdarzeń klinicznych. Aby uzyskać więcej informacji na temat zrzutów i sposobu ich drukowania, zobacz  $Zr$ zuty" na str. 17–6.
- **• Dziennik zdarzeń** to skrócona lista wszystkich głównych zdarzeń zarejestrowanych w raporcie podsumowania. Aby uzyskać więcej informacji na temat dziennika zdarzeń i sposobu jego drukowania, należy zapoznać się z "Dziennik zdarzeń" na str. 17–4.
- **• Rejestr. danych pełn. jawności** kompletne zdarzenie ratunkowe, które zawiera krzywe pełnej jawności wraz z informacjami o zdarzeniu. Informacje te można przesyłać przez USB lub Wi-Fi. Aby uzyskać informacje na temat Rejestr. danych pełn. jawności, patrz "Rejestr. danych pełn. jawności" na str. 17–13.
- **Uwaga:** Urządzenie ZOLL M2 zachowuje zapisane zdarzenia, nawet jeśli wyłączysz urządzenie, wyjmiesz jego zasilanie akumulatorem i odłączysz je od sieci prądu przemiennego, aż pamięć będzie pełna. Gdy pamięć jest pełna, nowe dane o zdarzeniach automatycznie zastępują najstarsze dane w pamięci.

# **Przechowywanie danych**

Urządzenie ZOLL M2 ma wbudowaną pamięć 2 GB do ciągłego rejestrowania i przechowywania ważnych informacji o zdarzeniach ratunkowych w unikalnych plikach przypadków dla każdego monitorowanego pacjenta. Gdy urządzenie ZOLL M2 jest używane głównie w sytuacjach awaryjnych, jego pojemność przechowywania danych jest zwykle wystarczająca dla ponad 100 zdarzeń ratunkowych (lub przypadków); gdy jest używana do długoterminowego monitorowania pacjenta, urządzenie może przechowywać co najmniej 4 pliki zdarzeń (przypadków). Każdy plik zdarzenia (przypadku) może zawierać maksymalnie 500 MB informacji, które obejmują wszystkie zrzuty, wszystkie wyświetlane krzywe, wszystkie monitorowane trendy parametrów i dane pełnej jawności dla każdego zdarzenia ratunkowego. Gdy miejsce do przechowywania danych bieżącego zdarzenia ratunkowego osiągnie pojemność 500 MB, ZOLL M2 przestaje przechowywać dane o zdarzeniu i wyświetla komunikat *Pełny plik przypadku*. Gdy pojawi się komunikat *Pełny plik przypadku*, dodatkowe dane pacjenta można zapisać w nowym pliku przypadku, wyłączając ZOLL M2 urządzenie na 30 sekund, a następnie włączając je ponownie. Urządzenie ZOLL M2 przechowuje ukończone przypadki, dopóki jego pamięć się nie zapełni, a następnie usuwa stare przypadki (jeden po drugiej), aby zrobić miejsce na bieżące zdarzenie.

Faktycznie przechowywane informacje zależą od użytkowania urządzenia. Ponadto konkretna kombinacja przechowywanych ciągłych krzywych zależy od tego, w jaki sposób skonfigurowano ustawienia zapisu krzywych w menu Administrator.

**Uwaga:** Urządzenie ZOLL M2 w trybie administratora zapewnia użytkownikowi dostęp do rejestru alarmów. Urządzenie ZOLL M2 przechowuje zapisy nawet jeśli jest wyłączone, akumulator jest wyjęty i/lub urządzenie jest odłączone od sieci prądu przemiennego. Po zapełnieniu pamięci urządzenia ZOLL M2 (po osiągnięciu maksymalnej pojemności 1000 zapisów), w razie potrzeby nowo utworzone zapisy automatycznie zastępują najstarsze zapisy w pamięci.

# **Raport podsumowania**

Monitor/defibrylator ZOLL M2 automatycznie rejestruje wszystkie zdarzenia zrzutów podczas zdarzenia ratunkowego, takie jak zdarzenia defibrylacji (analizy EKG, dostarczanie wstrząsów), informacje o trybie Stymul., alarmy tętna i prezentowanie rytmu EKG. Dodatkowo zarejestrowane zostają również towarzyszące informacje dotyczące zdarzenia, obejmujące ustawienia kontrolne urządzenia, EKG pacjenta oraz datę i czas. Informacje te można wydrukować jako Raport podsumowania. Pomocne jest wydrukowanie Raportu podsumowania bieżącego zdarzenia przed wyłączeniem urządzenia.

Poniżej znajduje się lista zdarzeń zrzutów zawartych w Raporcie podsumowania, które są automatycznie rejestrowane lub inicjowane przez użytkownika podczas każdego zdarzenia ratunkowego:

- **•** Przedstawienie rytmu EKG (gdy zasilanie jest włączone po pierwszym podłączeniu odprowadzeń EKG lub elektrod defibrylatora do pacjenta).
- **•** Analiza rytmu EKG wstrząsowego (tylko tryb AED)
- **•** Dostarczanie wyładowania
- **•** Wyzwalany jest alarm *Sprawdź pacjenta*
- **•** Selektor trybów jest przełączany na STYMULATOR (po wejściu w tryb ręczny)
- **•** Alarm pacjenta jest wyzwalany
- **•** Rejestrator wykresu jest włączony
- **•** Wprowadzono znacznik kodu
- **•** Aktywowany jest przycisk szybkiego dostępu diagnostycznego EKG
- **•** Przycisk Pobierz 12-odpr. jest wciśnięty

Urządzenie ZOLL M2 przechowuje i drukuje informacje podsumowujące w porządku chronologicznym. Pamięć przeznaczona na dane podsumowujące może pomieścić ponad 1000 zdarzeń aktywowanych defibrylacją lub rejestratorem.

Każdy raport podsumowania rozpoczyna się od przeglądu wszystkich zdarzeń aktualnie przechowywanych w pamięci, w tym:

- **•** Data (RRRR/MM/DD) i godzina (GG:MM:SS) rozpoczęcia zdarzenia
- **•** ID urządzenia
- **•** Czas trwania zdarzenia (GG:MM:SS)
- **•** Liczba zrzutów zarejestrowanych podczas zdarzenia
- **•** Całkowita liczba wyładowań dostarczonych podczas zdarzenia
- **•** Całkowity czas stymulacji podczas zdarzenia
- **•** Data i godzina ostatniego zrzutu
- **•** Numer seryjny systemu

### Drukowanie raportu podsumowania

#### **Drukowanie raportu podsumowania**

Aby wydrukować raport podsumowania zdarzenia ratunkowego, należy wykonać następujące czynności:

- 1. Naciskać przycisk szybkiego dostępu Więcej ( $\blacktriangle$ ) do momentu wyświetlenia przycisku szybkiego dostępu Dane.
- 2. Nacisnąć przycisk szybkiego dostępu Dane ( $\mathbb{Q}$ ).
- 3. Nacisnąć przycisk szybkiego dostępu Podsumowanie leczenia ( $\hat{\mathbb{E}}$ ). Zostanie wyświetlone okno Wybierz akcję ratunkową do wydrukowania.
- **Uwaga:** Zdarzenia są wyświetlane na podstawie daty i godziny rozpoczęcia zdarzenia.

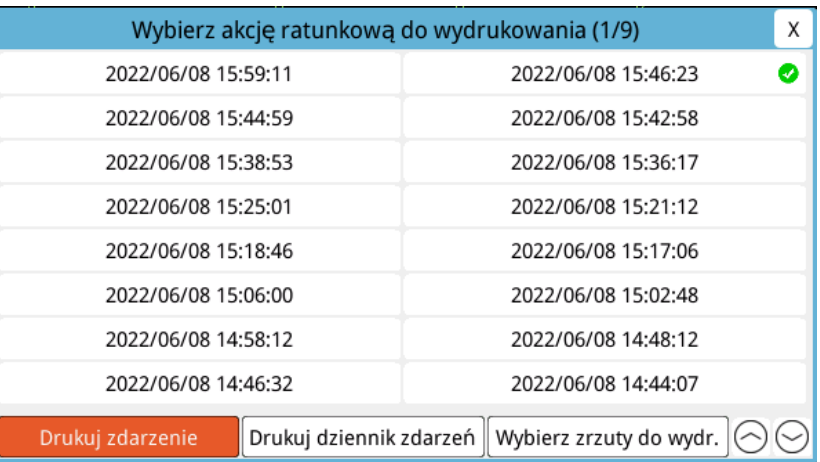

- 4. Obrócić pokrętło regulacji, aby wyróżnić zdarzenie, które chce się wydrukować, a następnie nacisnąć pokrętło, aby je wybrać. Obok wybranego zdarzenia wyświetlany jest zielony symbol zaznaczenia.
- **Uwaga:** W danej chwili można wybrać tylko jedno zdarzenie do wydrukowania.
- 5. Obrócić pokrętło regulacji, aby podświetlić opcję **Drukuj zdarzenie**, a następnie nacisnąć pokrętło, aby ją wybrać. Urządzenie ZOLL M2 drukuje raport podsumowania wybranego zdarzenia.
- 6. Po zakończeniu drukowania raportu podsumowania, należy wykonać jedną z następujących czynności:
	- **•** Obrócić pokrętło regulacji do X w prawym górnym rogu okna i nacisnąć pokrętło, aby opuścić okno.
	- Nacisnąć przycisk Menu (**Q**), aby opuścić okno.

**Przestroga** Można wydrukować raporty podsumowania poprzednich zdarzeń podczas monitorowania/ leczenia nowego pacjenta podczas bieżącego zdarzenia. Zawsze należy używać godziny i daty wyświetlanych na zrzutach raportu podsumowania, aby sprawdzić, czy wydrukowane dane zostały zarejestrowane u zamierzonego pacjenta.

> Na ostatnim zarejestrowanym zdarzeniu, urządzenie drukuje "Raport pods. ukończony" na dole wykresu.

| RAPORT PODSUMOWANIA                              | Przedstawianie EKG           | $\Delta T = -C$             | $\left[1\right]$ 1.0 cm/mV |
|--------------------------------------------------|------------------------------|-----------------------------|----------------------------|
| Czas rozp. akcji ratunkowej: 2022/06/10 14:34:16 | Godzina: 2022/06/10 14:34:24 | $NIBP =  /  () mmHg$        | 2022/06/10 14:34:18        |
| Czas trwania akcji ratunkowej: 00:03:59          | Nazwisko pacjenta:           | Czas ukończenia NIBP: --    |                            |
| Całkowity czas trwania stym.: 00:00:00           | ID urządzenia: 123456        | Filtr nacięcia: 50&60 Hz    |                            |
| Godzina ostatniego zrzutu: 2022/06/10 14:34:24   | Numer seryiny: BA181000054   | Typ pacjenta: Osoba dorosła |                            |
| Całkowita liczba zrzutów: 1                      | $HR/PR = 72$ bpm             | Predk. drukowania: 25 mm/s  |                            |
| Liczba defibryl.: 0                              | $SpO2 = -\frac{6}{2}$        |                             | $0.67 - 20 + 7$            |
| ID urządzenia: 123456                            | $RR/BR = 0 b$ rpm            |                             |                            |
| Numer serviny: BA18I000054                       | $EtCO2 = 0$ mmHg             |                             |                            |
| Nazwisko pacjenta:                               | $F(CO2 = 0$ mmHg             |                             |                            |
|                                                  | $T1 = 35.2$ °C               |                             |                            |
|                                                  | $T2 = -2C$                   |                             |                            |

**Rycina 17-1. Raport podsumowania**

# **Dziennik zdarzeń**

Dziennik zdarzeń to skrócona lista wszystkich zdarzeń zarejestrowanych w raporcie podsumowania, począwszy od czasu rozp. akcji ratunkowej. Istnieje możliwość wydrukowania dziennika zdarzenia zawierającego czas wystąpienia następujących zdarzeń:

- **•** Przedstawienie EKG (gdy zasilanie jest włączone)
- **•** Analiza EKG (tylko tryb AED)
- **•** Dostarczanie wyładowania
- **•** Wyzwalany jest alarm *Sprawdź pacjenta*
- **•** Selektor trybów jest przełączany na STYMULATOR (po wejściu w tryb ręczny)
- **•** Alarm pacjenta jest wyzwalany
- **•** Rejestrator wykresu jest włączony
- **•** Wprowadzono znacznik kodu
- **•** Diagnostyczne EKG (po naciśnięciu przycisku szybkiego dostępu)
- **•** Pozyskiwanie 12-odprowadzeniowego EKG

#### **Drukowanie dziennika zdarzeń**

Aby wydrukować dziennik zdarzeń, należy wykonać następujące czynności:

- 1. Naciskać przycisk szybkiego dostępu Więcej (\* ) do momentu wyświetlenia przycisku szybkiego dostępu Dane.
- 2. Nacisnąć przycisk szybkiego dostępu Dane ( $\mathbb{Q}$ ).
- 3. Nacisnąć przycisk szybkiego dostępu Podsumowanie leczenia  $(\Box)$ ). Zostanie wyświetlone okno Wybierz akcję ratunkową do wydrukowania.
- **Uwaga:** Zdarzenia są wyświetlane na podstawie daty i godziny rozpoczęcia zdarzenia.

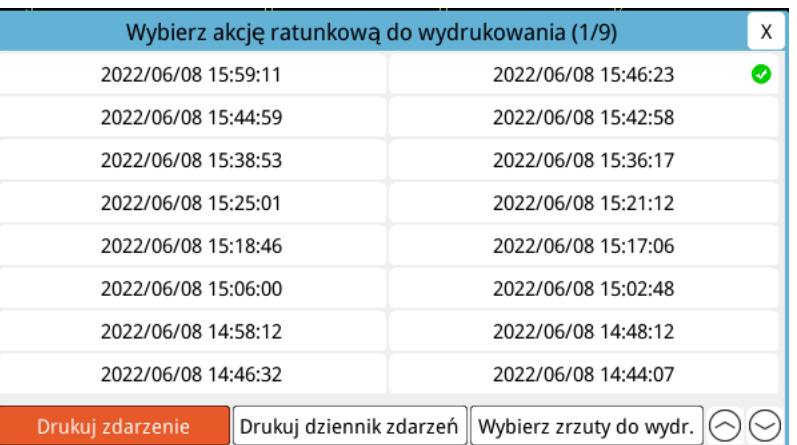

- 4. Obrócić pokrętło regulacji, aby wyróżnić zdarzenie, które chce się wydrukować, a następnie nacisnąć pokrętło, aby je wybrać. Obok wybranego zdarzenia wyświetlany jest zielony symbol zaznaczenia.
- 5. Obrócić pokrętło regulacji, aby podświetlić opcję **Drukuj dziennik zdarzeń**, a następnie nacisnąć pokrętło, aby ją wybrać. Urządzenie ZOLL M2 drukuje dziennik zdarzeń wybranego zdarzenia.
- 6. Po zakończeniu drukowania dziennika zdarzeń należy wykonać jedną z następujących czynności:
	- **•** Obrócić pokrętło regulacji do X w prawym górnym rogu okna i nacisnąć pokrętło, aby opuścić okno.
	- **Nacisnąć przycisk Menu (<b>Q**), aby opuścić okno.

Na ostatnim zarejestrowanym zdarzeniu, urządzenie drukuje "Raport pods. ukończony" na dole wykresu.

**Uwaga:** Dzienniki zdarzeń i zrzuty można drukować tylko z jednego zdarzenia ratunkowego jednocześnie.

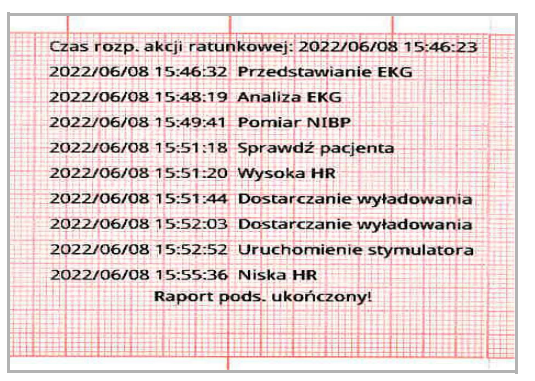

**Rycina 17-2. Dziennik zdarzeń**

# **Zrzuty**

Gdy wystąpi jedno ze zdarzeń opisanych w "Dziennik zdarzeń" na str. 17-4, urządzenie ZOLL M2 automatycznie przechwytuje i zapisuje do 6 sekund przebiegu fizjologicznego i innych danych, które poprzedziły zdarzenie i 12 sekund danych po zdarzeniu. To przechwytywanie danych jest nazywane zrzutem. Rejestrowanie zrzutów może być inicjowane automatycznie lub przez użytkownika. Zarejestrowane dane są przechowywane w pamięci nieulotnej i mogą być drukowane w trakcie lub po zainicjowaniu zdarzenia.

Następujące informacje o zdarzeniach są zawarte w każdym zrzucie:

- **•** Typ zrzutu
- **•** Data i godzina zdarzenia
- **•** Typ pacjenta
- **•** Wydrukowana godzina i data rozpoczęcia krzywej EKG (sześć sekund przed godziną rozpoczęcia zdarzenia)
- **•** Częstość stymulatora, natężenie prądu wyjściowego i trybu stymulatora (na żądanie lub stałego) na początku zrzutu (jeśli stymulacja jest aktywna)
- **•** Częstość akcji serca na początku zdarzenia (jeśli jest dostępne)
- **•** Pasek EKG ze znacznikiem czasu z głównego odprowadzenia (górna krzywa EKG na ekranie wyświetlacza)
- **•** Nazwa pierwotnego odprowadzenia
- **•** Rozmiar EKG (cm/mV) i prędkość drukowania
- **•** Szerokość pasma EKG wykorzystywana podczas pobierania paska drukowanego EKG
- **•** Numer seryjny urządzenia
- **•** ID urządzenia skonfigurowane przez użytkownika (lub puste pole, jeśli identyfikator nie jest zdefiniowany)
- **•** Puste pole do zapisu w nazwiska pacjenta (chyba że zostało wypełnione przez urządzenie)
- **Uwaga:** Zrzuty wykonane, gdy defibrylator jest w trybie synchronizacji, wyświetlają słowo "Synchronizuj" w nagłówku zrzutu.

# Typy zrzutów

Urządzenie ZOLL M2 wyzwala zrzuty w odpowiedzi na dziewięć różnych typów zdarzeń. Oprócz informacji w poprzedniej sekcji, które są dołączone do każdego zrzutu, urządzenie ZOLL M2 przechowuje dodatkowe informacje w każdym z następujących typów zrzutów.

#### **Przedstawienie EKG**

Ten zrzut jest wykonywany jeden raz na początku każdego nowego zdarzenia ratunkowego. Zrzut nie będzie wykonany ponownie, jeśli urządzenie zostanie wyłączone na mniej niż 30 sekund. Dodatkowe informacje w tym zrzucie obejmują 18 sekund pierwotnej krzywej odprowadzenia EKG zarejestrowanego po pierwszym połączeniu odprowadzeń EKG z pacjentem.

**Uwaga:** Po rozpoczęciu, rejestrowanie EKG jest kontynuowane w okresie rytmu przedstawiania, nawet jeśli występuje stan *Odpr. Wył*.

| <b>RAPORT PODSUMOWANIA</b>                       | Przedstawianie EKG           | $\Delta T = -\,{}^{\circ}C$ | $II$ 1.0 cm/mV      |
|--------------------------------------------------|------------------------------|-----------------------------|---------------------|
| Czas rozp. akcji ratunkowej: 2022/06/10 14:34:16 | Godzina: 2022/06/10 14:34:24 | $NIBP = -(-(-))$ mmHg       | 2022/06/10 14:34:18 |
| Czas trwania akcji ratunkowej: 00:19:21          | Nazwisko pacjenta:           | Czas ukończenia NIBP: --    |                     |
| Całkowity czas trwania stym.: 00:00:00           | ID urządzenia: 123456        | Filtr naciecia: 50&60 Hz    |                     |
| Godzina ostatniego zrzutu: 2022/06/10 14:34:24   | Numer seryiny: B.4181000054  | Typ pacjenta: Osoba dorosła |                     |
| Całkowita liczba zrzutów: 1                      | $HR/PR = 72$ bpm             | Predk. drukowania: 25 mm/s  |                     |
| Liczba defibryl.: 0                              | $SpO2 = -46$                 |                             | $0.57 - 20$ Hz      |
| ID urządzenia: 123456                            | $RR/BR = 0 b$ rpm            |                             |                     |
| Numer seryjny: BA181000054                       | $EtCO2 = 0$ mmHg             |                             |                     |
| Nazwisko pacjenta:                               | $FICO2 = 0$ mmHg             |                             |                     |
|                                                  | $T1 = 35.2 °C$               |                             |                     |
|                                                  | $T2 = -0$ °C                 |                             |                     |
|                                                  |                              |                             |                     |
|                                                  |                              |                             |                     |

**Rycina 17-3. Przedstawianie zrzutu EKG**

#### **Analiza EKG (tylko tryb AED)**

Ten zrzut jest wykonywany podczas analizy EKG (analiza rytmu wstrząsowego) i rejestruje sześć sekund analizy wstępnej i 12 sekund danych EKG zarejestrowanych podczas i po okresie analizy. Dodatkowe informacje w tym zrzucie obejmują znaczniki na początku i na końcu każdego 3- sekundowego segmentu przebiegu EKG wykorzystywanego przez analizę do określenia, czy występuje migotanie komór lub wstrząsowy częstoskurcz komorowy. (Każdy segment jest reprezentowany na górze paska z gwiazdką (\*) dla wstrząsu lub myślnikiem (-) dla braku wstrząsu.) Wyniki analizy obejmują komunikaty: *Defibr. zalecana*, *Defibrylacja niezalecana*, *Zakłócony ECG*, *Analiza zatrzymana*.

**Uwaga:** Data/godzina wydrukowana na górze paska znajduje się bezpośrednio nad danymi, które zostały zarejestrowane w tym czasie.

| <b>RAPORT PODSUMOWANIA</b>                       | Analiza EKG                  | $\Delta T = -\mathcal{C}$                 | Elektrody 1.0 cm/mV |
|--------------------------------------------------|------------------------------|-------------------------------------------|---------------------|
| Czas rozp. akcji ratunkowej: 2022/06/10 14:34:16 | Godzina: 2022/06/10 15:02:48 | $NIBP = 129/86 (99)$ mmHg                 | 2022/06/10 15:02:42 |
| Czas trwania akcji ratunkowej: 00:32:11          | Nazwisko pacjenta:           | Czas ukończenia NIBP: 2022/06/10 15:02:08 |                     |
| Całkowity czas trwania stym.: 00:00:06           | ID urządzenia: 123456        | Filtr naciecia: 50&60 Hz                  |                     |
| Godzina ostatniego zrzutu: 2022/06/10 15:04:24   | Numer seryiny: BA18I000054   | Typ pacjenta: Osoba dorosła               |                     |
| Całkowita liczba zrzutów: 7                      | $HR/PR = 72$ bpm             | Predk. drukowania: 25 mm/s                |                     |
| Liczba defibryl.: 1                              | $SpO2 = 95%$                 | Wynik analizy: Defibrylacja niezalecana   | $0.57 - 20.97$      |
| ID urządzenia: 123456                            | $RR/BR = 25$ brpm            |                                           |                     |
| Numer serviny: BA18I000054                       | $EtCO2 = 40$ mmHg            |                                           |                     |
| Nazwisko pacjenta:                               | $F_{1}CO2 = 0$ mmHg          |                                           |                     |
|                                                  | $T1 = 33.3 °C$               |                                           |                     |
|                                                  | $T2 = -C$                    |                                           |                     |

**Rycina 17-4. Zrzut analizy EKG**

#### **Dostarczanie wyładowania**

Ten zrzut jest wykonywany po dostarczeniu wyładowania. Dodatkowe informacje na tym zrzucie obejmują liczbę defibryl., wybraną energię defibrylatora, dostarczoną energię defibrylatora, wartość impedancji pacjenta, dostarczony średni prąd krzywej RLB w pierwszej fazie i synchronizację, jeśli jest aktywna (w tym znaczniki synchronizacji).

**Uwaga:** Zrzuty zarejestrowane podczas wyładowań autotestu 30J obejmują adnotację *Test OK* lub *Błąd testu*.

| RAPORT PODSUMOWANIA                              | Dostarczanie wyładowania     | $\Delta T = -\degree C$                   | Elektrody 1.0 cm/mV                                  |
|--------------------------------------------------|------------------------------|-------------------------------------------|------------------------------------------------------|
| Czas rozp. akcji ratunkowej: 2022/06/10 14:34:16 | Godzina: 2022/06/10 15:03:24 | NIBP = 129/86 (99) mmHg                   | 2022/06/10 15:03:18                                  |
| Czas trwania akcji ratunkowej: 00:33:22          | Nazwisko pacjenta:           | Czas ukończenia NIBP: 2022/06/10 15:02:08 |                                                      |
| Całkowity czas trwania stym.: 00:00:06           | ID urządzenia: 123456        | Filtr naciecia: 50&60 Hz                  |                                                      |
| Godzina ostatniego zrzutu: 2022/06/10 15:04:24   | Numer seryiny: BA18I000054   | Typ pacjenta: Osoba dorosła               |                                                      |
| Całkowita liczba zrzutów: 7                      | $HR/PR = 201$ bpm            | Predk. drukowania: 25 mm/s                |                                                      |
| Liczba defibryl.: 1                              | $5002 = 96%$                 | Liczba defibryl.: 1                       | $\partial_0 \partial_1 \partial_0 \partial_{\bar z}$ |
| ID urządzenia: 123456                            | $RR/BR = 23$ brpm            | <b>Wybierz: 1201</b>                      |                                                      |
| Numer seryiny: BA18I000054                       | $EtCO2 = 41$ mmHg            | Usun: 1341                                |                                                      |
| Nazwisko pacjenta:                               | $F(CO.2 = 0$ mmHg            | $\Pi$ : 55 $\Omega$                       |                                                      |
|                                                  | $T1 = 33.5 °C$               | Prad: 17.7 A                              |                                                      |
|                                                  | $T2 = -$ °C                  |                                           |                                                      |

**Rycina 17-5. Zrzut dostarczania wyładowania**

#### **Sprawdź pacjenta**

Ten zrzut jest wykonywany po wydaniu alertu *Sprawdź pacjenta*. *Komunikaty Sprawdź pacjenta* i dźwięki są emitowane w trybie Defib i/lub Monitor, gdy włączone są alarmy tętna, a ZOLL M2 urządzenie wykrywa migotanie komór lub szeroki złożony częstoskurcz komorowy w rytmie EKG pacjenta. Dodatkowe informacje w tym zrzucie obejmują tryb pracy urządzenia (AED, DEFIB, MONITOR) i adnotację *Sprawdź pacjenta* z lewą krawędzią adnotacji bezpośrednio nad sygnałami EKG zarejestrowanymi podczas alarmu.

| <b>RAPORT PODSUMOWANIA</b>                       | Sprawdź pacjenta             |                             | $\text{II}$ 1.0 cm/mV |
|--------------------------------------------------|------------------------------|-----------------------------|-----------------------|
| Czas rozp. akcji ratunkowej: 2022/06/09 14:11:03 | Godzina, 2022/06/09 14:12:28 | $NIBP = -(-(-))$ mmHg       | 2022/06/09 14:12:22   |
| Czas trwania akcji ratunkowej: 00:24:44          | Nazwisko pacjenta:           | Czas ukończenia NIBP: --    |                       |
| Całkowity czas trwania stym.: 00:00:00           | ID urządzenia: 123456        | Filtr naciecia: 50&60 Hz    |                       |
| Godzina ostatniego zrzutu: 2022/06/09 14:18:21   | Numer seryiny: BA18I000054   | Typ pacjenta: Osoba dorosła |                       |
| Całkowita liczba zrzutów: 6                      | $HR/PR = 130$ bpm            | Predk. drukowania: 25 mm/s  |                       |
| Liczba defibryl.: 0                              | $5002 = -96$                 | Tryb systemu: Monitor       | 0.672016              |
| ID urządzenia: 123456                            | $RR/BR = - b$ rpm            |                             |                       |
| Numer seryiny: BA18I000054                       | $E(CO2 = J$ mmHg             |                             |                       |
| Nazwisko pacjenta:                               | $F_{1}CO2 = 0$ mmHg          |                             |                       |
|                                                  | $T1 = 23.3 °C$               |                             |                       |
|                                                  | $T2 = -0$                    |                             |                       |
|                                                  |                              |                             |                       |

**Rycina 17-6. Zrzut Sprawdź pacjenta**
#### **Uruchomienie stymulatora**

Ten zrzut jest wykonywany, gdy urządzenie przechodzi w tryb Stymul. Pokazuje krzywą EKG pacjenta w ciągu sześciu sekund przed rozpoczęciem stymulacji i rytm w ciągu następnych 12 sekund.

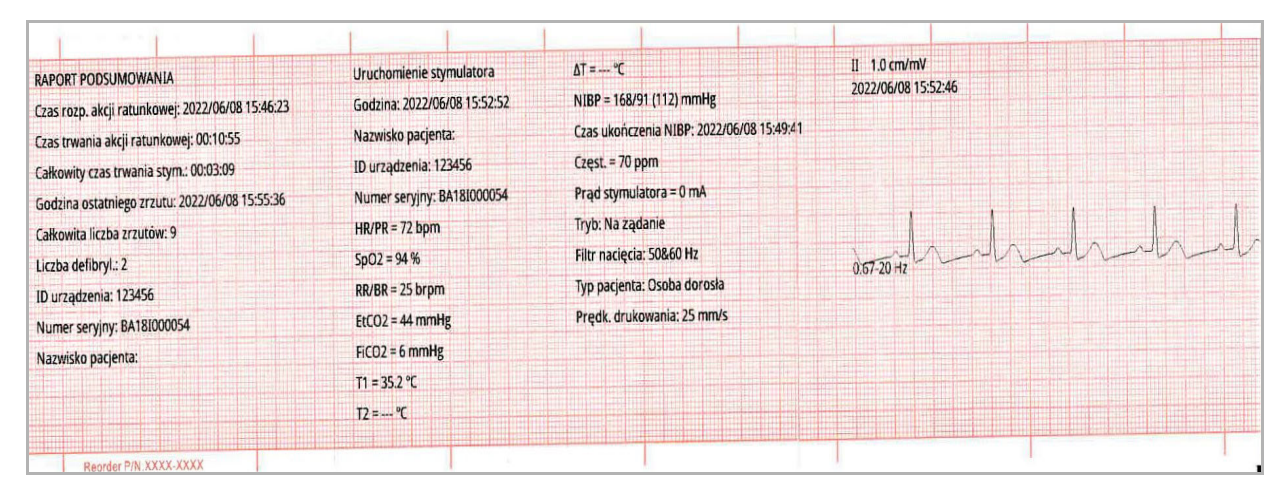

**Rycina 17-7. Zrzut uruchamiania stymulatora**

#### **Alarm pacjenta**

Ten zrzut jest wykonywany, gdy wystąpi alarm pacjenta. Dodatkowe informacje w tym zrzucie obejmują identyfikację parametru fizjologicznego powodującego alarm, wskazanie wszystkich aktualnie aktywnych alarmów pacjenta oraz wskazanie dla każdego alarmu naruszonego limitu (wysokiego lub niskiego).

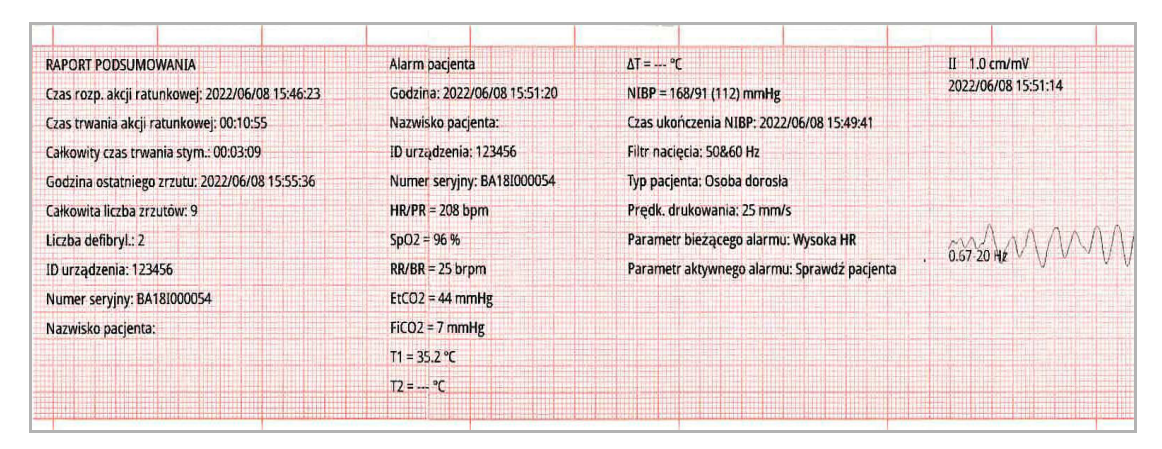

**Rycina 17-8. Zrzut alarmu pacjenta**

#### **Aktywacja rejestratora**

Ten zrzut jest wykonywany, gdy rejestrator jest aktywowany przez naciśnięcie przycisku rejestratora na panelu przednim. 18- sekundowy zrzut jest przechowywany w pamięci, nawet jeśli drukarka jest wyłączona podczas okresu pobierania danych zrzutu.

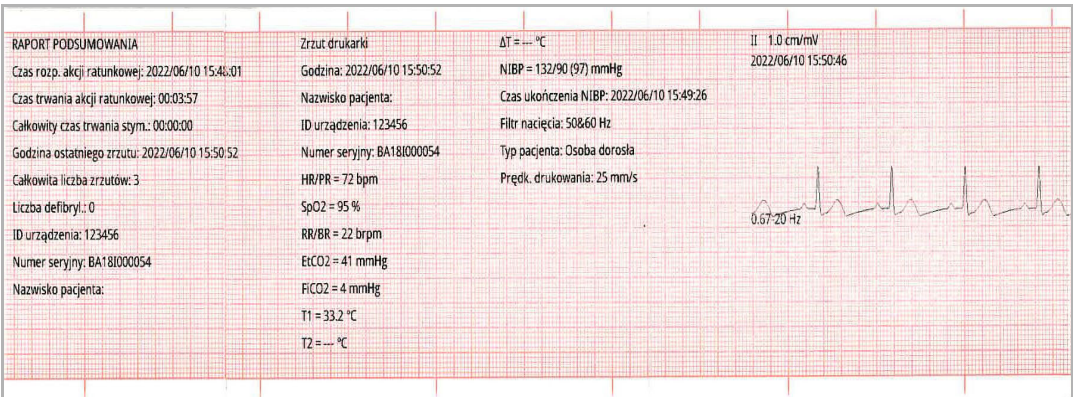

**Rycina 17-9. Zrzut aktywacji rejestratora**

#### **Znacznik kodu**

Ten zrzut jest wykonywany po wprowadzeniu znacznika kodu. W tym przypadku nie jest drukowane żadne EKG, tylko nagłówek zrzutu znacznika kodu i zapis wybranego znacznika kodu.

| <b>RAPORT PODSUMOWANIA</b>                       | Zrzut znacznika kodu         | $T2 = -0C$               |
|--------------------------------------------------|------------------------------|--------------------------|
| Czas rozp. akcji ratunkowej: 2022/06/08 16:28:38 | Nazwa kodu: EPI              | $\Lambda T = -$ °C       |
| Czas trwania akcji ratunkowej: 00:06:50          | Godzina: 2022/06/08 16:34:28 | $NIBP = -(-(-))$ mmHg    |
| Całkowity czas trwania stym.: 00:00:00           | Nazwisko pacjenta:           | Czas ukończenia NIBP: -- |
| Godzina ostatniego zrzutu: 2022/06/08 16:34:52   | ID urządzenia: 123456        | Raport pods. ukończony!  |
| Całkowita liczba zrzutów: 11                     | Numer serviny: BA18I000054   |                          |
| Liczba defibryl.: 1                              | $HR/PR = 72$ bpm             |                          |
| ID urzadzenia: 123456                            | $SpO2 = 97%$                 |                          |
| Numer seryiny: BA18I000054                       | $BR = 23 b$ rpm              |                          |
| Nazwisko pacjenta:                               | $EtCO2 = 43$ mmHg            |                          |
|                                                  | $F_{1}CO2 = 0$ mmHg          |                          |
|                                                  | $T1 = 35.4 °C$               |                          |

**Rycina 17-10. Zrzut znacznika kodu**

#### **Diagnostyczne EKG**

Ten zrzut jest wykonywany, gdy ZOLL M2 urządzenie jest w trybie monitora i naciskany jest przycisk szybkiego dostępu **Diag.** EKG na panelu przednim. Dane EKG przechwycone w tym zrzucie są filtrowane za pomocą pasma przenoszenia.525-40 Hz w celu dokładnego zachowania charakterystyki uniesienia lub zagłębienia segmentu ST. Po naciśnięciu przycisku **Diag.** EKG, charakterystyka filtra EKG jest zmieniana z normalnej odpowiedzi częstotliwościowej monitorowania EKG na diagnostyczną charakterystykę częstotliwościową. Po pierwszych sześciu sekundach zrzutu zarejestrowanego przy szerokości pasma monitora następuje około jedna sekunda pustych danych EKG podczas inicjowania nowego filtrowania. 11 sekund diagnostycznych danych EKG szerokości pasma dla górnego odprowadzenia wyświetlacza jest przechowywane i drukowane.

| <b>RAPORT PODSUMOWANIA</b>                       | Diagn. 3/5-odprowadzeniowe EKG | $\Delta T = -\degree C$                  | $II$ 1.0 cm/mV      |  |
|--------------------------------------------------|--------------------------------|------------------------------------------|---------------------|--|
| Czas rozp. akcji ratunkowej: 2022/06/08 16:41:16 | Godzina: 2022/06/08 16:43:29   | $NIBP =$ --/-- (---) mmHg                | 2022/06/08 16:43:23 |  |
| Czas trwania akcji ratunkowej: 00:02:52          | Nazwisko pacjenta:             | Czas ukończenia NIBP: -                  |                     |  |
| Całkowity czas trwania stym.: 00:00:00           | ID urządzenia: 123456          | Filtr nacięcia odprowadzeń "diag.": Wył. |                     |  |
| Godzina ostatniego zrzutu: 2022/06/08 16:43:29   | Numer seryiny: BA18I000054     | Typ pacjenta: Osoba dorosła              |                     |  |
| Całkowita liczba zrzutów: 3                      | $HR/PR = 72$ bpm               | Predk. drukowania: 25 mm/s               |                     |  |
| Liczba defibryl.: 0                              | $SpO2 = 97%$                   |                                          | $0.67 - 20$ Hz      |  |
| ID urządzenia: 123456                            | $BR = 24 b$ rpm                |                                          |                     |  |
| Numer seryjny: BA18I000054                       | $EtCO2 = 43$ mmHg              |                                          |                     |  |
| Nazwisko pacjenta:                               | $FiCO2 = 0$ mmHg               |                                          |                     |  |
|                                                  | $T1 = 35.5 °C$                 |                                          |                     |  |
|                                                  | $72 = -90$                     |                                          |                     |  |
| XX-XXXX                                          |                                |                                          |                     |  |

**Rycina 17-11. Zrzut diagnostycznego EKG**

#### **12 odpr. EKG**

Zobacz Rozdział 13, "Monitorowanie 12-odprowadzeniowego EKG" informacje na temat 12-odprowadzeniowych zrzutów EKG.

#### Drukowanie zrzutów

Urządzenie ZOLL M2 można skonfigurować tak, aby automatycznie drukowało niektóre lub wszystkie typy zrzutów w miarę ich uzyskiwania lub przechowywało każdy zrzut bez drukowania. Ta konfiguracja znajduje się w menu administrator. Zapisane zrzuty można wydrukować w dowolnym momencie.

Aby wydrukować zrzuty dla określonego zdarzenia, należy wykonać następujące czynności:

- 1. Naciskać przycisk szybkiego dostępu Więcej (**A**) do momentu wyświetlenia przycisku szybkiego dostępu Dane.
- 2. Nacisnąć przycisk szybkiego dostępu Dane ( $\mathbb{Q}$ ).
- 3. Nacisnąć przycisk szybkiego dostępu Podsumowanie leczenia ( $\hat{\Xi}$ ). Zostanie wyświetlone okno Wybierz akcję ratunkową do wydrukowania.
- **Uwaga:** Zdarzenia są wyświetlane na ekranie na podstawie daty i godziny rozpoczęcia zdarzenia.

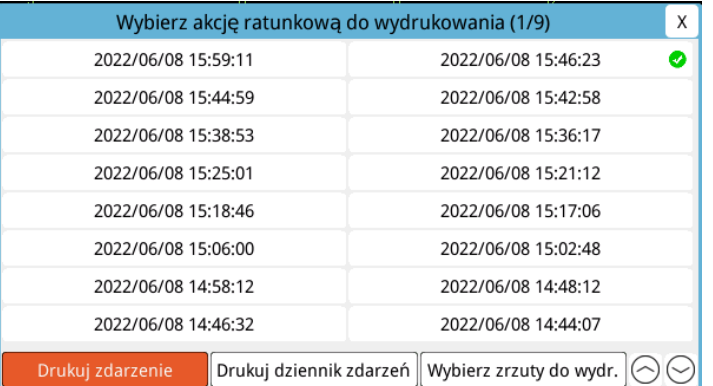

- 4. Obrócić pokrętło regulacji, aby wyróżnić zdarzenie, które ma być wydrukowane, a następnie nacisnąć pokrętło, aby je wybrać. Obok wybranego zdarzenia wyświetlany jest zielony symbol zaznaczenia.
- 5. Aby wydrukować:
- **• Wszystkie zrzuty związane z wybranym zdarzeniem** -- obrócić pokrętło regulacji, aby podświetlić opcję **Drukuj zdarzenie,** a następnie nacisnąć pokrętło, aby ją wybrać. Przejść do kroku 8 tej procedury.
- **• Wybierz zrzuty związane z wybranym zdarzeniem** -- obrócić pokrętło regulacji, aby podświetlić opcję **Wybierz zrzuty do wydr.**, a następnie nacisnąć pokrętło, aby ją wybrać. Zostanie wyświetlone okno Wybierz zrzuty do wydr.

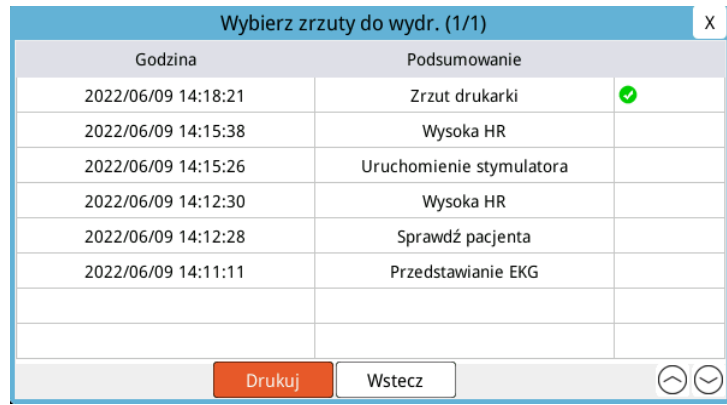

- 6. Obrócić pokrętło regulacji, aby podświetlić zrzut, a następnie nacisnąć pokrętło, aby go wybrać. Można wydrukować więcej niż jeden zrzut. Obok zrzutów wybranych do drukowania zostanie wyświetlony zielony znacznik wyboru.
- 7. Obrócić pokrętło regulacji, aby podświetlić opcję **Drukuj**, a następnie nacisnąć pokrętło, aby ją wybrać. Urządzenie ZOLL M2 wydrukuje wybrane zrzuty.
- 8. Po zakończeniu drukowania zrzutów, należy wykonać jedną z następujących czynności:
	- **•** Obrócić pokrętło regulacji do X w prawym górnym rogu okna i nacisnąć pokrętło, aby opuścić okno.
	- **•** Nacisnąć przycisk Menu ( ), aby opuścić okno.

Na ostatnim zarejestrowanym zrzucie podczas każdego zdarzenia, urządzenie drukuje "Raport pods. ukończony" na dole wykresu.

**Uwaga:** Zrzuty można drukować tylko z jednego zdarzenia ratunkowego jednocześnie.

## **Rejestr. danych pełn. jawności**

Wraz z informacjami o zdarzeniach przechwyconymi w raporcie podsumowania monitor/ defibrylator ZOLL M2 rejestruje również czujnik RKO i krzywe parametrów fizjologicznych w pliku o pełnej jawności, który może pomieścić co najmniej 6 godzin danych.

Można przesłać pełny plik jawności zawierający informacje o zdarzeniu ratunkowym za pomocą USB lub Wi-Fi. Dane przesłane dowolną metodą można wyświetlić w RescueNet Code Review. Aby przesłać rejestr. danych pełn. jawności bieżącego zdarzenia ratunkowego, urządzenie musi zostać wyłączone na 30 sekund lub dłużej, aby zakończyć zdarzenie, a następnie ponownie włączone w celu przesłania danych o zdarzeniu.

**Uwaga:** Przed rozpoczęciem korzystania z Wi-Fi należy mieć dostęp do Internetu i bezpieczny punkt dostępowy.

#### Przesyłanie rejestr. danych pełn. jawności za pomocą USB

**Uwaga:** Przesyłanie danych za pośrednictwem USB nie powiedzie się, jeśli pamięć urządzenia USB jest pełna lub nie ma wystarczającej ilości wolnej pamięci.

Przed rozpoczęciem przesyłania danych należy włożyć urządzenie pamięci masowej USB do ZOLL M2 portu USB.

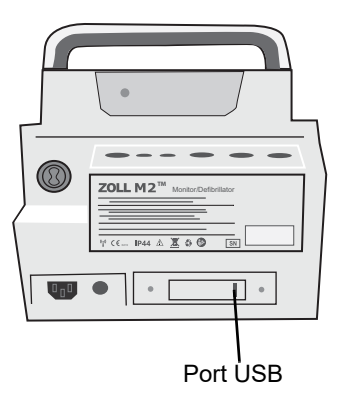

**Rycina 17-12. Port USB**

**Uwaga:** Jeśli urządzenie USB nie nawiązuje połączenia z urządzeniem ZOLL M2, można wyłączyć urządzenie, a następnie włączyć je powtórnie i ponowić próbę nawiązania połączenia.

Aby przesłać dane, należy wykonać następujące czynności:

- 1. Naciskać przycisk szybkiego dostępu Więcej (**A**) do momentu wyświetlenia przycisku szybkiego dostępu Dane.
- 2. Nacisnąć przycisk szybkiego dostępu Dane (
- 3. Nacisnąć przycisk szybkiego dostępu **Prześlij** ( ). Zostanie wyświetlone okno Wybierz akcję ratunkową do przesł.

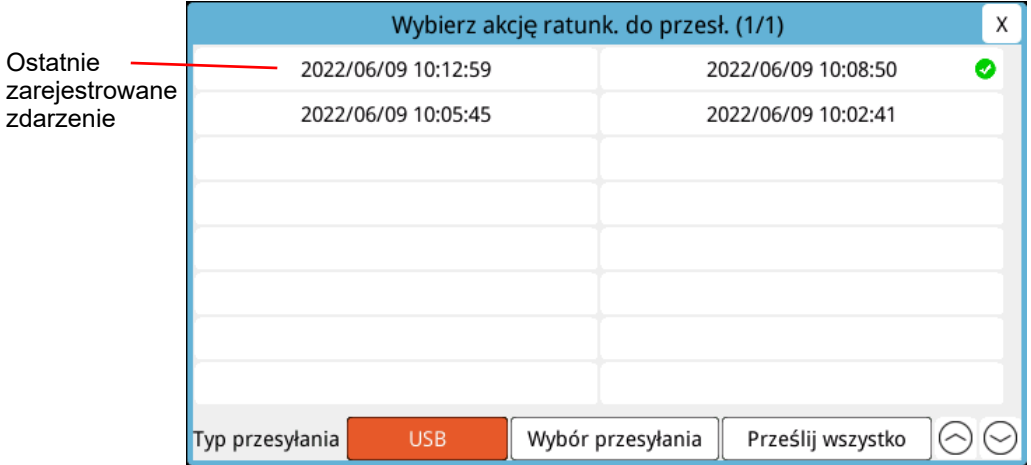

- 4. Obrócić pokrętło regulacji, aby wybrać USB jako typ przesyłania, a następnie nacisnąć pokrętło, aby wybrać **USB**.
- 5. Aby przesłać:

**Określone zdarzenia** — obrócić pokrętło regulacji, aby podświetlić zdarzenie ratunkowe, i nacisnąć pokrętło, aby je wybrać (obok zdarzenia wyświetlany jest zielony znacznik wyboru). Obrócić pokrętło regulacji, aby podświetlić **Wybór przesyłania**, a następnie nacisnąć pokrętło, aby go wybrać.

**Wszystkie zdarzenia** — obrócić pokrętło regulacji, aby podświetlić **Prześlij wszystko**, a następnie nacisnąć pokrętło, aby je wybrać.

- 6. Po zakończeniu przesyłania zostanie wyświetlony komunikat *Przesyłanie danych akcji ratunk. — powiodło się*.
- 7. Wykonać jedną z następujących opcji
	- **•** Obrócić pokrętło regulacji do X w prawym górnym rogu okna i nacisnąć pokrętło, aby opuścić okno.
	- Nacisnąć przycisk Menu  $(\Box)$ , aby opuścić okno.

**Uwaga:** Nie usuwać urządzenia USB z urządzenia ZOLL M2 podczas przesyłania.

Ostrzeżenie! Aby uniknąć możliwego zagrożenia porażeniem, nie należy podłączać żadnych połączeń **elektrycznych do portu USB, z wyjątkiem podłączania dysku flash USB, gdy urządzenie ZOLL M2 jest podłączone do pacjenta lub w jego pobliżu.**

#### Przesyłanie rejestr. danych pełn. jawności za pomocą Wi-Fi

W przypadku urządzeń ze skonfigurowanym serwerem SFTP urządzenie ZOLL M2 umożliwia wysyłanie dzienników jawności pacjentów do zdalnego serwera za pośrednictwem połączenia bezprzewodowego. Ustawienia WiFi i SFTP można skonfigurować w menu administrator. Jeśli ustawienia serwera WiFi i SFTP nie zostały skonfigurowane, przed wykonaniem poniższej procedury należy zapoznać się z poniższymi procedurami w części "Konfiguracja sieci bezprzewodowej/serwera SFTP" na str. 17–18.

**Uwaga:** Urządzenie ZOLL M2 automatycznie anuluje każdą transmisję dziennika pełnych danych jawnych z przypadkami, jeśli defibrylacja została aktywowana.

Aby połączyć się z siecią Wi-Fi:

1. Obrócić pokrętło regulacji do ikony Wi-Fi ( $\hat{\otimes}$ ) na górnym środku wyświetlacza, a następnie nacisnąć pokrętło, aby wyświetlić ustawienie Wi-Fi. Lub nacisnąć przycisk Menu

(**I)**, obrócić pokrętło regulacji do ustawienia Wi-Fi, a następnie nacisnąć pokrętło, aby wyświetlić ustawienie Wi-Fi.

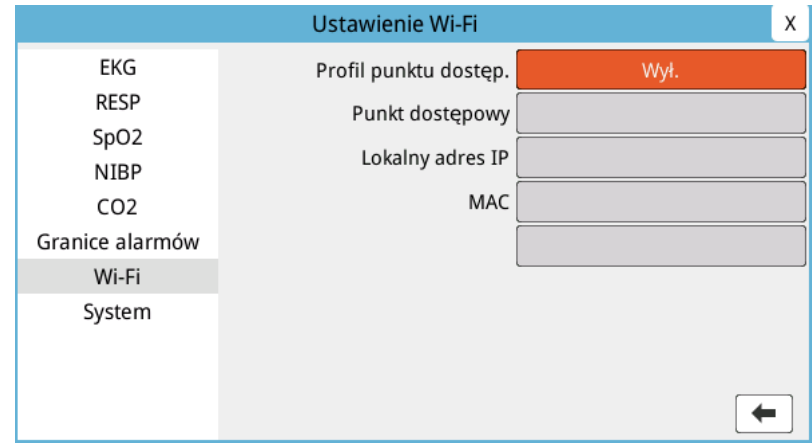

- 2. Obrócić pokrętło regulacji na Profil punktu dostęp., nacisnąć pokrętło, aby wybrać jeden ze wstępnie skonfigurowanych punktów dostępowych Wi-Fi.
- 3. Urządzenie ZOLL M2 próbuje połączyć się z wybranym punktem dostępowym Wi-Fi. Jeśli się powiedzie, w oknie stanu zostanie wyświetlony komunikat Połączono, a ikona Połączenia Wi-Fi ( ) jest wyświetlana w górnej środkowej części ekranu. Jeśli się nie powiedzie (z powodu przekroczenia limitu czasu połączenia Wi-Fi lub błędu oprogr. układowego), wyłączyć Wi-Fi i włączyć je ponownie. Jeśli nadal się nie powiedzie, wyłączyć zasilanie urządzenia, aby ponownie podłączyć Wi-Fi. Może być również konieczne sprawdzenie wybranego profilu punktu dostęp. Wi-Fi w trybie administratora, aby poprawić każdy błąd profilu.

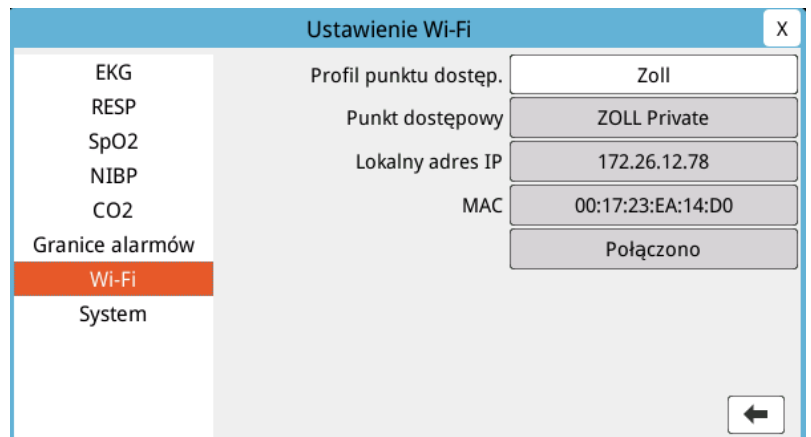

Aby przesłać rejestr. danych pełn. jawności przez Wi-Fi:

- 1. Nacisnąć przycisk szybkiego dostępu **Więcej** ( ) do momentu wyświetlenia przycisku szybkiego dostępu Dane.
- 2. Nacisnąć przycisk szybkiego dostępu **Dane** ( $\mathbb{Q}_0$ ).
- 3. Nacisnąć przycisk szybkiego dostępu **Prześlij** ( ). Zostanie wyświetlone menu Wybierz akcję ratunkową do przesł.

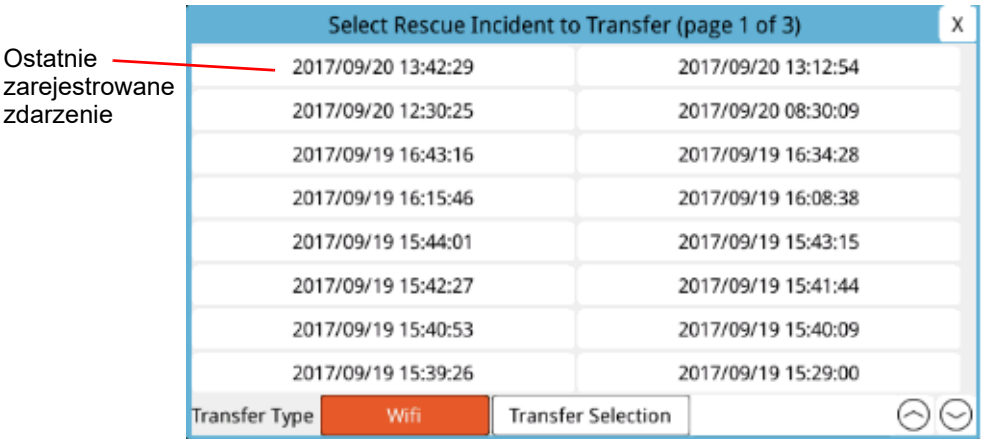

- 4. Obrócić pokrętło regulacji, aby wybrać **Wi-Fi** jako Typ przesyłania, a następnie nacisnąć pokrętło, aby je wybrać.
- 5. Obrócić pokrętło regulacji, aby podświetlić zdarzenie ratunkowe, a następnie nacisnąć pokrętło, aby je wybrać (obok zdarzenia wyświetlany jest zielony znacznik wyboru). Obrócić pokrętło regulacji, aby podświetlić **Wybór przesyłania**, a następnie nacisnąć pokrętło, aby go wybrać.
- 6. Po zakończeniu przesyłania zostanie wyświetlony komunikat *Przesyłanie danych akcji ratunk. — powiodło się*.
- 7. Wykonać jedną z następujących opcji:
	- **•** Obrócić pokrętło regulacji do X w prawym górnym rogu okna i nacisnąć pokrętło, aby opuścić okno.
	- Nacisnąć przycisk Menu (**Q)**, aby opuścić okno.

## **Usuwanie zdarzenia ratunkowego**

Można usunąć zdarzenie ratunkowe, aby usunąć wszystkie dane pacjenta (rejestr. danych pełn. jawności, raport podsumowania, dane trendów, raporty 12-odprowadzeniowe), które są skojarzone z tym zdarzeniem.

Aby usunąć zdarzenie ratunkowe:

- 1. Nacisnąć przycisk szybkiego dostępu **Więcej** ( ) do momentu wyświetlenia przycisku szybkiego dostępu Dane.
- 2. Nacisnąć przycisk szybkiego dostępu **Dane** ( $\mathbb{Q}_0$ ).
- 3. Nacisnąć przycisk szybkiego dostępu **Wyczyść** ( ). Zostanie wyświetlone okno Skasuj dane.

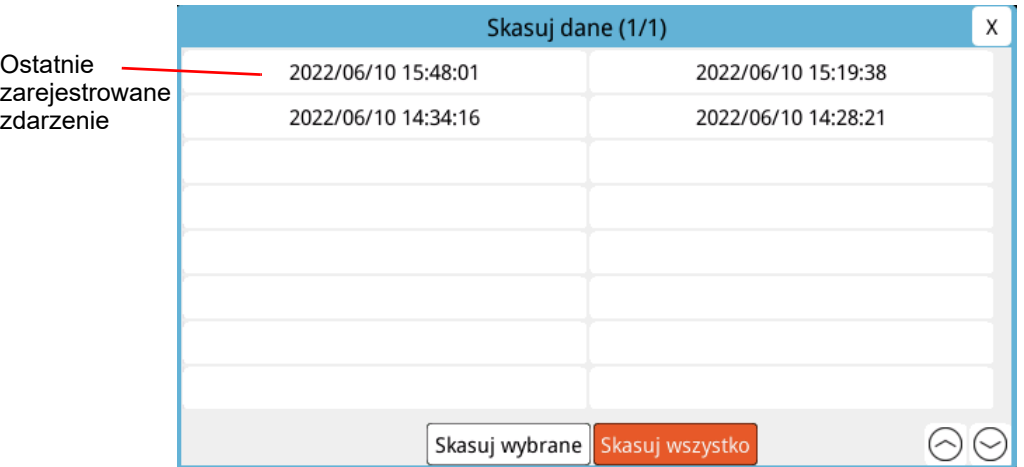

4. Aby skasować:

**Określone zdarzenia** — obrócić pokrętło regulacji, aby podświetlić zdarzenie ratunkowe, a następnie nacisnąć pokrętło, aby je wybrać (obok zdarzenia wyświetlany jest zielony znacznik wyboru). Obrócić pokrętło regulacji, aby podświetlić opcję **Skasuj wybrane,** a następnie nacisnąć pokrętło, aby ją wybrać.

**Wszystkie zdarzenia** — obrócić pokrętło regulacji, aby podświetlić opcję **Skasuj wszystko,**  a następnie nacisnąć pokrętło, aby ją wybrać.

- 5. W obszarze *Skasować wybr. dane akcji ratunk.?* lub *Wyczyścić wszystkie dane akcji ratunk.?*  nacisnąć pokrętło regulacji, aby wybrać opcję **Tak**.
- 6. Wykonać jedną z następujących opcji:
	- **•** Obrócić pokrętło regulacji do X w prawym górnym rogu okna i nacisnąć pokrętło, aby opuścić okno.
	- **•** Nacisnąć przycisk Menu ( ), aby opuścić okno.

## **Konfiguracja sieci bezprzewodowej/serwera SFTP**

W tej sekcji opisano, jak skonfigurować połączenie bezprzewodowe i serwer SFTP dla urządzenia ZOLL M2 w celu wysyłania plików pełnej jawności za pośrednictwem połączenia bezprzewodowego. Pliki są wysyłane przez Wi-Fi przy użyciu protokołu SFTP (Secure File Transfer Protocol), który wymaga użycia serwera SFTP po stronie odbiorczej. Te ustawienia są dostępne w menu administrator. Aby wejść do tego menu, potrzebne jest hasło.

#### Konfiguracja sieci bezprzewodowej

- 1. W menu administratora nacisnąć pokrętło regulacji, aby wybrać polecenie Modyfikuj konfigurację.
- 2. Obrócić pokrętło regulacji, aby podświetlić pozycję Wi-Fi w menu po lewej stronie okna, a następnie nacisnąć pokrętło, aby ją wybrać. Zostaje wyświetlone okno Ustawienie Wi-Fi.

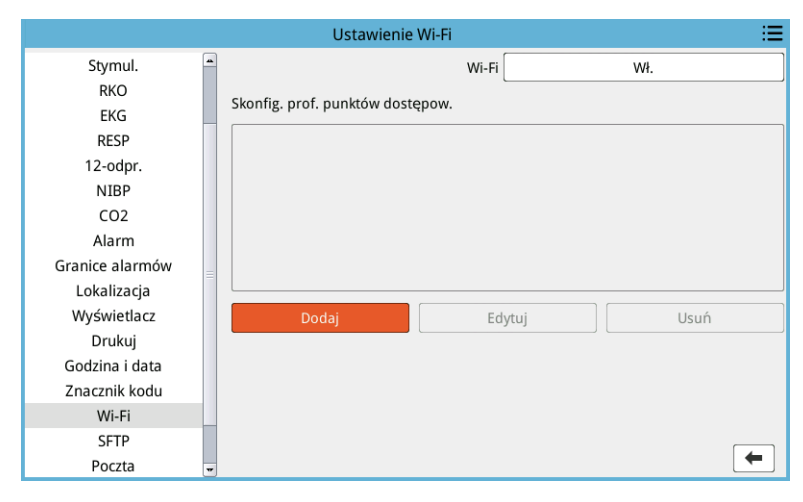

3. Obrócić pokrętło regulacji, aby przejść do pola Dodaj, a następnie nacisnąć pokrętło, aby je wybrać. Zostanie wyświetlone menu Edytuj profil Wi-Fi.

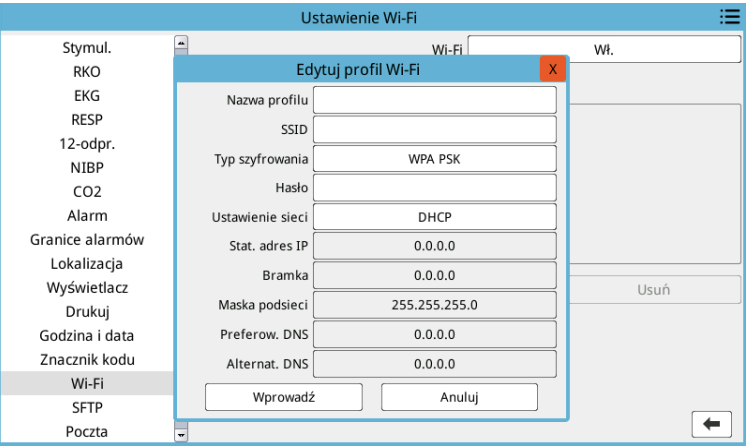

- 4. Obrócić pokrętło regulacji, aby przejść do każdego pola, i nacisnąć pokrętło, aby wprowadzić odpowiednie informacje. Zapoznać się z poniższą tabelą, aby uzyskać pomoc dotyczącą wprowadzania informacji w każdym polu.
- **Uwaga:** Niektóre z tych pól wymagają wprowadzenia informacji na klawiaturze alfanumerycznej. Zobacz "Wprowadzanie informacji za pomocą klawiatury alfanumerycznej" na str. 17–21, aby zapoznać się z informacjami na temat poruszania się po tej klawiaturze.

| abela 17-1. Fola Luytuj promi WPI-1<br><b>Pole</b> | <b>Wpis</b>                                                                                                    |  |
|----------------------------------------------------|----------------------------------------------------------------------------------------------------|--|
| Nazwa profilu                                      | Użyć klawiatury alfanumerycznej, aby<br>wprowadzić nazwę punktu dostępowego,<br>z którym chcemy się połączyć.                                                                                                    |  |
| SSID                                               | Użyć klawiatury alfanumerycznej, aby<br>wprowadzić nazwę SSID (Service Set<br>IDentifier) identyfikującą punkt dostępowy do<br>sieci bezprzewodowej.                                                                       |  |
| Typ szyfrowania                                    | Obrócić pokrętło regulacji, aby wybrać typ<br>uwierzytelniania. Moduł obsługuje dwa typy<br>uwierzytelniania Wi-Fi:                                                                                                    |  |
|                                                    | • WPA-PSK (Wi-Fi Protected Access,<br>Pre-shared key (wstępnie współdzielony<br>klucz))                                                                                                    |  |
|                                                    | • WPA2-PSK (Wi-Fi Protected Access II,<br>Pre-shared key (wstępnie współdzielony<br>klucz))                                                                                                    |  |
| Hasło                                              | Użyć klawiatury alfanumerycznej, aby<br>wprowadzić hasło punktu dostępowego.                                                                                                    |  |
| Ustawienie sieci                                   | Obrócić pokrętło regulacji, aby wybrać DHCP<br>lub Stat. adres IP.                                                                                                    |  |
|                                                    | W przypadku wybrania opcji DHCP nie trzeba<br>już wypełniać pól.                                                                                                    |  |
|                                                    | W przypadku wybrania opcji Stat. adres IP<br>należy za pomocą klawiatury alfanumerycznej<br>wprowadzić dane: Adres IP, Maska podsieci,<br>Domyślna bramka, Preferow. serwer DNS<br>i Alternat. serwer DNS (patrz poniżej). |  |
| Stat. adres IP                                     | Użyć klawiatury numerycznej, aby wprowadzić<br>Stat. adres IP (format to 0.0.0.0).                                                                                                    |  |
| <b>Bramka</b>                                      | Użyć klawiatury numerycznej, aby wprowadzić<br>Bramke adresu IP (format to 0.0.0.0).                                                                                                    |  |
| Maska podsieci                                     | Użyć klawiatury numerycznej, aby wprowadzić<br>Maskę podsieci (format to 255.255.255.0).                                                                                                    |  |
| Preferow. DNS                                      | Użyć klawiatury numerycznej, aby wprowadzić<br>Preferow. DNS IP (format to 0.0.0.0).                                                                                                    |  |
| Alternat. DNS                                      | Użyć klawiatury numerycznej, aby wprowadzić<br>Alternat. DNS IP (format to 0.0.0.0)                                                                                                    |  |

**Tabela 17-1. Pola Edytuj profil Wi-Fi**

5. Obrócić pokrętło regulacji, aby przejść do ikony listy kategorii w prawym górnym rogu, a następnie nacisnąć pokrętło, aby wyjść do menu administratora. Wybrać opcję "Zapisz" konfigurację, a następnie wyjdź", aby zapisać konfigurację i wyjść z menu administratora.

#### Konfiguracja serwera SFTP

- 1. W menu administratora nacisnąć pokrętło regulacji, aby wybrać polecenie Modyfikuj konfigurację.
- 2. Obrócić pokrętło regulacji, aby wybrać SFTP z menu po lewej stronie okna. Wyświetlone zostanie okno Ustawienie SFTP.

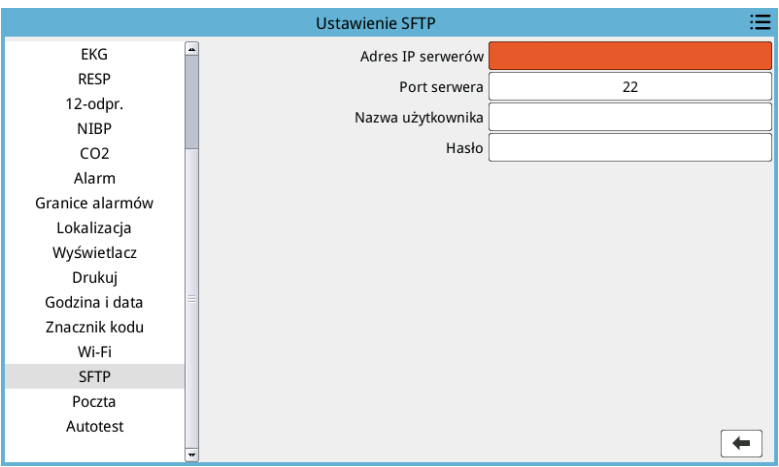

- 3. Obrócić pokrętło regulacji, aby przejść do każdego pola i wprowadzić odpowiednie informacje. Zapoznać się z poniższą tabelą, aby uzyskać pomoc dotyczącą wprowadzania informacji w każdym polu.
- **Uwaga:** Większość z tych pól wymagają wprowadzenia informacji na klawiaturze alfanumerycznej. Zobacz następującą sekcję Wprowadzanie informacji za pomocą klawiatury alfanumerycznej, aby zapoznać się z informacjami na temat poruszania się po tej klawiaturze.

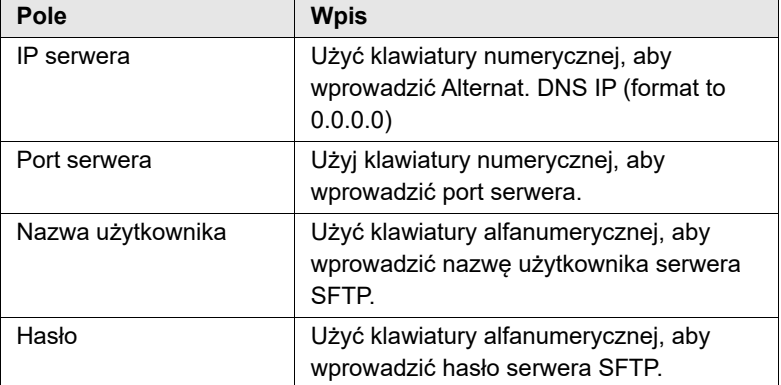

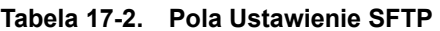

#### **Wprowadzanie informacji za pomocą klawiatury alfanumerycznej**

Poniższa procedura umożliwia wprowadzanie informacji w oknach Ustawienie Wi-Fi i Ustawienie SFTP.

**Uwaga:** Jeśli pole wymaga wpisu liczbowego, na klawiaturze dostępne są tylko liczby.

- **Uwaga:** Jeśli nie jest używany format wymagany przez pole, zostanie wyświetlony komunikat *Niepraw. dane!*.
- 1. Obrócić pokrętło regulacji, aby umieścić kursor w polu, w którym mają zostać wprowadzone informacje, a następnie nacisnąć pokrętło. Wyświetli się klawiatura.

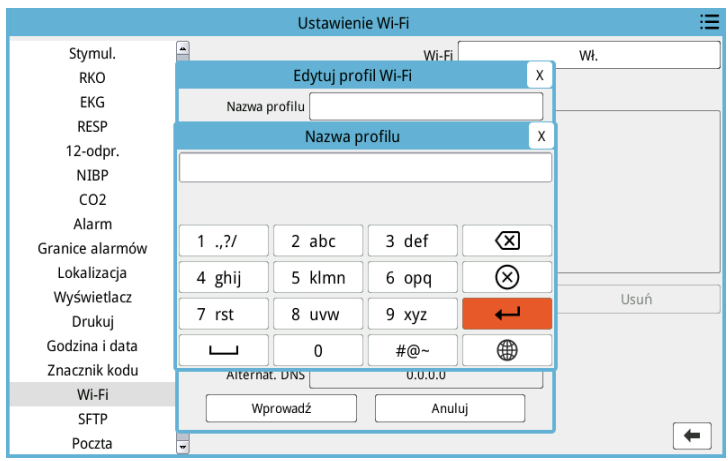

- 2. Obrócić pokrętło regulacji, aby podświetlić przycisk alfa/numeryczny, a następnie nacisnąć pokrętło, aby wyświetlić litery/cyfry tego przycisku u góry klawiatury.
- 3. Obrócić pokrętło, aby podświetlić wybór cyfry/litery, a następnie nacisnąć pokrętło, aby wybrać. Powtarzać kroki 2 i 3, aż do zaznaczenia wszystkich cyfry/litery w polu.
- 4. Obrócić pokrętło, aby podświetlić przycisk **Wprowadź** ( $\rightarrow$ ), a następnie nacisnąć pokrętło, aby go wybrać. Wybrane znaki zostaną wyświetlone w polu w odpowiednim oknie.
- 5. Obrócić pokrętło regulacji, aby przejść do ikony listy kategorii w prawym górnym rogu, a następnie nacisnąć pokrętło, aby wyjść do menu administratora. Wybrać opcję "Zapisz konfigurację, a następnie wyjdź", aby zapisać konfigurację i wyjść z menu administratora.

# Rozdział 18

## Konserwacja i rozwiązywanie problemów

Sprzęt do resuscytacji musi być konserwowany, aby był gotowy do natychmiastowego użytku. Aby zapewnić gotowość i optymalne warunki pracy urządzenia ZOLL M2, należy codziennie lub podczas każdej zmiany przeprowadzać kontrole lub testy opisane dalej.

Oprócz codziennej kontroli autoryzowany personel powinien przeprowadzać testy wydajności i kalibracji w regularnie zaplanowanych odstępach czasu, lecz nie rzadziej niż co roku.

Dziennik konserwacji stanowi istotną część programu skutecznej konserwacji, w ramach którego informacje są regularnie zapisywane. Pozwala to na sprawdzanie koniecznych konserwacji i planowanie okresowych wymagań, takich jak kalibracja i certyfikacja. Urządzenie ZOLL M2 można również skonfigurować w taki sposób, aby drukowało zarówno wyniki włączania, jak i autotestu 30J.

Na podstawie zaleceń Grupy Roboczej ds. Defibrylatorów w USA Agencja ds. Żywności i Leków<sup>1</sup>, ZOLL sugeruje użycie listy kontrolnej zmiany operatora, która jest zawarta w tym rozdziale (i może być kopiowana do użytku w razie potrzeby).

Urządzenie ZOLL M2 może wyświetlać zarówno raporty z włączania, jak i autotestu 30J

przechowywane w urządzeniu (do 2000 raportów) po naciśnięciu  $\mathbb{R}$  przycisku szybkiego dostępu. Użytkownik może wybrać testy, które mają być wyświetlane na urządzeniu: Wszystkie autotesty, autotesty włączania lub autotesty 30J. Następnie można wybrać raporty do wydrukowania: wybrać Drukuj opcję, a następnie wybrać Wybrane, Ostatnie 30 dni lub Wszystkie autotesty. Aby wybrać pojedynczy raport, obrócić pokrętło regulacji, aby wybrać żądany raport, a następnie nacisnąć pokrętło regulacji, aby go wybrać.

**<sup>1.</sup> JAMA. 1990;264:1019-1025**

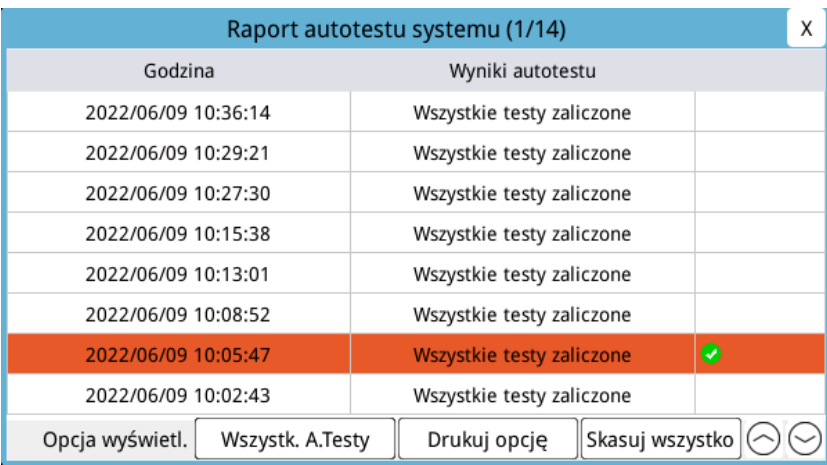

Codzienny autotest włączania zasilania można skonfigurować do określonej pory dnia; należy zapoznać się z *Przewodnikiem konfiguracji ZOLL M2*, aby uzyskać instrukcje dotyczące konfigurowania autotestów.

**Uwaga:** Urządzenie ZOLL M2 musi być podłączone do zasilania prądem przemiennym w celu przeprowadzenia codziennego autotestu.

#### **Ostrzeżenie! Nie należy wykonywać obsługi na urządzeniu ZOLL M2, gdy jest ono podłączone do pacjenta.**

## Procedura kontroli codziennych/podczas zmiany

### Kontrola

#### **Urządzenia i akcesoria**

- **•** Upewnić się, że urządzenie ZOLL M2 jest czyste (brak rozlanych płynów) i bez widocznych uszkodzeń.
- **•** Sprawdzić wszystkie kable, przewody i złącza pod kątem uszkodzeń lub nadmiernego zużycia (przerwań izolacji, przetarć, przerwanych kabli, brudnych lub zgiętych szpilek złączy). Wymienić, jeśli są uszkodzone.
- **•** Sprawdzić akumulator, przewód EKG pacjenta, kabel wielofunkcyjny (MFC), czujnik  $SpO<sub>2</sub>$ , mankiet i przewód do pomiaru ciśnienia, czujniki  $CO<sub>2</sub>$ , czujniki temperatury pod kątem uszkodzeń lub nadmiernego zużycia. Wymienić, jeśli są uszkodzone.
- **•** Sprawdzić łyżki defibrylatora pod kątem wżerów, wyżłobień, uszkodzeń lub nadmiernego zużycia. Sprawdzić, czy powierzchnie łyżek są czyste i nie ma na nich żelu elektrolitycznego ani innych zanieczyszczeń. Upewnić się, że wszystkie elementy sterujące łyżek działają swobodnie po naciśnięciu i zwolnieniu.
- **•** Sprawdzić zewnętrzny przewód zasilający i złącza pod kątem uszkodzeń. Wymienić, jeśli są uszkodzone.

#### **Materiały eksploatacyjne**

- **•** Sprawdzić stan, jakość i ilość wszystkich jednorazowych materiałów eksploatacyjnych (bezdotykowych elektrod terapeutycznych, elektrod monitorujących EKG, żelu defibrylacyjnego, papieru do drukarki, wacików nasączonych alkoholem, żyletek/nożyczek itp.).
- **•** Sprawdzić, czy dostępne są dwa zestawy bezdotykowych elektrod terapeutycznych lub Dura-padz i dwa zestawy żelu Dura-padz.
- **•** Upewnić się, że elektrody terapeutyczne i monitorujące oraz żel Dura-padz są zamknięte w opakowaniach i nie minął okres przydatności do użycia wydrukowany na opakowaniach.
- **•** Otworzyć drzwiczki drukarki na dole urządzenia ZOLL M2 i sprawdzić, czy w urządzeniu znajduje się odpowiedni zapas papieru.

#### **Akumulatory**

- **•** Sprawdzić, czy naładowany akumulator jest całkowicie włożony do komory akumulatora urządzenia ZOLL M2. Nacisnąć przycisk na akumulatorze, aby sprawdzić stan naładowania.
- **•** Upewnić się, że jest dostępny w pełni naładowany zapasowy zestaw akumulatorów.

#### **Wyniki autotestu**

- **•** Sprawdzić wyniki autotestu włączania i autotestu 30J, naciskając przycisk szybkiego dostępu  $\boxed{\mathbb{R}}$  i sprawdzić, czy na ekranie jest wyświetlany komunikat Wszystkie testy zaliczone.
- **•** Jeśli urządzenie ZOLL M2 jest skonfigurowane do automatycznego drukowania wyników autotestu, sprawdzić komunikat Wszystkie testy zaliczone na wydruku.
- **Uwaga:** Urządzenie ZOLL M2 musi być podłączone do zasilania prądem przemiennym w celu przeprowadzenia codziennego autotestu.
- **Uwaga:** Codzienny autotest włączania zasilania można skonfigurować do określonej pory dnia; należy zapoznać się z *Przewodnikiem konfiguracji ZOLL M2*, aby uzyskać instrukcje dotyczące konfigurowania autotestów.

## Test defibrylatora/stymulacji

#### **Ostrzeżenie! Podczas wykonywania wyładowania z defibrylatora lub stymulacji należy trzymać ręce, palce i inne przewodzące materiały z dala od płytek elektrodowych łyżek.**

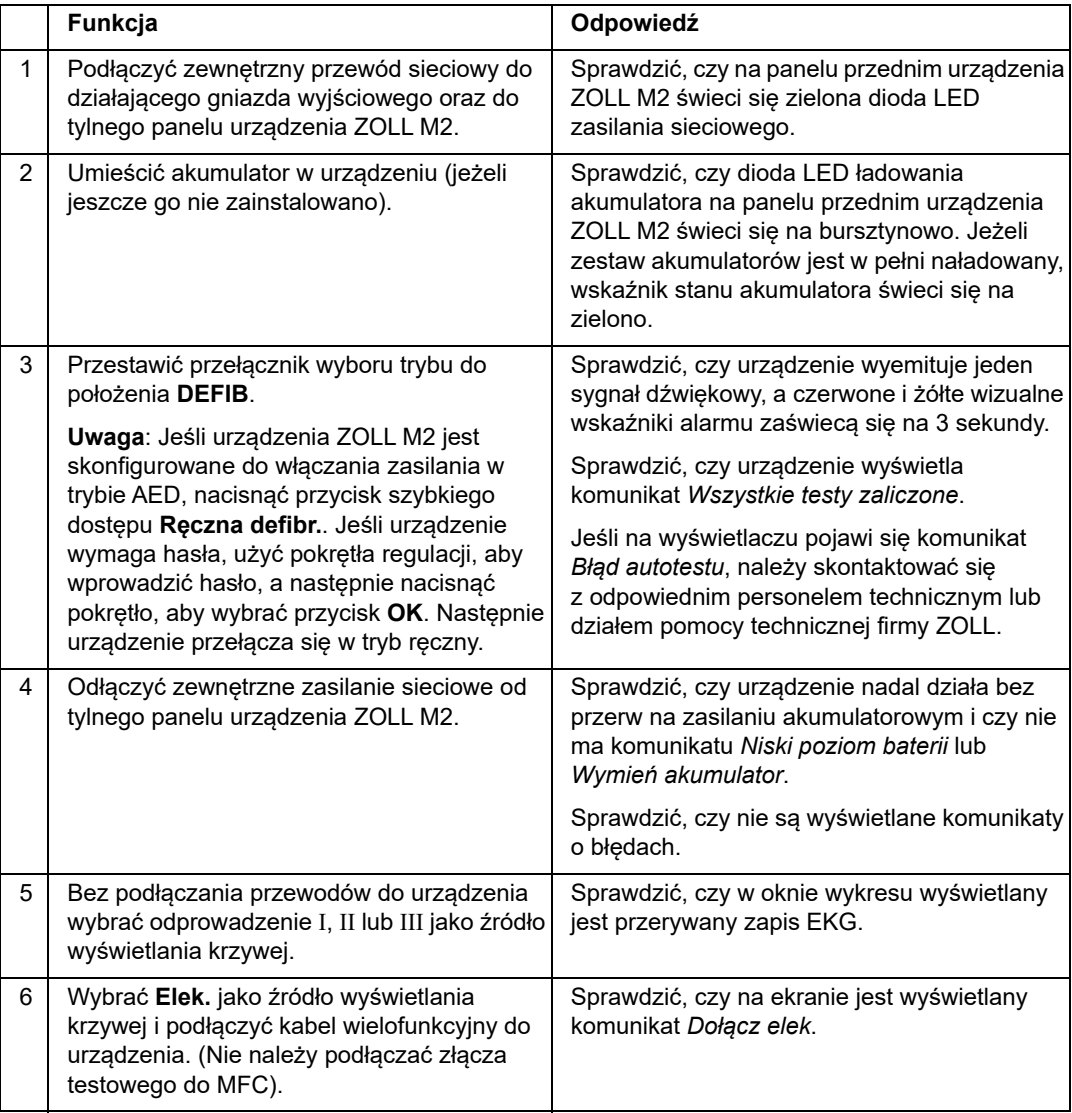

**Uwaga:** Jeżeli podczas takiego testowania zostanie wyświetlony komunikat *Niski poziom baterii* lub *Wymień akumulator*, aktualnie używany akumulator jest bliski wyczerpania i należy go naładować ponownie lub wymienić.

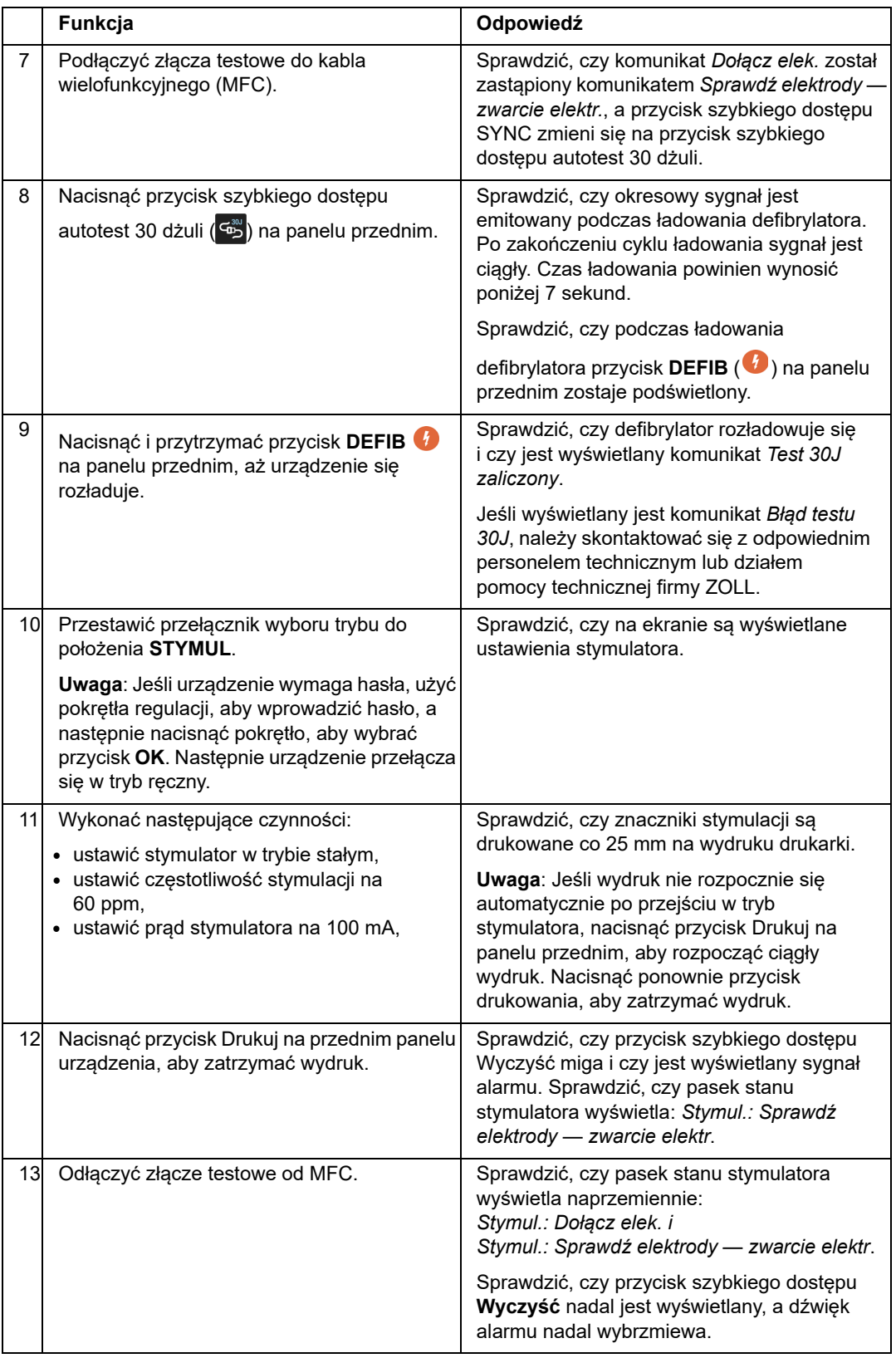

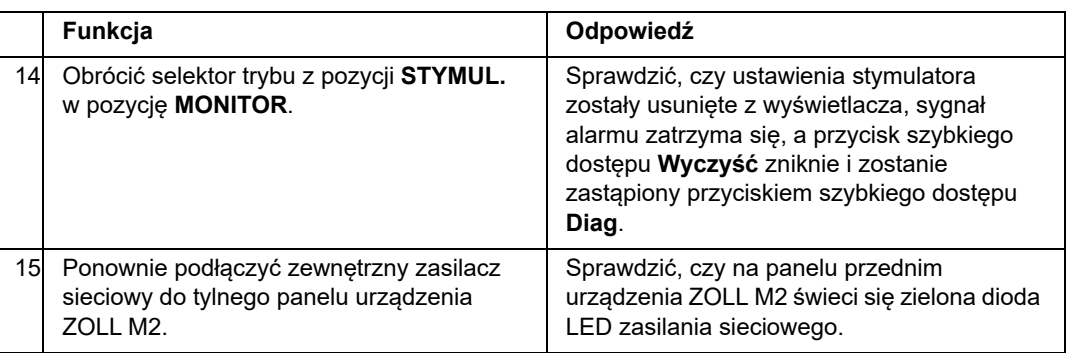

## Testowanie defibrylatora z wykorzystaniem łyżek zewnętrznych

Przed testowaniem łyżek zewnętrznych defibrylatora za pomocą urządzenia ZOLL M2 należy wykonać test opisany w części "Test defibrylatora/stymulacji" na str. 18-4.

**Uwaga:** Jeżeli podczas takiego testowania zostanie wyświetlony komunikat *Niski poziom baterii* lub *Wymień akumulator*, aktualnie używany akumulator jest bliski wyczerpania i należy go naładować ponownie lub wymienić.

#### **Ostrzeżenie! Podczas wykonywania wyładowania z defibrylatora lub stymulacji należy trzymać ręce, palce i inne przewodzące materiały z dala od płytek elektrodowych łyżek.**

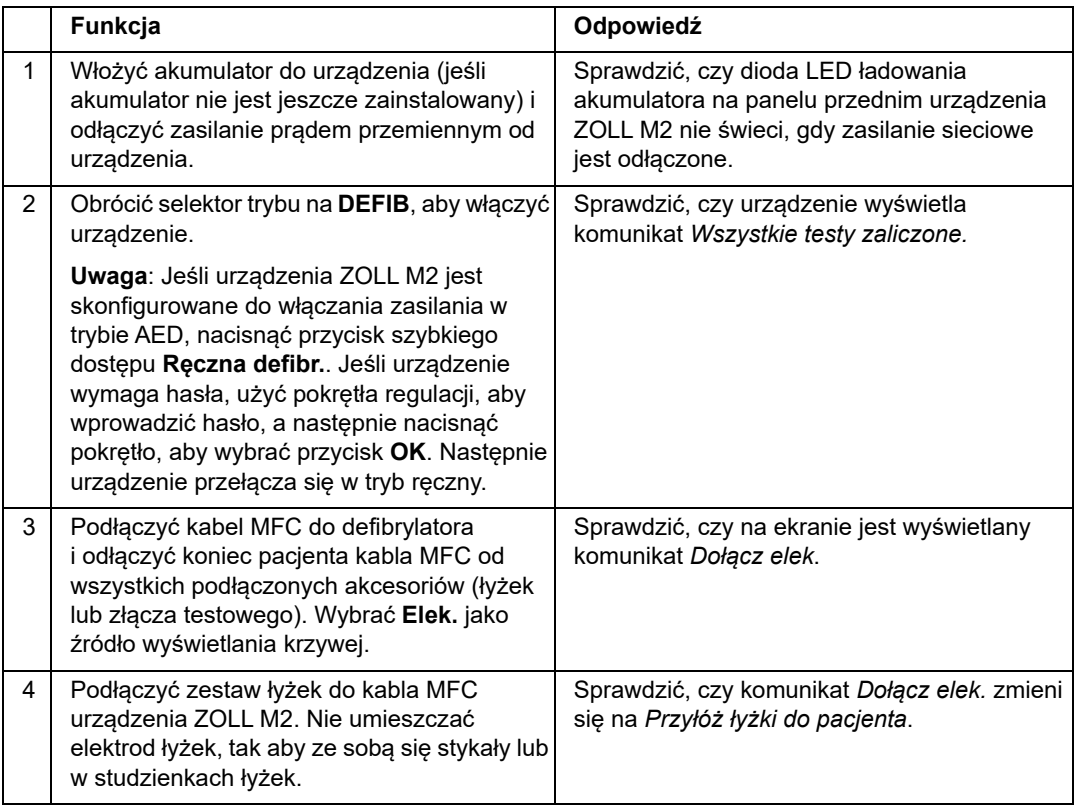

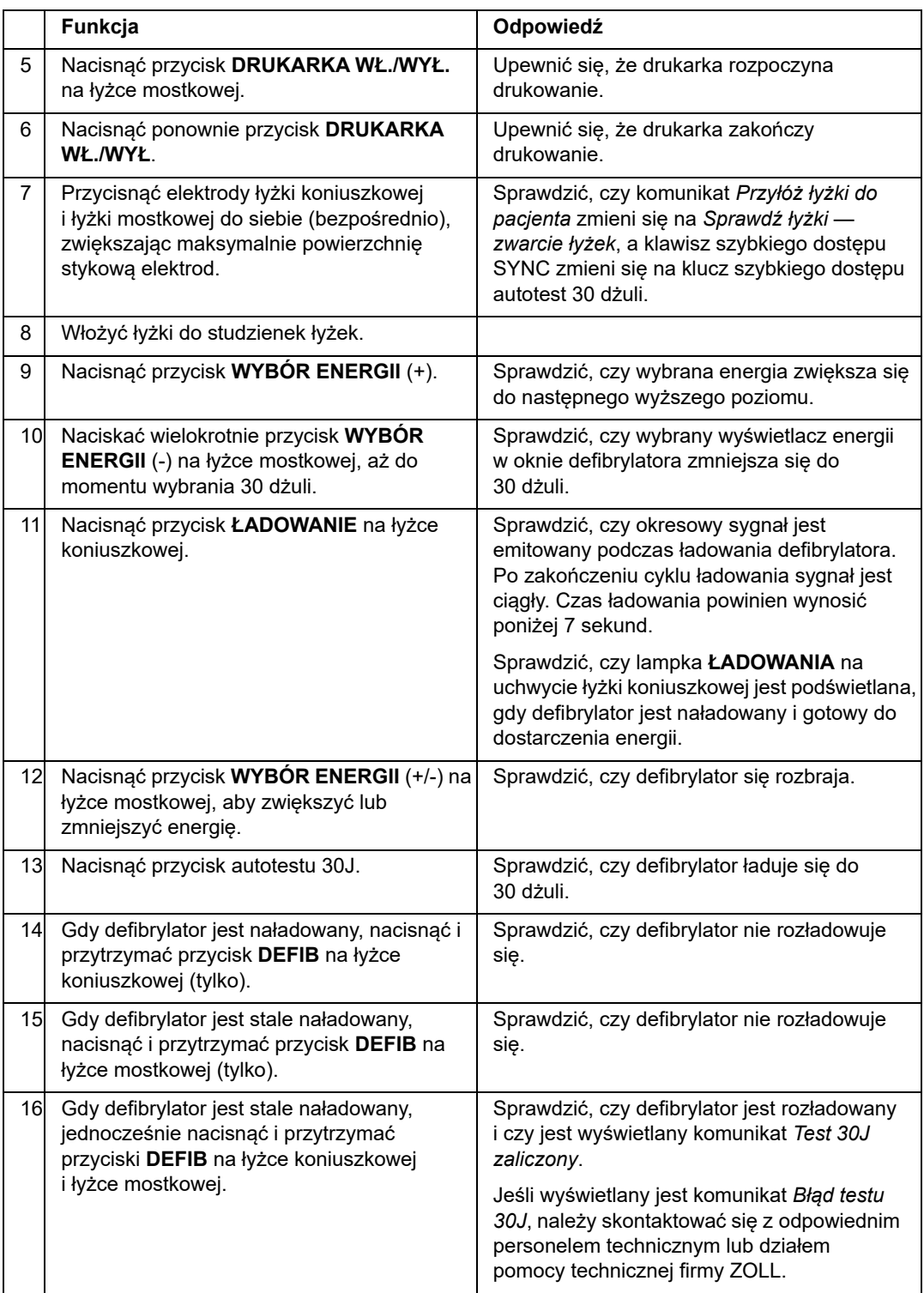

## Kontrola funkcjonalna SpO2

Ta kontrola musi być wykonana tylko wtedy, gdy  $SpO<sub>2</sub>$  jest zainstalowany w urządzeniu.

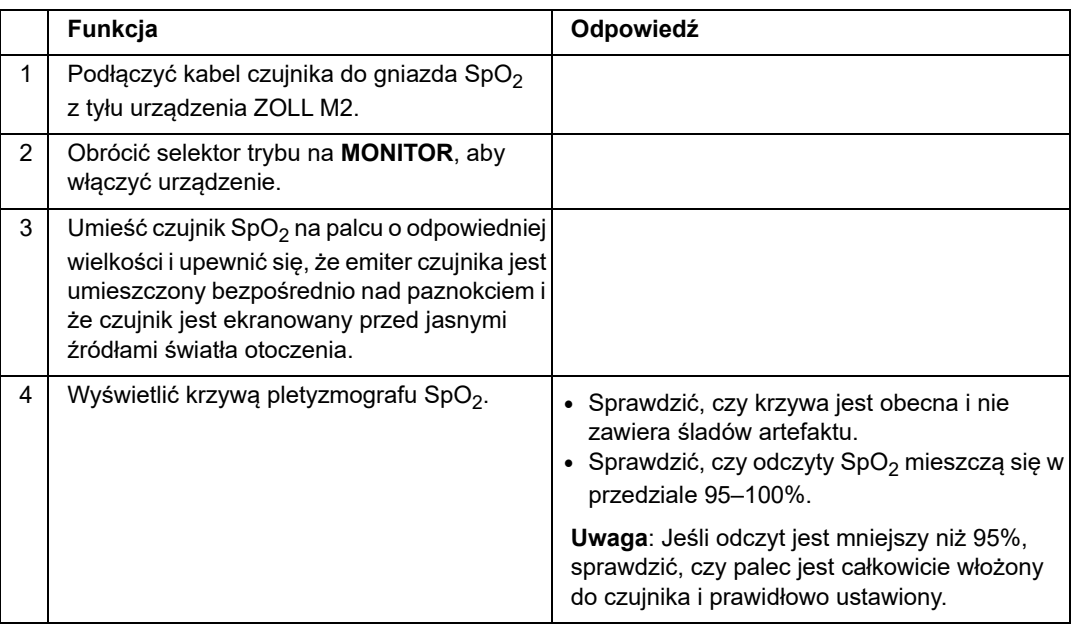

### Zalecany minimalny harmonogram konserwacji zapobiegawczej

Testy działania należy wykonywać w regularnych odstępach czasu. Testy działania wspomagają automatyczne autotesty, które urządzenie ZOLL M2 wykonuje, aby zapewnić gotowość. Dodatkowe informacje znajdują się w części Testy działania w *Instrukcji serwisowej urządzenia ZOLL M2*.

#### Raz w roku

Dodatkowo do procedury kontroli codziennych/podczas zmiany i testów działania zalecane jest wykonanie następujących czynności:

- **•** Przeprowadzić kontrolę kalibracji NIBP.
- Przeprowadzić kontrolę kalibracji CO<sub>2</sub>.
- Kontrole kalibracji NIBP i CO<sub>2</sub> powinny być przeprowadzane co roku lub zgodnie z lokalnymi wymaganiami (przez wykwalifikowanego technika elektroniki biomedycznej (BMET)) w sposób opisany w *Instrukcji serwisowej urządzenia ZOLL M2*.

## Wskazania dotyczące utrzymania najwyższej wydajności akumulatora

- **•** Każdy akumulator powinien być oznaczony liczbą lub literą. Oznaczenie jest przydatne w celu śledzenia wydajności akumulatora.
- **•** Trzymać dodatkowe akumulatory w stacji ładowania SurePower, gdzie szybko można określić ich stan.
- **•** Zawsze nosić przy sobie co najmniej jeden w pełni naładowany zapasowy akumulator. Jeżeli inne źródło zapasowego zasilania nie jest dostępne, wskazane jest noszenie dwóch zapasowych akumulatorów.
- **•** Jeśli akumulator ma być przechowywany dłużej niż 30 dni, naładować akumulator przekazaniem do przechowywania. Ładować nieużywane akumulatory co najmniej co 30 dni.
- **•** Nie pozostawiać akumulatorów w stanie częściowo rozładowanym.
- **•** Trzymać rozładowane akumulatory oddzielnie od naładowanych zapasowych akumulatorów. Po wyjęciu z monitora wyczerpanego akumulatora nie wolno umieszczać go w miejscu przeznaczonym do noszenia naładowanego zapasowego akumulatora.

**Przestroga** NIE NALEŻY zostawiać w pełni rozładowanych zestawów akumulatorów urządzenia ZOLL M2. Przechowywanie całkowicie rozładowanych zestawów akumulatorów dłużej niż przez 14 dni może spowodować ich uszkodzenie.

## Instrukcje czyszczenia

#### Czyszczenie urządzenia ZOLL M2

Do czyszczenia urządzenia ZOLL M2 używać prawie suchej ściereczki z jednym ze środków czyszczących wymienionych poniżej. NIE WOLNO pozwolić, aby środek czyszczący lub woda dostały się do szczelin lub otworów złącza. Dokładnie zetrzeć nadmiar środka czyszczącego z urządzenia ZOLL M2 za pomocą suchej ściereczki.

**Uwaga:** Nie czyścić przewodów pacjenta (urządzenia lub przewodów) za pomocą jakiegokolwiek roztworu wybielacza. Może odbarwić płaszcze kablowe lub spowodować korozję wtyków złącza.

Używać tylko następujących zalecanych środków czyszczących:

- **•** Woda destylowana
- **•** Etanol 96%
- **•** Alkohol izopropylowy (alkohol spray, stężenie 70% lub chusteczki Clinell z alkoholem)
- **•** Nadtlenek wodoru (lizol z uniwersalnym środkiem czyszczącym lub chusteczkami z nadtlenkiem wodoru)
- **•** Woda z mydłem
- **•** Bardzo mocno stężone detergenty/roztwór wodny 1:10
- **•** 5,25% podchloryn sodu/roztwór wodny 1:10
- **•** Roztwór zawierający aldehyd glutarowy
- Wybielacz/roztwór wodny 1:8
- **•** CaviWipes XL
- **•** Sani-Cloth Plus
- **•** Super Sani-Cloth
- **•** Chusteczki bakteriobójcze z wybielaczem (do powierzchni sprzętu medycznego)
- **•** Aerozol natryskowy HB Plus
- **•** Ściereczki Oxivir Tb

#### Czyszczenie akcesoriów urządzenia ZOLL M2

Używać tylko następujących zalecanych środków czyszczących do akcesoriów urządzenia ZOLL M2. Używać miękkiej szmatki.

- **•** Woda destylowana
- **•** Etanol 96%
- **•** Alkohol izopropylowy (70% i więcej)
- **•** Woda z kranu z mydłem w płynie (roztwór 10:1)
- **•** Roztwór wybielacza chlorowego (podchloryn sodu 5,25% 6,15%) rozcieńczony wodą w stosunku 1:10
- **•** Roztwór nadtlenku wodoru (3%)
- **•** Wex-cide
- **•** Windex
- **•** Cidex

#### **Mankiet do pomiaru ciśnienia krwi NIBP**

Wyczyścić mankiet jednym z wymienionych powyżej środków do akcesoriów urządzenia ZOLL M2. Delikatnie umyć roztworem, następnie spłukać. NIE WOLNO pozwolić, aby roztwór dostał się do rurek mankietu. Pozwolić, aby mankiet i przewód całkowicie wyschły przed użyciem przez pacjenta.

#### **Czujnik temperatury**

Aby wyczyścić czujnik temperatury, należy wykonać następujące czynności:

- **•** Codziennie sprawdzać czujniki temperatury i pod kątem oznak uszkodzenia. Wymieniać zgodnie z wymaganiami.
- **•** Czyścić czujniki przed każdym użyciem u pacjenta i po nim.
- **•** Użyć miękkiej szmatki dowytarcia powierzchni czujnika jednym ze środków wymienionych powyżej do akcesoriów urządzenia ZOLL M2.
- **•** Przed ponownym użyciem pozostawić czujnik do całkowitego wyschnięcia.

#### Czujniki SpO<sub>2</sub>

Czyścić czujnik  $SpO<sub>2</sub>$ ściereczką lekko zwilżoną jednym z wyżej wymienionych zalecanych środków czyszczących do akcesoriów urządzenia ZOLL M2. NIE WOLNO zanurzać czujnika ani jego złącz w żadnym płynie ani środku czyszczącym. Dokładnie zetrzeć nadmiar środka czyszczącego za pomocą suchej ściereczki. Pozwolić, aby czujnik całkowicie wysechł przed użyciem przez pacjenta.

#### Czujniki CO<sub>2</sub>

Wyczyścić czujniki  $CO<sub>2</sub>$  szmatką, która została lekko zwilżona samą wodą lub alkoholem izopropylowym. NIE UŻYWAĆ żadnych innych środków czyszczących. NIE WOLNO zanurzać czujnika ani jego złączy w żadnym płynie ani środku czyszczącym. Dokładnie zetrzeć nadmiar środka czyszczącego za pomocą suchej ściereczki. Pozwolić, aby czujnik całkowicie wysechł przed użyciem przez pacjenta.

#### Czyszczenie kabli i innych akcesoriów

Inne przewody i akcesoria można czyścić, przecierając wilgotną ściereczką zwilżoną łagodnym roztworem środka czyszczącego. Pozostawić czas do wyschnięcia przed użyciem.

Aby uzyskać szczegółowe informacje o czyszczeniu i sterylizacji elektrod przystosowanych do sterylizacji w autoklawie, zobacz *Podręcznik operatora uchwytów wewnętrznych i elektrod przystosowanych do sterylizacji w autoklawie*.

#### Czyszczenie głowicy drukującej

Aby wyczyścić głowicę drukującą drukarki, należy wykonać następujące czynności:

- 1. Nacisnąć przycisk zwalniający i pozwolić, aby drzwiczki drukarki się otworzyły, a następnie wyjąć cały papier.
- 2. Zlokalizować głowicę drukującą wzdłuż górnej części komory drukarki, tuż nad przyciskiem zwalniającym.
- 3. Delikatnie przetrzeć głowicę drukującą wacikiem zwilżonym alkoholem izopropylowym i suchym wacikiem usunąć wszelkie pozostałości alkoholu.

Z powrotem umieścić papier w urządzeniu i zamknąć szufladę.

#### Ładowanie papieru do drukarki

Urządzenie wyświetla komunikat *W drukarce zabrakło papieru*, gdy drukarka została włączona bez papieru lub jeżeli zapas papieru skończył się podczas drukowania.

**Uwaga:** W poprzedniej sekcji znajdują się instrukcje dotyczące czyszczenia głowicy drukującej.

Aby załadować papier do drukarki, należy:

1. Nacisnąć przycisk zwalniający i pozwolić, aby drzwiczki drukarki się otworzyły, wyciągnąć zasobnik papieru, a następnie wyjąć cały papier.

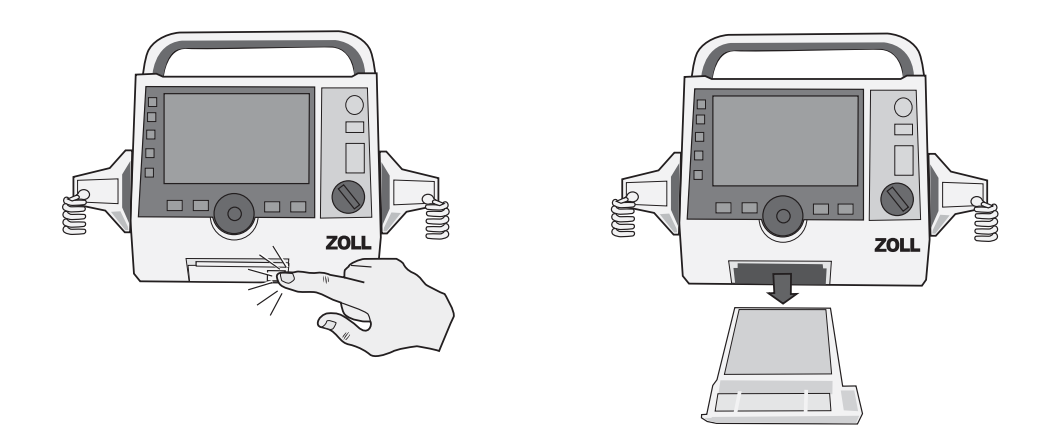

**Rycina 18-1. Otwieranie drzwiczek drukarki i wyjmowanie papieru**

2. Zapoznać się z ilustracją wewnątrz komory na papier, aby prawidłowo ułożyć papier, i umieścić nowy blok papieru z paskami w zasobniku.

**Uwaga:** Papier jest podawany od góry stosu z liniami siatki skierowanymi do góry.

3. Wyciągnąć odpowiednią ilość papieru z bloku, tak aby papier wystawał z urządzenia po zamknięciu drzwiczek drukarki.

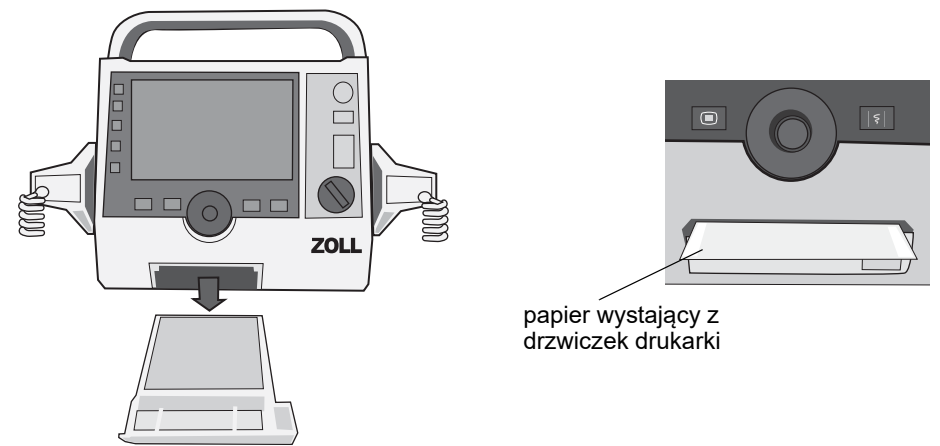

4. Zamknąć drzwiczki drukarki. Upewnić się, że drzwiczki drukarki znajdują się na równi z dolną przednią powierzchnią urządzenia.

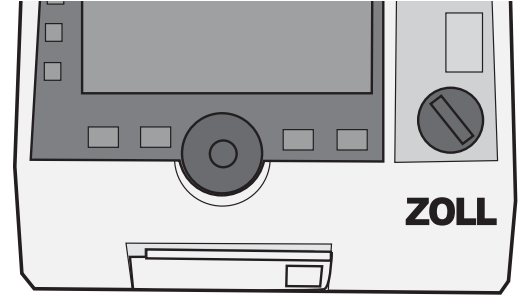

#### **Rycina 18-2. Umieszczanie papieru i zamykanie drzwiczek drukarki**

5. Po załadowaniu papieru nacisnąć przycisk Drukuj ( $\boxed{5}$ ), aby wznowić drukowanie.

## Rozwiązywanie problemów

Przedstawione w tym rozdziale informacje dotyczące rozwiązywania problemów przeznaczone są do stosowania przez nietechniczny personel medyczny w czasie obsługi urządzenia. W niniejszym rozdziale zostały umieszczone najczęściej występujące problemu lub pytania, które mogą pojawić się w trakcie obsługi urządzenia.

Jeśli pomimo wykorzystania informacji znalezionych w tym przewodniku problem nadal się utrzymuje, należy skontaktować się z odpowiednim personelem technicznym lub działem pomocy technicznej firmy ZOLL.

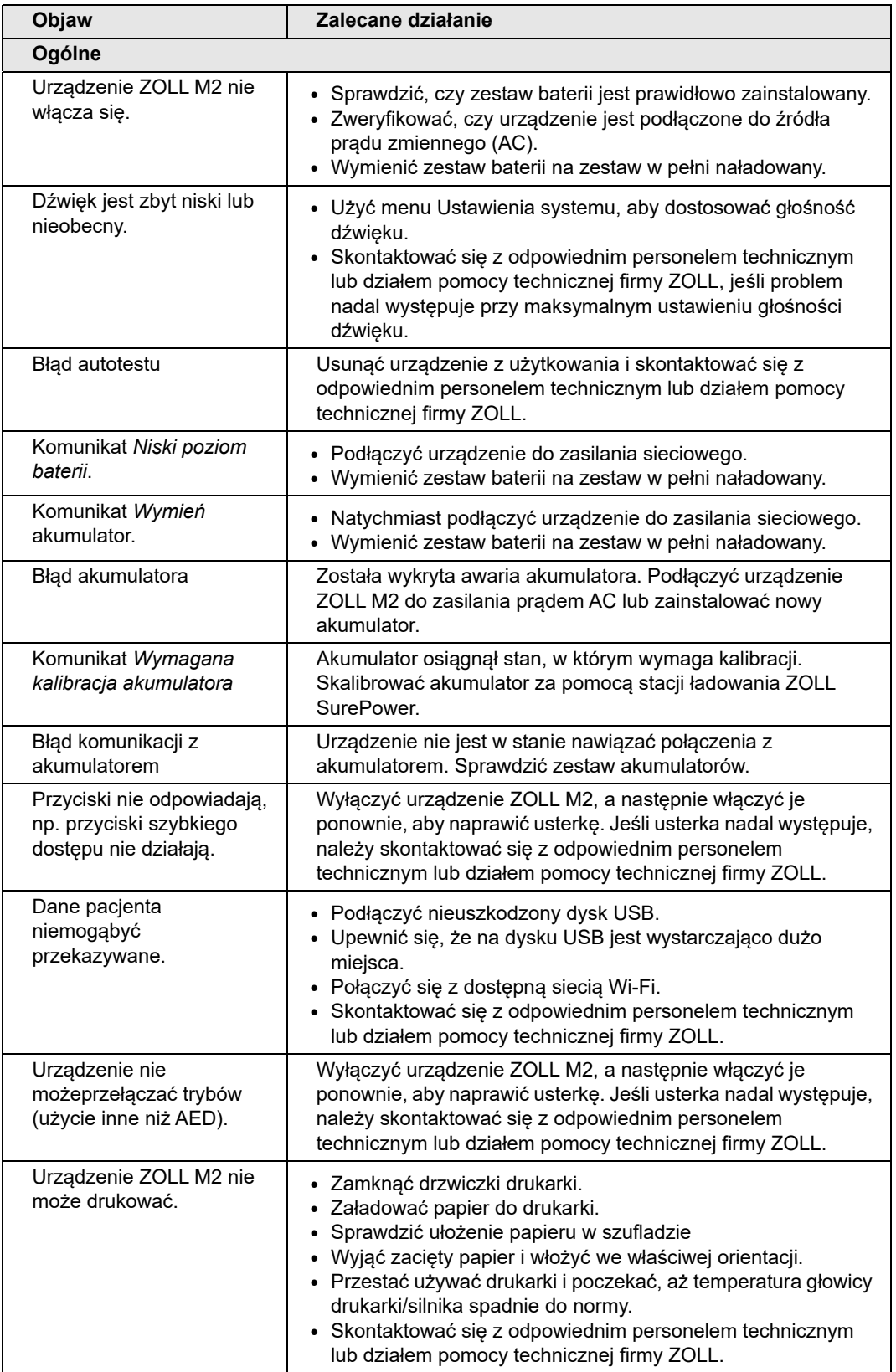

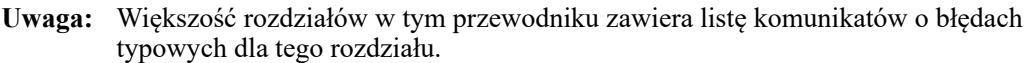

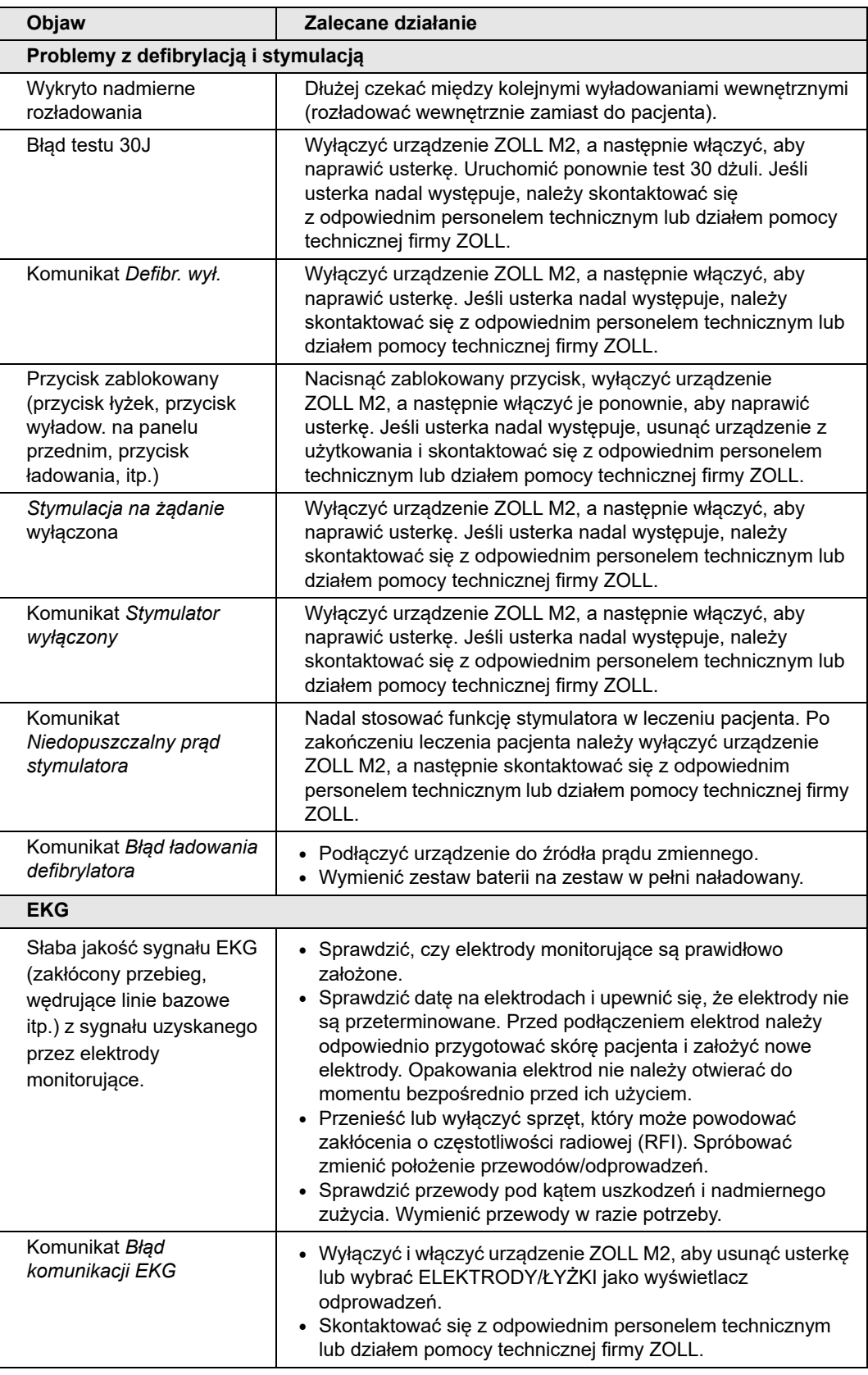

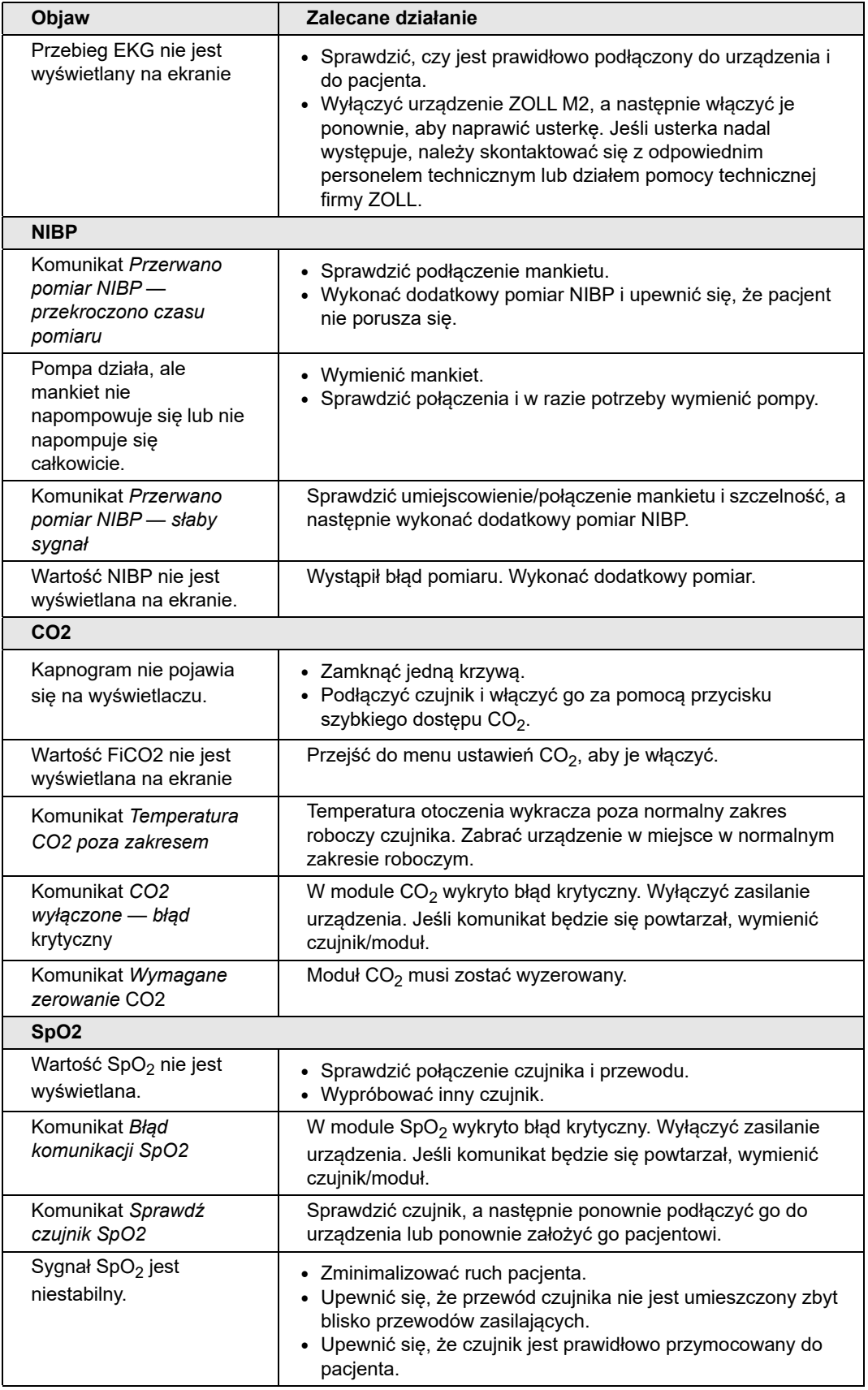

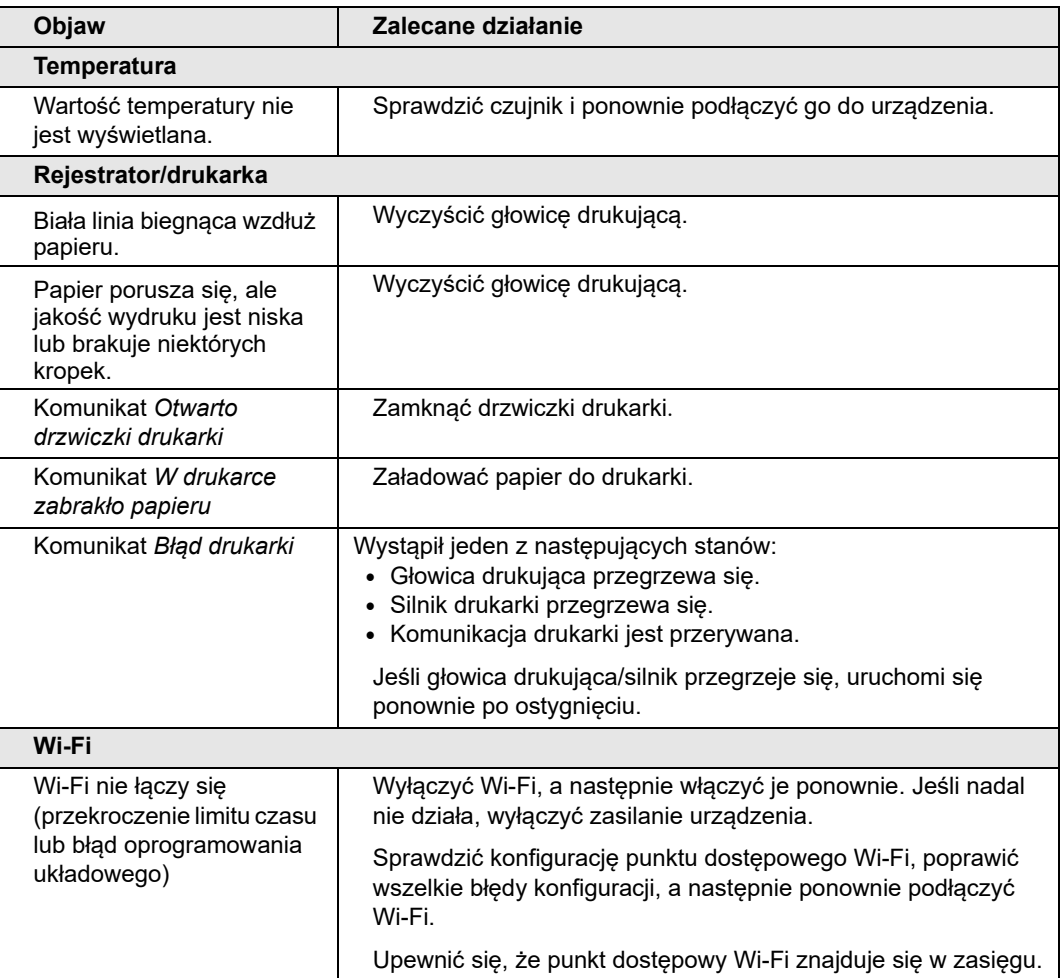

#### ZMIANOWA LISTA CZYNNOŚCI SPRAWDZAJĄCYCH DLA URZĄDZEŃ ZOLL M2

Data: \_\_\_\_\_\_\_\_\_\_\_\_\_\_\_\_ Zmiana: \_\_\_\_\_\_\_\_\_\_\_\_\_\_\_ Lokalizacja: \_\_\_\_\_\_\_\_\_\_\_\_\_\_\_ Mfr/nr modelu: \_\_\_\_\_\_\_\_\_\_\_\_\_\_\_\_\_\_\_\_\_\_\_\_\_\_\_\_ Nr seryjny lub numer identyfikacyjny obiektu: \_\_\_\_\_\_\_\_\_\_\_\_\_\_\_\_\_

Sprawdzić urządzenie na początku każdej zmiany. Zaznaczyć, czy wszystkie wymagania zostały spełnione.

Odnotować wszystkie podjęte działania naprawcze. Podpisać formularz.

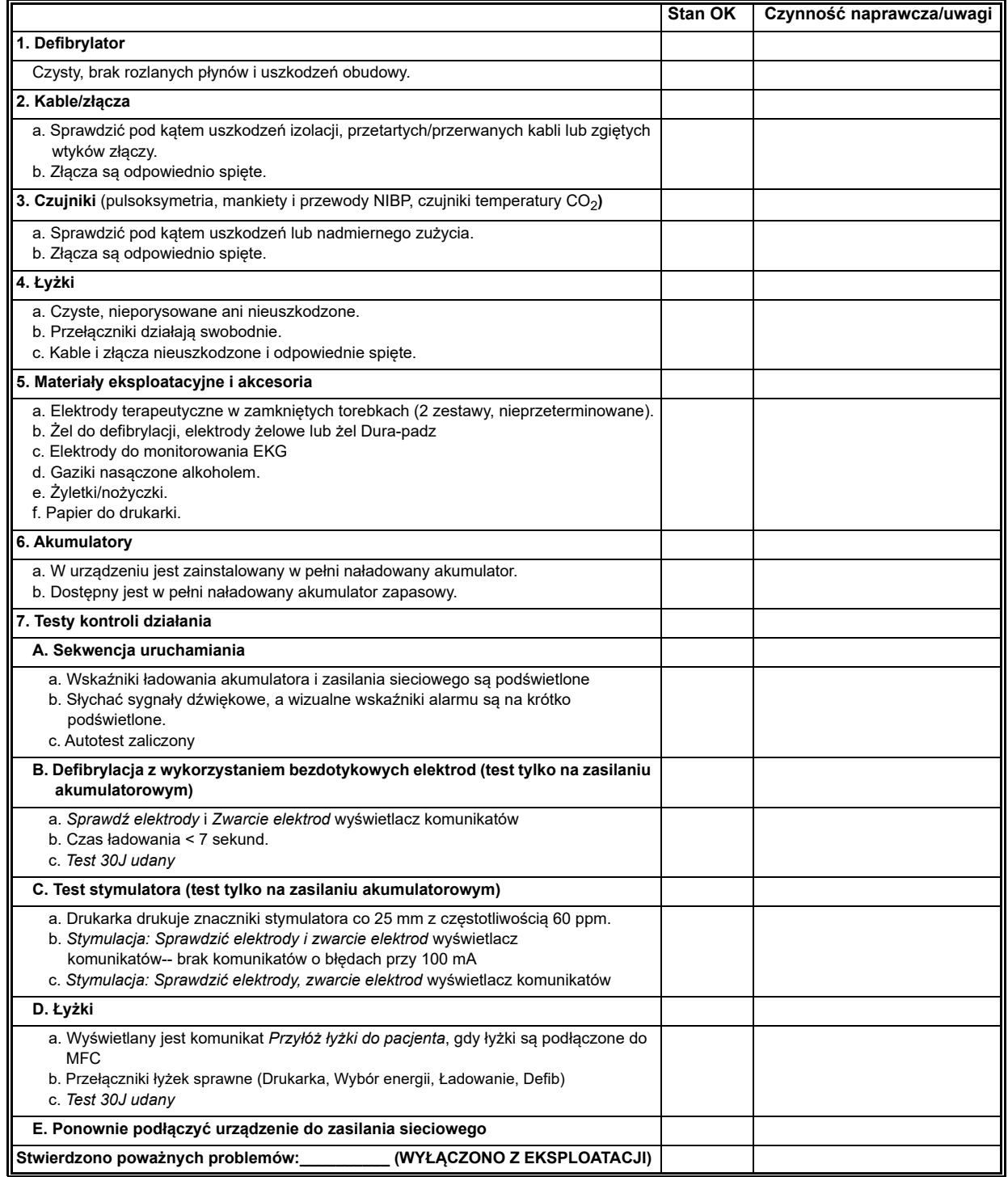

Podpis \_\_\_\_\_\_\_\_\_\_\_\_\_\_\_\_\_\_\_\_\_\_\_\_\_\_\_\_\_\_\_\_\_\_\_\_\_\_\_\_\_\_\_\_\_\_\_

## Załącznik A Dane techniczne

W tym rozdziale przedstawiono informacje na temat danych technicznych monitora/ defibrylatora ZOLL M2.

- "Defibrylator" na str. A–2
- **•** "Wyświetlacz" na str. A–2
- **•** "EKG" na str. A–3
- **•** "Alarmy" na str. A–8
- **•** "Drukarka" na str. A–9
- "Akumulator" na str. A-10
- "Ogólne" na str. A-10
- "Stymulator" na str. A-11
- **•** "Monitorowanie ucisku klatki piersiowej" na str. A–11
- "Funkcjonowanie zasadnicze" na str. A-14
- **•** "Charakterystyka liniowego dwufazowego prądu defibrylacji urządzenia ZOLL M2" na str. A–16
- **•** "Wyniki badań klinicznych nad impulsem dwufazowym" na str. A–28
- **•** "Wytyczne i deklaracja producenta zgodność elektromagnetyczna" na str. A–32
- "Dokładność algorytmu analizy EKG" na str. A–36
- "Wytyczne i deklaracja producenta prąd sieci bezprzewodowej" na str. A–38

## **Defibrylator**

**Krzywa**: Krzywa ZOLL Rectilinear Biphasic™

**Opcje wyboru energii**: 1,2, 3, 4, 5, 6, 7, 8, 9, 10, 15, 20, 30, 50, 70, 85, 100, 120, 150, 200 dżuli.

#### **Czas ładowania**:

- **•** Mniej niż 7 sekund przy znamionowym napięciu sieciowym i z nowym, w pełni naładowanym akumulatorem.
- **•** Poniżej 7 sekund przy nowym, w pełni naładowanym zestawie akumulatorów (pierwsze 15 ładowań do 200 J).
- **•** W przypadku szesnastego wyładowania z maksymalną energią czas ładowania wynosi poniżej 10 sekund. W wyniku wyczerpania akumulatorów czas ładowania defibrylatora się wydłuża.
- **•** Poniżej 15 sekund podczas pracy bez akumulatora, przy zasilaniu wyłącznie prądem zmiennym o napięciu rzędu 90% napięcia znamionowego.
- **•** Poniżej 25 sekund od początkowego włączenia do ładowania w trybie defibrylacji ręcznej przy korzystaniu z nowego, w pełni naładowanego zestawu akumulatorów (rozładowywanego za pomocą maks. 15 wyładowań o energii 200 J) lub podczas pracy bez akumulatora, przy zasilaniu wyłącznie prądem zmiennym o napięciu rzędu 90% napięcia znamionowego.

#### **Analiza rytmu i czas ładowania w trybie AED:**

- **•** Mniej niż 20 sekund przy znamionowym napięciu sieciowym i z nowym, w pełni naładowanym akumulatorem.
- **•** Poniżej 30 sekund przy nowym, w pełni naładowanym zestawie akumulatorów (pierwsze 15 ładowań do 200 J).
- **•** W przypadku szesnastego wyładowania z maksymalną energią czas analizy i ładowania wynosi poniżej 30 sekund. W wyniku wyczerpania akumulatorów czas ładowania defibrylatora się wydłuża.
- **•** Poniżej 30 sekund podczas pracy bez akumulatora, przy zasilaniu wyłącznie prądem zmiennym o napięciu rzędu 90% napięcia znamionowego.
- **•** Poniżej 40 sekund od początkowego włączenia przy korzystaniu z nowego, w pełni naładowanego zestawu akumulatorów (rozładowywanego za pomocą maks. 15 wyładowań o energii 200 J) lub podczas pracy bez akumulatora, przy zasilaniu wyłącznie prądem zmiennym o napięciu rzędu 90% napięcia znamionowego.

**Zakres impedancji pacjenta:** 15–300 omów (łyżki zewnętrzne, bezdotykowe elektrody terapeutyczne)

7–300 omów (łyżki wewnętrzne)

**Tryb zsynchronizowany**: Synchronizuje wyładowanie defibrylatora z załamkiem R pacjenta. Tryb SYNC jest wskazywany na wyświetlaczu za pomocą znaczników załamka R powyżej krzywej EKG na ekranie i na wydruku. Opóźnienie mniejsze niż 60 ms od piku fali R do rozładowania defibrylatora.

## **Wyświetlacz**

#### **Aktywny obszar wyświetlacza**:

152,4 mm (szerokość)× 91,4 mm (wysokość)

17,8 cm/7,0 cala (przekątna)

## EKG

**Prędkość przesuwu**: 12,5 mm/s, 25 mm/s lub 50 mm/s (do wyboru przez użytkownika) **Wybór odprowadzeń**: Łyżki (elektrody), I, II, III, aVR, aVL, aVF, V1-6.

**Wejście**: przewód pacjenta 3-, 5- lub 12-odprowadzeniowy, łyżki, elektrody wielofunkcyjne

#### **Charakterystyka częstotliwościowa**:

#### **Elektrody/łyżki**:

Od 0,67 do 20 Hz lub od 0,67 do 40 Hz (konfigurowalne, domyślnie od 0,67 do 20 Hz) **Monitorowanie 3/5/12-odprowadzeniowe (konfigurowalne):**

Od 0,67 do 20 Hz lub od 0,67 do 40 Hz (konfigurowalne, domyślnie od 0,67 do 20 Hz)

Tryb diagnostyczny od 0,525 do 40 Hz

Według metod a i b wg EN/IEC 60601-2-27

#### **Pobrano zrzuty EKG 12 odprowadzeń**:

0,525 do 40 Hz filtrowana diagnostyczna lub 0,525 do 150 Hz diagnostyczna (konfigurowalny, domyślnie od 0,525 do 40 Hz)

Według metod a i b EN/IEC 60601-2-27, metody A i E wg EN/IEC 60601-2-25

#### **Tłumienie sygnału współbieżnego**:

Zgodność z normą EN/IEC 60601-2-27

#### **Tłumienie wysokiego załamka T**:

Do 1,2 mV zgodnie z EN/IEC 60601-2-27, pkt 201.12.1.101.17

#### **Sygnały diagnostyczne podawane do złączy pacjenta (części mające kontakt z pacjentem)**:

#### Elektrody/łyżki

Obwód wykrywania odprowadzeń/impedancji wynosi < 300 uAmps RMS.

Częstotliwość sygnału detektora impedancji wynosi 32 kHz  $\pm$ 1 kHz.

#### 3/5-odpr.

Bez odprowadzeń/obwód wykrywania aktywnego tłumienia zakłóceń < 0,1 mikroampera prądu stałego.

**Zakres częstości akcji serca**: od 20 do 300 bpm

**Dokładność częstości akcji serca**: +/- 3% lub +/- 3 BPM, zależnie od tego, która z wartości jest większa

**Obliczanie częstości akcji serca**: średnia z ostatnich 5 odstępów uderzenie-uderzenie

**Alarmy częstości akcji serca**: wybierane przez użytkownika

**Rozmiar**: 0,125, 0,25, 0,5, 1,0, 1,5, 2,0, 3,0 cm/mv i auto.

**Czas rekonwalescencji po defibrylacji**: <5 s

#### **Czas reakcji licznika częstości akcji serca**:

Reaguje na stopniowy wzrost częstości akcji serca o 80–120 BPM w czasie krótszym niż 6 sekund zgodnie z normą EN/IEC 60601-2-27, pkt 201.7.9.2.9.101 b) 5). Reaguje na zmniejszenie o 80–40 BPM w czasie krótszym niż 7 sekund zgodnie z EN/IEC 60601-2-27. Czas reakcji obejmuje 1- sekundowy okres aktualizacji wyświetlacza.

#### **Reakcja częstości akcji serca na nieregularny rytm**: (EN/IEC 60601-1-27)

**Bigeminia komorowa**: 76–85 BPM

**Wolno zmieniająca się bigeminia komorowa**: 56–66 BPM

**Szybko zmieniająca się bigeminia komorowa**: 112–127 BPM

**Skurcze dwukierunkowe**: 87–102 BPM

#### **Czas reakcji na tachykardię**:

Czas reakcji na alarm tachykardii jest krótszy niż 8,0 sekundy zgodnie z EN/IEC 60601-2-27, pkt 201.7.9.2.9.101 b) 6). Czas reakcji obejmuje 1-sekundowy okres aktualizacji wyświetlacza.

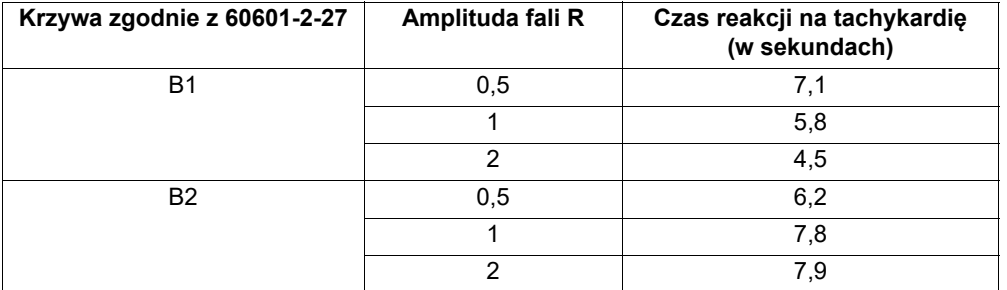

#### **Odrzucanie impulsów stymulatora:**

(Zgodnie z IEC 60601-2-27, podpunkt 201.12.1.101.13)

- **•** Impulsy bez przetężenia: odrzucanie wszystkich impulsów o amplitudzie od ±2 mV do  $\pm$ 700 mV i czasie trwania od 0,1 ms do 2 ms.
- **•** Impulsy z przetężeniem mogą nie być odrzucane.
- **•** Sekwencyjne impulsy przedsionkowo-komorowe: impulsy mogą nie być odrzucane.
- **•** Impulsy o prawidłowej stymulacji zespołu QRS i fali T: Odrzuca wszystkie impulsy o amplitudzie  $\pm 2$  mV do  $\pm 700$  mV i czasie trwania od 0,1 ms do 2 ms.
- **•** Impulsy z wzorcem nieefektywnej stymulacji zespołu QRS: Odrzuca wszystkie impulsy o amplitudzie ±2 mV do ±700 mV i czasie trwania od 0,1 ms do 2 ms.

**Ochrona przed urządzeniami elektrochirurgicznymi**: Urządzenie ZOLL M2 jest zabezpieczone przed nieprawidłowym działaniem podczas zabiegów elektrochirurgicznych zgodnie z normą IEC 60601-2-27. Ochronę przed oparzeniami zapewniają oporniki 1 K (1 kiloom) znajdujące się w każdym przewodzie odprowadzenia EKG.

**Czas rekonwalescencji po defibrylacji**: <5 sekund
# Pneumografia impedancyjna

**Wyświetlane dane**: wartość liczbowa częstości oddechów, krzywa impedancji

**Zakres częstości oddechów**: Osoba dorosła, dziecko: 2 do 150 oddechów/minutę i brak oddechu

**Dokładność częstości oddechów**: +/- 2 oddechy/minutę (brpm) dla częstości oddechów poniżej 100 brpm

+/- 3% odczytu dla częstości oddechów powyżej 100 brpm

**Wyświetlana częstość oddechów**: średnia z ostatnich 5 odstępów oddech-oddech.

**Odprowadzenia**: Odprowadzenie I (RA–LA)

**Prędkość przesuwu**: 6,25; 12,5; 25 mm/s

**Ustawienia alarmów**: Alarm braku oddechu oraz wysokiej i niskiej częstości oddechu

# Pulsoksymetria (SpO2)

**SpO2 Zakres**: 0%–100%

**SpO2 Częstość tętna**: 25–240 uderzeń na minutę

**SpO2 Dokładność**: 70–100 ±2%, Osoba dorosła/dziecko

**SpO2 Częstość tętna**: ±3% odczytu lub 2 uderzenia na minutę (bpm), w zależności od tego, która wartość jest większa, Osoba dorosła/dziecko

**Rozdzielczość**: SpO<sub>2</sub>: 1% Częstość tętna: 1 bpm (uderzenie na minutę)

**SpO2 Długość fali dla czujników**: Długość fali LED Czerwień 660 nm Podczerwień 895 nm

**Energia (świetlna) światła**: < 15 mW

**SpO2 i dane PR uśredniania czułości/okresu:** Niski (16 s), Średni (8 s), Wysoki (4 s), konfigurowalny

**Okres aktualizacji danych SpO2 i PR:** <30 s

#### **Biokompatybilność**:

Materiały stykające się z pacjentem spełniają wymagania ISO 10993-1, Biologiczna ocena wyrobów medycznych — Część I, dla urządzeń zewnętrznych, nienaruszonych powierzchni i krótkookresowego wystawienia na działanie czynników zewnętrznych

**Uwagi**:

- Dokładność SpO<sub>2</sub> określono w testach na zdrowych dorosłych ochotnikach w zakresie 70–100% SpO<sub>2</sub> w stosunku do CO-oksymetru laboratoryjnego. Należy zauważyć, że dokładność SpO<sub>2</sub> odzwierciedla wynik statystyczny zgodnie z normą ISO 80601-2-61, tj. można oczekiwać, że około dwie trzecie odczytów SpO2 mieści się w deklarowanej dokładności (±2%) wartości zmierzonej za pomocą CO-oksymetru.
- Czujniki SpO<sub>2</sub> zostały zweryfikowane pod kątem dokładności przy braku ruchu w badaniach krwi ludzkiej u dorosłych zdrowych ochotników płci męskiej i żeńskiej z jasną i ciemną pigmentacją skóry w badaniach indukowanej hipoksji w zakresie 70–100% SpO $_2$  w stosunku do CO-oksymetru laboratoryjnego.
- Czujniki SpO2 zostały zweryfikowane pod kątem dokładności częstości tętna dla zakresu 25–240 bpm za pomocą testowania porównawczego w odniesieniu do symulatora Biotek Index 2.

# Nieinwazyjny pomiar ciśnienia krwi (NIBP)

**Technika**: nieinwazyjna metoda oscylometryczna

**Tryby działania**: Automatyczny, ręczny i STAT (maksymalna dopuszczalna liczba pomiarów w ciągu 5 minut)

**Odstępy trybu automatycznego**: 2,5, 5, 10, 15, 20, 30, 45, 60, 90, and 120 minut odstępu.

#### **Zakres pomiaru ciśnienia**:

- Skur.: 20~265 mmHg (osoba dorosła) 20~240 mmHg (Dziecko)
- Rozk.: 10~220 mmHg (osoba dorosła) 10~180 mmHg (dziecko)
- MAP: 13~235 mmHg (osoba dorosła) 13~200 mmHg (dziecko)

D**okładność ciśnienia w spoczynku**: +/- 3 mmHg

#### **Domyślne ciśnienie napełnienia mankietu**:

Osoba dorosła: 160 mmHg Dziecko: 120 mmHg

#### **Maksymalne ciśnienie napełnienia mankietu**: Osoba dorosła: 280 mmHg Dziecko: 260 mmHg

#### **Limit nadciśnienia**: Osoba dorosła: 290 mmHg +/- 5 mmHg

Dziecko: 270 mmHg +/- 5 mmHg

**Typowy czas oznaczania bez artefaktu**: 30 do 45 sekund

**Maksymalny czas oznaczania**: 175 s

**Dokładność NIBP**: Dokładność NIBP została zweryfikowana przy użyciu klinicznych metod badawczych spełniających wymagania normy EN ISO 81060-2.

### **Temperatura**

**Liczba kanałów**: 2

**Zakres pomiarów**: od 0°C do 50°C

**Dokładność**: ±0,1°C bez sondy; ±0,2°C z sondą, od 15,0°C do 50,0°C  $\pm 0,2$ °C bez sondy;  $\pm 0,3$ °C z sondą, od 0°C do 14,9°C

**Rozdzielczość**: 0,1°C

**Skala**: stopnie Fahrenheita lub Celsjusza

**Tryb pracy**: tryb bezpośredni

**Wyświetlacz**: T1, T2, ∆T

**Minimalny czas pomiaru** (EN 12470-4): <80 s

**Przejściowy czas reakcji** (ISO 80601-2-56): <60 s

# $CO<sub>2</sub>$

**Zakres**: od 0 do 150 mmHg

**Dokładność EtCO2**: 0–40 mmHg, ±2 mmHg; 41–70 mmHg, ±5%; 71–100 mmHg, ±8%; 101–150 mmHg, ±10%; zarówno dla modułu strumienia głównego, jak i strumienia bocznego.

 **Częstość próbkowania CO2**: 100 Hz zarówno dla modułu strumienia głównego, jak i strumienia bocznego.

**Odchylenia od dokładności pomiarów**: W dowolnym okresie 6 godzin podane powyżej oświadczenia o dokładności są zachowywane zarówno dla modułu strumienia głównego, jak i bocznego.

**Zakres częstości oddechów**: Od 0 do 150 oddechów na minutę (brpm) zarówno dla modułu strumienia głównego, jak i bocznego.

**Dokładność częstości oddechów**: 0-100, ±1 brpm; 101-150, ±2 brpm dla modułu strumienia głównego i bocznego

**Prędkość przepływu**: 50 ml/min -7,5+15 ml/min dla modułu strumienia bocznego

**Czas podgrzewania**: 2 minuty dla modułu strumienia głównego, 30 sekund dla modułu strumienia bocznego, w temperaturze 25°C

**Czas narastania** (od 10% do 90%): moduł strumienia głównego < 250 ms, moduł strumienia bocznego <490 ms

**Całkowity czas reakcji systemu**: moduł strumienia głównego < 500 ms, moduł strumienia bocznego <3.3 sekund

**Uwagi:**

• Dokładność CO<sub>2</sub> jest utrzymywana na poziomie:

Moduł strumienia głównego: BR<80 brpm i stosunek I/E (stosunek czasu wdechowego/ wydechowego) <2:1

Moduł strumienia bocznego: BR<50 brpm i stosunek I/E<1:1; BR<30 brpm i stosunek I/E<2:1;

• Pomiary CO<sub>2</sub> mogą być niedokładne, gdy są mierzone w obecności aerozolowych farmaceutyków lub gazów znieczulających. Dodatkowe błędy pomiaru CO<sub>2</sub> spowodowane przez następujące gazy zakłócające to:

 $N_2O$  (<=60%):  $\pm 1$  mmHg

Enf ( $\leq$ =5%):  $\pm 1$  mmHg Iso  $\left(\leq 5\% \right)$ :  $\pm 1$  mmHg Sev ( $\leq$ =5%):  $\pm 1$  mmHg  $O_2$  (<=100%):  $\pm 1$  mmHg

**•** Zakres znamionowej szybkości oddychania jest określany za pomocą symulatora oddechu w stosunku I/E 1:1 zgodnie z normą ISO 80601-2-55, Rysunek 201.101.

# Alarmy

Zgodność z normą EN/IEC 60601-1-8

#### **Alarmy fizjologiczne (częstość rytmu serca, NIBP, SpO2, Resp, CO2, Temp):**

**Dźwiękowy**: 10 impulsów, 660 Hz, sygnał trypletu z PW 165 ms, (różny odstęp między każdym impulsem, pierwszy i drugi: 102 ms; drugi i trzeci: 102 ms; trzeci i czwarty: 364 ms; czwarty i piąty: 102 ms; piąty i szósty: 950 ms) i odstęp powtórzeń wynoszący 6 sekund. Ton błędu odprow. powtarza się w odstępie powtórzeń wynoszącym 14 sekund.

**Wizualny**: alarm częstości akcji serca powoduje wyświetlenie częstości akcji serca czerwoną czcionką na biały tle

Czerwona dioda LED alarmu będzie migać z częstotliwością 2 Hz.

#### **Alarm odpr. EKG wył:**

**Dźwiękowy**: 3 impulsy, 660 Hz tryplet tonu z PW 192 ms, PRI 235 ms. Ton błędu odprow. powtarza się w odstępie powtórzeń wynoszącym 14 sekund.

**Wizualny**: Stan Odpr. wył. powoduje wyświetlenie komunikatu *ODPR. WYŁ* na ścieżce EKG. Żółta dioda LED alarmu będzie migać z częstotliwością 0,6 Hz

#### **Dźwięk alarmu nieprawidłowego działania:**

Wybraniu przycisku niedostępnego do użycia bądź wykryciu nieprawidłowego wpisu towarzyszy krótki, niski dźwięk. Częstotliwość dźwięku wynosi 160 Hz. Czas trwania wynosi 250 ms.

#### **Maksymalne opóźnienie alarmu (w tym opóźnienie stanu alarmowego i opóźnienie generowania sygnału):**

- jeśli źródłem jest EKG 10 sekund
- jeśli źródłem jest SpO2 10 sekund
- jeśli źródłem jest EtCO2: 7 sekund
- jeśli źródłem jest FiCO2: 7 sekund
- jeśli źródłem jest temperatura: 4 sekundy

#### **Zakres poziomu ciśnienia akustycznego sygnału alarmowego:** 45–85 dB

#### **Charakterystyka słuchowych sygnałów informacyjnych:**

- **•** Przypomnienie o wyłączeniu alarmu częstotliwość tonu wynosi 650 Hz, czas trwania 190 ms
- **•** Sygnał dźwiękowy serca częstotliwość tonu wynosi 650 Hz, czas trwania wynosi 40 ms
- **•** Dźwięk ładowania częstotliwość tonu wynosi 1510 Hz, czas trwania wynosi 150 ms, częstotliwość powtarzania wynosi co 390 ms (2,56 Hz)
- **•** Dźwięk gotowości częstotliwość wynosi 1510 Hz, dźwięk ciągły
- **•** Dźwięk komunikatu wskazania częstotliwość tonu wynosi 2112 Hz, czas trwania wynosi 68 ms

# Drukarka

**Typ**: zestaw termiczny wysokiej rozdzielczości

**Adnotacja**: godzina, data, odprowadzenie EKG, wzmocnienie EKG, częstotliwość reakcji EKG, częstość akcji serca, parametry defibrylacji i stymulacji oraz zdarzenia w podsumowaniu leczenia

**Szerokość papieru**: 80 mm

**Prędkość przesuwu papieru**: 25 mm/s, 50 mm/s

**Opóźnienie**: 6 sekund

**Dane kliniczne**:

Dane trendu — informacje o trendach życiowych pacjenta rejestrowane w pamięci w konfigurowalnych przez użytkownika odstępach czasu.

Raport podsumowania — zbiór zrzutów zdarzeń wykonywanych automatycznie lub inicjowanych przez użytkownika podczas każdej akcji ratunkowej.

Dziennik zdarzeń — skrócona lista wszystkich zdarzeń zarejestrowanych podczas akcji ratunkowej.

Zrzuty: Przedstawianie EKG, Analiza EKG kwalifikująca się do defibrylacji (tylko tryb AED), Dostarczanie wyładowania, Alert *SPRAWDŹ PACJENTA*, Uruchomienie stymulatora, Alarm pacjenta, Aktywacja rejestratora, Znacznik kodu, Diagn. 3/5-odprowadzeniowe EKG, Raport z autotestu 30J, 12-odprowadzeniowe EKG

**Tryby rejestrowania**: ręczny i automatyczny (konfigurowany przez użytkownika)

# Akumulator

Zgodność z normą IEC 62133

**Typ**: *Akumulator litowo-jonowy SurePower*, 10,8 V dc, 5,8 Ah, 63 Wh

**Uwaga:** Akumulator *SurePower* może pracować niezgodnie ze specyfikacjami, jeśli przechowuje się go w temperaturach z dolnego bądź górnego ekstremum zakresu temperatury przechowywania, a następnie od razu wprowadzi do użycia.

#### **Pojemność**:

Dla nowego, w pełni naładowanego akumulatora litowo-jonowego pracującego w temperaturze pokojowej 20°C:

- **•** Co najmniej 4 godziny ciągłego monitorowania EKG i co najmniej dwadzieścia wyładowań o energii 200 J.
- **•** Co najmniej 100 wyładowań z maksymalną energią (200 J).
- **•** Co najmniej 3,5 godziny monitorowania EKG i stymulacji przy 180 ppm i 140 mA.
- **•** Co najmniej 10 wyładowań przy maksymalnym ustawieniu energii (200 J) po wskazaniu ", Niski poziom baterii".

**Uwaga:** Aby zapewnić maksymalną dostępną pojemność, należy prawidłowo obchodzić się z akumulatorem.

#### **Wskaźniki akumulatora**:

5 wskaźników LED pojemności akumulatora, wskaźnik błędu, wskaźnik ponownej kalibracji

**Prędkość ładowania**: 100% w 5 godzin.

#### **Czas ładowania akumulatora od wyczerpania do 90%:**

- **•** ≤4 godziny przy wyłączonym systemie i podłączonym do sieci zasilającej.
- **•** ≤12 godzin podczas pracy z sieci zasilającej w trybie MONITOR.
- **•** Ładowanie podtrzymujące w trybach PACE i DEFIB.

# Ogólne

#### **Waga**:

5,8 kg bez akumulatora i papieru

6,5 kg z akumulatorem i papierem

#### **Wymiary:**

Bez uchwytu: 264,7 x 231,3 x 223,6 mm Z uchwytem: 264,7 x 231,3 x 274,6 mm

#### **Ogólne specyfikacje środowiskowe**

#### **Działanie**

Wilgotność: od 5 do 95% wilgotności względnej, bez kondensacji Drgania:

- **•** EN ISO 80601-2-61 (zgodnie z normą IEC 60068-2-64)
- **•** EN 1789 dla karetek pogotowia

Wyładowanie: IEC 60068-2-27, 100 g, 6 ms półsinusoidalne

Uderzenie: IEC 60068-2-29

Ciśnienie atmosferyczne: Od 620 mbar do 1060 mbar (-381 m do 4000 m) Temperatura: od 0°C do 50°C **Swobodny spadek:** EN 1789, spadek funkcjonalny 0,75 m

#### **Przechowywanie i transport:**

Temperatura: od -30°C do 70°C Wilgotność: od 5 do 95% wilgotności względnej, bez kondensacji Wstrząsy/wibracje: ISTA 2A

**Klasyfikacja bezpieczeństwa**: Klasa I i zasilane wewnętrznie zgodne z normą EN/IEC 60601-1

**Zabezpieczenie obudowy** (EN/IEC 60529):

**Ochrona przed kurzem i wodą:** IP44

**Moc robocza AC**:

Wejście:100-240 V  $\sim 50/60$  Hz, 200 VA

# **Stymulator**

**Typ**: Zewnętrzna stymulacja przezskórna, VVI na żądanie lub asynchroniczna (stała częstość) **Częstość stymulatora**: 30 do 180 ±2 PPM.

**Prąd wyjściowy**: od 8 do 140 mA ±5% lub 5 mA (większa z wartości)

**Tryby**: na żądanie i stały

**Wskaźniki stanu**:

Błąd odprow. EKG, znacznik stymulatora na monitorze i wykresie. **Rodzaj impulsów**: prostoliniowe, prąd stały **Szerokość impulsu**: 40 ms +/- 2 ms

# Monitorowanie ucisku klatki piersiowej

**Głębokość ucisku klatki piersiowej**: 1,9–7,6 cm

**Dokładność głębokości ucisku**: ±0,6 cm

**Zakres częstotliwości ucisku**: 50 do 150 uciśnięć na minutę

**Częstotliwość taktomierza**: 105 sygnałów dźwiękowych na minutę (konfigurowalne)

**Komunikaty**: *UCIŚNIJ MOCNIEJ*, *DOBRY UCISK*, *ZATRZ. RKO* (tylko tryb AED), *WYKONAJ RKO* (tylko tryb AED)

# Wi-Fi

#### **Wi-Fi:**

Bezpośrednie modulowanie nośnej sekwencją (Direct Sequence-Spread Spectrum, DSSS) Uzupełniające kluczowanie kodu (CCK) Zwielokrotnianie z ortogonalnym podziałem częstotliwości (OFDM)

#### **Protokół dostępu do mediów Wi-Fi:**

Wielodostęp z wyczuciem operatora i wykrywaniem kolizji (CSMA / CD)

#### **Typy architektury sieci:**

Infrastruktura i ad hoc

#### **Standardy Wi-Fi:**

IEEE 802.11.a, 802.11b, 802.11d, 802.11e, 82.11g, 802.11h, 802.11i, 802.11n

#### **Obsługiwane szybkości transmisji danych Wi-Fi:**

802.11a (OFDM): 6; 9; 12; 18; 24; 36; 48; 54 Mb/s 802.11b (DSSS, CCK): 1; 2; 5,5; 11 Mb/s 802.11g (OFDM): 6; 9; 12; 18; 24; 36; 48; 54 Mb/s 802.11n (OFDM,HT20,MCS 0–7): 6,5; 13; 19,5; 26; 39; 52; 58,5; 72.2 Mb/s 7.2, 14.4, 21.7, 28.9, 43.3, 57.8, 65 Mb/s

#### **Obsługa domen regulacyjnych:**

FCC (Ameryka Płn. i Pd., części Azji i Bliskiego Wschodu) ETSI (Europa, Bliski Wschód, Afryka i części Azji) MIC (Japonia) (dawniej TELEC) KC (Korea) (dawniej KCC)

#### **Pasma częstotliwości 2,4 GHz:**

ETSI: od 2.4 GHz do 2.483 GHz FCC: od 2.4 GHz do 2.483 GHz MIC (Japonia): od 2.4 GHz do 2.495 GHz KC: od 2.4 GHz do 2.483 GHz

#### **Kanały robocze 2,4 GHz:**

ETSI:13 (3 nienakładające się) FCC:11(3 nienakładające się) MIC (Japonia):14 (4 nienakładające się) KCC:13 (3 nienakładające się)

#### **Pasma częstotliwości 5 GHz:**

ETSI 5,15 GHz do 5,35 GHz od 5.47 GHz do 5.725 GHz

FCC 5,15 GHz do 5,35 GHz od 5.725 GHz do 5.82 GHz

MIC 5,15 GHz do 5,35 GHz

#### KC od 5,15 GHz do 5,35 GHz od 5.47 GHz do 5.725 GHz od 5.725 GHz do 5.82 GHz

#### **Kanały robocze 5 GHz:**

ETSI: 19 nienakładających się FCC: 23 nienakładające się MIC: 8 nienakładających się KC: 8 nienakładających się

#### **Bezpieczeństwo:**

#### **Normy**

Wireless Equivalent Privacy (WEP) WiFi Protected Access (WPA) IEEE 802.11i (WPA2)

#### **Szyfrowanie**

Wireless Equivalent Privacy (WEP, algorytm RC4) Temporal Key Integrity Protocol (TKIP, algorytm RC4) Advanced Encryption Standard (AES, algorytm Rijndael)

#### **Inicjowanie obsługi administracyjnej klucza szyfrowania**

Statyczne (długości 40-bitowe i 128-bitowe) Poziom uwierzytelniania (PSK) Dynamiczne

#### **Rozszerzalne typy protokołów uwierzytelniania 802.1X**

EAP-FAST EAP-TLS EAP-TTLS LEAP PEAP-GTC PEAP-MSCHAPv2 PEAP-TLS LEAP

# Funkcjonowanie zasadnicze

Funkcjonowanie zasadnicze urządzenia ZOLL M2 spełniło wymagania obowiązujących norm (IEC 60601-1, IEC 60601-2-4, IEC 60601-2-27, IEC 60601-1-2, IEC 60601-1-6, IEC 62366, IEC 60601-1-8, IEC 80601-2-30, ISO 80601-2-61, ISO 80601-2-55, ISO 80601-2-56, IEC 60601-2-25, IEC 60601-2-49).

### **Defibrylacja**

Dokładność energii wyjściowej, czas ładowania, zsynchronizowana kardiowersja, opóźnienie synchronizacji, rozpoznawanie rytmu AED.

### Przezskórna stymulacja

Kształt stymulacji impulsu, czas trwania i stabilność impulsu, prąd impulsu, częstość tętna i stabilność.

### Monitorowanie EKG

Impedancja wejściowa, pasmo przenoszenia, szerokość pasma, odrzucenie trybu wspólnego, liniowość, zakres dynamiczny, szum, przesłuch kanału, kontrola wzmocnienia, prędkość przesuwu, reset linii bazowej, możliwość wyświetlania impulsów stymulatora, zakres wykrywania odstępu QRS, współczynnik proporcji, odrzucenie wysokiej fali T, dokładność częstości akcji serca, alarmy niskiej i wysokiej częstości akcji serca.

### Monitorowanie NIBP

Dokładność ciśnienia w spoczynku, dokładność określania ciśnienia krwi, alarmy niskiego i wysokiego ciśnienia krwi.

### Monitorowanie CO<sub>2</sub>

Dokładność pomiaru CO<sub>2</sub>, dokładność częstości oddechów, alarmy niskie i wysokie niskiego poziomu CO<sub>2</sub> i częstości oddechów.

### Monitorowanie temperatury

Dokładność pomiaru temperatury, alarmy niskiej i wysokiej temperatury.

### Monitorowanie SpO<sub>2</sub>

Dokładność pomiaru SpO<sub>2</sub>, dokładność częstości tętna, alarmy niskiej i wysokiej SpO<sub>2</sub> oraz częstości tętna.

### Informacje zwrotne na temat RKO

Dokładność pomiaru głębokości ucisku, wizualne i dźwiękowe informacje zwrotne na temat RKO, odpowiednia częstotliwość taktomierza.

### Zabezpieczenie przed przeciążeniem

Ochrona defibrylacji, redukcja energii defibrylacji, ochrona elektrochirurgiczna.

### Funkcjonowanie przy zasilaniu AC

W przypadku przerw w zasilaniu trwających 30 sekund lub krócej: nie dochodzi do zmiany ustawień operatora, w tym trybu pracy, a wszystkie przechowywane dane pacjenta pozostają dostępne.

W przypadku przerw w zasilaniu dłuższych niż 30 sekund, należy wykonać jedną z następujących czynności: powrót do ustawień domyślnych producenta, powrót do ustawień domyślnych administratora.

Jeżeli akumulator jest zainstalowany po przerwaniu zasilania sieciowego, monitor automatycznie przełącza się na zasilanie akumulatorowe, bez zmiany trybu pracy, ustawień operatora lub przechowywanych danych. Musi istnieć wizualne wskazanie, że monitor działa na zasilaniu akumulatorem.

### Wydajność przy zasilaniu akumulatorowym

Pojemność akumulatora, żywotność akumulatora, wskaźnik niskiego poziomu naładowania akumulatora, niski poziom wyłączenia akumulatora.

### Zgodność elektromagnetyczna (EMC)

Odporność na ESD, odporność na szybkie elektryczne stany przejściowe, odporność na przewodzone i wypromieniowane zaburzenia RF, poziomy emisji RF w granicach CISPR B, odporność na pola magnetyczne o częstotliwości sieci.

# Charakterystyka liniowego dwufazowego prądu defibrylacji urządzenia ZOLL M2

W tabeli A-1 przedstawiono charakterystyki krzywej Rectilinear Biphasic™ (prostoliniowego impulsu dwufazowego) urządzenia ZOLL M2 przy rozładowaniu do ładunków 25 omów, 50 omów, 75 omów, 100 omów, 125 omów, 150 omów i 175 omów dla maksymalnego ustawienia energii na 200 J.

|                                                                          | Wyładowanie 200 J         |             |                 |                 |              |                  |                           |  |  |
|--------------------------------------------------------------------------|---------------------------|-------------|-----------------|-----------------|--------------|------------------|---------------------------|--|--|
|                                                                          | $25\Omega$                | $50\Omega$  | $75\Omega$      | 100 $\Omega$    | 125 $\Omega$ | 150 $\Omega$     | 175 $\Omega$              |  |  |
| Faza pierwsza                                                            |                           |             |                 |                 |              |                  |                           |  |  |
| Maksymalny prad<br>początkowy                                            | 31,4 A                    | 30.4A       | 23,8 A          | 19,7 A          | 19,4 A       | 16,7 A           | 15,6A                     |  |  |
| Prad średni                                                              | 27,1 A                    | 24,9 A      | 20.5A           | 17,5 A          | 16,2A        | 14,4 A           | 13,2A                     |  |  |
| Czas trwania                                                             | 6 ms                      | 6 ms        | 6 <sub>ms</sub> | 6 <sub>ms</sub> | 6 ms         | 6 ms             | 6 ms                      |  |  |
|                                                                          |                           |             |                 |                 |              |                  |                           |  |  |
| Czas trwania fazy<br>przejściowej<br>(pomiędzy fazą<br>pierwszą a drugą) | $200 \text{ }\mu\text{s}$ | $200 \mu s$ | $200u$ s        | $200 \mu s$     | $200$ us     | 200 us           | $200 \text{ }\mu\text{s}$ |  |  |
| Faza druga                                                               |                           |             |                 |                 |              |                  |                           |  |  |
| Prad początkowy                                                          | 29,2 A                    | 18,8 A      | 16.9A           | 15,1 A          | 13.2A        | $12,1 \text{ A}$ | 11 A                      |  |  |
| Prad średni                                                              | 14,7 A                    | 13 A        | 13.1A           | 12.5A           | 11,3 A       | 10,7 A           | 9.9A                      |  |  |
| Czas trwania                                                             | 4 ms                      | 4 ms        | 4 ms            | 4 ms            | 4 ms         | 4 ms             | 4 ms                      |  |  |

**Tabela A-1. Charakterystyka liniowego dwufazowego prądu defibrylacji urządzenia ZOLL M2**

| Wybrana         |            |                 |            |                 |                 |                 |                |            |
|-----------------|------------|-----------------|------------|-----------------|-----------------|-----------------|----------------|------------|
| energia         | $25\Omega$ | $50\Omega$      | $75\Omega$ | 100 $\Omega$    | 125 $\Omega$    | 150 $\Omega$    | 175 $\Omega$   | Tolerancja |
| 1J              | 1J         | 1J              | 1J         | 1J              | 1J              | 1J              | 1 <sub>J</sub> | $+/- 3$ J  |
| 2J              | 1J         | 2J              | 2J         | 2J              | 2J              | 2J              | 2J             | $+/- 3$ J  |
| 3J              | 2J         | 3J              | 3J         | 3J              | 3J              | 3J              | 3J             | $+/- 3 J$  |
| 4 J             | 3J         | 4 J             | 4 J        | 5J              | 5J              | 5J              | 4 J            | $+/- 3 J$  |
| 5J              | 3J         | 5J              | 6J         | 6J              | 6J              | 6J              | 6J             | $+/- 3 J$  |
| 6J              | 4 J        | 6J              | 7 J        | 7 J             | 7 J             | 7 J             | 7 J            | $+/-3J$    |
| 7J              | 5J         | 7J              | 8J         | 8J              | 8J              | 8J              | 8J             | $+/- 3 J$  |
| 8J              | 5J         | 8J              | 9 J        | 9 J             | 10J             | 9J              | 9J             | $+/- 3 J$  |
| 9 J             | 6J         | 9 J             | 10J        | 11J             | 11J             | 11J             | 10J            | $+/- 3$ J  |
| 10J             | 7J         | 10 <sub>J</sub> | 12J        | 12J             | 12J             | 12J             | 12J            | $+/- 3 J$  |
| 15 <sub>J</sub> | 10J        | 16J             | 17J        | 18 <sub>J</sub> | 18 <sub>J</sub> | 18 <sub>J</sub> | 17J            | $+/- 3 J$  |
| 20J             | 14J        | 21J             | 23J        | 24 J            | 24 J            | 24 J            | 23J            | $+/- 3 J$  |
| 30J             | 21J        | 32 J            | 35 J       | 36 J            | 37 J            | 36 J            | 35J            | $+/- 15%$  |
| 50 J            | 35 J       | 54 J            | 59 J       | 61 J            | 62 J            | 61 J            | 59 J           | $+/- 15%$  |
| 70 J            | 49 J       | 76 J            | 83 J       | 85 J            | 87 J            | 86 J            | 83 J           | $+/- 15%$  |
| 85 J            | 60 J       | 92 J            | 101J       | 104 J           | 106 J           | 104 J           | 101J           | $+/- 15%$  |
| 100J            | 71 J       | 109 J           | 119 J      | 122 J           | 125 J           | 123 J           | 119 J          | $+/- 15%$  |
| 120J            | 85 J       | 131 J           | 143 J      | 147 J           | 150J            | 147 J           | 143 J          | $+/- 15%$  |
| 150 J           | 107 J      | 164 J           | 180 J      | 183 J           | 188 J           | 184 J           | 179 J          | $+/- 15%$  |
| 200 J           | 142 J      | 230 J           | 249 J      | 253 J           | 269 J           | 261 J           | 260 J          | $+/- 15%$  |

**Tabela A-2. Znamionowa energia dostarczona przy każdym ustawieniu defibrylatora w zakresie ładunków**

Liniowy dwufazowy prąd defibrylacji urządzenia ZOLL M2 charakteryzuje się taką samą długością pierwszej i drugiej fazy, takimi samymi prądami/napięciami pierwszej i drugiej fazy oraz takimi samymi mechanizmami kontroli impulsu defibrylacji jak w przypadku defibrylatorów ZOLL X Series® oraz R Series®. Impulsy defibrylacji X Series oraz ZOLL M2 są uważane za równoważne.

Ryciny od A-1 do A-20 przedstawiają kształty impulsów Rectilinear Biphasic wytwarzanych podczas rozładowywania defibrylatora ZOLL M2 do ładunków 25, 50, 75, 100, 125, 150 i 175 omów przy każdym ustawieniu energii.

Na osi pionowej przedstawiono prąd w amperach (A); na osi poziomej natomiast czas trwania w milisekundach (ms).

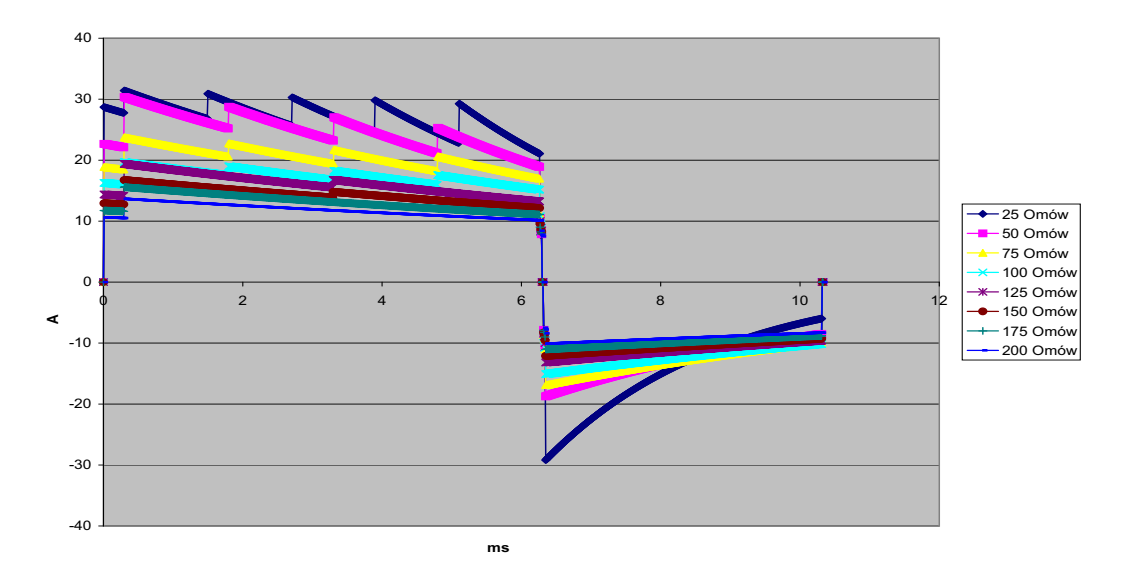

**Rycina A-1. Kształt impulsu Rectilinear Biphasic przy 200 J**

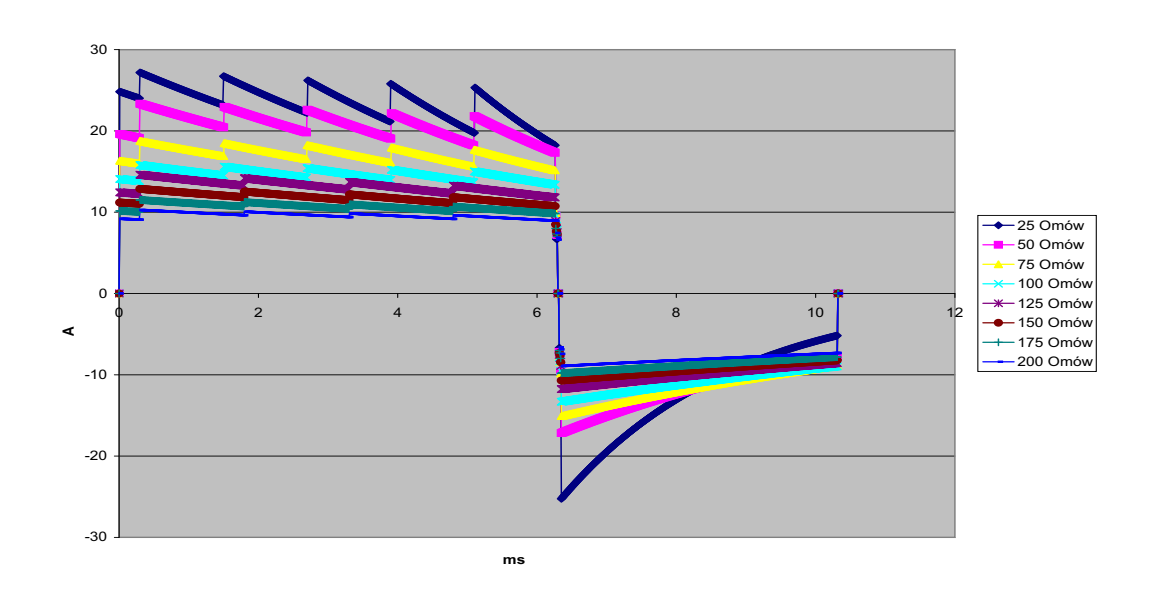

**Rycina A-2. Kształt impulsu Rectilinear Biphasic przy 150 J**

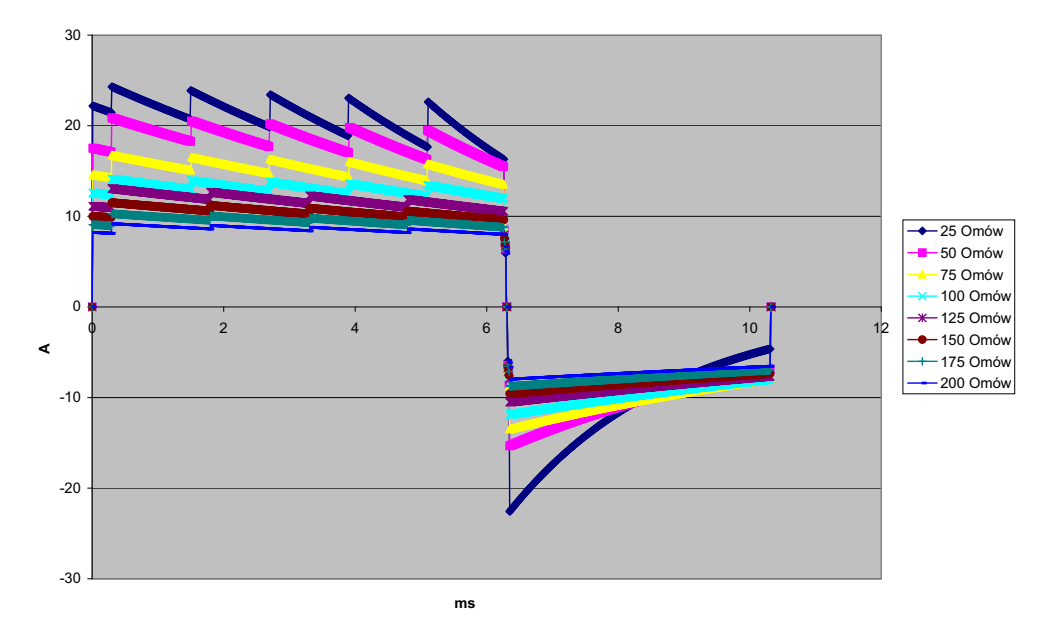

**Rycina A-3. Kształt impulsu Rectilinear Biphasic przy 120 J**

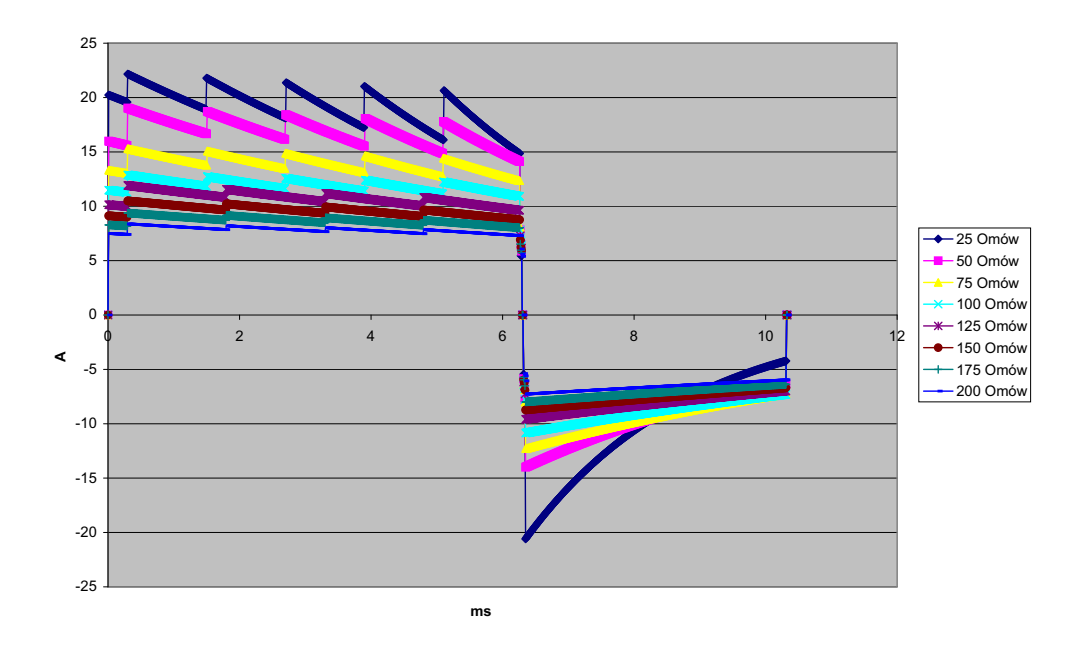

**Rycina A-4. Kształt impulsu Rectilinear Biphasic przy 100 J**

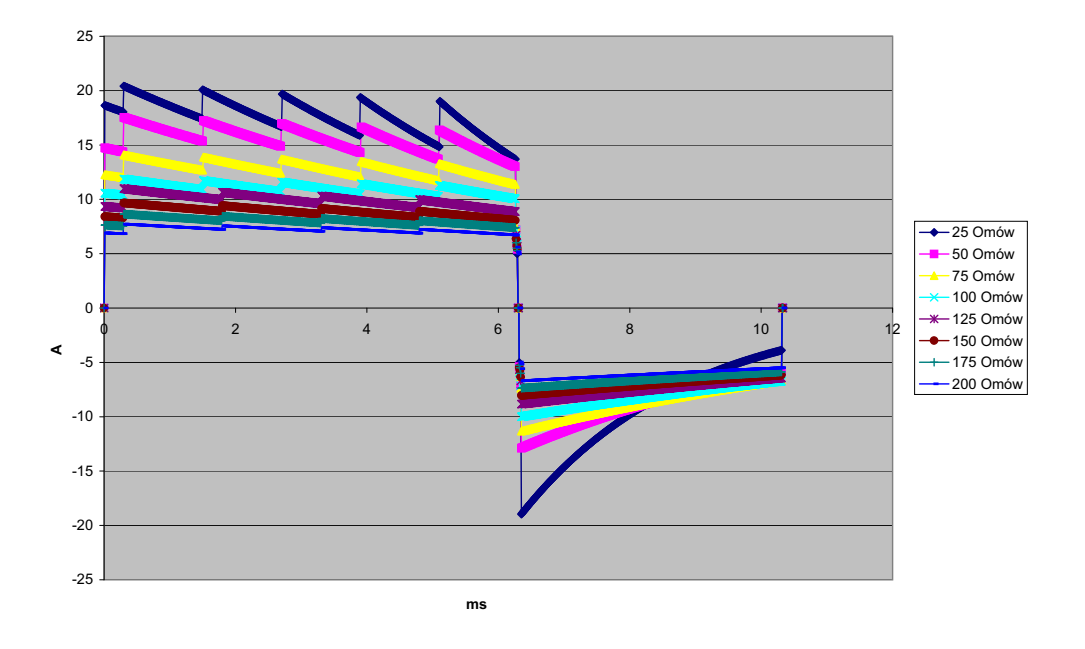

**Rycina A-5. Kształt impulsu Rectilinear Biphasic przy 85 J**

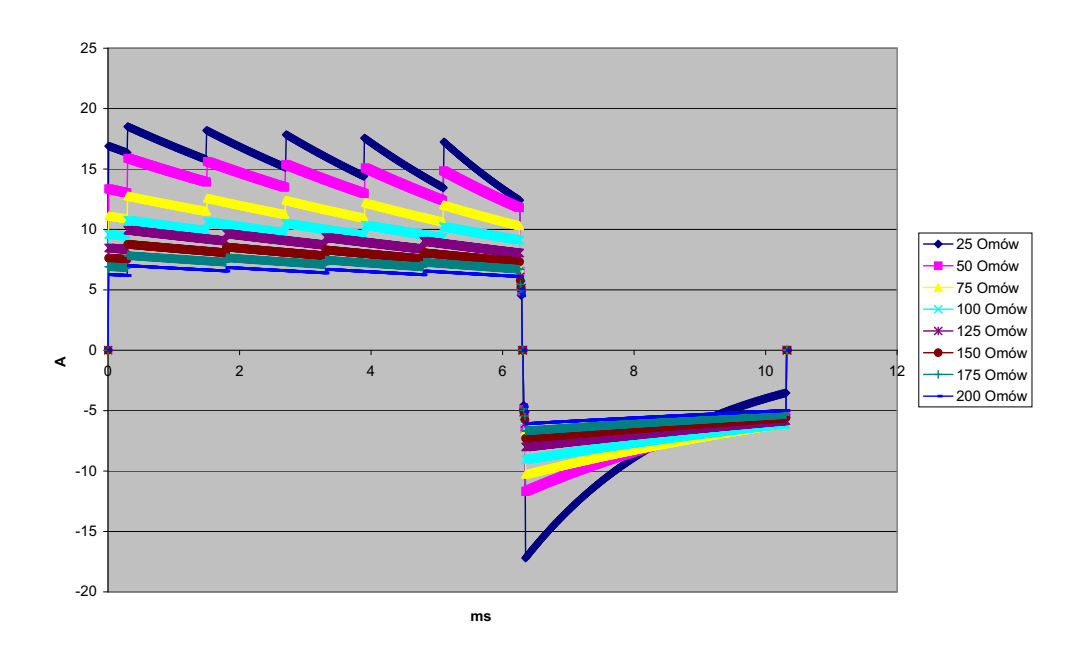

**Rycina A-6. Kształt impulsu Rectilinear Biphasic przy 70 J**

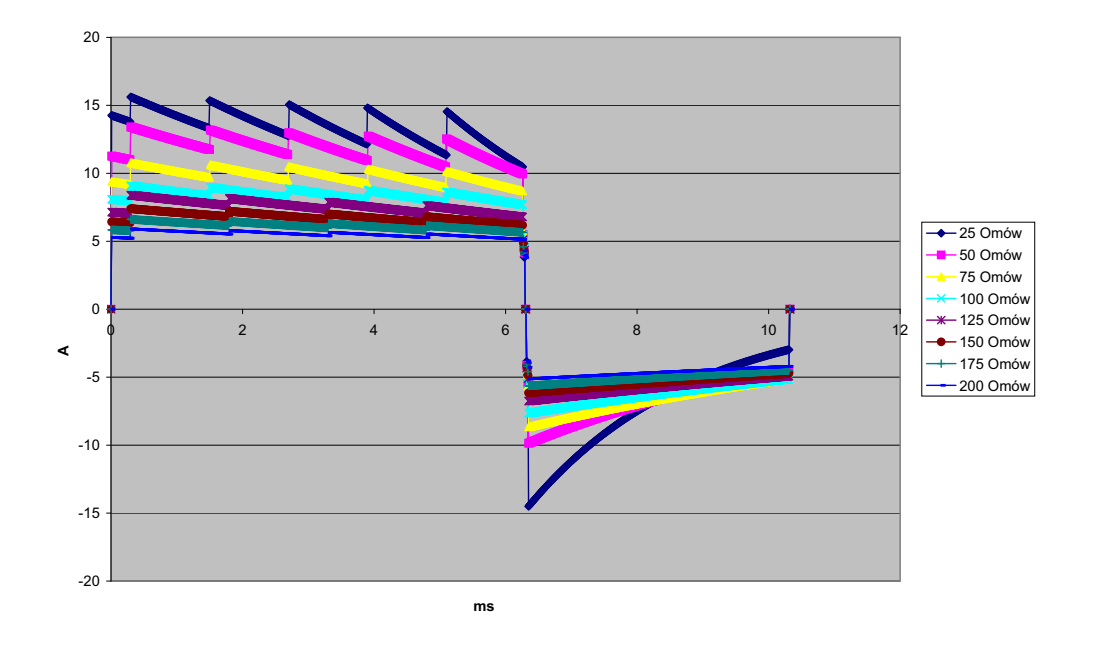

**Rycina A-7. Kształt impulsu Rectilinear Biphasic przy 50 J**

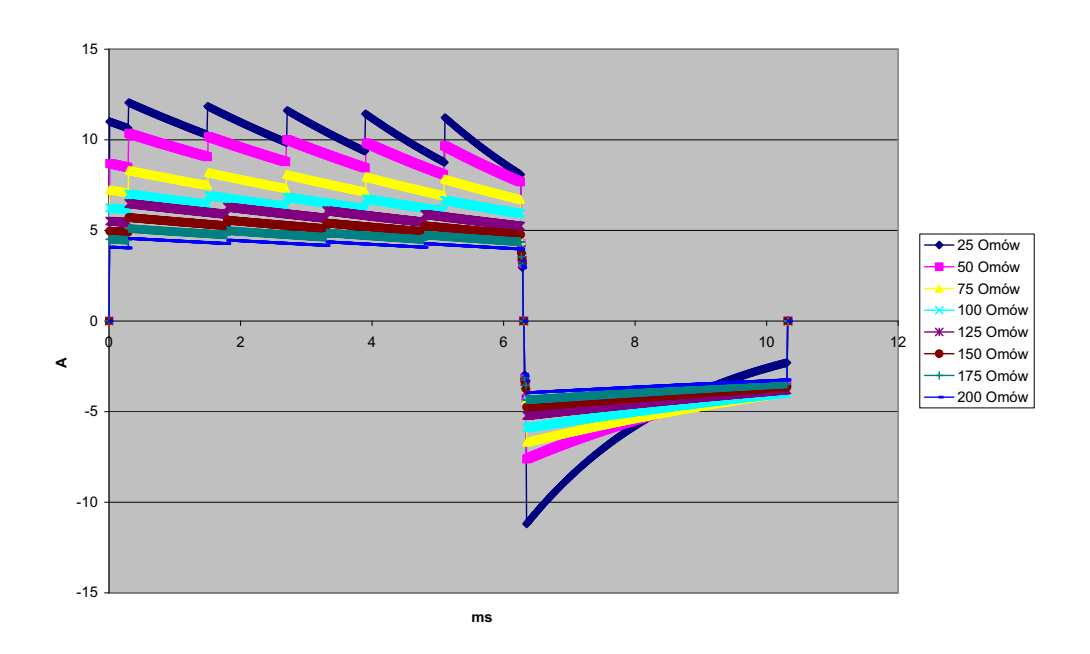

**Rycina A-8. Kształt impulsu Rectilinear Biphasic przy 30 J**

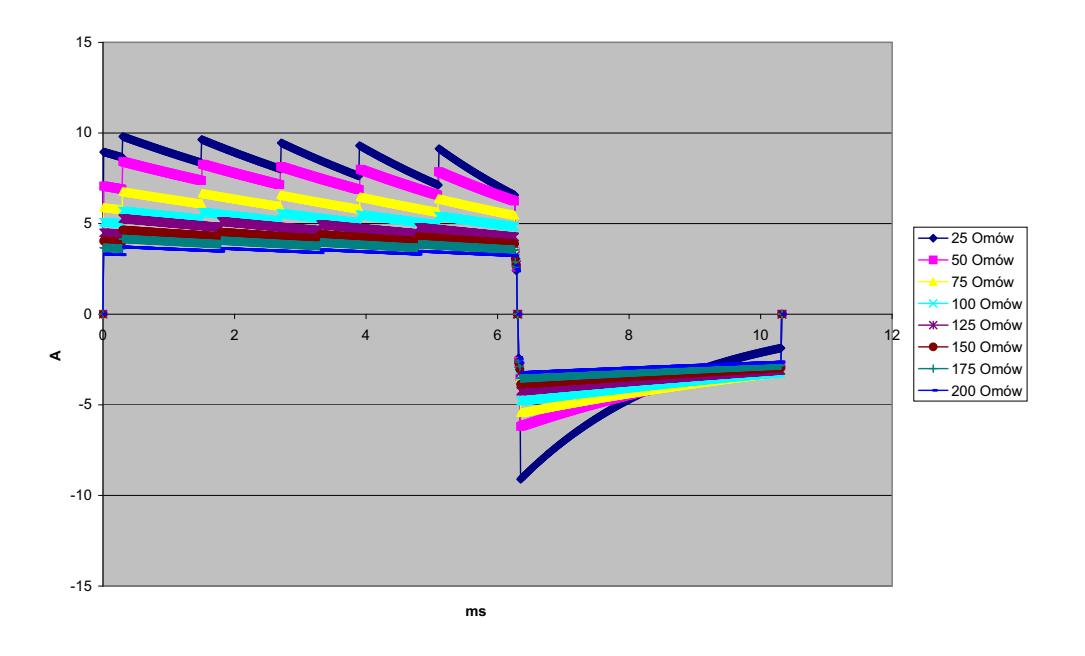

**Rycina A-9. Kształt impulsu Rectilinear Biphasic przy 20 J**

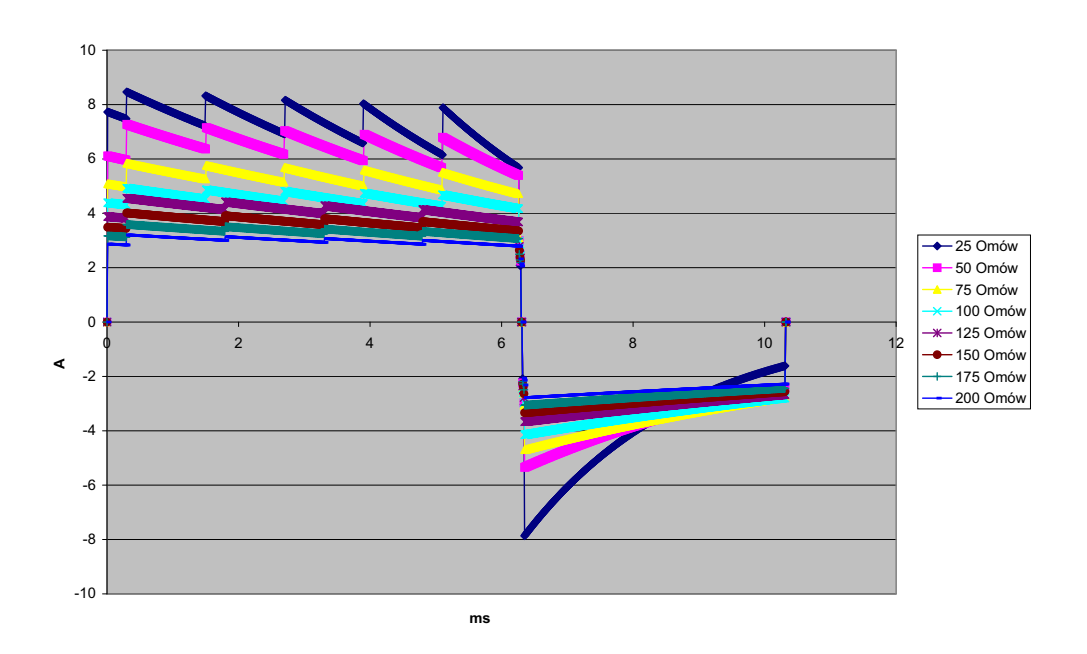

**Rycina A-10. Kształt impulsu Rectilinear Biphasic przy 15 J**

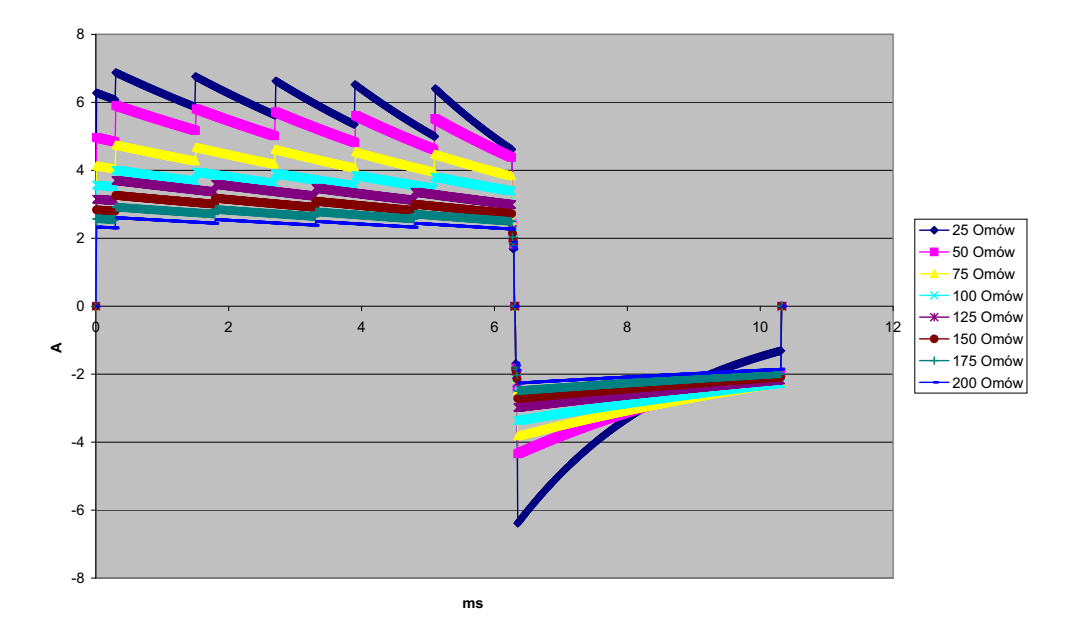

**Rycina A-11. Kształt impulsu Rectilinear Biphasic przy 10 J**

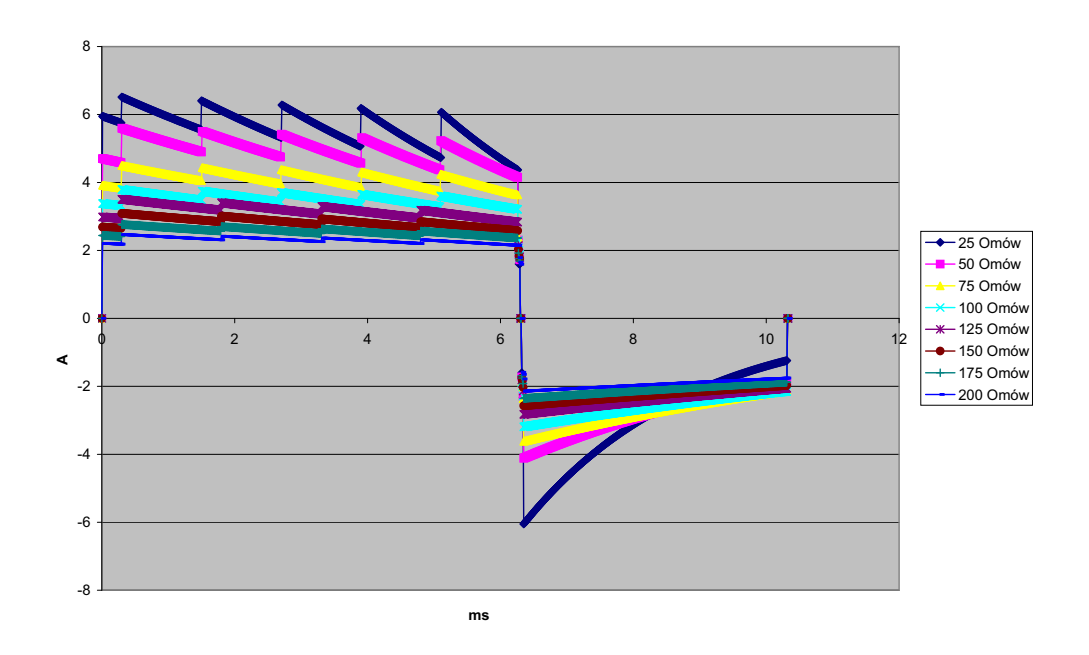

**Rycina A-12. Kształt impulsu Rectilinear Biphasic przy 9 J**

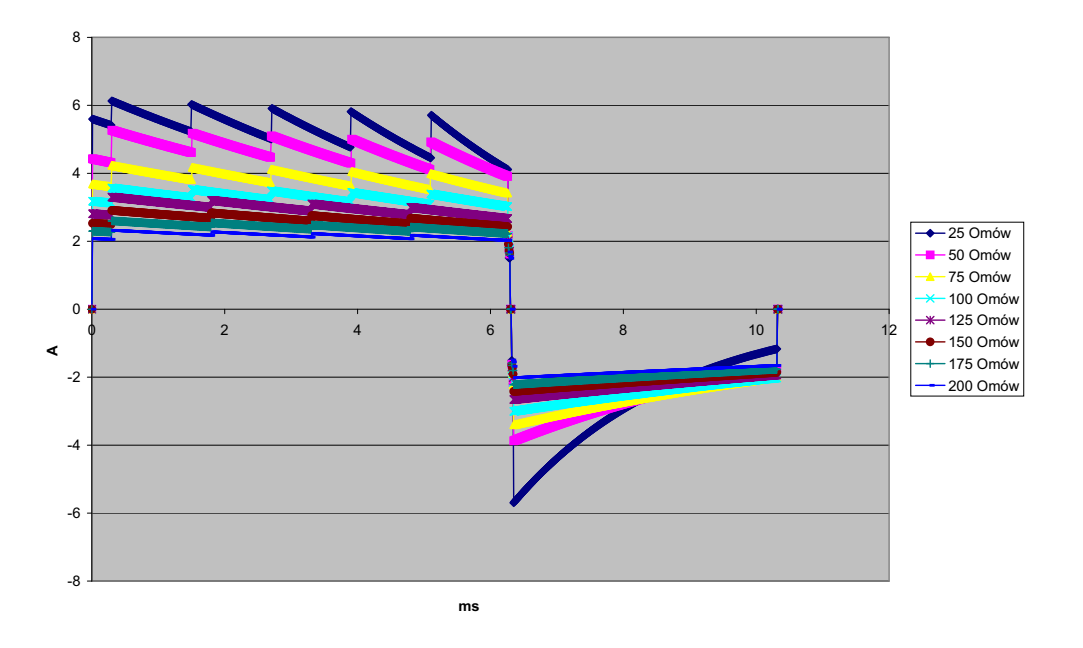

**Rycina A-13. Kształt impulsu Rectilinear Biphasic przy 8 J**

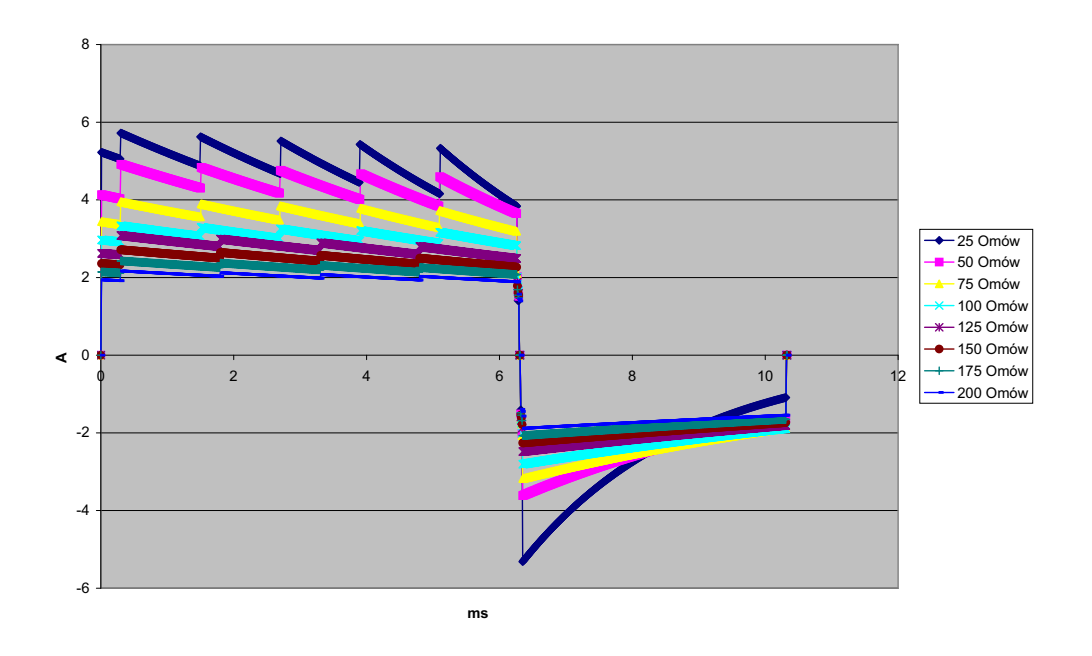

**Rycina A-14. Kształt impulsu Rectilinear Biphasic przy 7 J**

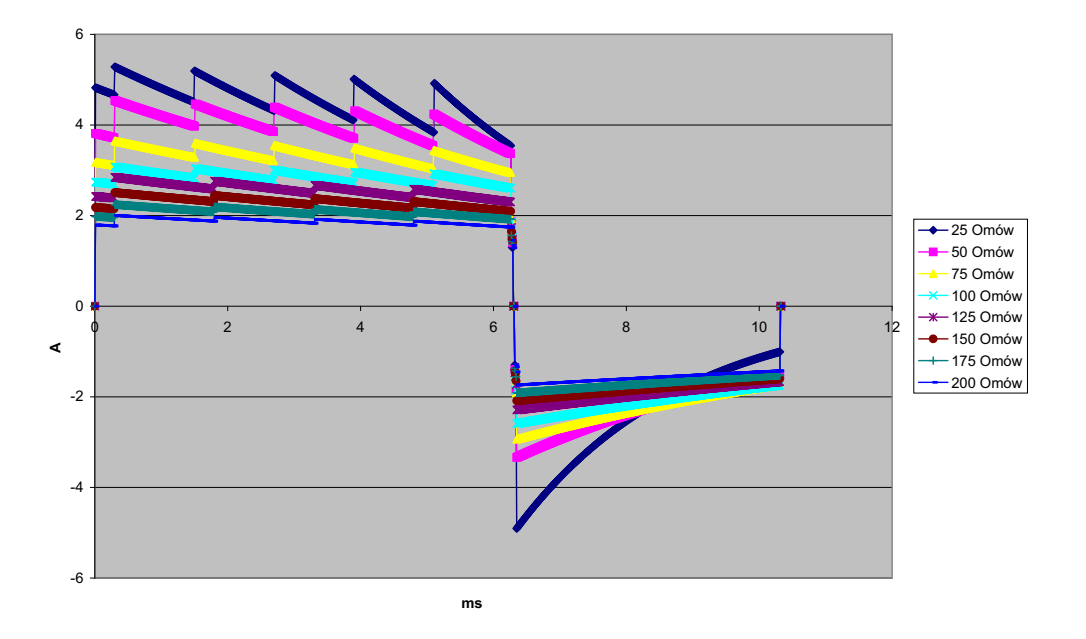

**Rycina A-15. Kształt impulsu Rectilinear Biphasic przy 6 J**

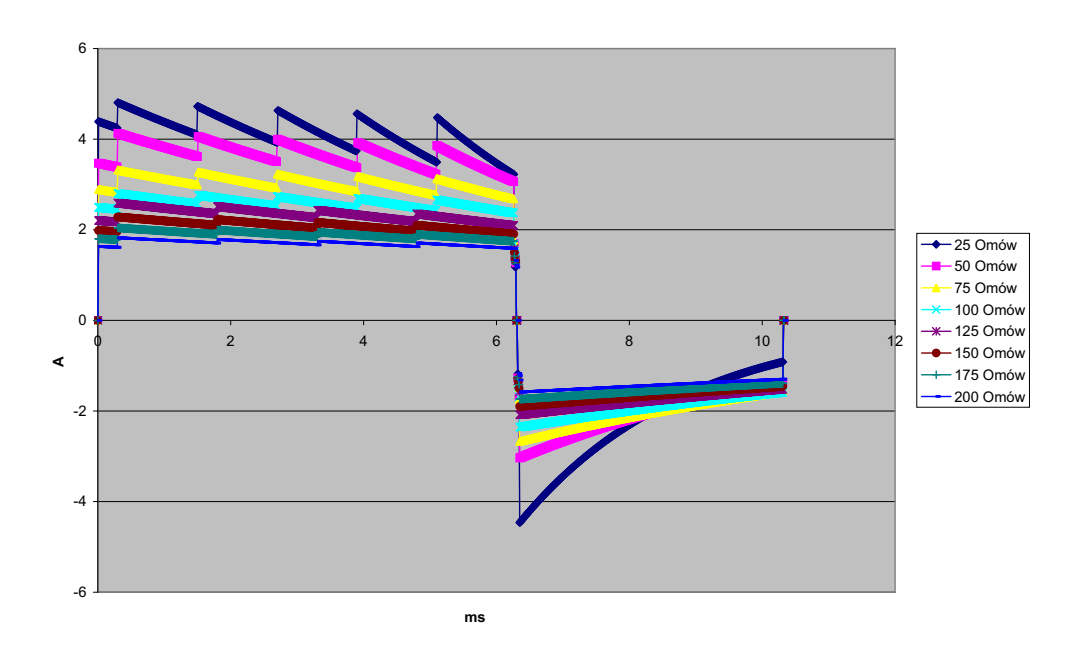

**Rycina A-16. Kształt impulsu Rectilinear Biphasic przy 5 J**

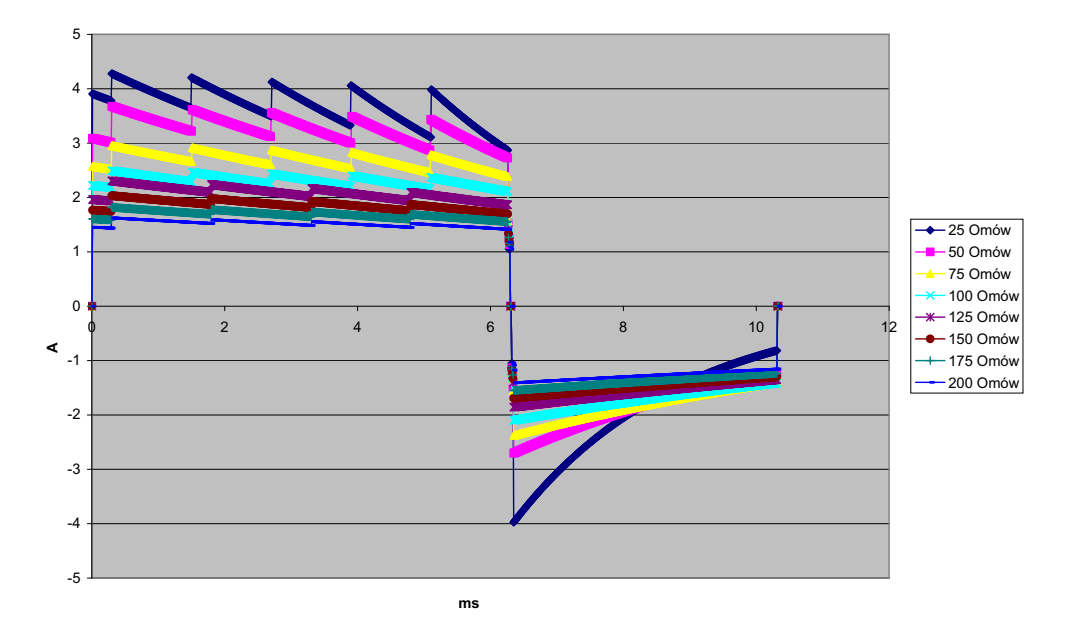

**Rycina A-17. Kształt impulsu Rectilinear Biphasic przy 4 J**

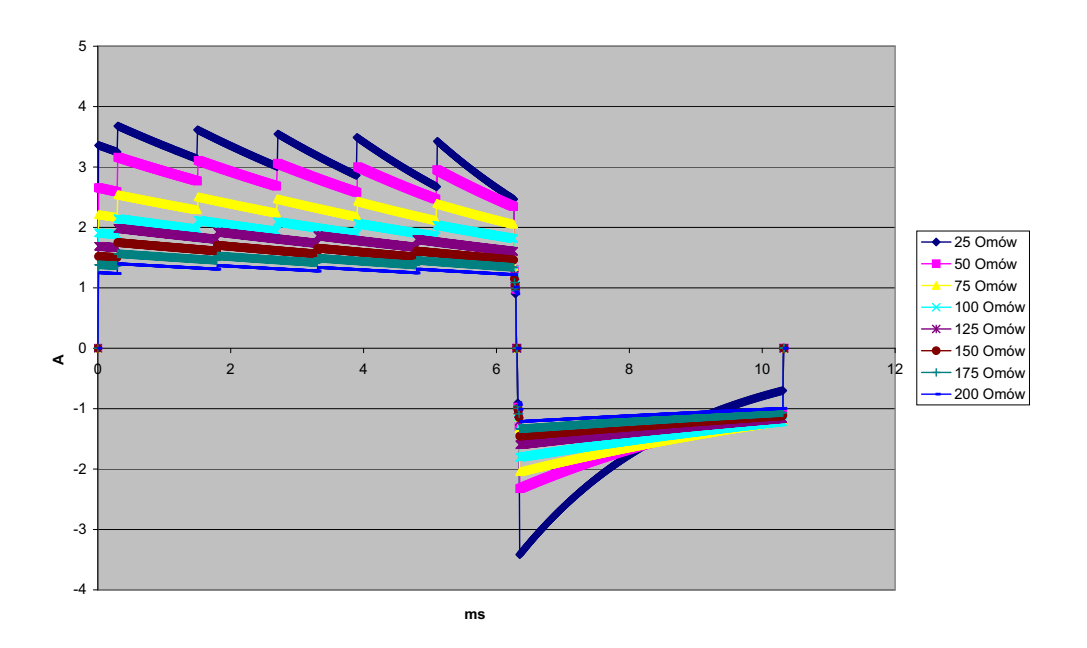

**Rycina A-18. Kształt impulsu Rectilinear Biphasic przy 3 J**

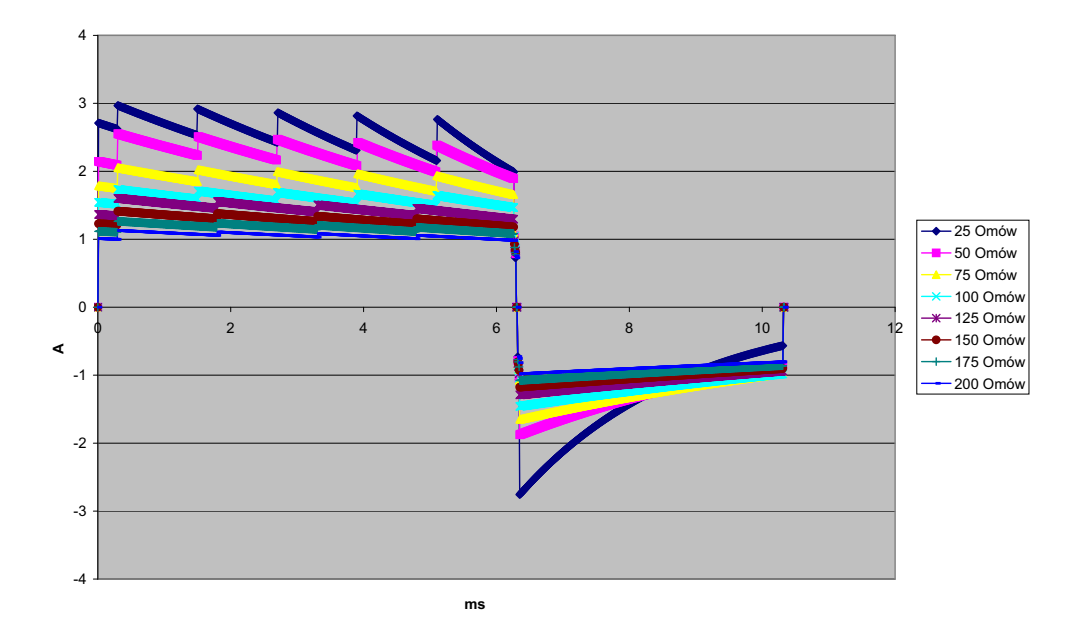

**Rycina A-19. Kształt impulsu Rectilinear Biphasic przy 2 J**

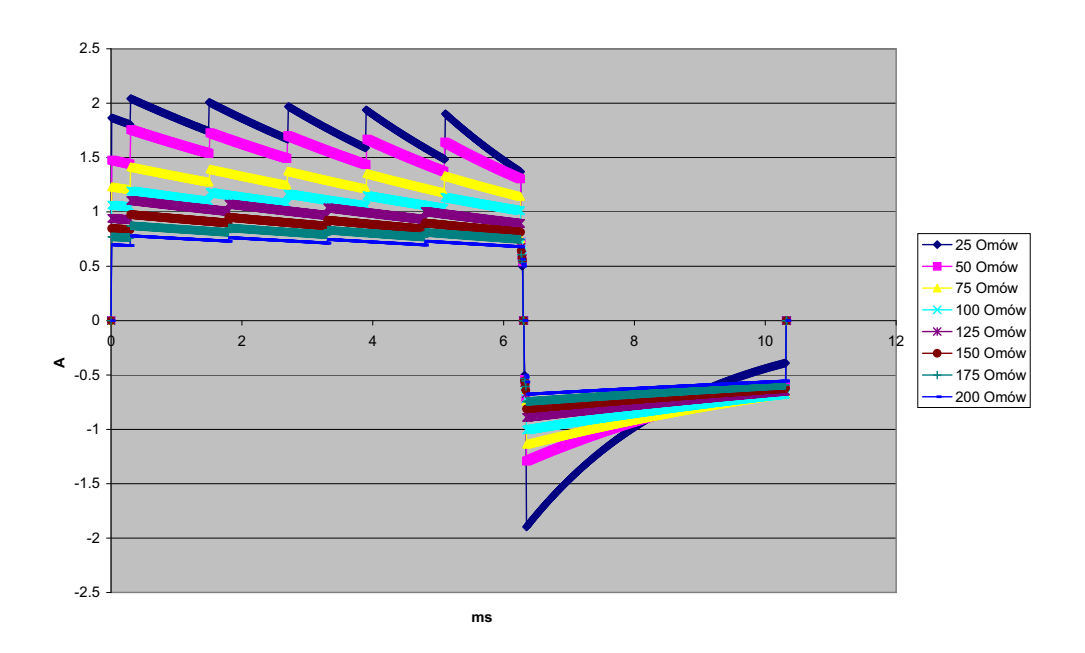

**Rycina A-20. Kształt impulsu Rectilinear Biphasic przy 1 J**

# **Wyniki badań klinicznych nad impulsem dwufazowym**

Skuteczność impulsu Rectilinear Biphasic firmy ZOLL została zweryfikowana klinicznie podczas badań defibrylacji migotania komór (VF) oraz częstoskurczu komorowego (VT). Studium wykonalności było początkowo przeprowadzane przy defibrylacji VF/VT (n = 20) na dwóch oddzielnych grupach pacjentów w celu zapewnienia bezpieczeństwa impulsu i wyboru energii. W dalszej kolejności przeprowadzone zostały oddzielne, wieloośrodkowe, randomizowane badania kliniczne mające na celu zweryfikowanie skuteczności impulsu. Opis tego badania umieszczony jest poniżej. Badanie zostało przeprowadzono, korzystając z systemów do defibrylacji firmy ZOLL składających się z defibrylatorów firmy ZOLL, impulsu Rectilinear Biphasic firmy ZOLL oraz elektrod do defibrylacji firmy ZOLL.

### **Randomizowane, wieloośrodkowe badanie kliniczne dotyczące defibrylacji migotania komór (VF) i częstoskurczu komorowego (VT)**

**Omówienie**: W ramach prospektywnego, randomizowanego, wieloośrodkowego badania pacjentów leczonych defibrylacją komór z powodu VF/VT w czasie badań elektrofizjologicznych, wszczepiania i testowania kardiowerterów-defibrylatorów porównywano skuteczność defibrylacji prostoliniowym impulsem dwufazowym Rectilinear Biphasic firmy ZOLL z jednofazowym tłumionym impulsem sinusoidalnym. Do badań włączono łącznie 194 pacjentów. Dziesięciu pacjentów, którzy nie spełnili wszystkich wymaganych kryteriów protokołu, wykluczono z analizy i w badaniu pozostało ich 184.

**Cele**: Celem pierwszorzędowym tego badania było porównanie skuteczności prostoliniowego impulsu dwufazowego o energii 120 J z jednofazowym impulsem o energii 200 J. Celem drugorzędowym było porównanie skuteczności wszystkich wyładowań (trzy kolejne o energii 120, 150 i 170 J) prostoliniowego impulsu dwufazowego z impulsem jednofazowym (trzy kolejne o energii 200, 300 i 360 J). Stosowano testy istotności Fishera. Poziom istotności p = 0,05 lub niższy uznawano za istotny statystycznie. Ponadto różnice pomiędzy dwoma impulsami rozpatrywane były jako statystycznie istotne, gdy typowy 95% lub 90%1 zalecany przez AHA przedział ufności między dwoma impulsami był większy niż 0%.

**Wyniki**: Średni wiek badanej populacji 184 osób wynosił 63±14 lat. Wśród nich 143 pacjentów było mężczyznami. 98 pacjentów było w grupie dwufazowej (migotanie/ trzepotanie komór  $n = 80$ ; częstoskurcz komorowy  $n = 18$ ), a 86 pacjentów — w grupie jednofazowej (migotanie/trzepotanie komór n = 76; częstoskurcz komorowy n = 10). Nie zaobserwowano żadnych zdarzeń niepożądanych ani urazów powiązanych z badaniem.

<sup>1.</sup> Kerber RE, et al., "Automated External Defibrillators for Public Access Defibrillation: Recommendations for Specifying and Reporting Arrhythmia Analysis Algorithm Performance, Incorporation New Waveforms, and Enhancing Safety", *Circ J Am Heart Assoc.* 1997;95:1677-1682.

**<sup>&</sup>quot;… the task force suggests that to demonstrate superiority of an alternative waveform over standard waveforms, the upper boundary**  of the 90% confidence interval of the difference between standard and alternative waveforms must be <0% (i.e., alternative is gre-<br>ater than standard)." [zespól zadaniowy sugeruje, że do wykazania wyższości impulsu alterna **tywne są większe niż standardowe)].**

Skuteczność pierwszego wyładowania, pierwszej indukcji w leczeniu wyładowaniami dwufazowymi o energii 120 J wynosiła 99% w porównaniu z 93% w leczeniu wyładowaniami jednofazowymi o energii 200 J (p = 0,0517 w przedziale ufności 95% różnicy od -2,7% do 16,5%, a w przedziale ufności 90% różnicy od -1,01% do 15,3%).

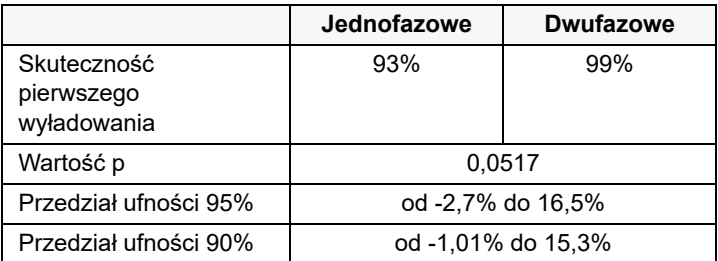

Skuteczną defibrylację prostoliniowymi wyładowaniami dwufazowymi osiągnięto przy mocy prądu o 58% mniejszej niż przy leczeniu wyładowaniami jednofazowymi (14±1 A w porównaniu z  $33\pm7$  A, p = 0,0001).

Różnica w skuteczności pomiędzy wyładowaniami prostoliniowymi dwufazowymi a jednofazowymi była większa u pacjentów z wysoką impedancją przezklatkową (ponad 90 omów). U pacjentów o wysokiej impedancji skuteczność pierwszego wyładowania, pierwszej indukcji w leczeniu wyładowaniami dwufazowymi wynosiła 100% w porównaniu z 63% dla wyładowań jednofazowych ( $p = 0.02$  w przedziale ufności 95% różnicy od -0,0217% do 0,759%, a w przedziale ufności 90% różnicy od 0,037% do 0,706%).

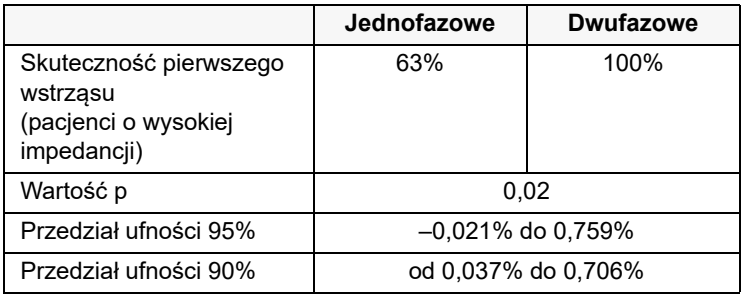

Jeden pacjent do osiągnięcia 100% skuteczności wymagał drugiego wyładowania dwufazowego o energii 150 J. Natomiast w przypadku sześciu pacjentów do uzyskania 100% skuteczności całkowitej defibrylacji konieczne były wyładowania jednofazowe o energii aż do 360 J.

**Wnioski**: Przedstawione dane wykazały jednakową skuteczność prostoliniowych wyładowań dwufazowych o małej energii w porównaniu ze standardowymi wyładowaniami jednofazowymi o wysokiej energii u wszystkich pacjentów leczonych przy użyciu przezklatkowej defibrylacji przy poziomie ufności 95%. Dane wykazały także wyższą skuteczność prostoliniowych wyładowań dwufazowych o małej energii w porównaniu ze standardowymi wyładowaniami jednofazowymi o wysokiej energii u pacjentów z wysoką przezklatkową impedancją przy poziomie ufności 90%. W wyniku stosowania prostoliniowego impulsu dwufazowego nie zaobserwowano żadnych niebezpiecznych rezultatów ani zdarzeń niepożądanych.

### Randomizowane, wieloośrodkowe badanie kliniczne dotyczące kardiowersji migotania przedsionków (AF)

**Omówienie**: W ramach prospektywnego, randomizowanego, wieloośrodkowego badania pacjentów poddawanych kardiowersji z powodu migotania przedsionków porównywano skuteczność defibrylacji liniowym dwufazowym prądem defibrylacji Rectilinear Biphasic firmy ZOLL z jednofazowym tłumionym impulsem sinusoidalnym. Do badania włączono łącznie 173 pacjentów. Siedmiu (7) pacjentów, którzy nie spełnili wszystkich wymaganych kryteriów protokołu, zostało wykluczonych z analizy. Podczas badania stosowano wyłącznie jednorazowe elektrody żelowe firmy ZOLL o powierzchniach 78 cm<sup>2</sup> (przednia) i 113 cm<sup>2</sup> (tylna).

**Cele**: Celem pierwszorzędowym badania było porównanie skuteczności całkowitej czterech kolejnych prostoliniowych wyładowań dwufazowych (70 J, 120 J, 150 J, 170 J) z czterema kolejnymi wyładowaniami jednofazowymi (100 J, 200 J, 300 J, 360 J). Istotność skuteczności wyładowań wielokrotnych była badana statystycznie za pomocą dwóch procedur: testu statystycznego Mantela-Haenszela oraz testu log-rank. Poziom istotności  $p = 0.05$  lub niższy uznawano za istotny statystycznie. Dane były w pełni analogiczne do porównania dwóch krzywych dotyczących przeżywalności za pomocą tabeli przeżycia, gdzie funkcję czasu spełnia liczba wyładowań.

Celem drugorzędowym było porównanie skuteczności pierwszych wyładowań prostoliniowych dwufazowych oraz jednofazowych. Stosowano testy istotności Fishera. Poziom istotności p = 0,05 lub niższy uznawano za istotny statystycznie. Ponadto różnice pomiędzy dwoma impulsami rozpatrywane były jako statystycznie istotne, gdy przedział ufności 95% pomiędzy dwoma impulsami był wyższy niż 0%.

**Wyniki**: Populacja badana obejmowała 165 pacjentów w wieku średnio 66±12 lat, w tym 116 pacjentów płci męskiej.

Całkowita skuteczność kolejnych prostoliniowych wyładowań dwufazowych była istotnie wyższa niż w wyładowań przypadku wyładowań jednofazowych. Poniższa tabela przedstawia krzywe przeżywalności Kaplana-Meiera (funkcja przeżycia) dla każdego z impulsów. Ponieważ wszyscy pacjenci zaczynali w trybie niepowodzenia, szacowane prawdopodobieństwa tabeli przeżycia odnoszą się do szansy pozostawania w stanie niepowodzenia po liczbie k wyładowań  $(k = 1, 2, 3, 4)$ :

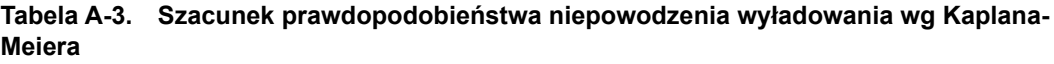

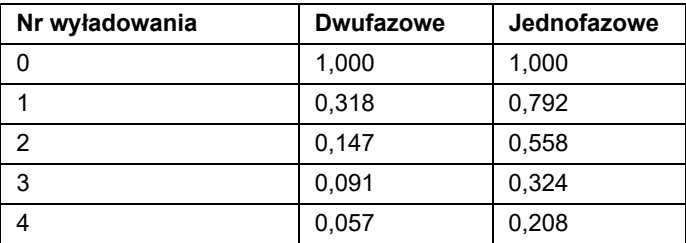

Jak widać w tabeli, wyładowanie dwufazowe jest zawsze lepsze po uwzględnieniu wszystkich dostarczonych wyładowań. Jeden stopień swobody metody statystycznej chi kwadrat testu Mantela-Haenszela to 30,39 (p<0,0001). Dla testu log-rank również jeden stopień swobody metody statystycznej chi-kwadrat to 30,38 (p<0,0001). Pozostała liczba pacjentów, których leczenie nie powiodło się po czterech wyładowaniach, wynosi 5,7% dla impulsu dwufazowego w porównaniu z 20,8% dla jednofazowego.

Występowała istotna różnica pomiędzy skutecznością pierwszego wyładowania w przypadku wyładowań dwufazowych o energii 70 J (68%) w porównaniu z wyładowaniami jednofazowymi o energii 100 J (21%) (p = 0,0001 w przedziale ufności 95% różnicy od 34,1% do 60,7%).

Skuteczną kardiowersję liniowy dwufazowymi wyładowaniami osiągnięto przy mocy prądu mniejszej o 48% niż przy leczeniu wyładowaniami jednofazowymi (11 ±1 A w porównaniu z 21  $\pm$ 4 A, p<0,0001).

U połowy pacjentów, u których kardiowersja nie powiodła się po czterech kolejnych wyładowaniach jednofazowych o rosnącej energii, skutecznie wykonano kardiowersję za pomocą wyładowania dwufazowego o energii 170 J. Z kolei u żadnego pacjenta, u którego nie powiodła się kardiowersja z zastosowaniem wyładowań dwufazowych, nie udało się przeprowadzić skutecznej kardiowersji za pomocą jednofazowego wyładowania o energii 360 J.

**Wnioski**: Przedstawione dane wykazały wyższą skuteczność prostoliniowych wyładowań dwufazowych o niskiej energii w porównaniu z wyładowaniami jednofazowymi o wysokiej energii w przypadku przezklatkowej kardiowersji migotania przedsionków. W wyniku stosowania impulsu Rectilinear Biphasic nie zaobserwowano żadnych niebezpiecznych rezultatów ani zdarzeń niepożądanych.

# Wytyczne i deklaracja producenta — zgodność elektromagnetyczna

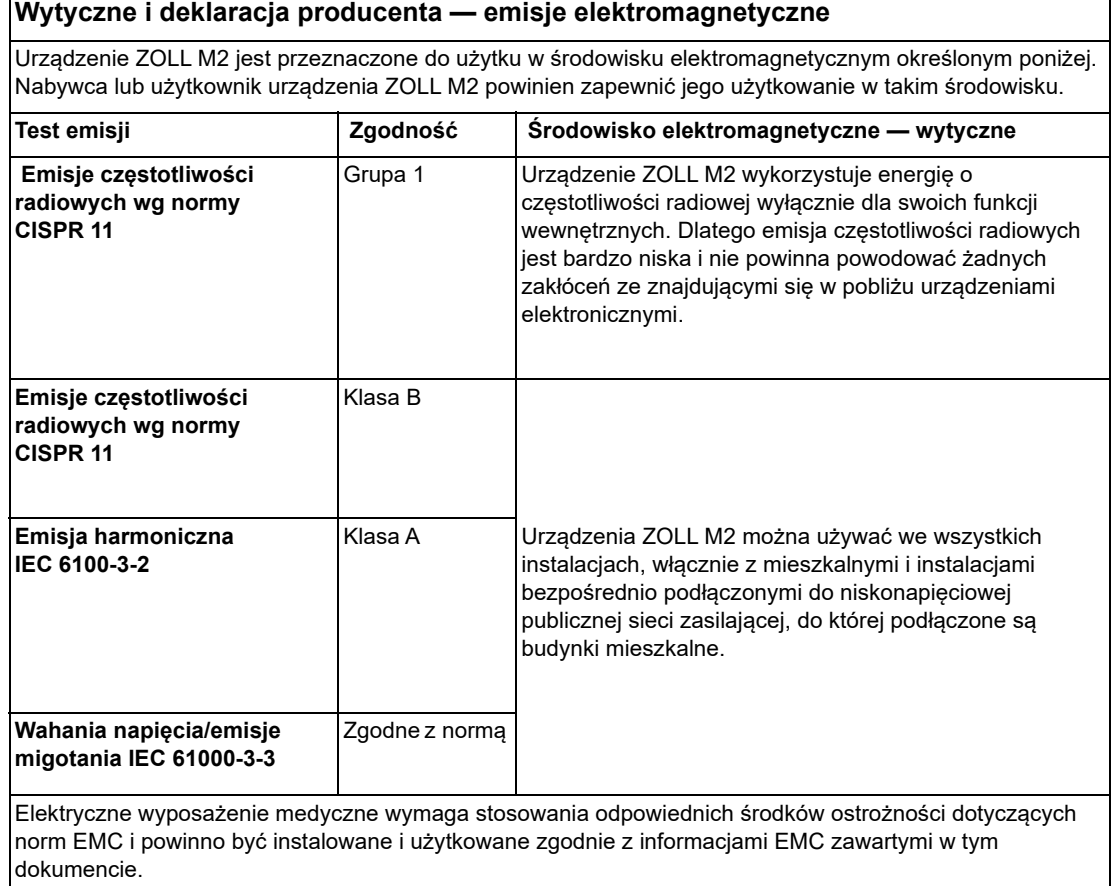

# **Odporność elektromagnetyczna (IEC 60601-1-2)**

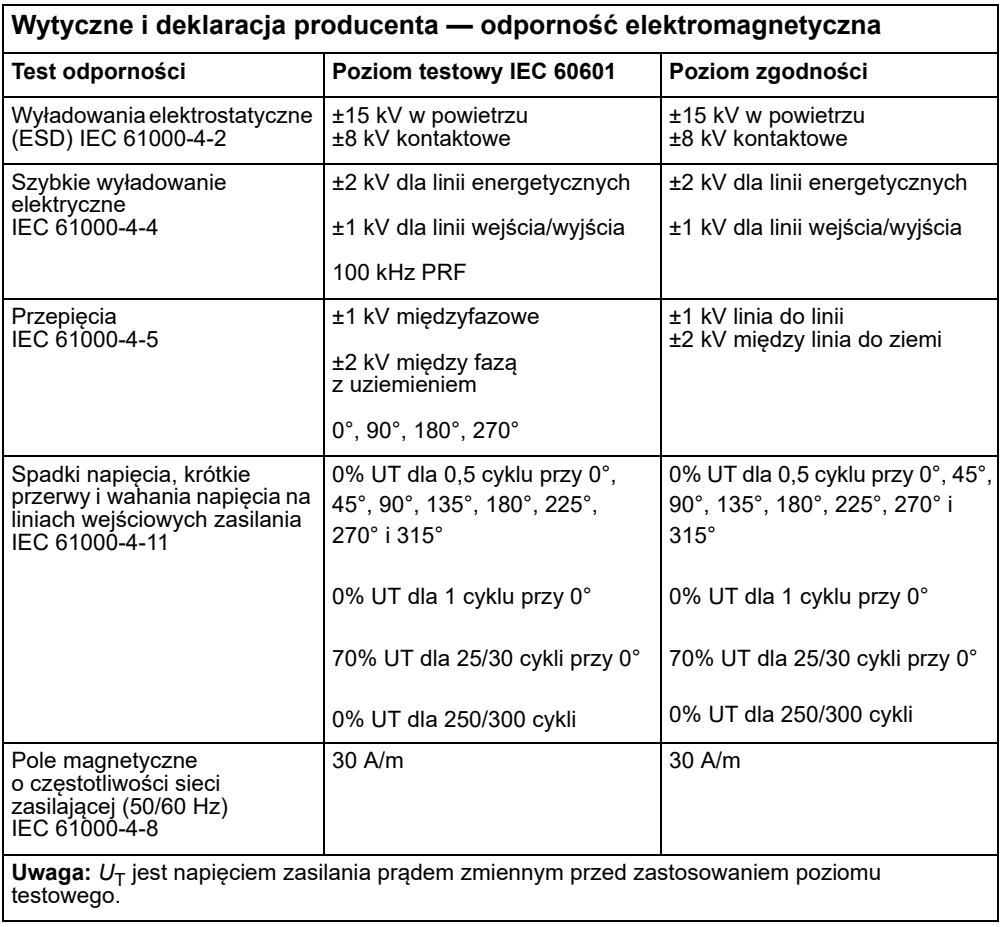

### **Odporność elektromagnetyczna: Profesjonalne placówki opieki zdrowotnej i środowiska domowej opieki zdrowotnej**

Funkcje urządzenia ZOLL M2 obejmują: monitorowanie zapisu EKG z odprowadzeń lub elektrod, moc wyjściową impulsu wyładowania, wykrywanie zespołów QRS, wyładowanie energii defibrylacji oraz funkcje doradcze wyładowania..

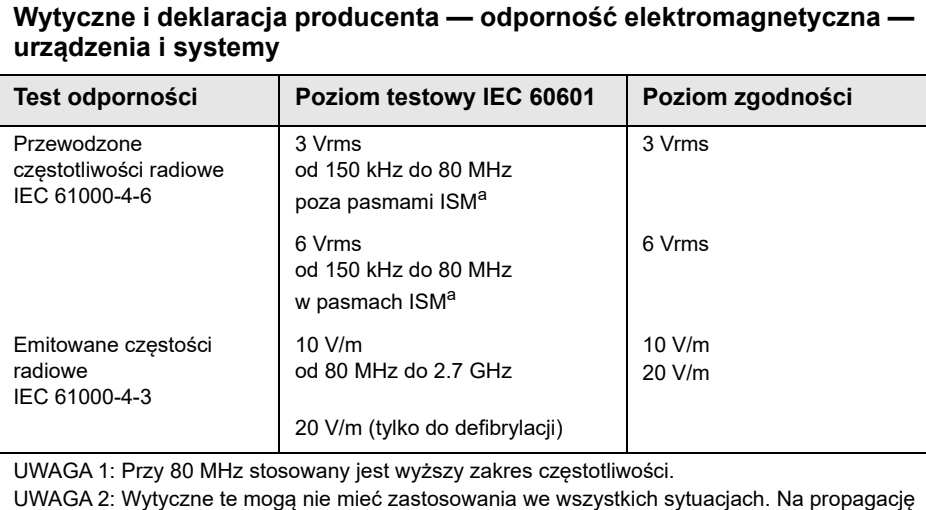

fal elektromagnetycznych mają wpływ pochłanianie i odbicia od budynków, przedmiotów i ludzi.

a. Zakresy ISM (przemysłowe, naukowe i medyczne) pomiędzy 150 kHz i 80 MHz to 6,765–6,795 MHz; 13,553 MHz do 13,567 MHz; 26,957–27,283 MHz oraz 40,66–40,70 MHz.

### **Odporność elektromagnetyczna: Profesjonalne placówki opieki zdrowotnej i środowiska domowej opieki zdrowotnej**

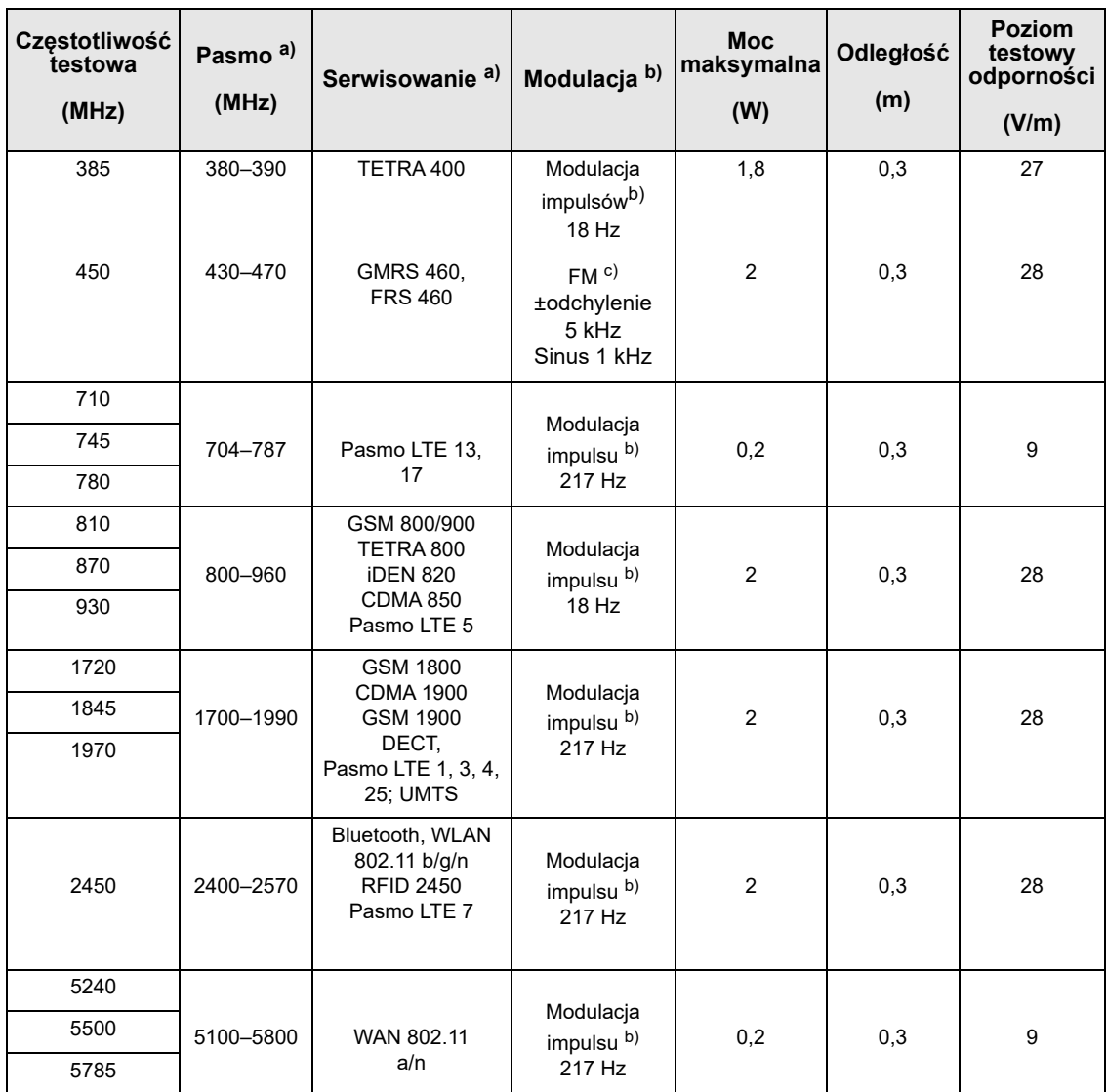

Poniższa tabela zawiera specyfikacje testowe odporności portu obudowy na urządzenia komunikacji bezprzewodowej RF.

#### **Dokładność algorytmu analizy EKG**

Skuteczność algorytmu analizy EKG wyrażają czułość i swoistość w porównaniu z interpretacją EKG przez lekarza lub specjalistę. Czułość odnosi się do zdolności algorytmu do prawidłowego określenia rytmów defibrylacyjnych (jako odsetka całkowitej liczby rytmów defibrylacyjnych). Swoistość odnosi się do zdolności algorytmu do prawidłowego określenia rytmów niebędących rytmami defibrylacyjnymi (jako odsetka całkowitej liczby rytmów niebędących rytmami defibrylacyjnymi). Dane w poniższej tabeli podsumowują dokładność algorytmu analizy EKG testowanego na bazie danych rytmów EKG firmy ZOLL.

Sekwencja algorytmu trwa około 6–12 sekund i przebiega w następujący sposób:

- **•** Dzieli rytm EKG na trzysekundowe segmenty.
- **•** Odfiltrowuje i mierzy szumy, artefakty i ruchy linii zerowej.
- **•** Mierzy zawartość linii zerowej ("falistość" przy poprawnych częstotliwościach **—** analiza dziedziny częstotliwości) sygnału.
- **•** Mierzy częstotliwość, szerokość i zmienność zespołu QRS.
- Mierzy amplitudę i chwilową regularność ("autokorelację") wychyleń maksymalnych i minimalnych.
- **•** Określa, czy wiele 3-sekundowych segmentów kwalifikuje się do leczenia wyładowaniami, a następnie wyświetla komunikat *DEFIBR. ZALECANA*.

#### **Wyniki wydajności klinicznej**

Wydajność wbudowanego algorytmu analizy podczas pojedynczej sekwencji analizy spełnia odpowiednie wymagania normy IEC 60601-2-4 (podpunkt 201.7.9.3.103) oraz zalecenia autorstwa Kerbera i wsp. (Circulation. 1997;95(6):1677).

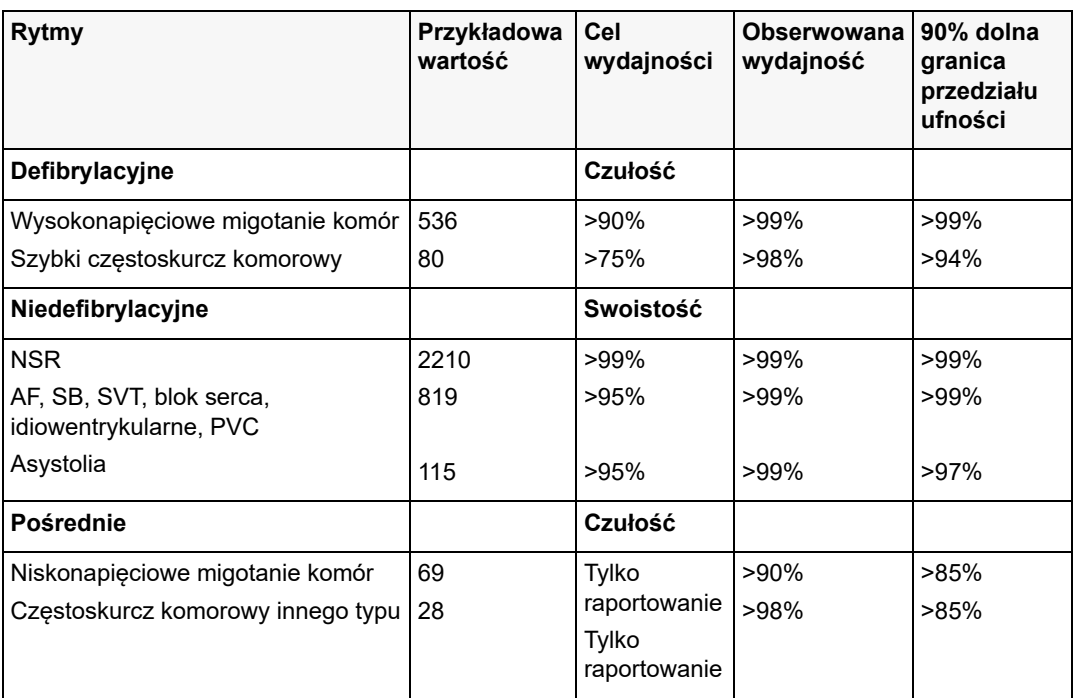

#### **Tabela A-4. Wyniki wydajności klinicznej z użyciem algorytmu analizy EKG u pacjentów dorosłych**

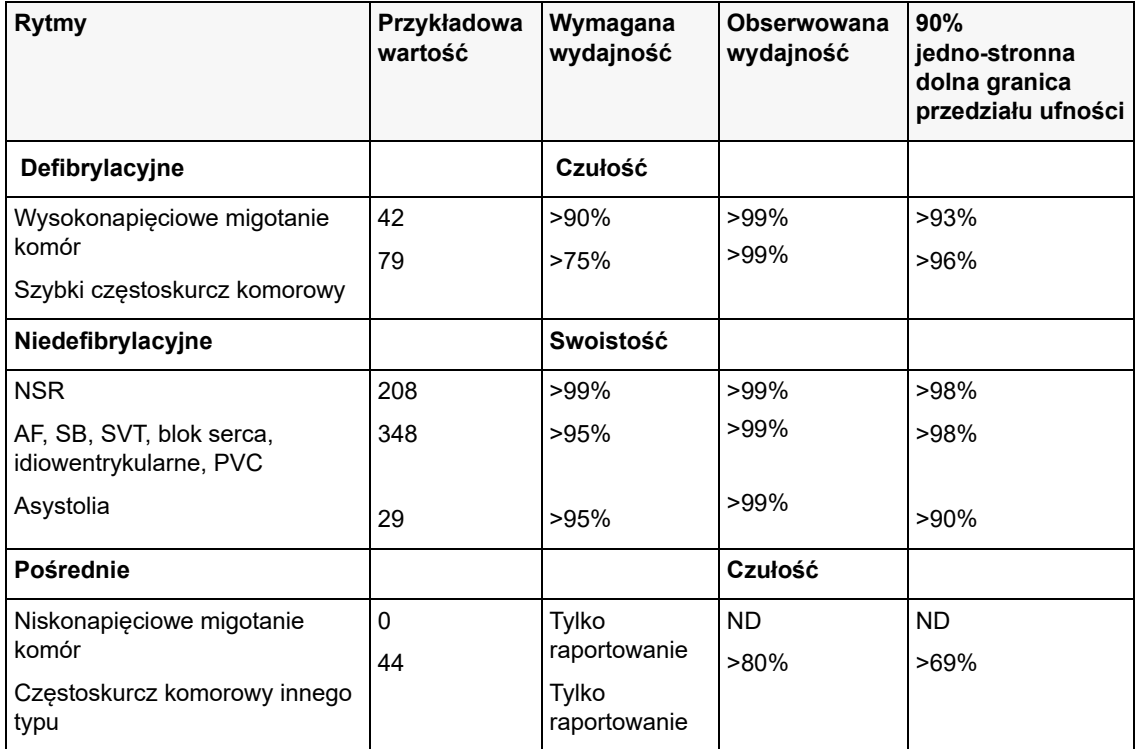

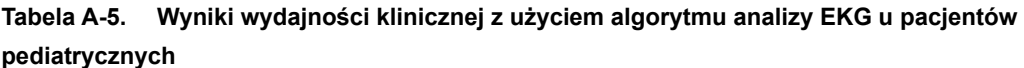

#### **Referencje:**

Young KD, Lewis RJ: "What is confidence? Part 2: Detailed definition and determination of confidence intervals". Annals of Emergency Medicine, September 1997; 30; 311-218

William H. Beyer, Ph.D.: "CRC Standard Mathematical Tables 28th Edition," CRC Press, Inc, Boca Raton, FL., 1981, Percentage Points, F-Distribution Table, pg 573.

# Wytyczne i deklaracja producenta — prąd sieci bezprzewodowej

### Wyemitowane transmisje RF (IEC 60601-1-2)

Urządzenie ZOLL M2 spełnia wymagania normy IEC 60601-1-2 dotyczącej medycznych urządzeń elektrycznych i medycznych systemów elektrycznych zawierających nadajniki o częstotliwości radiowej zgodnie z poniższym wykazem.

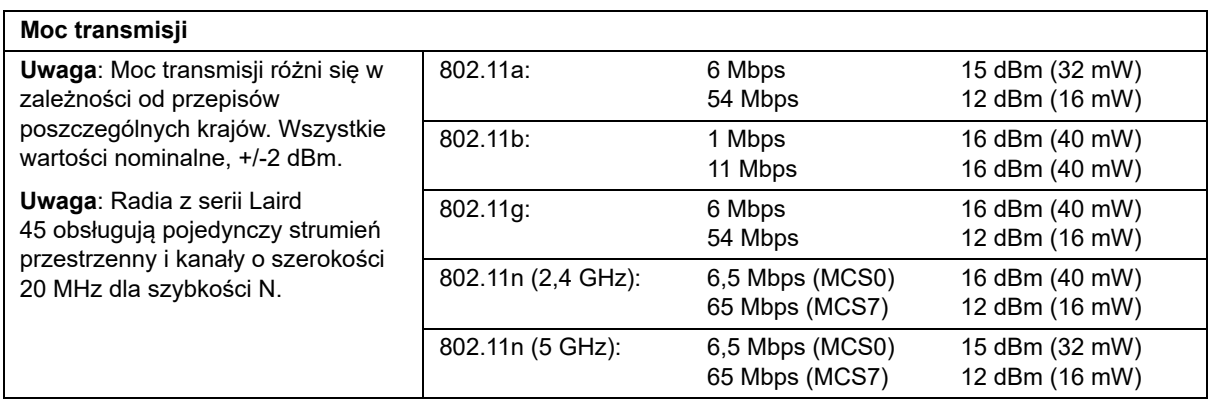

# Załącznik B Akcesoria

Poniższe akcesoria są przeznaczone do monitora/defibrylatora ZOLL M2. Aby zamówić dowolne z tych urządzeń, należy się skontaktować z lokalnym przedstawicielem firmy ZOLL.

#### **Ostrzeżenie! Użycie akcesoriów, przetworników oraz kabli innych niż podane w niniejszej instrukcji może spowodować zwiększoną emisję lub zmniejszoną odporność monitora/ defibrylatora ZOLL M2.**

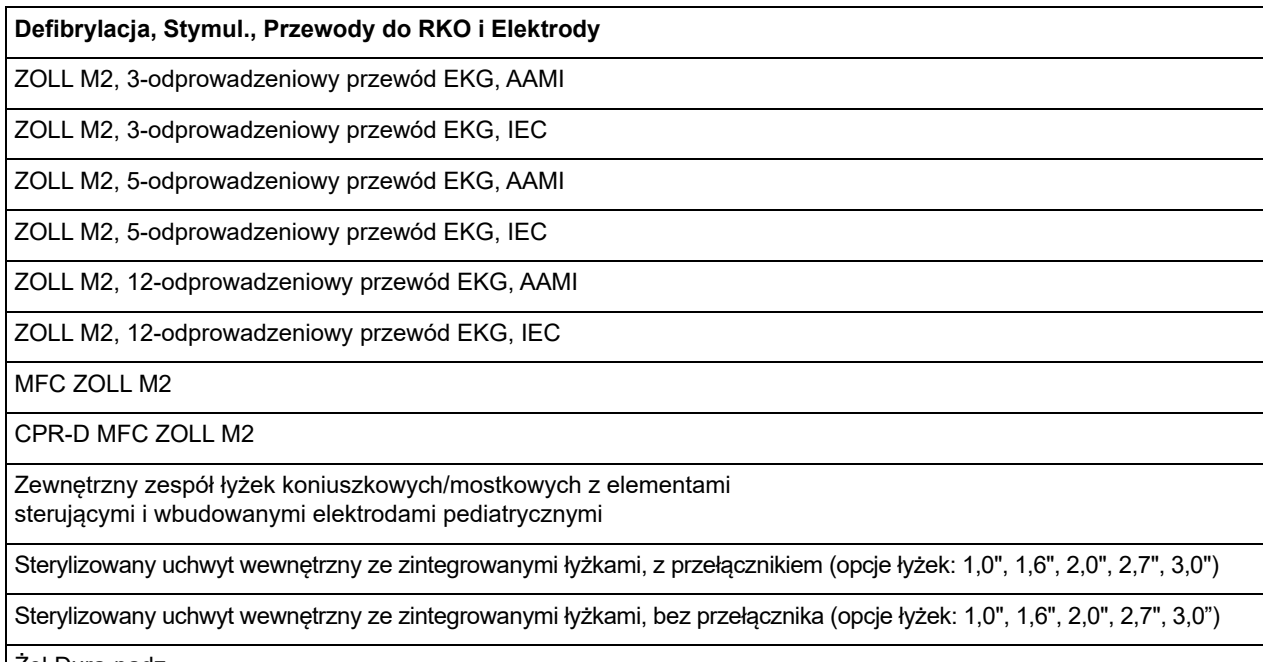

Żel Dura-padz

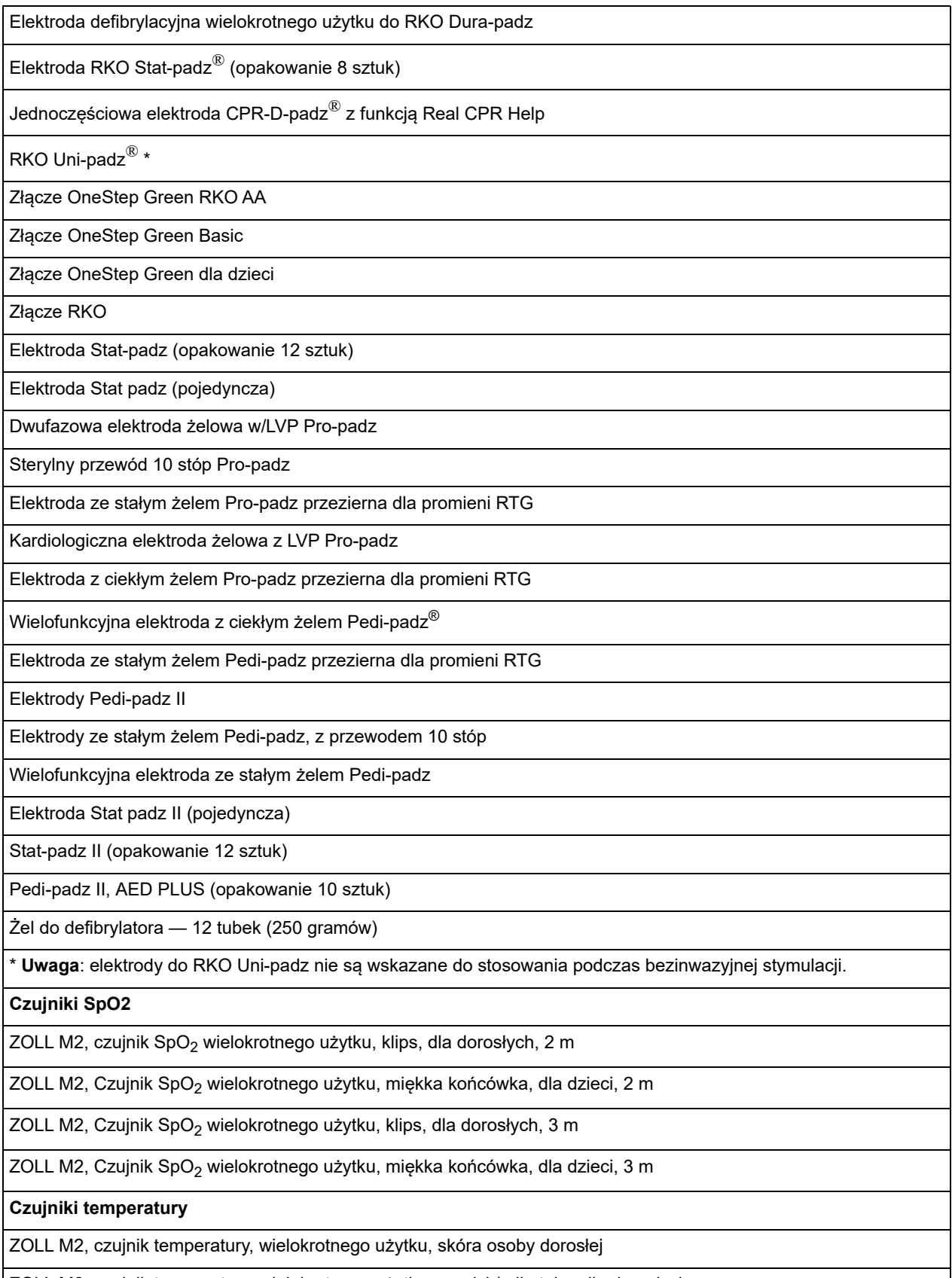
ZOLL M2, czujnik temperatury, wielokrotnego użytku, skóra dziecka

ZOLL M2, czujnik temperatury, wielokrotnego użytku, przełyk/odbytnica dziecka

## **Mankiety/przewód NIBP**

ZOLL M2, mankiet NIBP, wielokrotnego użytku, udo osoby dorosłej, 46–66 cm

ZOLL M2, mankiet NIBP, wielokrotnego użytku, duża osoba dorosła, 33–47 cm

ZOLL M2, mankiet NIBP, wielokrotnego użytku, osoba dorosła, 25–35 cm

ZOLL M2, mankiet NIBP, wielokrotnego użytku, mała osoba dorosła/dziecko, 18–26 cm

ZOLL M2, mankiet NIBP, wielokrotnego użytku, dziecko, 10–19 cm

ZOLL M2, przewód do pomiaru ciśnienia krwi, 3 m

ZOLL M2, przewód do pomiaru ciśnienia krwi, 2 m

**KOLOR**

**Uwaga:**Niektóre elementy są dostępne tylko jako część zestawu.

Czujnik CO<sub>2</sub> strumienia głównego

Czujnik strumienia bocznego CO<sub>2</sub>

Adapter strumienia głównego dróg oddechowych, jednorazowego użytku, osoba dorosła/dziecko, pudełko 10 sztuk

Adapter strumienia głównego dróg oddechowych, jednorazowego użytku, niemowlę, pudełko 10 sztuk

Przewód próbkowania strumienia bocznego do nosa, jednorazowego użytku, osoba dorosła, pudełko 10 sztuk

Przewód próbkowania strumienia bocznego do nosa, jednorazowego użytku, dziecko, pudełko 10 sztuk

Skraplacz, jednorazowego użytku, pudełko 10 sztuk

Linia do pobierania próbek L/T, jednorazowego użytku, pudełko 10 sztuk

Złącze próbek L, jednorazowego użytku, osoba dorosła/dziecko/niemowlę, pudełko 10 sztuk

Złącze próbek T, jednorazowego użytku, osoba dorosła/dziecko/niemowlę, pudełko 10 sztuk

Zestaw przewodu próbkowania strumienia bocznego do nosa, jednorazowego użytku, osoba dorosła, pudełko 10 sztuk

Zestaw przewodu próbkowania strumienia bocznego do nosa, jednorazowego użytku, dziecko, pudełko 10 sztuk

Zestaw przewodu próbkowania próbek strumienia bocznego (przewód L), jednorazowego użytku, intubowana osoba dorosła/dziecko/niemowlę, pudełko 10 sztuk

Zestaw przewodu próbkowania strumienia bocznego (przewód T), jednorazowego użytku, intubowana osoba dorosła/ dziecko/niemowlę, pudełko 10 sztuk

Przewód do pobierania próbek L/T z suszarką, jednorazowego użytku, pudełko 10 sztuk

Zestaw przewodu próbkowania strumienia bocznego (przewód L) z suszarką, jednorazowego użytku, intubowana osoba dorosła/dziecko/niemowlę, pudełko 10

Zestaw przewodu próbkowania strumienia bocznego (przewód T) z suszarką, jednorazowego użytku, intubowana osoba dorosła/dziecko/niemowlę, pudełko 10 sztuk

Zestaw przewodu próbkowania strumienia bocznego do nosa z suszarką, jednorazowego użytku, osoba dorosła, pudełko 10 sztuk

Zestaw przewodu próbkowania strumienia bocznego do nosa z suszarką, jednorazowego użytku, dziecko, pudełko 10 sztuk

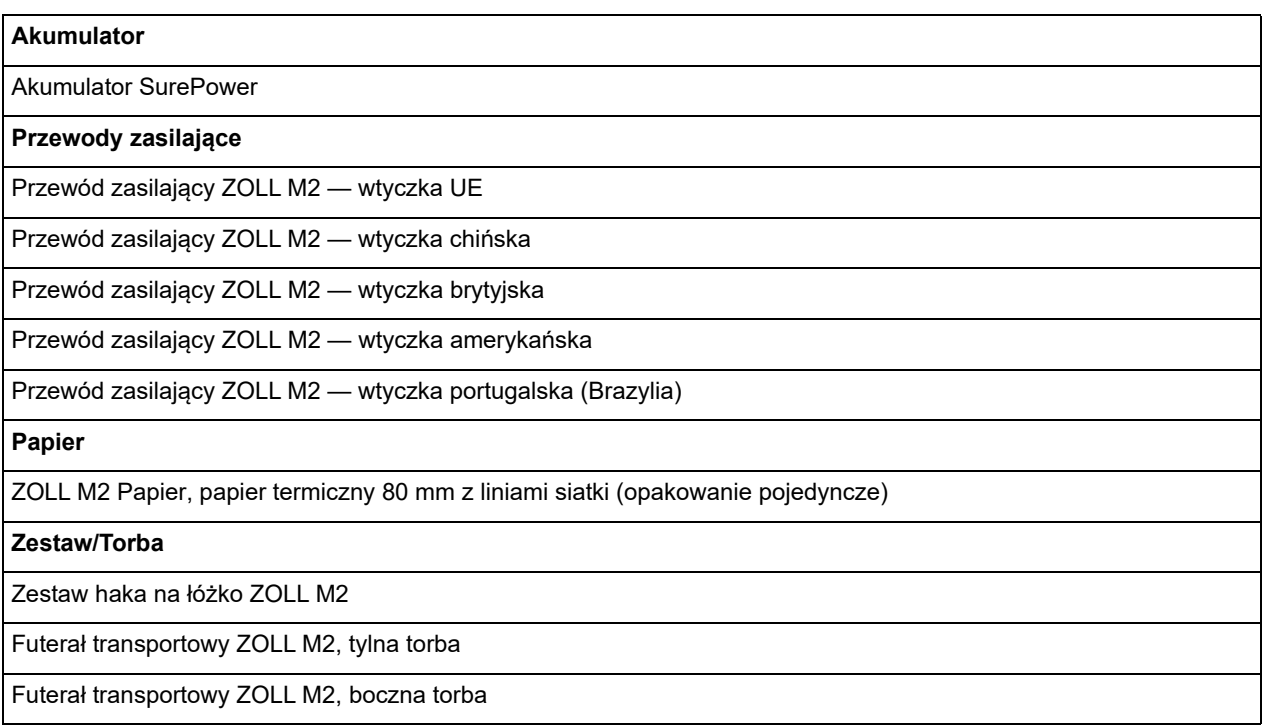

## Dodatek C Komunikaty

Ten dodatek zawiera listę alarmów pacjenta (fizjologicznych), alarmów sprzętu (technicznych) i komunikatów, które mogą być wyświetlane na monitorze/defibrylatorze ZOLL M2.

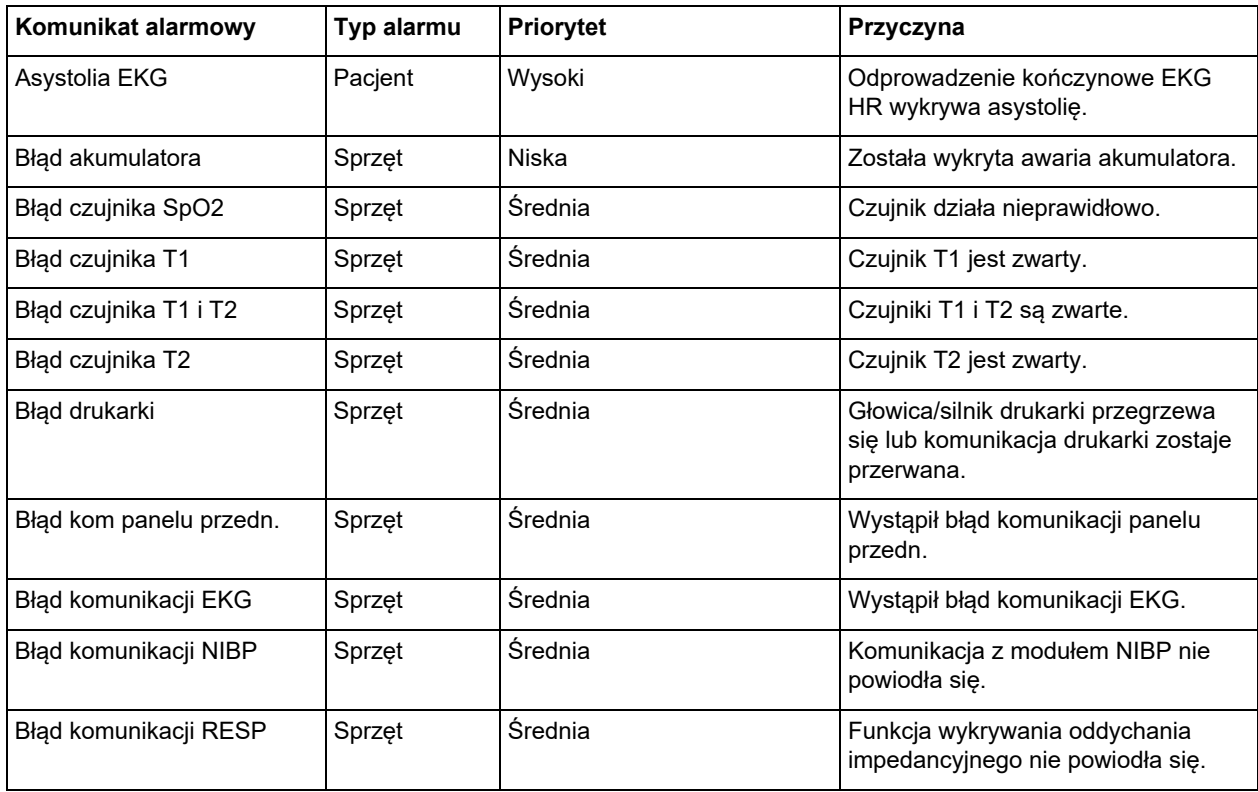

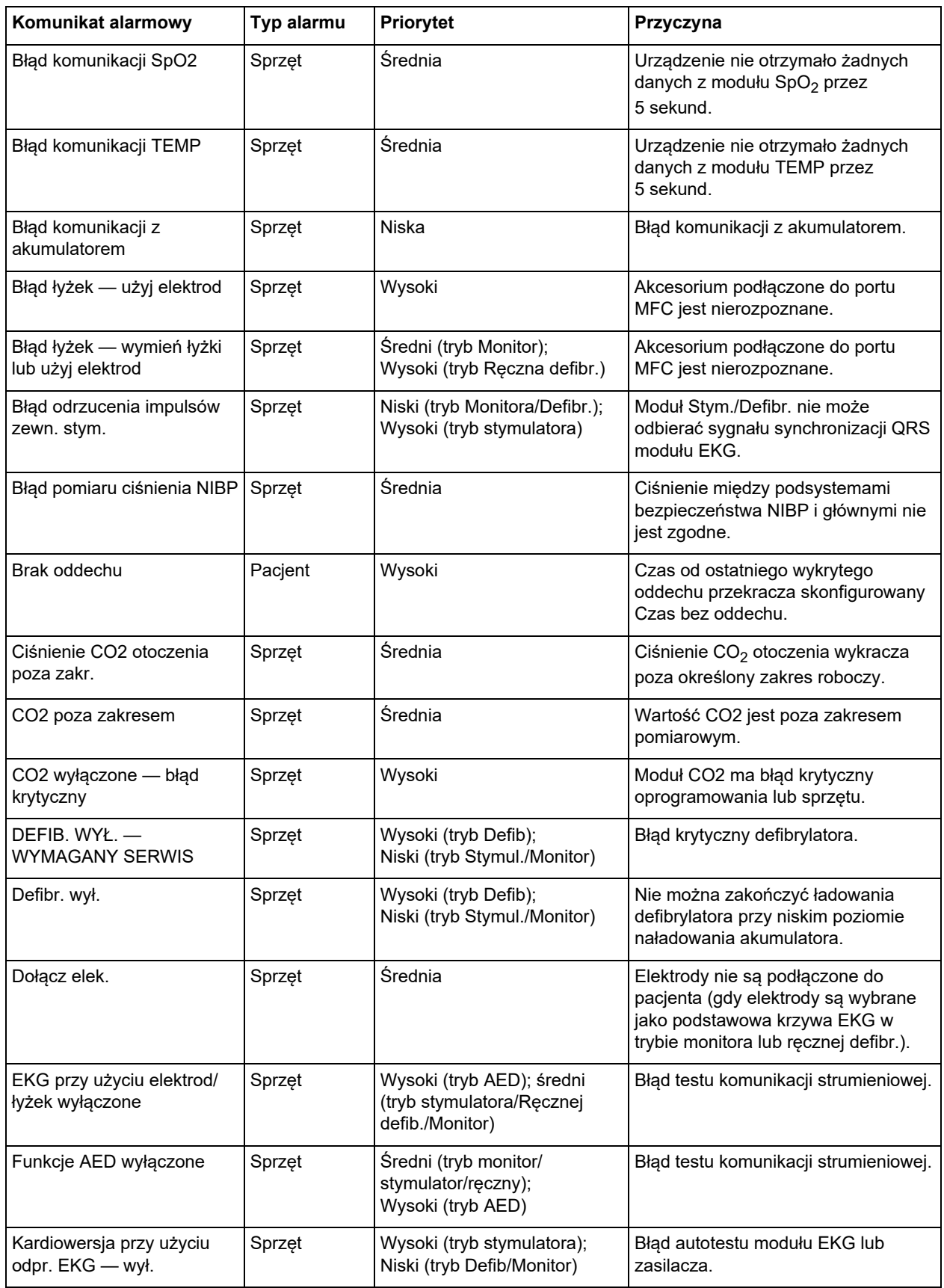

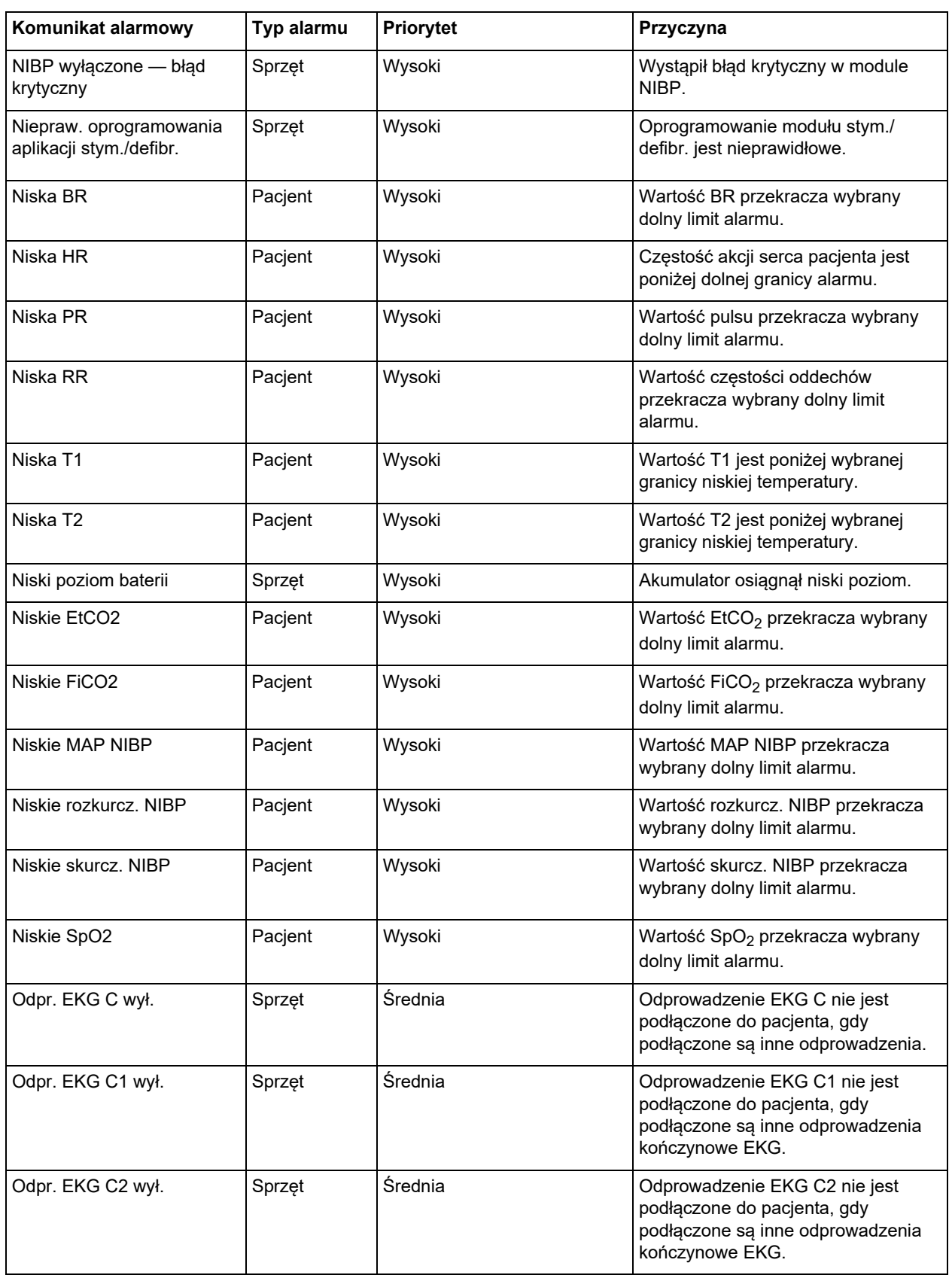

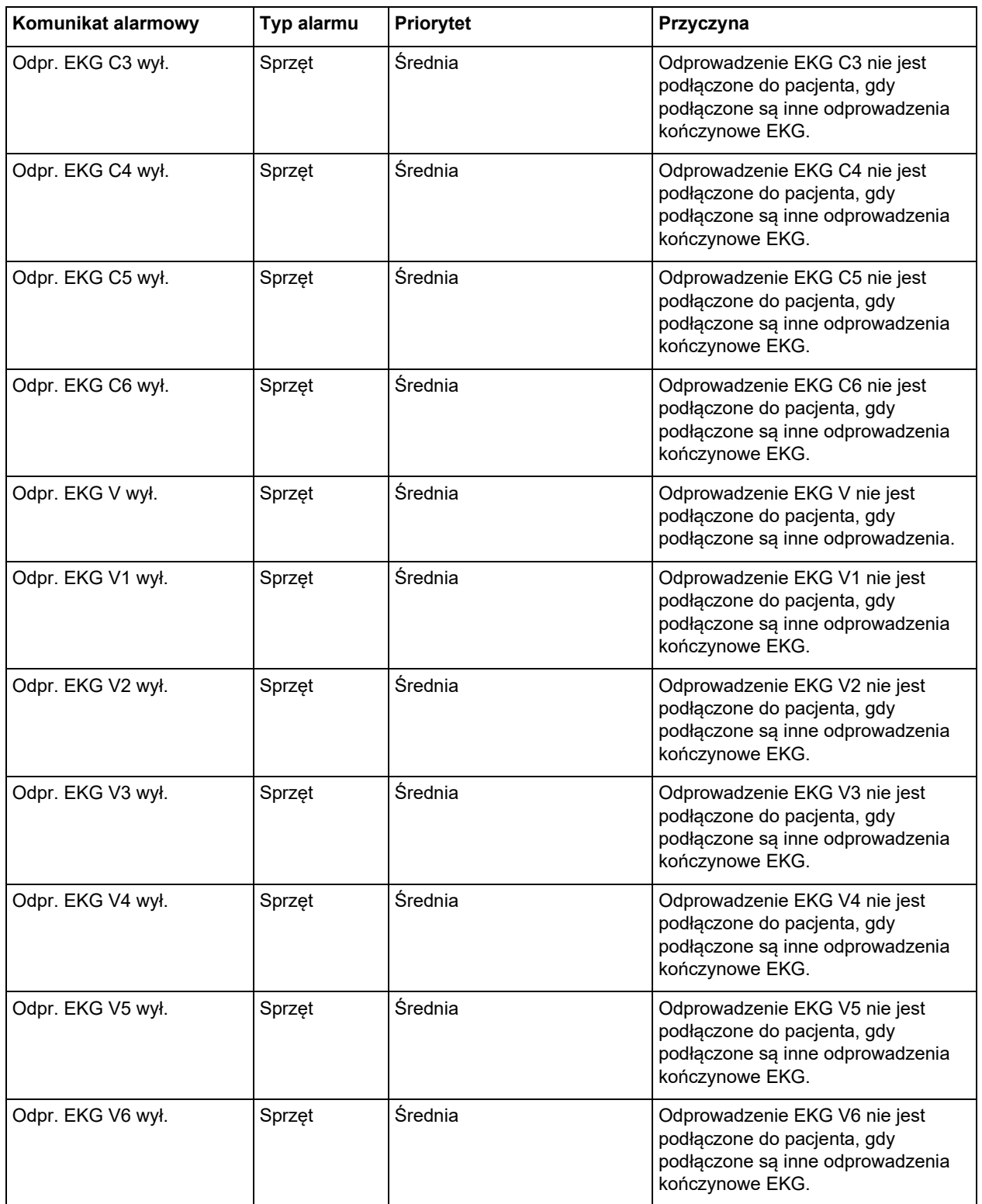

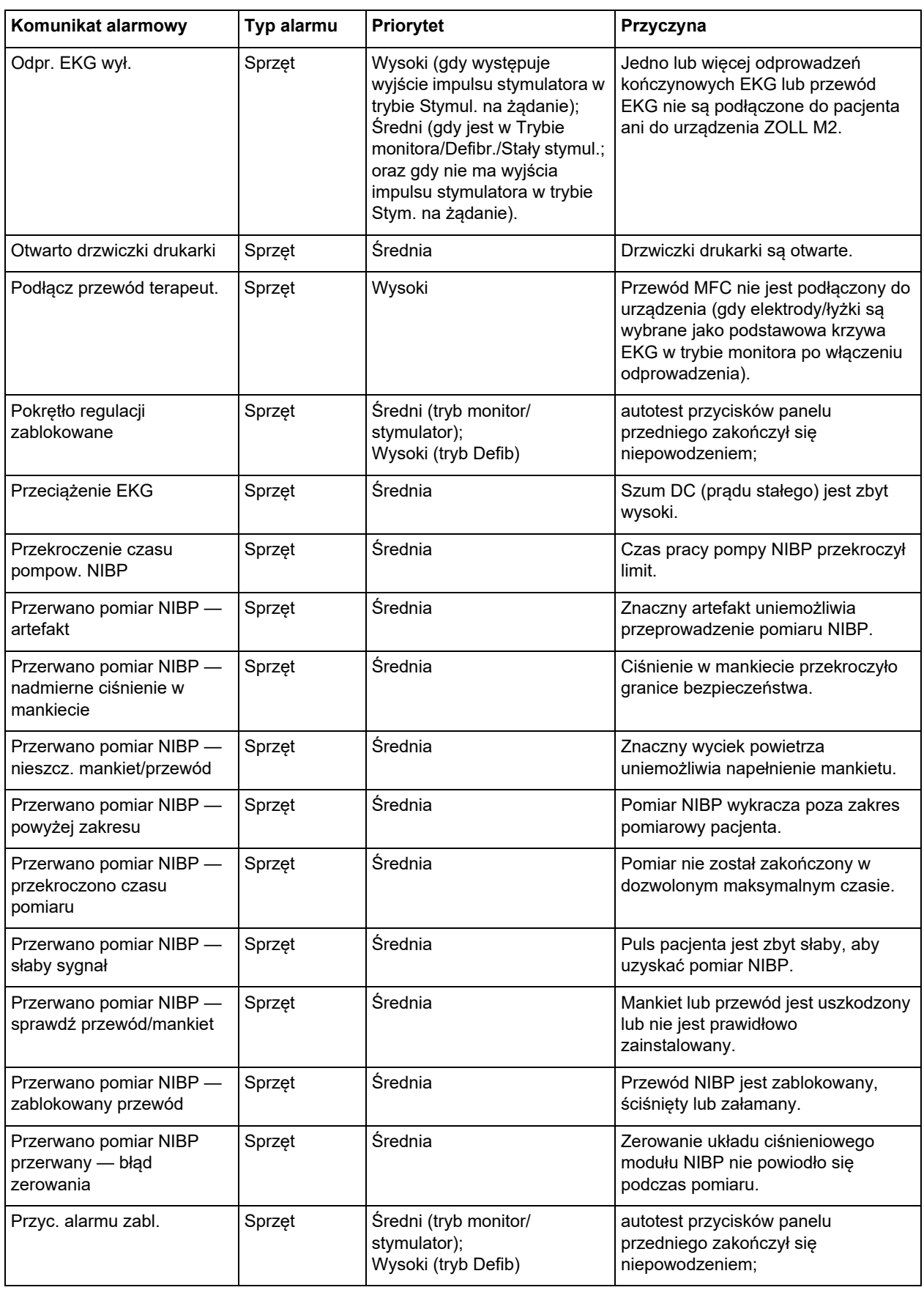

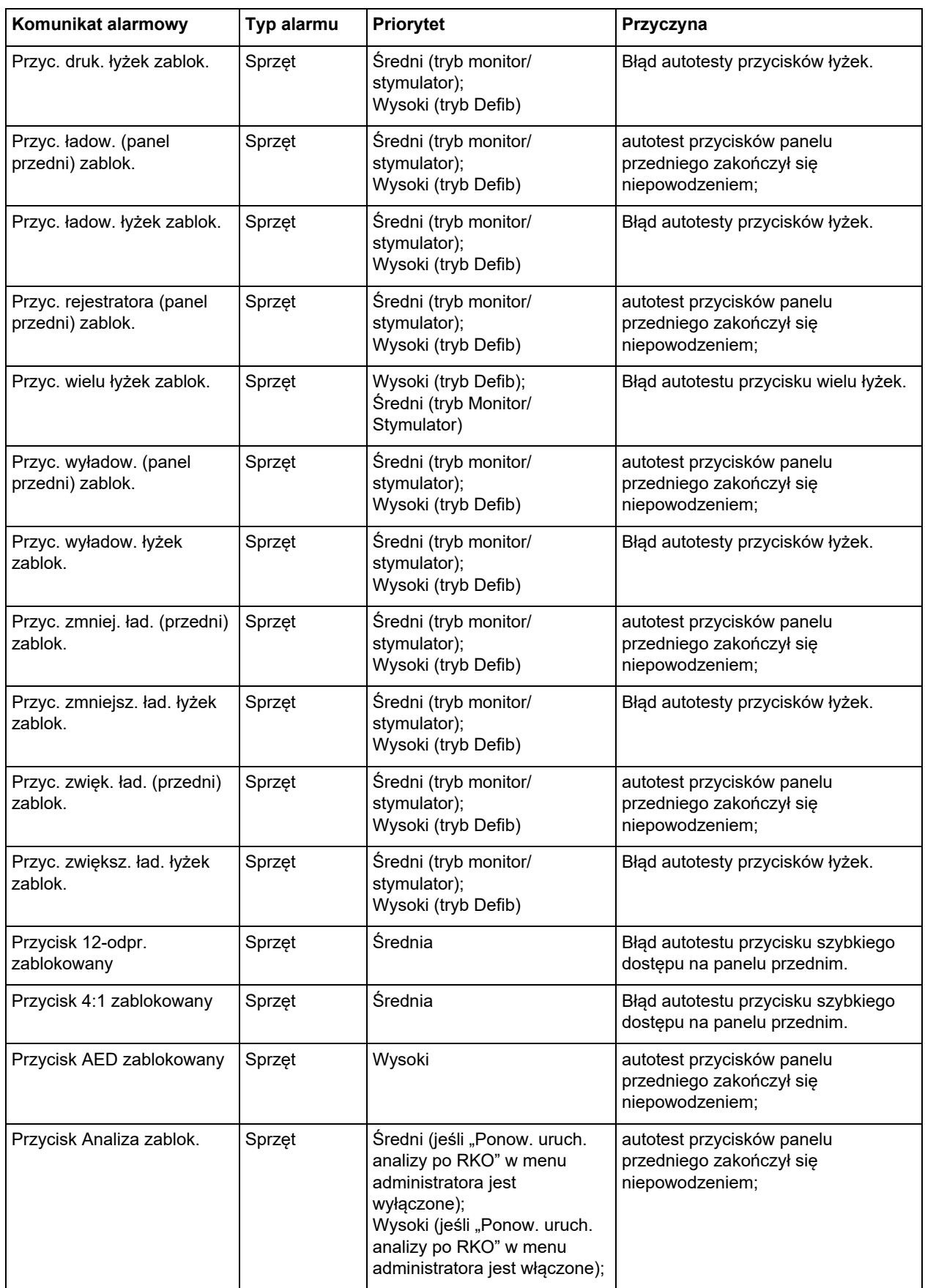

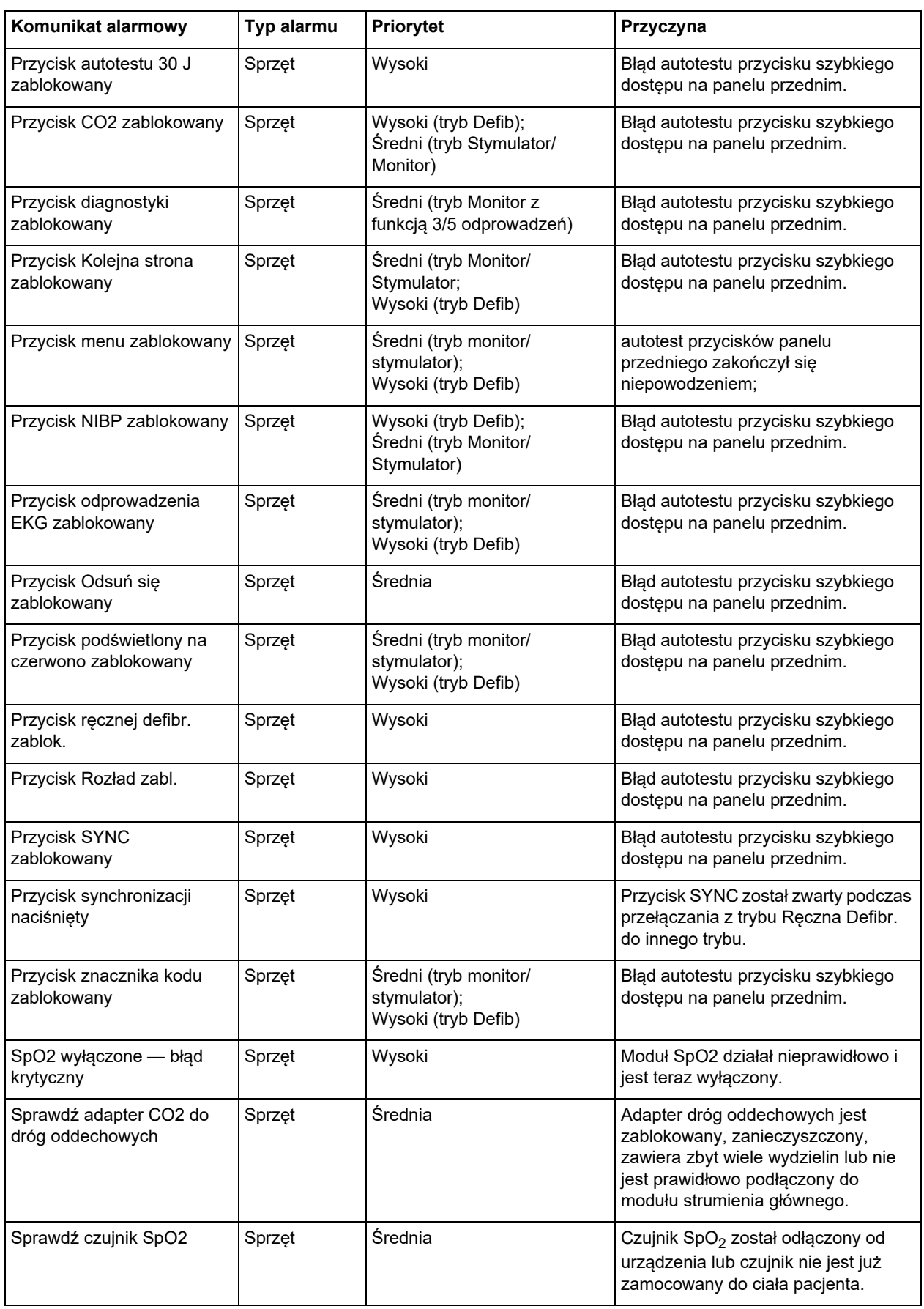

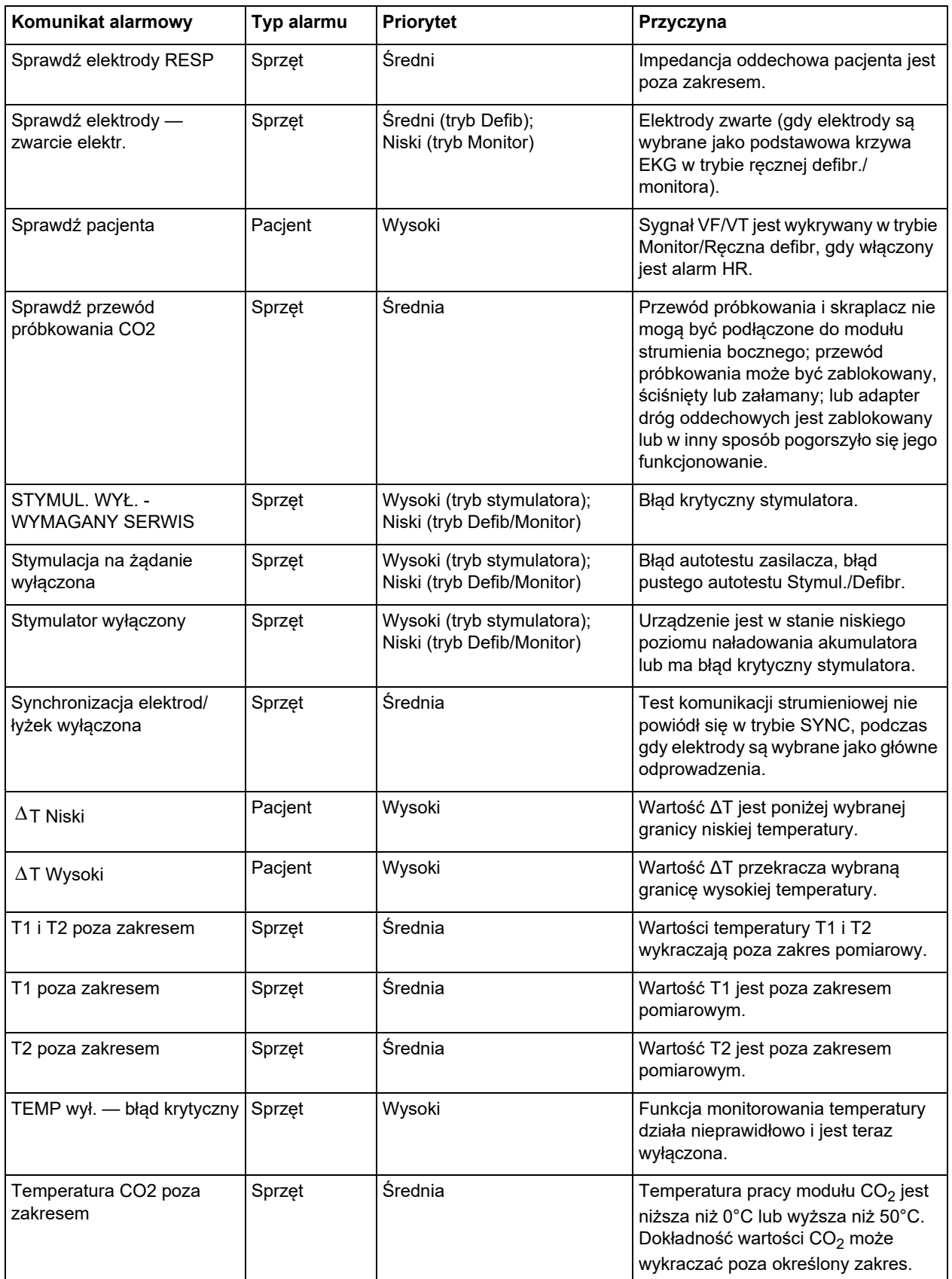

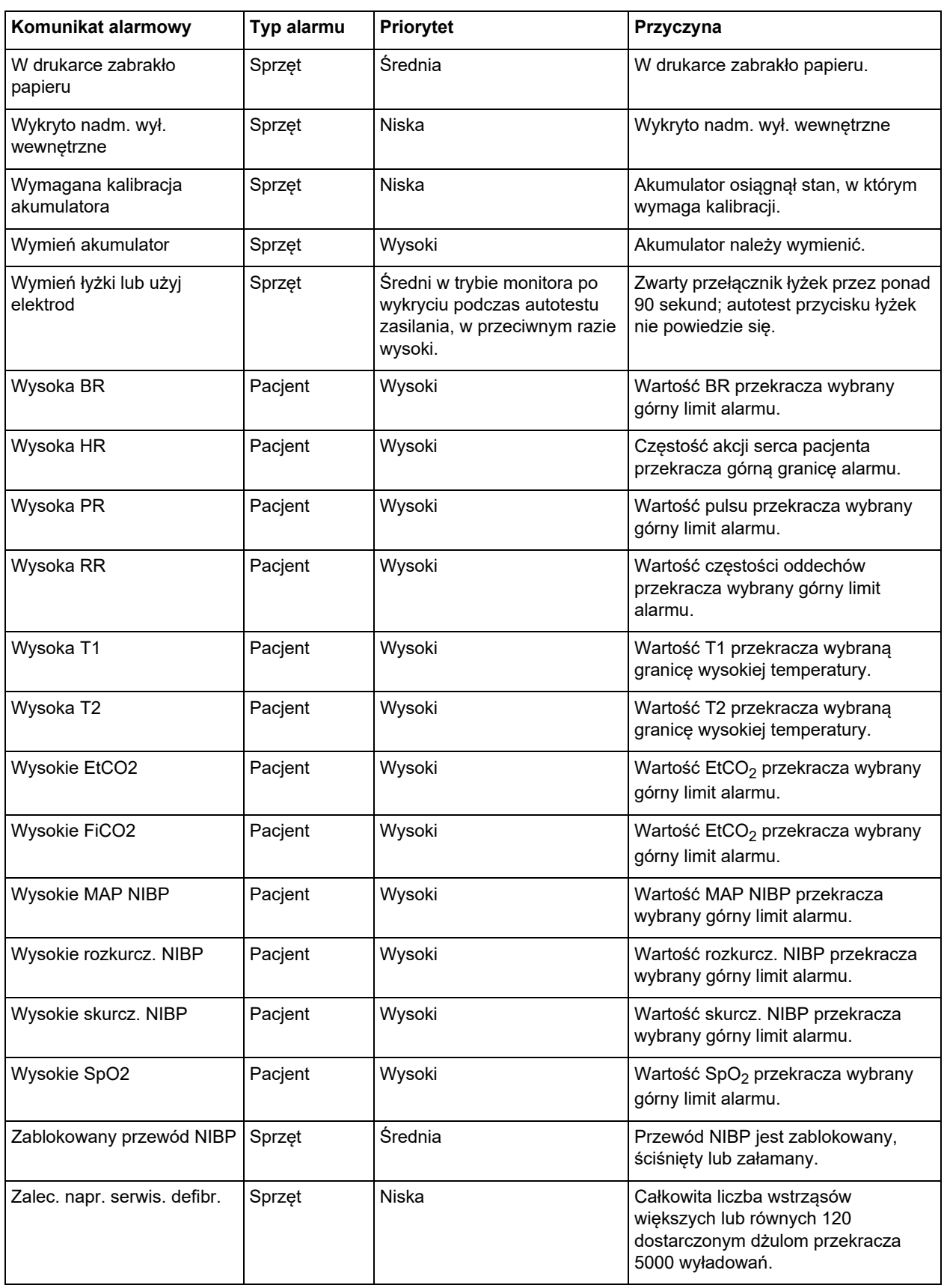

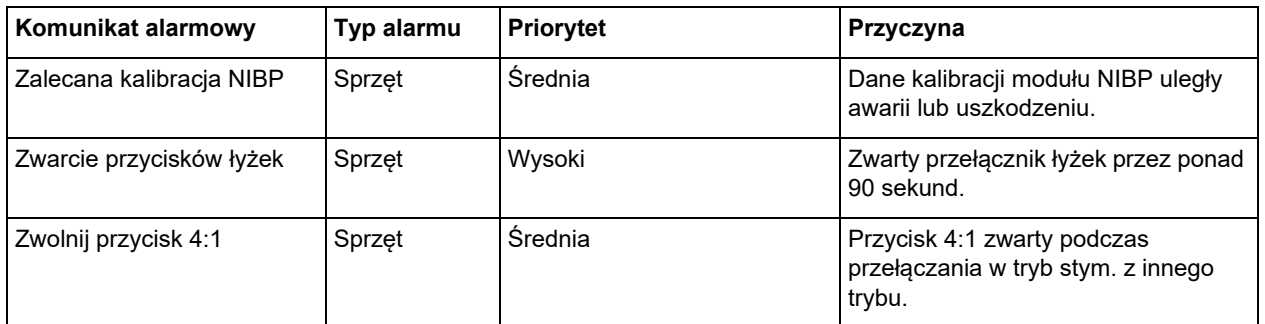